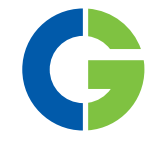

# Emotron VFX 2.0 Преобразователь частоты

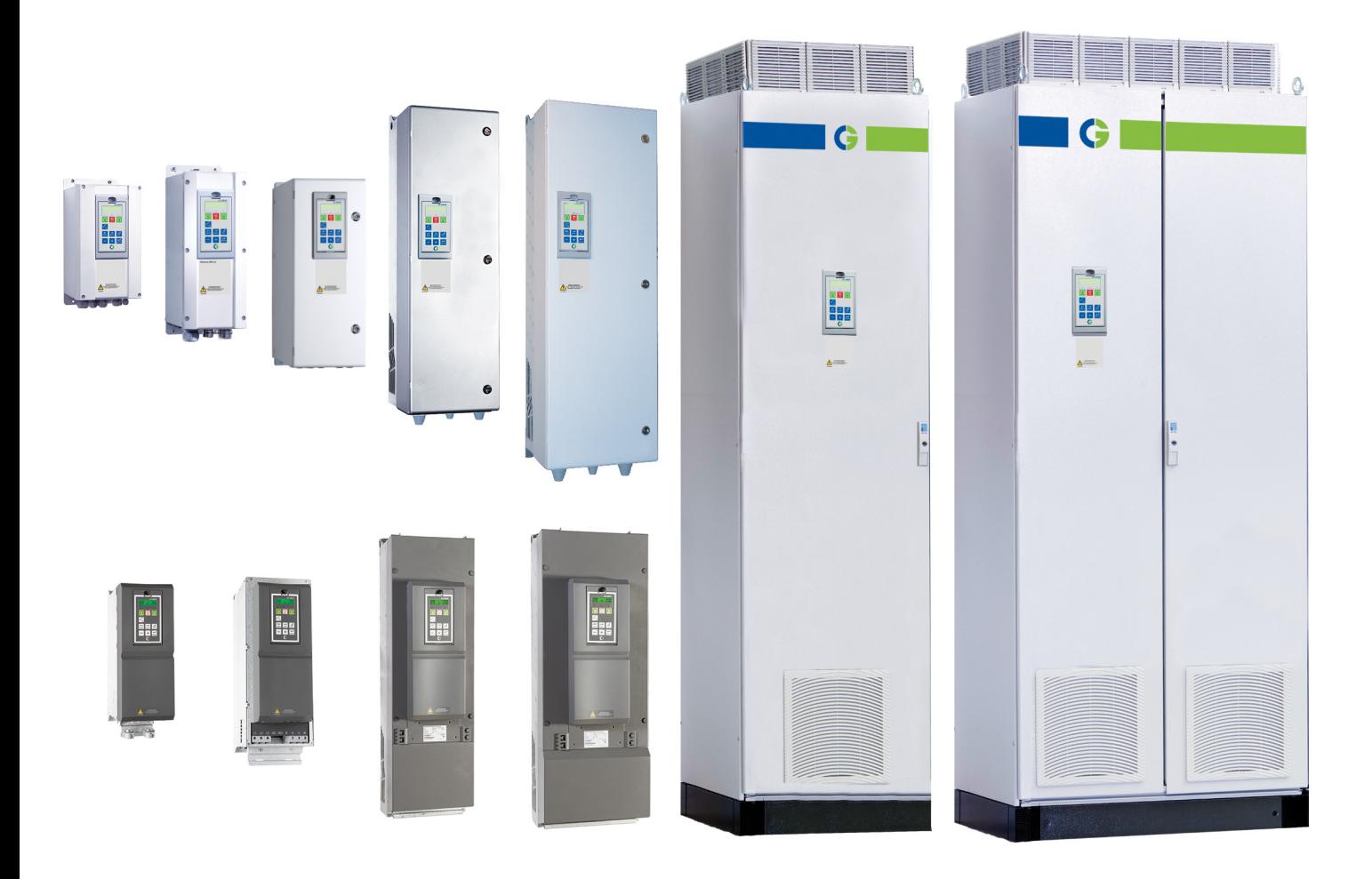

РУКОВОДСТВО ПО ЭКСПЛУАТАЦИИ Версия программного обеспечения: 4.3X

### Преобразователь частоты VFX 2.0 Габаритный

#### РУКОВОДСТВО ПО ЭКСПЛУАТАЦИИ

Версия программного обеспечения: 4.3x

Номер документа: 01-5326-09 Версия документа: r2 Дата выпуска: 15-05-2014 © CG Drives & Automation Sweden AB, 2005-2014 CG Drives & Automation Sweden AB оставляет за собой право вносить изменения в спецификацию и иллюстрации в тексте без предварительного уведомления. Содержание этого документа не может копироваться без согласования с компанией CG Drives & Automation Sweden AB.

### <span id="page-4-0"></span>Инструкции по технике безопасности

Поздравляем вас с выбором продукта компании CG Drives & Automation!

Прежде чем приступать к установке, вводу в эксплуатацию или первому включению устройства очень важно внимательно изучить данную инструкцию по эксплуатации.

В настоящем руководстве или на самом продукте встречаются следующие символы. Всегда читайте подобные примечания, прежде чем продолжить.

#### ПРИМЕЧАНИЕ. Дополнительная информация, помогающая избежать проблем.

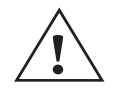

#### ПРЕДУПРЕЖДЕНИЕ!

Невыполнение этих инструкций может привести к неисправности или повреждению преобразователя частоты.

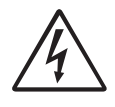

#### **ВНИМАНИЕ!**

Невыполнение этих инструкций может привести к получению тяжелой травмы пользователем, а также повреждению преобразователя частоты.

#### Предупреждение о нагреве!

Невыполнение этих инструкций может привести к пoлучению травмы пользователем.

### Работа с преобразователем частоты

Установка, обслуживание, демонтаж, выполнение измерений и т.д. на преобразователе частоты могут выполняться только подготовленным для таких работ персоналом. Существуют национальные, региональные и местные нормативные документы, регулирующие порядок работы с оборудованием, его хранение и установку. Обязательно соблюдайте действующие правила и законодательство.

### Вскрытие преобразователя частоты

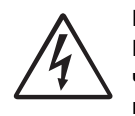

#### ВНИМАНИЕ!

Перед вскрытием преобразователя частоты следует отключить питание и подождать по меньшей мере 7 минут для разряда конденсаторов цепи постоянного тока.

Всегда принимайте все необходимые меры безопасности перед вскрытием преобразователя частоты. Несмотря на то, что соединения управляющих сигналов и переключателей изолированы от напряжения сети, не прикасайтесь к плате управления при включенном преобразователе частоты.

### Меры безопасности при подключенном двигателе

Если необходимо провести работы на подключенном двигателе или механизме, сначала необходимо отключить питание преобразователя частоты. Перед тем как начать работу, подождите по крайней мере 7 минут.

### Заземление

Преобразователь частоты должен быть заземлен через специальную клемму защитного заземления.

### Ток утечки на землю

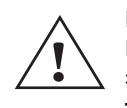

#### ПРЕДУПРЕЖДЕНИЕ! В этом преобразователе ток утечки на землю превышает 3,5 мА переменного

тока. Поэтому минимальный размер защитного заземляющего проводника должен соответствовать местным нормативным документам по технике безопасности для оборудования с высоким током утечки, что означает, что в соответствии со стандартом IEC61800-5-1 защитное заземляющее соединение должно обеспечиваться одним из следующих условий:

Для проводов с поперечным сечением <16 мм<sup>2</sup> в качестве заземляющего провода следует использовать провод, аналогичный фазовому. Для проводов с поперечным сечением более 16 мм2, но менее 35 мм<sup>2</sup> поперечное сечение заземляющего провода должно быть не менее 16 мм2. Для проводов сечением более 35 мм<sup>2</sup> следует подбирать заземляющий провод сечением не менее 50% от величины сечения фазового провода. Если используемый кабель не соответствует вышеописанным требованиям относительно поперечного сечения заземляющего провода, используйте отдельный заземляющий провод.

### Совместимость с устройством защитного отключения

Это изделие является источником постоянного тока в защитном проводнике. При использовании устройства защитного отключения для защиты в случае прямого или косвенного контакта допускается установка такого устройства типа только B на участке цепи со стороны подачи питания. Используйте устройство защитного отключения, рассчитанное на ток не менее 300 мА.

### Правила ЕМС

Для соответствия нормам ЕМС необходимо строго выполнять инструкции по монтажу. Все описания установки в этом руководстве соответствуют нормам EMC.

### Выбор напряжения питания

Преобразователь частоты можно заказать для работы от указанных ниже диапазонов напряжений питания

VFX48: 230-480 В VFX52: 440-525 В VFX69: 500-690 В

### Высоковольтные испытания

Не выполняйте высоковольтных измерений (например, мегомметром) на двигателе до полного отсоединения всех кабелей от преобразователя частоты.

### Конденсат

Если преобразователь частоты перемещается из холодного помещения (склада) в теплое, где он будет установлен, возможно образование конденсата. Это может привести к повреждению чувствительных компонентов. Не подключайте силовое питание до исчезновения всех видимых признаков наличия конденсата.

### Неверное подключение

Преобразователь частоты не защищен от неверного подключения силового питания, в частности от подключения силового питания к выходам двигателя U, V и W. Такое подключение приведет к выходу из строя преобразователя частоты.

### Конденсаторы для компенсации cosϕ

Удалите все конденсаторы с двигателя и его выходных клемм.

### Меры безопасности при автосбросе

Если установлен автосброс, двигатель автоматически продолжит работу при устранении причин аварии. При необходимости примите соответствующие меры.

### Транспортировка

Во избежание повреждений осуществляйте транспортировку преобразователя частоты в оригинальной упаковке. Упаковка поглощает удары при транспортировке.

### Сети с изолированной нейтралью

Преобразователи частоты можно использовать для подключения к сетям с изолированной нейтралью. Для получения дополнительной информации обратитесь к вашему поставщику.

### Сигналы тревоги

Никогда не оставляйте сигнал тревоги без внимания. Всегда выясняйте и устраняйте причину сигнала тревоги.

### Предупреждение о нагреве

ГОРЯЧАЯ ПОВЕРХНОСТЬ!

Будьте внимательны - некоторые детали преобразователя частоты нагреваются до высоких температур.

### Остаточное напряжение в цепи постоянного тока

**ВНИМАНИЕ!** 

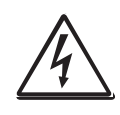

После отключения преобразователя частоты от сети питания в устройстве попрежнему может присутствовать опасное напряжение. При открывании корпуса

преобразователя частоты с целью монтажных и/или пуско-наладочных работ необходимо выждать не менее 7 минут. В случае неисправности квалифицированный технический специалист должен проверить цепь постоянного тока либо выждать один час перед демонтажом преобразователя для ремонтных работ.

## <span id="page-6-0"></span>Содежание

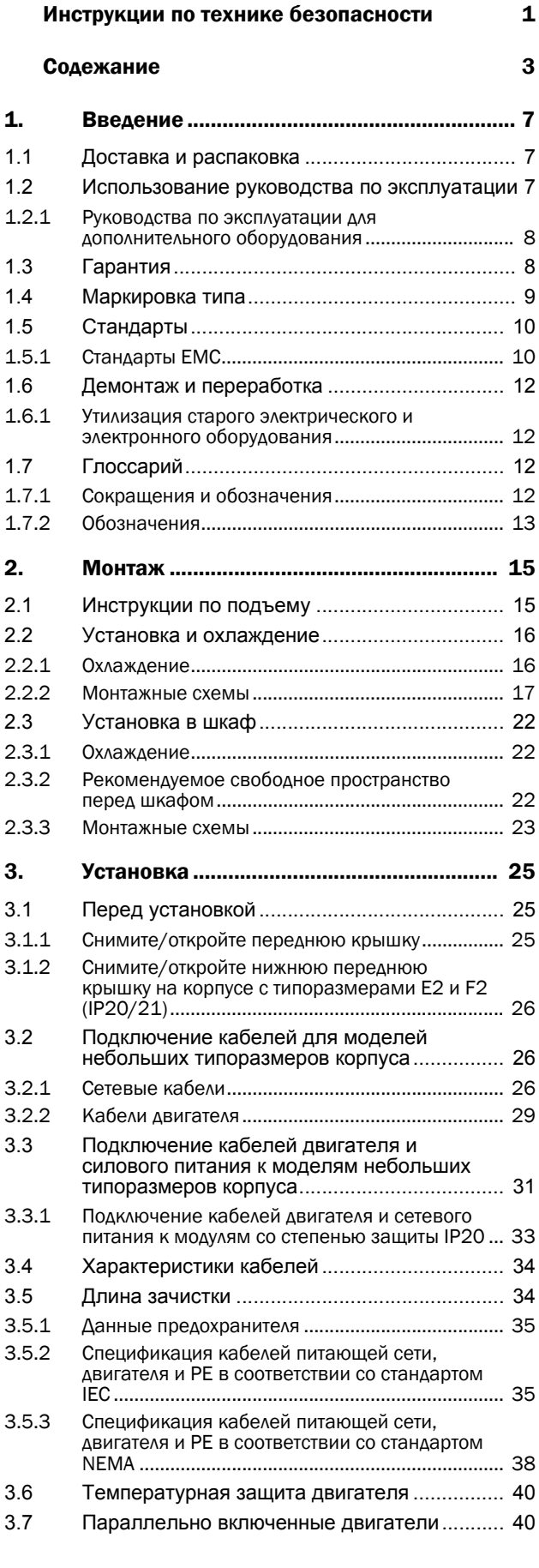

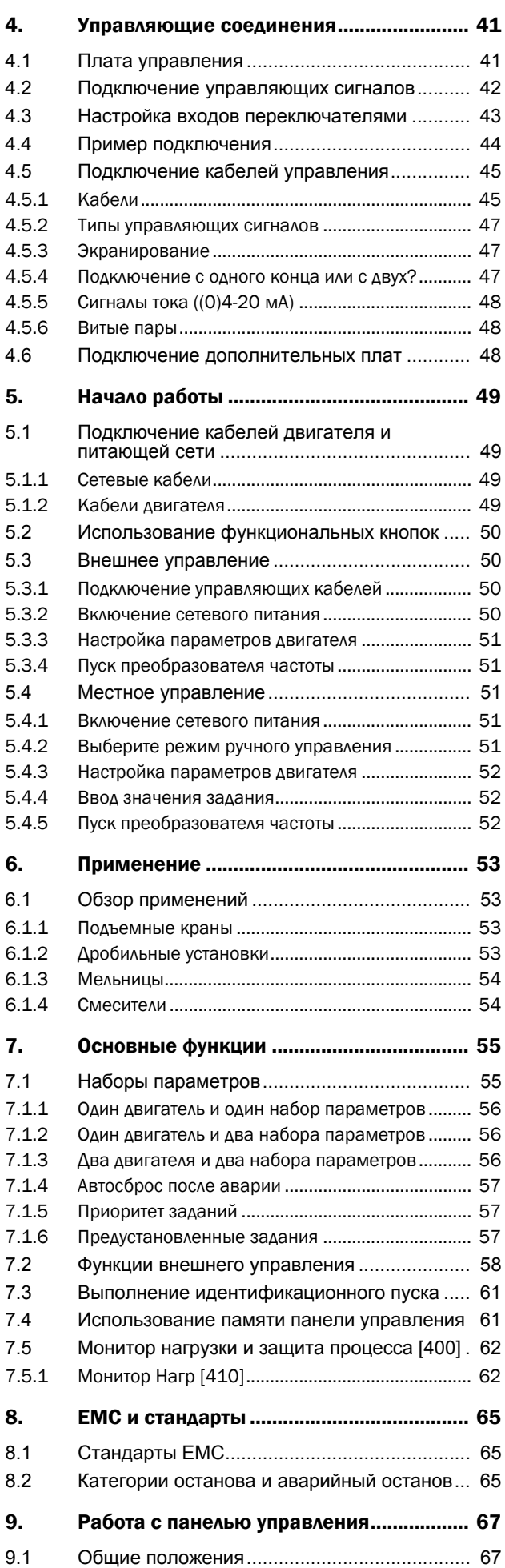

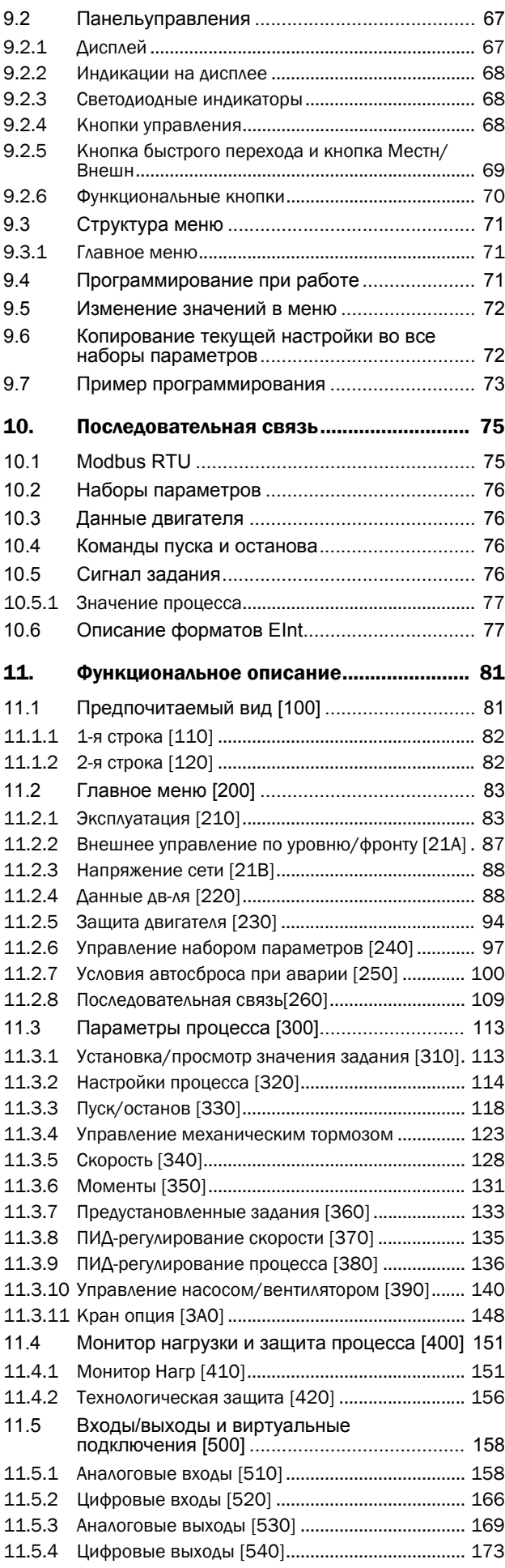

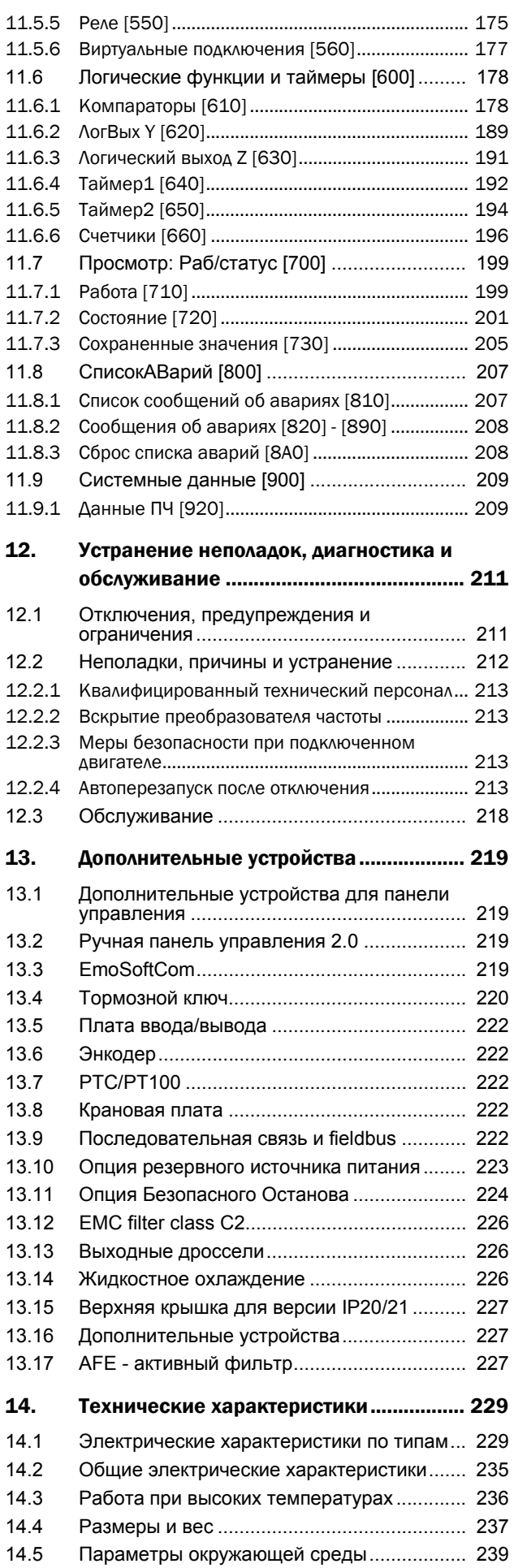

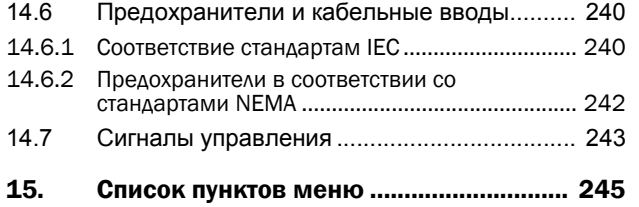

### <span id="page-10-0"></span>1. Введение

Emotron VFX предназначен для управления скоростью и крутящим моментом стандартных трехфазных асинхронных электрических двигателей. Преобразователь частоты оснащен системой непосредственного управления моментом со встроенным цифровым процессором (DSP), что обеспечивает высокие динамические характеристики преобразователя даже на очень низких скоростях без использования сигналов обратной связи от двигателя. Поэтому преобразователь рекомендуется использовать в высокодинамических условиях, где требуется высокий крутящий момент на низкой скорости и точность на высокой скорости. В более простых системах, таких как вентиляторные или насосные, векторное управление VFX обеспечивает другие преимущества, например нечувствительность к колебаниям в питающей сети или к резким изменениям нагрузки.

Для преобразователя частоты есть ряд опций, перечисленных в [Глава](#page-222-4) 13. стр. 219, которые позволяют настроить ПЧ в соответствии с потребностями.

ПРИМЕЧАНИЕ. Внимательно прочтите данное руководство перед началом установки, подключением или эксплуатацией преобразователя частоты.

### Пользователи

Это руководство по эксплуатации предназначено для:

- инженеров по монтажу
- инженеров по обслуживанию
- операторов
- сервисных инженеров

### Двигатели

Преобразователь частоты подходит для использования со стандартными 3-фазными асинхронными двигателями. При определенных условиях возможно использование других типов двигателей. Свяжитесь с поставщиком для получения более подробной информации.

### <span id="page-10-1"></span>1.1 Доставка и распаковка

Убедитесь в отсутствии признаков повреждений. При обнаружении повреждений немедленно поставьте в известность поставщика. Не выполняйте установку преобразователя частоты в этом случае.

Преобразователи частоты поставляются с панелью для определения мест крепежных отверстий на

плоской поверхности. Проверьте комплектность поставки и правильность маркировки.

### <span id="page-10-2"></span>1.2 Использование руководства по эксплуатации

В настоящем руководстве сокращение ПЧ обозначает преобразователь частоты как единую конструкцию.

Убедитесь, что программное обеспечение, используемое в преобразователе частоты, имеет номер, указанный на первой странице этого руководства. См. [Глава](#page-212-2) 11.9 стр. 209

Описание конкретной функции и ее применения, а также инструкции по настройке легко найти с помощью алфавитного указателя и содержания.

Инструкцию по быстрой установке можно положить в дверь шкафа, где установлен преобразователь, чтобы иметь возможность обратиться к ней при необходимости.

### <span id="page-11-0"></span>1.2.1Руководства по эксплуатации

### для дополнительного оборудования

В следующей таблице перечислены доступные опции, а также названия и номера документов для руководств по эксплуатации или технических паспортов / инструкций. Далее в тексте основного руководства часто встречаются ссылки на эти инструкции.

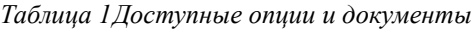

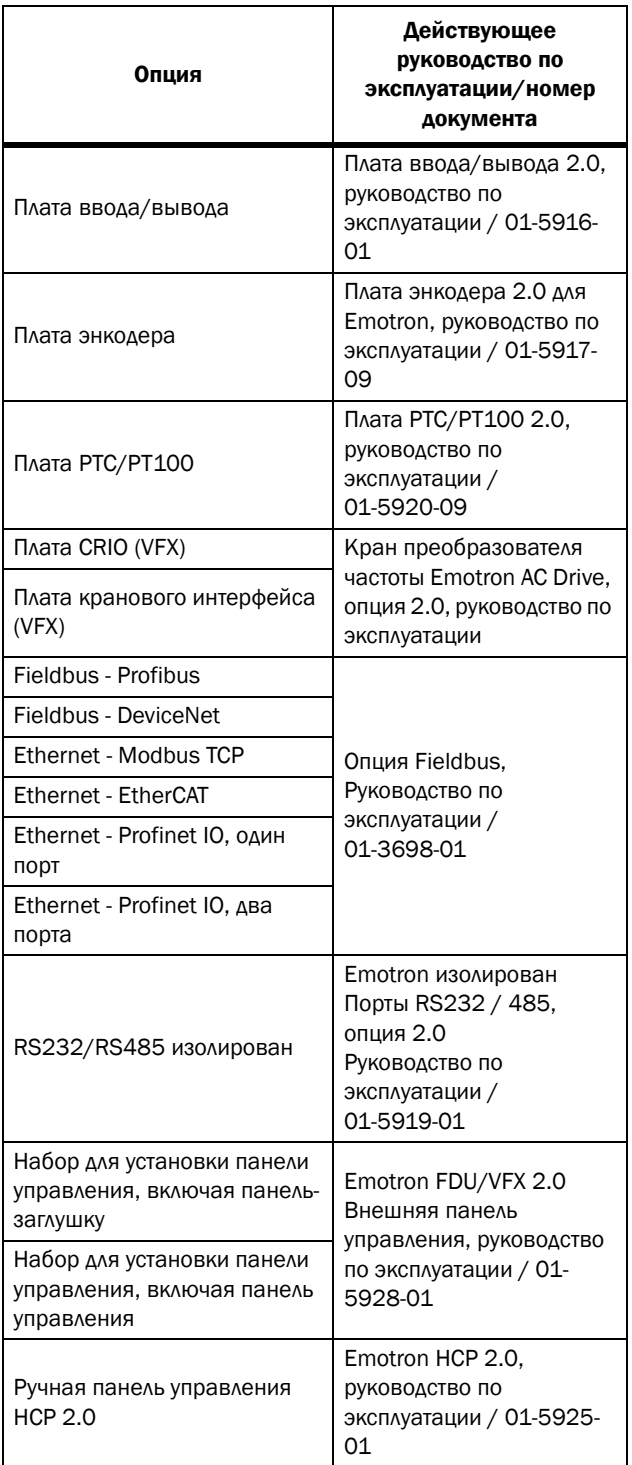

*Таблица 1Доступные опции и документы*

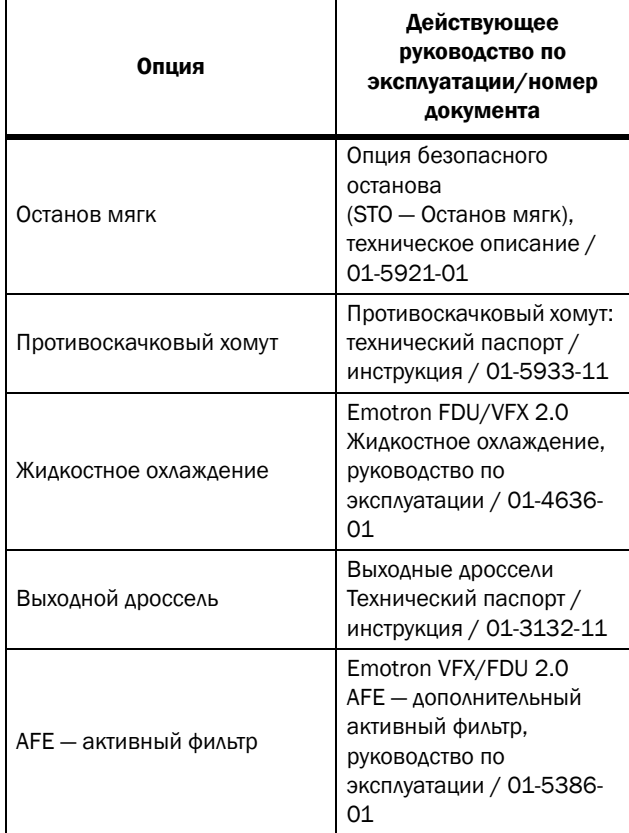

### <span id="page-11-1"></span>1.3 Гарантия

Гарантия распространяется на оборудование, которое установлено, эксплуатируется и обслуживается в соответствии с инструкциями, приведенными в настоящем руководстве. Гарантийный срок определяется условиями контракта.

Гарантия не распространяется на неисправности, возникшие в результате неправильной установки или эксплуатации.

### <span id="page-12-0"></span>1.4 Маркировка типа

На [Рис](#page-12-1). 1 приведен пример обозначения типа преобразователя частоты.. По этой маркировке можно точно определить тип преобразователя. Такая идентификация потребуется для получения специальной информации при монтаже и установке. Маркировка указана на табличке изделия, которая находится на передней части прибора.

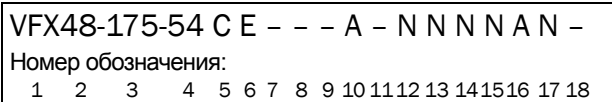

<span id="page-12-1"></span>*Рис. 1 Маркировка типа*

*Таблица 2*

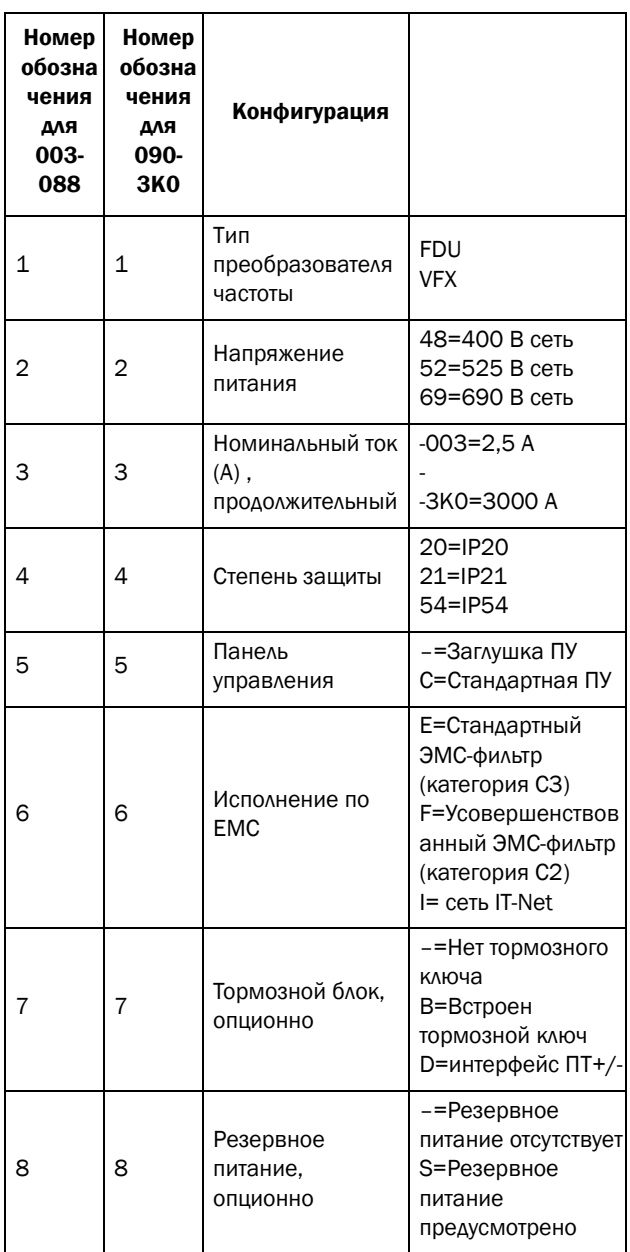

*Таблица 2*

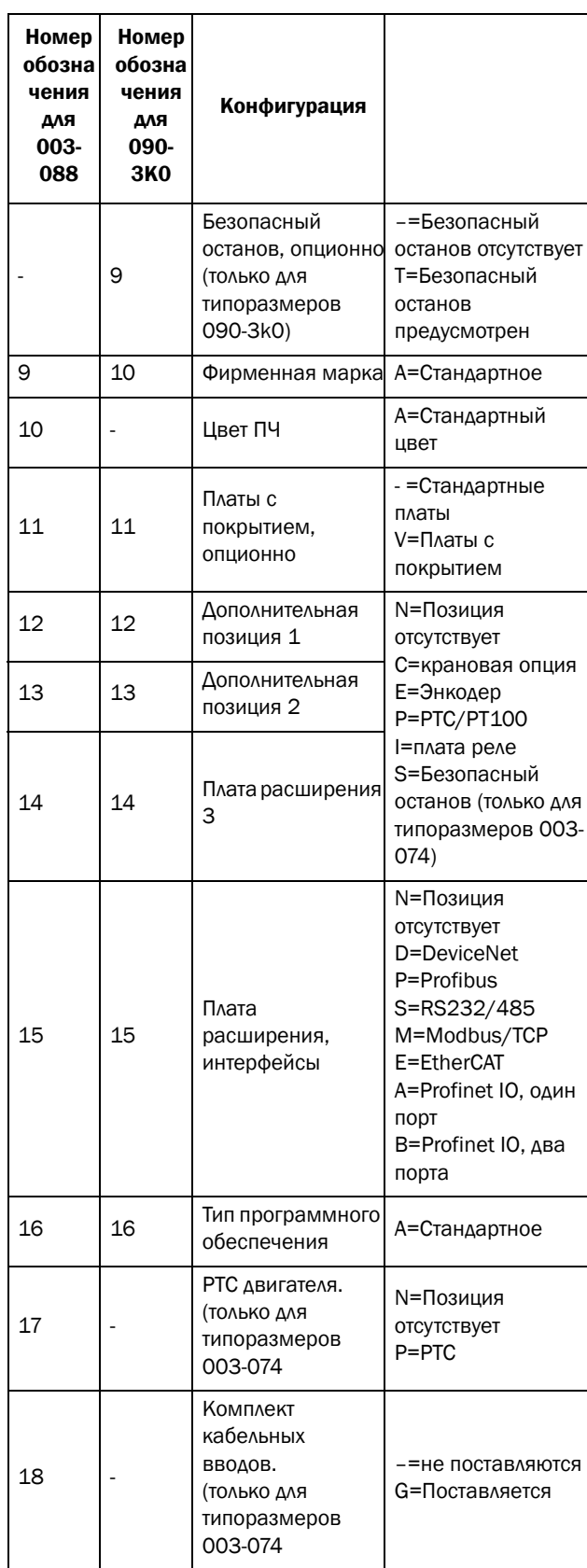

### <span id="page-13-0"></span>1.5 Стандарты

Преобразователи частоты, описываемые в настоящем руководстве, соответствуют стандартам, указанным в [таблицу](#page-14-0) 3. Для получения дополнительной информации по декларации соответствия и сертификату производителя обратитесь к поставщику или посетите сайт www.emotron.com/ www.cgglobal.com.

### <span id="page-13-1"></span>1.5.1Стандарты EMC

Стандарт EN(IEC)61800-3, издание второе, 2004 г., определяет

#### **Первый тип окружающей среды**

(усовершенствованная ЭМС) — это территория с сооружениями бытового значения. На этой территории могут располагаться предприятия, подключенные непосредственно (без разделительного трансформатора) к низковольтной питающей сети, обеспечивающей электроэнергией всех потребителей комплекса.

Категория C2: Система электропривода с номинальным напряжением<1000 В, которая не относится к съемным устройствам либо портативным устройствам и, в случае эксплуатации в помещениях 1-го типа, предназначена для монтажа и ввода в эксплуатацию исключительно квалифицированным персоналом.

**Второй тип окружающей среды** (стандартная ЭМС) включаeт в себя все прочие варианты.

Категория C3: Система электропривода с номинальным напряжением <1000 В, которая предназначена для эксплуатации в помещениях 2-го типа, но не предназначена для эксплуатации в помещениях 1-го типа.

Категория C4: Система электропривода с номинальным напряжением, равным или превышающим 1000 В, либо номинальным током, равным или превышающим 400 A, либо предназначенная для эксплуатации в составе сложных систем в помещениях 2-го типа.

Преобразователь частоты соответствует стандарту EN 61800-3:2004 (может использоваться металлический экранированный кабель любого типа).

Преобразователь частоты в стандартном исполнении рассчитан на соответствие требованиям согласно категории C3.

При использовании поставляемого по особому заказу фильтра "Extended EMC" преобразователь частоты соответствует требованиям категории C2.

#### ВНИМАНИЕ!

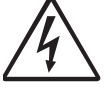

В случае применения данного ПЧ изделия в помещениях бытового назначения возможно воздействие радиопомех, в связи с чем может потребоваться

применение соответствующих дополнительных мер защиты.

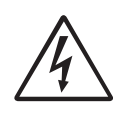

#### ВНИМАНИЕ!

Стандартный преобразователь частоты, соответствующий категории C3, не предназначен для эксплуатации совместно с сетями низкого напряжения общего пользования, служащими для электроснабжения зданий бытового назначения. При использовании таких сетей существует вероятность

возникновения радиопомех. Если необходимы дополнительные защитные меры, свяжитесь с поставщиком.

#### <span id="page-14-0"></span>*Таблица 3Стандарты*

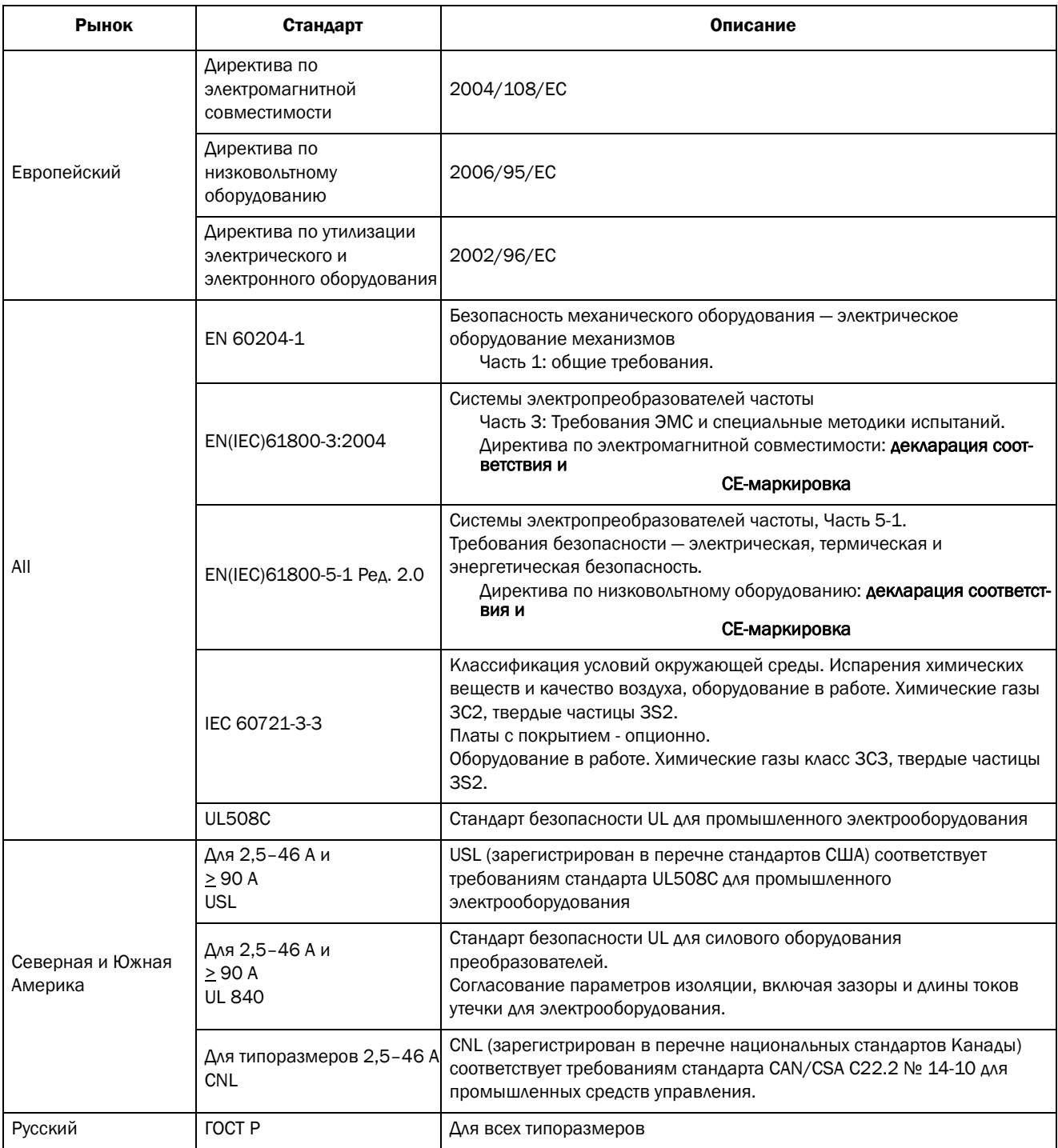

### <span id="page-15-0"></span>1.6 Демонтаж и переработка

Корпуса преобразователей выполнены из подлежащих переработке материалов, в частности алюминия, стали и пластмассы. Имеется также ряд компонентов, требующих специальной переработки, например электролитические конденсаторы. Печатные платы содержат небольшое количество олова и свинца. Необходимо соблюдать все местные и государственные нормы по утилизации и переработке.

### <span id="page-15-1"></span>1.6.1Утилизация старого электрического и электронного оборудования

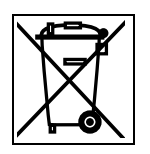

Этот символ на изделии или упаковке означает, что данное устройство необходимо доставить для переработки в соответствующий пункт приема электрического или электронного оборудования. Обеспечивая правильную утилизацию этого изделия, вы помогаете предотвратить потенциально негативное воздействие на окружающую среду и здоровье человека, исключая вероятность неправильного обращения с утилем. Благодаря переработке материалов экономятся природные ресурсы. Для получения более подробной информации по переработке этого изделия обратитесь к своему поставщику оборудования.

### <span id="page-15-2"></span>1.7 Глоссарий

### <span id="page-15-3"></span>1.7.1 Сокращения и обозначения

В настоящем руководстве используются следующие сокращения.

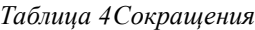

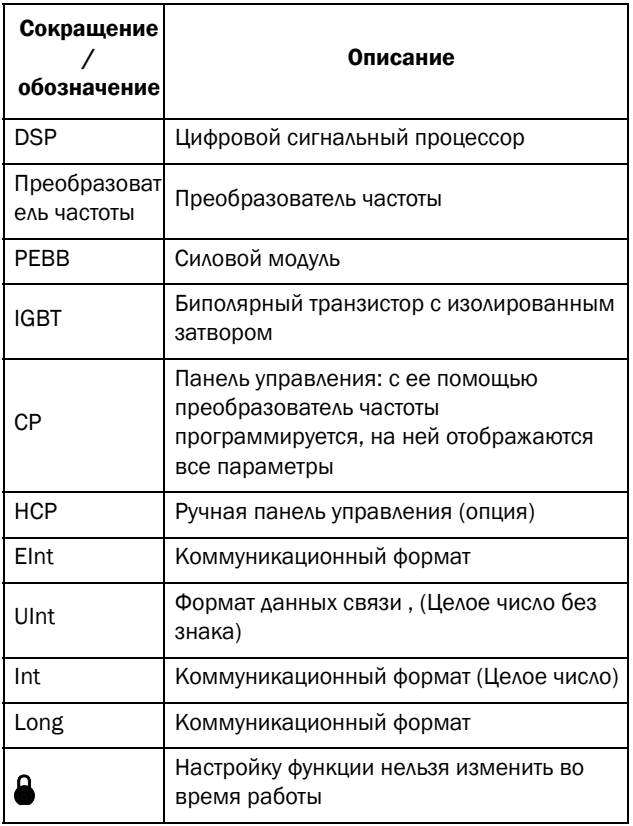

### <span id="page-16-0"></span>1.7.2 Обозначения

В данном руководстве используются следующие обозначения для тока, момента и частоты.

*Таблица 5Обозначения*

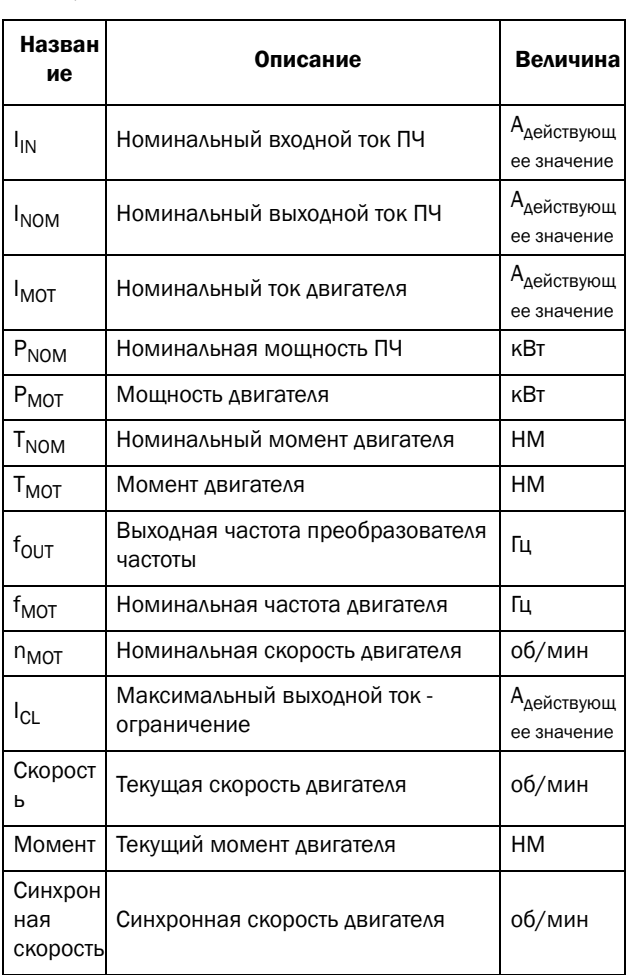

### <span id="page-18-0"></span>2. Монтаж

В этой главе описывается установка преобразователя частоты.

Перед монтажом рекомендуется сначала составить план установки.

- Убедитесь, что преобразователь частоты подходит для места монтажа.
- Место монтажа должно выдерживать вес преобразователя частоты.
- Сможет ли преобразователь частоты постоянно выдерживать вибрации и/или удары?
- Возможно, потребуется виброгаситель.
- Проверьте условия окружающей среды, номинальные величины, необходимый поток охлаждающего воздуха, совместимость двигателя и т. д.
- Выясните способ подъема и транспортировки преобразователя частоты.

### <span id="page-18-1"></span>2.1 Инструкции по подъему

Примечание. Во избежание получения травм и повреждения прибора во время подъема рекомендуется воспользоваться указанными ниже способами подъема.

екомендуется для преобразователей частоты типов 090–250

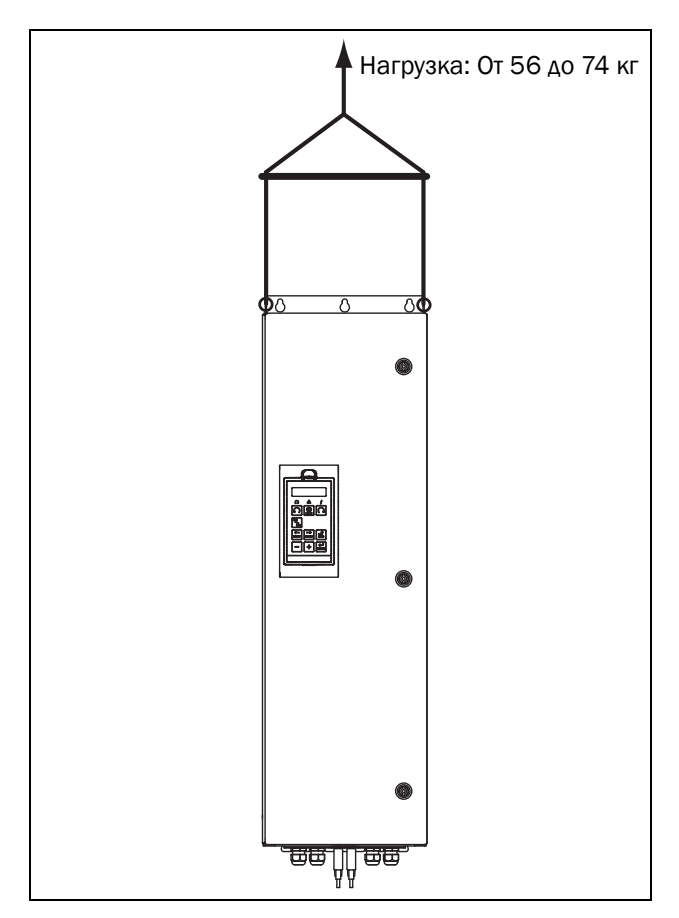

*Рис. 2 Подъем для преобразователей частоты моделей 090-250*

#### Рекомендуется для преобразователей частоты типов 300–3K0

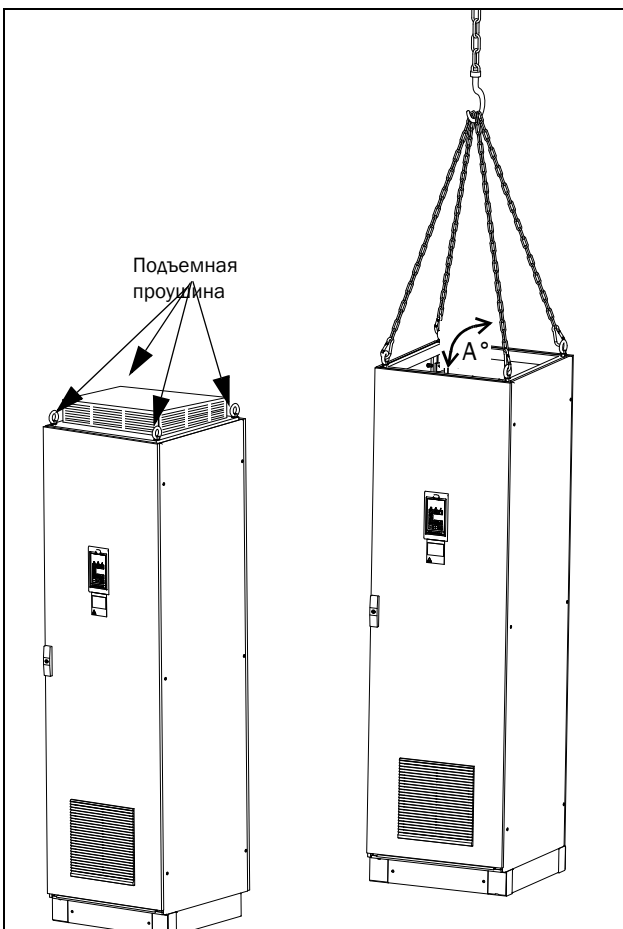

<span id="page-19-2"></span>*Рис. 3 Удалите верхний блок и используйте подъемные проушины для подъема одного блока высотой 600 мм и 900 мм.*

Преобразователи частоты, состоящие из одного шкафа, можно безопасно поднимать/ транспортировать с помощью штатных проушин и подъемных тросов/цепей, как показано на иллюстрации [Puc. 3](#page-19-2) выше.

В зависимости от угла A троса/цепи (на [Puc. 3\)](#page-19-2) допускаются следующие нагрузки:

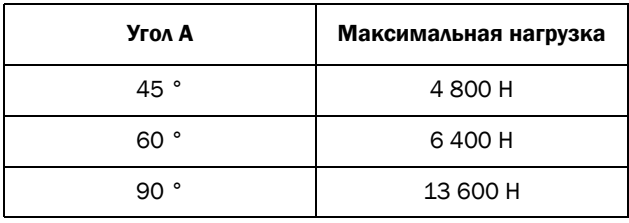

По вопросам подъема шкафов других размеров свяжитесь с компанией CG Drives & Automation.

### <span id="page-19-0"></span>2.2 Установка и охлаждение

Установку преобразователя частоты необходимо выполнять в вертикальном положении относительно плоской поверхности. Используйте шаблон (в архиве файлов на главной странице) для разметки крепежных отверстий.

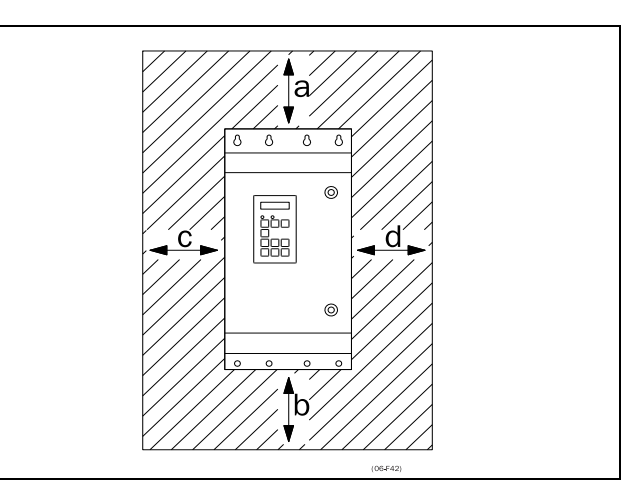

<span id="page-19-3"></span>*Рис. 4 Монтаж преобразователей частоты типов 003 – 3K0*

### <span id="page-19-1"></span>2.2.1 Охлаждение

На [Puc. 4](#page-19-3) показаны размеры минимального свободного пространства вокруг преобразователя частоты для моделей 003–3K0, необходимого для обеспечения надлежащего охлаждения. Поскольку вентиляторы охлаждения нагнетают воздух снизу вверх, не рекомендуется располагать входные отверстия для воздуха непосредственно над выходными.

Необходимо обеспечить следующее минимальное расстояние между соседними преобразователями или преобразователями и стеной. При этом необходимо наличие свободного пространства с противоположной стороны.

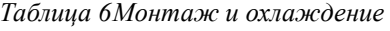

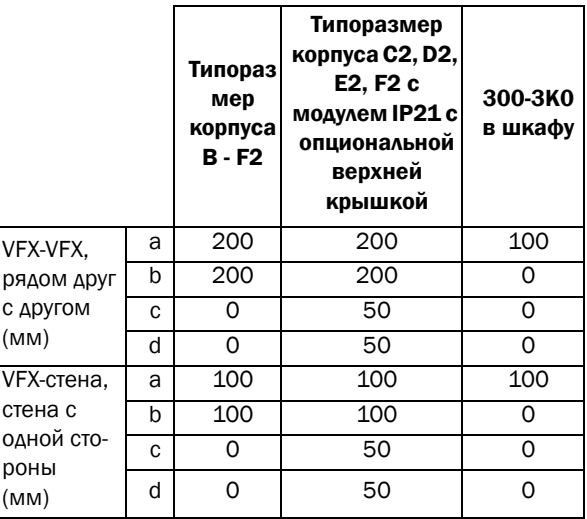

ПРИМЕЧАНИЕ. При размещении преобразователей типоразмеров 300-3K0 между двумя стенами минимальное расстояние с каждой стороны должно быть не менее 200 мм.

### <span id="page-20-0"></span>2.2.2 Монтажные схемы

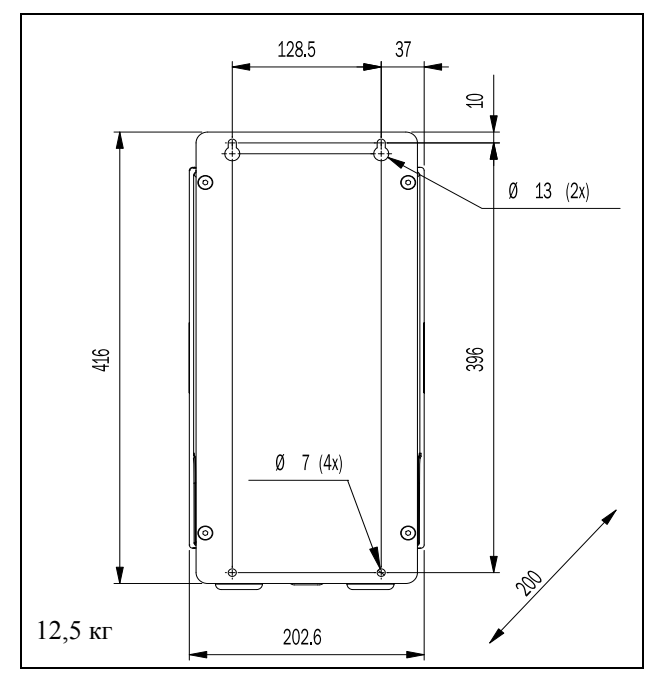

*Рис. 5 Устройство Emotron VFX моделей 48/52-003 – 018 (Типоразмер корпуса B)*

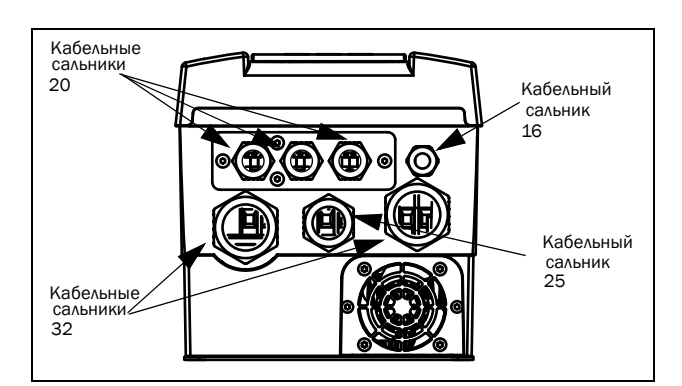

*Рис. 6 Кабельный интерфейс для подключения электрической сети, электродвигателя и управления, Emotron VFX моделей 48/52-003 – 018 (Типоразмер корпуса B)*

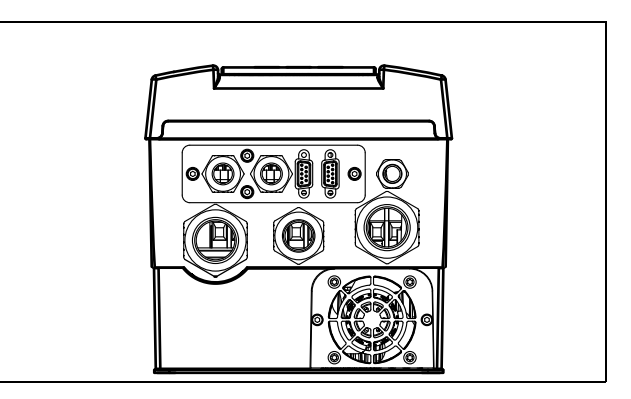

*Рис. 7 Пример устройства Emotron VFX моделей 48/ 52-003 – 018 (Типоразмер корпуса B) <sup>с</sup> допол- нительными интерфейсом CRIO <sup>и</sup> разъемами D-sub.*

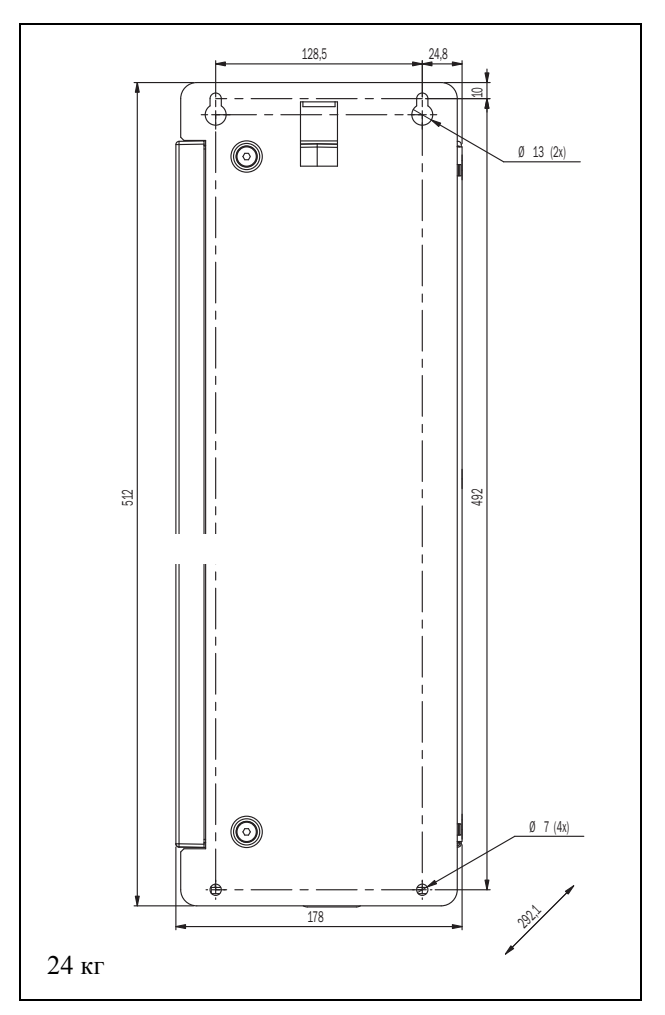

*Рис. 8 Устройство Emotron VFX моделей 48/52-026 – 046 (Типоразмер корпуса C)*

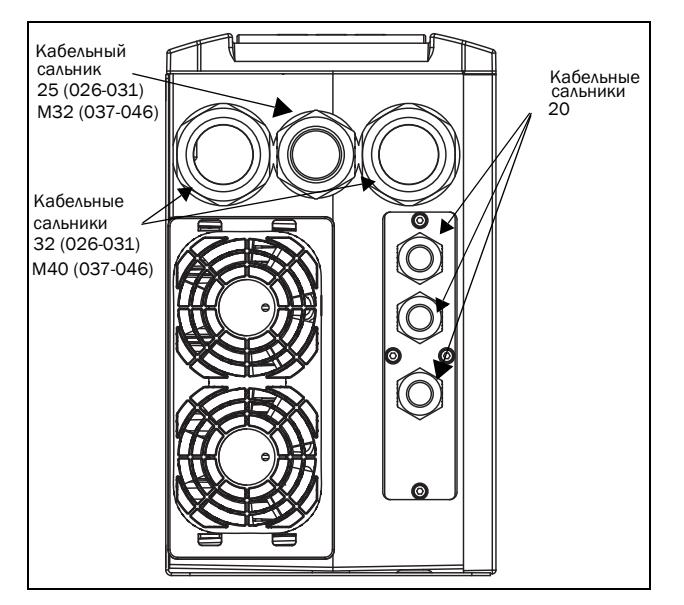

*Рис. 9 Кабельный интерфейс для подключения электрической сети, электродвигателя <sup>и</sup> управле- ния, устройство Emotron VFX моделей 48/52- 026 – 046 (типоразмер корпуса C)*

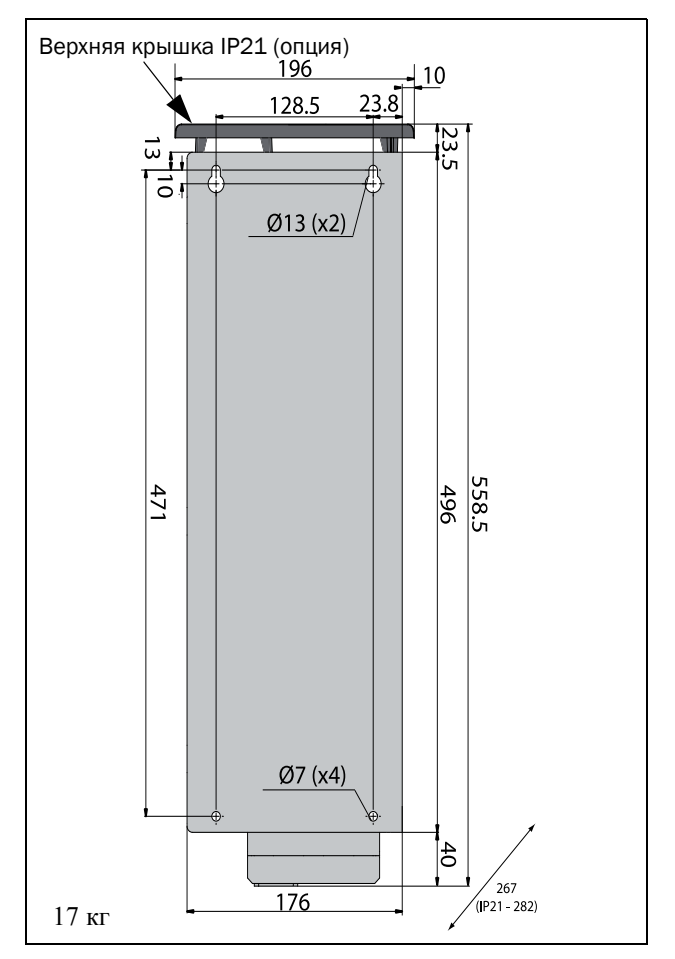

*Рис. 10 Устройство Emotron VFX моделей 48-025 – 48-045 (типоразмер корпуса C2), вид сзади.*

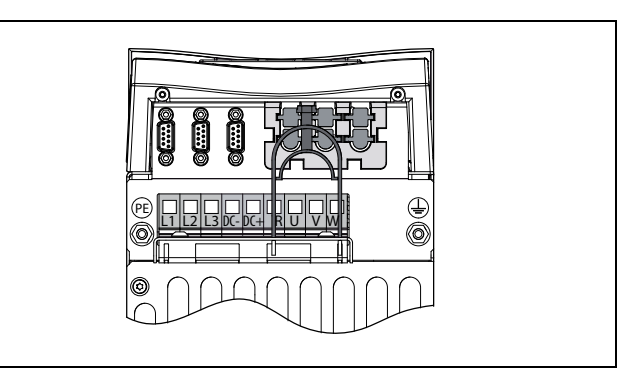

*Рис. 11 Вид снизу, устройство Emotron VFX моделей 48-025 – 48-045 (типоразмер корпуса C2), с кабельным интерфейсом для подключения электрической сети, электродвигателя, опции DC+/DC-, тормозного резистора и управления*

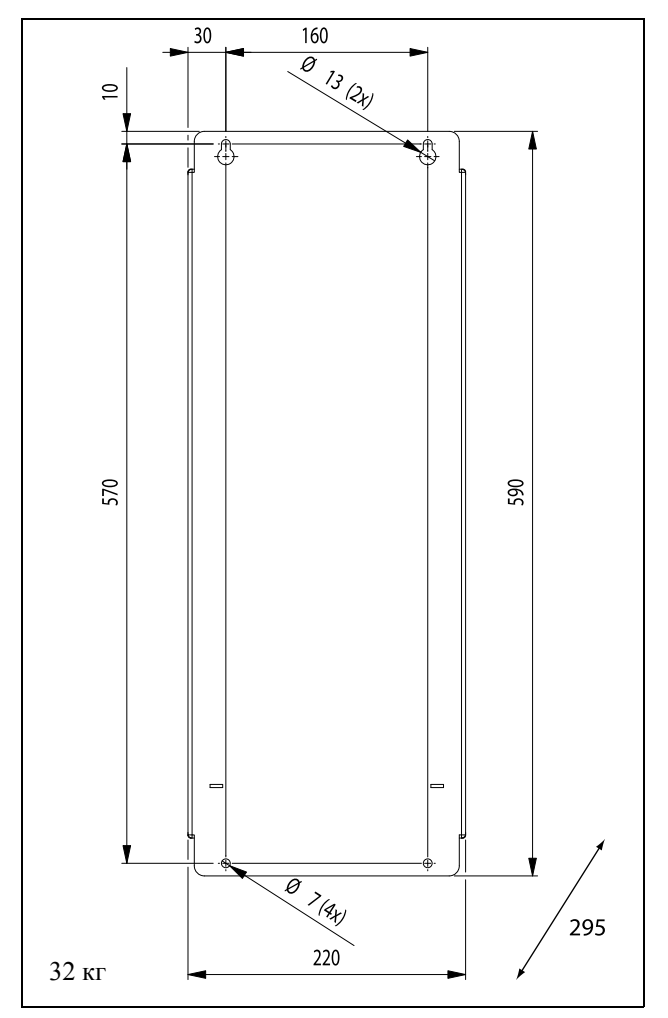

*Рис. 12 Устройство Emotron VFX моделей 48/52-061 и 074 (типоразмер корпуса D)*

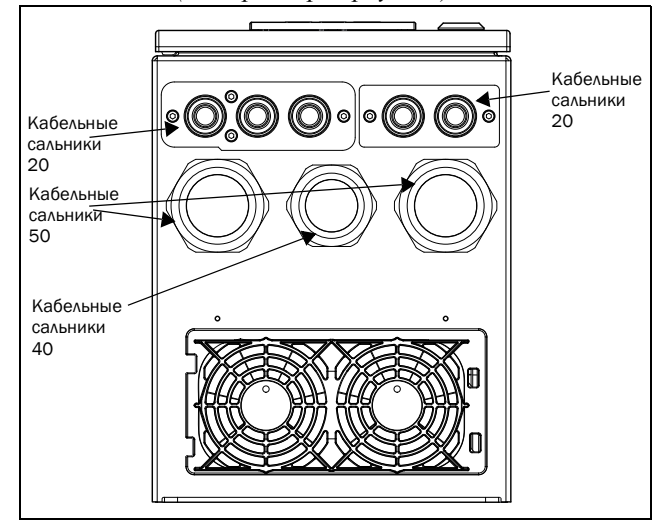

*Рис. 13 Кабельный интерфейс для подключения электрической сети, электродвигателя и управления, Emotron VFX моделей 48/52-061 и 074 (типоразмер корпуса D).*

ПРИМЕЧАНИЕ. Кабельные сальники для типоразмеров B, C и D доступны как дополнительный комплект.

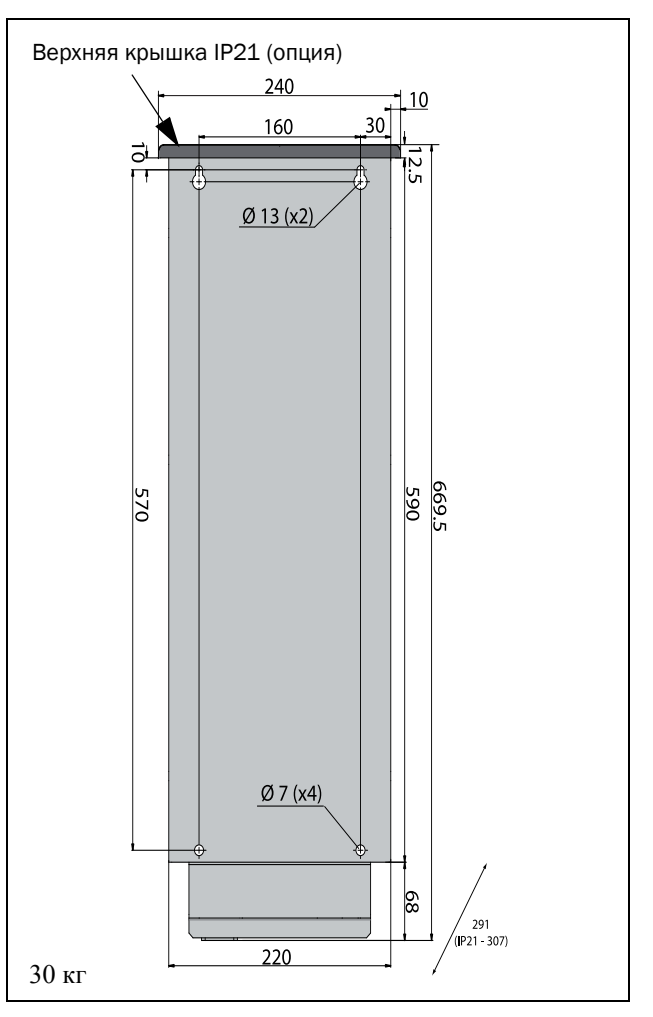

*Рис. 14 Устройство Emotron VFXмоделей от 48-060 до 48-088 (типоразмер корпуса D2), вид сзади.*

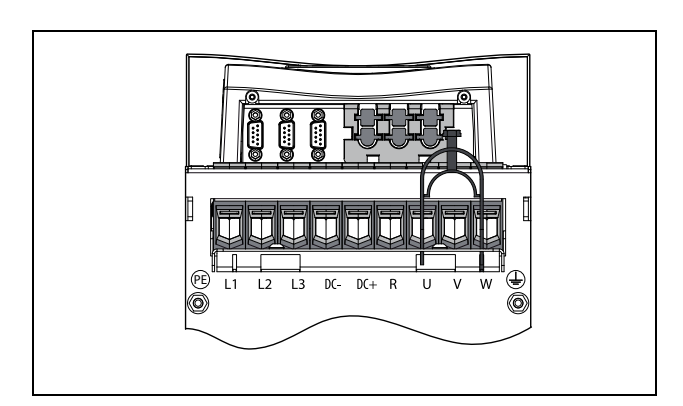

*Рис. 15 Вид снизу, устройство Emotron VFX моделей от 48-060 до 48-088 (типоразмер D2), с кабельным интерфейсом для подключения электрической сети, электродвигателя, опции DC+/DC-, тормозного резистора и управления.*

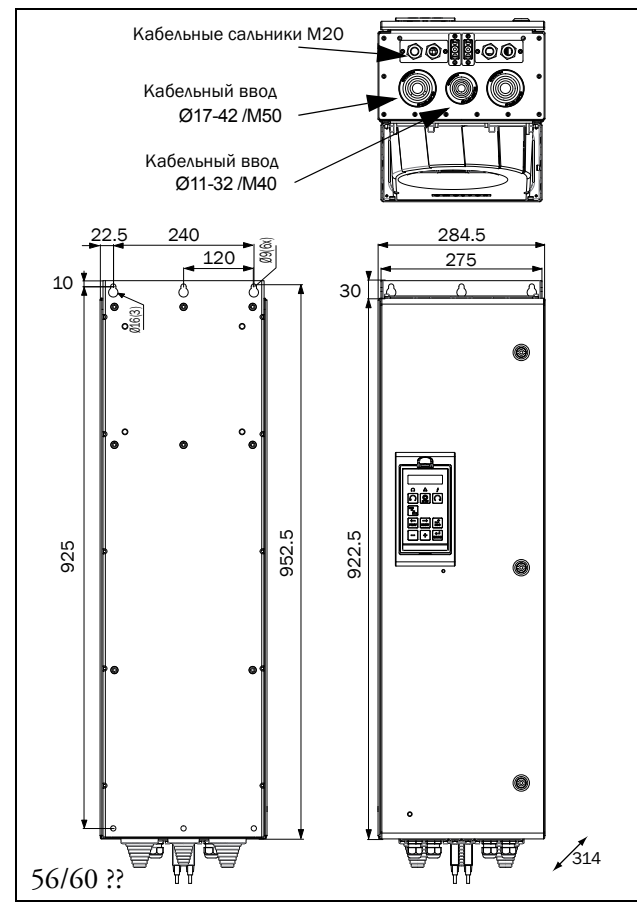

*Рис. 16 Устройство Emotron VFX моделей 48-090 – 175 (типоразмер корпуса E) с кабельным интерфейсом для подключения электрической сети, электродвигателя, опции DC+/DC- , тормозного резистора и связи*

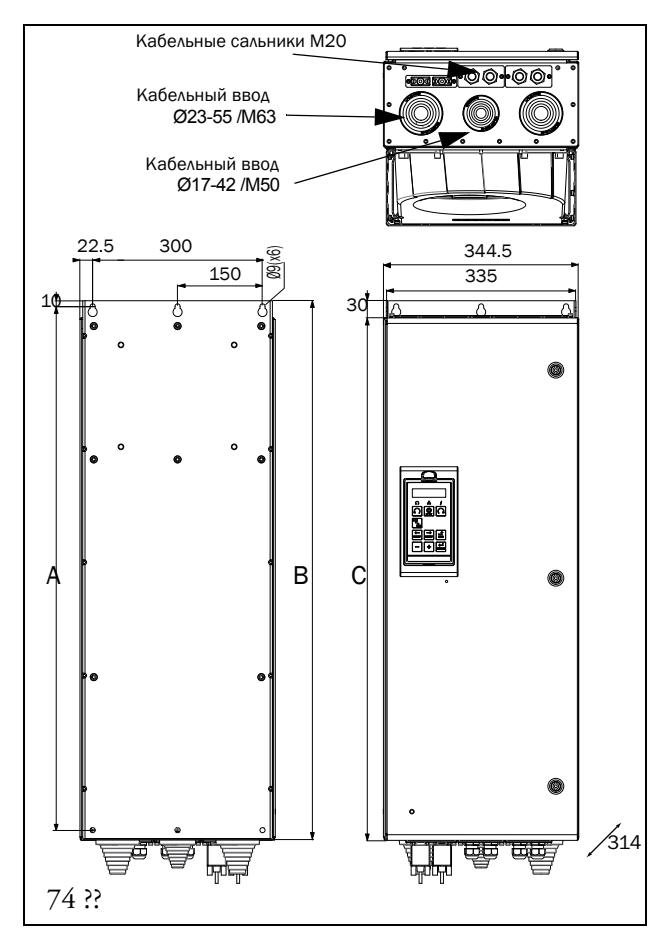

*Рис. 17 Устройство Emotron VFX моделей 48-210 - 250 (типоразмер корпуса F) Устройство Emotron VFX моделей 69-90 – 200 (типоразмер корпуса F69) с кабельным интерфейсом для подключения электрической сети, электродвигателя, опции DC+/DC-, тормозного резистора и связи*

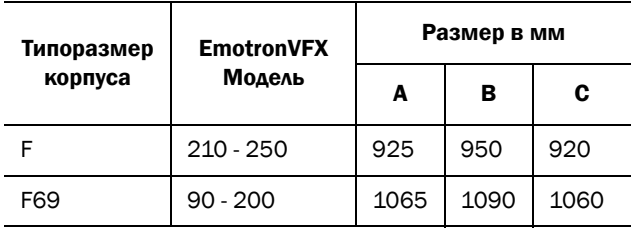

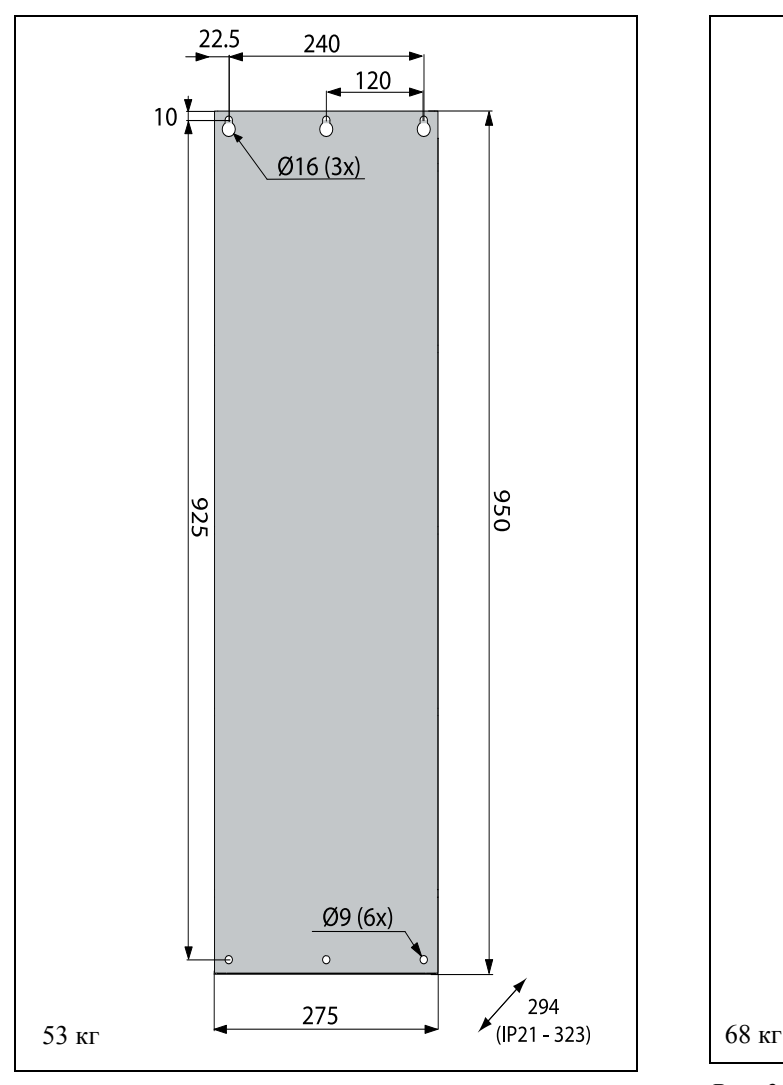

*Рис. 18 Устройство Emotron VFX/ моделей 48-106 – 48-171 (типоразмер корпуса E2).*

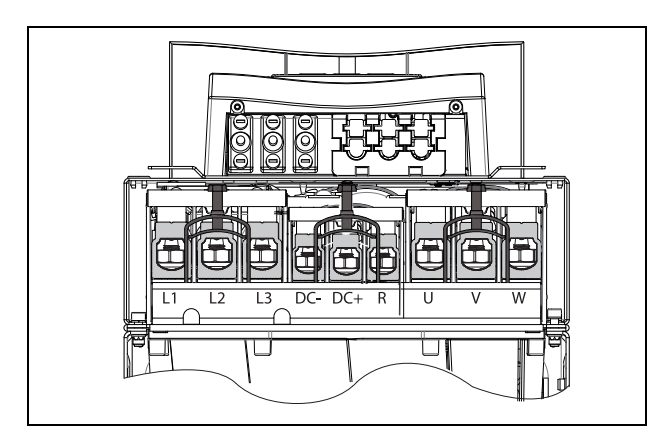

*Рис. 19 Вид снизу, устройство Emotron VFX/ моделей 48-106 – 48-244 (типоразмеры корпуса E2 и F2), с кабельным интерфейсом для подключения электрической сети, электродвигателя, опции DC+/DC-, тормозного резистора и управления. (принципиальная схема)*

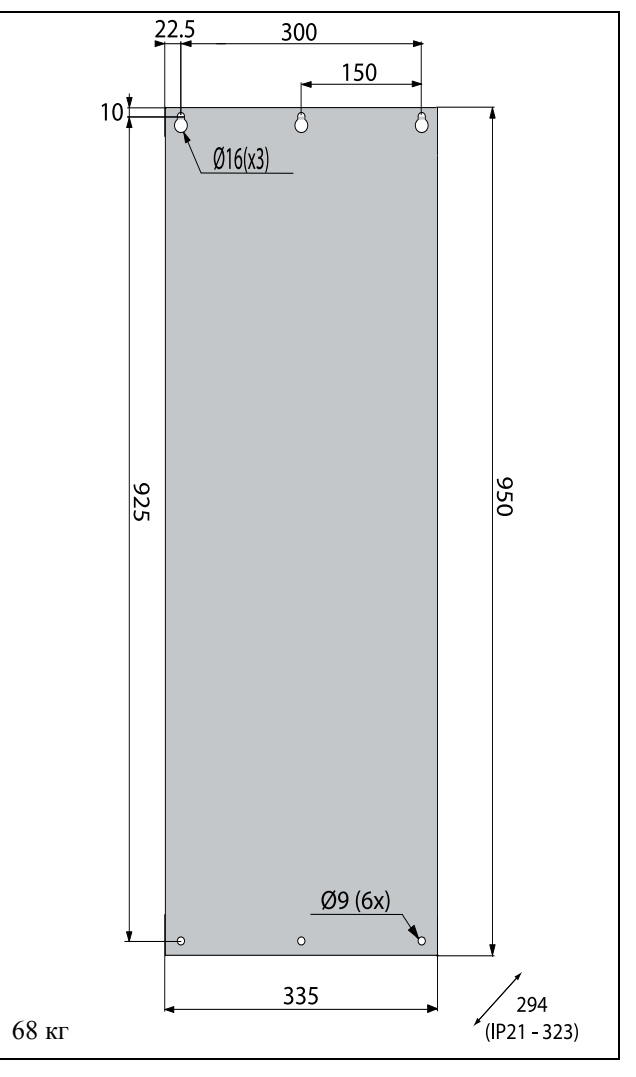

*Рис. 20 Устройство Emotron VFX/ моделей 48-205 – 48-244 (типоразмер корпуса F2).*

### <span id="page-25-0"></span>2.3 Установка в шкаф

### <span id="page-25-1"></span>2.3.1 Охлаждение

Если преобразователь частоты устанавливается в шкаф, необходимо учитывать скорость потока воздуха от охлаждающих вентиляторов.

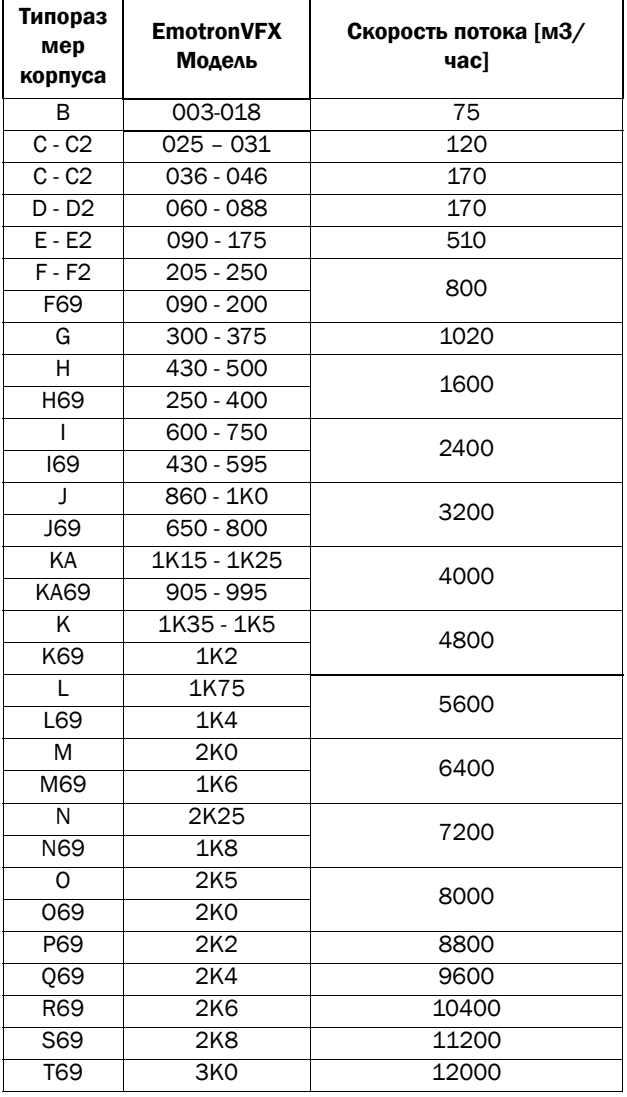

ПРИМЕЧАНИЕ. Для типов ПЧ 48-860/69-650 – 69-3K0 указанная величина потока воздуха должна быть разделена поровну на два шкафа.

### <span id="page-25-2"></span>2.3.2 Рекомендуемое свободное пространство перед шкафом

Все преобразователи частоты для монтажа в шкафах сконструированы в виде модулей, так называемых PEBB-блоков. При необходимости замены эти PEBBблоки можно вынимать. Для того чтобы обеспечить возможность снятия PEBB-блока, рекомендуется оставлять 1,3 м свободного пространства перед шкафом, см [Puc. 21](#page-25-3).

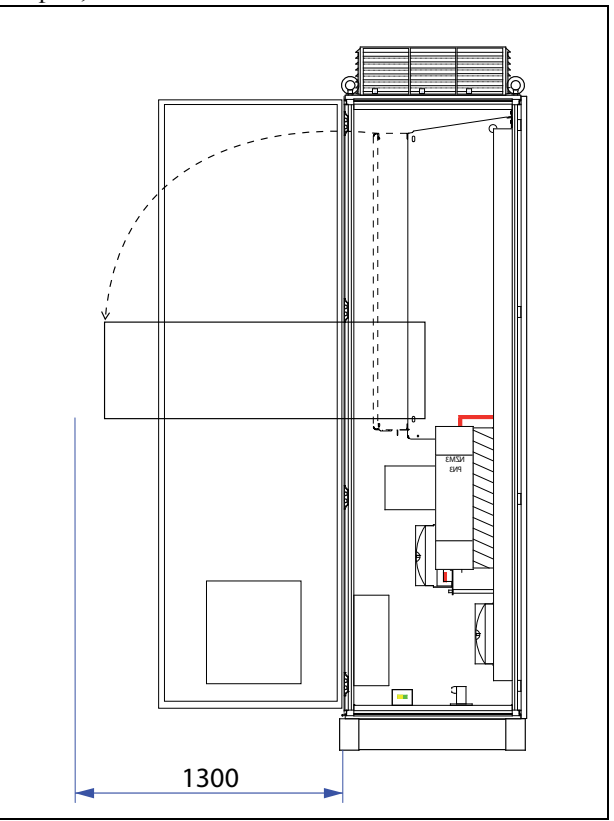

<span id="page-25-3"></span>*Рис. 21 Рекомендованное свободное пространство перед шкафом преобразователя частоты*

### <span id="page-26-0"></span>2.3.3 Монтажные схемы

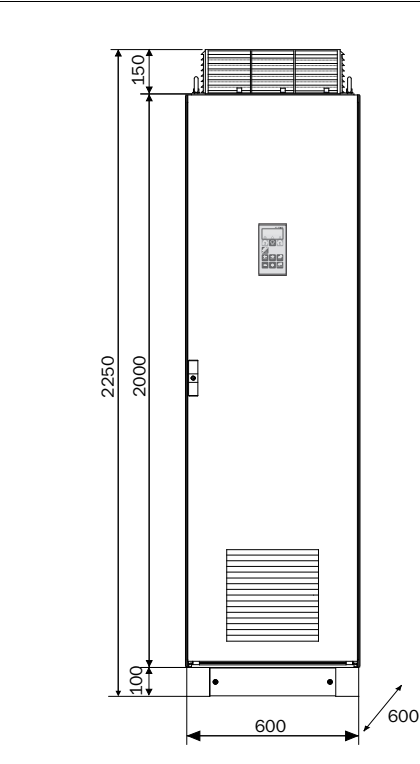

*Устройство Emotron VFX48: модели 300 – 500 типоразмер корпуса G и H) Устройство Emotron VFX69: модели 250 – 400 (типоразмер корпуса H69)*

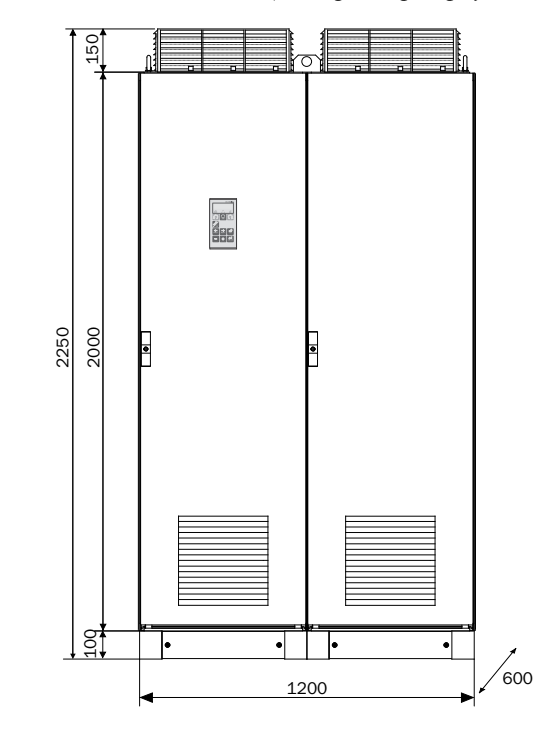

*Устройство Emotron VFX48: модели 860 – 1K0 (типоразмер корпуса J) Устройство Emotron VFX69: модели 650 – 800 (типоразмер корпуса J69)*

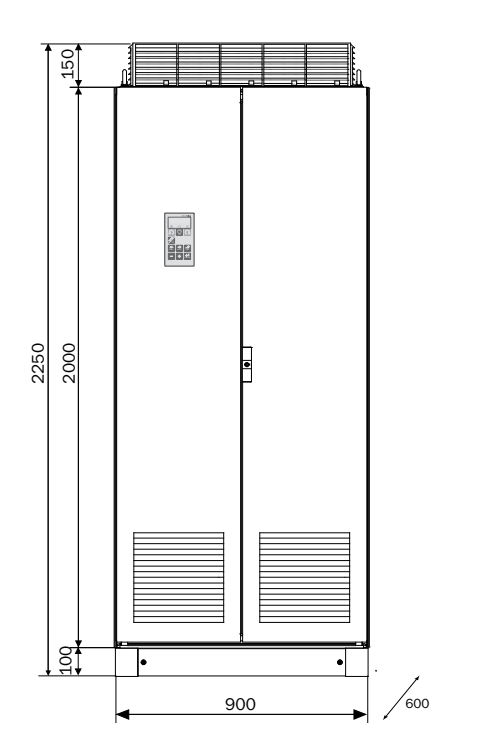

*Устройство Emotron VFX48: модели 600 – 750 (типоразмер корпуса I) Устройство Emotron VFX69: модели 430 – 595 (типоразмер корпуса I69)*

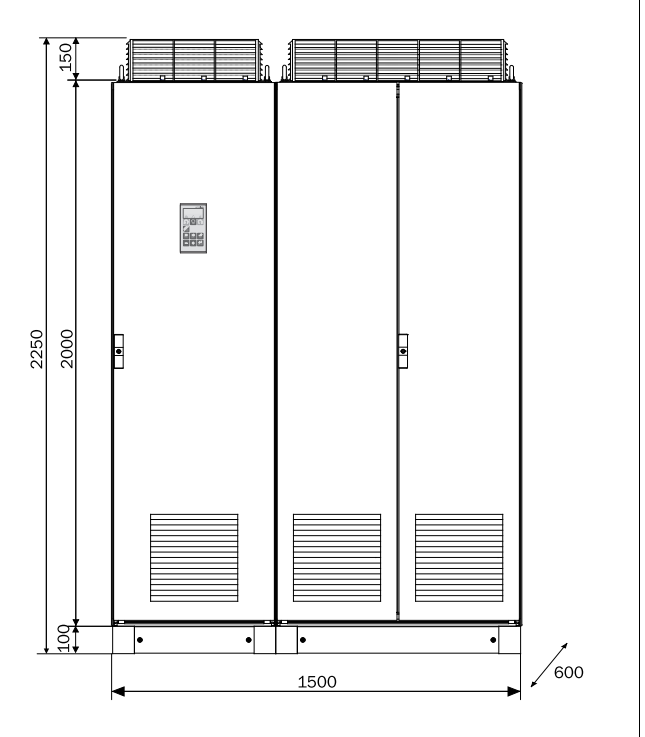

*Устройство Emotron VFX48: модели 1K15 – 1K25 (типоразмер корпуса KA) Устройство Emotron VFX69: модели 905 – 995 (типоразмер корпуса KA69)*

*Рис. 22*

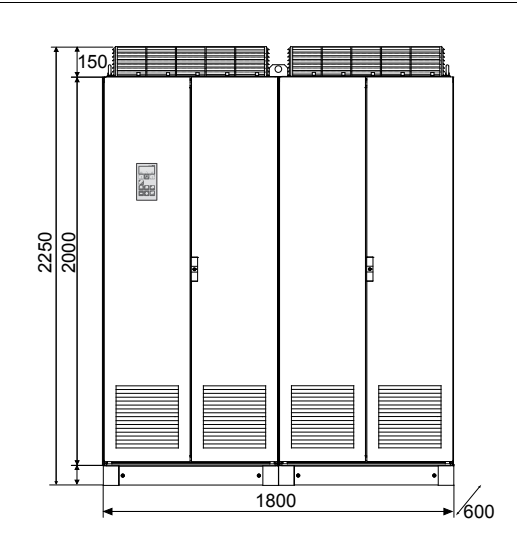

*Устройство Emotron VFX48: модели 1K35 – 1K5 (типоразмер корпуса K)Устройство Emotron VFX69: модель 1K2 (типоразмер корпуса K69)*

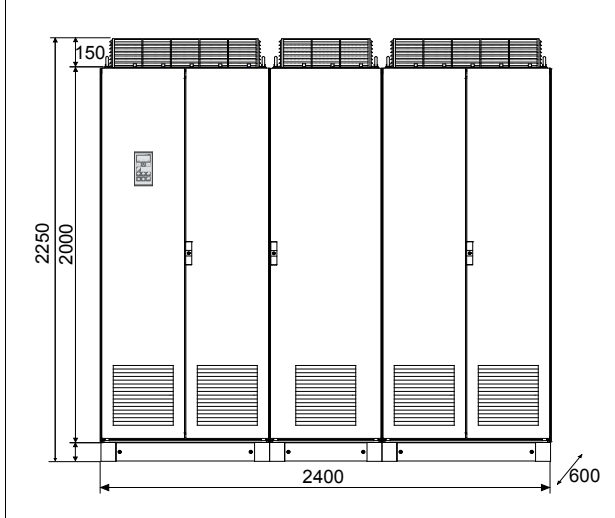

*Устройство Emotron VFX48: модель 2K0 (типоразмер корпуса M) Устройство Emotron VFX69: модель 1K6 (типоразмер корпуса M69)*

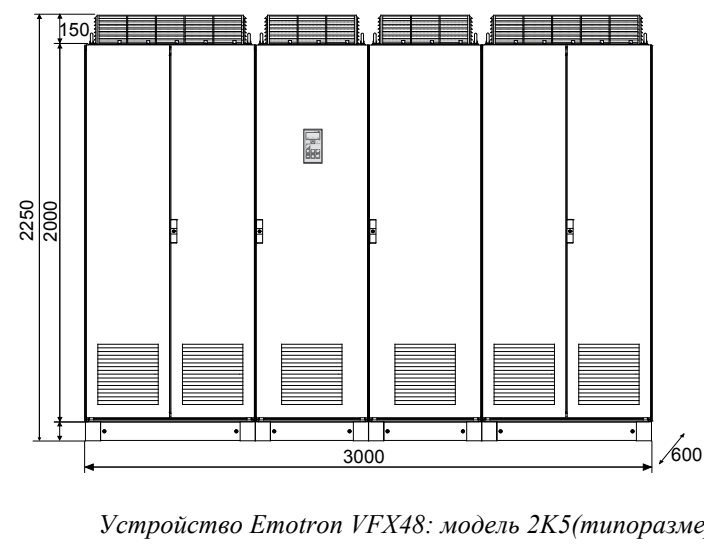

*Устройство Emotron VFX48: модель 2K5(типоразмер корпуса O) Устройство Emotron VFX69: модель 2K0 (типоразмер корпуса O69)*

*Рис. 23*

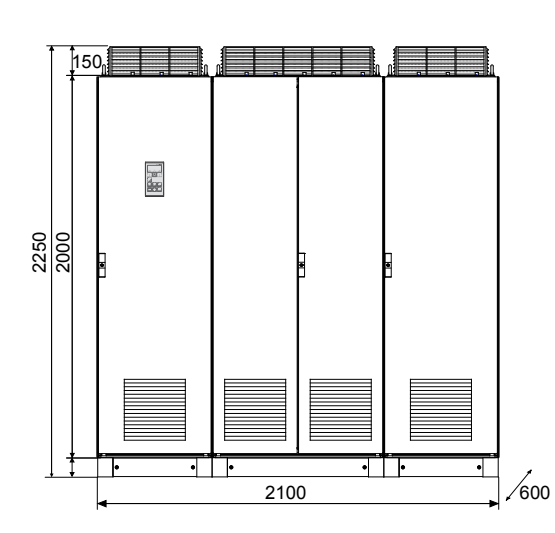

*Устройство Emotron VFX48: модель 1K75 (типоразмер корпуса L) Устройство Emotron VFX69: модель 1K4 (типоразмер корпуса L69)*

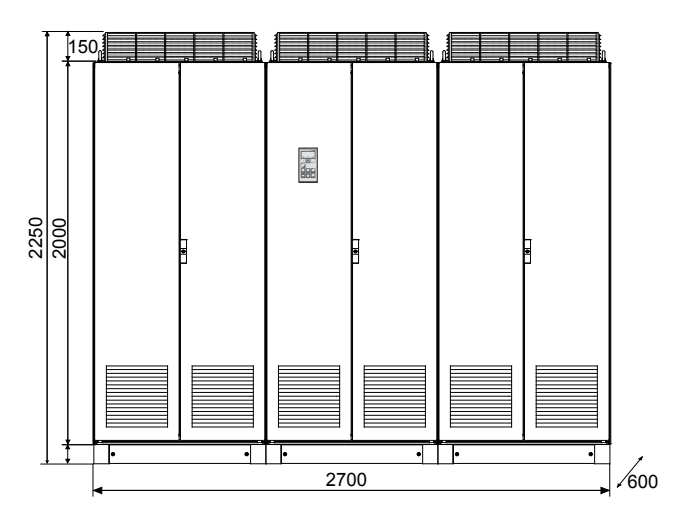

*Устройство Emotron VFX48: модель 2K25 (типоразмер корпуса N) Устройство Emotron VFX69: модель 1K8 (типоразмер корпуса N69)*

### <span id="page-28-0"></span>3. Установка

Описание установки, приведенное в этой главе, соответствует стандартам EMC и Директиве по машинам.

Выберите тип и экранирование кабеля в соответствии с требованиями EMC, действующими для среды, в которой устанавливается преобразователь частоты.

### <span id="page-28-1"></span>3.1 Перед установкой

Перед установкой ознакомьтесь со следующим списком и подготовьте оборудование к установке.

- Внешнее или местное управление.
- Длинные кабели двигателей (>100 м), смотрите раздел глава Длинные кабели [двигателя](#page-34-1) , стр[. 31](#page-34-1).
- Параллельное соединение двигателей, см. меню §Режим [работы](#page-86-2) [213], стр. 83.
- Функции.
- Типоразмер преобразователя частоты должен соответствовать мощности двигателя/применению.

Если преобразователь частоты находился на длительном хранении, перед подключением проверьте его состояние. Если преобразователь частоты перемещается из холодного помещения (склада) в теплое, где планируется его установка, возможно образование конденсата. Прежде чем подключать питающее напряжение, дождитесь пока преобразователь частоты не нагреется до температуры окружающей среды и исчезнут все видимые признаки конденсата.

### <span id="page-28-2"></span>3.1.1 Снимите/откройте переднюю крышку

Типоразмеры корпуса B - F (IP54)

Снимите/откройте переднюю крышку, чтобы получить доступ ко всем кабельным соединениям и клеммам. На корпусе с типоразмерами B и C ослабьте 4 винта и снимите крышку. На корпусе с типоразмером D разблокируйте откидную крышку с помощью ключа и откройте ее.

#### Типоразмеры корпуса C2 - F2 (IP20/21)

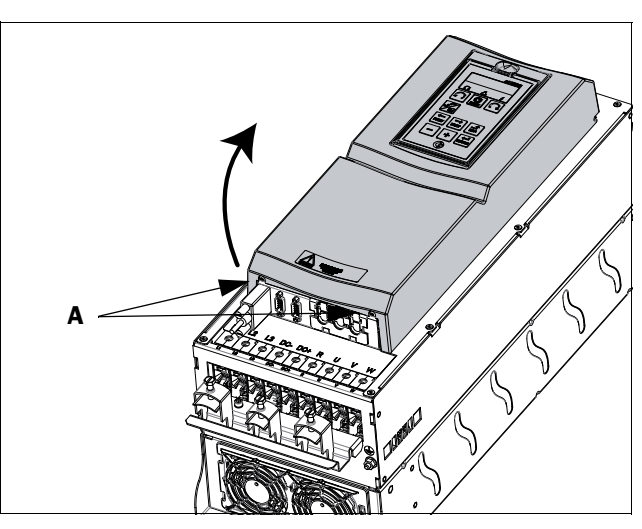

*Рис. 24 Снятие верхней крышки на корпусе с типоразмером C2 - F2 (принципиальная схема).* 

<span id="page-28-3"></span>Для того чтобы получить доступ ко всем кабельным соединениям и клеммам, нужно открыть и снять переднюю крышку в следующем порядке.

- Ослабьте два винта A (см. [Puc. 24\)](#page-28-3) в нижней части крышки на несколько оборотов (нет необходимости извлекать винты полностью).
- Слегка покачайте нижнюю часть крышки и снимите ее вниз. Соблюдайте осторожность! Не качайте крышку слишком сильно, чтобы не повредить кромки на верхних петлях. Теперь открывается легкий доступ ко всем клеммам.

<span id="page-29-0"></span>3.1.2 Снимите/откройте нижнюю переднюю крышку на корпусе с типоразмерами E2 и F2 (IP20/21)

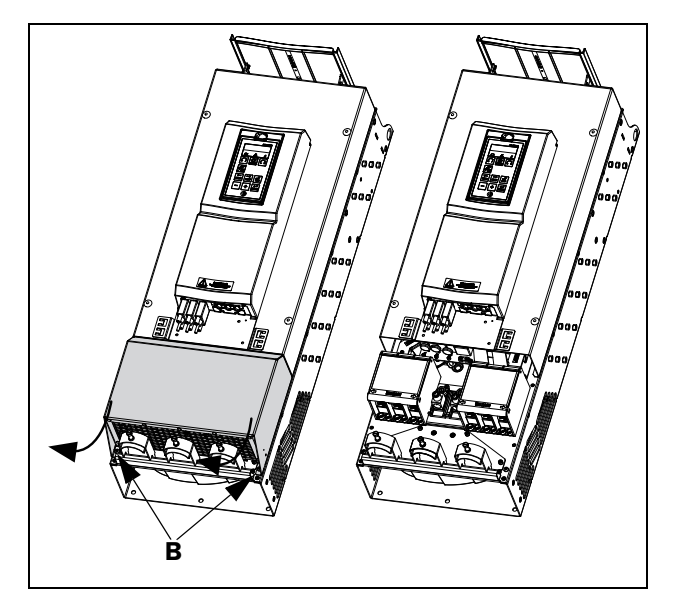

*Рис. 25 Ослабьте два винта и снимите нижнюю крышку (принципиальная схема)*

<span id="page-29-3"></span>Для получения доступа к клеммам сети, двигателю, опции DC+/DC- и тормозу, снимите нижнюю крышку в следующем порядке

- Ослабьте два винта B (см. [Puc. 25](#page-29-3)).
- Немного потяните крышку, приподнимите и снимите ее.

### <span id="page-29-1"></span>3.2 Подключение кабелей для моделей небольших типоразмеров корпуса

- IP54 VFX48/52-003 до 074 (типоразмеры корпуса B, C и D)
- IP20/21 VFX48 025 до 244 (типоразмеры корпуса C2, D2, E2 и F2)..

### <span id="page-29-2"></span>3.2.1 Сетевые кабели

Размеры кабелей сетевого питания и двигателя должны соответствовать местным нормативам. Кабель должен выдерживать ток нагрузки преобразователя частоты.

### Рекомендации по выбору сетевых кабелей

- Для выполнения требований стандарта EMC не обязательно использовать экранированные сетевые кабели.
- Используйте термостойкие кабели, выдерживающие +60°C или выше.
- Характеристики кабелей и предохранителей должны соответствовать действующим нормативным документам и номинальному выходному току двигателя. См. [таблицу](#page-238-1) 46, стр. [235.](#page-238-1)
- Для проводов с поперечным сечением  $< 16$  мм<sup>2</sup> в качестве заземляющего провода следует использовать провод, аналогичный фазовому. Для проводов с поперечным сечением более  $16 \text{ mm}^2$ , но не более 35 мм<sup>2</sup>, поперечное сечение провода защитного заземления должно быть не менее 16 мм<sup>2</sup>. Для проводов сечением более > 35 мм<sup>2</sup> следует подбирать заземляющий провод сечением не менее 50% от величины сечения фазового провода.

Если используемый кабель защитного заземления не соответствует вышеописанным требованиям относительно поперечного сечения заземляющего провода, используйте отдельный заземляющий провод.

• Cоединение заземления хомутами, см. Рис[. 35,](#page-33-0) необходимо только в случае, если монтажная панель окрашена. Все преобразователи частоты имеют неокрашенную заднюю поверхность, поэтому подходят для монтажа на неокрашенной панели.

Подключите сетевой кабель в соответствии с Рис[. 26](#page-30-0)  или [32.](#page-31-0) Преобразователь частоты в стандартном исполнении оснащен сетевым фильтром помех категории C3, который соответствует индустриальному применению.

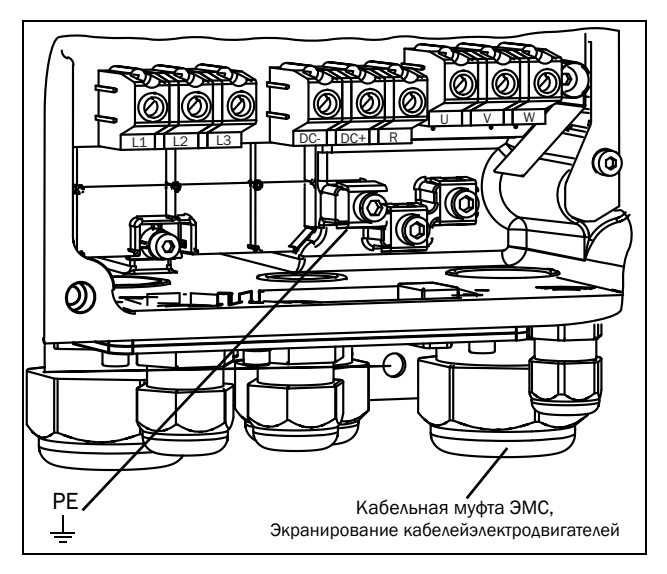

<span id="page-30-0"></span>*Рис. 26 Подключение сетевого питания и двигателя модели 003-018, типоразмер корпуса B*

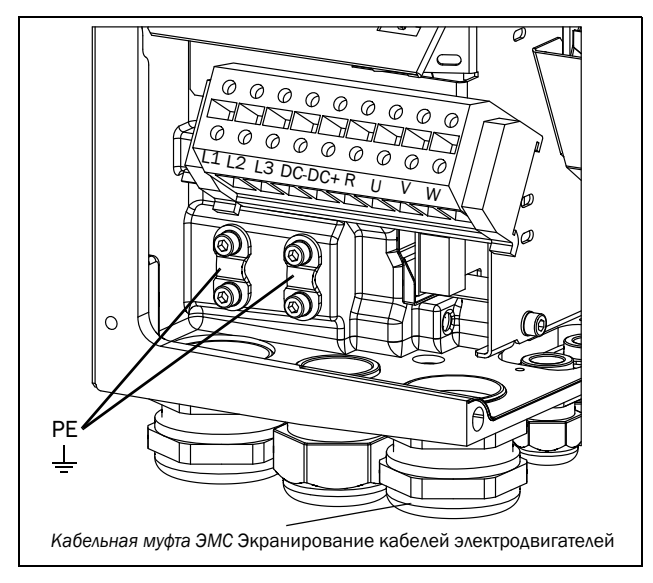

*Рис. 27 Подключение сетевого питания и двигателя модели 026-046, типоразмер корпуса C*

Хомут для обеспечения электромагнитной совместимости кабелей тормозного резистора (дополниельное устройство)

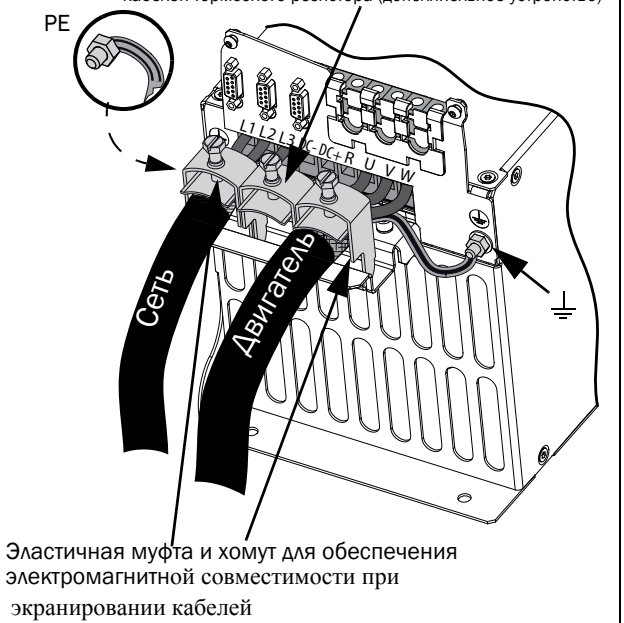

*Рис. 28 Подключение сетевого питания и двигателя моделей 48-026 - 48-046, типоразмер корпуса C2.*

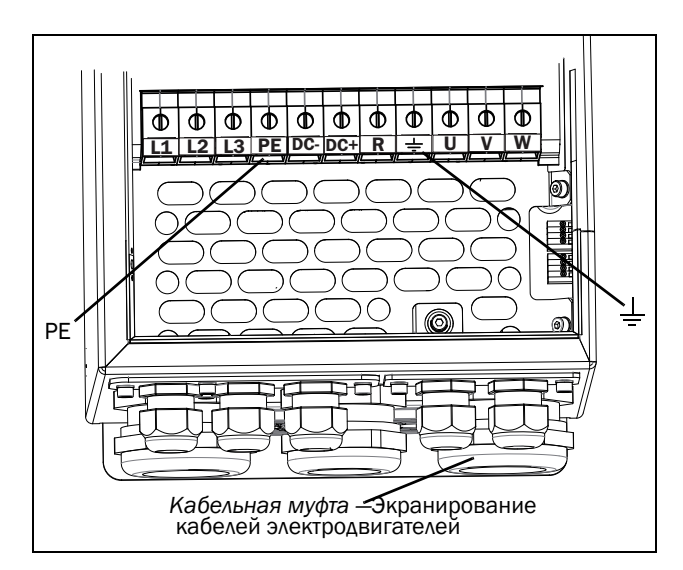

*Рис. 29 Подключение сетевого питания и двигателя моделей 061–074, типоразмер корпуса D.* 

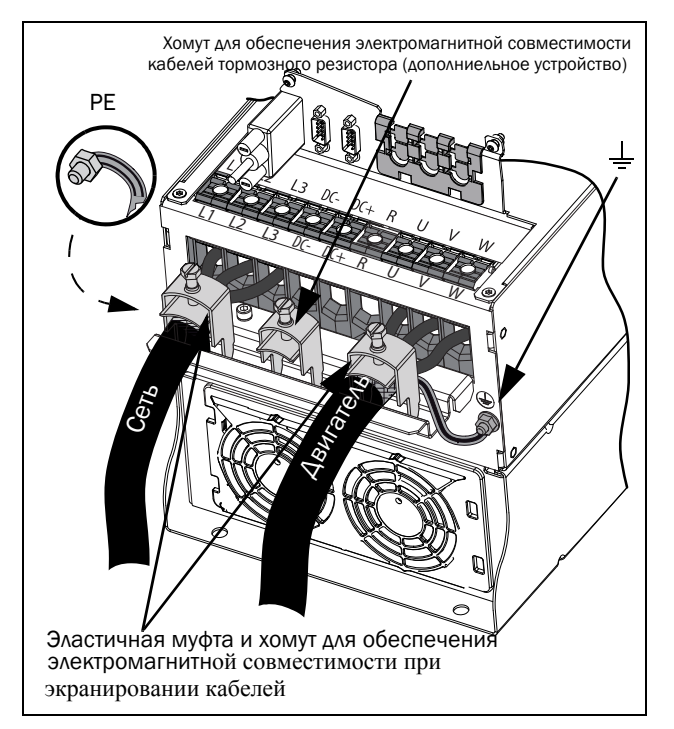

*Рис. 30 Подключение сетевого питания и двигателя моделей 48-060–48-088, типоразмер корпуса D2.*

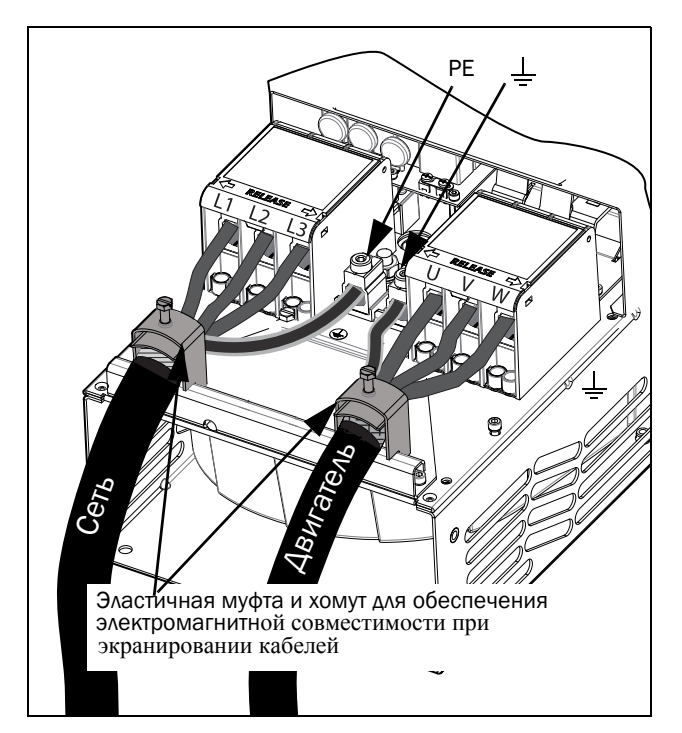

*Рис. 31 Подключение сетевого питания и двигателя моделей 48-106–48-244 (типоразмер E2 и F2) (принципиальная схема).*

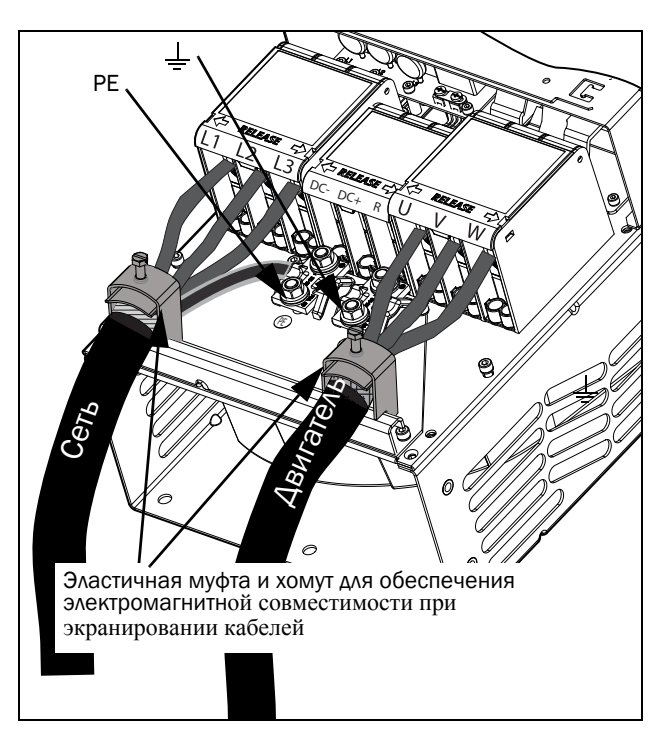

<span id="page-31-0"></span>*Рис. 32 Подключение сетевого питания и двигателя моделей 48-106–48-244 (размер E2 и F2) с дополнительными клеммами для опции DC- ,DC+ и тормоза (принципиальная схема)*

*Таблица 7Подключение сетевого питания и двигателя*

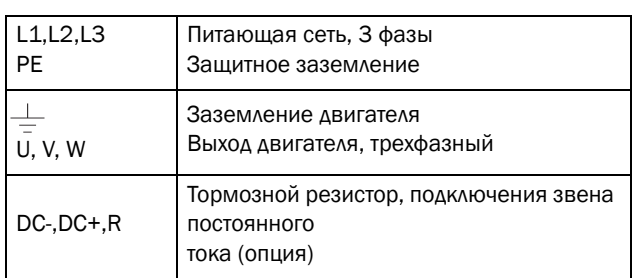

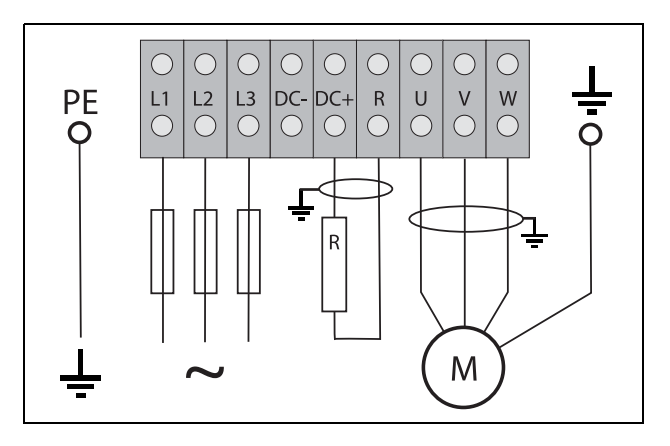

*Рис. 33 Пример подключения кабелей. Показаны под- ключения защитного заземления, заземления двигателя и тормозного резистора*

ПРИМЕЧАНИЕ. Клеммы тормозного резистора и цепи постоянного тока устанавливаются только при наличии встроенного тормозного ключа и опции DC+/DC-.

#### ВНИМАНИЕ!

Тормозной резистор должен подключаться к клеммам DC+ и R.

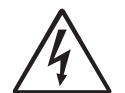

#### ВНИМАНИЕ!

Для обеспечения безопасности работы необходимо подключить заземление сети к клемме РЕ, а заземление двигателя - к клемме с символом заземления .

### <span id="page-32-0"></span>3.2.2 Кабели двигателя

Для соответствия стандартам EMC по излучению преобразователь частоты должен быть снабжен сетевым RFI-фильтром. Кабели двигателя также должны быть экранированы и подключены с обоих сторон. В этом случае вокруг преобразователя частоты, кабеля и двигателя создается так называемая клетка Фарадея. Токи радиочастот в этом случае возвращаются к источнику (IGBT), и система остается в допустимых пределах уровня излучения.

### Рекомендации по выбору кабелей

#### двигателя

- Используйте экранированные кабели согласно спецификации в [Таблица](#page-37-2) 8. Используйте симметричный экранированный кабель; 3-фазные проводники и концентрический или другой симметрично сконструированный проводник защитного заземления, и экран.
- Для проводов с поперечным сечением < 16 мм<sup>2</sup> в качестве заземляющего провода следует использовать провод, аналогичный фазовому. Для проводов с поперечным сечением более 16 мм2, но не более 35 мм<sup>2</sup>, поперечное сечение провода защитного заземления должно быть не менее 16 мм2. Для проводов сечением более > 35 мм<sup>2</sup> следует подбирать заземляющий провод сечением не менее 50% от величины сечения фазового провода.

Если используемый кабель защитного заземления не соответствует вышеописанным требованиям относительно поперечного сечения заземляющего провода, используйте отдельный заземляющий провод.

- Используйте термостойкие кабели, выдерживающие +60°C или выше.
- Параметры кабелей и предохранителей должны соответствовать номинальному выходному току

двигателя. См. [таблицу](#page-243-2) 53, стр. 240.

- Старайтесь обеспечить по возможности минимальную длину кабеля двигателя на участке между преобразователем частоты и двигателем.
- Подключение экранирующей оплетки должно выполняться с большой площадью контактной поверхности, предпочтительнее 360°, и обязательно с обеих сторон, к корпусу двигателя и корпусу преобразователя частоты. Если используются окрашенные монтажные панели, удалите краску для обеспечения как можно большей площади контакта во всех местах соединений для таких элементов, как опоры и открытые экраны кабеля. Контакта только через резьбу болтов крепления недостаточно.

#### ПРИМЕЧАНИЕ. Важно, чтобы коробка подключений двигателя обладала тем же потенциалом земли, что и другие детали машины.

• Шинное подключение заземления через хомут, см. [Рис](#page-33-0). 35, необходимо только если монтажная панель окрашена. Все преобразователи частоты имеют неокрашенную заднюю поверхность, поэтому подходят для монтажа на неокрашенной панели.

Подключите кабели двигателей по схеме U - U, V - V и W - W, см. [Puc. 26](#page-30-0) для [Puc. 32](#page-31-0) .

ПРИМЕЧАНИЕ. Клеммы DC-, DC+ и R являются опциями.

### Переключатели между двигателем и преобразователем частоты

Если кабели двигателя предполагается разрывать переключателями, выходными дросселями и т.п., необходимо обеспечить непрерывность экранирования путем использования металлических корпусов, монтажных пластин и т.п., как показано на [Puc. 35.](#page-33-0)

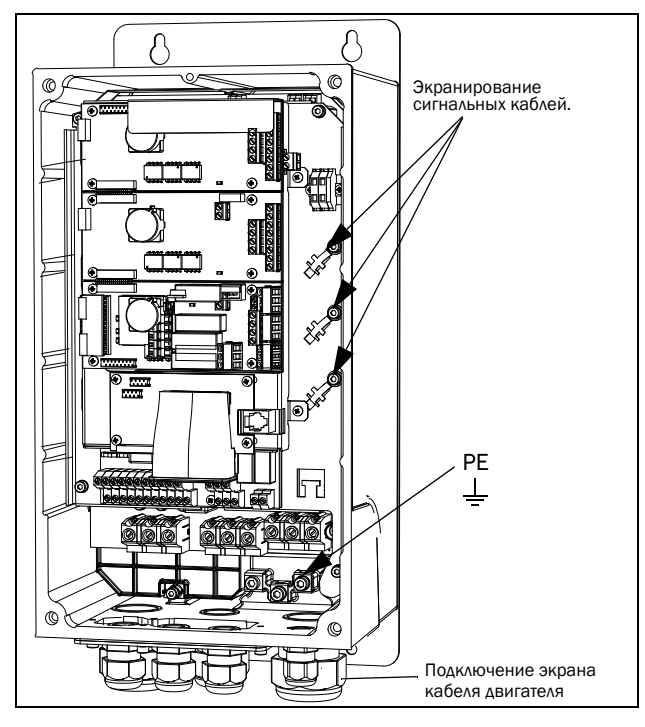

*Рис. 34 Экранирование кабелей.*

Обратите особое внимание на следующие аспекты:

- Необходимо обеспечить антикоррозионную защиту мест, с которых удалена краска. Покрасьте эти места заново после соединения!
- Крепление всего корпуса преобразователя частоты должно быть электрически соединено с монтажной панелью на как можно большей площади. Удаление краски в этом случае необходимо. В противном случае требуется соединить корпус преобразователя частоты с монтажной панелью при помощи шинного соединителя минимальной длины.
- По возможности старайтесь избегать разрывов экрана.
- В случае монтажа преобразователя частоты в стандартном шкафу внутренняя проводка обязательно должна соответствовать стандарту EMC. На [Puc. 35](#page-33-0) показан пример преобразователя частоты, встроенного в шкаф.

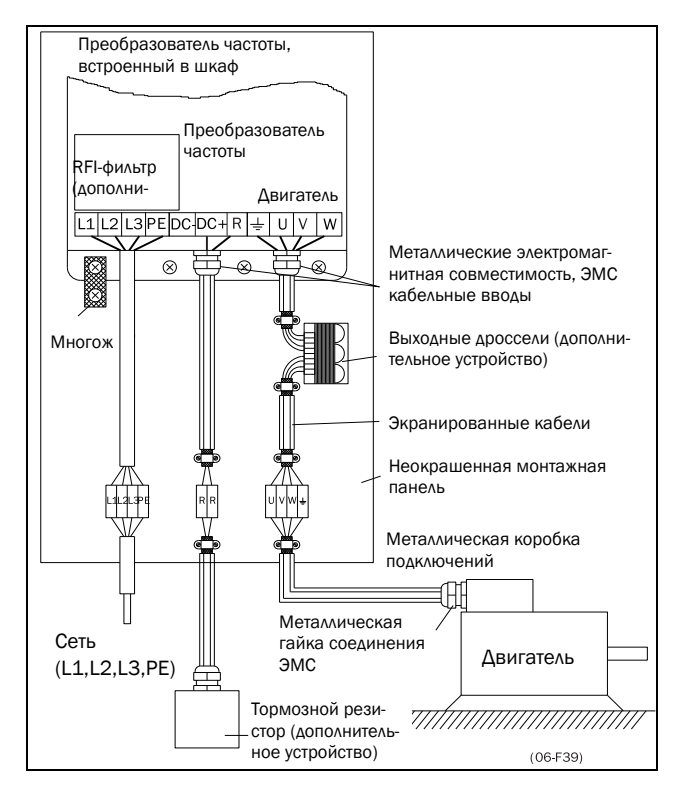

<span id="page-33-0"></span>*Рис. 35 Преобразователь частоты в шкафу на монтажной панели*

На [Puc. 36](#page-33-1) показан пример установки без использования металлической монтажной панели (например, при использовании преобразователя частоты со степенью защиты IP54). Важно сохранить цепи замкнутыми путем использования металлического корпуса и металлических кабельных вводов.

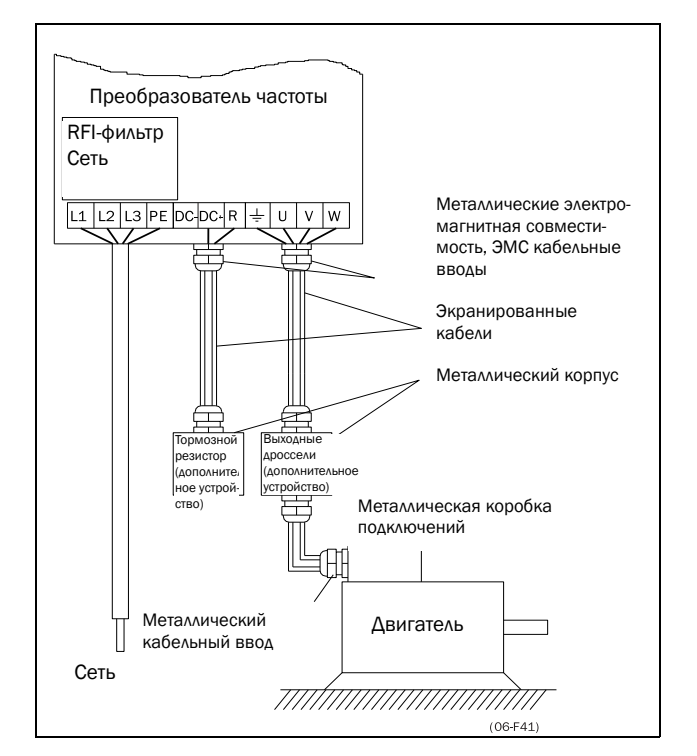

<span id="page-33-1"></span>*Рис. 36 Автономный преобразователь частоты*

#### Подключите кабели двигателя

- 1. Снимите с корпуса преобразователя пластину кабельного ввода.
- 2. Пропустите кабели через кабельные вводы.
- 3. Зачистите кабель в соответствии с [Таблица](#page-37-3) 9.
- 4. Подключите зачищенные жилы кабеля к нужным клеммам двигателя.
- 5. Установите пластину кабельного ввода на место и закрепите ее с помощью винтов.
- 6. Затяните сальник ЭМС для обеспечения хорошего электрического контакта с двигателем и экраном кабеля тормозного ключа.

#### Расположение кабелей двигателя

Кабели двигателя должны находиться как можно дальше от других кабелей, особенно от управляющих сигналов. Минимальное расстояние между кабелями двигателя и управляющими кабелями составляет 300 мм.

Не располагайте кабели двигателя параллельно с другими кабелями.

Силовые кабели должны пересекать другие кабели под углом 90°.

#### <span id="page-34-1"></span>Длинные кабели двигателя

Если кабель двигателя длиннее 100 м (при мощности менее 7,5 кВт свяжитесь с компанией CG Drives & Automation или Вашим поставщиком), возможна ситуация, когда токи заряда емкости кабеля приведут к аварии из-за перегрузки по току. Для предотвращения этого используются выходные дроссели. Свяжитесь с вашим поставщиком для выбора дросселей.

#### Переключение в кабелях двигателя

Переключения в кабеле двигателя не рекомендуются. Если этого нельзя избежать (например, при установке аварийных выключателей или выключателей для обслуживания), переключение следует выполнять, обесточив преобразователь. В противном случае преобразователь частоты может отключиться из-за бросков тока.

### <span id="page-34-0"></span>3.3 Подключение кабелей двигателя и силового питания к моделям небольших типоразмеров корпуса

IP54-VFX 48-090 до 250 (типоразмеры корпуса E - F) и VFX 69-090 до 200 (типоразмеры корпуса F69)

IP20 - VFX 48-300 и больше (типоразмеры корпуса и больше) и VFX 69-250 и больше (типоразмеры корпуса H69 и больше).

#### Emotron VFX48-090 и выше, Emotron VFX69- 090 и выше

Для облегчения подключения кабелей двигателя и сетевого питания к преобразователям частоты можно снять кабельные вводы..

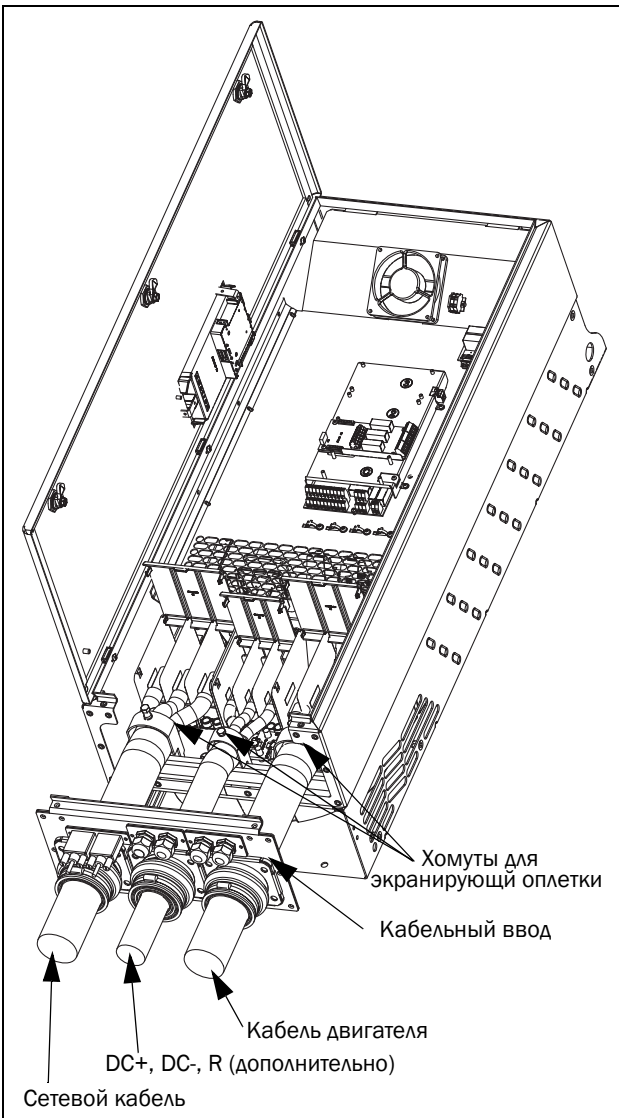

*Рис. 37 Подключение кабелей двигателя и сетевого питания*

1. Снимите с корпуса преобразователя пластину кабельного ввода.

- 2. Пропустите кабели через кабельные вводы.
- 3. Зачистите кабель в соответствии с [Таблица](#page-37-3) 9.
- 4. Подсоедините зачищенные кабели к соответствующим клеммам.
- 5. Закрепите хомуты в нужном месте и затените хомут на кабеле для обеспечения хорошего электрического контакта с экраном кабеля.
- 6. Установите пластину кабельного ввода на место и закрепите ее с помощью винтов.

#### Модель преобразователя частоты 48-300 & 69-250 и выше

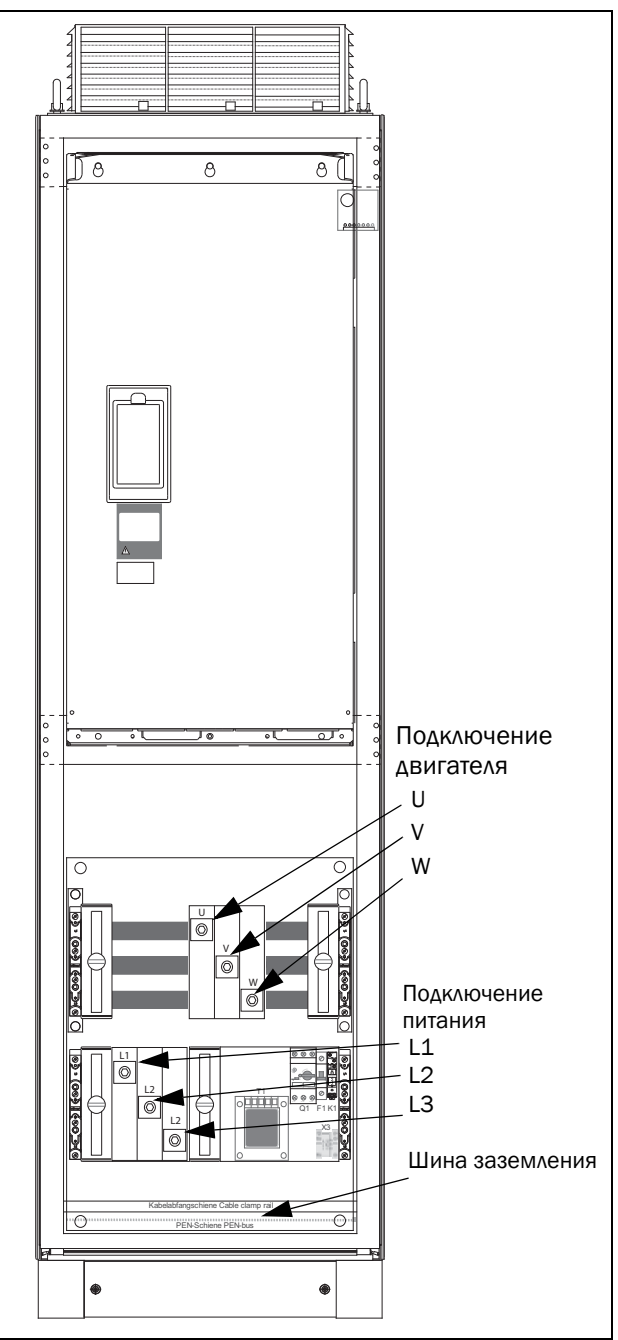

*Рис. 38 Подключите кабели двигателя и сетевые кабели к клеммам, а заземление - к шине.*

Преобразователи частоты моделей 48-300 & 69-250 и выше поставляются с силовыми клеммами для сетевого кабеля и кабеля двигателя . Для подключения РЕ и заземления предусмотрена шина.

Для всех типов проводов при подключении длина зачистки кабеля должна быть равной 32 мм.
## 3.3.1 Подключение кабелей двигателя и сетевого питания к модулям со степенью защиты IP20

Модули Emotron IP 20 поставляются с предустановленными на заводе-изготовителе сетевыми кабелями и кабелями двигателя. Длина этих кабелей составляет около 1100 мм. Кабели, промаркированные символами L1, L2, L3, предназначены для подключения к сети, а символами U, V, W - для подключения двигателя.

ПРИМЕЧАНИЕ. Модули IP20 подключены к РЕ и заземлению при помощи крепежных винтов. Убедитесь в надежности их контакта с заземленной монтажной платой / стенкой шкафа.

За получением более подробной информации об использовании модулей со степенью защиты IP20 обращайтесь к Вашему поставщику оборудования.

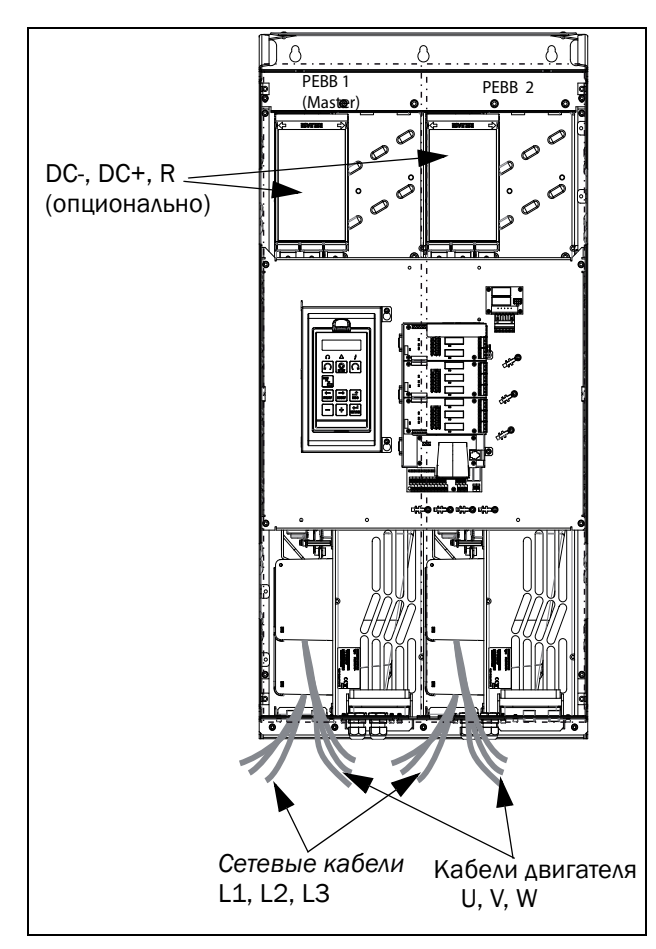

*Рис. 39 IМодуль P20 типоразмеров G и H, с 2 x 3 сетевыми кабелями и 2 x 3 кабелями двигателя.* 

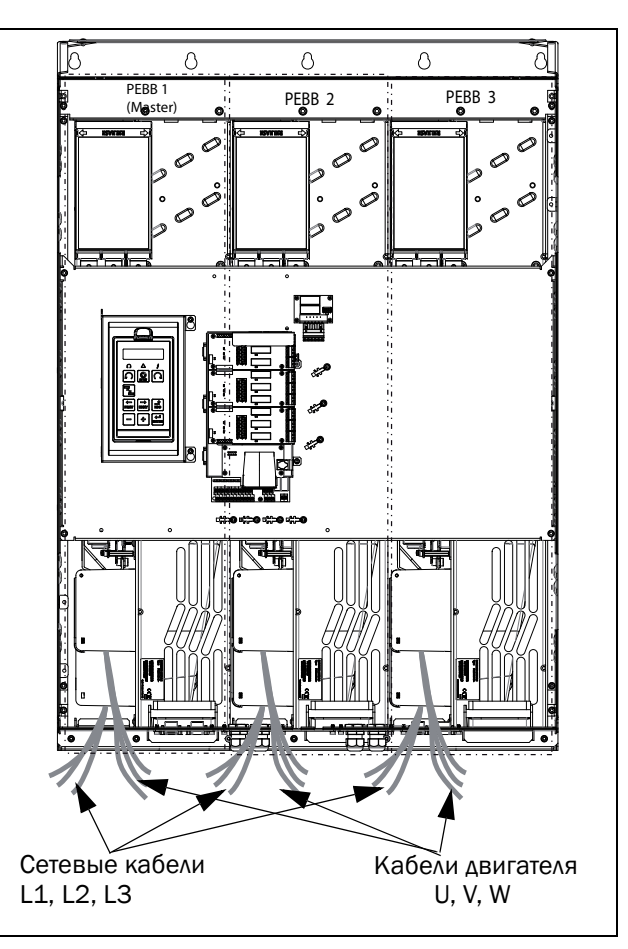

*Рис. 40 Модуль P20 типоразмера I/I69 с 3 x 3 сетевыми кабелями и 3 x 3 кабелями двигателя.*

# 3.4 Характеристики кабелей 3.5 Длина зачистки

*Таблица 8Характеристики кабелей*

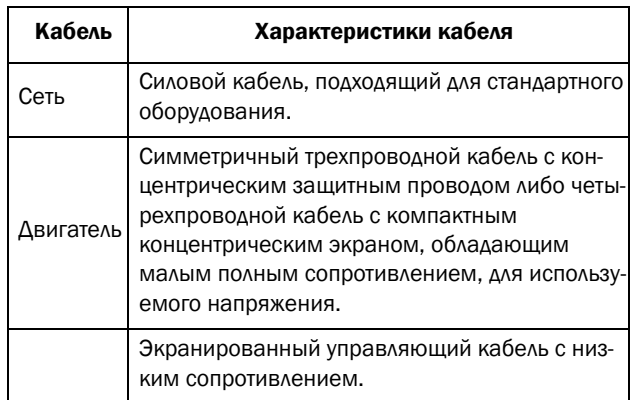

На [Puc. 3.5.1](#page-38-0) указана рекомендуемая длина зачистки для кабелей двигателя и питающей сети.

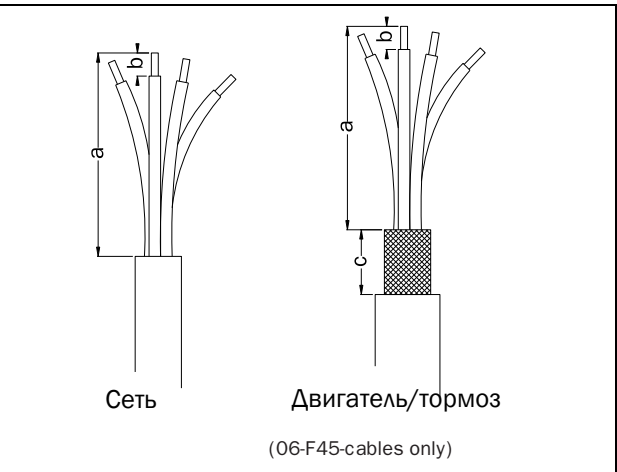

*Рис. 41 Длина зачистки кабелей*

| Модель                           | Типоразмер<br>корпуса | Сетевой<br>кабель |           | Кабель двигателя |           | Кабель тормоза |           | Кабель заземления |           |           |               |
|----------------------------------|-----------------------|-------------------|-----------|------------------|-----------|----------------|-----------|-------------------|-----------|-----------|---------------|
|                                  |                       | a<br>(MM)         | h<br>(MM) | a<br>(мм)        | h<br>(MM) | c<br>(мм)      | a<br>(мм) | h<br>(MM)         | c<br>(MM) | a<br>(мм) | <b>b</b> (MM) |
| VFX##003-018                     | В                     | 90                | 10        | 90               | 10        | 20             | 90        | 10                | 20        | 90        | 10            |
| VFX##026-046                     | C                     | 150               | 14        | 150              | 14        | 20             | 150       | 14                | 20        | 150       | 14            |
| VFX48-025-045                    | C <sub>2</sub>        | 65                | 18        | 65               | 18        | 36             | 65        | 18                | 36        | 65        | Винт М6*      |
| VFX##061-074                     | D                     | 110               | 17        | 110              | 17        | 34             | 110       | 17                | 34        | 110       | 17            |
| VFX48-060-088                    | D <sub>2</sub>        | 92                | 18        | 92               | 18        | 36             | 92        | 18                | 36        | 92        | Винт М6*      |
| VFX##090-175                     | E                     | 173               | 25        | 173              | 25        | 41             | 173       |                   | 41        | 173       | 25            |
| VFX48-106-171                    | E <sub>2</sub>        |                   |           |                  |           |                |           |                   |           |           | $40**$        |
| VFX48-205-244                    | F <sub>2</sub>        | 178               | 32        | 178              | 32        | 46             | 178       | 25                | 46        | 178       | 32            |
| VFX48-210 - 250<br>VFX69-090-200 | F                     |                   |           |                  |           |                |           |                   |           |           | $40**$        |

*Таблица 9Длина зачистки для кабелей питающей сети, двигателя, тормоза и заземления*

 $* = c$  кабельным наконечником под винт М6

\*\*= соответствует варианту со встроенным тормозным ключом.

### <span id="page-38-0"></span>3.5.1 Данные предохранителя

См. главу "Технические характеристики",глава [14.6 ,](#page-243-0)  стр[. 240.](#page-243-0)

## 3.5.2 Спецификация кабелей питающей сети, двигателя и PE в соответствии со стандартом IEC

ПРИМЕЧАНИЕ. Размеры клемм для подключения питания к преобразователям, установленным в шкафу, типов от 300 до 3K0 могут отличаться в зависимости от спецификации заказчика.

Таблица 10Диапазон поперечного сечения и момент затяжки для кабелей Emotron VFX48 и VFX52, в соответствии *со стандартом IEC.*

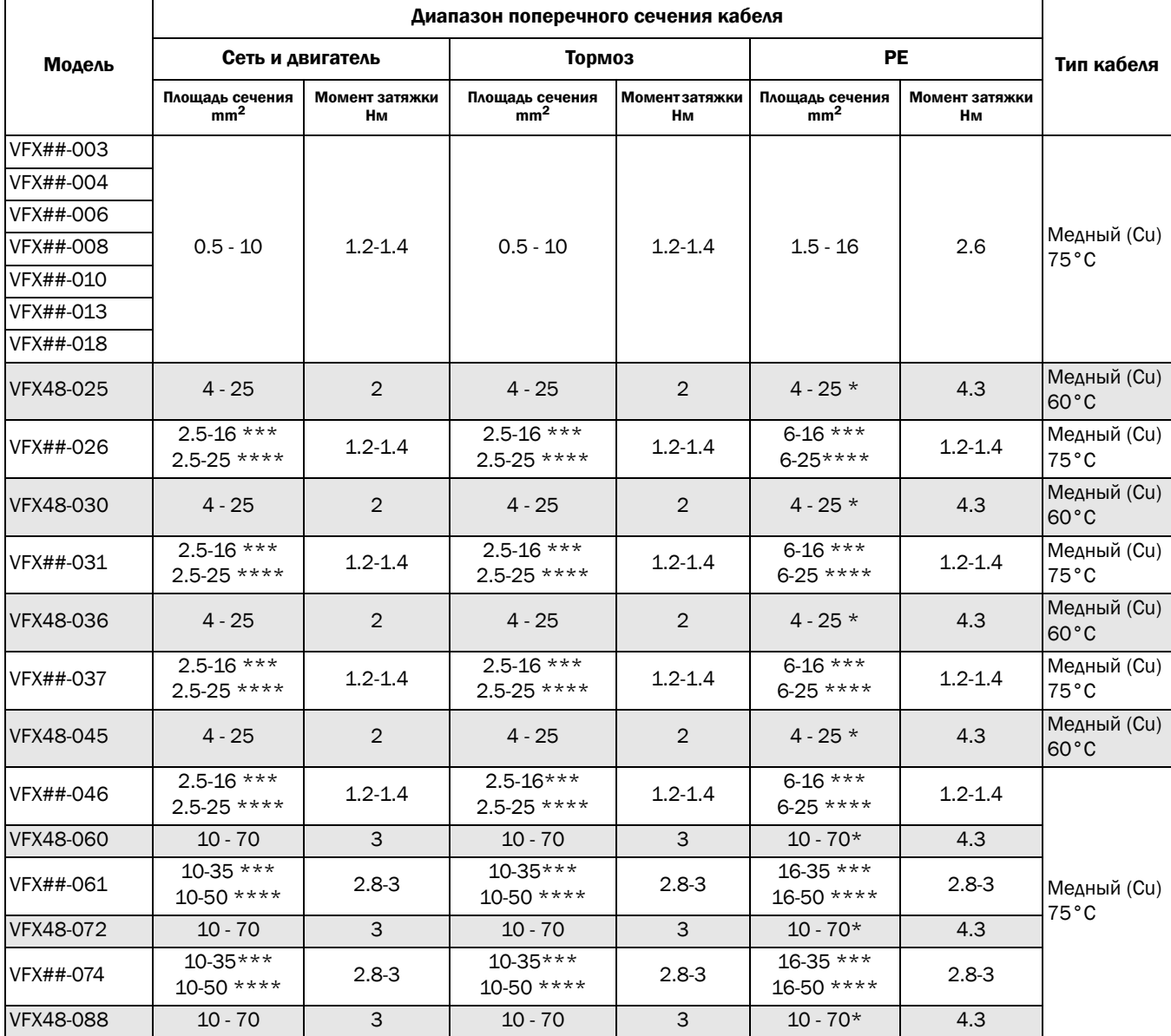

### Таблица 10Диапазон поперечного сечения и момент затяжки для кабелей Emotron VFX48 и VFX52, в соответствии *со стандартом IEC.*

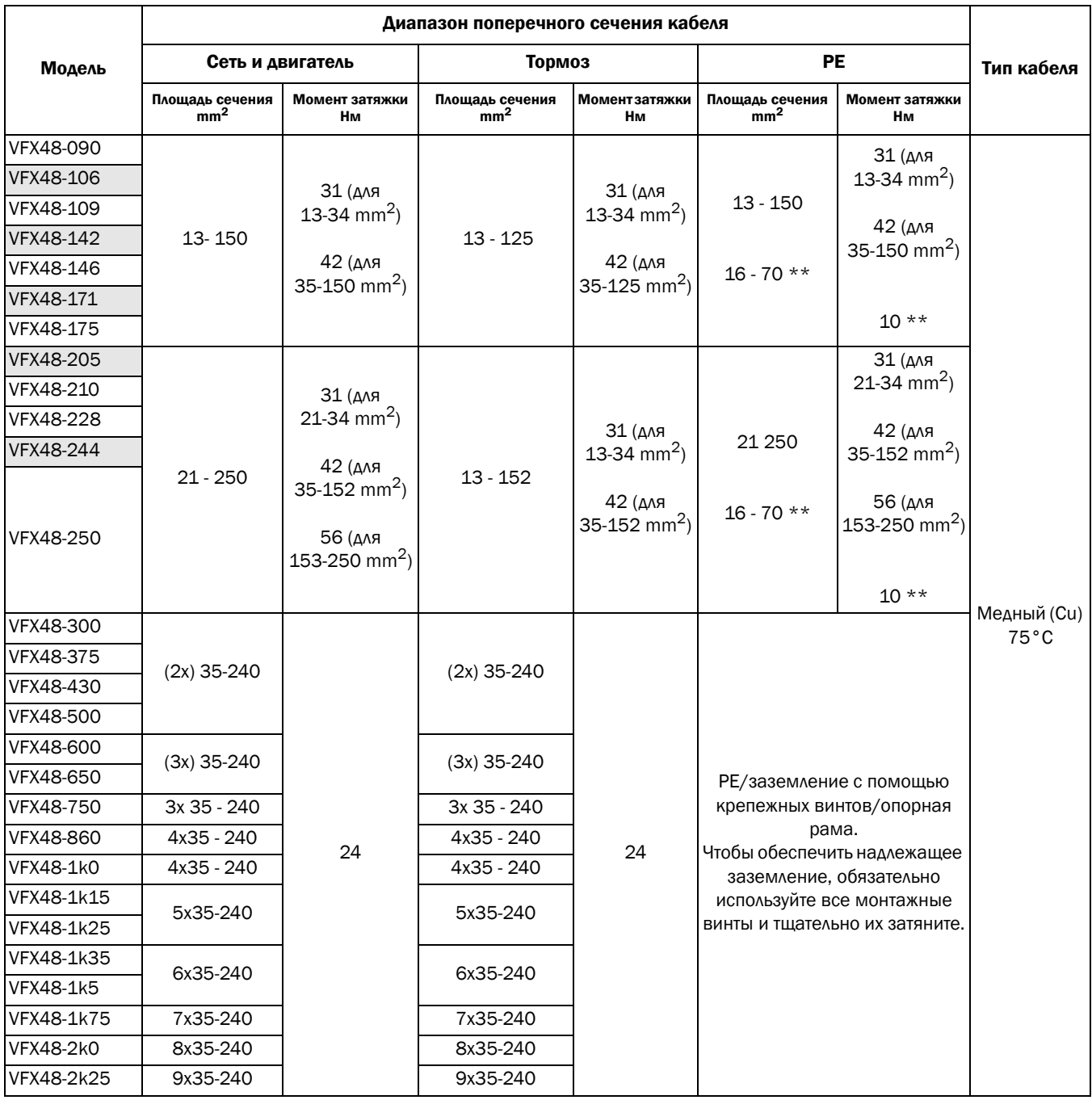

 $* = c$  кабельным наконечником под винт М6

\*\*= соответствует варианту со встроенным тормозным ключом.

\*\*\*= многожильный

\*\*\*\*= одножильный большого сечения

|                                                  | Диапазон поперечного сечения кабеля                |                                                                               |                                                    |                                      |                                                                 |                                                                             |            |  |
|--------------------------------------------------|----------------------------------------------------|-------------------------------------------------------------------------------|----------------------------------------------------|--------------------------------------|-----------------------------------------------------------------|-----------------------------------------------------------------------------|------------|--|
| Модель                                           | Сеть и двигатель                                   |                                                                               | Тормоз                                             |                                      | <b>PE</b>                                                       |                                                                             | Тип кабеля |  |
|                                                  | Площадь сечения<br>mm <sup>2</sup>                 | Момент затяжки<br>Ηм                                                          | Площадь сечения<br>mm <sup>2</sup>                 | Момент затяжки<br>Ηм                 | Площадь сечения<br>mm <sup>2</sup>                              | Момент затяжки<br>Ηм                                                        |            |  |
| VFX69-090<br>VFX69-109                           | $13 - 125$                                         | $31$ (для<br>13 - 34 mm <sup>2</sup> )<br>42 (для<br>35-125 mm <sup>2</sup> ) |                                                    | 31 (для<br>13 - 34 mm <sup>2</sup> ) | $13 - 125$<br>$16 - 70$ **                                      | 31 (для<br>13 - 34 mm <sup>2</sup> )<br>42 (для<br>35-125 mm <sup>2</sup> ) |            |  |
| VFX69-146<br>VFX69-175                           |                                                    | $31(A)$ АЯ                                                                    | $13 - 125$                                         | 42 (для<br>35-125 mm <sup>2</sup> )  | $21 - 150$                                                      | $10**$<br>31 (для<br>21-34 mm <sup>2</sup> )                                |            |  |
| VFX69-200                                        | $21 - 150$                                         | $13 - 34$ mm <sup>2</sup> )<br>42 (для<br>35-150 mm <sup>2</sup> )            |                                                    |                                      | $16 - 70$ **                                                    | 42 (для<br>35-150 mm <sup>2</sup> )<br>$10**$                               |            |  |
| VFX69-250<br>VFX69-300<br>VFX69-375<br>VFX69-400 | $(2x)$ 35-150                                      |                                                                               | $(2x)$ 35-150                                      |                                      |                                                                 | Медный (Cu)<br>$75^{\circ}$ C                                               |            |  |
| VFX69-430<br>VFX69-500<br>VFX69-595              | $(3x)$ 35-150                                      |                                                                               | $(3x)$ 35-150                                      |                                      |                                                                 |                                                                             |            |  |
| VFX69-650<br>VFX69-720<br>VFX69-800              | $(4x)$ 35-150                                      |                                                                               | $(4x)$ 35-150                                      |                                      | РЕ/заземление с помощью<br>крепежных винтов/опорная             |                                                                             |            |  |
| VFX69-905<br>VFX69-995                           | $(5x)$ 35-150                                      | 24                                                                            | $(5x)$ 35-150                                      | 24                                   | рама.<br>Чтобы обеспечить надлежащее<br>заземление, обязательно |                                                                             |            |  |
| VFX69-1k2                                        | $(6x)$ 35-150                                      |                                                                               | $(6x)$ 35-150                                      |                                      |                                                                 | используйте все монтажные                                                   |            |  |
| VFX69-1k4                                        | $(7x)$ 35-150                                      |                                                                               | $(7x)$ 35-150                                      |                                      | винты и тщательно их затяните.                                  |                                                                             |            |  |
| VFX69-1k6<br><b>VFX69-1k8</b>                    | $(8x)$ 35-150<br>$(9x)$ 35-150                     |                                                                               | $(8x)$ 35-150<br>$(9x)$ 35-150                     |                                      |                                                                 |                                                                             |            |  |
| VFX69-2k0<br>VFX69-2k2<br>VFX69-2k4              | $(10x)$ 35-150<br>$(11x)$ 35-150<br>$(12x)$ 35-150 |                                                                               | $(10x)$ 35-150<br>$(11x)$ 35-150<br>$(12x)$ 35-150 |                                      |                                                                 |                                                                             |            |  |
| VFX69-2k6<br>VFX69-2k8<br>VFX69-3k0              | $(13x)$ 35-150<br>$(14x)$ 35-150<br>$(15x)$ 35-150 |                                                                               | $(13x)$ 35-150<br>$(14x)$ 35-150<br>$(15x)$ 35-150 |                                      |                                                                 |                                                                             |            |  |

*Table 11 Диапазон поперечного сечения и момент затяжки для кабелей Emotron VFX69, в соответствии со стандартом IEC.*

\*\*= соответствует варианту со встроенным тормозным ключом.

## 3.5.3 Спецификация кабелей питающей сети, двигателя и PE в соответствии со стандартом NEMA

Список разъемов с поперечным сечением, отвечающим минимальному требованию соответствия формату AWG, который подходит для подключения к клеммам согласно требованиям UL.

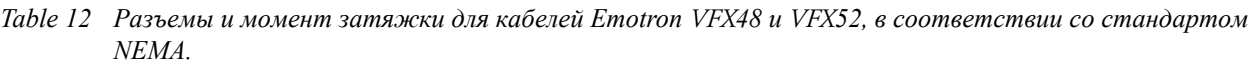

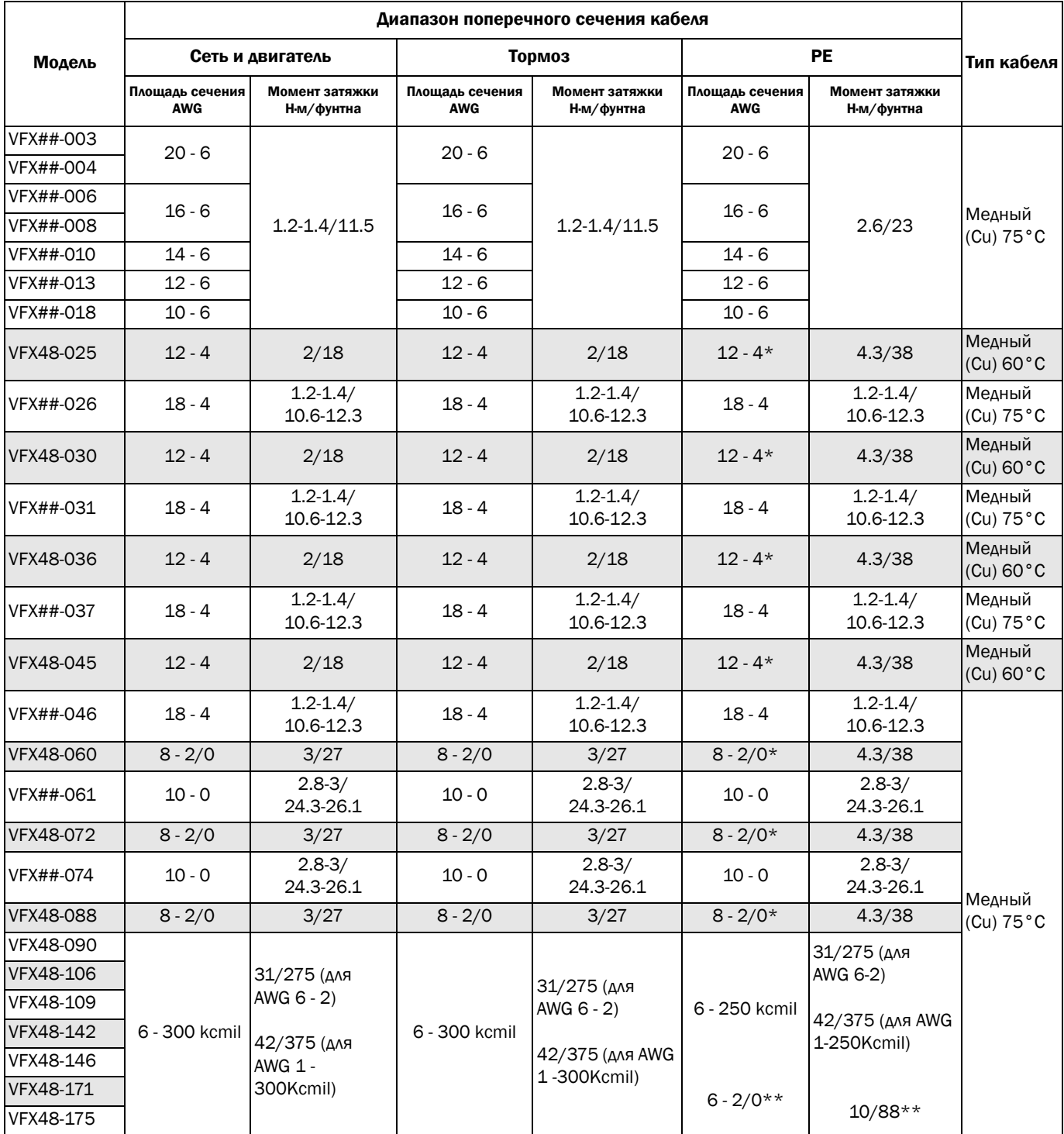

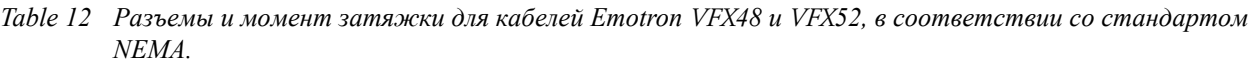

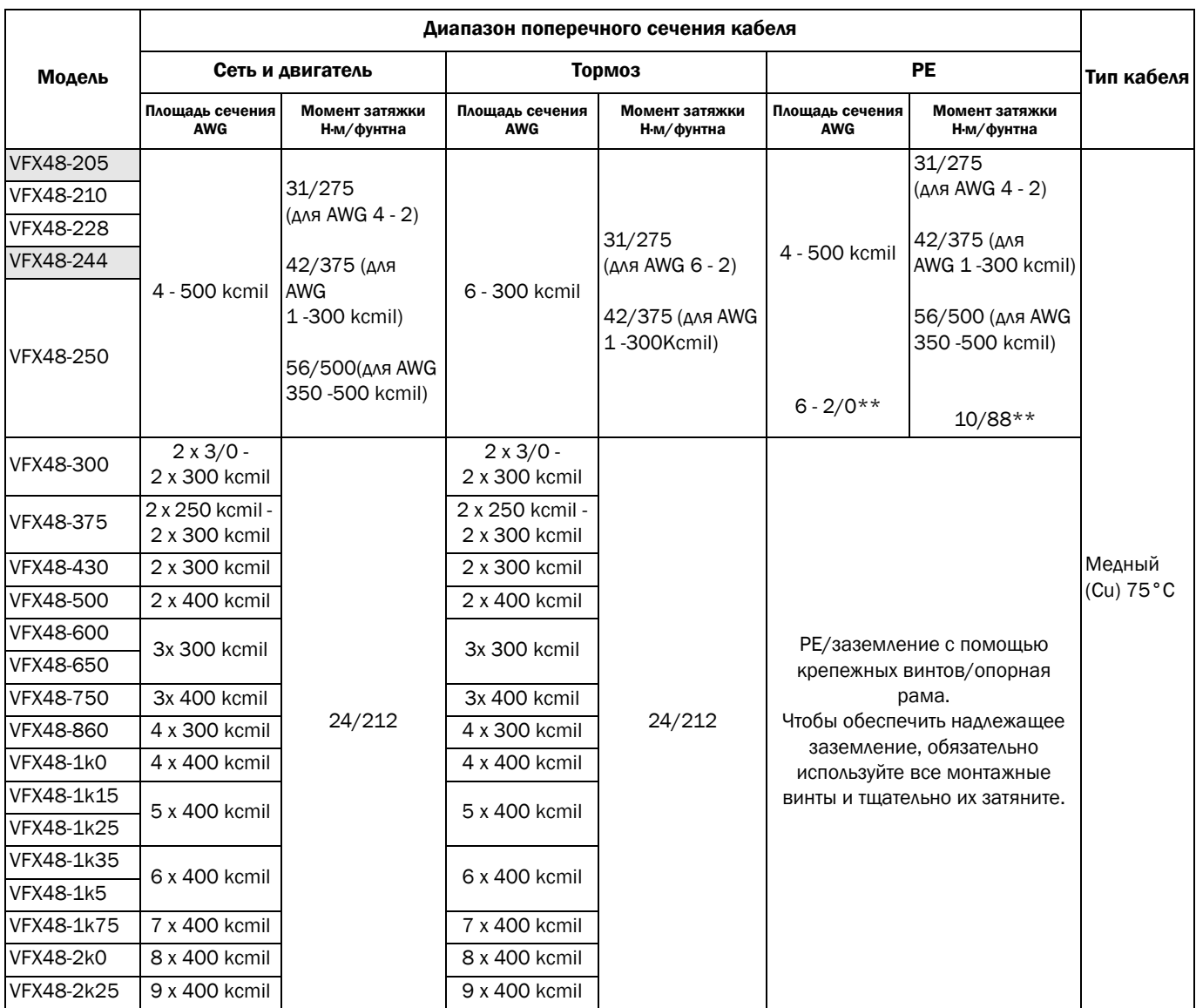

 $* = c$  кабельным наконечником под винт М6

\*\*= соответствует варианту со встроенным

тормозным ключом.

# 3.6 Температурная защита двигателя

**Стандартные двигатели обычно снабжены встроенным вентилятором. Охлаждающая способность этого вентилятора зависит от скорости двигателя. При маленьких скоростях охлаждающая способность недостаточна для нормальной нагрузки. Свяжитесь с поставщиком двигателя для получения характеристик охлаждения для низких скоростей.** 

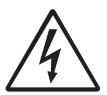

ВНИМАНИЕ!

В зависимости от характеристик охлаждения двигателя, области применения, скорости и нагрузки может возникнуть необходимость принудительного охлаждения двигателя.

**Использование встроенных термисторов обеспечивает лучшую тепловую защиту двигателя.** 

**В зависимости от типа встроенного в двигатель термистора может использоваться дополнительный вход PTC. Термистор обеспечивает температурную защиту независимо от скорости двигателя в соответствии со скоростью вентилятора двигателя. См. функции, двигатель I2t типа [\[231](#page-248-0)] и ток двигателя I<sup>2</sup> t [[232\]](#page-248-1).**

# 3.7 Параллельно включенные двигатели

Двигатели могут быть включены параллельно, если суммарный ток не превышает номинального тока преобразователя частоты. При настройке данных двигателя следует принять во внимание указанную ниже информацию.

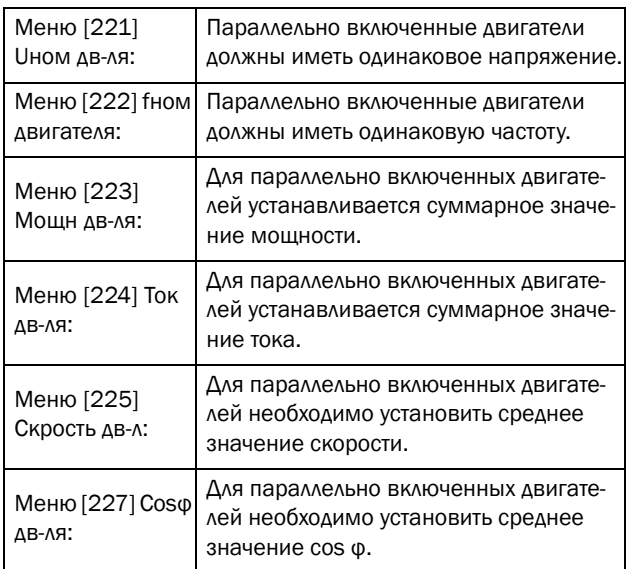

ПРИМЕЧАНИЕ. Валы подключенных параллельно двигателей должны быть соединены физически, что обеспечит надлежащий момент и управление скоростью.

#### 4. Управляющие соединения

#### $4.1$ Плата управления

На Рис. 42 показан внешний вид платы управления, где обозначены наиболее важные компоненты. Хотя плата управления гальванически изолирована от сети, для безопасности не производите изменений при включенной питающей сети!

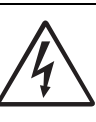

### ВНИМАНИЕ!

Перед подключением управляющих сигналов или изменением положения переключателей всегда отключайте

питание и ждите как минимум 7 минут для разряда конденсаторов звена постоянного тока. Если ПЧ оснащен функцией резервного источника питания, то переключите питание от сетевого на этот вариант. Это позволяет предотвратить повреждение платы управления.

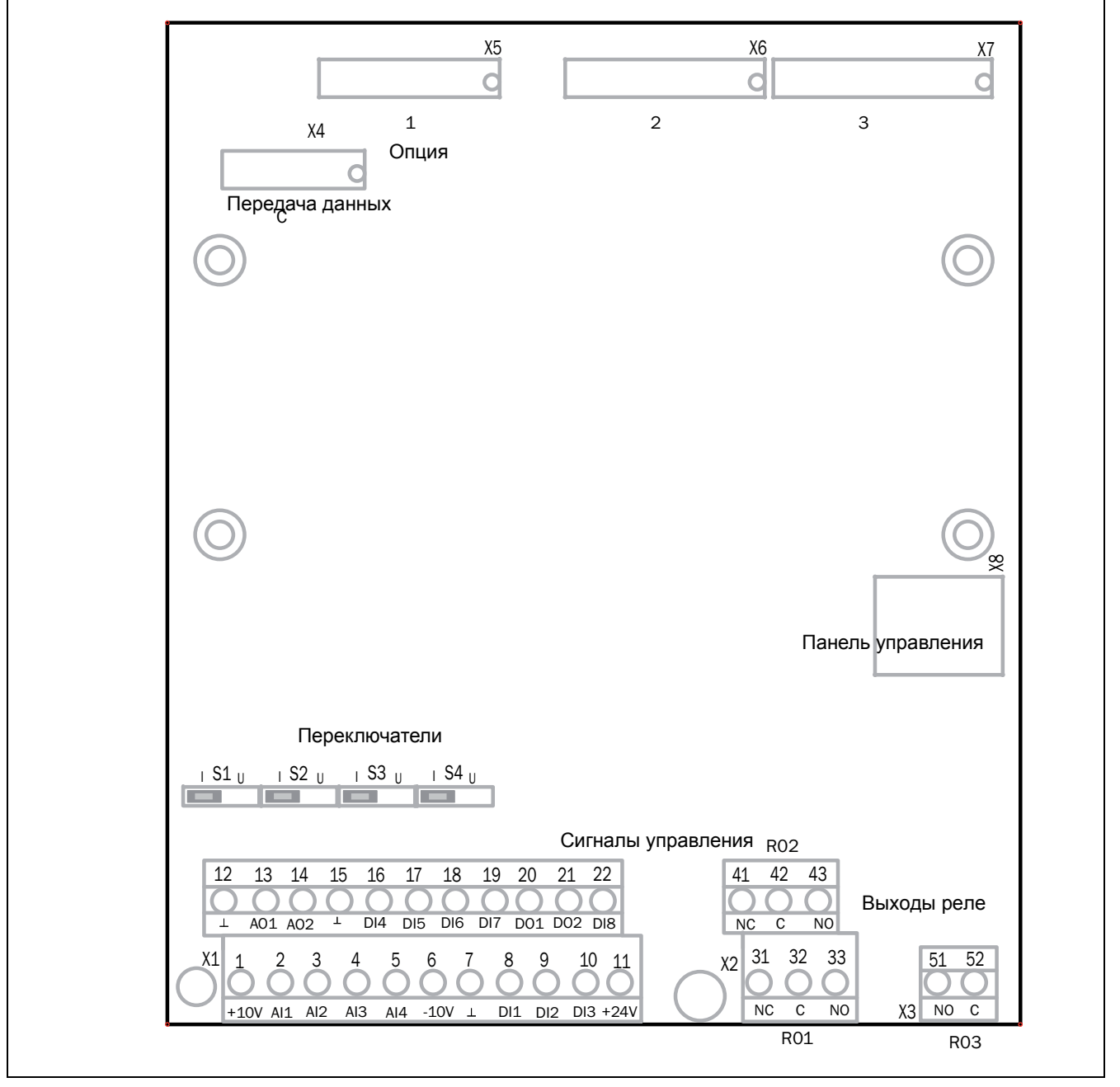

<span id="page-44-0"></span>Рис. 42 Внешний вид платы управления

# 4.2 Подключение управляющих сигналов

Доступ к клеммнику для подключения управляющих сигналов можно получить, открыв переднюю панель.

В таблице приведено описание стандартных функций сигналов. Для других функций входные и выходные сигналы программируются, как описано в глава [11. ,](#page-84-0)  стр[. 81.](#page-84-0) См. описание сигналов в глава [14. ,](#page-232-0) стр. 229.

ПРИМЕЧАНИЕ. Максимальная суммарная нагрузка для выходов 11, 20 и 21 составляет 100 мА.

ПРИМЕЧАНИЕ. При подключении к клемме 15 (Общий) возможно использование внешнего источника питания постоянного тока 24 В.

*Таблица 13Сигналы управления*

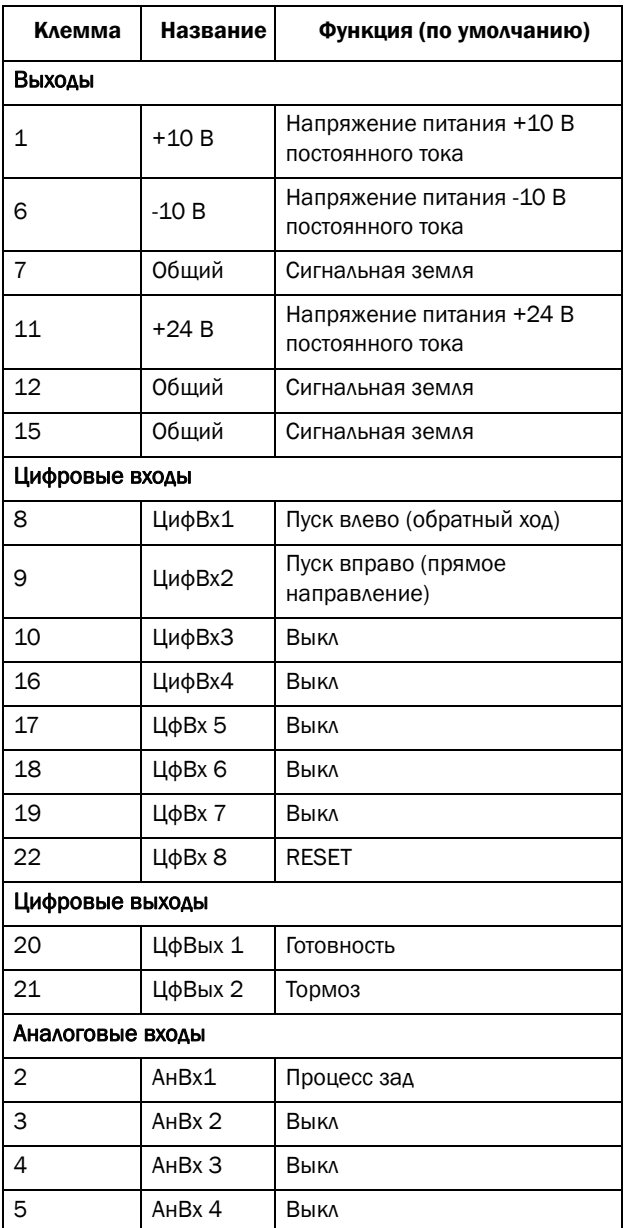

### *Таблица 13Сигналы управления*

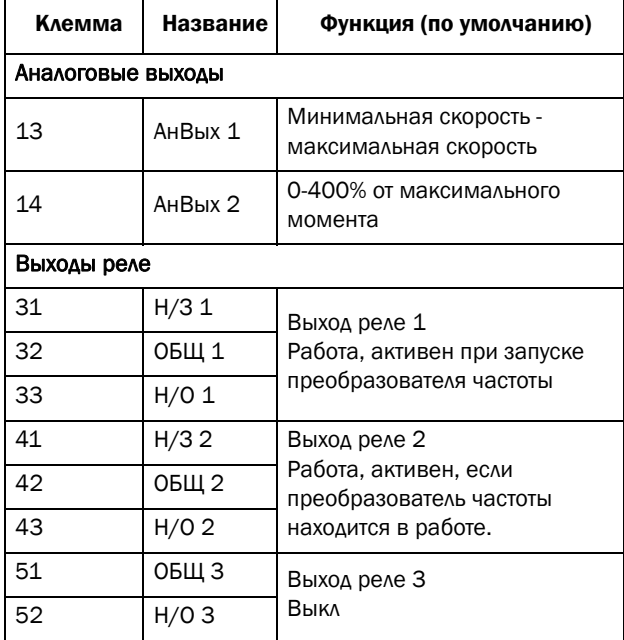

ПРИМЕЧАНИЕ. Н/З - контакт разомкнут, если реле активно, а Н/О - контакт замкнут, если реле активно.

ПРИМЕЧАНИЕ! Использование потенциометра для подачи опорного сигнала на аналоговый вход: Потенциометр позволяет задавать значения в диапазоне от 1 кОм до 10 кОм (¼ Ватт) с линейной зависимостью, причем мы рекомендуем использовать линейный потенциометр 1 кОм / ¼ Вт для наилучшего регулирования линейности.

# 4.3 Настройка входов переключателями

Переключатели S1-S4 используются для установки конфигурации четырех аналоговых входов АнВх1, АнВх2, АнВх3 и АнВх4, как описано в [Таблица](#page-46-0) 14. Расположение переключателей показано на [Рис](#page-44-0). 42.

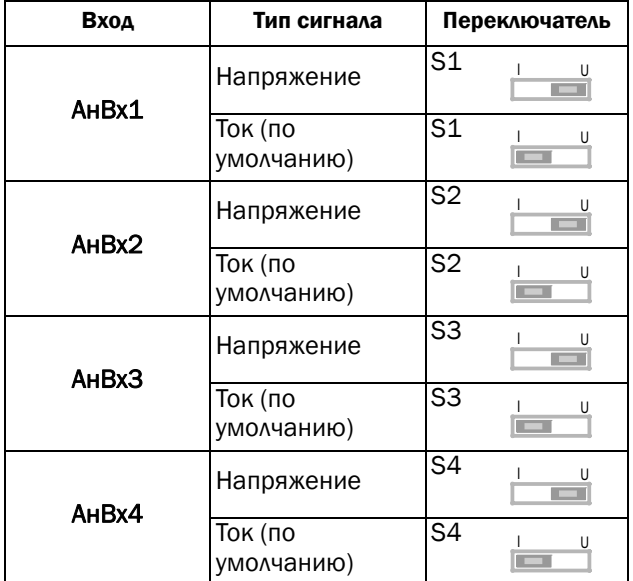

<span id="page-46-0"></span>*Таблица 14Установки переключателей*

ПРИМЕЧАНИЕ. Дополнительную настройку аналоговых входов АнВх1-АнВх4 можно активизировать с помощью программного обеспечения. См. окна меню [[512\]](#page-250-0), [[515](#page-250-1)], [\[518\]](#page-250-2) и [\[51B](#page-250-3)] в глава [11.5 ,](#page-161-0) стр. 158.

ПРИМЕЧАНИЕ. Два аналоговых выхода АнВых 1 и АнВых 2 можно настроить с помощью программного обеспечения. См. окно меню [[530\]](#page-251-0) глава [11.5.3 ,](#page-172-0) стр. [169](#page-172-0).

#### $4.4$ Пример подключения

На Рис. 43 представлен ?ример подключения преобразователя частоты.

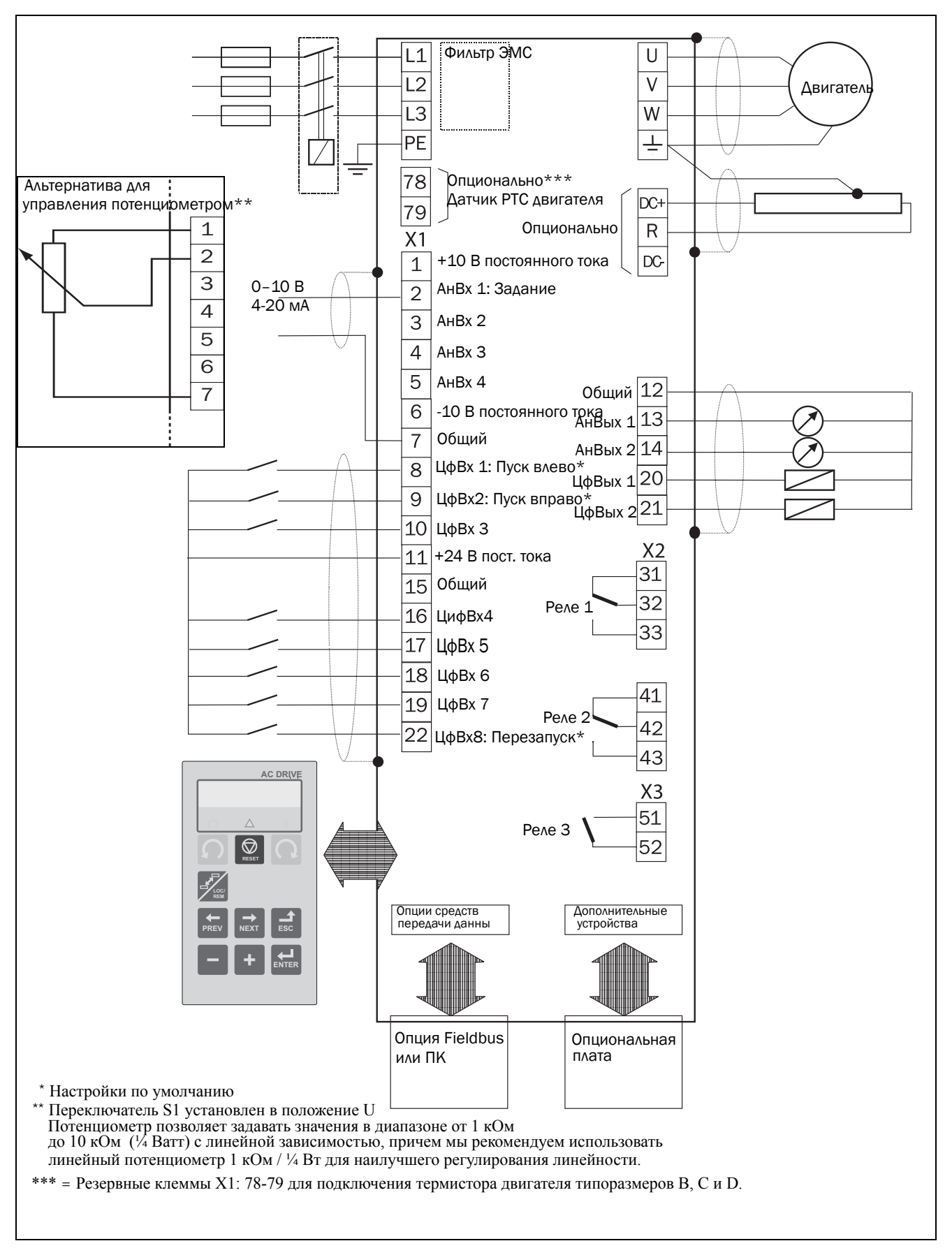

<span id="page-47-0"></span>Рис. 43 Пример подключения

# 4.5 Подключение кабелей управления

## 4.5.1Кабели

Стандартное соединение управляющего сигнала можно использовать для подключения многожильного гибкого провода сечением до 1,5 мм $^2\,$  и одножильного провода сечением до 2,5 мм<sup>2</sup>...

ПРИМЕЧАНИЕ. Необходимо экранирование сигнальных кабелей для соответствия уровням устойчивости к электромагнитным помехам согласно Директиве по электромагнитной совместимости (обеспечивается снижение уровня помех).

ПРИМЕЧАНИЕ. Управляющие кабели должны быть отделены от кабелей двигателя и сетевых кабелей.

<span id="page-48-1"></span>*Таблица 15Описание опциональных клемм в [Рис](#page-48-0). 44 – [Рис](#page-49-0). 48.*

| Клеммы 78, 79 | Для подключения датчика РТС<br>двигателя                                                 |
|---------------|------------------------------------------------------------------------------------------|
| Клеммы А-, В+ | Для подключения резервного<br>питания 24 В (действительно только<br>для размеров D и D2) |

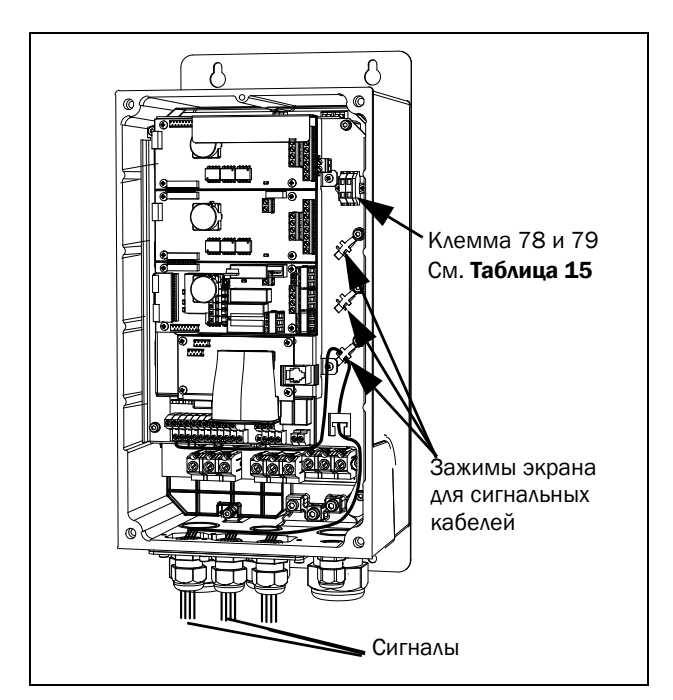

<span id="page-48-0"></span>*Рис. 44 Подключение кабелей управления, VFX/ модели от 003 до 018, типоразмер B.*

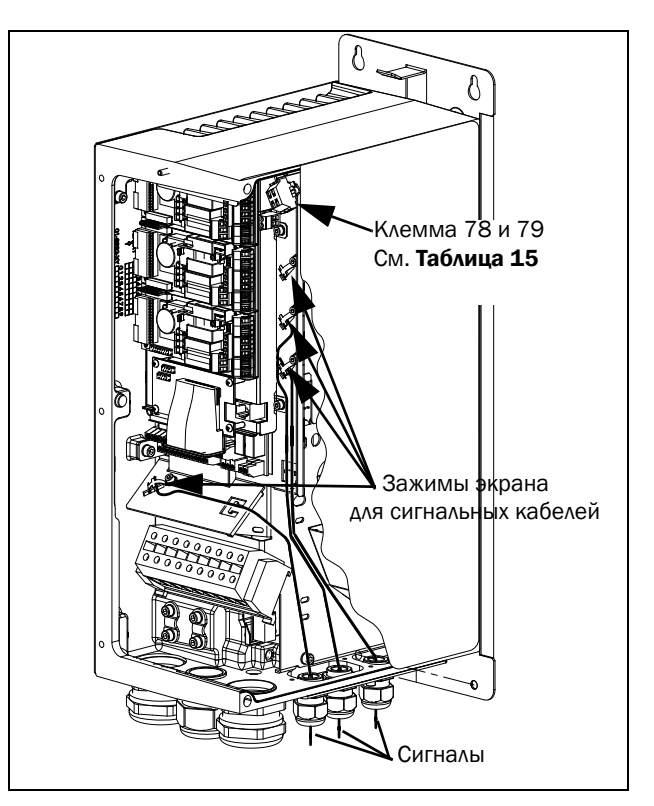

*Рис. 45 Подключение кабелей управления, VFX/ модели от 026 до 046, типоразмер C.*

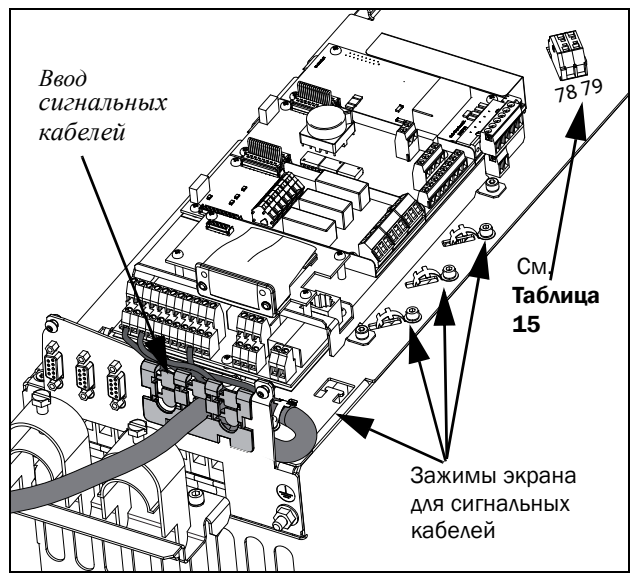

*Рис. 46 Подключение кабелей управления, VFX/ модели от 48-025 до 48-045, типоразмер C2.*

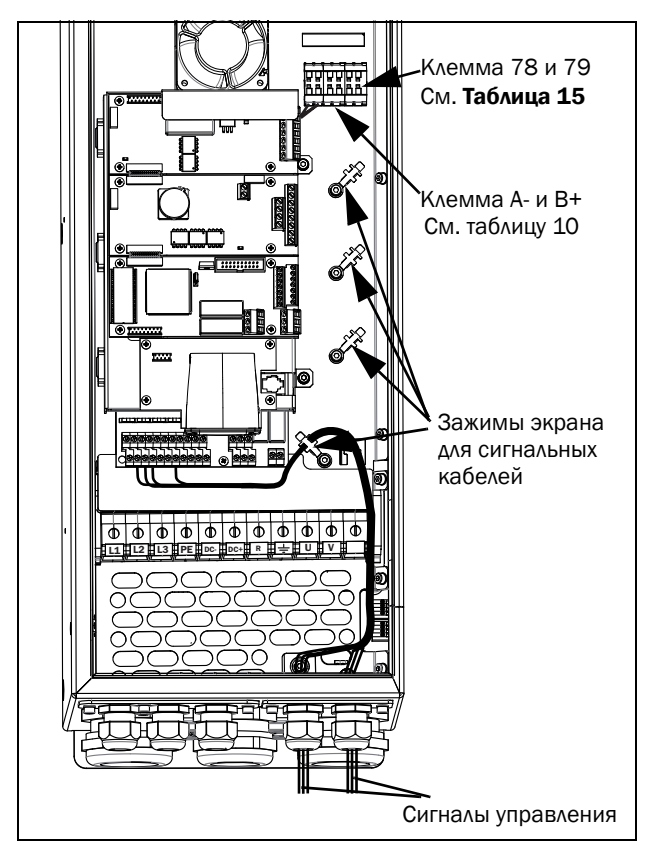

*Рис. 47 Подключение кабелей управления, VFX/ модели от 061 до 074, типоразмер D.*

<span id="page-49-0"></span>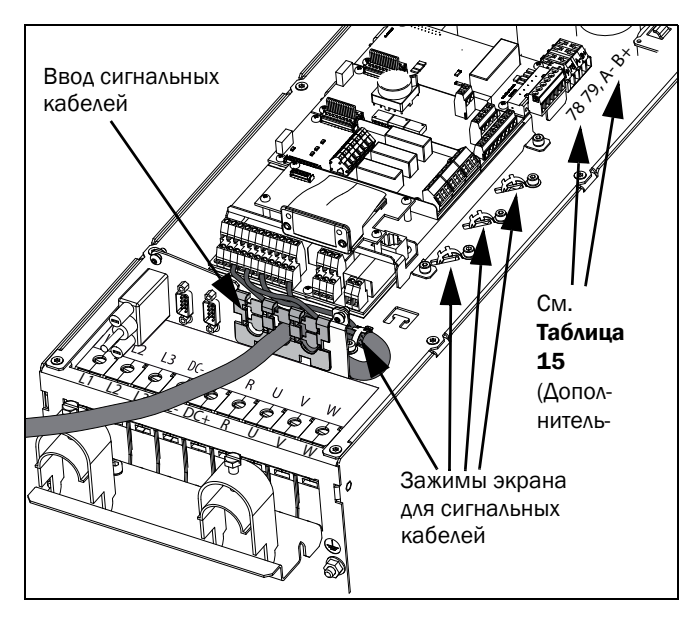

*Рис. 48 Подключение кабелей управления, VFX/ модели от 48-060 до 48-088, типоразмер D2.*

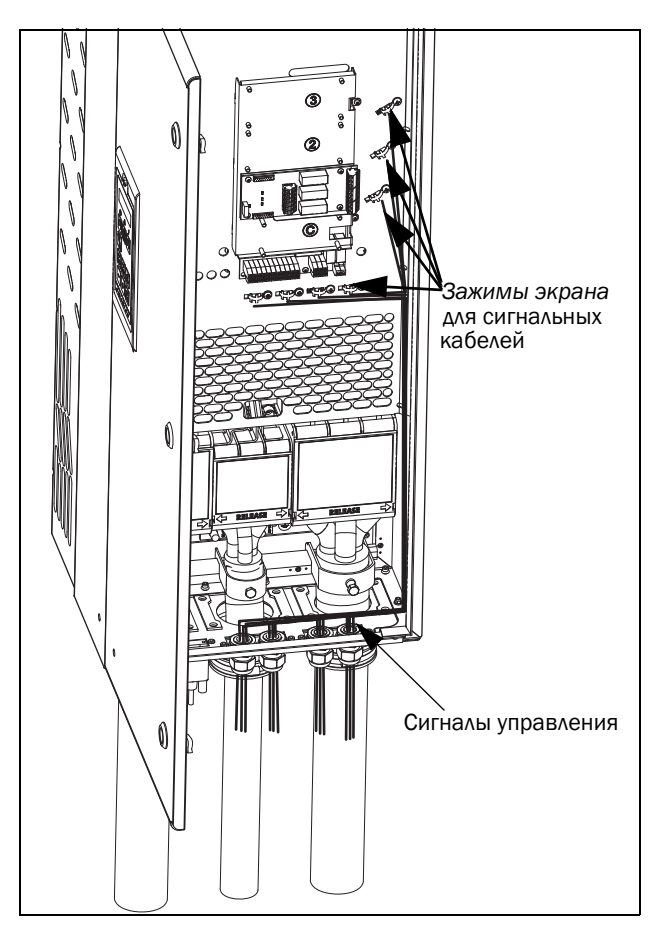

*Рис. 49 Подключение кабелей управления, VFX/ модели от 48-090 до 250 и VFX/ модели от 69- 90 до 200, типоразмер E, F и F69 (принципиальная схема).* 

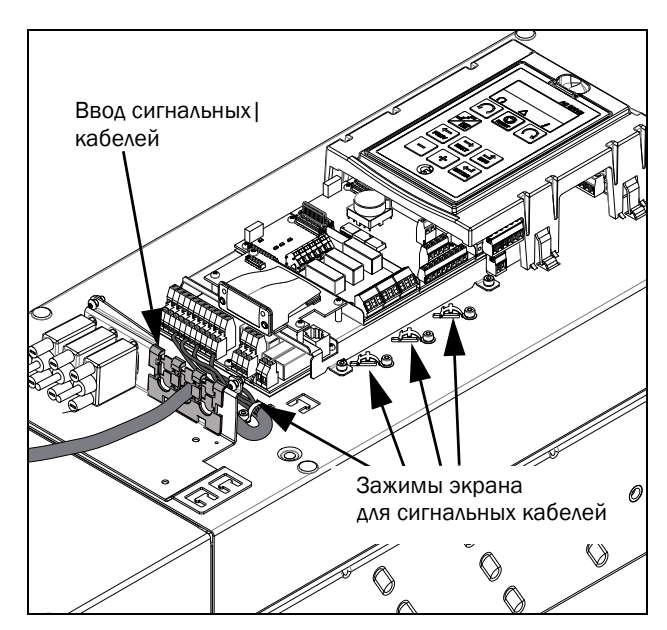

*Рис. 50 Подключение кабелей управления, VFX/ модели от 48-106 до 48-244, типоразмер E2 и F2 (принципиальная схема)*

ПРИМЕЧАНИЕ. Необходимо экранирование сигнальных кабелей для соответствия Нормам ЕМС (приводит к снижению уровня помех).

ПРИМЕЧАНИЕ. Управляющие кабели должны быть отделены от кабелей двигателя и сетевых кабелей.

### <span id="page-50-0"></span>4.5.2 Типы управляющих сигналов

Различается несколько типов управляющих сигналов. Поскольку сигналы различных типов могут влиять друг на друга, используйте отдельные кабели для каждого типа. Это часто оказывается и более удобным, например, датчик давления может быть подключен отдельным кабелем к преобразователю частоты.

Различаются следующие типы управляющих сигналов:

### Аналоговые входы

Сигнал напряжения или тока (0-10 В, 0/4-20 мА), который, как правило, используется в качестве управляющего сигнала для скорости, момента и сигналов обратной связи ПИД-регулирования.

### Аналоговые выходы

Сигнал напряжения или тока (0-10 В, 0/4-20 мА), значение которого изменяется медленно или только время от времени. Обычно это сигналы управления или измерения.

### Цифровые

Сигнал напряжения или тока (0-10 В, 0-24 В, 0/4-20 мА), который принимает только два значения (высокое или низкое), при этом его значение изменяется только время от времени.

### Информационные

Обычно сигнал напряжения (0-5 В, 0-10 В), который меняется быстро и с высокой частотой, например, сигнал данных от RS232, RS485, Profibus и т.д.

### Релейные

Контакты реле (0-250 В), способные коммутировать высокоиндуктивную нагрузку (внешние реле, лампы, клапаны, тормозные устройства и т.д.).

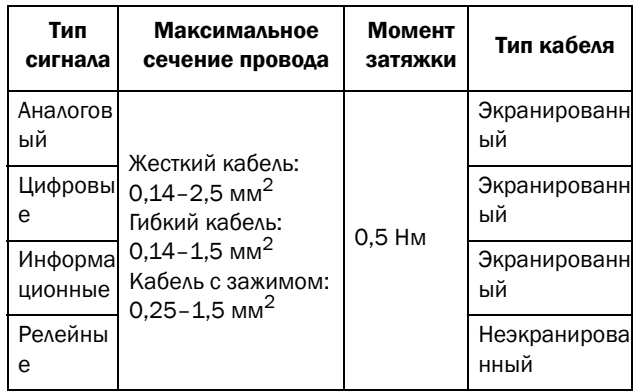

### Пример.

Релейный выход преобразователя частоты, управляющий вспомогательным реле, в момент переключения может создавать помехи для измерительных сигналов, например от датчика давления. Поэтому рекомендуется отделить провод и экран, чтобы уменьшить помехи.

## 4.5.3 Экранирование

Для всех кабелей сигналов наилучшие результаты могут быть получены при соединении экрана с общей шиной с обоих сторон: как со стороны преобразователя частоты, так и со стороны источника (например ПЛК или компьютера). См. Рис[. 51.](#page-51-0)

Кабели сигналов обязательно должны пересекать сетевые кабели и кабели двигателя под углом 90°. Они не должны располагаться параллельно.

## 4.5.4 Подключение с одного конца или с двух?

В целом, все рекомендации для силовых кабелей могут также применяться и к кабелям управляющих сигналов для соответствия Нормам ЕМС.

Для всех кабелей сигналов, упомянутых в глава [4.5.2,](#page-50-0) наилучшие результаты могут быть получены при соединении экрана с общей шиной с обоих концов. См. [Рис](#page-51-0). 51.

ПРИМЕЧАНИЕ. Каждая установка должна тщательно тестироваться на соответствие ЭМС*.*.

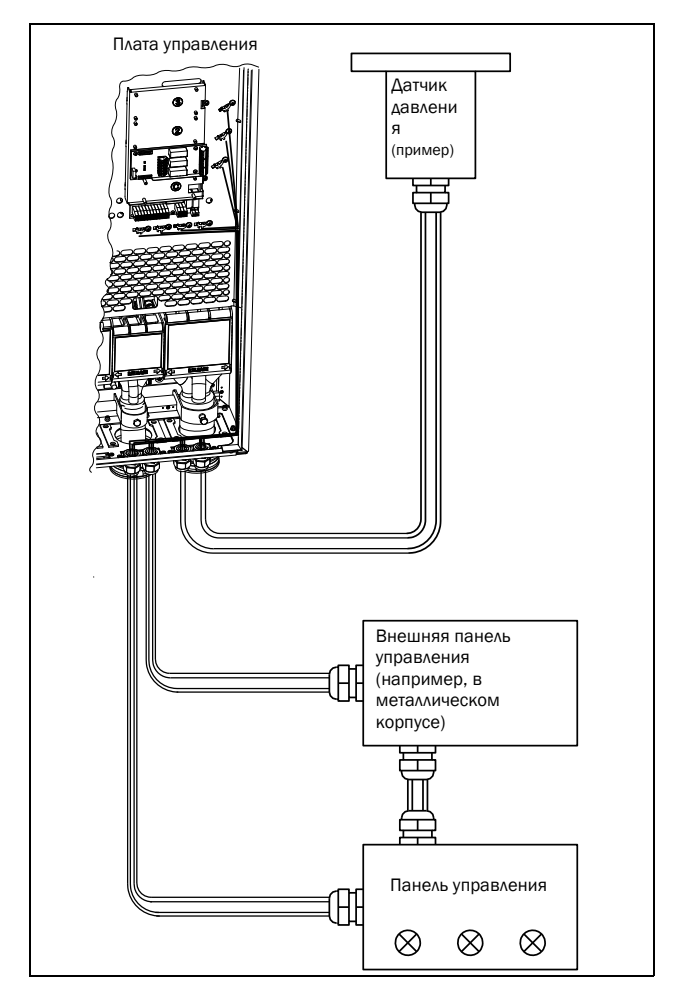

<span id="page-51-0"></span>*Рис. 51 Электромагнитное экранирование кабелей управляющих сигналов.*

## 4.5.5 Сигналы тока ((0)4-20 мА)

Сигнал тока (0)4-20 мА менее чувствителен к помехам, чем сигнал 0-10 В, поскольку он подключен ко входу с меньшим сопротивлением (250 Ом) по сравнению с сигналом напряжения (20 кОм). Поэтому при длине кабеля больше нескольких метров настоятельно рекомендуется использование сигналов токового управления.

## 4.5.6Витые пары

Аналоговые и цифровые сигналы менее чувствительны к помехам, если их кабель представляет собой витую пару. Ее особенно рекомендуется использовать, если управляющие кабели не экранированы. При скручивании минимизируется охваченное контуром пространство. При этом высокочастотные помехи не наводят ЭДС в токовом контуре. Для контроллера также важно, чтобы возвращающий провод был как можно ближе к сигнальному. Важно, чтобы пара проводов была полностью скручена на 360°.

# 4.6 Подключение дополнительных плат

Дополнительные платы подключаются к разъемам X4 или X5 (см. Рис[. 42,](#page-44-0) стр. 41) и монтируются рядом с платой управления или поверх нее в зависимости от размера и версии преобразователя частоты. Входы и выходы дополнительных плат подключаются так же, как и другие управляющие сигналы.

# 5. Начало работы

В этой главе приводится пошаговая инструкция для оперативного запуска двигателя. Рассматриваются два примера: внешнее и местное управление с клавиатуры.

Предполагается, что преобразователь частоты установлен на стене или в шкафу, как [глава](#page-18-0) 2. [страница](#page-18-0) 15.

Сначала приводится общая информация по подключению сетевых и управляющих кабелей, а также кабелей двигателя. В следующем разделе описывается использование функциональных кнопок на панели управления. В последующих примерах, в которых рассматривается внешнее управление и управление с клавиатуры, описывается программирование/настройка параметров, а также пуск преобразователя частоты и двигателя.

# 5.1 Подключение кабелей двигателя и питающей сети

Размеры кабелей двигателя и питающей сети должны соответствовать местным требованиям. Кабель должен выдерживать ток нагрузки преобразователя частоты.

## 5.1.1 Сетевые кабели

1. Подключите сетевой кабель в соответствии с [Рис](#page-52-0). [52](#page-52-0). Преобразователь частоты в стандартном исполнении оснащен сетевым фильтром помех категории 3, который соответствует индустриальному применению.

## 5.1.2 Кабели двигателя

2. Подключите кабели двигателя в соответствии с [Рис](#page-52-0). 52. Согласно Нормам EMC, необходимо использовать экранированные кабели и подключить экран кабеля двигателя с обеих сторон: к корпусу двигателя и корпусу преобразователя частоты.

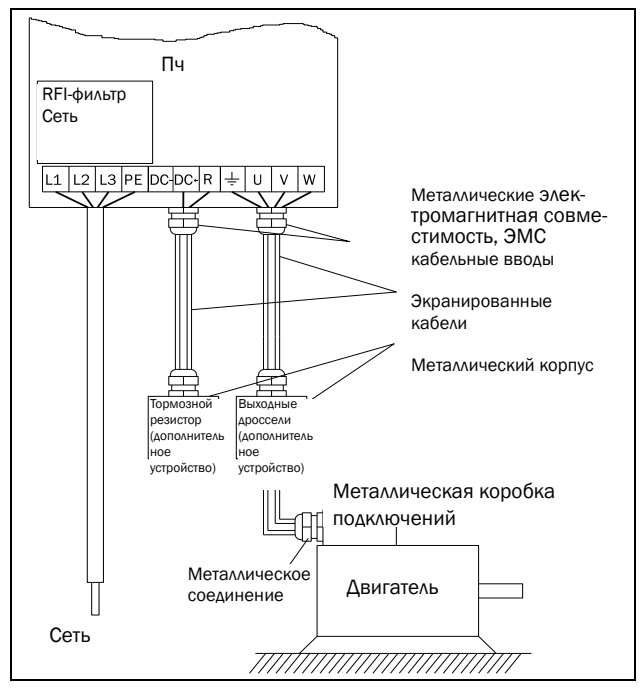

<span id="page-52-0"></span>*Рис. 52 Подключение кабелей двигателя и сетевого питания*

*Таблица 16Подключение питания и двигателя*

| L1, L2, L3 | Питающая сеть, 3 фазы                           |
|------------|-------------------------------------------------|
| Заземление | Защитное заземление                             |
| U. V. W    | Заземление двигателя<br>Выход двигателя, 3 фазы |

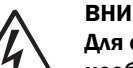

### ВНИМАНИЕ!

Для обеспечения безопасности работы необходимо подключить заземление сети к клемме РЕ, а заземление двигателя - к  $\perp$ .

# 5.2 Использование функциональных кнопок

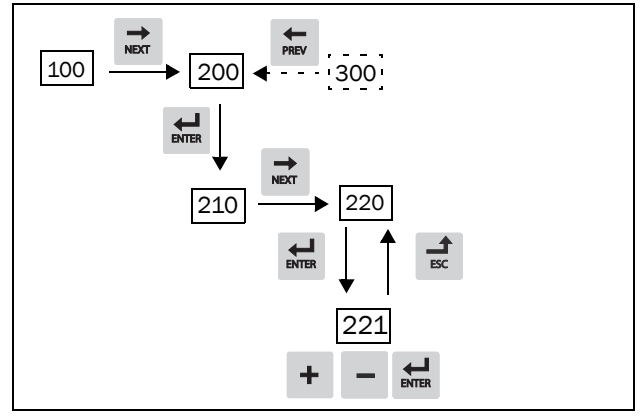

*Рис. 53 Пример навигации в меню при вводе номинального напряжения двигателя*

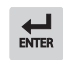

Переход на нижний уровень меню или подтверждение изменения уставки

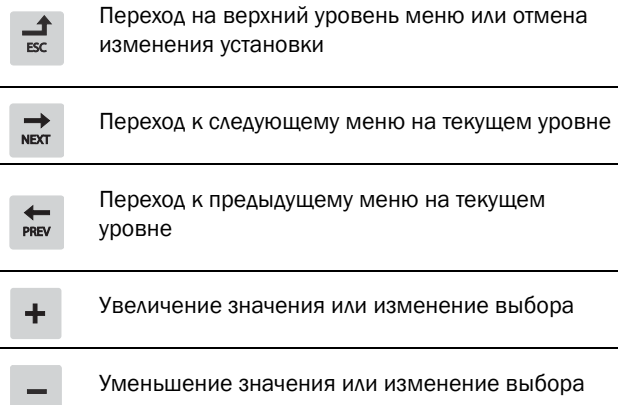

# 5.3 Внешнее управление

В этом примере для управления преобразователем частоты/двигателем используются внешние сигналы.

Применяется 4-полюсный двигатель на 400 В, внешнее задание и внешний пуск через кнопку.

## 5.3.1 Подключение управляющих кабелей

Для запуска потребуется выполнить минимум подключений. В этом примере двигатель/ преобразователь частоты вращается вправо.

Для соответствия стандарту EMC используйте экранированные управляющие кабели с витым гибким проводом до 1,5 мм2 или однопроволочным проводом до 2,5 мм2.

- 3. Подключите задание к клеммам 7 (Сигнальная земля) и 2 (АнВх 1) согласно [Рис](#page-53-0). 54 и заданию.
- 4. Подсоедините внешнюю кнопку запуска между клеммой 11 (+24 VDC) и 9 (ЦфВх2, Пуск вправо) согласно [Рис](#page-53-0). 54.

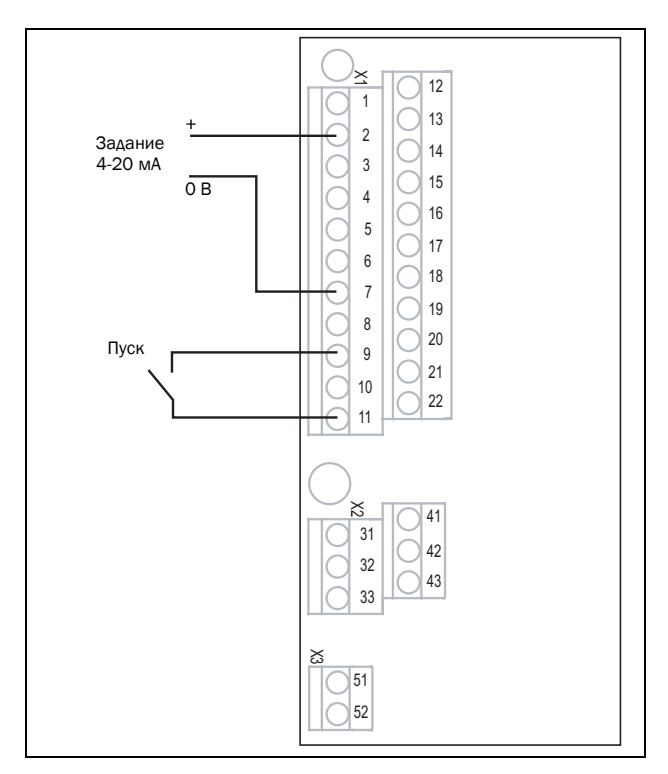

<span id="page-53-0"></span>*Рис. 54 Подключение*

# 5.3.2 Включение сетевого питания

После подачи питания включаются встроенные в преобразователь частоты вентиляторы и работают в течение 5 секунд.

## 5.3.3 Настройка параметров двигателя

Теперь необходимо ввести соответствующие параметры подключенного двигателя. Параметры двигателя используются при расчете эксплуатационных характеристик преобразователя частоты.

Измените параметры с помощью кнопок на панели управления. Для получения информации о панели управления и структуре меню см. глава 9. [страница](#page-70-0) 67.

При запуске отображается меню [100] (Предпочитаемый вид (Preferred View)).

- 1. Нажмите  $\Rightarrow$ , чтобы перейти в меню [[200\]](#page-248-8) (Главное меню).
- 2. Нажмите <del>На</del>, затем → чтобы перейти в меню "Данные дв-ля" [\[220](#page-248-9)].
- 3. Нажмите  $\overline{\mathbf{r}}$ , чтобы перейти в меню [[221\]](#page-248-2).
- 4. Измените значение с помощью кнопки  $+$  и -. Подтвердите изменение с помощью кнопки
- 5. Установите частоту двигателя в меню **[**[222](#page-248-3)**]**.
- 6. Установите значение номинальной мощности двигателя в меню **[**[223](#page-248-4)**]**.
- 7. Установите значение тока двигателя в меню **[**[224](#page-248-5)**]**.
- 8. Установите значение скорости двигателя в меню **[**[225](#page-248-6)**]**.
- 9. Установите коэффициент мощности в меню (cos ϕ) **[**[227](#page-248-7)**]**.
- 10.Выберите используемый уровень напряжения питания [[21B\]](#page-248-10).
- 11. "Тест дв-ля" [\[229](#page-248-11)]: Выберите "Сокращенный", подтвердите с помощью  $\Box$  и подайте команду на пуск  $\Omega$ .

Теперь некоторые параметры двигателя будут измерены преобразователем частоты. Двигатель подает звуковые сигналы, но вал не вращается.. По завершении тестового запуска приблизительно через минуту (отобразится сообщение "Test Run ОК!" (Тестовый запуск выполнен!)) нажмите  $\odot$ , чтобы выйти из режима тестирования.

- 12.В качестве входа для сигнала задания используйте АнВх1. Диапазон по умолчанию составляет 4-20 мА. При необходимости использования сигнала задания 0-10 В измените конфигурацию входа переключателем (S1) на плате управления и установите.
- 13.Выключите сетевое питание.
- 14. Подключите цифровые и аналоговые входы/ выходы в соответствии с Рис. [Рис](#page-53-0). 54.
- 15. Готово.
- 16.Включите сетевое питание.

## 5.3.4 Пуск преобразователя частоты

Установка завершена, и теперь можно нажать внешнюю кнопку внешнего пуска, чтобы запустить двигатель.

Если двигатель работает, основные подключения выполнены верно.

# 5.4 Местное управление

Управление вручную с помощью панели управления (с клавиатуры преобразователя) может использоваться для выполнения тестового запуска.

Используется двигатель 400 В и панель управления.

## 5.4.1 Включение сетевого питания

После подачи питания включается преобразователь частоты, и встроенный вентилятор работает в течение 5 секунд.

## 5.4.2 Выберите режим ручного упpaвлeния

При запуске отображается меню [100] (Предпочитаемый вид (Preferred View)).

- 1. Нажмите <sub>на</sub>, чтобы перейти в меню [[200\]](#page-248-8) (Главное меню).
- 2. Нажмите ", чтобы перейти в меню [[210\]](#page-248-12) (Работа).
- 3. Нажмите , чтобы перейти в меню [[211](#page-248-13)] (Язык)
- 4. Нажмите <sub>№</sub>, чтобы перейти в меню [[214\]](#page-248-14) (Упр заланием).
- 5. С помощью кнопки + выберите Клавиатура и нажмите , чтобы подтвердить выбор.
- 6. Нажмите <del>→</del>, чтобы перейти к меню [[215\]](#page-248-15) (Пуск/ Cтп Упp).
- 7. С помощью кнопки + выберите Клавиатура и нажмите , чтобы подтвердить выбор.
- 8. Нажмите  $\frac{4}{56}$ , чтобы перейти на предыдущий уро-вень меню, затем - <sub>нет</sub>, чтобы выбрать меню [\[220](#page-248-9)] (Данные дв-ля).

## 5.4.3 Настройка параметров двигателя

Теперь необходимо ввести соответствующие параметры подключенного двигателя.

- 9. Для вывода на экран меню [[221](#page-248-2)] нажмите  $\rightleftharpoons$
- 10. Измените значение с помощью кнопки  $\overline{+}$   $\overline{u}$  -Подтвердите изменение с помощью кнопки .
- 11. Для вывода на экран меню  $\lceil \frac{1}{m} \rceil$  нажмите [[222\]](#page-248-3).
- 12. Повторяйте действия 9 и 10 до тех пор, пока не будут введены все параметры двигателя.
- 13. Дважды нажмите ₹, а затем <del>№</del>, чтобы перейти в меню [[100\]](#page-248-16) (Предпочитаемый вид (Preferred View)).

### 5.4.4 Ввод значения задания

Ввод значения задания

- 14. Нажимайте **до тех пор**, пока не на экране не отобразится меню [\[300\]](#page-249-0), "Process" (процесс).
- 15. Нажимайте до тех пор, пока не отобразится меню [[310](#page-249-1) (Знач задания).
- 16. С помощью клавиш + и введите, например, 300 об/мин. Низкая частота задания выбирается, чтобы проверить направление вращения, не повредив двигатель.

## 5.4.5 Пуск преобразователя частоты

Для пуска двигателя вперед нажмите кнопку  $\Omega$  на панели управления.

Если двигатель работает, основные подключения выполнены верно.

# 6. Применение

В этой главе приведены таблицы, в которых содержится обзор различных областей применения/использования преобразователей частоты производства компании CG Drives & Automation. Кроме того, приводятся примеры наиболее частых применений и решений.

# 6.1 Обзор применений

# 6.1.1Подъемные краны

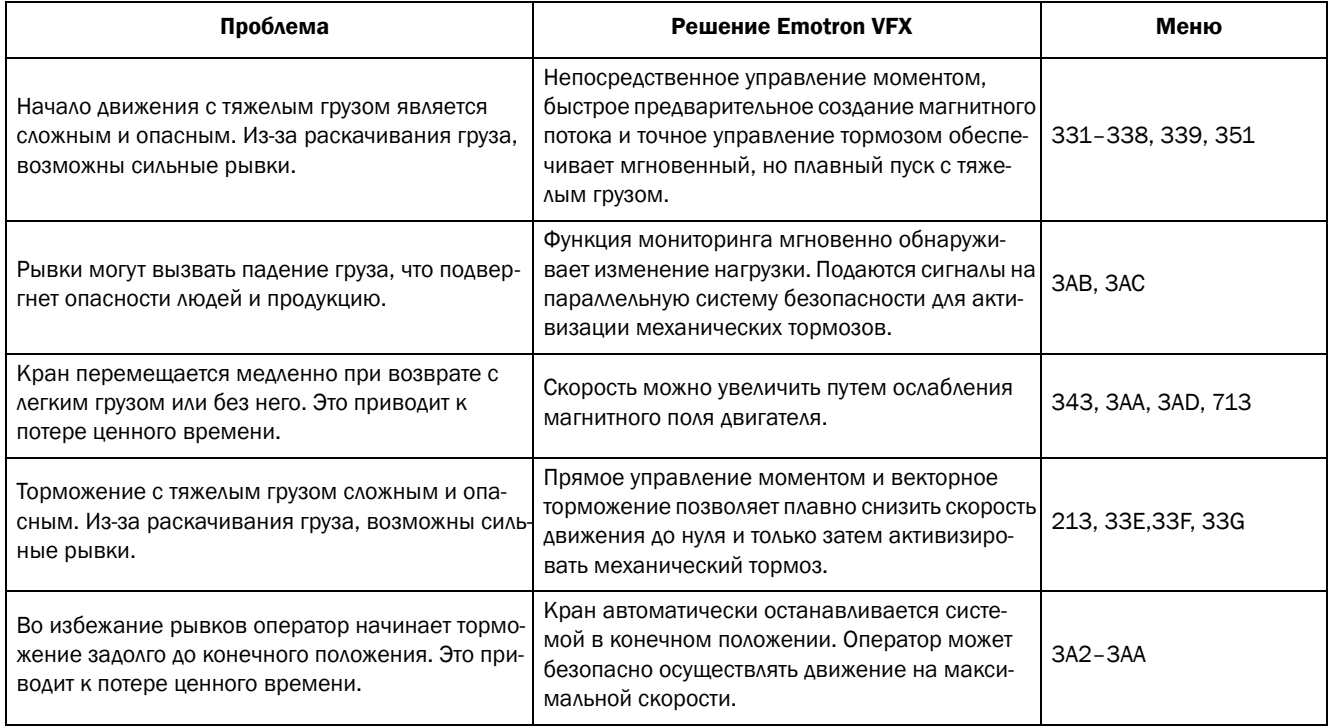

## 6.1.2Дробильные установки

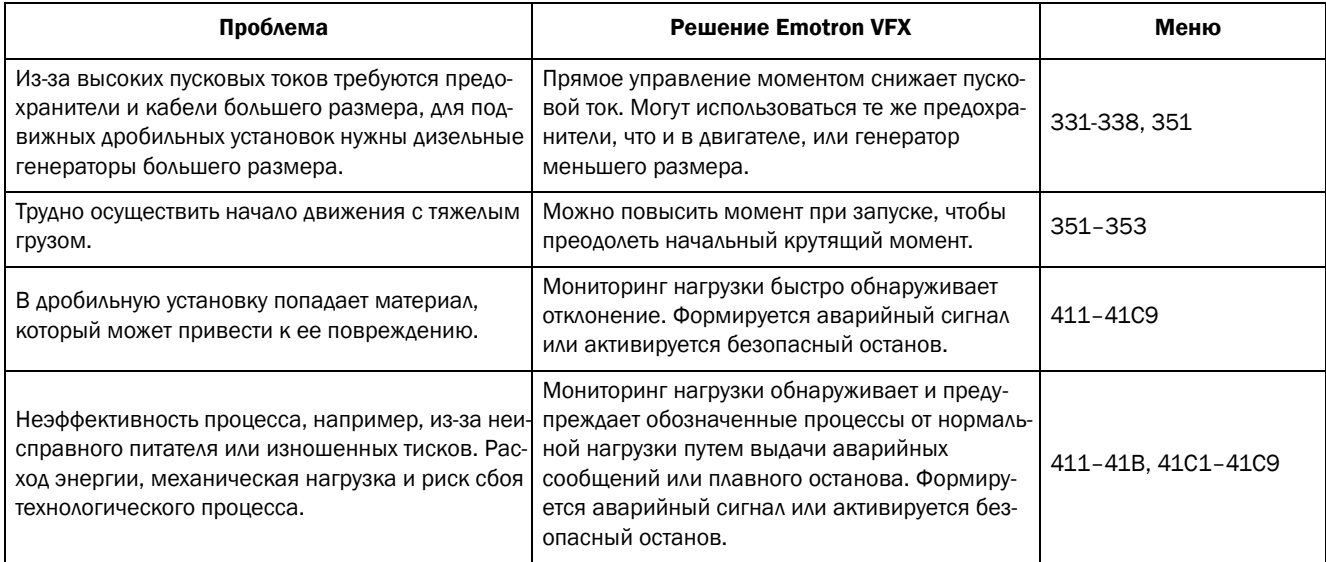

## 6.1.3Мельницы

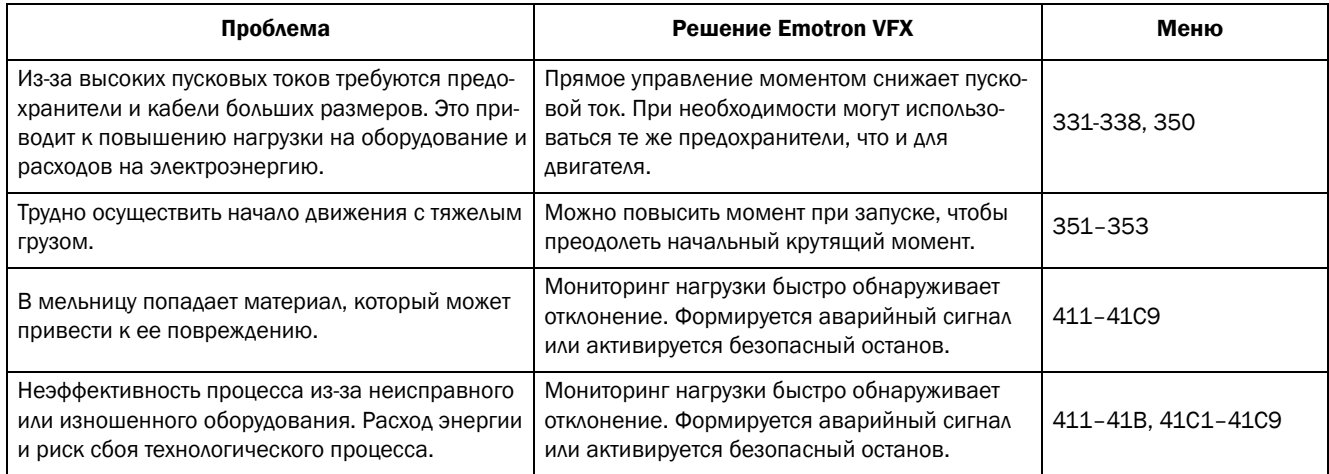

## 6.1.4Смесители

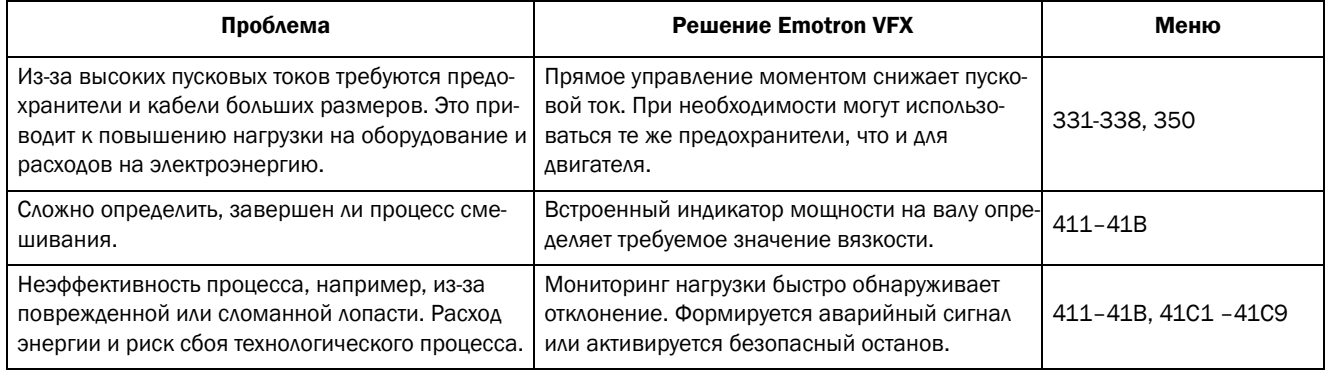

#### Основные функции 7.

В этой главе содержится описание основных функций преобразователя частоты.

#### $7.1$ Наборы параметров

Действительно только при использовании опции НСР (ручная панель управления).

Наборы параметров используются в том случае, если применение требует различных настроек в разных режимах. Например, механизм используется для производства различных изделий, таким образом, требуется два или более значений максимальной скорости и времени разгона/торможения. Использование четырех наборов параметров дает возможность быстрой смены поведения преобразователя, в зависимости от требований технологического процесса. Преобразователь может быть оперативно адаптирован к изменениям режима работы оборудования. Такая адаптивность основана на том, что в любой момент во время работы или останова любой из 4-х наборов параметров может быть слелан активным при помоши команд, подаваемых через цифровые входы или панель управления и меню [241].

Выбор набора параметров осуществляется с помощью цифрового входа. Набор параметров может быть сохранен в памяти панели управления и выбран при работе преобразователя.

ПРИМЕЧАНИЕ. В набор параметров не включены лишь параметры двигателя 1-4 (вводятся отдельно), настройки языка и связи, выбор набора, Местное/ внешнее и блокировка клавиатуры.

### Способ выбора наборов параметров

Если вы используете наборы параметров, то следует определиться со способом их выбора (смены). Активизация выбранного набора может быть реализована через панель управления, цифровые (или виртуальные) входы или последовательную связь. Для выбора наборов параметров можно использовать все цифровые и виртуальные входы. Функции цифровых входов настраиваются в меню [520].

На Рис. 55 показан способ активизации наборов параметров через цифровой вход, для которого установлено значение "Уст Зад 1" или "Уст Зад 2".

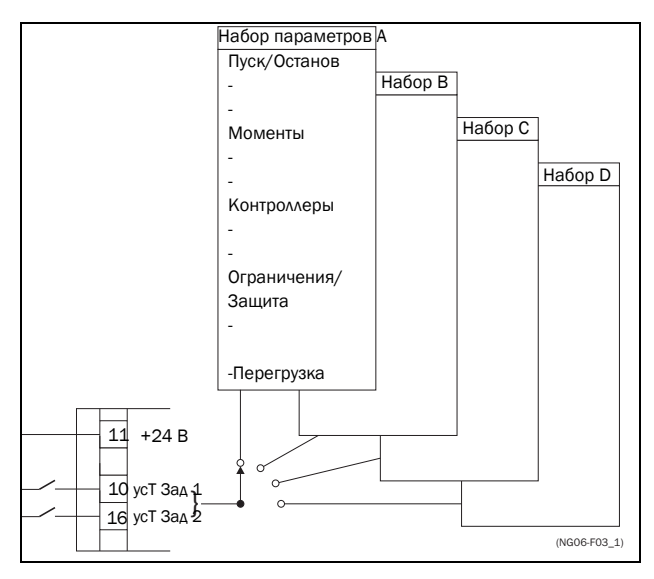

<span id="page-58-0"></span>Рис. 55 Выбор наборов параметров

Выбор и копирование набора параметров

Выбор набора параметров осуществляется в меню "Набор парам" [241]. Сначала выберите основной набор в меню [241], по умолчанию активен набор А. Запрограммируйте параметры набора А в соответствии с применением. Как правило, большинство параметров в наборах совпадает, поэтому удобно использовать функцию копирования А>В в меню [242]. После копирования параметров набора А в набор В остается только внести необходимые изменения в параметры набора В. Аналогично запрограммируйте наборы С и D, если они используются.

Меню [242], "Копир набора", позволяет полностью скопировать данные одного набора параметров в другой набор параметров. Если, например, выбор наборов параметров осуществляется с помощью цифровых входов (для ЦифВх 3 в меню [523] установлено значение "Уст Зал 1", а лля ЦифВх 4 в меню [524] - "Уст Зал 2"), их активация происходит согласно Таблица 17

Активируйте изменения параметров с помощью цифровых входов, настроив меню [241], "Набор парам" на ЦифВх.

<span id="page-58-1"></span>Таблица 17Набор параметров

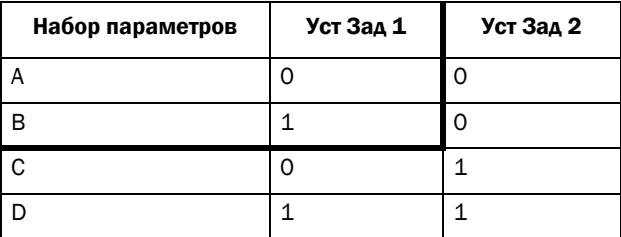

ПРИМЕЧАНИЕ. Набор, выбранный через цифровые входы, активируется немедленно. Эта активация происходит даже при работающем двигателе.

ПРИМЕЧАНИЕ. По умолчанию используется набор параметров А.

### Примеры

Различные наборы параметров могут использоваться для простого изменения настройки преобразователя частоты, чтобы обеспечить соответствие разным требованиям конкретного применения. Например, когда

- процессу необходимы оптимизированные настройки на его различных этапах для
	- увеличения качества процесса;
	- повышения точности управления;
	- снижения расходов на обслуживание;
	- повышения безопасности оператора.

При использовании этих настроек доступно большое количество параметров. Вот лишь некоторые из них:

### Многоскоростные применения

Внутри одного набора параметров через цифровые входы можно выбрать одну из 7 предустановленных скоростей. В сочетании с выбором набора параметров можно установить 28 скоростей, используя все 5 цифровых входов: ЦфВх1, 2 и 3 для выбора предустановленного задания в пределах одного набора параметров и ЦфВх 4 и 5 для выбора набора параметров.

### Машина по разливу 3-х различных продук-**TOB**

Три набора параметров требуются для формирования 3-х толчковых скоростей, используемых при настройке машины. Четвертый набор используется для "нормального" внешнего управления скоростью при полной загрузке.

### Настройка под другую продукцию на намоточных станках

Если станок работает с 2-мя или 3-мя различными нитями, важно обеспечить нужное время разгона и замедления, максимальную скорость и максимальный момент для каждого размера нити. В этом случае для каждой нити используется свой набор параметров.

### Управление с клавиатуры и автоматическое управление

Если в области применения необходима заправка вручную, а затем управление уровнем осуществляется автоматически с помощью ПИД-регулирования, в таком случае один набор параметров используется для управления с клавиатуры, а другой - для автоматического управления.

## 7.1.1 Один двигатель и один набор параметров

Данное сочетание применяется в основном для насосов и вентиляторов.

После выбора двигателя М1 по умолчанию и набора параметров А выполните указанные ниже действия.

- 1. Ввелите настройки параметров лвигателя.
- 2. Введите настройки других параметров, например ВХОДОВ И ВЫХОДОВ.

## 7.1.2 Один двигатель и два набора параметров

Данное сочетание применяется, например, при наличии машины, работающей на двух разных скоростях для различных продуктов.

После выбора двигателя М1 по умолчанию выполните следующие действия:

- 1. В меню [241] выберите набор параметров А.
- 2. В меню [220] введите данные двигателя.
- 3. Введите настройки других параметров, например входов и выходов.
- 4. При наличии незначительных изменений в настройках наборов параметров можно скопировать набор параметров А в набор В с помошью меню [242].
- 5. Введите настройки параметров, например входов и выходов.

Примечание. Не изменяйте данные двигателя в наборе параметров В.

## 7.1.3 Два двигателя и два набора параметров

Данное сочетание необходимо при наличии машины с двумя двигателями, которые не могут работать одновременно, например в случае с кабеленамоточной машиной, которая поднимает барабан с помощью одного двигателя, а колесо вращает с помощью дру $r$  or  $\alpha$ 

Один двигатель должен останавливаться перед включением другого двигателя.

- 1. В меню [241] выберите набор параметров А.
- 2. В меню [212] выберите двигатель М1.
- 3. Введите параметры двигателя и настройки для других параметров, например входов и выходов.
- 4. В меню [241] выберите набор параметров В.
- 5. В меню [212] выберите М2.
- 6. Введите параметры двигателя и настройки для других параметров, например входов и выходов.

## 7.1.4 Автосброс после аварии

Для некоторых некритичных состояний неисправности, связанных с областью применения, можно сконфигурировать режим автоматического сброса аварии преобразователя. Соответствующие настройки выполняются в меню [250]. Существует возможность настройки максимально допустимого числа автоперезапусков, исчерпав которые преобразователь останется в состоянии аварии (более подробно см. в описании меню [251]).

### Пример

Двигатель имеет встроенную защиту от перегрева. Если защита активизировалась, для продолжения работы ПЧ двигатель должен остыть. Если проблема повторяется более трех раз в короткий период времени, преобразователь останавливает работу, потребуется ручной перезапуск.

Необходимо применить указанные ниже настройки.

- Установите максимальное число сбросов; в меню [251] установите значение 3.
- Настройте параметр "Зашита  $I^2t$ " на автоматический сброс; в меню [25А] установите значение 300  $\mathbf{c}$
- Выберите для реле 1 в меню [551] установку "Автосброс А"; реле будет выдавать сигнал тревоги, если после заданного количества попыток перезапуска преобразователь остается в состоянии аварии.
- Вход сброса должен быть постоянно активен.

## 7.1.5 Приоритет заданий

Активный сигнал задания скорости может поступать от различных источников. В приведенной ниже таблице показан приоритет различных сигналов по отношению к заданию скорости.

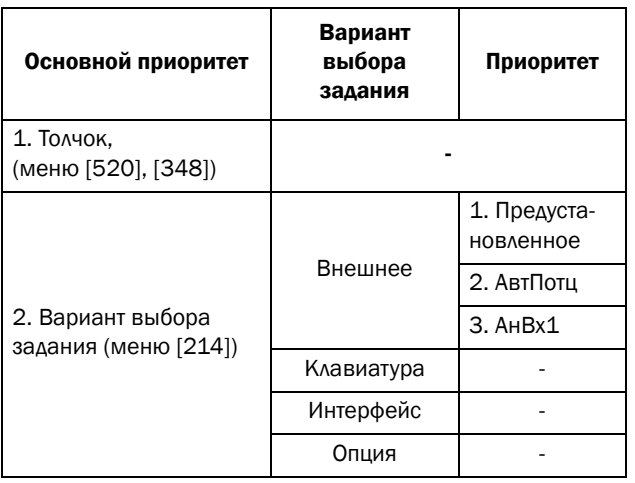

Таблица 18Приоритет заданий

## 7.1.6 Предустановленные задания

С помощью управления цифровыми входами на преобразователе частоты можно выбрать фиксированные значения скорости. Это может использоваться в случаях, когда необходимую скорость двигателя требуется подстроить под фиксированные значения в соответствии с определенными условиями процесса. Лля каждого набора параметров можно запрограммировать до 7 предустановленных заданий; предустановленные залания выбираются с помошью цифровых входов, на которые должны быть назначены функции "Фикс Упр 1", "Фикс Упр 2" или "Фикс Упр 3". Число используемых цифровых входов с установленными значениями "Фикс Зад" определяет количество лоступных предустановленных значений скоростей: при использовании 1 входа доступно 1 скорости, при использовании 2 входов - 3, а при использовании 3 входов - 7.

### Пример

При использовании четырех фиксированных значений скорости (50/100/300/800 об/мин) требуется выполнить указанные ниже настройки.

- Настройте ЦифВх 5 как первый вход для выбра скорости; установите для параметра [525] значение "Фикс Упр 1".
- Настройте ЦифВх 6 как второй вход для выбора скорости; установите для параметра [526] значение "Фикс Упр 2".
- В меню "Мин скорость" [341] установите значение 50 об/мин.
- В меню "Фикс Зад 1" [362] установите значение 100 об/мин.
- В меню "Фикс Зад 2" [363] установите значение 300 об/мин.
- В меню "Фикс Зад 3" [364] установите значение 800 об/мин.

При таких настройках, включенном преобразователе частоты и активной командой на пуск, скорость двигателя составит:

- 50 об/мин при низком уровне сигнала ЦифВх 5 и ЦифВх 6.
- 100 об/мин при высоком уровне сигнала ЦифВх 5 и низком уровне ЦифВх 6.
- 300 об/мин при низком уровне сигнала ЦифВх 5 и высоком уровне ЦифВх 6.
- 800 об/мин при высоком уровне сигнала ЦифВх 5 и ЦифВх 6.

### $7.2$ Функции внешнего **УПРАВЛЕНИЯ**

Работа функций Пуск/Останов/Разрешение/Сброс

По умолчанию все команды, касающиеся пуска, останова и сброса, поступают извне через входы на клеммнике (клеммы 1-22) платы управления. Используя настройки меню "Пуск/Стп Упр" [215] и "Упр сбросом" [216] в качестве возможного источника управления может быть выбрана панель управления ПЧ (клавиатура) или последовательная связь.

ПРИМЕЧАНИЕ. В примерах, приведенных в данном разделе, рассмотрены не все возможности. Приведены только наиболее часто встречающиеся случаи применения. Исходными данными всегда являются установки по умолчанию.

## Установки по умолчанию для функций Пуск/Стоп/Разрешение/ Cópoc

Заданные по умолчанию настройки показаны на Рис. 56. В этом примере пуск и останов преобразователя частоты осуществляется по входу ЦфВх 2, а сигнал сброса после отключения можно подавать на вход ЦфВх 8.

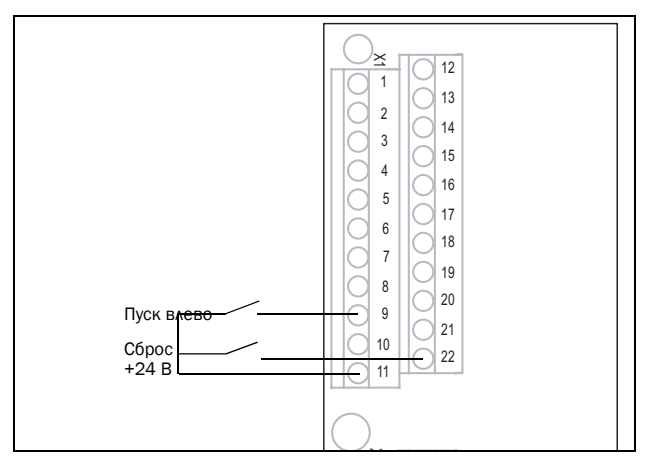

<span id="page-61-0"></span>Рис. 56 Установки по умолчанию для команд "Пуск/  $C\tilde{o}noc''$ 

Входы настроены по умолчанию для управления уровнем. Направление вращения определяется настройкой цифровых входов.

### Функции разрешения и останова

Обе функции могут использоваться как одновременно, так и по отдельности. Выбор используемой функции зависит от применения и режима управления входами («Уров/Фронт» [21А]).

ПРИМЕЧАНИЕ. В режиме управления фронтом по крайней мере один цифровой вход должен быть запрограммирован на ввод команды на останов, т.к. команда на пуск в этом случае может только запускать преобразователь частоты.

### Разрешение

Вход должен быть активным (высокий уровень) для принятия любой команды пуска. При низком уровне сигнала на этом входе выход преобразователя частоты немедленно обесточивается и двигатель останавливается выбегом.

ПРЕДУПРЕЖДЕНИЕ! Если функция «РазрешеНие» не запрограммирована ни для одного из цифровых входов, она будет активироваться внутренними функциями.

### Стоп

Если на этот вход подан сигнал низкого уровня, преобразователь остановит двигатель в соответствии с режимом торможения, установленным в меню "Режим торм" [33В]. На Рис. 57 показана функция входов "Разрешение" и "Стоп", если для параметра "Режим торм" [33В] установлено значение "Торможение".

Для запуска на входе должен быть сигнал высокого уровня.

ПРИМЕЧАНИЕ. Если для параметра "Режим торм" [ЗЗВ]установлено значение "Выбег", двигатель будет вести себя так же, как при подаче запрещающего сигнала на вход "Разрешение".

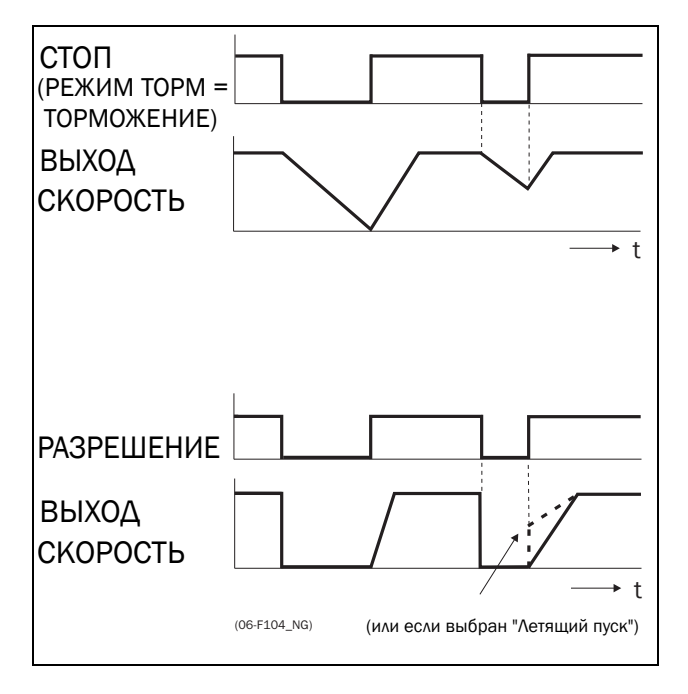

<span id="page-62-0"></span>*Рис. 57 Функции входов "Стоп" и "Разрешение"*

## Работа функции сброса и автосброса

Если преобразователь частоты остановился по причине аварии, сброс преобразователя можно осуществить удаленно с помощью импульса (переход от "низкого" к "высокому"), подаваемого на вход "Сброс" (по умолчанию на ЦифВх 8). В зависимости от выбранного способа управления сброс осуществляется одним из указанных ниже способов.

### Управление уровнем

Если состояние входов сохраняется, преобразователь частоты запустится сразу после команды на сброс.

### Управление фронтом

После команды на сброс необходима новая команда на пуск для включения преобразователя частоты.

Автосброс выполняется при постоянной активности входа "Сброс". Функции автосброса устанавливаются в меню "Aвтocбpoc" [\[240](#page-248-24)].

ПРИМЕЧАНИЕ. Если запрограммирована подача команд управления с клавиатуры или интерфейса, автосброс невозможен.

### Управление входами Пуск/Стоп/Разрешение по уровню.

По умолчанию входы настроены для управления уровнем. Это означает, что вход активен при постоянном высоком уровне сигнала на нем. Такой способ используется наиболее часто, например, при управлении преобразователем частоты от контроллера.

### ПРЕДУПРЕЖДЕНИЕ!

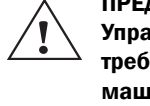

Управление входами по уровню не отвечает требованиям Директивы о безопасности машин и механизмов, если входы используются непосредственно для пуска и останова механизма.

Примеры, приведенные в этом и следующем абзаце, соответствуют назначению входов, показанному на [Рис](#page-62-1). 58.

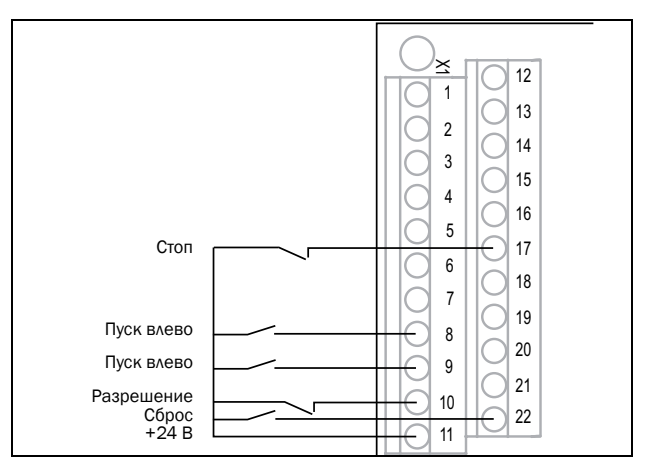

<span id="page-62-1"></span>*Рис. 58 Пример подключения входов "Пуск/Стоп/Разрешение/Сброс"*

Вход "Разрешение" должен быть постоянно активен для возможности принятия команд на пуск влево или вправо. Если активны оба входа "Пуск вправо" и "Пуск влево", преобразователь частоты останавливается в соответствии с выбранным режимом торможения. На Рис[. 59](#page-63-0) приведен пример возможных ситуаций.

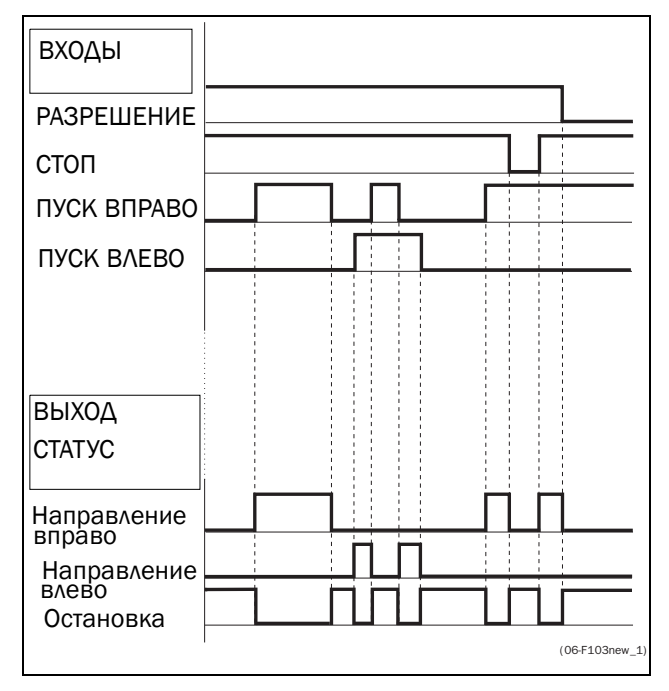

<span id="page-63-0"></span>*Рис. 59 Состояние входов и выходов при управлении уровнем*

### Управление входами Пуск/Стоп/Разрешение по фронту

В меню "Уpoвeнь/Фp" [[21A](#page-248-25)] необходимо установить значение "Фронт", чтобы активизировать управление фронтом. Это означает, что вход активируется посредством перехода сигнала с низкого уровня на высокий, и наоборот.

ПРИМЕЧАНИЕ. Управление входами по фронту соответствует требованиям Директивы по машинам (см. [глава](#page-68-0) 8., стр. 65), если входы используются непосредственно для пуска и останова механизма.

См. [Рис](#page-62-1). 58. Входы "Разрешение" и "Стоп" должны быть постоянно активны для возможности принятия команд на пуск влево или вправо. Действительным считается последний фронт ("Пуск вправо" или "Пуск влево"). На [Рис](#page-63-1). 60 приведен пример возможных ситуаний

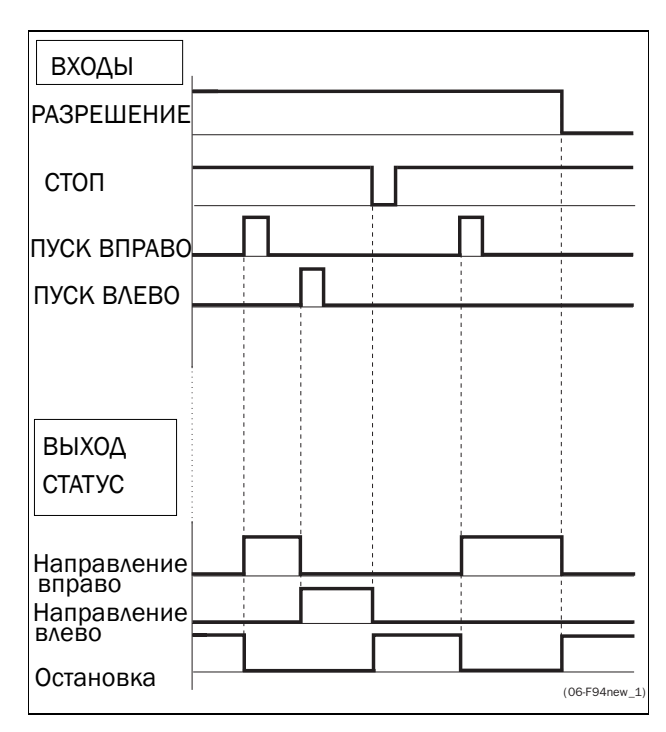

<span id="page-63-1"></span>*Рис. 60 Состояние входов и выходов при управлении фронтом*

### $7.3$ Выполнение идентификационного пуска

Чтобы получить оптимальную производительность системы ПЧ/двигатель, преобразователь должен измерить электрические параметры (сопротивление обмотки статора и т.д.) подключенного двигателя. См. меню [229] "Тест дв-ля".

Перед установкой двигателя рекомендуется выполнить расширенный тест двигателя.

Если это невозможно, необходимо выполнить короткий идентификационный пуск.

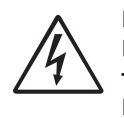

ВНИМАНИЕ! При выполнении расширенной процедуры тестирования вал двигателя вращается.

Примите необходимые меры безопасности.

### $7.4$ Использование памяти панели управления

Данные можно скопировать из преобразователя частоты в память панели управления, и наоборот. Чтобы скопировать все данные из преобразователя частоты (вместе с наборами параметров А-D и данными двигателя) выберите параметр "Копир в ПУ"  $[234]$ . Копир в ПУ.

Чтобы скопировать данные из панели управления в преобразователь частоты, войдите в меню "Копир из ПУ" [235] и выберите данные, которые необходимо скопировать.

Память в панели управления полезна при использовании преобразователей частоты без панели управления и в случаях, когда у нескольких преобразователей одинаковые настройки. Кроме того, она может пригодиться для временного хранения настроек. Скопируйте в панель управления настройки из одного преобразователя частоты, затем подключите панель к другому преобразователю и загрузите в него настройки. ПРИМЕЧАНИЕ:

ПРИМЕЧАНИЕ. Копирование в преобразователь и из него возможно только в режиме останова преобразователя.

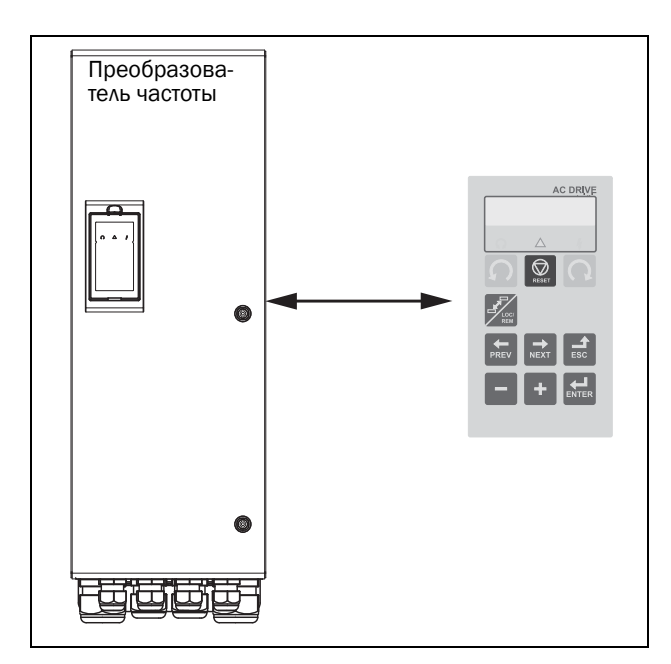

Рис. 61 Копирование и загрузка параметров из преобразователя частоты в панель управления, и наоборот

# 7.5 Монитор нагрузки и защита процесса [400]

## 7.5.1 Moнитop Нагр [410]

Функции монитора позволяют использовать преобразователь частоты в качестве датчика нагрузки двигателя. Они используются для защиты механизма от механических перегрузок и недогрузок, например от заклинивания полотна конвейера, шнекового транспортера, обрыва ремня вентилятора, "сухой" работы насоса. Нагрузка определяется в преобразователе частоты вычислением момента двигателя. Имеется возможность запрограммировать сигнал перегрузки (основной и предварительный) и сигнал недогрузки (основной и предварительный).

В мониторе базового типа на всем диапазоне скорости используются фиксированные уровни для основных и предварительных сигналов перегрузки и недогрузки. Эту функцию можно использовать в областях применений с постоянной нагрузкой, в которых момент не зависит от скорости, например лента конвейера, объемный насос, винтовой насос и т.д.

Для областей применений, в которых момент зависит от скорости, предпочтительным является монитор кривой нагрузки. Точную защиту при любой скорости можно обеспечить путем измерения кривой действительной нагрузки процесса, которая характерна на диапазоне Минимальная скорость - максимальная скорость.

Уровень перегрузки и недогрузки можно установить для аварийного состояния. Предварительные сигналы действуют как предупреждение. Эти сигналы могут быть считаны через цифровые или релейные выходы.

Функция автонастройки при работе автоматически устанавливает 4 уровня сигнализации: основного и предварительного сигнала перегрузки и основного и предварительного сигнала недогрузки.

На [Рис](#page-66-0). 62 приведен пример функций двигателя для применений с постоянным моментом.

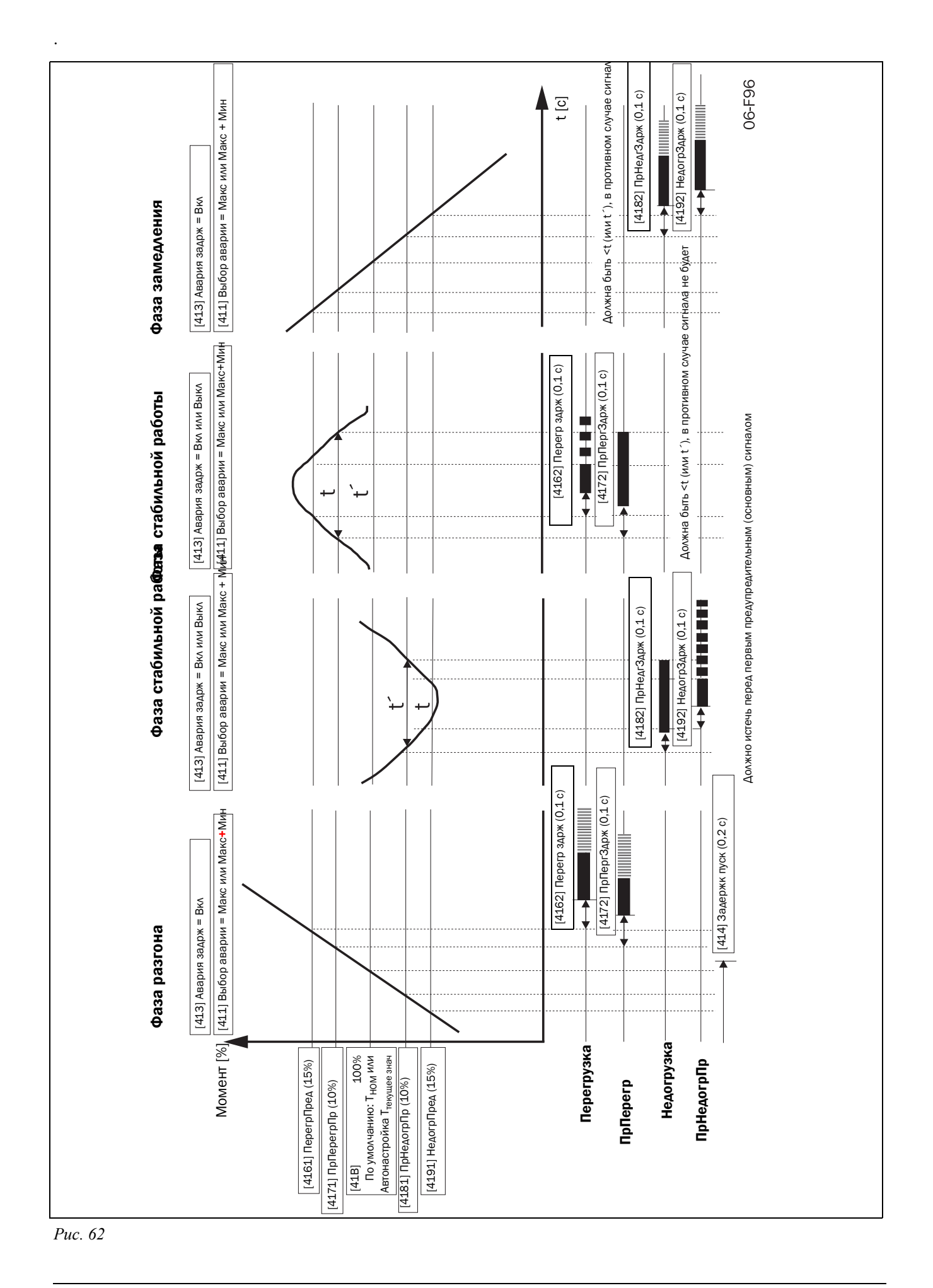

<span id="page-66-0"></span>CG Drives & Automation, 01--5326-09r2

# <span id="page-68-0"></span>8. EMC и стандарты

# 8.1 Стандарты EMC

Преобразователь частоты соответствует следующим стандартам.

EN(IEC)61800-3:2004 Электронные силовые регулируемые приводы, часть 3, стандарты EMC:

Стандарт: категория C3, для систем с номинальным напряжением питания <1000 В переменного тока, предназначенных для использования в помещениях 2 го типа.

Дополнительно:категория C2, для систем с номинальным напряжением питания <1000 В, которые не относятся к съемным или портативным устройствам и, в случае эксплуатации в помещениях 1-го типа, предназначены для монтажа и ввода в эксплуатацию исключительно квалифицированным персоналом, обладающим навыками в области монтажа и/или ввода в эксплуатацию преобразователей частоты, включая аспекты их электромагнитной совместимости.

# 8.2 Категории останова и аварийный останов

Следующая информация важна при необходимости использования цепей с высокими токами в установке, где применяется преобразователь частоты. Стандарт EN 60204-1 определяет 3 категории останова:

## Категория 0: Неуправляемый ОСТАНОВ:

Останов отключением питающего напряжения. Необходима активизация механического тормоза. Такой ОСТАНОВ не может быть организован с помощью преобразователя частоты или его входных и выходных сигналов.

## Категория 1: Управляемый ОСТАНОВ:

Останов до полной остановки двигателя, после чего отключается сетевой источник питания. Такой ОСТА-НОВ не может быть организован с помощью преобразователя частоты или его входных и выходных сигналов.

## Категория 2: Управляемый ОСТАНОВ:

Останов при наличии питания. Такой ОСТАНОВ осуществляется при непосредственном участии преобразователя частоты путем подачи команды СТОП.

# ВНИМАНИЕ!

Стандарт EN 60204-1 требует, чтобы каждый механизм имел функцию останова категории 0. Если невозможно осуществить такой останов, это должно быть недвусмысленно оговорено. Кроме того, каждый механизм должен иметь функцию аварийного останова. Эта функция должна обеспечить снятие напряжения с элементов, которые могут представлять опасность, как можно быстрее, не приводя при этом к другим опасным последствиям. Для таких аварийных ситуаций можно использовать механизм останова категории 0 или 1. Выбор должен основываться на возможном риске для установки.

ПРИМЕЧАНИЕ. С помощью функции "Ocтaнoв мягк" происходит останов согласно МЭК 62061:2005 SIL 2 и EN-ISO 13849-1:2006.

См. глава 13.11 [страница](#page-227-0) 224

# <span id="page-70-0"></span>9. Работа с панелью управления

В этой главе описывается использование панели управления. Преобразователь частоты может поставляться с панелью управления или глухой панелью.

# 9.1 Общие положения

Панель управления отображает состояние преобразователя частоты и используется для настройки всех параметров. Кроме того, непосредственно с панели управления можно управлять двигателем. Панель управления может быть встроенной или подключаться внешне через последовательное соединение. Преобразователь частоты можно заказать без панели управления. Вместо нее будет установлена глухая панель.

ПРИМЕЧАНИЕ. Преобразователь частоты может работать без подключенной панели управления. Однако параметры необходимо настроить так, чтобы все управляющие сигналы поступали через входы внешнего управления.

# 9.2 Панельуправления

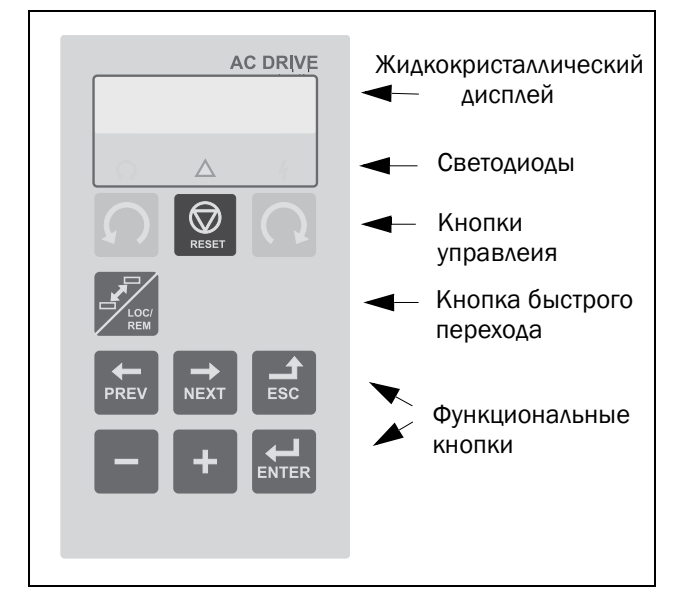

*Рис. 63 Панель управления*

## 9.2.1Дисплей

Дисплей оснащен подсветкой и состоит из двух 2 строк, на каждой из которых отображается 16 символов. Дисплей делится на шесть полей.

Поля предпочитаемого окна описаны ниже.

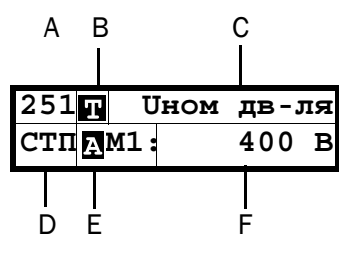

*Рис. 64 Дисплей*

- Поле A: Отображает номер окна (3 или 4 знака).
- Поле B Отображает состояние окна «цикл быстрого перехода» или выбрано управление с клавиатуры.
- Поле C: Отображает заголовок активного окна.
- Поле D: Отображает состояние преобразователя (3 знака). Возможны следующие индикации состояний.

**Разг** : разгон.

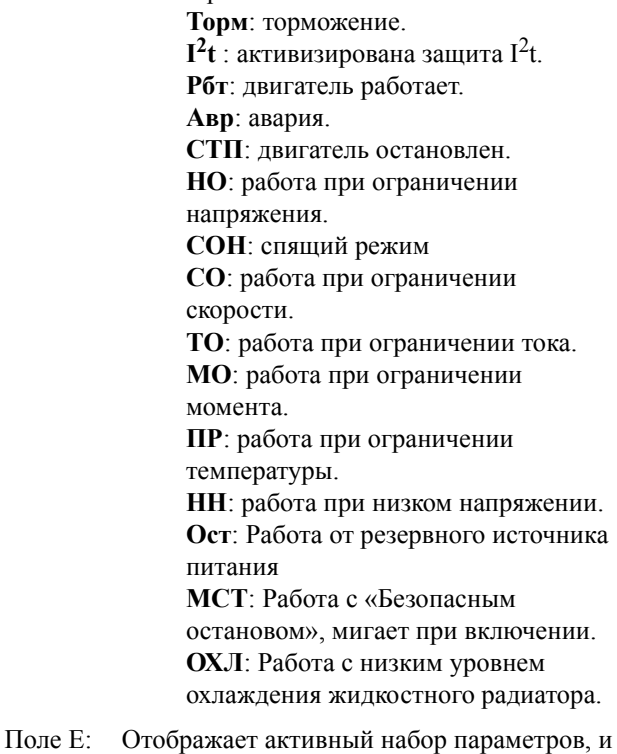

Поле F: Отображает установку или значение в активном окне. Это поле остается пустым на 1-ом (сотни) и 2-ом (десятки) уровнях меню. Здесь также отображаются аварийные сообщения. В некоторых ситуациях это поле может отображать символы +++ или --- , ознакомьтесь с дальнейшей информацией в глава 9.2.2 [страница](#page-71-0) 68.

является ли он параметром двигателя.

## 300 Ilpouecc **CTILE**

Рис. 65 Пример первого уровня меню

|              | 220 Данные дв-ля |  |
|--------------|------------------|--|
| <b>CTILE</b> |                  |  |

Рис. 66 Пример второго уровня меню

|              | 221 Uном дв-ля |  |
|--------------|----------------|--|
| $CTI$ $M1$ : | $400$ B        |  |

Рис. 67 Пример третьего уровня меню

|              | 4161 Перегрузка |
|--------------|-----------------|
| <b>CTILE</b> |                 |

Рис. 68 Пример четвертого уровня меню

### <span id="page-71-0"></span>9.2.2 Индикации на дисплее

На лисплее может отображаться +++ или - - -, если параметр находится за пределами диапазона. В ПЧ имеются параметры, которые зависят от других параметров. Например, если задание скорости составляет 500, а максимальное значение скорости установлено меньше 500, на дисплее отобразится +++. Если установлено минимальное значение скорости, превышающее 500, отобразится - - -.

## 9.2.3 Светодиодные индикаторы

Символы на панели управления соответствуют следующим функциям:

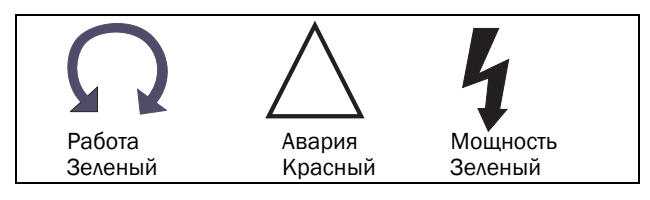

Рис. 69 Светодиодные индикаторы

<span id="page-71-1"></span>Таблица 19Светодиодный индикатор

| Символ                     | Функция                       |                                                                     |                         |  |  |
|----------------------------|-------------------------------|---------------------------------------------------------------------|-------------------------|--|--|
|                            | <b>BKA</b>                    | <b>MUTAET</b>                                                       | ВЫКЛ.                   |  |  |
| <b>СЕТЬ</b><br>(зеленый)   | Питание<br>подано             |                                                                     | Нет питания             |  |  |
| <b>АВАРИЯ</b><br>(красный) | ПЧ в<br>аварии                | Предупрежд-е/<br>Ограничение                                        | Нет аварий              |  |  |
| <b>РАБОТА</b><br>(зеленый) | Ba^<br>двигателя<br>вращается | Увеличение/<br>уменьшение<br>скорости<br>вращения вала<br>двигателя | Двигатель<br>остановлен |  |  |

ПРИМЕЧАНИЕ. При наличии встроенной панели управления подсветка дисплея выполняет ту же функцию, что и светодиод СЕТЬ в Таблица 19 (светодиоды глухой панели).

## 9.2.4 Кнопки управления

Кнопки управления предназначены для подачи команд на пуск, стоп и перезапуск непосредственно с панели управления. По умолчанию кнопки отключены. Настройка выполнена для внешнего управления. Активизируйте кнопки управления, выбрав в меню «Упр заданием» [214], «Пуск/Стп Упр» [215] и «Упр сбросом» [216] значение «Клавиатура».

Если функция «Разрешение» установлена на одном из цифровых входов, этот вход должен быть активным лля принятия команд на пуск и останов с панели управления.

Таблица 20Кнопки управления

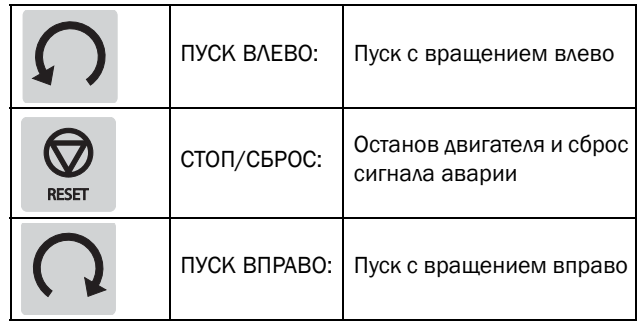

ПРИМЕЧАНИЕ. Активизировать команды на пуск, останов и сброс одновременно с клавиатуры и удаленно со входов внешнего управления (клеммы 1-22) невозможно. Информацию по всем функциям, кроме функции JOG, которая может задавать команду начала, см "Толчк Скор [348]" страница 130.
### <span id="page-72-1"></span>9.2.5 Кнопка быстрого перехода и кнопка Mecтн/Bнeшн

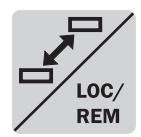

Эта кнопка выполняет две функции: быстрый переход и местное/внешнее управление ПЧ (Mecтн/Bнeшн).

Для использования функции быстрого перехода нажмите и удерживайте кнопку

в течение одной секунды.

Для переключения между функциями "Местное" и "Внешнее" в зависимости от установок меню [[2171\]](#page-248-1) и [\[2172](#page-248-2)] нажмите и удерживайте кнопку не менее пяти секунд.

Для изменения знака значения при редактировании значений может использоваться кнопка быстрого перехода, см. раздел 9.5, [страница](#page-75-0) 72.

### Функция быстрого перехода

Функция быстрого перехода позволяет просто переключаться между выбранными меню в цикле. Цикл быстрого перехода может включать не более десяти меню. По умолчанию цикл быстрого перехода содержит меню, необходимые для быстрой установки. Этот цикл можно использовать для создания спецменю параметров, которые особенно важны для конкретной области применения.

ПРИМЕЧАНИЕ. Не удерживайте кнопку быстрого перехода нажатой более пяти секунд, не нажимая при этом кнопку +, - или Esc, поскольку при этом может активизироваться функция Mecтн/Bнeшн. См. меню [\[217](#page-248-0)].

### Добавление меню в цикл быстрого перехода

- 1. Перейдите в меню, которое необходимо добавить в цикл.
- 2. Нажмите кнопку быстрого перехода и удерживайте ее, нажимая при этом кнопку +.

### Удаление меню из цикла быстрого перехода

- 1. Перейдите в меню, которое необходимо удалить с помощью кнопки быстрого перехода.
- 2. Нажмите кнопку быстрого перехода и удерживайте ее, нажимая при этом кнопку -.

### Удаление всех меню из цикла быстрого перехода

- 1. Нажмите кнопку быстрого перехода и удерживайте ее, нажимая при этом кнопку Esc.
- 2. Подтвердите выбор с помощью кнопки Enter.

### Цикл быстрого перехода по умолчанию

На [Рис](#page-72-0). 70 показан цикл быстрого перехода по умолчанию. Этот цикл содержит необходимые меню, которые требуется настроить перед запуском. Нажмите кнопку быстрого перехода, чтобы перейти в меню [\[211\]](#page-248-3), а затем с помощью кнопки Next войдите в подменю [\[212](#page-248-4)]-[\[21A\]](#page-248-5) и введите параметры. При повторном нажатии кнопки быстрого перехода откроется меню [[261\]](#page-248-6).

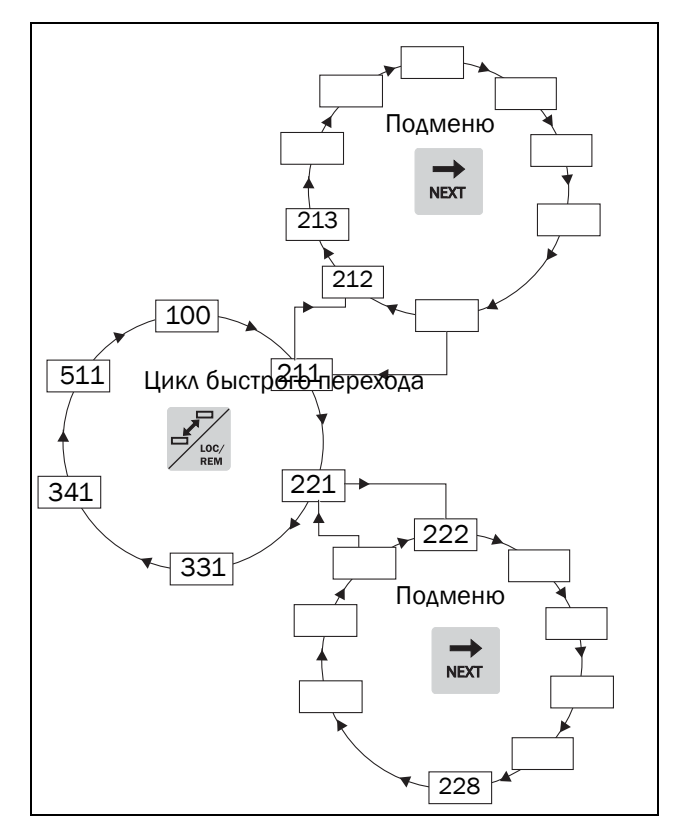

<span id="page-72-0"></span>*Рис. 70 Цикл быстрого перехода по умолчанию*

Индикация меню в цикле быстрого перехода Меню, содержащиеся в цикле быстрого перехода, обозначаются на дисплее в поле B с помощью .

### Функция Loc/Rem

По умолчанию функция Loc/Rem этой кнопки отключена. Разрешить использование функции в меню [\[2171](#page-248-1)] и/или [[2172\]](#page-248-2).

С помощью функции Loc/Rem можно переключать местное и внешнее управление преобразователем частоты на панели управления. Режим Mecтн/Bнeшн также может быть изменен с помощи ЦифВх, см. меню [\[520](#page-251-0)] Цифровые Входы.

### Изменение режима управления

- 1. Нажимайте кнопку Loc/Rem в течение пяти секунд до тех пор, пока не отобразится сообщение Local? (Местное?) или Remote? (Внешнее?).
- 2. Подтвердите выбор с помощью кнопки Enter.
- 3. Для отмены нажмите кнопку Esc.

### Режим местного управления

Режим местного управления используется для временной работы. При выборе варианта МЕСТНОЕ управление преобразователем частоты осуществляется в режиме местного управления,

определенном в меню [2171] и [2172]. Действительное состояние преобразователя частоты не изменяется, например состояния запуска/останова и текущая скорость останутся теми же. При переключении преобразователя частоты в режим местного управления на дисплее в поле В отобразится П.

### Режим внешнего управления

В режиме внешнего управления преобразователь частоты управляется в соответствии с выбранным способом управления в меню «Упр заданием» [214], «Пуск/Стп Упр» [215] и «Упр сбросом» [216]. Чтобы отследить действительное состояние режима местного или внешнего управления преобразователем частоты, можно воспользоваться функцией Loc/Rem, которая доступна на цифровых выходах и реле. Если преобразователь частоты настроен на местное управление, то состояние цифрового выхода и реле будет активным, уровень сигнала высокий; в режиме внешнего управления состояние цифрового выхода и реле будет неактивным, сигнал низкого уровня. См. меню «Цифровые выходы» [540] и «Реле» [550].

### 9.2.6 Функциональные кнопки

С помощью функциональных кнопок осуществляется управление меню, а также они используются для программирования и вывода значений всех параметров меню.

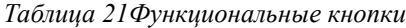

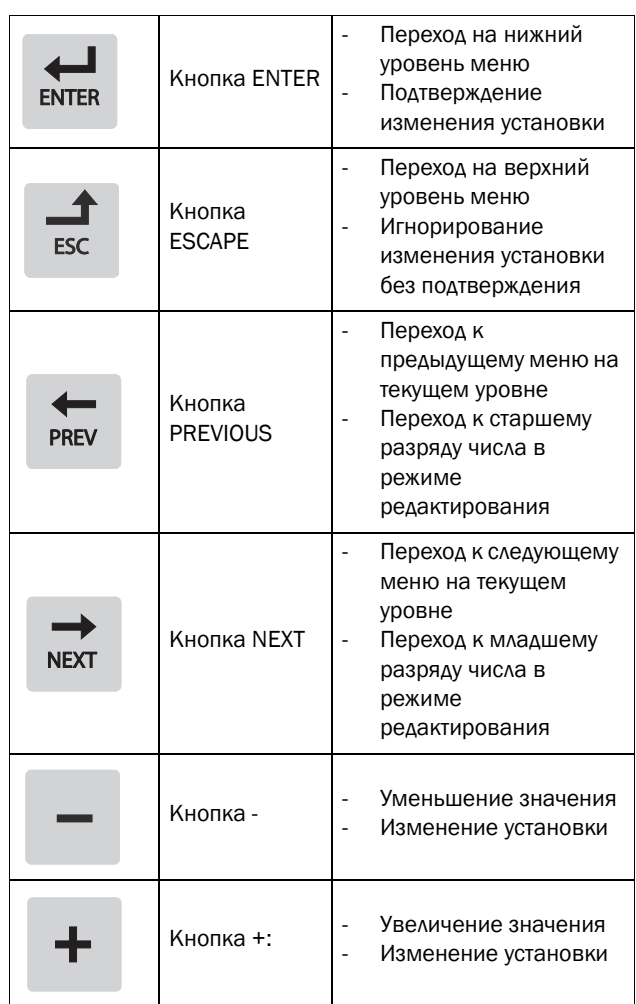

#### $9.3$ Структура меню

Структура меню состоит из четырех уровней.

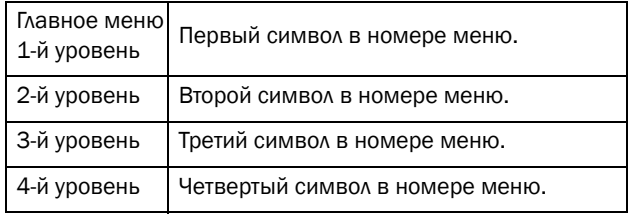

Эта структура не зависит от количества меню на каждом уровне.

Например, в меню может содержаться только одно (меню «Значение задания» [310]) или 17 меню для выбора (меню «Скорость» [340]).

ПРИМЕЧАНИЕ. Если на одном уровне более 10 меню, нумерация продолжается в алфавитном порядке.

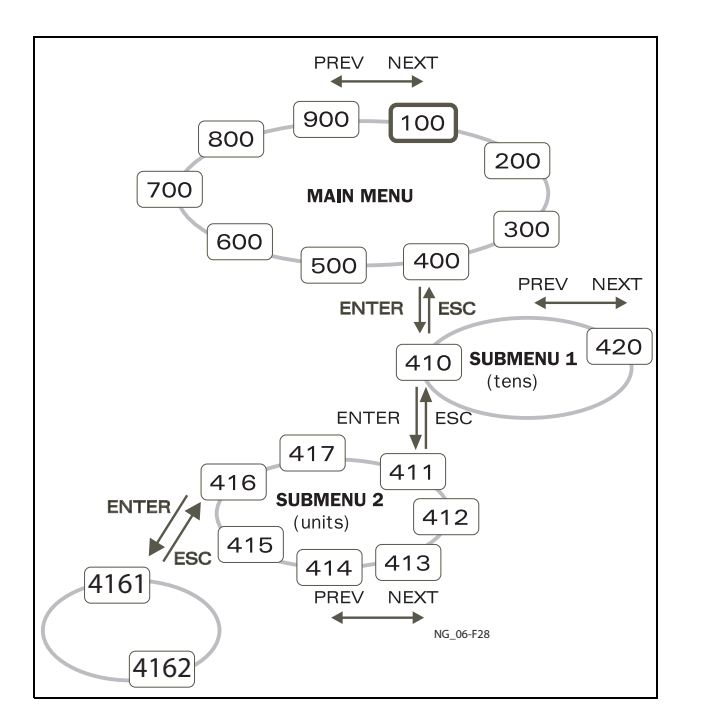

Рис. 71 Структура меню

### 9.3.1 Главное меню

В этом разделе приводится краткое описание функций главного меню.

#### 100 Предпочитаемый вид

Отображается при включении. По умолчанию в нем отображаются текущие значения частоты и тока. Может быть запрограммировано на вывод других значений

### 200 Главное меню

Установка основных параметров, необходимых для запуска преобразователя частоты. Из них наиболее важны параметры двигателя. А также опции приспособлений и настроек.

#### 300 Параметры процесса

Параметры, которые больше относятся к области применения, например задание скорости, ограничения момента, параметры ПИД-регулирования и т.д.

#### $400$ Монитор мощности на валу и защита технологического процесса

С помощью функции монитора преобразователь частоты можно использовать как монитор нагрузки для защиты механизмов и процессов от механических перегрузок и недогрузок.

#### 500 Входы/Выходы и Виртуальное соединение

Здесь устанавливаются параметры входов и выходов.

### 600 Логика/Таймер

Здесь устанавливаются все параметры условных сигналов.

### 700 Работа/статус

Просмотр текущих значений частоты, нагрузки, мощности, тока и т.д.

#### 800 Список аварий

Просмотр 10 последних сигналов тревоги в памяти отказов.

#### 900 Информация о системе

Информация о типе преобразователя частоты и версии программного обеспечения.

### Программирование при 9.4 работе

Большинство параметров можно изменить во время работы, не останавливая ПЧ. Параметры, которые изменить невозможно, отмечены на дисплее символом замка.

ПРИМЕЧАНИЕ. Если во время работы изменяется функция, которую можно изменить только при остановке двигателя, отобразится сообщение Сначала остановить.

# <span id="page-75-0"></span>9.5 Изменение значений в меню

Большинство значений во второй строке меню можно изменить двумя различными способами. Численные значения, например, скорость передачи данных, можно изменять только способом 1.

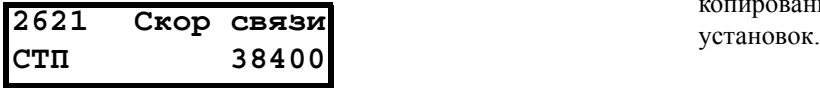

### Вариант 1

При нажатии кнопки + или - курсор в левой части дисплея мигает и значение увеличивается или уменьшается с нажатием соответствующей кнопки. Если удерживать кнопку + или - нажатой, значение будет увеличиваться или уменьшаться постоянно. При удержании кнопки нажатой скорость изменения увеличится. Кнопка быстрого перехода используется для изменения знака введенного значения. Знак значения также изменится при прохождении нуля. Нажмите Enter, чтобы подтвердить значение.

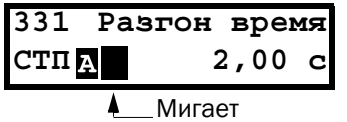

### Вариант 2

Нажмите кнопку + или -, чтобы перейти в режим редактирования. Затем нажмите кнопку Prev или Next, чтобы установить курсор в крайнюю позицию справа от значения, которое необходимо изменить. Выбранный символ начнет мигать. Перемещайте курсор кнопками Prev или Next. При нажатии клавиши + или - символ, над которым установлен курсор, будет увеличиваться или уменьшаться. Этот вариант подходит при необходимости выполнения больших изменений, например от 2 с до 400 с.

Чтобы изменить знак значения, нажмите кнопку быстрого перехода. Это дает возможность вводить отрицательные значения (действительно только для определенных параметров).

Пример. При нажатии кнопки Next цифра 4 начнет мигать.

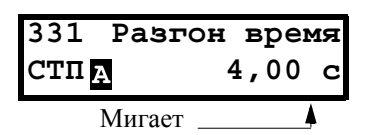

Нажмите Enter, чтобы сохранить значение, и Esc для выхода из режима редактирования.

## 9.6 Копирование текущей настройки во все наборы параметров

Когда параметр отображается на дисплее, нажмите и удерживайте Enter в течение 5 секунд. Появится надпись "Для всех наборов?" Нажмите Enter для копирования текущего параметра во все наборы

### $9.7$ Пример программирования

Этот пример показывает, как запрограммировать изменение времени разгона с 2,0 с до 4,0 с.

Мигающий курсор означает, что изменения произведены, но не сохранены. Если в этот момент пропадет питание, изменения не сохранятся.

Используйте кнопки ESC, Prev, Next или кнопку быстрого перехода для перемещения по меню.

**Меню 100** 100  $0$  об/мин отображается после **CTILE**  $0, 0$  A включения.  $\rightarrow$ **NEXT** Нажмите Next, чтобы 200 ГЛАВНОЕ МЕНЮ перейти в меню **CTILE**  $[200]$ . **NEXT** Нажмите Next, чтобы  $300$ Процесс перейти в меню **CTILE**  $[300]$ . ENTER Нажмите Enter, чтобы 310 Знач задания перейти в меню CTII A  $[310]$ . **NEXT** Дважды нажмите  $330$ Пуск/Стп Next, чтобы перейти в  $CT\Pi$   $\overline{\mathbf{A}}$ меню [330].  $\overline{\phantom{a}}$ **ENTER** Нажмите Enter, чтобы  $331$ Разгон время перейти в меню **CTILE**  $2,00c$  $[331]$ . Улерживайте кнопку  $+$  нажатой до тех 331 Разгон время пор, пока не будет  $2,00$ **CTILE**  $\mathbf C$ ДОСТИГНУТО необходимое ۸ \_\_ Мигает значение.  $\overrightarrow{ENTER}$ Сохраните  $331$ Разгон время измененное **CTILE**  $4,00c$ значение нажатием на кнопку Enter.

Рис. 72 Пример программирования

#### 10. Последовательная связь

Преобразователь частоты поддерживает различные типы каналов последовательной связи.

- Modbus RTU через RS232/485
- Промышленные сети Fieldbus, например, Profibus DP и DeviceNet
- Промышленный Ethernet типа Modbus/TCP, Profinet IO u EtherCAT

## 10.1 Modbus RTU

Под панелью управления преобразователя частоты расположен интерфейс последовательной связи. Также возможно использование дополнительной платы RS232/485 с гальванической развязкой (если она установлена).

Протокол передачи данных построен на базе протокола Modbus RTU, разработанного компанией Modicon. Интерфейс RS232. В конфигурации "ведущий/ведомый" преобразователь частоты действует в качестве ведомого устройства с адресом 1. Линия связи двунаправленная. Формат - стандартный NRZ («без возврата к нулю»).

Скорость передачи данных зафиксирована на уровне 9600 бод (порт RS232 панели управления).

Формат кадра знаков (всегда 11 разрядов) включает в себя:

- $\bullet$ один стартовый разряд
- восемь разрядов данных
- два стоповых разряда
- контроль четности отсутствует

К разъему RS232 на панели управления можно временно подключить компьютер с программным обеспечением, например EmoSoftCom (предназначено для программирования и мониторинга). Это может оказаться полезным при копировании параметров с одного преобразователя частоты на другой и т.д. Для постоянного подключения компьютера потребуется использовать одну из плат расширений связи.

#### ПРИМЕЧАНИЕ. Порт RS232 не изолирован.

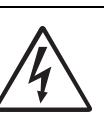

### ВНИМАНИЕ!

Правильное и безопасное использование соединения типа RS232 возможно в том случае, если контакты корпуса обоих

портов имеют одинаковый потенциал. Если контакты корпусов двух портов (например, компьютера и управляемого оборудования) имеют разные потенциалы, то возможно возникновение неполадок. Возможно образование паразитных контуров с замыканием через корпус, которые могут вывести из строя порты RS232.

Интерфейс RS232 панели управления не имеет гальванической развязки.

В качестве опции можно отдельно заказать плату RS232/485 с гальванической развязкой.

Следует иметь в виду, что интерфейс RS232 панели управления можно безопасно использовать с преобразователем USB - RS232 с гальванической развязкой, приобретаемым отдельно.

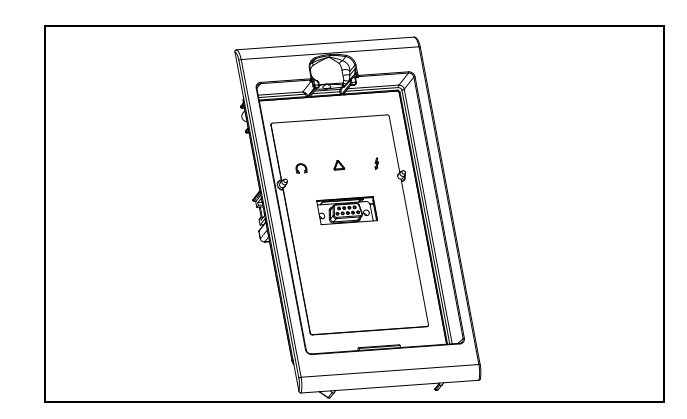

Рис. 73 Разъем RS232 под панелью управления

# 10.2 Наборы параметров

Сведения о передаче данных для различных наборов параметров.

Для различных наборов параметров в преобразователе частоты назначены указанные ниже номера регистров DeviceNet и ячеек/указателей Profibus, Profinet IO index и указателей EtherCAT:

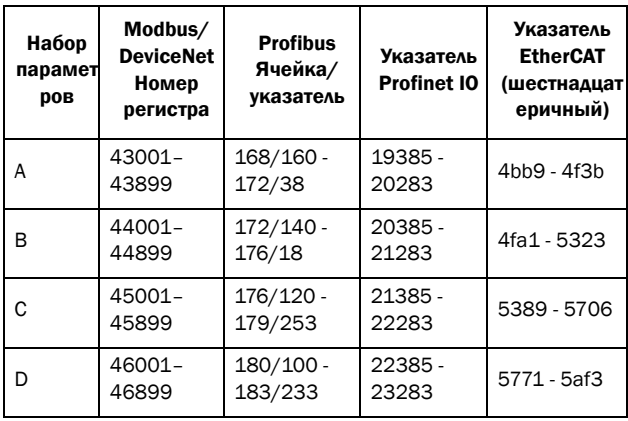

Набор параметров A содержит параметры от 43001 до 43899. В наборах B, C и D содержится информация такого же типа. Например, параметр 43123 в наборе A содержит такую же информацию, что и параметр 44123 в наборе B.

## 10.3 Данные двигателя

Сведения о передаче данных для различных двигателей.

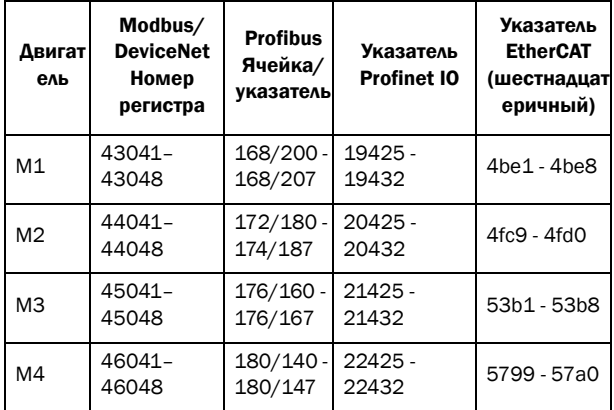

Набор M1 содержит параметры от 43041 до 43048. Наборы M2, M3 и M4 содержат информацию такого же типа. Например, параметр 43043 для двигателя M1 содержит информацию такого же типа, что и 44043 в M2.

## 10.4 Команды пуска и останова

Выдача команд пуска и останова через интерфейс последовательной связи.

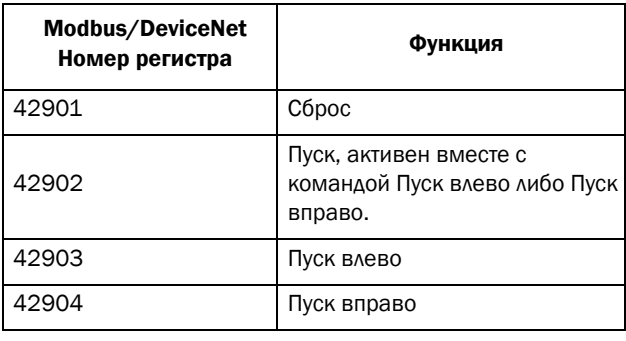

Примечание! Режим Bipolar активируется, если активны обе опции "Пуск влево" и "Пуск вправо".

## <span id="page-79-0"></span>10.5 Сигнал задания

При установке в меню «Упр заданием» [\[214 \]](#page-248-7) параметра «Интерфейс» следует использовать следующие данные параметров:

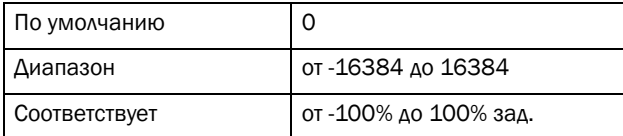

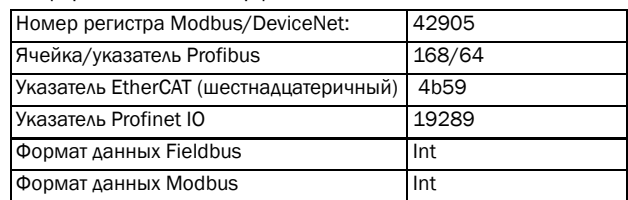

### 10.5.1 Значение процесса

Также имеется возможность отправки сигнала обратной связи по значению процесса по шине (например, от технологического или температурного датчика) для использования ПИД контроллером технологического процесса [380].

Установите в меню «Процесс истч» [321 ] параметр «Ф(Интерф)». Для этого значения процесса используйте следующие данные параметров:

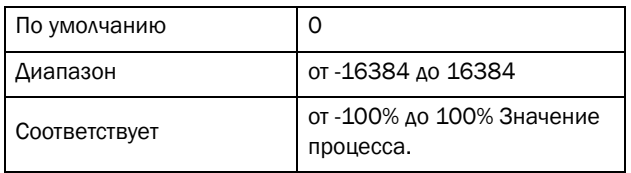

#### Информация для интерфейса

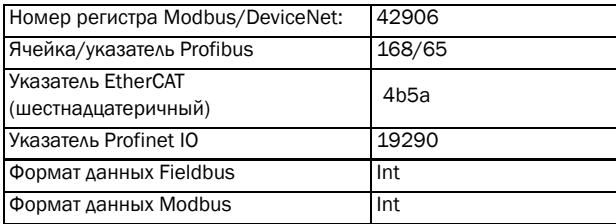

### Пример.

(Подробнее смотрите в руководстве Emotron Fielbus.)

Предпочтительнее было бы осуществлять управление преобразователем частоты по системе шин, используя два первых байта базового управляющего сообщения, установив для меню «[2661] FB Signal 1» значение 49972. Более того, также возможно передавать 16битное опорное значение со знаком и 16-битное значение процесса. Это достигается установкой в меню «[2662] FB Signal 2» значения 42905, а в меню «[2663] FB Signal 3» - значения 42906.

ПРИМЕЧАНИЕ! Можно просмотреть переданное значение процесса на панели управления в меню «Работа» [710]. Представленное значение зависит от настроек меню «Процесс Мин» [324 ] и «Процесс Макс» [325].

# 10.6 Описание форматов Eint

Параметр в формате Eint может быть представлен в двух различных форматах (F). Либо в формате 15битного целого числа без знака (F=0), либо в формате с плавающей запятой Emotron (F=1). Более старший бит (B15) указывает на используемый формат. См. подробное описание ниже.

Все параметры, записанные в реестр, можно округлить до количества значащих цифр. используемого во внутренней системе.

В приведенной ниже матрице описывается содержимое 16-битного слова для двух различных форматов EInt.

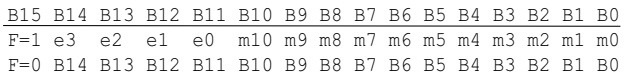

Если бит установки формата (В15) равен 0, то все биты можно рассматривать как стандартное беззнаковое целое число (UInt)

Если бит установки формата данных 1, тогда данные следует интерпретировать по следующей формуле:

Value = М  $*$  10<sup> $\circ$ </sup>E, где M=m10.m0 двоичное дополнение записи мантиссы Е= е3..е0 двоичное лополнение записи экспоненты.

ПРИМЕЧАНИЕ. Параметры в формате Eint могут представлять значения как в виде 15-битного беззнакового целого числа (F=0), так и в виде плавающей запятой Emotron (F=1).

### Пример

При записи в реестр, содержащий 3 значащие цифры, значение 1004 будет сохранено как 1000.

В формате плавающей запятой Emotron (F=1) одно 16битное слово используется для представления больших (или очень маленьких) чисел с 3 значащими цифрами.

Если данные считываются или записываются как номер с фиксированной запятой (например, без десятичного числа) от 0 до 32767, может использоваться 15-битный формат (F=0) беззнакового целого числа.

### Пример формата плавающей запятой Emotron

e3-e0 4-bit signed exponent. Дает диапазон значения:  $-8..+7$  (binary 1000 .. 0111) m10-m0 11-bit signed mantissa. Дает диапазон значения:  $-1024..+1023$  (binary 10000000000..011111111111)

Число со знаком должно быть представлено как двоичное число, состоящее из двух компонентов, как в приведенном ниже примере.

Лвоичное значение

Значение, представленное в формате плавающей запятой Emotron, составляет m·10e.

Чтобы преобразовать значение из формата плавающей запятой Emotron в значение плавающей запятой, используйте представленную выше формулу.

Чтобы преобразовать значение с плавающей запятой в формат плавающей запятой Emotron, см. приведенный ниже пример кода С.

Пример, формат с плавающей запятой Число 1,23 в формате с плавающей запятой.

F EEEE MMMMMMMMMMM 1 1110 00001111011  $F=1$  -> Eint  $E = -2$  $M = 123$ 

Следовательно, значение составит  $123x10-2 = 1,23$ 

### Пример формата 15-битного беззнакового целого

Значение 72,0 можно представить как число 72 с фиксированной запятой. Оно попалает в лиапазон от 0 до 32767, что означает возможность использования 15-битного формата с фиксированной запятой.

#### Следовательно, значение будет представлено следующим образом.

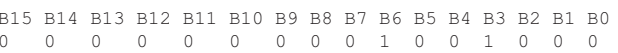

Гле бит 15 означает использование формата фиксированной запятой (F=0).

#### Пример программирования.

```
typedef struct
{
  int m:11; // mantissa, -1024..1023
  int e: 4; // exponent -8..7
  unsigned int f: 1; // format, 1->special emoint format
} \ \ \} eint16;
                    //--------------------------------------------------------------------------- 
unsigned short int float to eint16(float value)
{
  eint16 etmp;
  int dec=0; 
  while (floor(value) != value && dec<16)
  {
     dec++; value x=10;
  } 
  if (value>=0 && value<=32767 && dec==0)
     *(short int *)&etmp=(short int)value;
  else if (value>=-1000 && value<0 && dec==0)
  {
    etmp.e=0;
     etmp.f=1;
    etmp.m=(short int)value;
  }
  else
  {
     etmp.m=0;
     etmp.f=1;etmp.e=-dec;
     if (value>=0) 
       etmp.m=1; // Set sign
     else 
       etmp.m=-1; // Set sign
     value=fabs(value);
     while (value>1000)
     {
       etmp.e++; // increase exponent
       value=value/10;
     }
     value+=0.5; // round
     etmp.m=etmp.m*value; // make signed
  } 
 return (*(unsigned short int *)&etmp);
}
//--------------------------------------------------------------------------- 
float eint16_to_float(unsigned short int value)
{
  float f;
  eint16 evalue; 
  evalue=*(eint16 *)&value; 
  if (evalue.f)
  {
     if (evalue.e>=0)
       f=(int)evalue.m*pow10(evalue.e);
     else
       f=(int)evalue.m/pow10(abs(evalue.e));
  }
  else
    f=value; 
  return f;
}
//---------------------------------------------------------------------------
```
# 11. Функциональное описание

В этой главе описаны меню и параметры программного обеспечения. Представлено краткое описание каждой функции и информация о значениях, заданных по умолчанию, диапазонах и т. д.

Приведены также таблицы, содержащие Информация для интерфейса. Вы обнаружите номер параметра для всех доступных опций Fieldbus, а также перечислимый тип данных.

Вы обнаружите адрес Modbus, DeviceNet, EtherCAT и Fieldbus для каждого параметра, а также перечислимый тип данных.

ПРИМЕЧАНИЕ. Функции, отмеченные знаком  $\alpha$ , невозможно изменить во время работы двигателя.

## Описание формата отображения

### меню

В этой главе используются таблицы двух следующих видов.

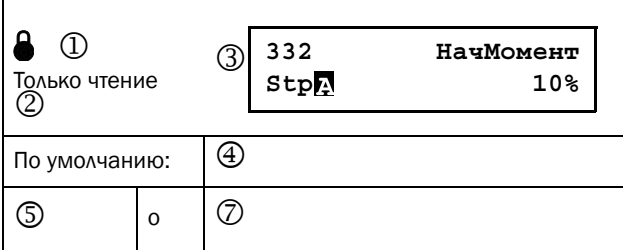

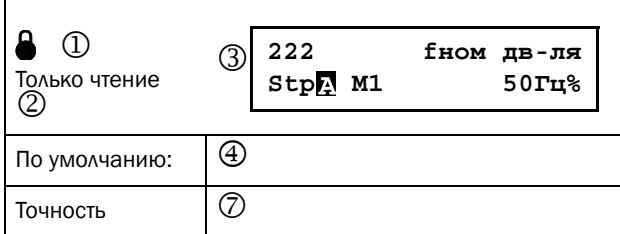

- 1. Параметр не может быть изменен во время работы.
- 2. Параметр только для просмотра.
- 3. Информация в меню отображается, как на панели управления. Разъяснения по отображаемому тексту и символам см. в [Глава](#page-70-0) 9.2 на стр. 67.
- 4. Заводская настройка параметра (также отображается на дисплее).
- 5. Доступные настройки меню, перечень вариантов.
- 6. Значение для выбора через канал связи (целое число).

Для использования с интерфейсом канала связи (только выбор типов параметров).

7. Описание альтернативного выбора, настройки или диапазона (мин. – макс. значение).

### Точность настроек

Точность установок для всех описанных в данной главе функций составляет 3 значащих цифры. Исключения составляют значения частоты, которые представлены 4 значащими цифрами. В [Таблица](#page-84-0) 22 приводится точность для 3 значащих цифр.

<span id="page-84-0"></span>*Таблица 22*

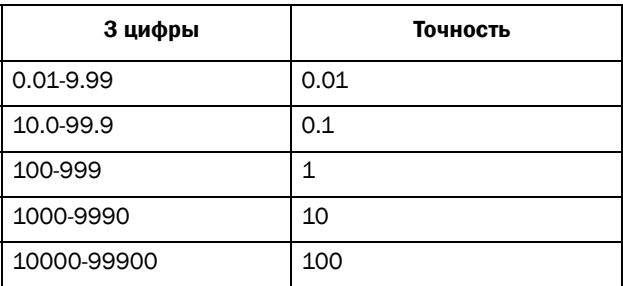

## 11.1 Предпочитаемый вид [[100\]](#page-248-12)

Это меню отображается при каждом включении. Во время работы, если клавиатура не используется в течение 5 минут, меню [[100\]](#page-248-12) отображается автоматически. Функция автоматического возврата отключится, если одновременно нажать кнопку Быстрого Перехода и кнопку Останов. По умолчанию отображается опорное и значение момента.

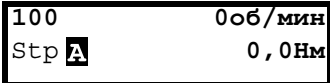

? меню "Предпочитаемый вид" [100] отображаются настройки, выполненные в меню "1-я Строка" [110] и "2-я Строка" [120]. См. [Рис](#page-84-1). 74.

| 1100  | (1-я строка) |
|-------|--------------|
| Stp A | (2-я строка) |

<span id="page-84-1"></span>*Рис. 74 Функции дисплея*

## 11.1.1 1-я строка [110]

Используется для установки содержимого верхней строки в меню "[100] Предпочитаемый вид."

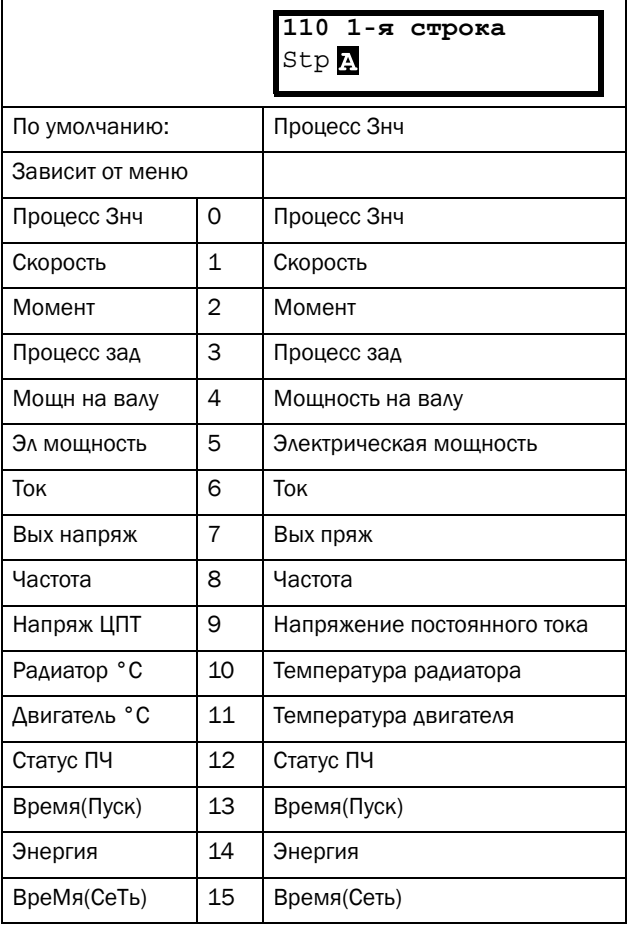

#### $\ast$ Температура двигателя отображается только при установленной дополнительной плате РТС/РТ100 и при выборе в меню [236] пункта «РТ100 вход».

Информация для интерфейса

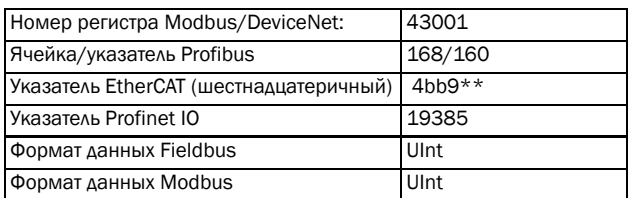

### 11.1.2 2-я строка [120]

Используется для установки содержимого нижней строки в меню «Предпочитаемый вид» [100] Выбор значений аналогичен меню [110].

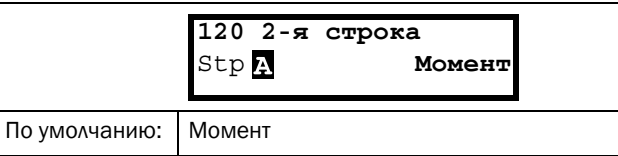

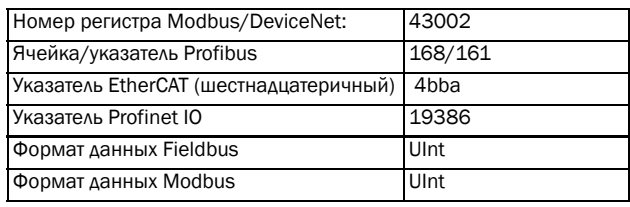

# 11.2 Глaвнoe мeню [[200\]](#page-248-11)

В главном меню содержатся наиболее важные настройки, которые обеспечивают работу преобразователя частоты и его подготовку к конкретной области применения. В него входят различные подменю, касающиеся управления прибором, данными двигателя и защитой, служебными установками и автосбросом неисправностей. Это меню незамедлительно адаптируется под встроенные параметры. Кроме того, в нем отображаются необходимые настройки.

### 11.2.1 Эксплуатация [\[210\]](#page-248-15)

Подменю для установки данных двигателя, режима работы ПЧ, настройки управляющих сигналов и последовательной связи. Оно также используется для подготовки преобразователя частоты к определенному применению.

### Язык [[211\]](#page-248-3)

Выберите язык, на котором будет отображаться информация на дисплее. После установки языка на этот выбор не повлияет команда загрузки значений по умолчанию.

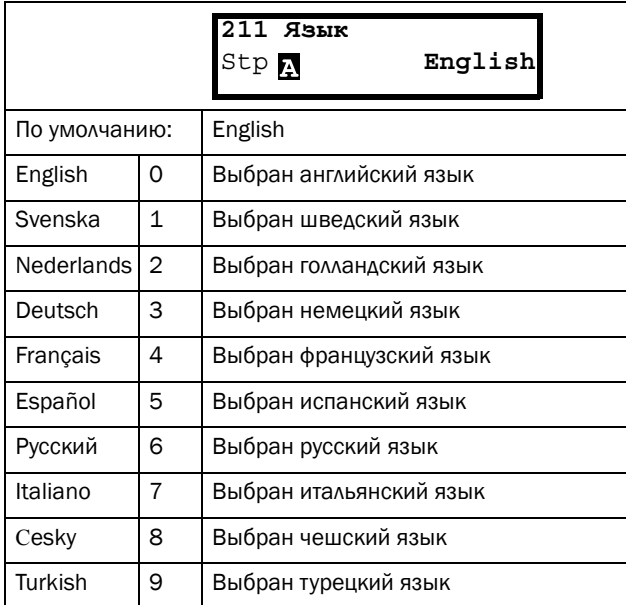

### Информация для интерфейса

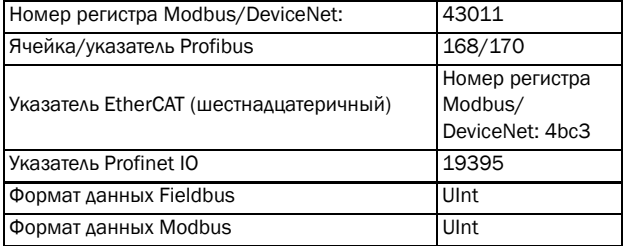

### Выбор двигателя [[212](#page-248-4)]

?то меню используется при наличии нескольких двигателей в применении. Выберите двигатель, который будет использоваться. Можно задать до четырех разных двигателей, от М1 до М4, для конкретного преобразователя частоты. Работа с набором параметров, включая наборы двигателей М1– М4, описана в Глава [11.2.6](#page-100-0) на стр. 97

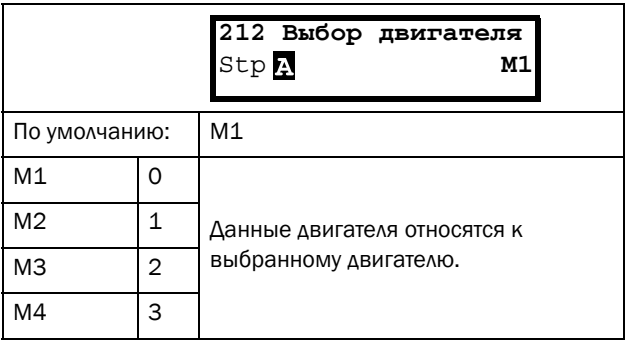

#### Информация для интерфейса

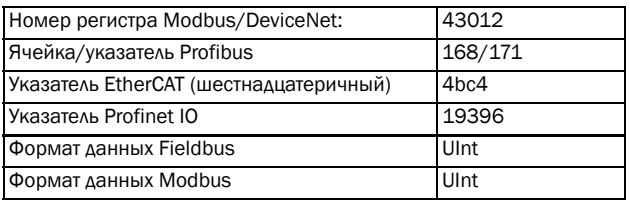

### Режим работы [\[213](#page-248-16)]

Это меню используется для настройки режима управления двигателем. Настройка сигналов задания и вывода значений осуществляется в меню "Источник процесса, [[321\]](#page-249-7)".

- Управление в режиме "Скорость" позволяет более точно контролировать скорость вращения двигателя независимо от нагрузки. Кроме того, при работе в режиме "Скорость" повышается точность различных аналоговых выходных сигналов, относящихся к скорости вращения вала двигателя. Этот режим также используется при управлении одним преобразователем несколькими одинаковыми двигателями работающими параллельно. Все двигатели должны быть механически подключены к нагрузке.
- Режим "Момент" можно выбрать для таких установок, в которых управление моментом на валу двигателя должно осуществляться независимо от скорости вращения вала.
- Режим "B/Гц" (скорость на выходе [[712\]](#page-252-1) в об/мин) применяется при параллельном подключении нескольких двигателей разных типов или размеров, или при параллельном подключении двигателей, механически не соединенных с нагрузкой.

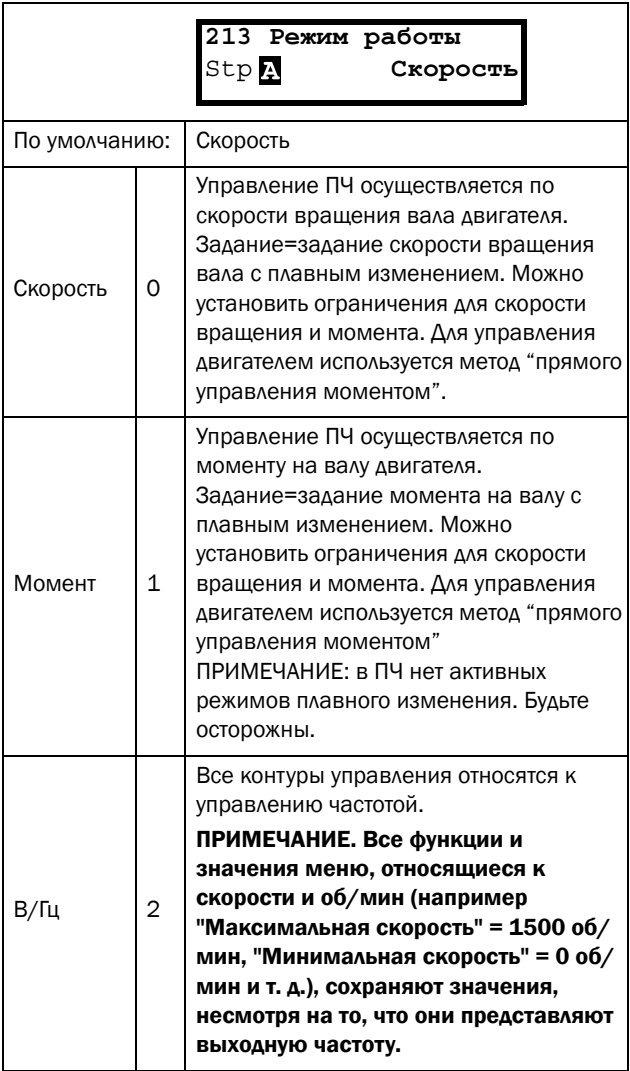

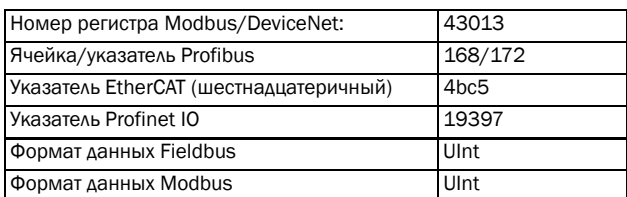

### Управление заданием [214]

Для управления скоростью двигателя преобразователю требуется сигнал задания. Этим сигналом можно управлять с помощью внешнего источника, с клавиатуры преобразователя частоты либо через последовательную связь или Fieldbus. Выберите необходимый способ управления заданием для конкретной системы в этом меню.

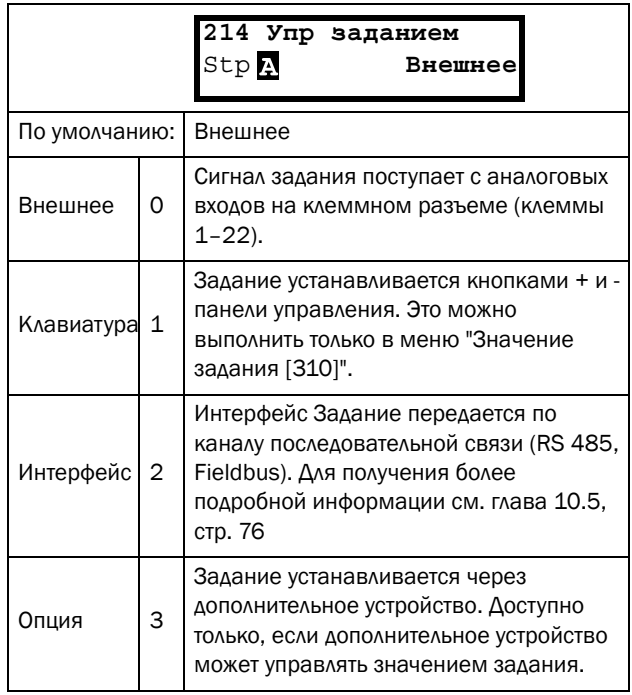

ПРИМЕЧАНИЕ. При переключении источника задания с Внешнего на Клавиатуру ПЧ последнее значение внешнего задания будет использоваться в качестве значения по умолчанию для панели управления.

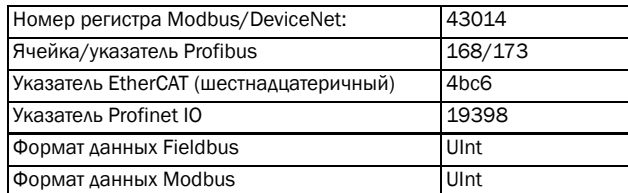

### Управление пуском/остановом [\[215](#page-248-8)]

Эта функция используется для выбора источника команд на пуск и останов. Описание приведено на стр[. 128.](#page-131-0)

Пуск/останов аналоговыми сигналами можно реализовать при помощи функции "Stp<МинСкор [342]".

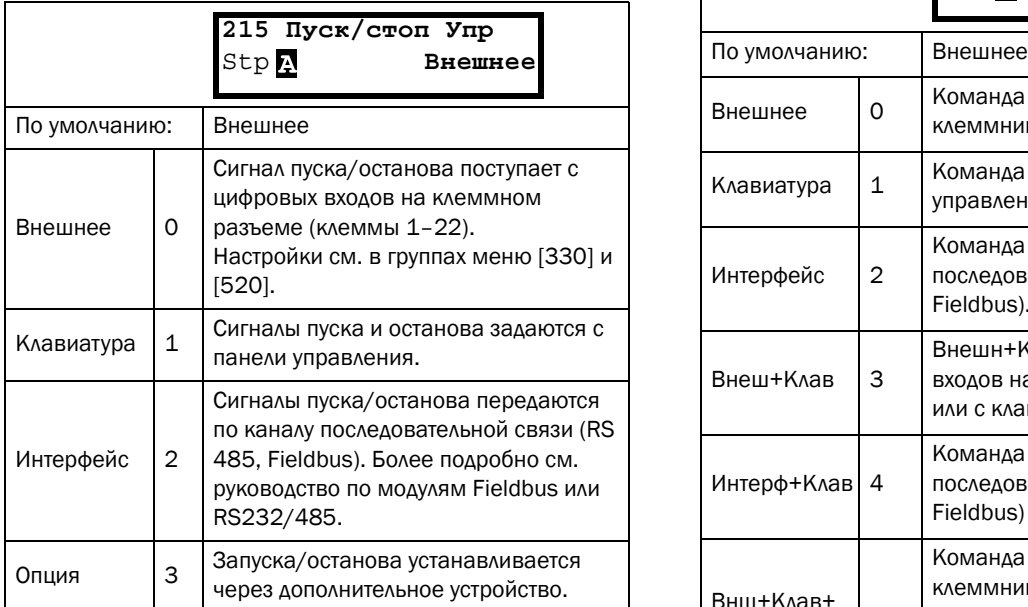

### Информация для интерфейса

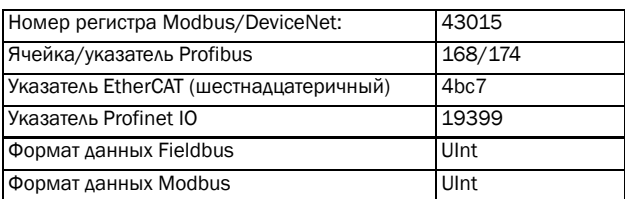

### Управление сбросом [[216\]](#page-248-9)

При останове преобразователя частоты из-за неисправности для возобновления работы ПЧ необходимо осуществить его перезапуск. Используйте эту функцию для выбора источника сигнала сброса.

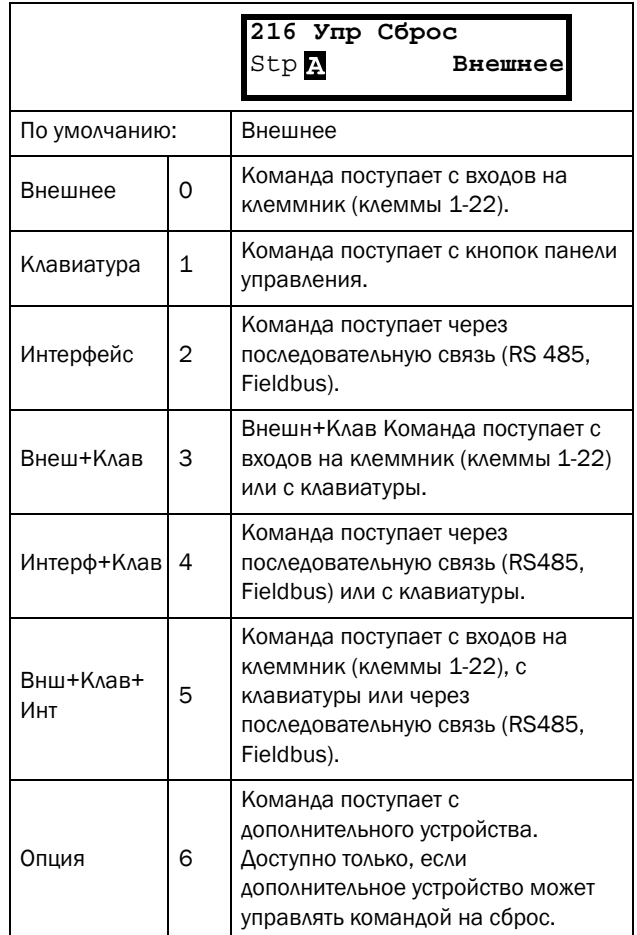

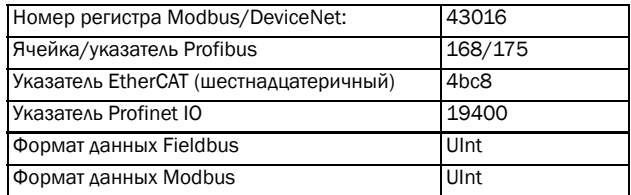

### Местное/внешнее управление [217]

Кнопка-переключатель на клавиатуре (см. Глава 9.2.5 на стр. 69) имеет две функции, которые активируются в этом меню. По умолчанию кнопка быстрого перехода настроена на простое перемещение по меню в цикле быстрого перехода. С помощью второй функции кнопки можно легко переключать местное и внешнее управление преобразователем частоты (устанавливается через окна [214] и [215]). Местный режим управления также может быть активирован с цифрового входа. Если для обоих параметров [2171] и [2172] установлено значение "Стандарт", то эта функция блокируется.

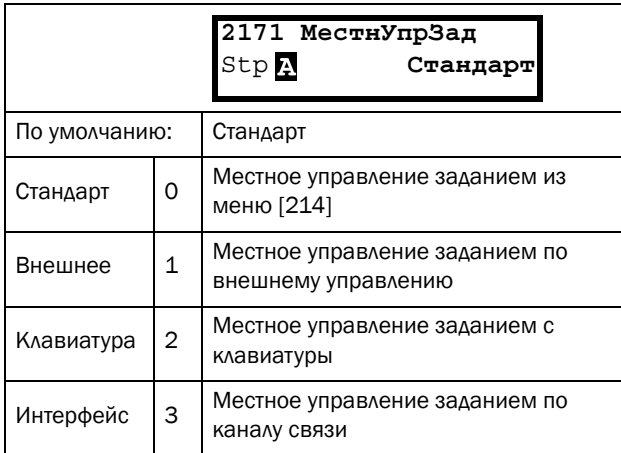

### Информация для интерфейса

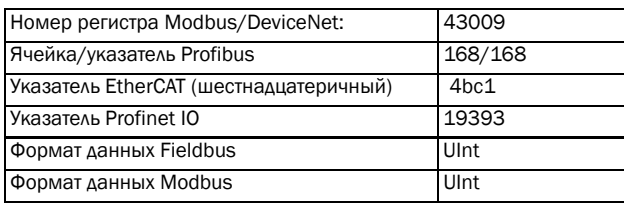

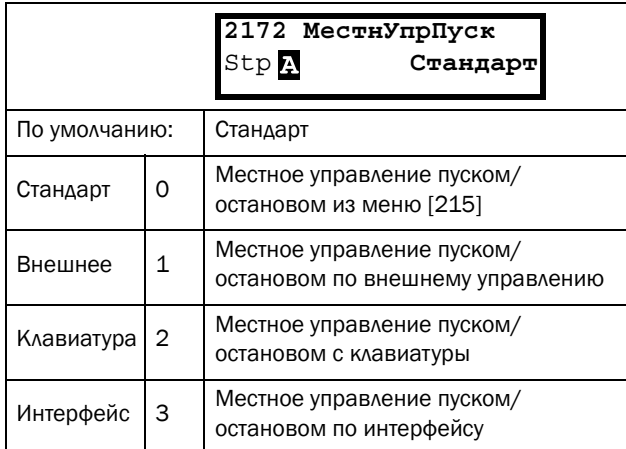

#### Информация для интерфейса

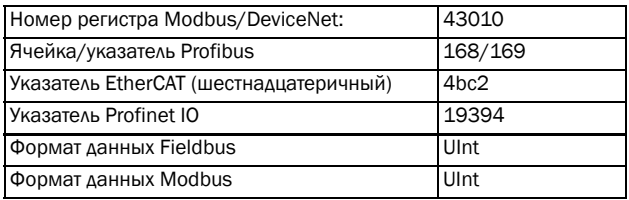

## Код блок? [218]

Код блокировки? Во избежание использования клавиатуры или для изменения настройки преобразователя частоты и/или управления процессом клавиатуру можно заблокировать, назначив пароль. Это меню ("Код блокировки" [218]) используется для блокировки клавиатуры и ее отмены. Введите пароль 291, чтобы заблокировать/разблокировать клавиатуру. Если клавиатура не заблокирована (по умолчанию), появится запрос «Код блок?». Если клавиатура уже заблокирована, появится запрос «Unlock Code?» (Код разблокировки).

Если клавиатура заблокирована, параметры можно просматривать, но нельзя изменять. Можно изменять значение задания, выполнять пуск, останов и реверс преобразователя частоты, если управление этими функциями разрешено с клавиатуры. Информация для

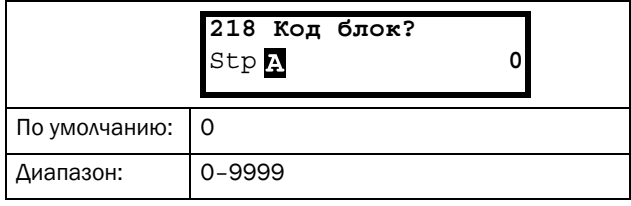

### интерфейса

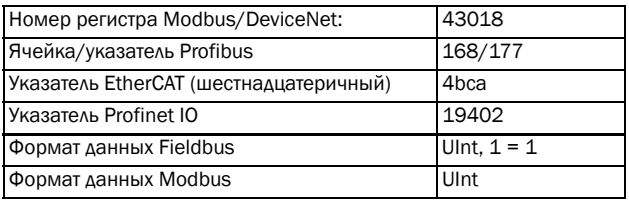

### Направление [219]

### Общее ограничение на направление вращения двигателя

Эта функция ограничивает общее вращение. устанавливая его либо левым, либо правым, либо в обоих направлениях. Это ограничение имеет приоритет по отношению к другим установкам (например, если вращение ограничено направлением вправо, команда на вращение влево будет игнорирована). Чтобы определить вращение влево и вправо, предполагается, что двигатель подключен следующим образом: U-U, V-V и W-W.

### Скорость, направление и вращение

Скорость и направление могут определяться следующим образом.

- Команды "Пуск вправо"/"Пуск влево" с панели управления.
- Команды "Пуск вправо"/"Пуск влево" на клеммном разъеме
- (клеммы 1–22).
- Через последовательный интерфейс (если есть).
- С помощью наборов параметров.

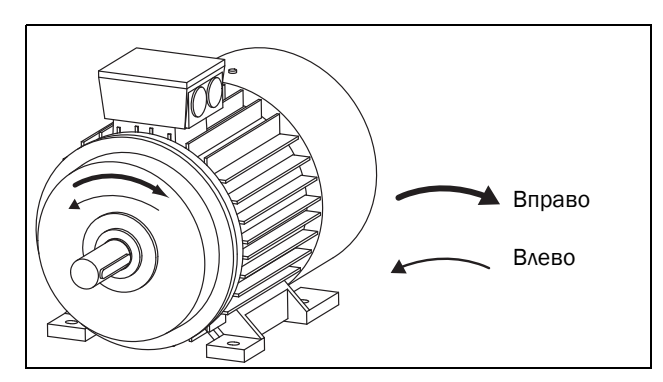

*Рис. 75 Haпpaвлeниe*

Haпpaвлeниe В этом меню задается общее вращение двигателя.

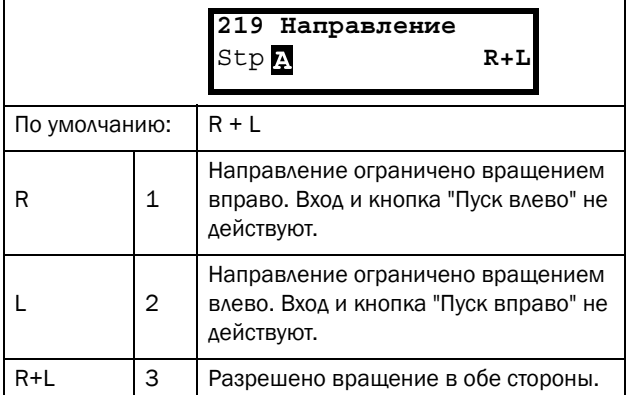

### Информация для интерфейса

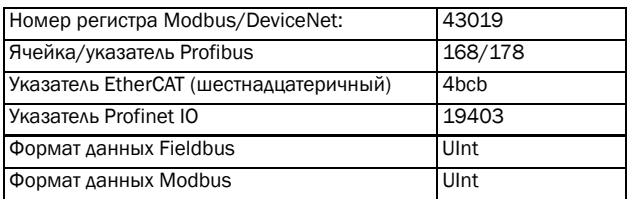

## 11.2.2 Внешнее управление по уровню/фронту [\[21A](#page-248-5)]

В этом меню выбирается способ управления входами для сигналов "Пуск вправо", "Пуск влево", "Стоп" и "Сброс", которые подаются через цифровые входы на клеммной колодке. По умолчанию входы настроены для управления уровнем. Они будут оставаться активными, пока присутствует сигнал высокого уровня на соответствующем входе. При выборе управления по фронту вход активизируется переходом сигнала с низкого уровня на высокий. Для получения более подробной информации см. [Глава](#page-61-0) 7.2 на стр. 58

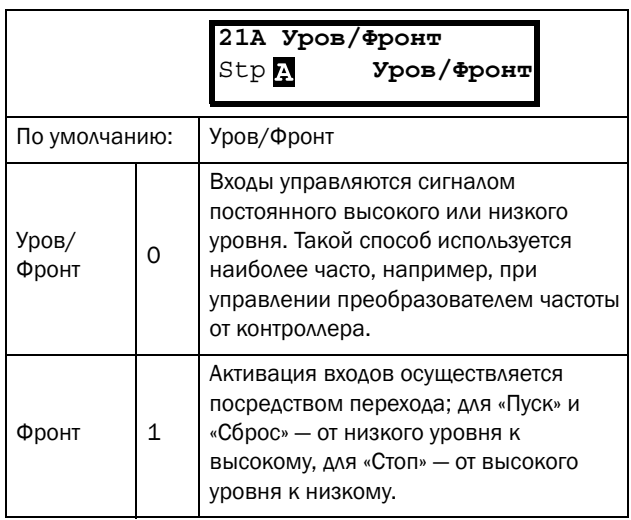

#### Информация для интерфейса

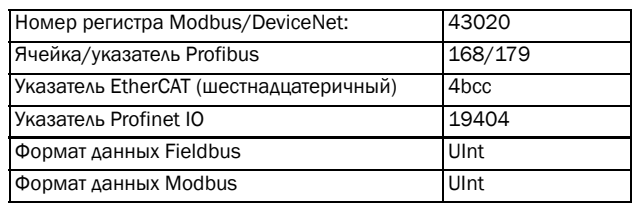

#### ПРЕДУПРЕЖДЕНИЕ!

**!**

Управление входами по уровню НЕ отвечает требованиям Директивы о безопасности машин и механизмов, если входы

используются непосредственно для пуска и останова механизма.

ПРИМЕЧАНИЕ. Управление входами по фронту соответствует требованиям Директивы о безопасности машин и механизмов (см. [Глава](#page-68-0) 8. на стр[. 65](#page-68-0)), если входы используются непосредственно для пуска и останова механизма.

### 11.2.3 Напряжение сети [\[21B\]](#page-248-22)

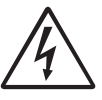

#### ВНИМАНИЕ!

Настройки этого меню следует вводить согласно паспортной табличке изделия, закрепленной на корпусе ПЧ, и используемому напряжению сети.

Неверная настройка может привести к повреждению ПЧ или тормозного резистора.

Это меню служит для выбора номинального напряжения сети, к которой подключен ПЧ. Эта настройка будет действовать для всех наборов параметров. Параметр по умолчанию, Not defined («Не опр.»), выбрать невозможно: он виден только до тех пор, пока не будет выбрано новое значение.

На установленное напряжение сети не влияет команда загрузки значений по умолчанию [[243\]](#page-248-19).

Уровень активации тормозного ключа регулируется настройкой [[21B](#page-248-22)].

ПРИМЕЧАНИЕ. На эту настройку влияет команда копирования установок из панели управления [[245\]](#page-248-20) и загрузка параметров через EmoSoftCom.

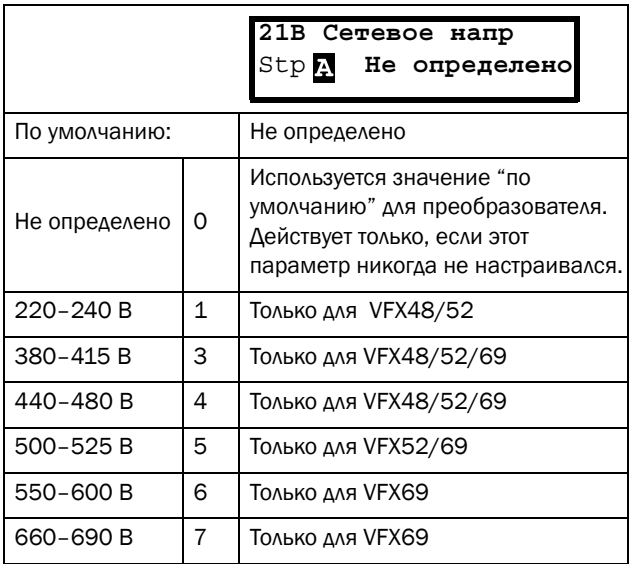

#### Информация для интерфейса

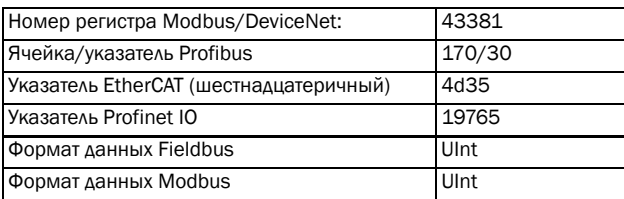

### 11.2.4 Дaнныe дв-ля [[220](#page-248-23)]

Подменю для установки данных двигателя. Эти параметры имеют прямое влияние на точность управления двигателем, корректность выходных аналоговых сигналов.

Двигатель М1 выбран по умолчанию, и для него будут действительны введенные данные двигателя М1. При наличии нескольких двигателей перед вводом данных необходимо выбрать соответствующий двигатель в меню [\[212](#page-248-4)]

ПРИМЕЧАНИЕ 1. Параметры данных двигателя невозможно изменить в рабочем режиме.

<span id="page-91-0"></span>ПРИМЕЧАНИЕ 2. Установки по умолчанию соответствуют стандартному 4-х полюсному двигателю с мощностью, равной мощности преобразователя частоты.

ПРИМЕЧАНИЕ 3. Наборы параметров невозможно переключать в рабочем режиме, если наборы заданы для различных двигателей.

ПРИМЕЧАНИЕ 4. Данные двигателей в различных наборах от M1 до M4 могут быть приведены к настройкам по умолчанию в меню [\[243\]](#page-248-19), "Сброс>Парам".

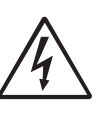

#### ВНИМАНИЕ!

Во избежание возникновения опасных ситуаций и для обеспечения корректного управления следует вводить данные,

соответствующие данному двигателю.

### Напряжение двигателя [\[221](#page-248-21)]

Установка номинального напряжения двигателя.

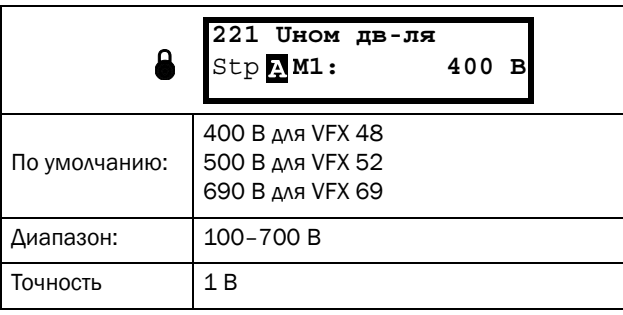

ПРИМЕЧАНИЕ. Значение «Uнoм дв-ля» всегда сохраняется в форме трехзначного числа с точностью 1 В.

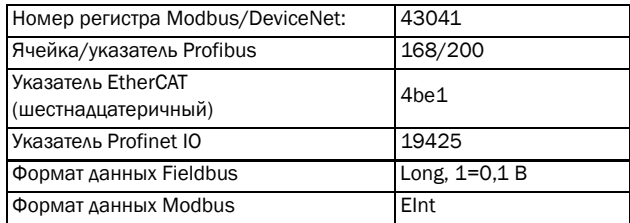

### Частота двигателя [\[222\]](#page-248-26)

Установка номинальной частоты двигателя.

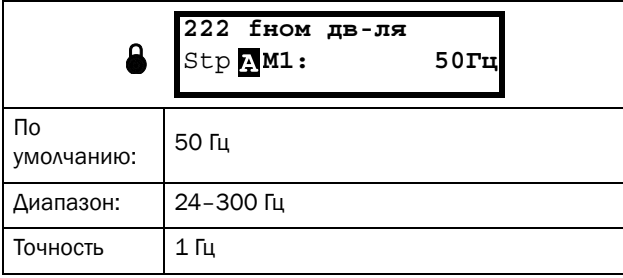

### Информация для интерфейса

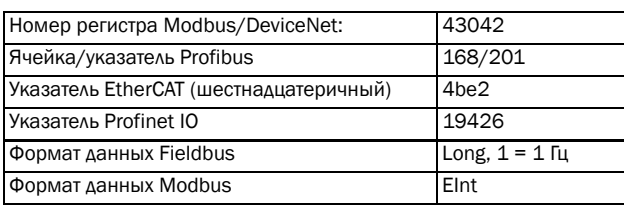

### Moщн дв-ля [[223](#page-248-24)]

Установка номинальной мощности двигателя. При параллельной работе двигателей устанавливаемое значение равно сумме мощностей двигателей. Номинальная мощность двигателя должна находиться в диапазоне 1–150% номинальной мощности преобразователей частоты.

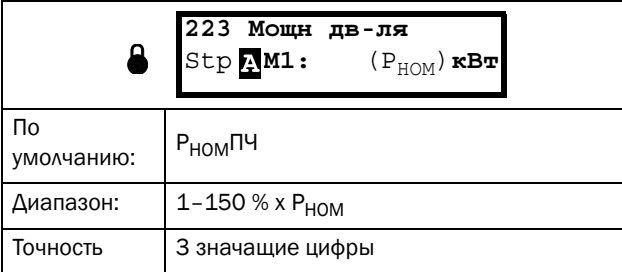

ПРИМЕЧАНИЕ. Значение мощности двигателя всегда сохраняется в форме трехзначного числа в Вт для мощностей до 999 Вт и в кВт для более высоких значений мощности.

#### Информация для интерфейса

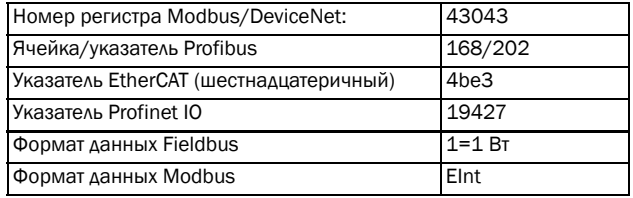

PНОМ — это номинальная мощность преобразователя частоты.

### Toк дв-ля [\[224](#page-248-27)]

Установка номинального тока двигателя. При параллельной работе двигателей устанавливайте значение как сумму токов этих двигателей.

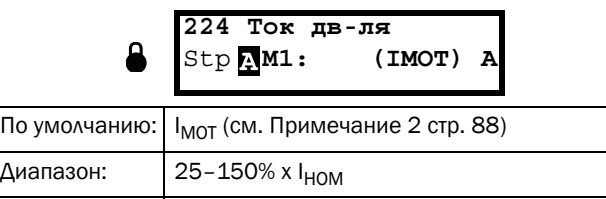

#### Информация для интерфейса

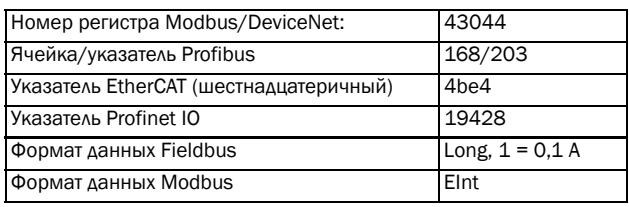

ПРИМЕЧАНИЕ. Установки по умолчанию соответствуют стандартному 4-х полюсному двигателю с мощностью, равной мощности преобразователя частоты.

### ВНИМАНИЕ!

Не подключайте к преобразователю двигатель мощностью менее 25% от номинальной мощности преобразователя. Это может повлечь за собой неконтролируемое поведение двигателя.

### Cкpocть дв-л [[225\]](#page-248-25)

Установка номинальной асинхронной скорости двигателя.

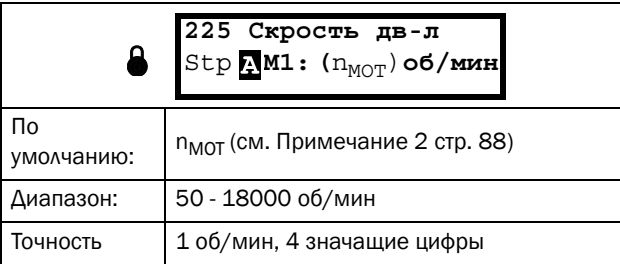

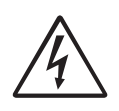

### ВНИМАНИЕ!

ЗАПРЕЩЕНО вводить значение синхронной (без нагрузки) скорости вращения вала двигателя.

ПРИМЕЧАНИЕ. Максимальная скорость вращения [[343](#page-249-11)] при изменении скорости вращения вала двигателя автоматически не изменяется.

ПРИМЕЧАНИЕ. Ввод неверного, слишком малого значения может привести к возникновению опасной ситуации для приводного оборудования в связи с высокими скоростями.

#### Информация для интерфейса

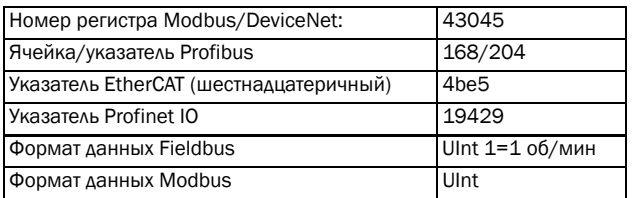

### Число полюс [\[226\]](#page-248-29)

Если номинальная скорость двигателя составляет £500 об/мин, автоматически откроется

дополнительное меню для ввода числа полюсов [[226\]](#page-248-29). В этом меню можно установить действительное число полюсов, в результате чего повысится точность управления преобразователем частоты.

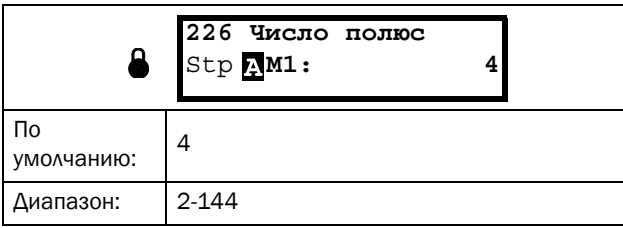

### Информация для интерфейса

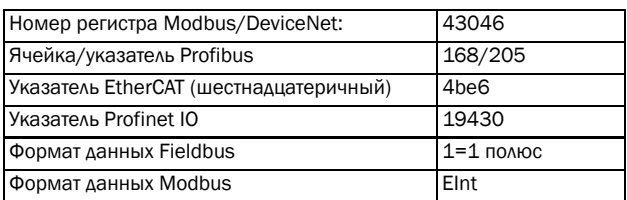

### Cos ϕдвигателя [\[227](#page-248-28)]

Установка номинального значения cosphi двигателя (коэффициент мощности).

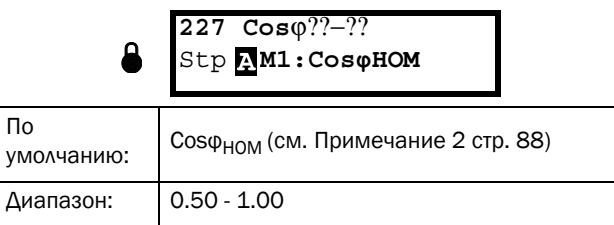

#### Информация для интерфейса

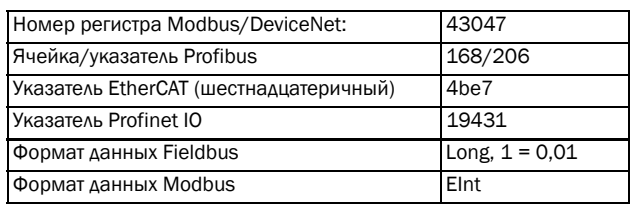

### Охлаждение двигателя [\[228\]](#page-248-30)

Параметр для настройки типа охлаждения двигателя. Влияет на характеристики защиты  $I^2$  t двигателя, снижая действительный пусковой ток перегрузки при низкой скорости.

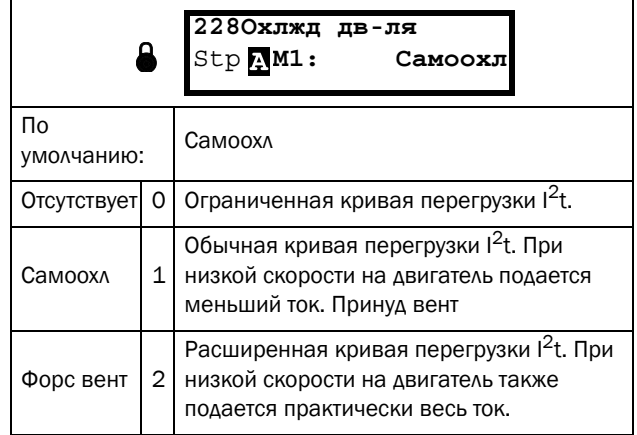

### Информация для интерфейса

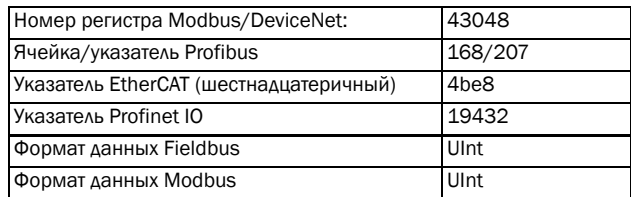

Если на двигателе не установлен вентилятор охлаждения, необходимо выбрать Отсутствует, а уровень тока необходимо ограничить до 55% номинального тока двигателя.

При наличии на двигателе вентилятора, устанавливаемого на валу, необходимо выбрать "Caмooxлажд", а ток перегрузки ограничить до 87% от 20% синхронной скорости. При низкой скорости допустимый ток перегрузки уменьшится.

Если двигатель оборудован внешним вентилятором охлаждения, необходимо выбрать Принуд вент, а допустимый ток перегрузки может начинаться с 90% от номинального тока двигателя при нулевой скорости до номинального тока двигателя при 70% синхронной скорости.

На [Рис](#page-94-0). 76 приведены характеристики номинального тока и скорости в соответствии с выбранным типом охлаждения двигателя.

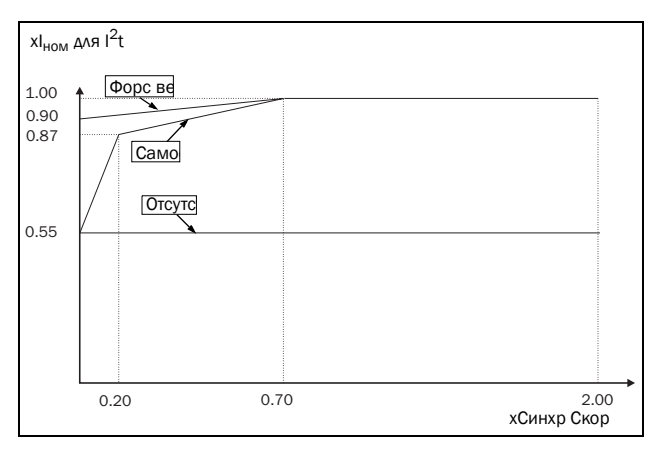

<span id="page-94-0"></span>*Рис. 76 Кривые I2t*

### Тест двигателя [229]

Эта функция используется при первом вводе преобразователя частоты в эксплуатацию. Для достижения оптимальных характеристик управления необходимо выполнить точную настройку параметров двигателя с помощью меню "Тест двигателя". Во время испытания на дисплее отображается и мигает надпись "Тестовый запуск".

Чтобы активировать тестирование двигателя, выберите либо "Сокращенный", либо "Расширенный", и нажмите Enter. Затем нажмите «Пуск влево» или «Пуск вправо» на панели управления, чтобы начать тестирование. Если в меню [\[219](#page-248-18)] "Направление" имеет значение "Л", недоступна кнопка "Пуск вправо", и наоборот. Процесс тестирования можно прервать с помощью команды на останов, подаваемой с панели управления, или изменением состояния "Вход доступен". По завершении тестирования значение параметра автоматически возвращается в "Выкл". Отображается сообщение "Test Run OK!" ("Тестовый запуск выполнен!"). Чтобы привести преобразователь частоты в состояние готовности к повторному запуску в обычном порядке, нажмите кнопку СТОП/СБРОС на панели управления.

В ходе «Сокращенного» идентификационного пуска вал двигателя не вращается. Преобразователем частоты измеряется сопротивление ротора и статора.

Во время расширенной процедуры тестирования на двигатель подается питание и он вращается. Преобразователь частоты измеряет сопротивление

ротора и статора, а также индукцию и инерцию двигателя.

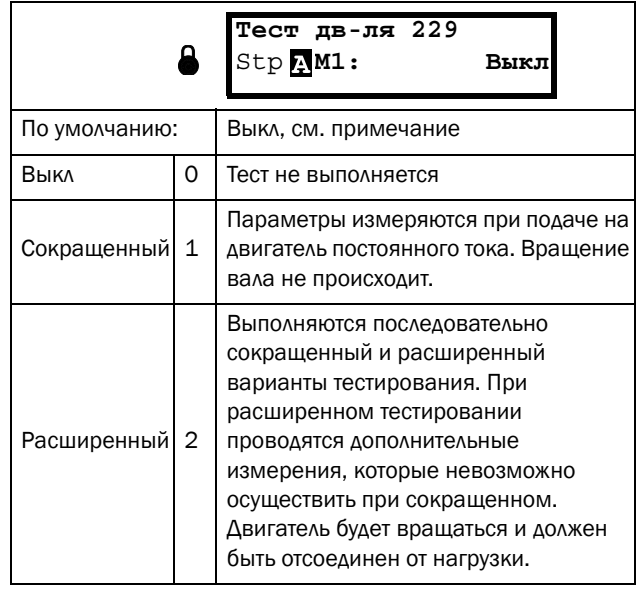

#### Информация для интерфейса

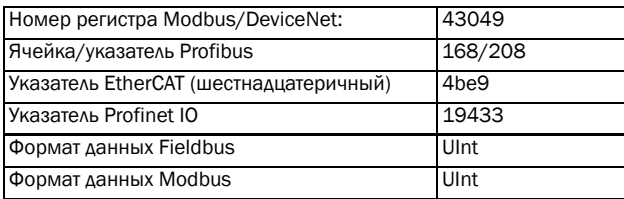

#### Предупреждение!

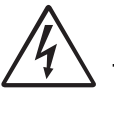

При выполнении расширенной процедуры тестирования двигатель вращается. Примите необходимые меры безопасности.

ПРИМЕЧАНИЕ. Для работы преобразователя выполнение тестирования двигателя необязательно, но его функционирование не будет оптимальным.

ПРИМЕЧАНИЕ. Если тестирование двигателя прервано или не выполнено до конца, появляется сообщение "Остановлено!". Данные в этом случае не изменяются. Проверьте корректность данных двигателя.

### Обратная связь импульсного датчика скорости [22В]

Отображается только при установленной плате расширений энкодера. Этот параметр используется для включения или отключения обратной связи импульсного датчика скорости от двигателя к преобразователю частоты.

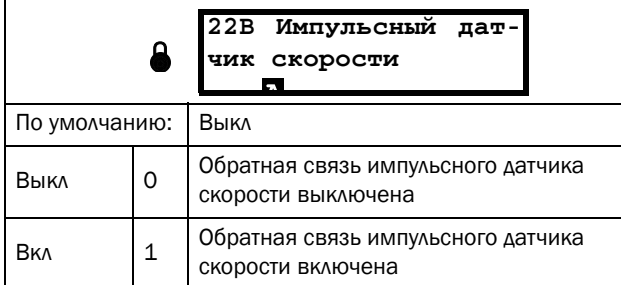

### Информация для интерфейса

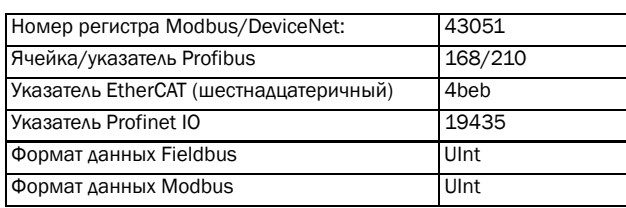

### Импульсы датчика скорости [22С]

Отображается только при установленной плате расширений энкодера. Этот параметр используется для установки числа импульсов на вращение датчика скорости (индивидуальная характеристика датчика скорости). Для получения более подробной информации см. руководство импульсного датчика скорости.

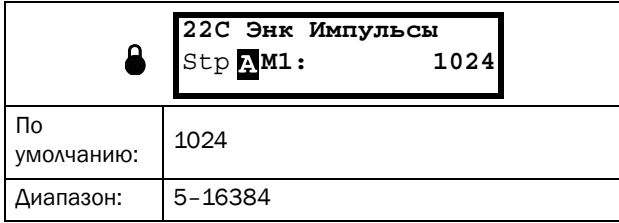

### Информация для интерфейса

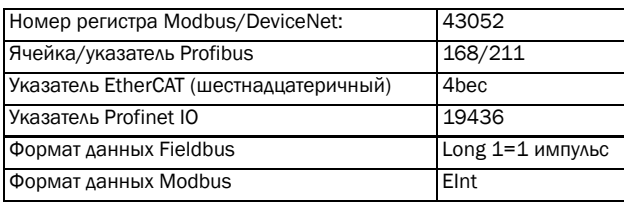

## Скорость энкодера [22D]

Отображается только при установленной плате расширений энкодера. Этот параметр используется для отображения измеренной скорости двигателя. Чтобы проверить правильность установки энкодера, установите для параметра "Энкодер" [22В] значение "Выкл", запустите преобразователь частоты на любой скорости и сравните ее со значением в этом меню. Значение в этом меню [22D] должно быть приблизительно таким же, как скорость двигателя [230]. При получении неправильного значение переключите вход импульсного датчика скорости с А на В.

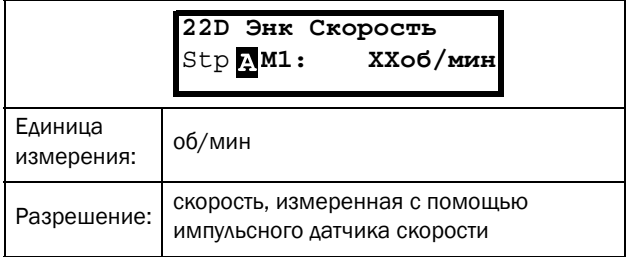

### Информация для интерфейса

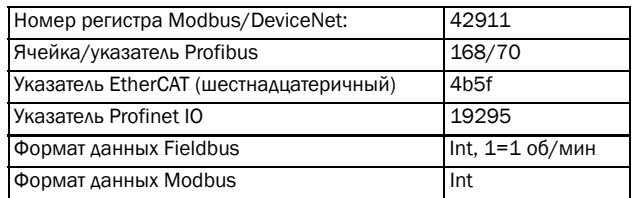

### Счетчик импульсов энкодера [22F]

Примечание. Меню с [22Е1] по [22Е3] будут доступны только в случае, если [22А] установлен в "Дополнит".

Отображается только при установленной опции «Энкодер». Дополнительное меню/параметр для накопленных ИДП (импульсного датчика положения) сигналов энкодера. Может быть установлен на любое значение в зависимости от используемого формата шины (Int = 2 байта, Long = 4 байта).

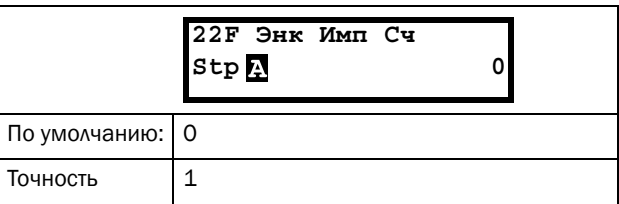

### Информация для интерфейса

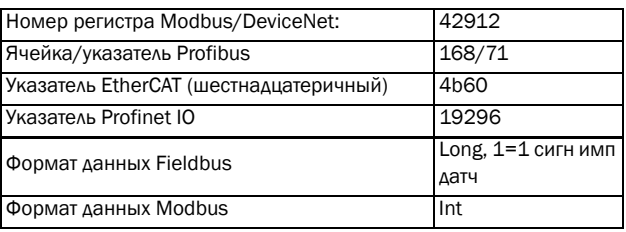

Примечание. Для 1024 импульсов энкодер [22F] будет считать

1024 \* 4= 4096 импульсов за оборот.

### Мониторинг ошибок и скорости энкодера [\[22G\]](#page-248-35)

Параметры мониторинга неисправностей энкoдepа и контроля скорости при использовании обратной связи энкoдepа для определения отклонения скорости по сравнению с внутренним сигналом заданной скорости. Подобная функция определения отклонения скорости доступна также в опции "Кран" с параметрами диапазона скорости и времени задержки.

Условия аварии энкoдepа:

- 1. Плата энкoдepа не обнаружена после включения питания, хотя преобразователь частоты настроен на использование энкoдepа.
- 2. Потеря связи с платой энкoдepа на время свыше 2 секунд.
- 3. Не обнаружены импульсы за заданное время задержки [\[22G1](#page-248-34)], а привод работает при ограничении момента (МО) или при ограничении тока (ТО).

Примечание. Если отсутствуют сигналы энкодера или отключен кабель энкодера, измеренная скорость будет равна 0 об/м, а п ривод переменного тока будет работать с ограничением момента (МО) на очень низкой скорости.

Примечание. Другие вероятные ситуации, когда во время работы сигналы энкодера теряются, это аварийный привод по "Пpeв тoкa Б" или "Десат".

Аварийное условие по отклонению скорости энкодера:

Скорость энкодера вне заданного диапазона отклонения скорости [[22G2\]](#page-248-36) в течение заданной временной задержки [\[22G1](#page-248-34)].

Примечание. Авария по отклонению скорости энкодера повторно использует сообщение об аварии "Отклонение 2" с ID = 2.

### Время задержки при аварии энкодера [\[22G1](#page-248-34)]

Устанавливает время задержки перед подачей сигнала об аварии энкодера и отклонении скорости.

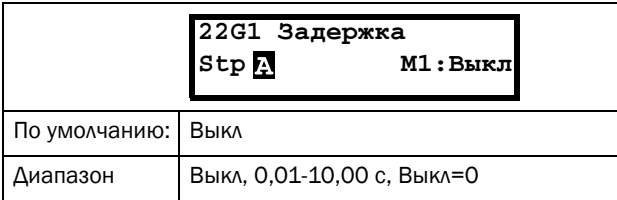

#### Информация для интерфейса

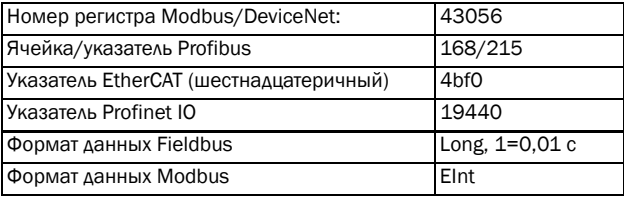

### Диапазон аварийного отклонения скорости энкодера [[22G2\]](#page-248-36)

Устанавливает максимально допустимый диапазон отклонения скорости = разница между скоростью, измеренной энкодером и кривой скорости на выходе.

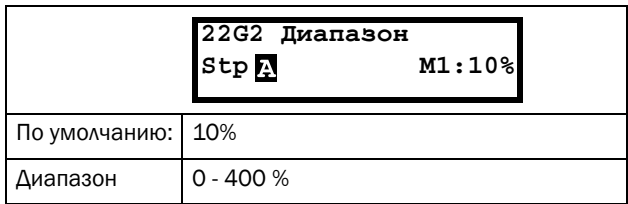

#### Информация для интерфейса

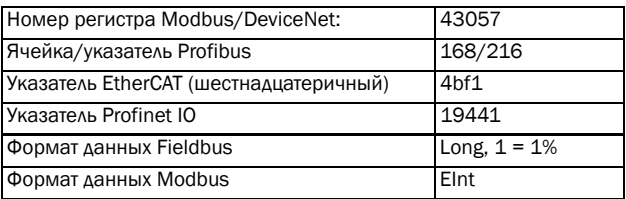

### Максимальный счетчик ошибок энкодера [\[22G3](#page-248-37)]

Этот измеренный сигнал показывает максимальное время, в течение которого отклонение скорости превышает допустимый диапазон отклонения, заданный в [\[22G2](#page-248-36)]. Параметр используется при вводе в эксплуатацию для настройки [\[22G1](#page-248-34)] и [[22G2\]](#page-248-36), чтобы избежать нежелательных аварий, и затем может быть установлен в 0.

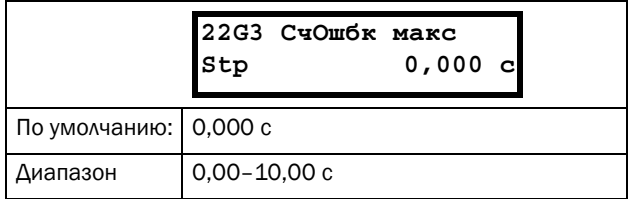

#### Информация для интерфейса

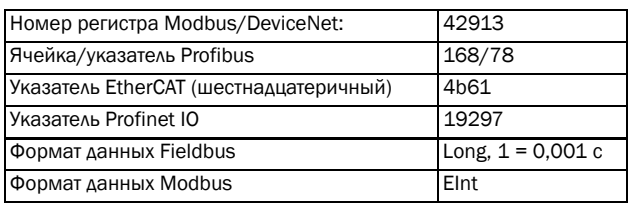

ПРИМЕЧАНИЕ. Значение является энергозависимым и теряется при отключении электропитания. Сбросить значение можно очисткой этого параметра.

### 11.2.5 Защита двигателя [[230](#page-248-33)]

Настройка параметров защиты двигателя от перегрузки согласно стандарту IEC 60947-4-2.

# Защита двигателя  $1^2$ t [\[231](#page-248-39)]

Функция защиты двигателя дает возможность защитить двигатель от перегрузки, как оговорено в стандарте IEC 60947-4-2. Функция защиты работает, используя данные параметра [[232\]](#page-248-38) "Ток защиты двигателя I2t" как исходное значение. Параметр "Время защиты двигателя I2t" [[233\]](#page-248-40) используется для определения времени работы режима функции защиты. Установка тока в [[232\]](#page-248-38) может быть задана бесконечно продолжительной во времени. В случае, если в [\[233](#page-248-40)] выбрано время 1000 с, верхняя кривая на [Рис](#page-98-0). 77 является эффективной. Значение по оси x кратно значению тока, выбранного в [[232\]](#page-248-38). Время [\[233](#page-248-40)] — это время, по истечении которого перегруженный двигатель выключается или ослабляется по мощности в 1,2 раза по сравнению с токовой уставкой в [[232\]](#page-248-38).

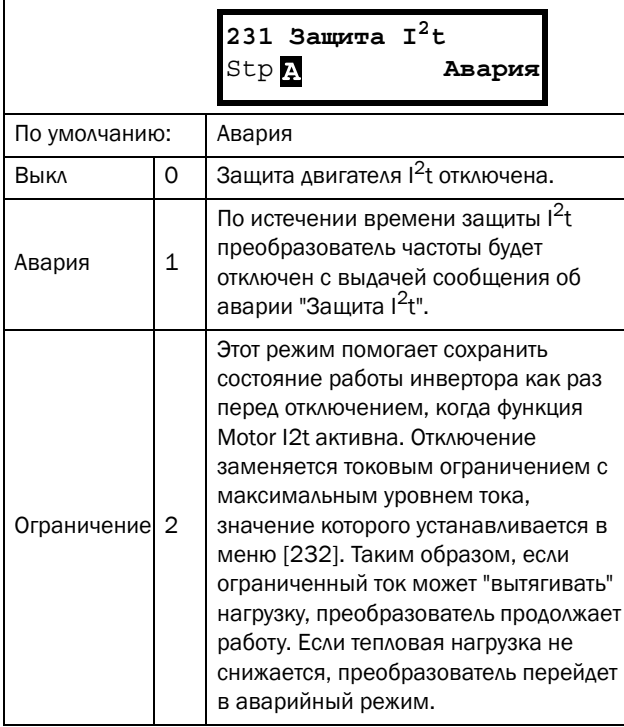

### Информация для интерфейса

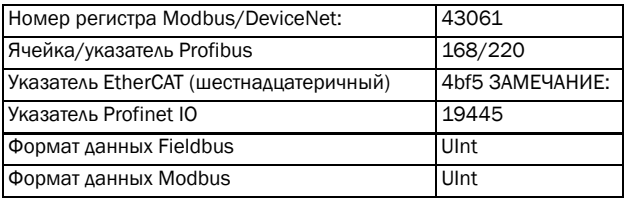

ЗАМЕЧАНИЕ: Когда параметр защиты двигателя  $1^2t =$ ограниченному значению , преобразователь частоты может управлять частотой < Мин. Частота для снижения тока двигателя.

### Ток защиты двигателя  $1^2$ t [\[232\]](#page-248-38)

Устанавливает ограничение тока для вычисления  $1^2t$ 

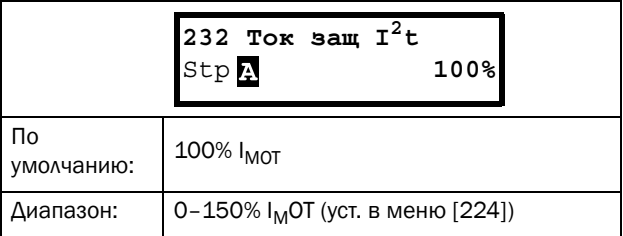

#### Информация для интерфейса

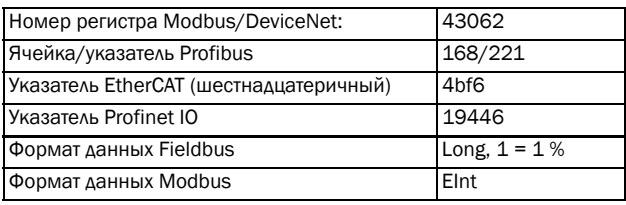

ПРИМЕЧАНИЕ. Если в меню [\[231](#page-248-39)] установлен параметр "Ограничение", значение должно превышать ток холостого хода двигателя.

## Время защиты двигателя <sup>2</sup>t [\[233\]](#page-248-40)

Установка времени срабатывания защиты  $I^2$ t По истечении этого времени достигается ограничение для I 2t, если работа осуществляется при 120% от значения тока  $I^2$ t. Действует при пуске с 0 об/мин.

### ПРИМЕЧАНИЕ. Это время для двигателя не постоянно.

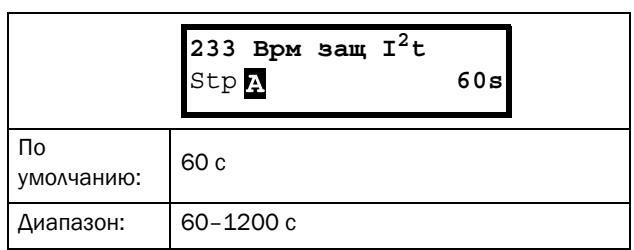

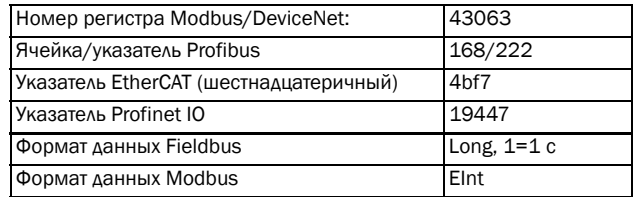

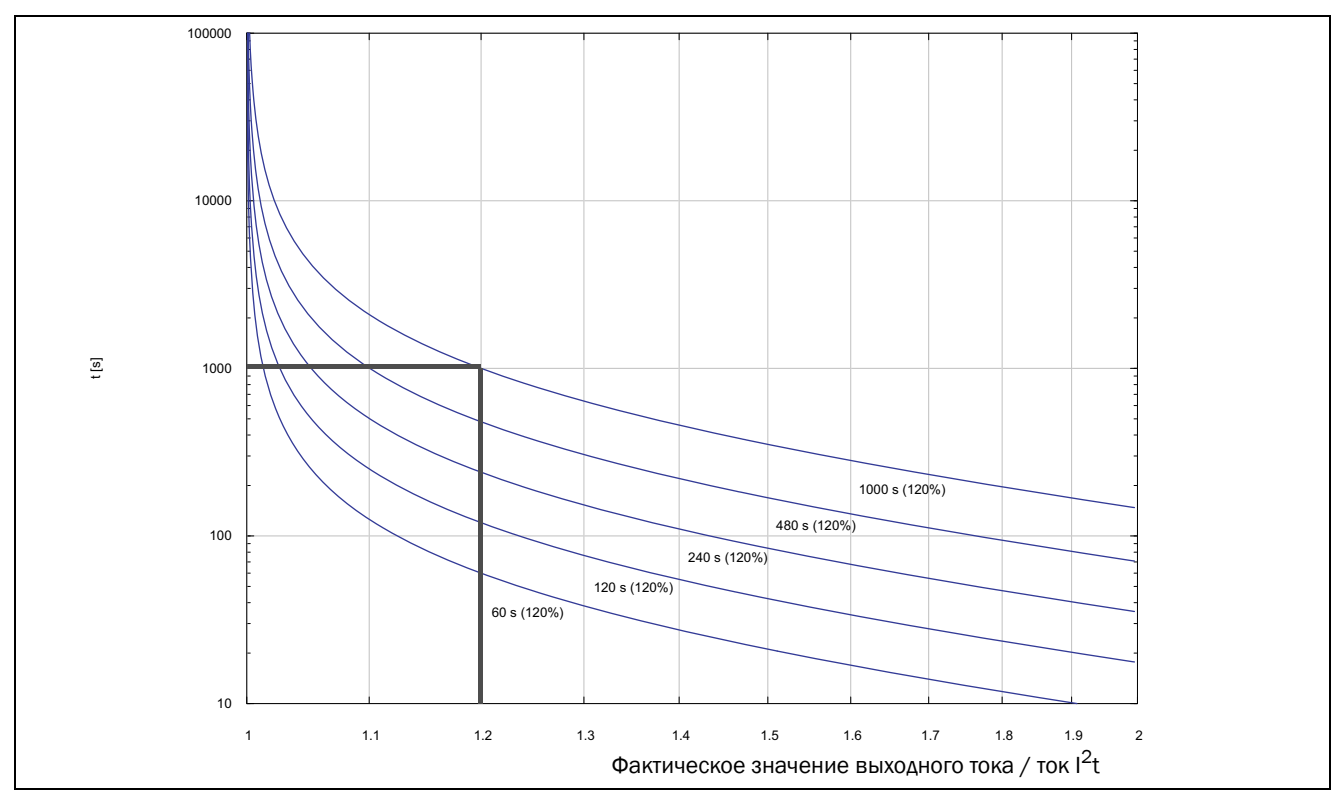

<span id="page-98-0"></span>Рис. 77 Функция  $I^2t$ 

На Рис. 77 показана интеграция квадрата тока двигателя в соответствии с параметрами "Ток защиты двигателя  $I^2t$ " [232] и "Время защиты двигателя  $I^2t$ "  $[233]$ .

Если в меню [231] выбрана функция "Авария", то при превышении ограничения преобразователь частоты отключается.

Если в меню [231] выбрана функция "Ограничение", то момент преобразователя частоты уменьшается, если значение составляет 95% или приближается к ограничению настолько, что оно может быть превышено.

ПРИМЕЧАНИЕ. Если невозможно снизить ток, то отключение преобразователя частоты происходит при превышении 110% ограничения.

### Пример

На Рис. 77 толстой серой линией обозначен следующий пример.

- В меню "Ток защиты двигателя  $I^2t$ " [232] установ- $\bullet$ лено значение 100%.
	- $1,2 \times 100\% = 120\%$
- В меню "Время защиты двигателя  $I^2$ t" [233] установлено значение 1000 с.

Это означает, что преобразователь частоты будет отключен или снизит ток по прошествии 1000 с, если ток в 1,2 раза превышает 100% номинального тока двигателя.

### Тепловая защита [234]

Отображается только при установленной плате расширения РТС/РТ100. Установки для входа РТС температурная защита двигателя. Термисторы двигателя (РТС) должны соответствовать стандарту DIN 44081/44082. См. руководство платы расширений PTC/PT100.

В меню РТС [234] содержатся функции для включения или отключения входа РТС. В этом меню можно выбрать и активировать РТС и/или РТ100.

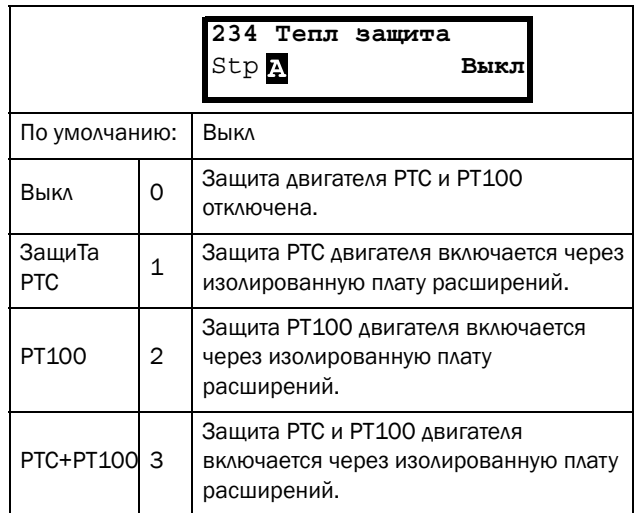

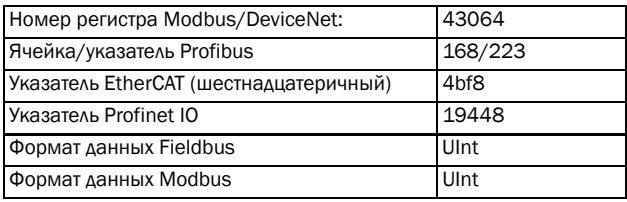

ПРИМЕЧАНИЕ. Опция РТС и выбор РТ100 будут доступны в меню [234] только при наличии установленной дополнительной платы.

#### ПРИМЕЧАНИЕ. При выбранной опции РТС входы РТ100 игнорируются.

### Класс дв-ля [\[235\]](#page-248-42)

Отображается только при установленной плате расширения PTC/PT100. Используется для установки класса используемого двигателя. Уровни аварии для датчика PT100 устанавливаются автоматически в соответствии с настройкой в этом меню.

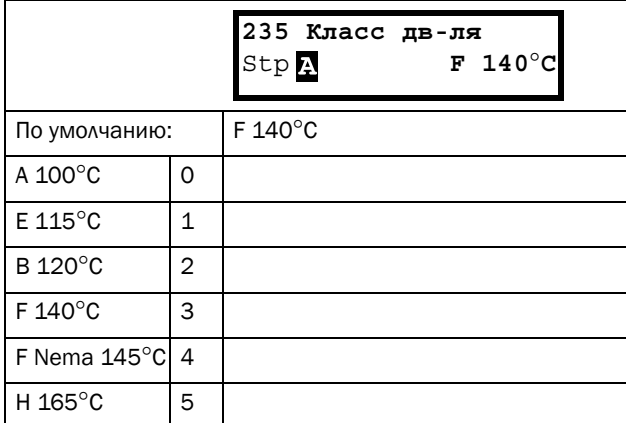

#### Информация для интерфейса

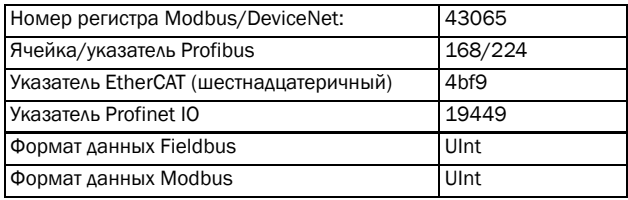

ПРИМЕЧАНИЕ. Это меню доступно только для PT 100.

### PT100 входы [[236\]](#page-248-43)

Задание входа PT100, который будет использоваться для температурной защиты. Отключение неиспользуемых входов PT100 на плате расширения PTC/PT100 с целью игнорирования этих входов, т.е. обеспечение отсутствия необходимости в дополнительных внешних проводниках для неиспользуемых входов.

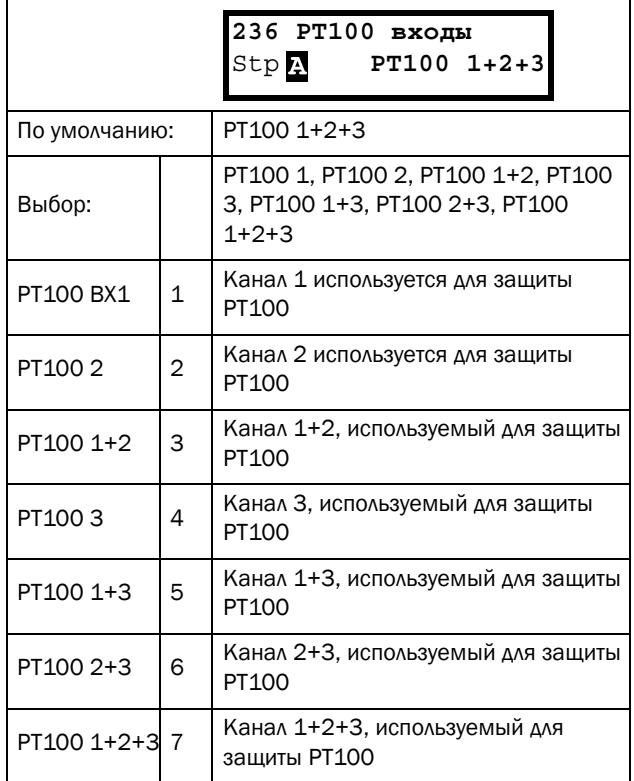

#### Информация для интерфейса

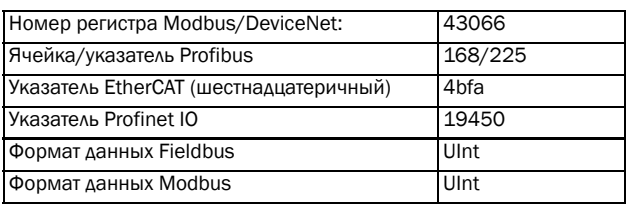

ПРИМЕЧАНИЕ. Данное меню используется только для тепловой защиты РТ100 при условии выбора РТ100 в меню [234].

### Датчик PTC двигателя [[237\]](#page-248-44)

Для преобразователей частоты размерами от B до D (**VFX**48/52-003-074) существует дополнительная возможность прямого подключения термистора двигателя (не путать с дополнительной платой PTC/ PT100, см. [Глава](#page-225-0) 13.7 на стр. 222).

В этом меню разблокируется опция аппаратного обеспечения встроенного термистора двигателя. Этот вход термистора двигателя соответствует DIN 44081/ 44082. Для электрических спецификаций см. отдельное руководство дополнительной платы PTC/ PT100, применимы те же данные (могут быть найдены по адресу www.emotron.com/www.cgglobal.com).

Это меню отображается, только если термистор PTC (или резистор <2 кОм) подключен к клеммам X1: 78– 79. См. [Глава](#page-48-0) 4.5 на стр. 45 и Глава [4.5.1](#page-48-1) на стр. 45.

#### ПРИМЕЧАНИЕ. Эта функция не имеет отношения к дополнительной плате PTC/PT100.

Для разрешения этой функции:

- 1. Подключите провода от термистора к X1: 78–79 или для проверки входа подключите резистор к этим клеммам. Используйте резистор с сопротивлением от 50 до 2000 Ом. Теперь появится меню [\[237](#page-248-44)].
- 2. Разрешите вход настройкой меню [\[237](#page-248-44)] "Термистор двигателя"=Вкл.

Если функция активна, то при сопротивлении < 50 Ом происходит отключение по ошибке датчика. Отображается сообщение о неисправности "Motor PTC".

Если эта функция запрещена и термистор или резистор снят, то меню исчезнет после следующего включения питания.

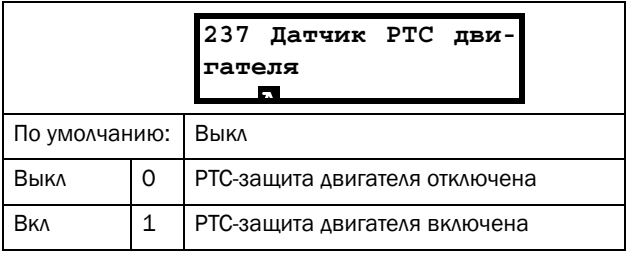

Информация для интерфейса

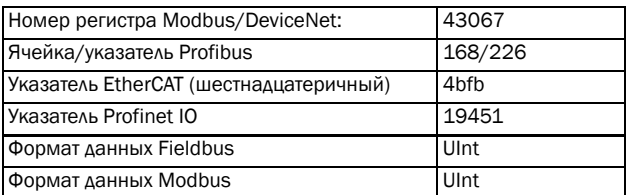

## <span id="page-100-0"></span>11.2.6 Управление набором параметров [\[240\]](#page-248-45)

В преобразователе частоты доступны четыре набора параметров. Эти наборы параметров можно использовать при настройке преобразователя частоты для различных процессов или применений, таких как работа с несколькими двигателями, активизация/ деактивизация ПИД-регулирования, настройки времени разгона и т.д.

Набор параметров включает в себя все параметры, кроме общих. Общие параметры могут иметь только одно значение для всех наборов параметров. Следующие параметры являются общими: [[211\]](#page-248-3) язык, [\[217](#page-248-0)] Местн/Внешн., [[218\]](#page-248-17) Код блок, [[220\]](#page-248-23) Данные двля, [[241\]](#page-248-46) Набор парам., [[260\]](#page-248-47) Посл. интерфейс и [[21B](#page-248-22)] Напряжение сети.

ПРИМЕЧАНИЕ. Таймеры реального времени являются общими для всех наборов. При изменении набора параметров функциональность таймера изменяется согласно новому набору, но значение таймера остается неизменным.

## Выбор набора [\[241\]](#page-248-46)

В этом меню можно выбрать набор параметров. Каждое меню, входящее в наборы параметров, обозначено A, B, C или D, в зависимости от активного набора параметров. Наборы параметров можно выбрать с помощью клавиатуры, программируемых цифровых входов или последовательной связи. Наборы параметров можно изменять во время работы. Если наборы используют различные двигатели (от M1 до M4) набор будет изменен только когда двигатель остановится. По умолчанию

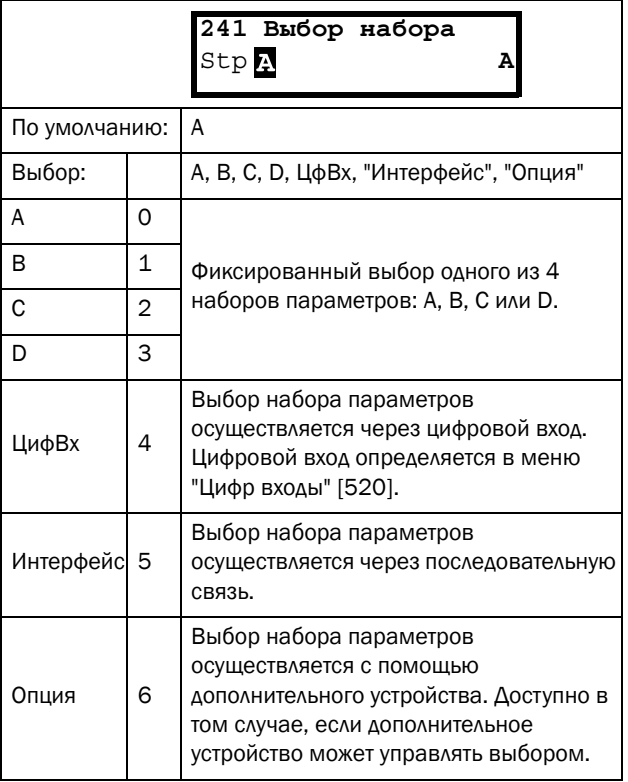

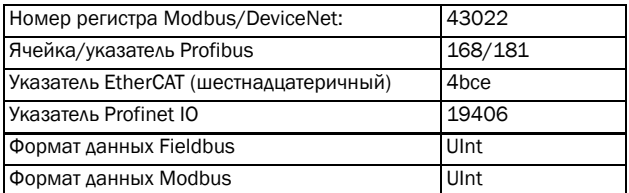

Активный набор можно просмотреть с помощью функции [721] "ПЧ Статус".

ПРИМЕЧАНИЕ. Набор параметров невозможно изменить в рабочем режиме, если набор параметров включает изменение набора двигателей (М2-М4). В этом случае всегда делайте останов двигателя, прежде чем изменять настройки параметра.

Подготовьте набор параметров при изменении данных двигателей

 $M1-M4$ :

- 1. Выберите необходимый набор параметров для введения в [241] А - D.
- 2. Выберите набор параметров двигателей [212], если он отличается от установленного по умолчанию  $M1.$
- 3. Введите соответствующие данные по двигателю в группу меню [220].
- 4. Введите другие желаемые настройки параметров, относящиеся к этому же набору параметров.

Для подготовки набора параметров для другого двигателя повторите эти шаги.

### Копир набор [242]

С помощью этой функции выполняется копирование содержимого набора параметров в другой набор.

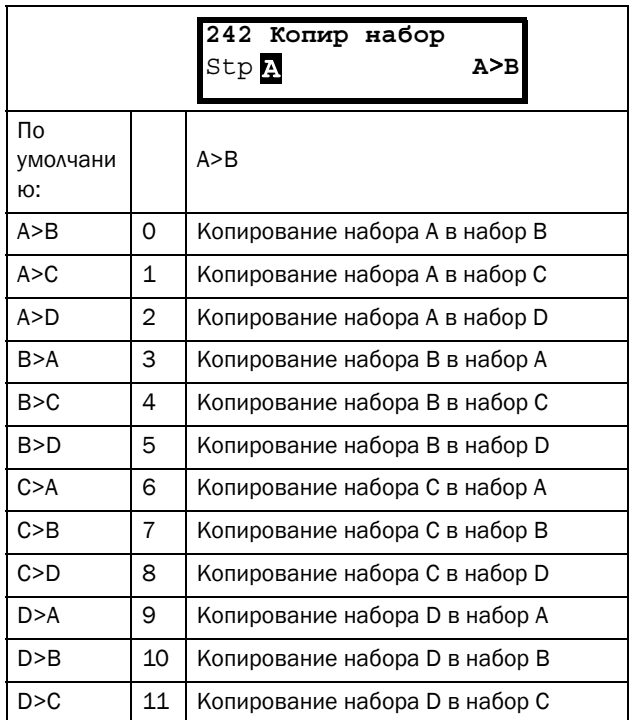

#### Информация для интерфейса

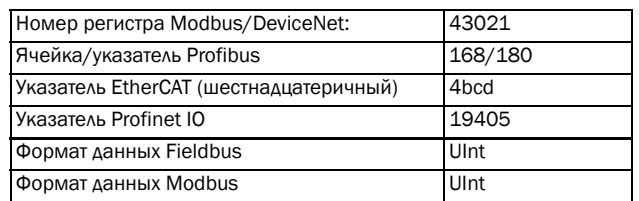

ПРИМЕЧАНИЕ. Действительное значение окна [310] не будет скопировано в другой набор параметров.

А>В означает, что содержимое набора параметров А копируется в набор В.

### Загрузка значений по умолчанию  $[243]$

При помощи данной функции можно выбрать три различных варианта значений по умолчанию (заводские установки) для четырех наборов параметров. При загрузке значений по умолчанию все изменения, внесенные с помощью программного обеспечения, возвращаются к заводским настройкам. Данная функция также предусматривает возможность выбора для загрузки установок по умолчанию в четыре различных набора данных двигателя.

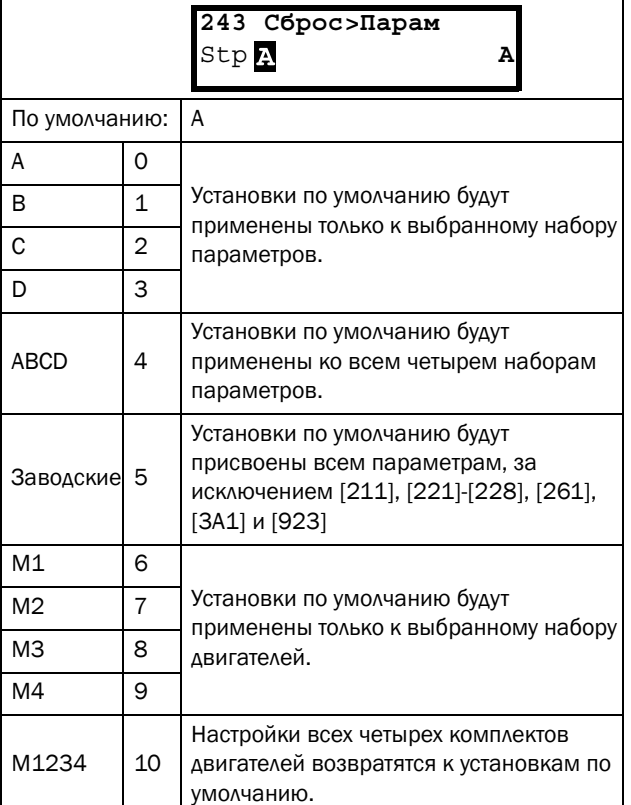

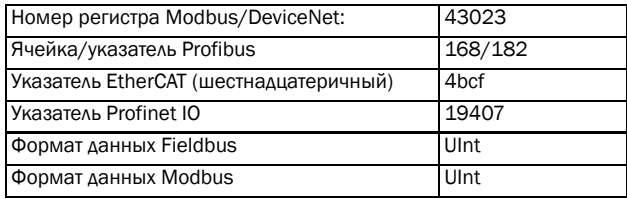

ПРИМЕЧАНИЕ. Список аварий, счетчик времени работы и другие меню, служащие ТОЛЬКО ДЛЯ ПРОСМОТРА, не рассматриваются как настройки и не изменяются при загрузке значений по умолчанию.

ПРИМЕЧАНИЕ. При выборе значения "Зaвoдcкиe" на дисплее отображается сообщение "Уверены?". Нажмите кнопку +, чтобы выбрать значение "Да", а затем нажмите кнопку Enter для подтверждения.

ПРИМЕЧАНИЕ. На параметры меню [[220\]](#page-248-23) "Данные двигателя" не оказывает влияния загрузка значений по умолчанию при восстановлении наборов параметров A–D.

### Кoпиpование всех установок в панель управления [\[244](#page-248-49)]

Все настройки, включая данные двигателя, можно скопировать в панель управления. Во время копирования команда пуска игнорируется.

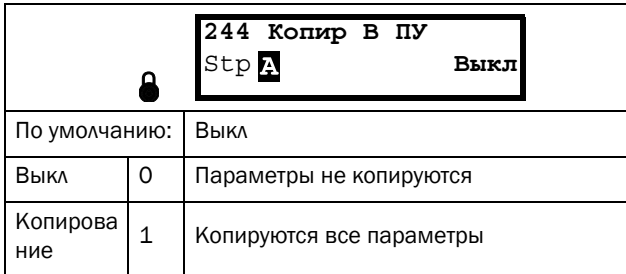

### Информация для интерфейса

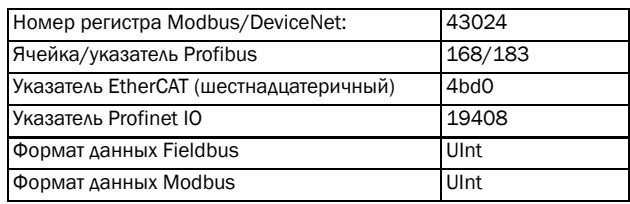

ПРИМЕЧАНИЕ. Действительное значение окна [\[310\]](#page-249-0) не будет скопировано в память наборов параметров панели управления.

### Кoпиpование установок из панели управления [\[245](#page-248-20)]

С помощью этой функции все четыре набора параметров загружаются из панели управления в преобразователь частоты. Наборы параметров из ПЧ источника копируются во все наборы в ПЧ приемника, т.е. A в A, B в B, C в C и D в D.

Во время загрузки команда пуска игнорируется.

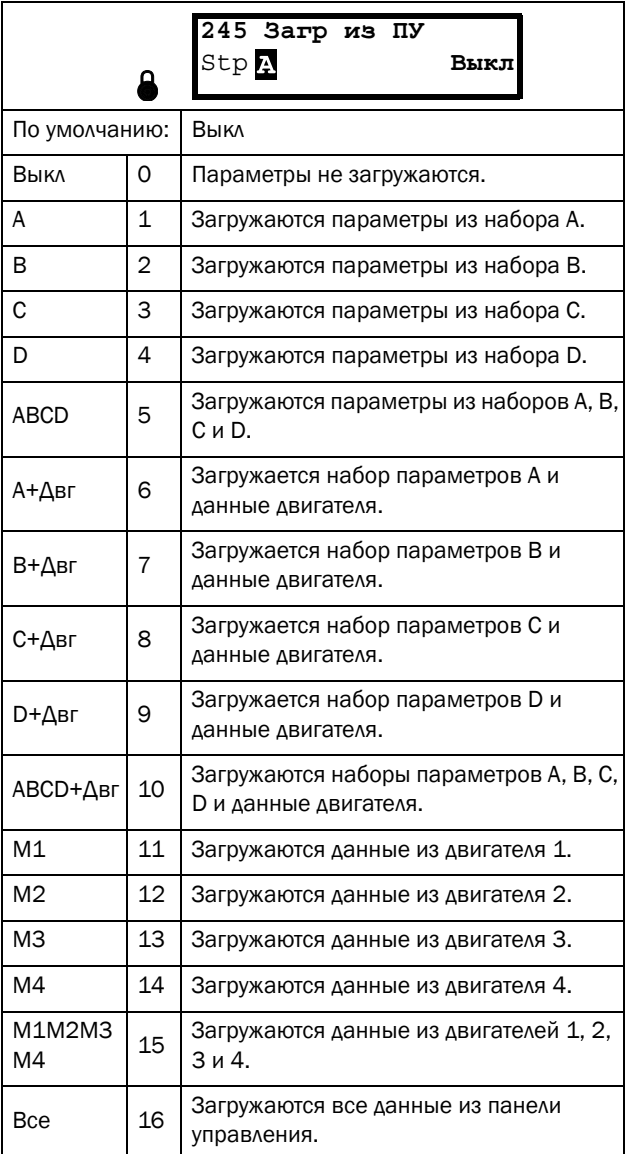

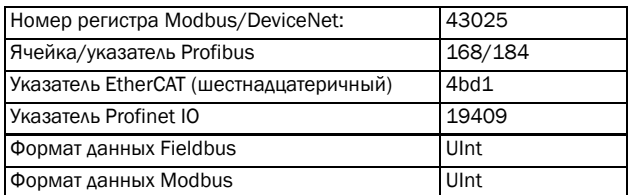

ПРИМЕЧАНИЕ. Загрузка параметров с панели управления не повлияет на значение в окне [310].

## 11.2.7 Условия автосброса при аварии [250]

Преимущество этой функции заключается в том, что для нерегулярных аварий, которые не влияют на процесс, сброс будет выполняться автоматически. Также есть возможность не активизировать функцию автосброса для определенных типов регулярно повторяющихся аварий, причину возникновения которых нельзя устранить посредством ПЧ; в этом случае оператор получает соответствующий сигнал тревоги.

Во избежание гидравлических ударов имеется возможность выбора опции замедления двигателя по кривой торможения вплоть до нулевой скорости для всех функций аварийного отключения, приводимых в действие пользователем.

См. также section 12.2, page 212.

### Пример автосброса

Известно, что в данном применении напряжение сети иногда отключается на очень короткий промежуток времени, так называемый «провал». В результате этого преобразователем частоты подается сигнал тревоги о пониженном напряжении. С помощью функции автосброса эта авария распознается автоматически.

- Для того чтобы включить функцию автосброса, на входе сброса должен присутствовать постоянный сигнал высокого уровня.
- Включите функцию автосброса в меню "Количество аварий" [251]
- В меню  $[252] [25N]$  выберите соответствующее условие (тип) аварийного отключения, для которого сброс будет осуществляться автоматически с помощью функции "Автосброс" по истечении заданного времени задержки.

### Количество аварий [251]

Любая установка больше 0 активизирует Автосброс. Это означает, что преобразователь будет автоматически перезапускаться в соответствии с введенным количеством попыток. Дальнейшие попытки перезапуска не предпринимаются до полного восстановления нормальных условий.

Если значение внутреннего счетчика попыток превысит установленное значение, цикл прерывается и автосброс не выполняется. В таком случае автосброс не выполняется.

При отсутствии аварийных отключений в течение более чем 10 минут счетчик попыток автосброса уменьшается на единицу.

Если превышено допустимое число попыток автосброса, сообщение об аварии будет сопровождаться меткой "А".

Если превышено допустимое число попыток Автосброса, то преобразователь должен быть перезапущен с помощью обычной команды на перезапуск (сброс).

### Пример.

- Количество разрешенных попыток автоматического сброса в меню [251] = 5.
- В течение 10 минут произошло 6 отключений.
- После 6-го отключения автосброс не выполняется, т. к. счетчик автосброса допускает только 5 попыток автоматического сброса.
- Для сброса счетчика подается новая команда сброса (из одного из источников управления сбросом, выбранных в меню [216]).
- Счетчик автоматического сброса обнуляется.

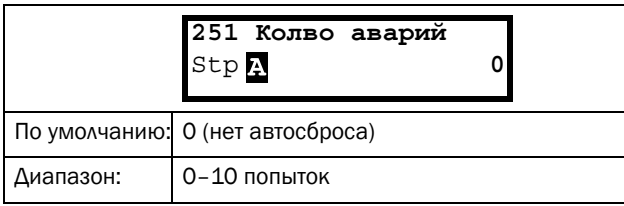

#### Информация для интерфейса

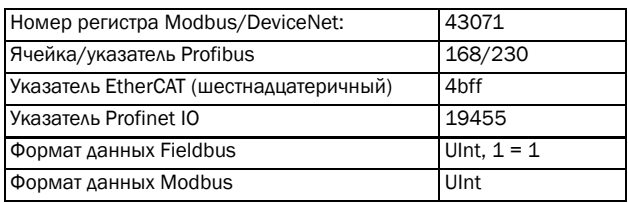

ПРИМЕЧАНИЕ. Автосброс имеет задержку до окончания времени разгона/замедления.

## Пepeгpeв [[252](#page-248-52)]

Таймер задержки включается после исчезновения причины аварийного отключения ПЧ. По истечении задержки осуществляется сброс сигнала тревоги, если функция активна.

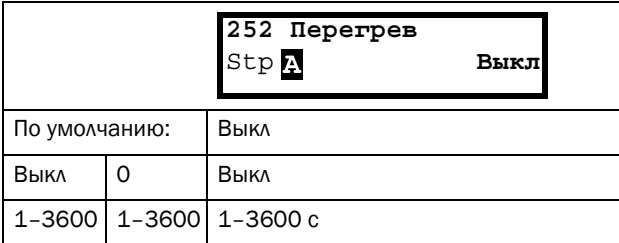

#### Информация для интерфейса

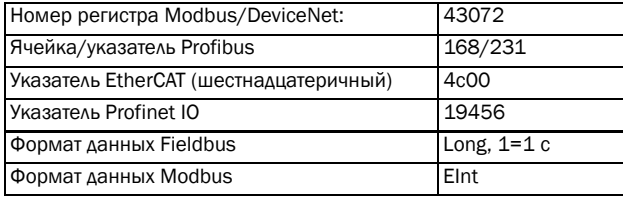

#### ПРИМЕЧАНИЕ. Автосброс имеет задержку до окончания времени разгона/замедления.

### Пepeнaпp Т [\[253\]](#page-248-54)

Таймер задержки включается после исчезновения причины аварийного отключения ПЧ. По истечении задержки осуществляется сброс сигнала тревоги, если функция активна**.**

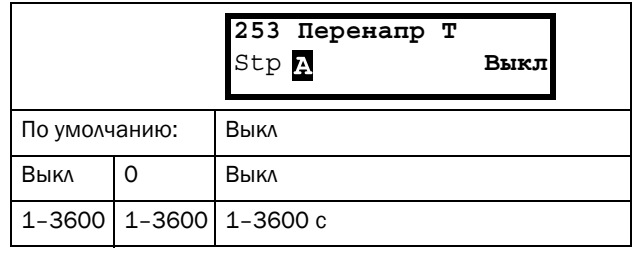

Информация для интерфейса

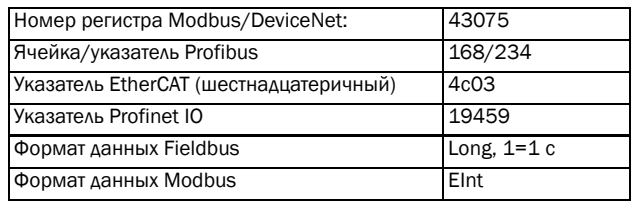

ПРИМЕЧАНИЕ. Автосброс имеет задержку до окончания времени разгона/замедления.

## Пepeнaпp Г [\[254\]](#page-248-55)

Таймер задержки включается после исчезновения причины аварийного отключения. По истечении задержки осуществляется сброс сигнала тревоги, если функция активна.

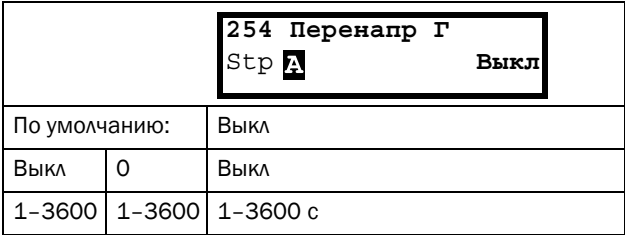

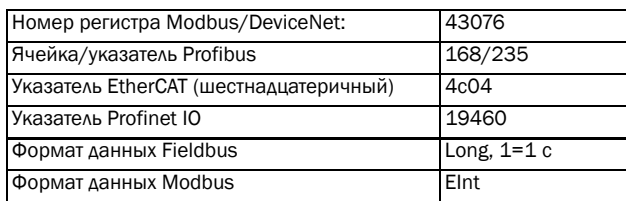

### Пepeнaпpяж [\[255\]](#page-248-57)

Таймер задержки включается после исчезновения причины аварийного отключения ПЧ. По истечении задержки осуществляется сброс сигнала тревоги, если функция активна.

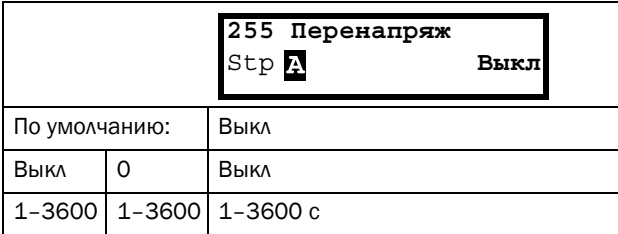

### Информация для интерфейса

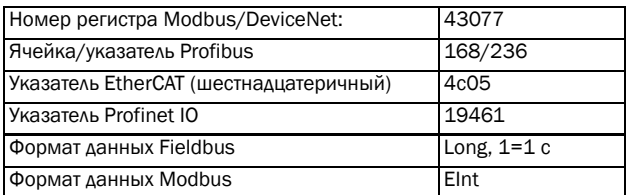

### Пoтepя дв-ля [[256](#page-248-59)]

Таймер задержки включается после исчезновения причины аварийного отключения ПЧ. По истечении задержки осуществляется сброс сигнала тревоги, если функция активна.

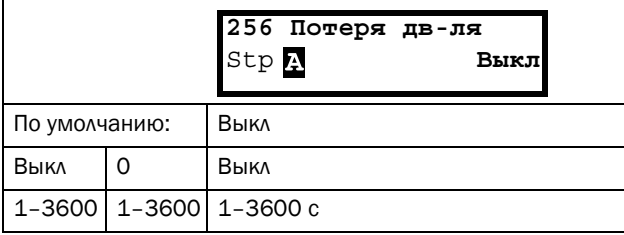

ПРИМЕЧАНИЕ. Отображается, только если в меню [423] выбрано значение "Потеря дв-ля"

#### Информация для интерфейса

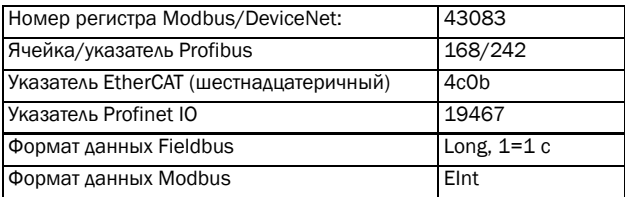

### Блoк poтopa [[257\]](#page-248-56)

Таймер задержки включается после исчезновения причины аварийного отключения ПЧ. По истечении задержки осуществляется сброс сигнала тревоги, если функция активна**.**

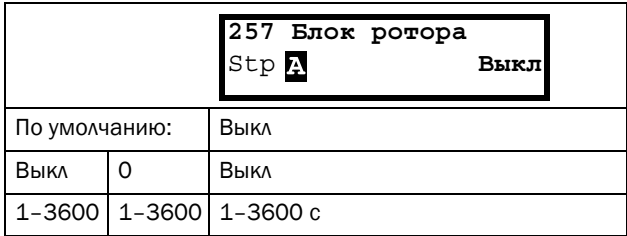

#### Информация для интерфейса

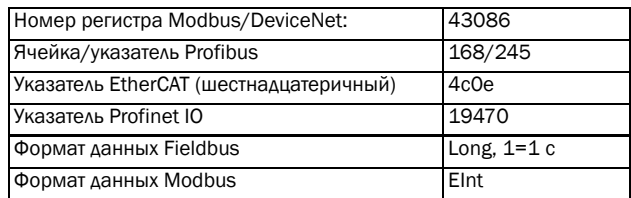

### Выход авария [[258](#page-248-58)]

Таймер задержки включается после исчезновения причины аварийного отключения ПЧ. По истечении задержки осуществляется сброс сигнала тревоги, если функция активна**.**

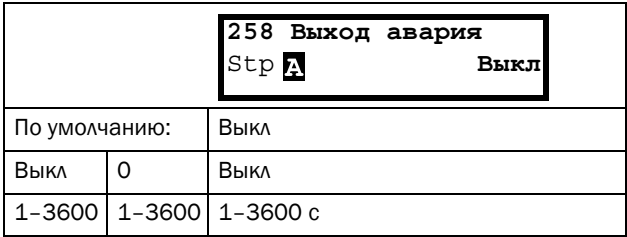

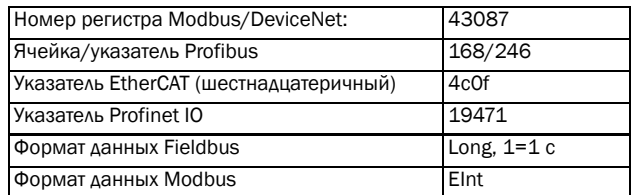

### Пoнижeн нaпp [\[259](#page-248-61)]

Таймер задержки включается после исчезновения причины аварийного отключения ПЧ. По истечении задержки осуществляется сброс сигнала тревоги, если функция активна**.**

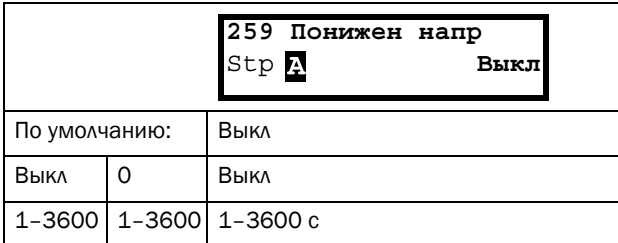

### Информация для интерфейса

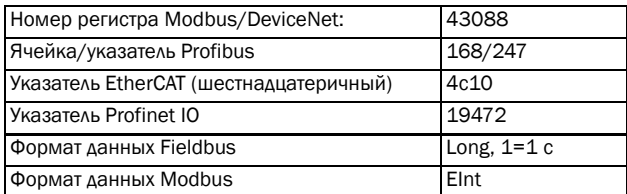

# Motor I2t [[25A\]](#page-248-62) (Двигатель I2t)

Таймер задержки включается после исчезновения причины аварийного отключения ПЧ. По истечении задержки осуществляется сброс сигнала тревоги, если функция активна**.**

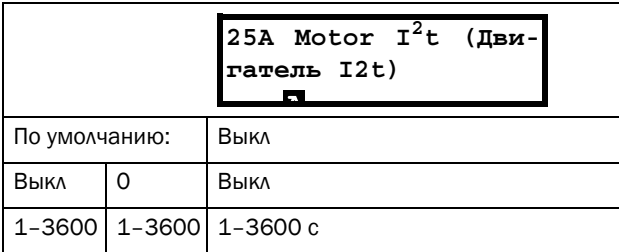

### Информация для интерфейса

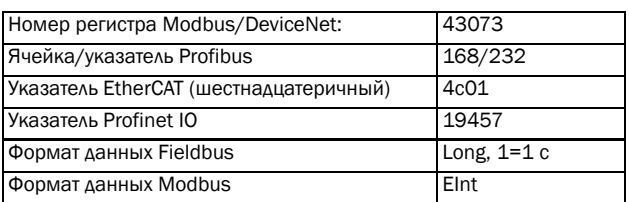

## Тип аварии двигателя <sup>2</sup>t [\[25B](#page-248-60)]

Выберите предпочитаемый способ реакции на аварию двигателя I<sup>2</sup>t.

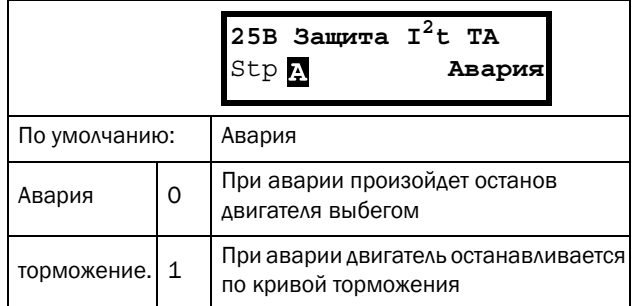

### Информация для интерфейса

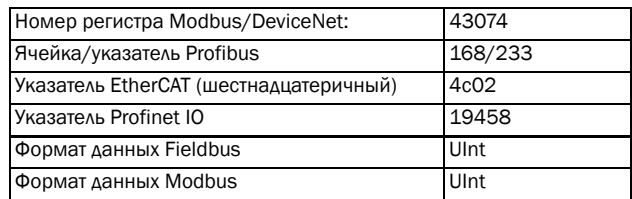

### PT100 [\[25C\]](#page-248-63)

Таймер задержки включается после исчезновения причины аварийного отключения ПЧ. По истечении задержки осуществляется сброс сигнала тревоги, если функция активна.

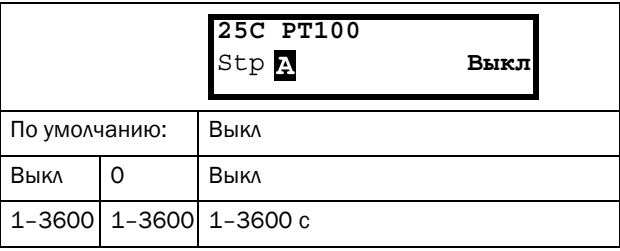

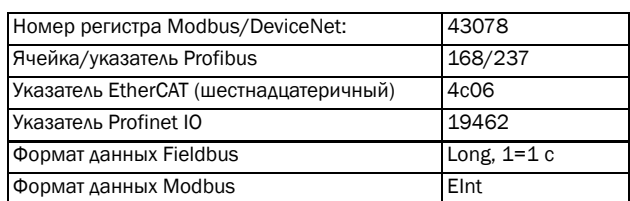

## PT100 Тип Аварии [[25D\]](#page-248-64)

Таймер задержки включается после исчезновения причины аварийного отключения ПЧ. По истечении задержки осуществляется сброс сигнала тревоги, если функция активна.

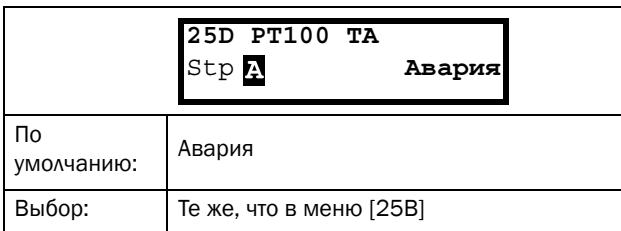

### Информация для интерфейса

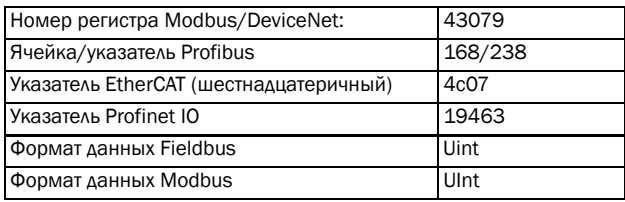

### Зaщитa PTC [[25E\]](#page-248-67)

Таймер задержки включается после исчезновения причины аварийного отключения ПЧ. По истечении задержки осуществляется сброс сигнала тревоги, если функция активна.

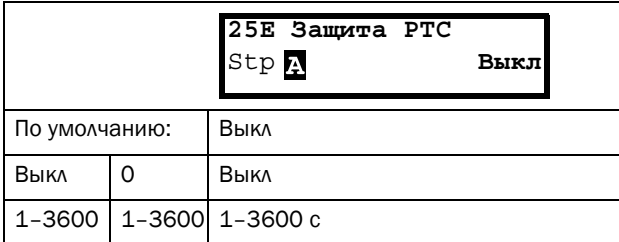

### Информация для интерфейса

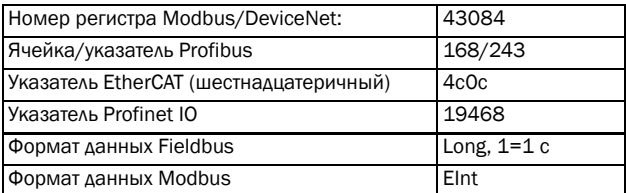

### PTC Тип Аварии [\[25F\]](#page-248-65)

Выберите предпочитаемый способ реакции на аварию PTC.

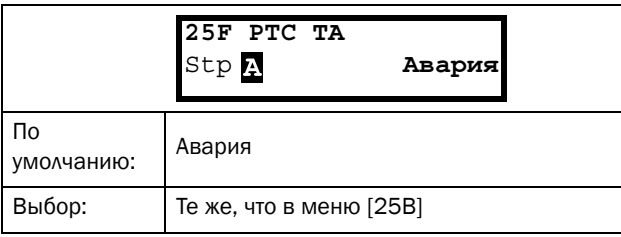

### Информация для интерфейса

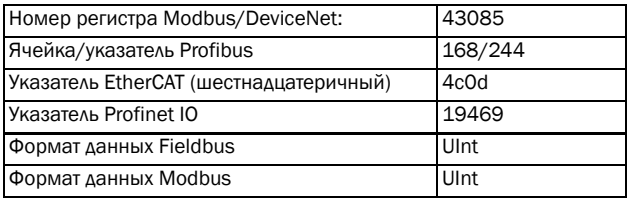

### Bнeшняя aвapия [25G]

Таймер задержки включается после исчезновения причины аварийного отключения ПЧ. По истечении задержки осуществляется сброс сигнала тревоги, если функция активна.

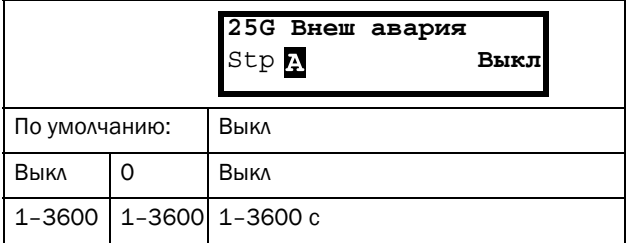

### Информация для интерфейса

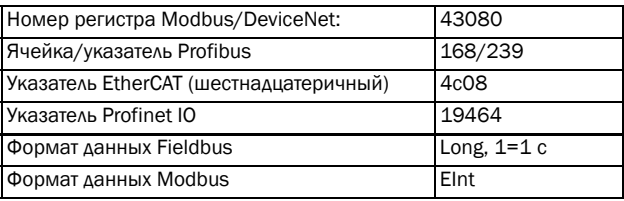

## Тип внешней аварии [[25H\]](#page-248-66)

Выберите предпочитаемый способ реакции на сигнал аварии.

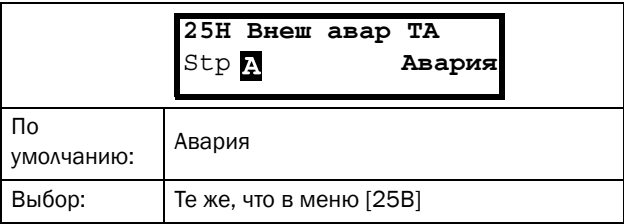

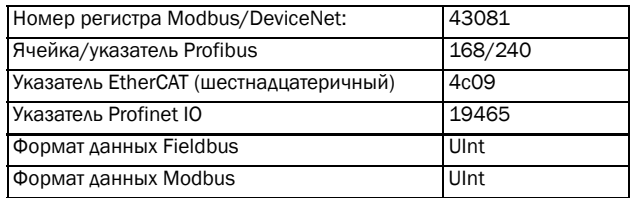
# Oбpыв cвязи [[25I\]](#page-248-3)

Таймер задержки включается после исчезновения причины аварийного отключения ПЧ. По истечении задержки осуществляется сброс сигнала тревоги, если функция активна.

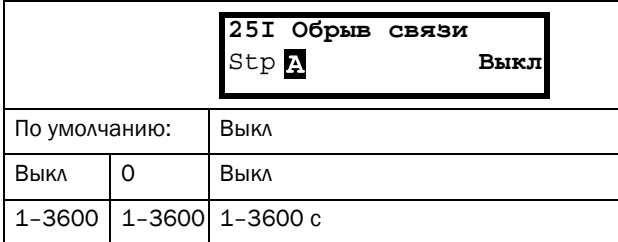

### Информация для интерфейса

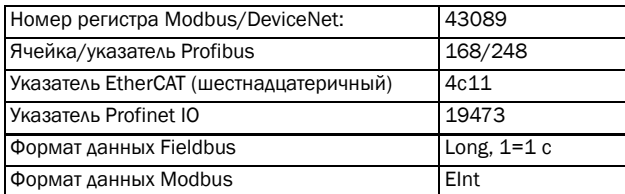

## Обрыв Связи Тип Аварии [[25J](#page-248-1)]

Выберите предпочитаемый способ реакции на аварию связи.

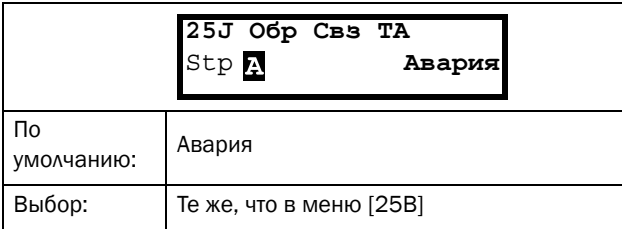

### Информация для интерфейса

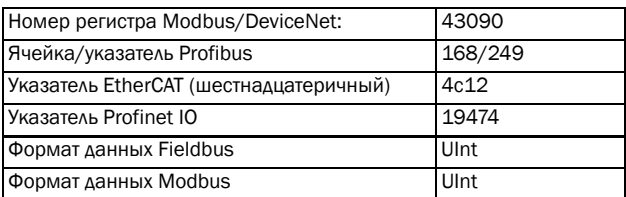

### Heдoгpyз [[25K](#page-248-4)]

Таймер задержки включается после исчезновения причины аварийного отключения ПЧ. По истечении задержки осуществляется сброс сигнала тревоги, если функция активна.

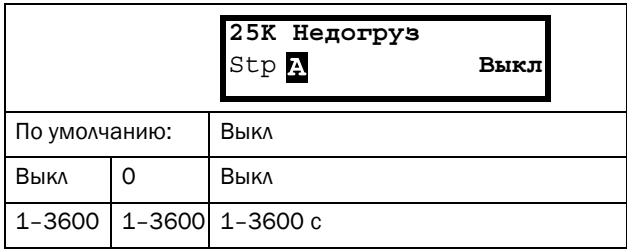

#### Информация для интерфейса

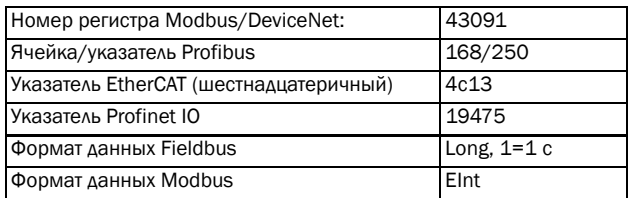

## Тип срабатывания сигнала недогруза [[25L](#page-248-2)]

Выберите предпочитаемый способ срабатывания сигнала при недогрузке.

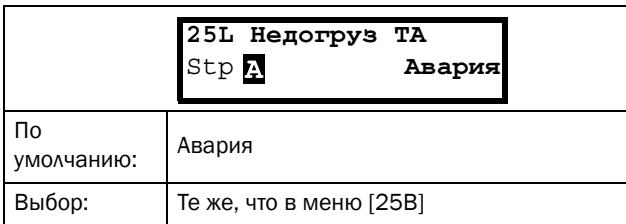

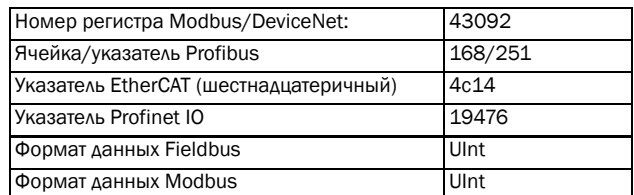

# Пepeгpyзкa [[25M](#page-248-5)]

Таймер задержки включается после исчезновения причины аварийного отключения ПЧ. По истечении задержки осуществляется сброс сигнала тревоги, если функция активна.

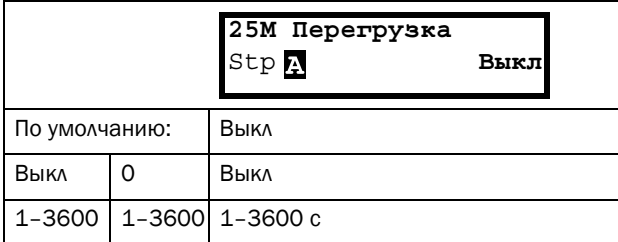

### Информация для интерфейса

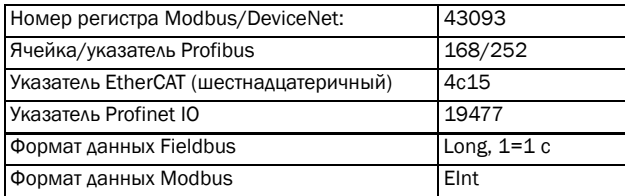

## Тип срабатывания сигнала перегрузки [\[25N\]](#page-248-7)

Выберите предпочитаемый способ срабатывания сигнала при перегрузке.

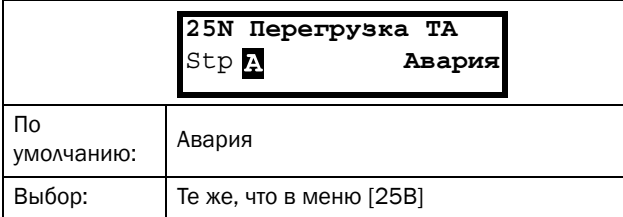

### Информация для интерфейса

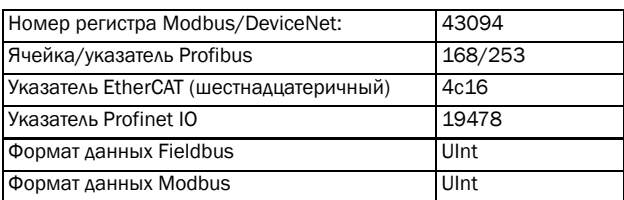

## Перегрузка по току Б [\[25O](#page-248-6)]

Таймер задержки включается после исчезновения причины аварийного отключения ПЧ. По истечении задержки осуществляется сброс сигнала тревоги, если функция активна.

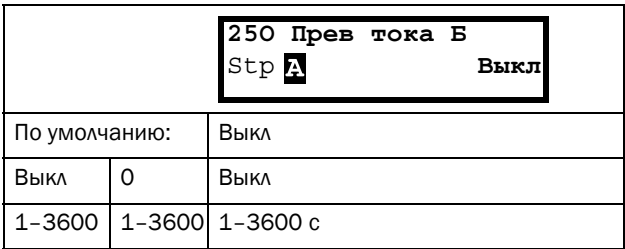

### Информация для интерфейса

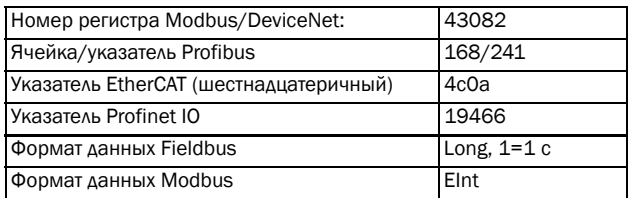

## Насос управл [[25P](#page-248-8)]

Таймер задержки включается после исчезновения причины аварийного отключения ПЧ. По истечении задержки осуществляется сброс сигнала тревоги, если функция активна.

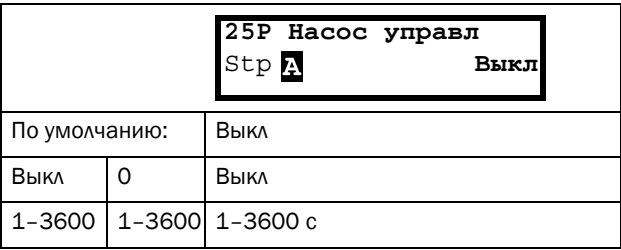

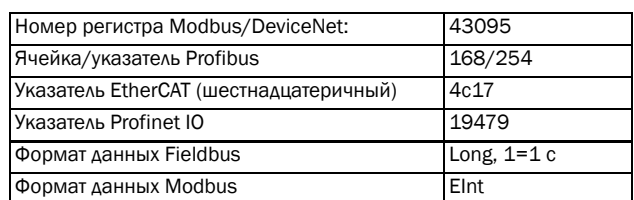

# Превыш скор [[25Q](#page-248-9)]

Таймер задержки включается после исчезновения причины аварийного отключения ПЧ. По истечении задержки осуществляется сброс сигнала тревоги, если функция активна.

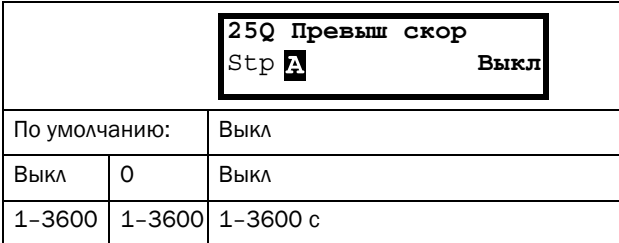

### Информация для интерфейса

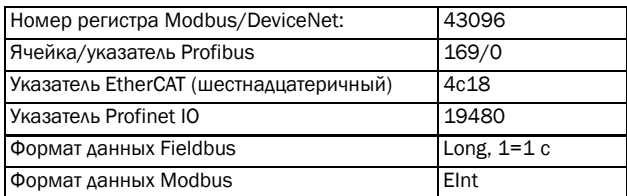

### Внешняя температура двигателя [\[25R](#page-248-10)]

Отсчет времени задержки включается при

исчезновении неисправности. По истечении задержки осуществляется сброс сигнала тревоги, если функция активна.

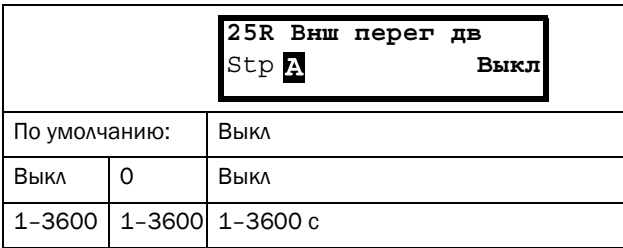

### Информация для интерфейса

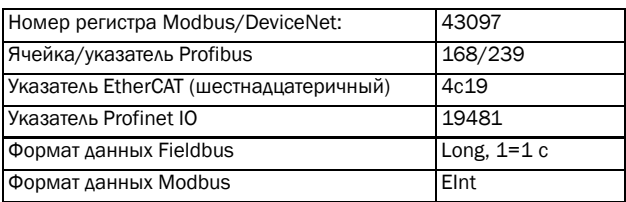

# Тип отключения двигателя по

## внешнему фактору [[25S](#page-248-11)]

Выберите предпочитаемый способ реакции на сигнал аварии.

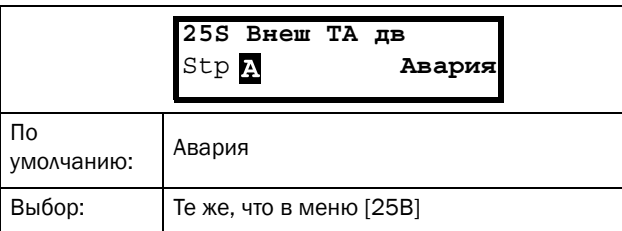

#### Информация для интерфейса

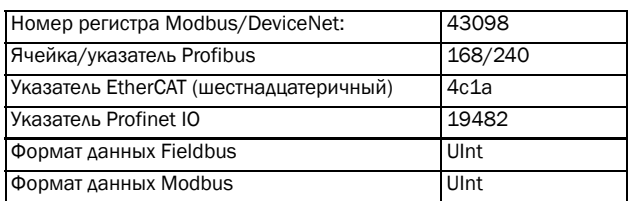

### Сигнал низкого уровня жидкостного охлаждения [[25T](#page-248-12)]

Отсчет времени задержки включается при исчезновении неисправности. По истечении задержки осуществляется сброс сигнала тревоги, если функция активна.

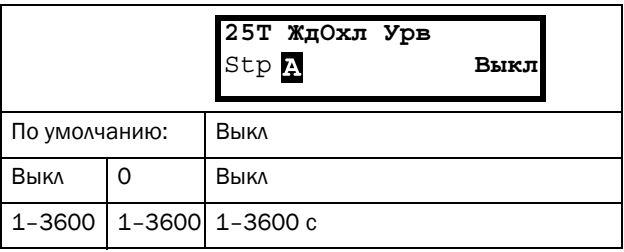

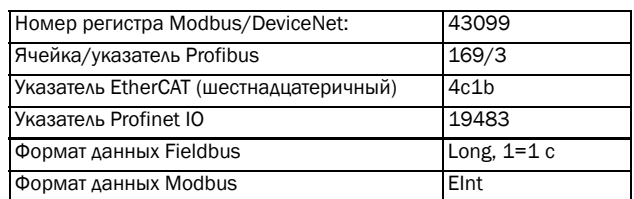

## Низкий уровень охлаждения

### жидкостью при сигнале тревоги [[25U](#page-248-13)]

Выберите предпочитаемый способ реакции на сигнал аварии.

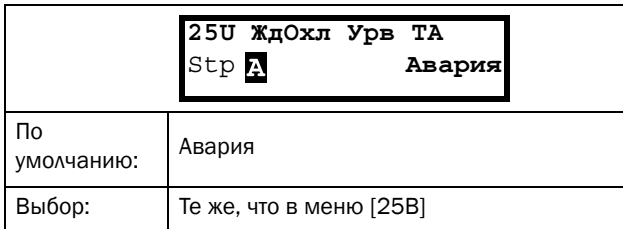

### Информация для интерфейса

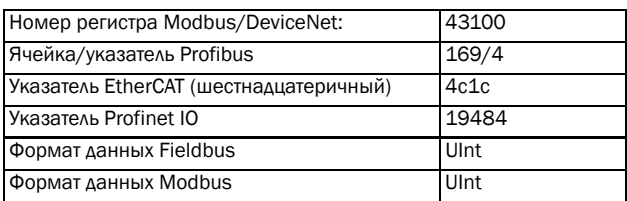

## Трм Авария [25V]

Отсчет времени задержки включается при исчезновении неисправности. По истечении задержки осуществляется сброс сигнала тревоги, если функция активна.

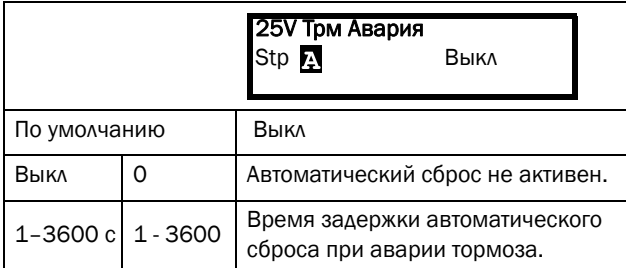

### Информация для интерфейса

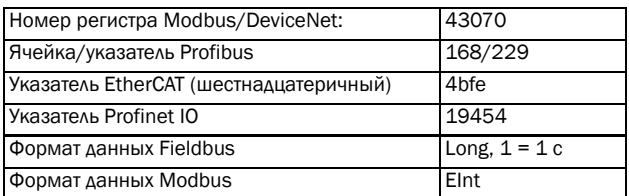

### Энкодер [[25W\]](#page-248-14)

Отсчет времени задержки включается при исчезновении неисправности. По истечении задержки осуществляется сброс сигнала тревоги, если функция активна.

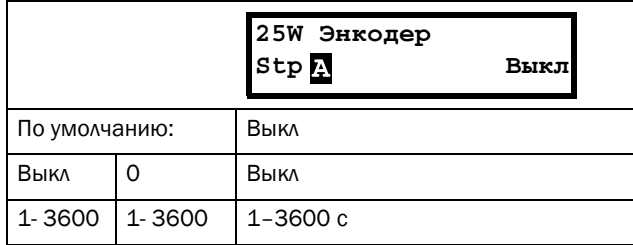

### Информация для интерфейса

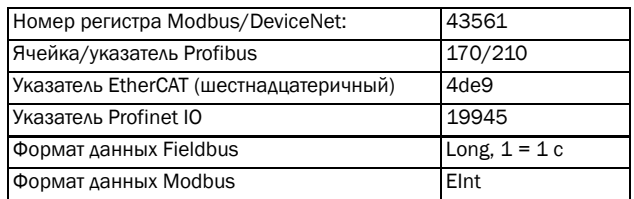

### Oтклoнeниe [[25X](#page-248-15)]

Таймер задержки включается после исчезновения причины аварийного отключения ПЧ. По истечении задержки осуществляется сброс сигнала тревоги, если функция активна.

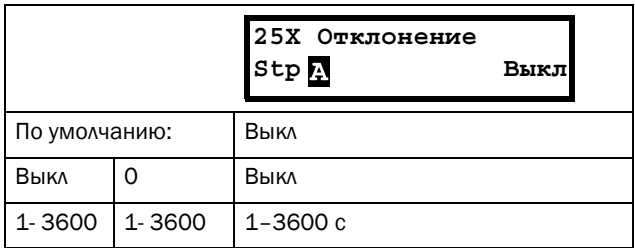

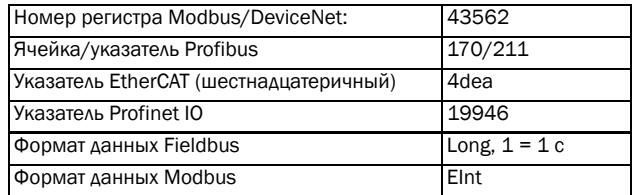

## 11.2.8 Последовательная связь[260]

Эта функция используется для определения параметров последовательной связи. Для канала последовательной связи доступно два варианта. RS232/485 (Modbus/RTU) и модули промышленной сети Fieldbus (Profibus, DeviceNet, Modbus/TCP, Profinet IO и EtherCAT).

Более подробные сведения см. в Глава 10. на стр. 75 и в руководствах по соответствующим дополнительным устройствам.

## Тип интерфейса [261]

Выберите RS232/485 [262] или Fieldbus [263].

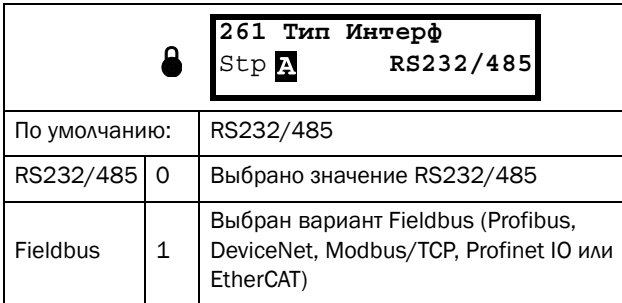

### Информация для интерфейса

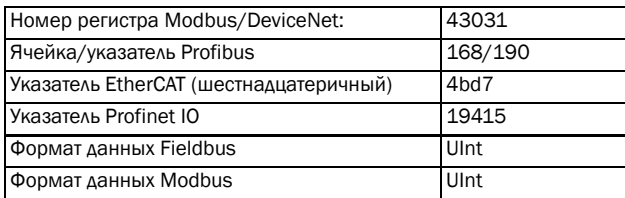

ПРИМЕЧАНИЕ. При переключении настроек в данном меню будет выполнен мягкий перезапуск модуля Fieldbus.

## RS232/485 [262]

Нажмите Enter, чтобы настроить параметры связи для канала RS232/485 (Modbus/RTU).

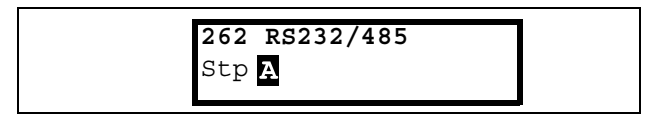

### Скорость связи [2621]

Установка скорости передачи данных в бодах для устройства связи.

ПРИМЕЧАНИЕ. Скорость передачи данных в бодах используется только для изолированной платы расширений RS232/485.

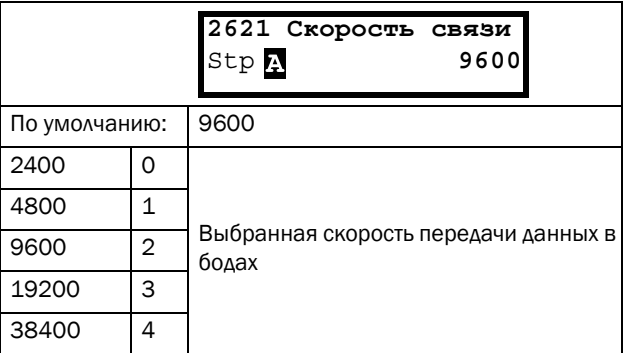

#### Информация для интерфейса

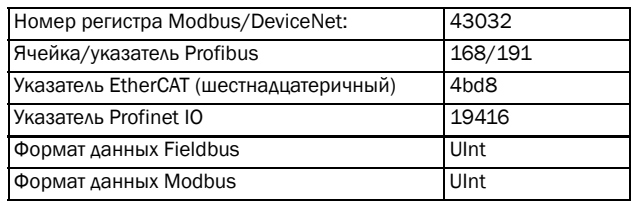

### Адрес [2622]

Введите адрес прибора для преобразователя частоты.

ПРИМЕЧАНИЕ. Этот адрес используется только для изолированной платы расширений RS232/485.

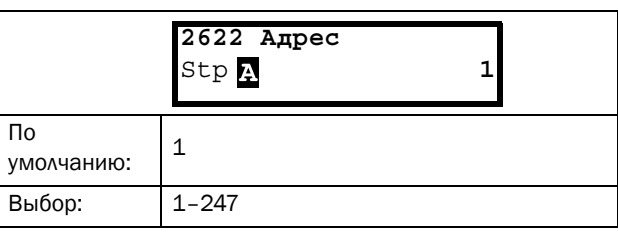

### Информация для интерфейса

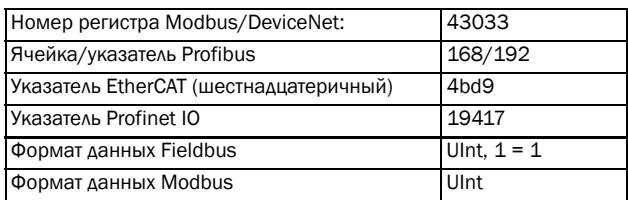

# Fieldbus [263]

Нажмите Enter, чтобы настроить параметры для связи Fieldbus.

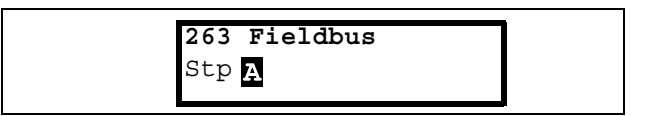

### AApec [2631]

Введите/просмотрите адрес узла/устройства преобразователя частоты. Доступ для считывания и записи для Profibus, DeviceNet. Доступ только для считывания для EtherCAT.

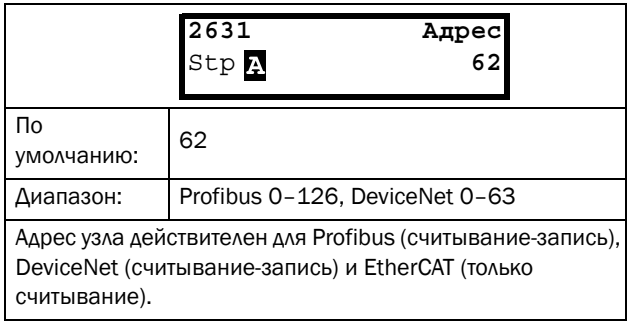

### Информация для интерфейса

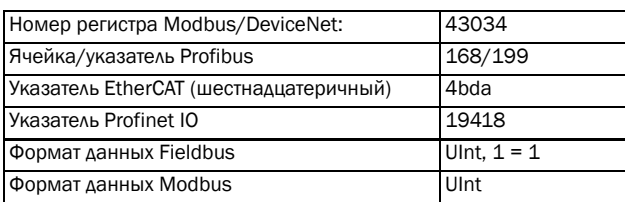

### Режим данных процесса [2632]

Ввод режима данных процесса (цикличный опрос). Более подробные сведения приведены в руководстве по дополнительным устройствам Fieldbus.

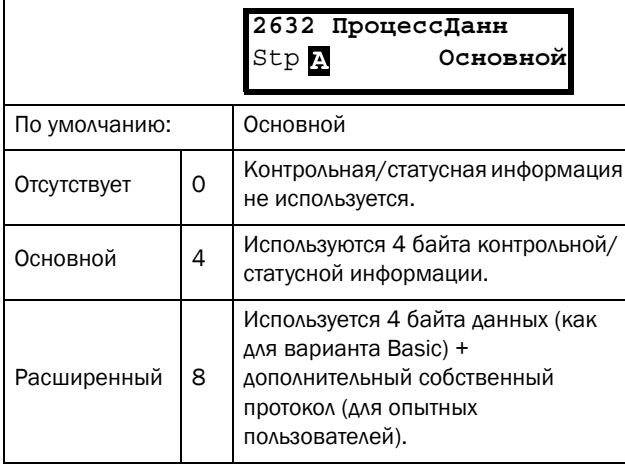

Информация для интерфейса

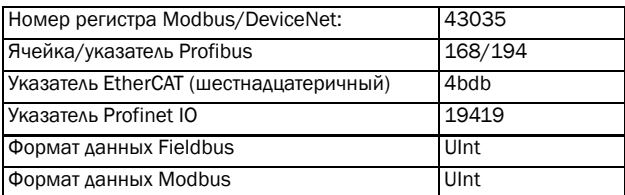

### Чтен/Запись [2633]

Выберите параметр "Доступ Ч/З" для управления преобразователем по сети Fieldbus. Более подробные сведения приведены в руководстве по дополнительным устройствам Fieldbus.

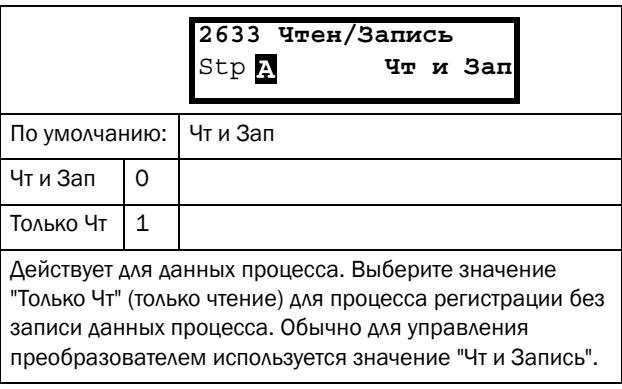

### Информация для интерфейса

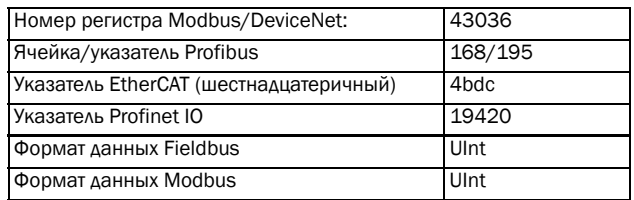

### Дополнительные значения процесса [2634]

Определение количества дополнительных значений технологического процесса для сообщений цикличного опроса.

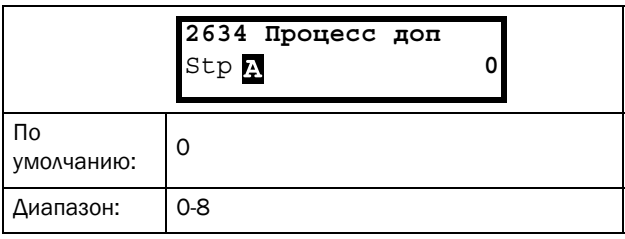

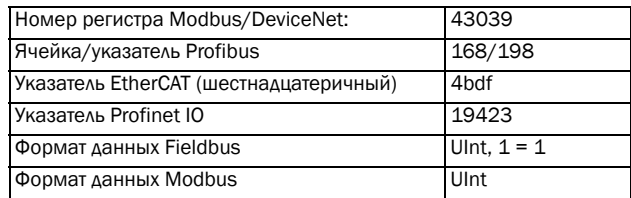

### Неисправности канала связи [[264](#page-248-31)]

Главное меню для настройки уведомлений о неисправностях канала связи. Более подробные сведения приведены в руководстве по дополнительным устройствам Fieldbus.

### Режим неисправности канала связи (Communication Fault Mode) [\[2641](#page-248-29)]]

Выбор действия, которое следует выполнить при обнаружении неисправности канала связи.

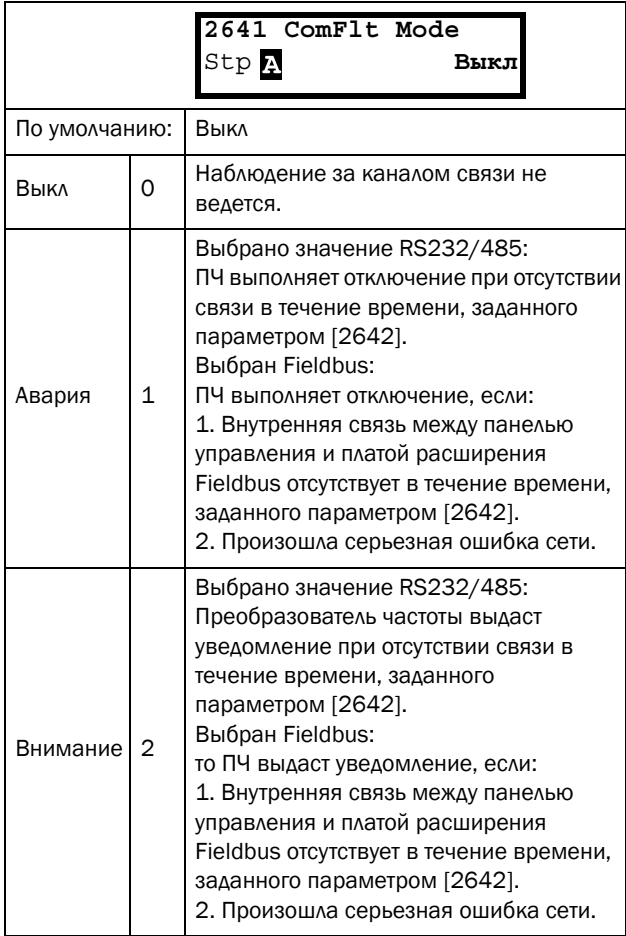

ПРИМЕЧАНИЕ. Для активации функции определения неисправности канала связи, в меню [[214\]](#page-248-27) и/или [[215](#page-248-28)] надо установить параметр COM.

### Информация для интерфейса

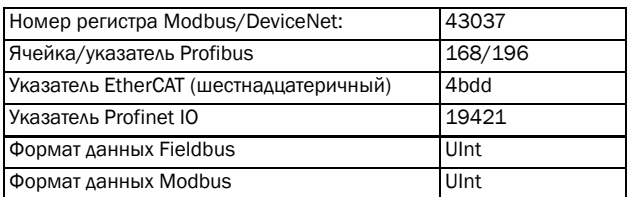

### Время неисправности канала связи [\[2642](#page-248-26)]]

Настройка времени задержки для функции аварийной остановки / предупреждения.

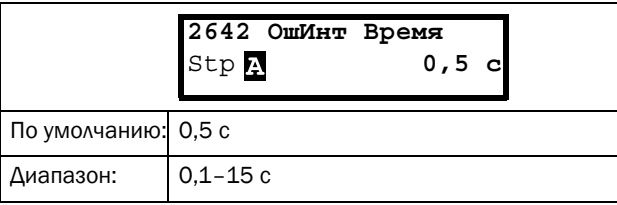

### Информация для интерфейса

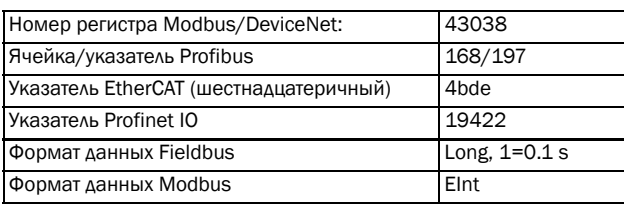

## Ethernet [[265](#page-248-32)]

Настройки модуля Ethernet (Modbus/TCP, Profinet IO). Более подробные сведения приведены в руководстве по дополнительным устройствам Fieldbus.

ПРИМЕЧАНИЕ. для активации приведенных ниже настроек модуль Ethernet необходимо перезапустить. Например сменой значений параметра [[261](#page-248-16)]. Об отсутствии инициализации настроек свидетельствует мигание текста на дисплее.

### IP-адрес [\[2651\]](#page-248-30)

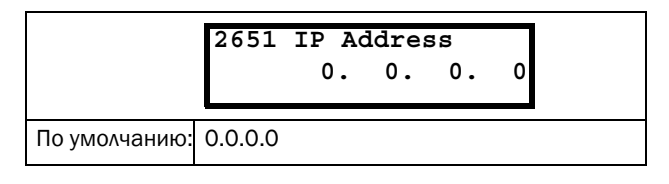

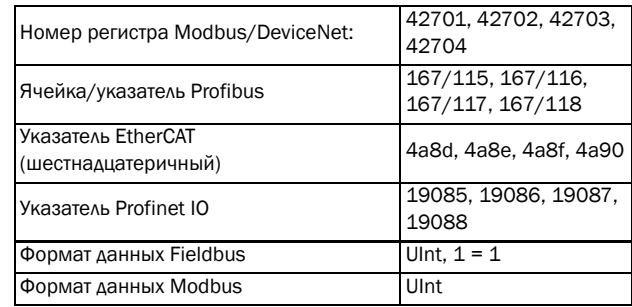

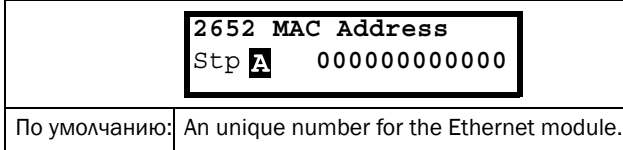

#### Информация для интерфейса

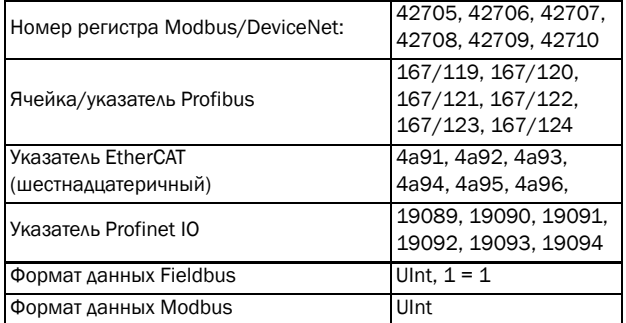

### Маска подсети [[2653\]](#page-248-34)

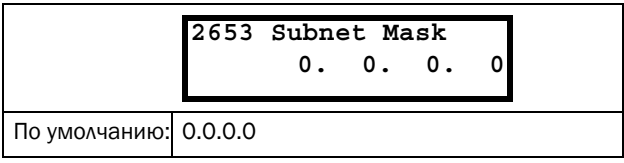

### Информация для интерфейса

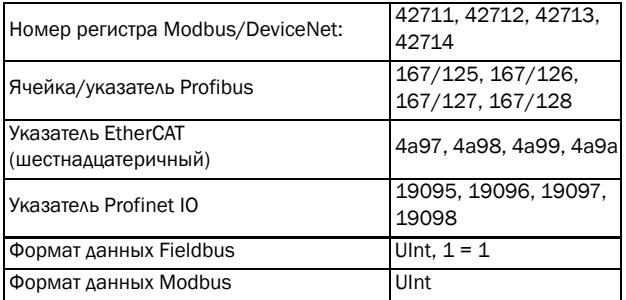

### Шлюз [[2654\]](#page-248-35)

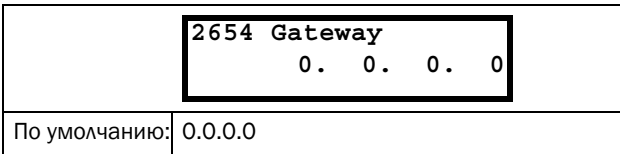

### Информация для интерфейса

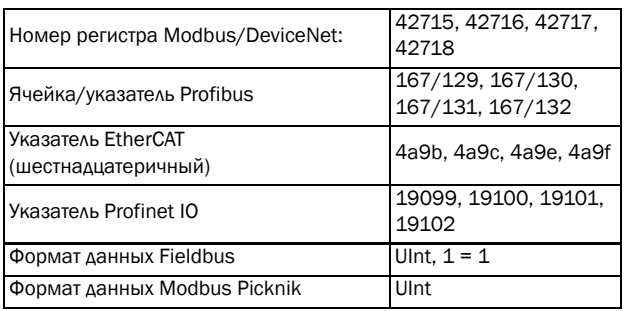

### DHCP [\[2655\]](#page-248-36)

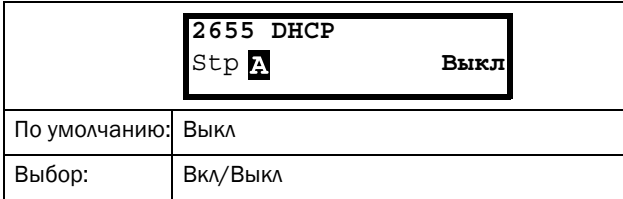

### Информация для интерфейса

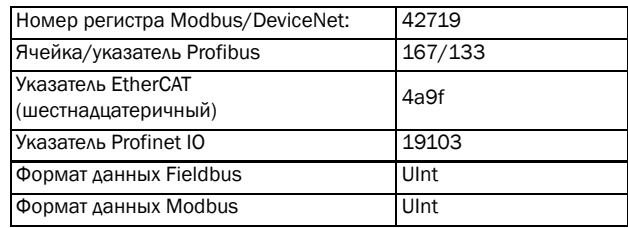

## Сигналы Fieldbus [\[266\]](#page-249-2)

Определение отображения параметров Modbus для дополнительных значений процесса. Более подробные сведения приведены в руководстве по дополнительным устройствам Fieldbus.

### FB Signal 1–16 [\[2661](#page-249-1)]–[\[266G\]](#page-249-3)

Используются для создания блока параметров для чтения/записи по каналу связи. Доступно от 1 до 8 параметров чтения и от 1 до 8 параметров записи.

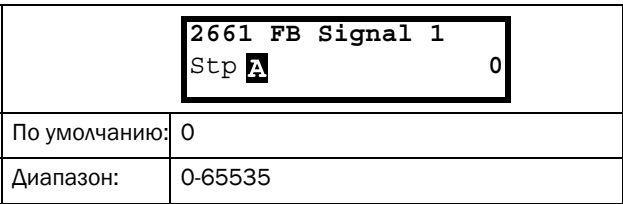

### Информация для интерфейса

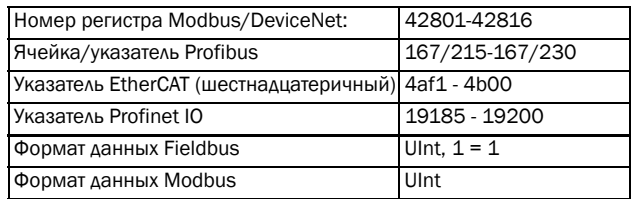

# Cтaтyc FB [[269\]](#page-249-0)

Подменю, отображающие статус параметров модуля Fieldbus. Более подробные сведения приведены в руководстве Fieldbus.

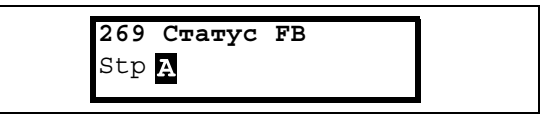

# 11.3 Параметры процесса [300]

Эти параметры настраиваются вручную с целью достижения оптимальной производительности процесса или машины.

Считываемые, заданные и фактические значения зависят от выбранного источника процесса, [321]:

#### <span id="page-116-0"></span>Таблица 23

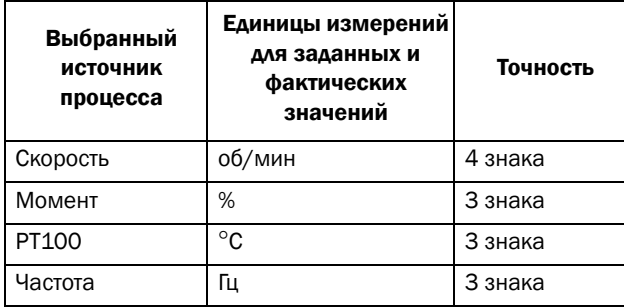

## 11.3.1 Установка/просмотр значения задания [310]

### Просмотр значения задания

По умолчанию меню [310] используется только для отображения информации о значении активного сигнала задания. Значение отображается в соответствии с источником процесса, выбранным в меню [321], или единицей измерения, выбранной в меню [322].

### Установка задания

Если для функции "Упр. Заданием" [214] выбран параметр "Клавиатура", значение задания может быть установлено в меню "Знач. Задания" [310] или, аналогично потенциометру, с помощью клавиш "+" и "-" (установлены по умолчанию) на панели управления. Данные возможности выбираются с помощью параметра "Тип упр. клав" в меню [369]. Значения времени линейного нарастания, используемые при установке значения задания с помощью

функции "АвтПотц", выбранной в [369], соответствуют параметрам меню "Разг АвтПотц"  $[333]$  и "Торм АвтПотц" [334].

Значения времени линейного нарастания. используемые в качестве значения задания при выборе функции "Стандартный" в меню [369], соответствуют значениям в полях "Разгон время" [331] и "Тормож время" [332].

Меню [310] отображает в режиме реального времени фактическое значение задания в соответствии с выбором настроек режима в Таблица 23.

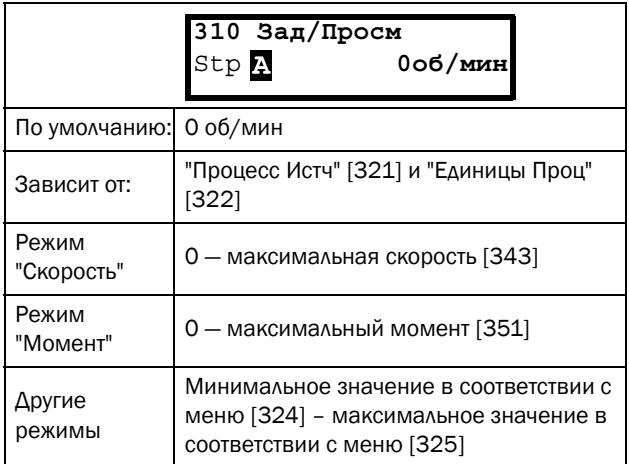

### Информация для интерфейса

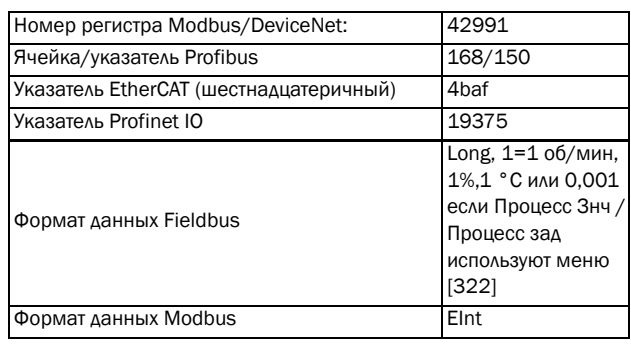

ПРИМЕЧАНИЕ. Текущее значение в окне [310] не копируется или загружается из памяти панели управления, когда выполняется копирование набора [242], копирование всех установок в ПУ [244] или копирование всех установок из ПУ [245].

ПРИМЕЧАНИЕ. Значение задания времени разгона/ торможения зависит от установок "Разг АвтПотц" [333] и "Торм АвтПотц" [334], если используется функция автоматического потенциометра. Действительная частота разгона/торможения ограничена, исходя из параметров "Разгон время" [331] и "Тормож время" [332].

ПРИМЕЧАНИЕ. Доступ для изменения этого параметра возможен только при установленном в меню "Упр. Заданием" [214] значении "Клавиатура". При использовании управления заданием см. раздел "10. Последовательная связь" on page 75

# 11.3.2 Настройки процесса [320]

С помощью этих функций преобразователь частоты можно настроить в соответствии с областью применения. Для всех значений процесса в меню  $[110]$ ,  $[120]$ ,  $[310]$ ,  $[362]$ - $[368]$  и  $[711]$  используются единицы измерения, выбранные в меню [321] и [322] для данной системы, например об/мин, бар, или м<sup>3</sup>/ч. Это упрошает настройку преобразователя частоты в соответствии с требованиями к процессу, а также позволяет копировать диапазон датчиков обратной связи для настройки минимального и максимального значения процесса и получения точной и актуальной информации о процессе.

## Источник процесса [321]

Выбор источника сигнала, значение которого будет использовано для управления двигателем.. Источником сигнала состояния процесса может служить: сигнал на входе аналогового входа -"Ф(АнФх)", скорость двигателя - "Ф(Скорость)", момент на валу - "Ф(Момент)" или последовательная связь "Ф(Интерф)". Выбор правильной функции зависит от особенностей Вашего процесса. При выборе режима "Скорость", "Момент" или "Частота", в качестве задания для ПЧ будет использовано значение скорости вращения вала двигателя, момента на валу или частоты.

### Пример

Скорость осевого вентилятора регулируется, при этом сигнал обратной связи отсутствует. С помощью преобразователя частоты необходимо поддерживать постоянную производительность осевого вентилятора и отображать расход воздуха в "м<sup>3</sup>/ч". Обратная связь по расходу отсутствует, но существует линейная зависимость между скоростью и производительностью вентилятора. Поэтому, при выборе значения "Ф(Скорость)" для параметра "Процесс истч" управление процессом облегчается.

Выбор "Ф(хх)" означает, что необходимо установить единицы процесса и провести масштабирование в меню [322]-[328]. Это позволит, например, использовать датчик давления для измерения расхода и т.д. При выборе Ф(АнВх) в качестве источника автоматически принимается сигнал, поступающий на аналоговый вход, для которого установлено соответствующее значение процесса.

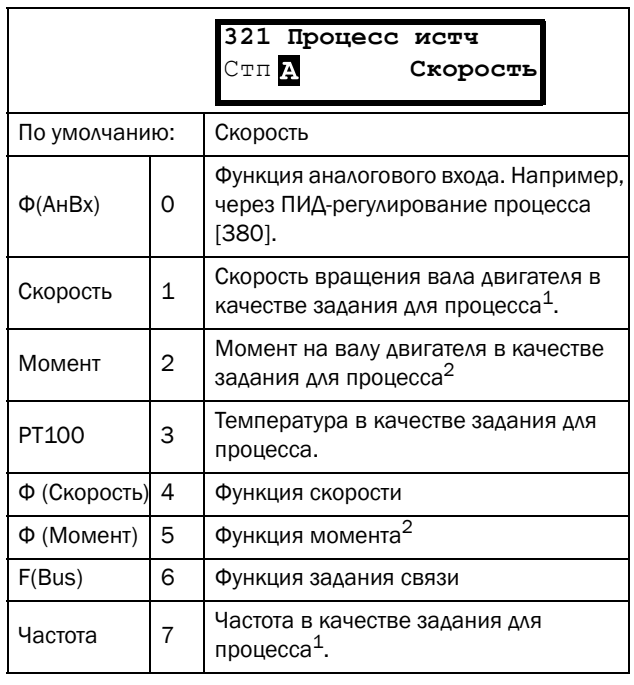

<sup>1</sup>. Только если преобразователь частоты находится в режиме [213] "Скорость" или "В/Гц".<br><sup>2</sup>. Только если преобразователь частоты находится в

режиме [213] "Момент".

ПРИМЕЧАНИЕ: Если выбран РТ100, используйте Канал 1 РТ100 на плате расширения РТС/РТ100.

ПРИМЕЧАНИЕ: Если Скорость, Момент или Частота выбраны в окне "[321] источник процесса", окна [322] - [328] являются скрытыми.

ПРИМЕЧАНИЕ: метод управления двигателем зависит от установленного Режима работы [213] и не зависит от выбранного источника процесса. [321].

ПРИМЕЧАНИЕ. Если в меню [321] выбрано "Ф(Интерф) ", см. раздел 10.5.1 "Процесс знч".

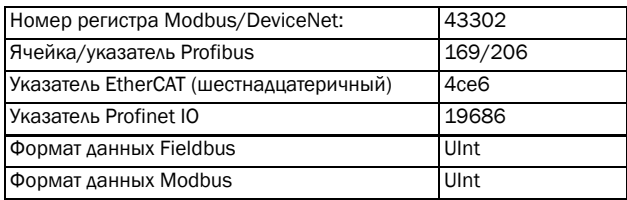

## Единица измерения процесса [322]

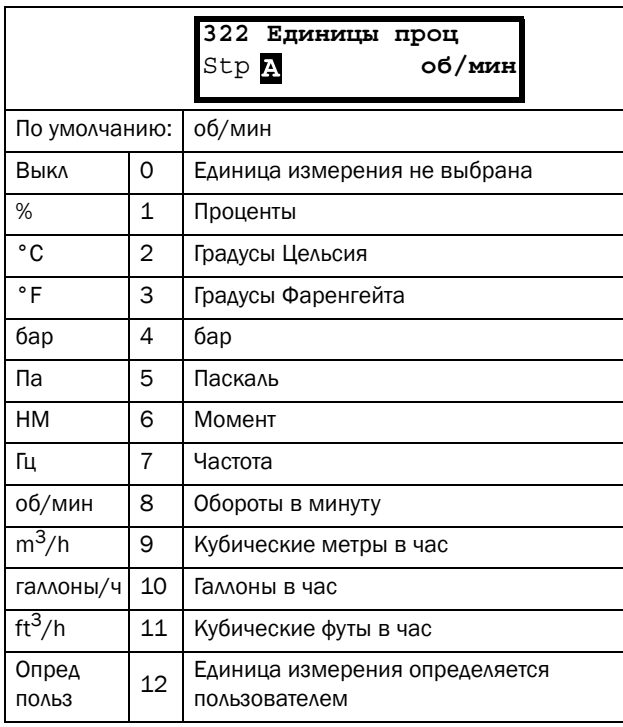

### Информация для интерфейса

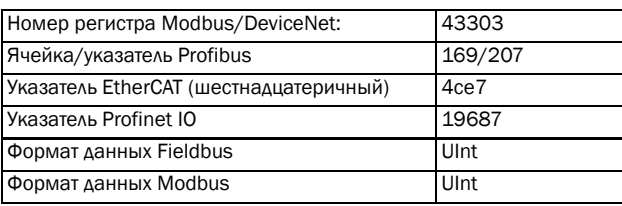

ПРИМЕЧАНИЕ: В случае конфликта установки между данным источником процесса, [321], выбранным режимом и режимом привода [213] программное обеспечение автоматически расставляет приоритеты выбранных опций в меню [321] следующим образом:

[213]=Момент и [321]=Скорость; для внутреннего пользования будет применяться [321]=момент. [213]=Скорость или В/Гц и [321]=Момент; для внутреннего пользования будет применяться [321]=Скорость.

### Собственные единицы измерения  $[323]$

Это меню отображается, только если в меню [322] установлено значение "Опред польз". С помощью этой функции пользователь может определить свои собственные единицы измерения процесса, используя шесть символов. Используйте кнопки Prev и Next, чтобы переместить курсор в необходимое положение. После этого с помощью кнопок «+» и «-» прокрутите список символов. Для подтверждения символа,

переместите курсор в следующее положение путём нажатия кнопки Next.

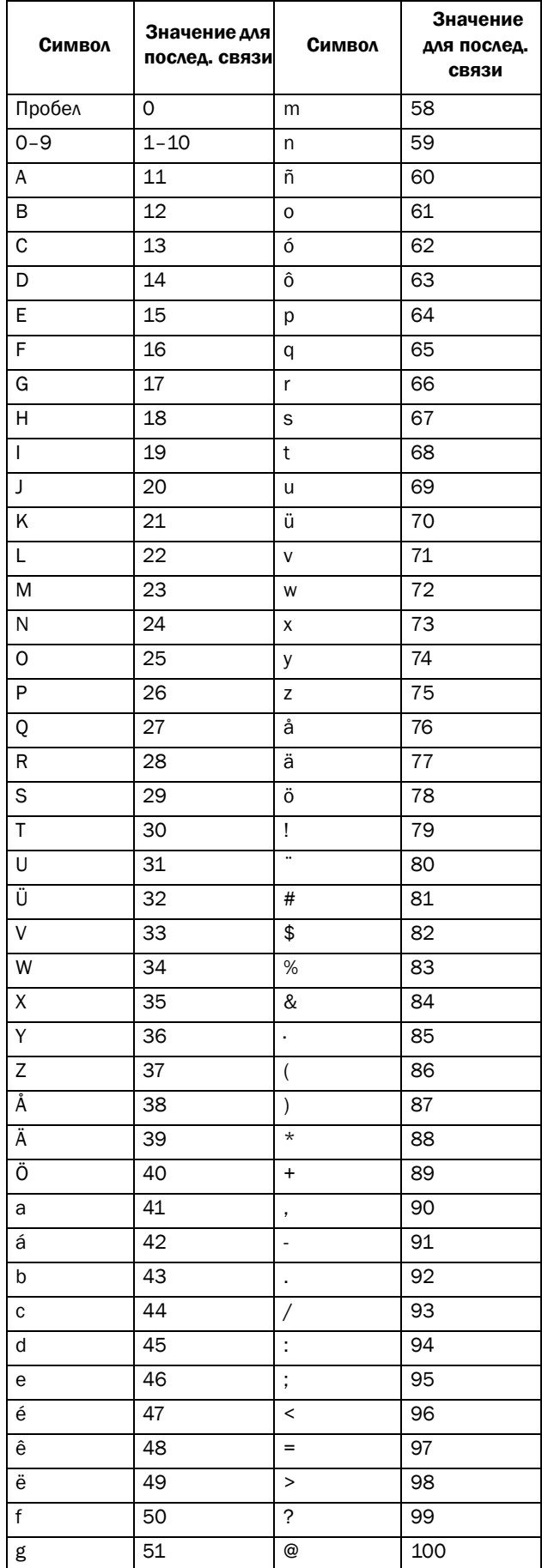

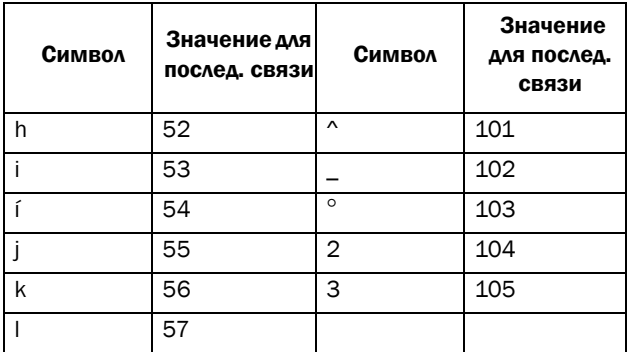

### Пример.

Создайте пользовательскую единицу kPa.

- 1. Находясь в меню [323], нажмите + для отображения курсора.
- 2. Нажмите → чтобы переместить курсор в крайнее правое положение.
- 3. Нажимайте + до появления символа "а".
- 4. Нажмите ₩.
- 5. Затем нажмите + пока не появится "Р", и подтвердите с помощью <del>←</del>.
- 6. Повторяйте, пока не введете "kPa", подтвердите с помощью <del>(Д</del> .

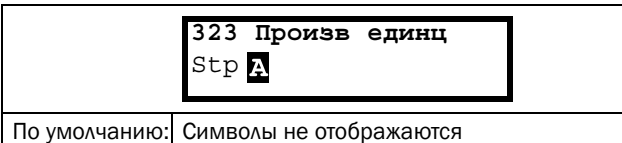

### Информация для интерфейса

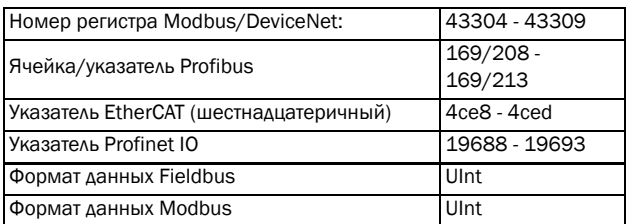

Отправка названия единицы осуществляется по одному символу, начиная с крайнего правого положения.

## Процесс мин [324]

Эта функция используется для установки минимального допустимого значения.

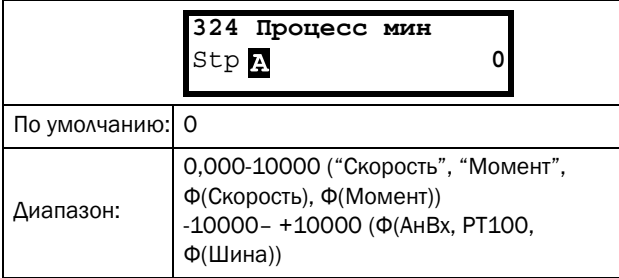

### Информация для интерфейса

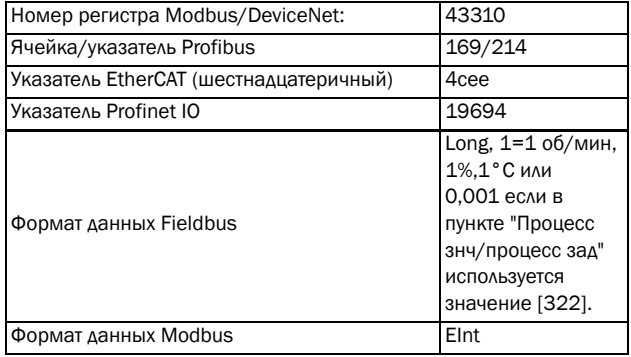

## Процесс макс [325]

Это меню не отображается при выборе скорости вращения, момента или частоты. Функция устанавливает максимально допустимое значение для переменной процесса.

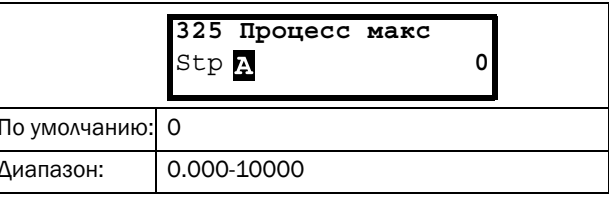

#### Информация для интерфейса

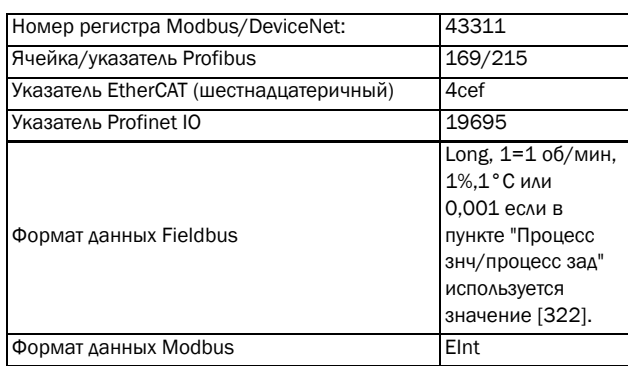

### Коэффициент [326]

Это меню не отображается при выборе скорости, частоты или момента. Эта функция используется для установки коэффициента между действительным значением процесса и скоростью двигателя таким образом, чтобы обеспечить точное соотношение при отсутствии сигнала обратной связи. См. Рис. 78.

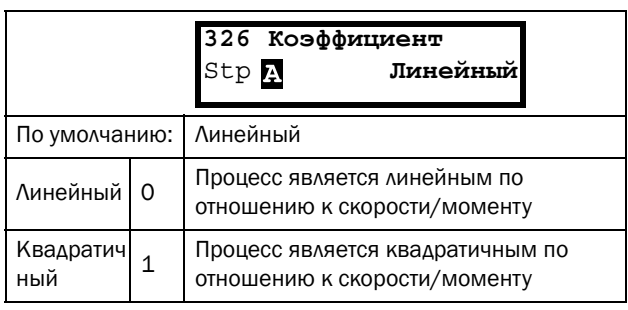

#### Информация для интерфейса

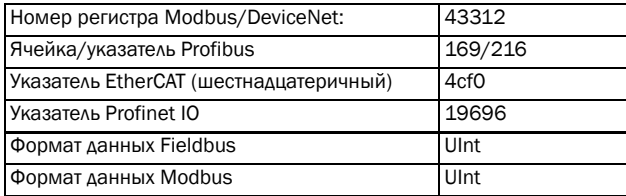

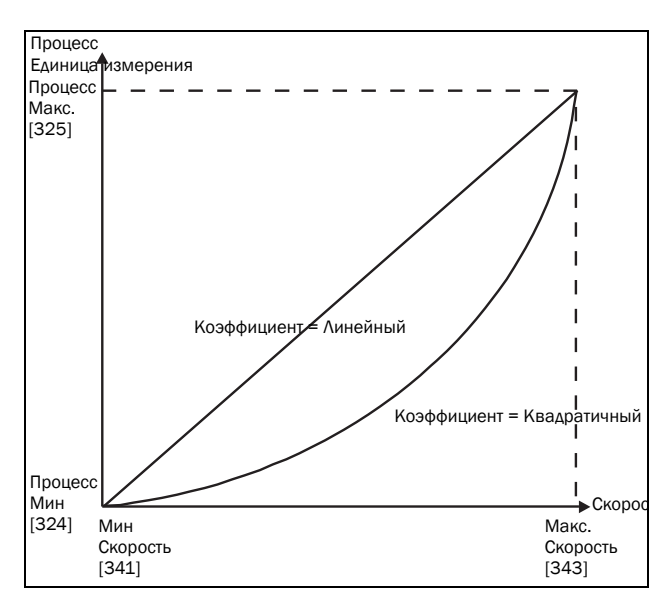

<span id="page-120-0"></span>Рис. 78 Коэффициент

### Ф(Знч), минимальное значение процесса [327]

Эта функция используется для масштабирования процесса при отсутствии датчика обратной связи. Она позволяет установить соотношение между данными процесса и данными электродвигателя, доступными преобразователю частоты. К примеру, можно установить соотношение между скоростью процесса и функцией скорости вала электродвигателя. Для параметра "Ф(Знч), При Ми" [327] можно ввести точное значение, при котором действует значение параметра "Процесс мин" [324].

ПРИМЕЧАНИЕ. Если "Скорость", "Момент" или "Частота" выбраны в окне [321] (источник процесса), окна [322]-[328] являются скрытыми.

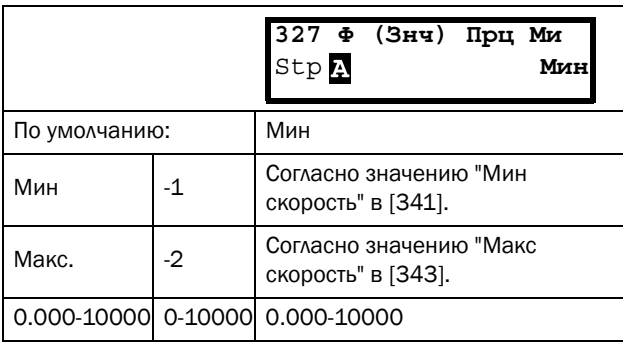

### Информация для интерфейса

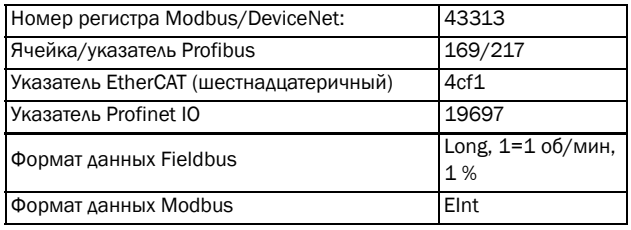

# Ф(Знч), максимальное значение процесса [328]

Эта функция используется для масштабирования процесса при отсутствии датчика обратной связи. Она позволяет установить соотношение между данными процесса и данными электродвигателя, доступными преобразователю частоты. К примеру, можно установить соотношение между скоростью процесса и функцией скорости вала электродвигателя. В параметр "Ф(Знч)Прц Ма" вводится значение, соответствующее значению параметра "Процесс Макс" [525].

ПРИМЕЧАНИЕ. Если "Скорость", "Момент" или "Частота" выбраны в окне [321] (источник процесса), окна [322]-[328] являются скрытыми.

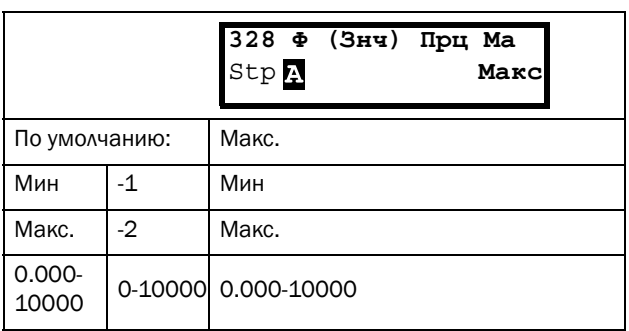

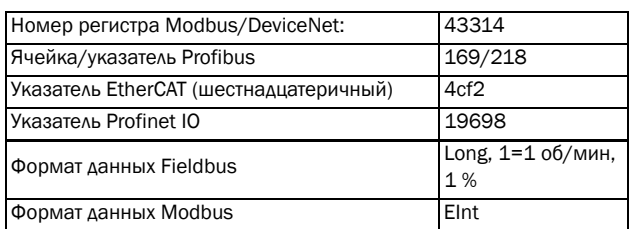

### Пример

Для транспортировки бутылок используется лента конвейера. Необходимая скорость бутылок должна составлять от 10 до 100 бутылок/с. Характеристики процесса:

10 бутылок/с = 150 об/мин 100 бутылок/с = 1500 об/мин Количество бутылок связано со скоростью ленты конвейера линейным образом.

### Настройка

Процесс мин  $[324] = 10$  $[324] = 10$ Пpoцecc макс [[325\]](#page-249-13) = 100 Коэффициент [\[326](#page-249-23)] = Линейный Ф(Знч)Пpц Mи [\[327](#page-249-24)] = 150 Ф(Знч)Пpц Mа [\[328](#page-249-18)] = 1500

При такой настройке данные процесса масштабируются и связываются с известными значениями, что обеспечивает точное управление.

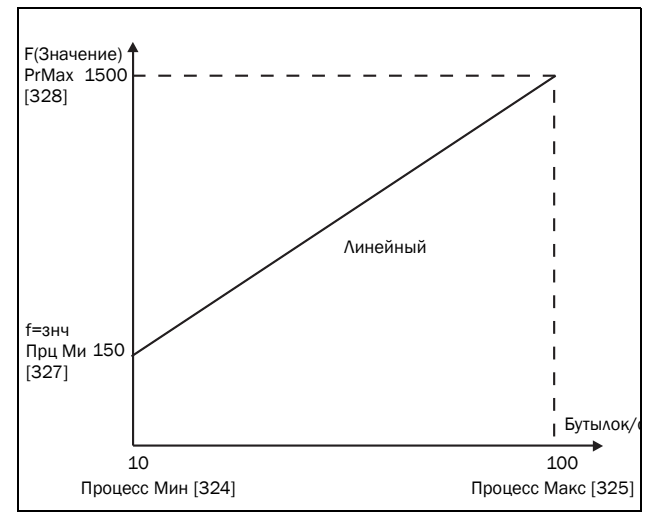

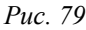

# 11.3.3 Пуск/останов [[330](#page-249-25)]

Подменю с функциями, касающимися ускорения, замедления, пуска, останова и т.д.

# Время разгона [[331\]](#page-249-6)

Время разгона определяется как время, которое необходимо двигателю для разгона от 0 об/мин до номинальной частоты.

ПРИМЕЧАНИЕ. Если время разгона слишком мало, двигатель разгоняется в соответствии с ограничением момента. При этом реальное время разгона может оказаться больше установленного.

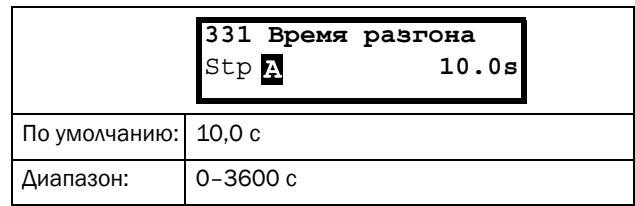

### Информация для интерфейса

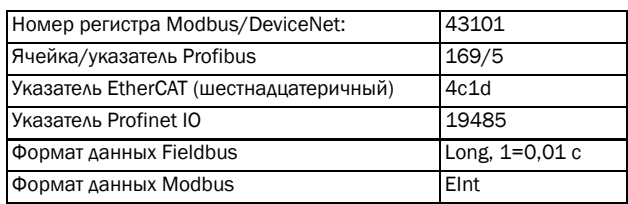

На [Рис](#page-121-0). 80 показано отношение между номинальной скоростью двигателя/максимальной скоростью и временем разгона. То же относится ко времени торможения.

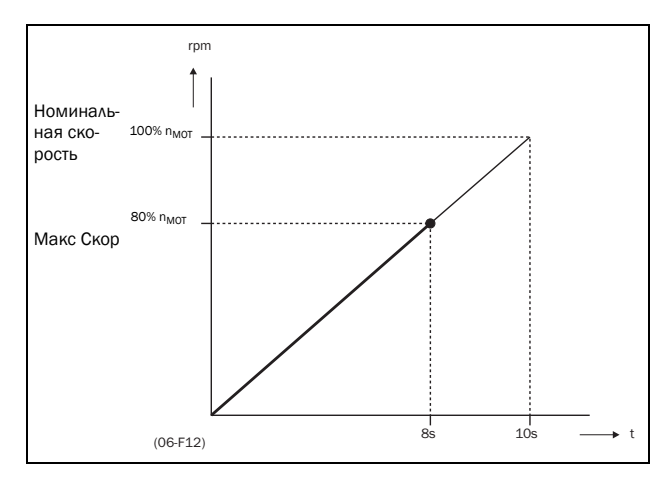

<span id="page-121-0"></span>*Рис. 80 Время разгона и максимальная скорость*

[Рис](#page-122-0). 81 иллюстрирует настройку времени разгона и торможения относительно номинальной скорости двигателя.

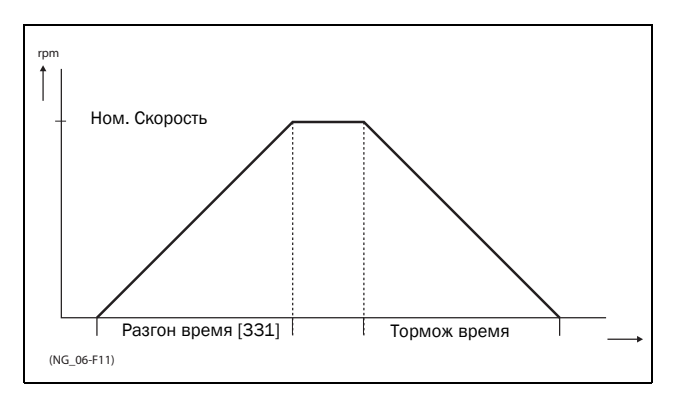

<span id="page-122-0"></span>Рис. 81 Время разгона и торможения

## Время торможения [332]

Время торможения определяется как время, которое необходимо двигателю для полного останова с номинальной скорости до 0 об/мин.

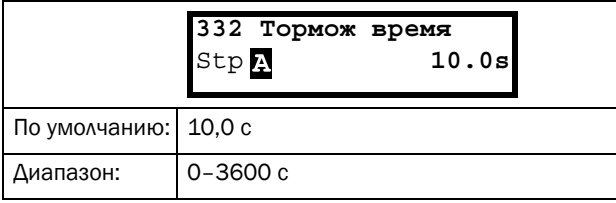

### Информация для интерфейса

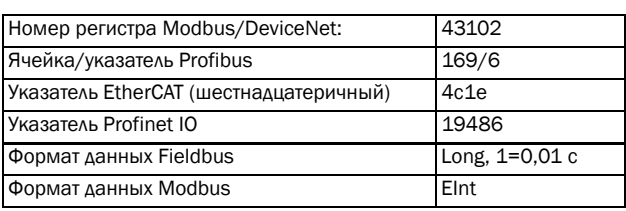

ПРИМЕЧАНИЕ. Если время торможения слишком мало и генерируемая электродвигателем энергия не может быть рассеяна через тормозной резистор, торможение осуществляется в соответствии с ограничением максимального напряжения. Действительное время торможения может превышать установленное значение.

## Время разгона для автоматического потенциометра [333]

Скоростью электродвигателя можно управлять с помощью функции автоматического потенциометра. Эта функция используется для управления скоростью с помощью отдельных команд на повышение и снижение скорости, поступающих через внешние сигналы или с помощью кнопок + и - на клавиатуре. Функция автоматического потенциометра обладает отдельными настройками пуска и останова, которые можно установить в меню "Разг АвтПотц" [333] и "Торм АвтПотц" [334].

Если используется функция автоматического потенциометра, она задает время разгона для команды запуска автоматического потенциометра. Время разгона определяется как время, которое необходимо двигателю для разгона от 0 об/мин до номинальной частоты.

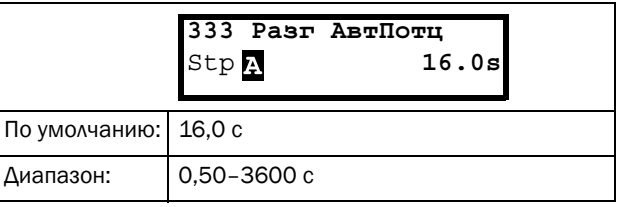

### Информация для интерфейса

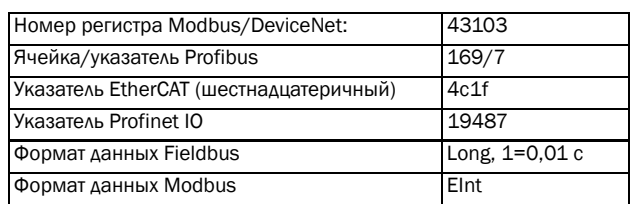

### Время торможения для автоматического потенциометра  $[334]$

Если используется функция автоматического потенциометра, она задает время торможения для команды выключения автоматического потенциометра Это время определяется как время, которое необходимо двигателю для полного останова с номинальной частоты до 0 об/мин.

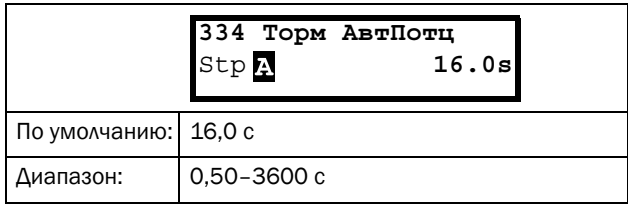

#### Информация для интерфейса

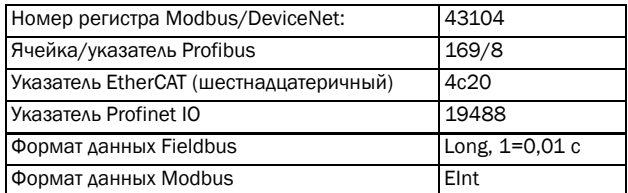

## Время разгона до минимальной частоты [[335](#page-249-26)]

Если в данной системе используется минимальная скорость [341]>0 об/мин, в преобразователе частоты используются отдельные значения времени линейного нарастания ниже этого уровня. Требуемые значения времени линейного нарастания можно задать с помощью "Paзг>Мин Скр" [\[335](#page-249-26)] и "Торм<Мин Скр" [\[336](#page-249-27)]. Короткое время можно использовать для предотвращения повреждения и чрезмерного износа насоса из-за недостаточной смазки при низких скоростях. Более медленный разгон и медленное торможение используют для исключения гидравлического удара в системе.

Если запрограммирована минимальная скорость, этот параметр будет использоваться для выбора параметра времени разгона [335] для разгона до минимальной скорости при команде запуска. Время рампы определяется как время, которое необходимо двигателю для разгона от 0 об/мин до номинальной скорости вращения вала.

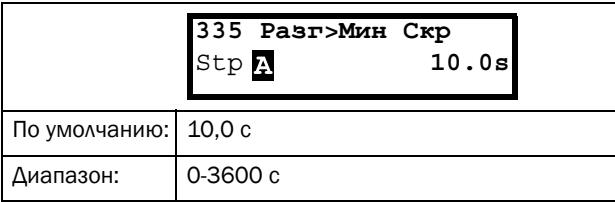

### Информация для интерфейса

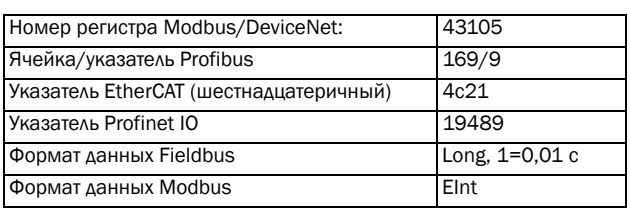

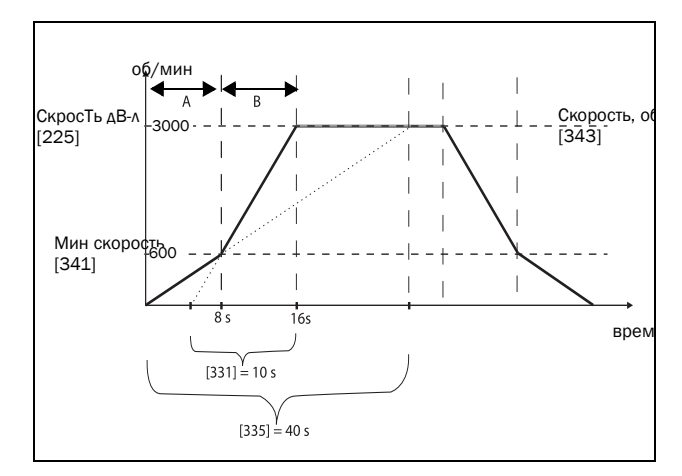

*Рис. 82 Пример расчета времени разгона (графические данные не пропорциональны).*

### Пример.

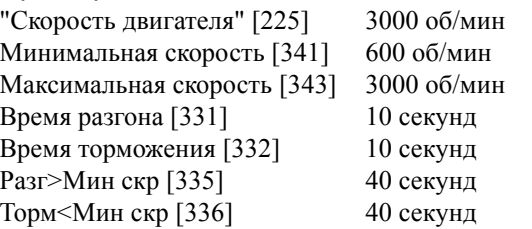

A. Преобразователь частоты запустится при 0 об/мин и ускорится до минимальной скорости [341] = 600 об/мин за 8 секунд согласно параметру времени разгона.

Разг>Мин скр [335].

Рассчитывается следующим образом:

600 об/мин это 20% от 3000 об/мин => 20% от 40 сек = 8 сек.

Ускорение продолжается от минимального уровня скорости 600 об/мин до максимального уровня скорости 3000 об/мин с приемистостью согласно нарастанию времени разгона [331].

Рассчитывается следующим образом: 3000 - 600= 2400 об/мин, что составляет 80 % от 3000 об/мин => время разгона это 80 % х 10 сек = 8 сек.

Это означает, что общее время разгона от 0 до 3000 об/мин составит 8 + 8 = 16 секунд.

## Время торможения от минимальной частоты [336]

Если установлена минимальная скорость вращения, то данный параметр используется для установки времени замедления от минимальной скорости вращения до 0 об/мин по команде останова. Время замедления определяется как время, которое необходимо двигателю для полного останова от номинальной скорости вращения вала до 0 об/мин.

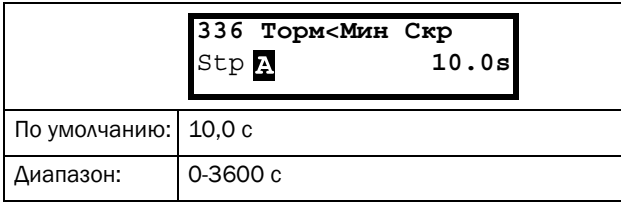

### Информация для интерфейса

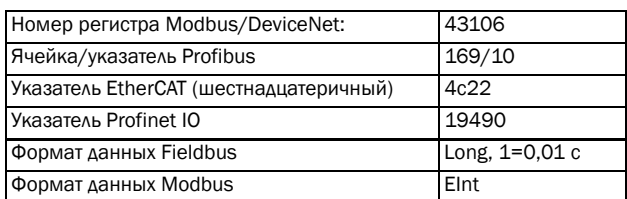

# Тип кривой разгона [337]

Установка типа всех кривых разгона в наборе параметров. См. Рис. 83. В зависимости от требований к разгону и торможению для данной системы можно выбрать форму для обеих кривых. Для систем, в которых скорость при пуске и останове должна изменяться плавно, таких как лента транспортера с материалами, которые могут упасть при быстром изменении скорости, кривую можно привести к Sобразной форме, чтобы предотвратить удары при изменении скорости. Если к разгону не предъявляются подобные требования, кривая разгона может быть линейной на всем диапазоне.

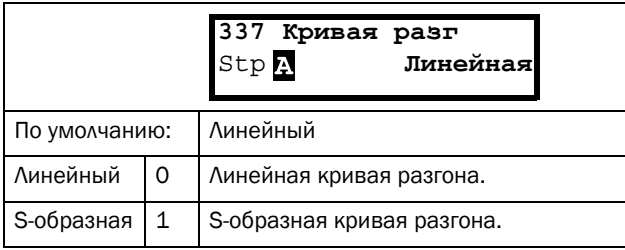

ПРИМЕЧАНИЕ. Для S-образных кривых время плавного изменения, [331] и [332], определяет максимальное номинальное ускорение и замедление, т. е. линейную часть S-образной кривой, как для линейных форм. S-образные реализованы так, что если изменение скорости вращения вала меньше синхронной скорости вращения, то наклон может быть полностью S-образным, тогда как при более значительной величине изменения средняя часть рампы будет линейной. То есть, плавное изменение по S-рампе в пределах 0 - синхр. скорость займет 2 х Время, а при величине изменения 0-2 х синхр. скорость рампа займет 3 х Время (средняя часть 0,5синхр. скорость - 1,5синхр. скорость линейная). Действует также для меню [338], Тип наклона при торможении.

### Информация для интерфейса

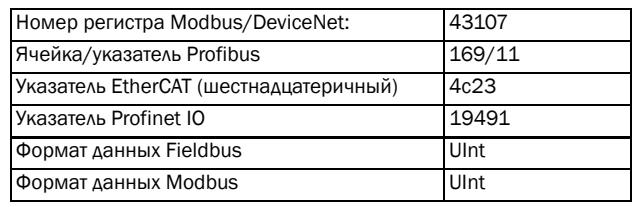

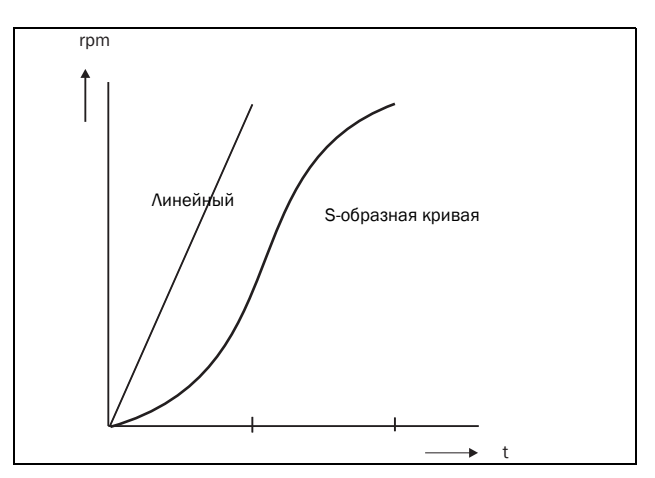

<span id="page-124-0"></span>Рис. 83 Форма кривой разгона

## Тип кривой замедления [338]

Установка типа кривой всех параметров торможения в наборе параметров Рис. 84.

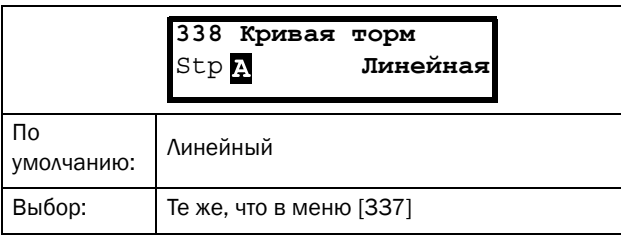

### Информация для интерфейса

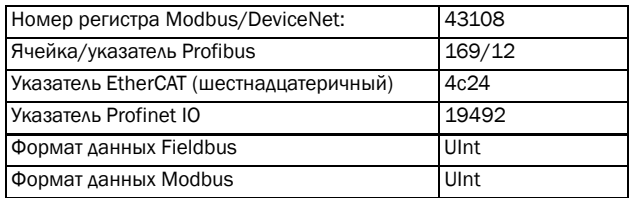

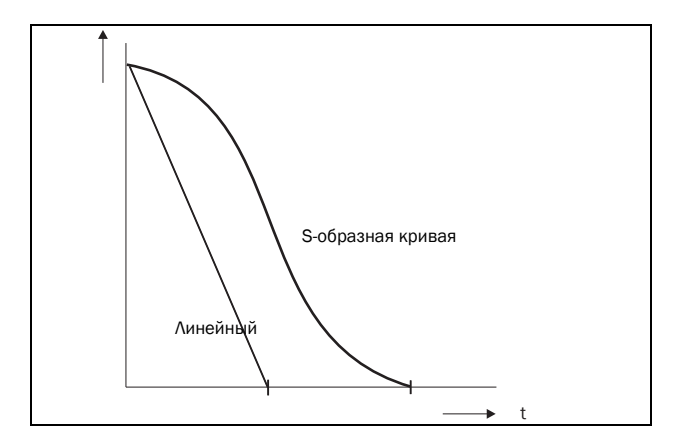

<span id="page-125-0"></span>*Рис. 84 Форма кривой торможения*

## Режим пуска [\[339\]](#page-249-31)

Устанавливает режим пуска двигателя при подаче команды на пуск.

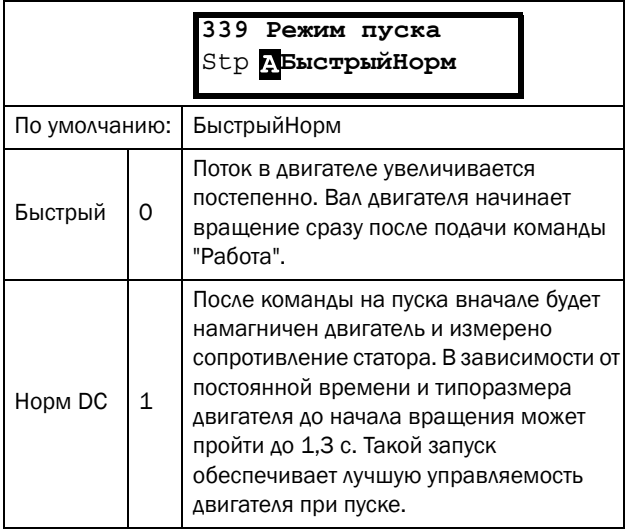

### Информация для интерфейса

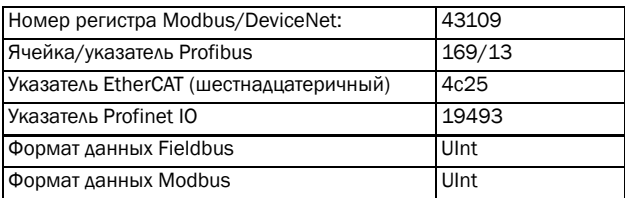

## Летящий пуск [[33A\]](#page-249-30)

Параметр "Летящий пуск" плавно запускает двигатель, который уже вращается, подхватывая двигатель при текущей скорости и управляя им до достижения нужной скорости. Например, в момент пуска вал двигателя вытяжного вентилятора может вращаться под воздействием внешних сил. Для предупреждения чрезмерного износа устройства пуск двигателя должен быть плавным. Если параметр "Летящий пуск" активирован, с целью вычисления скорости вращения, происходит задержка пуска двигателя в зависимости от типоразмера двигателя, условий вращения, инерции механизма и т.д. В зависимости от времени пуска и размера двигателя с момента подачи команды на пуск до подхвата двигателя может пройти до двух минут.

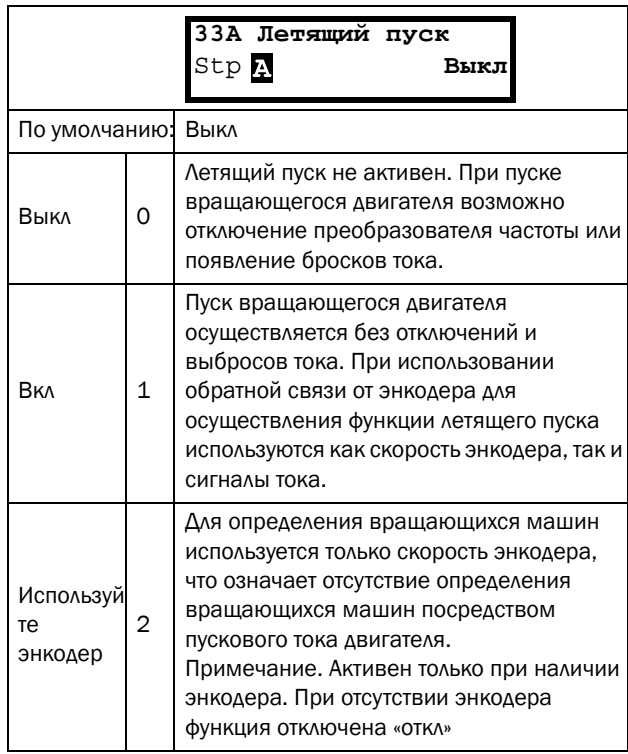

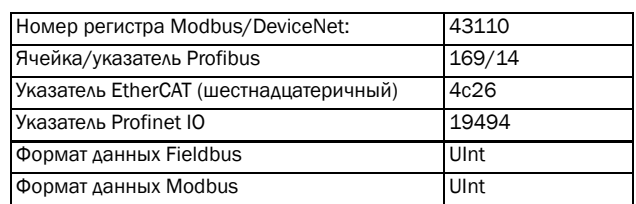

## Режим торм [[33B\]](#page-249-32)

При останове преобразователя частоты можно выбирать различные методы приведения его к полному останову, чтобы оптимизировать этот процесс и не допустить ненужного износа . Данный параметр позволяет настроить режим останова электродвигателя.

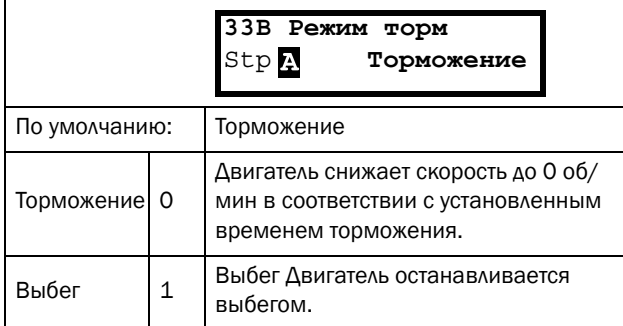

Информация для интерфейса

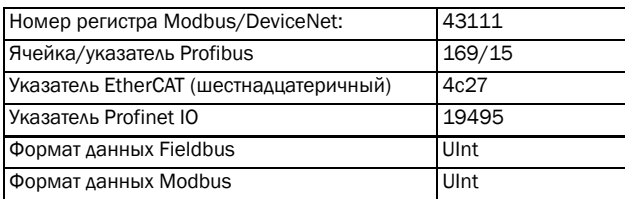

## 11.3.4 Управление механическим тормозом

Четыре параметра, от [[33C\]](#page-249-33) до [\[33F\]](#page-249-34), могут использоваться для управления механическим тормозом, например в целях обеспечения функций подъема груза. Обычно при подъеме механический тормоз удерживает груз при отключенном преобразователе частоты. Чтобы предотвратить падение груза, перед отпусканием механического тормоза необходимо развить удерживающий момент. С другой стороны, при прекращении подъема груза тормоз должен включаться до исчезновения удерживающего момента.

Сигнал "Подтверждение статуса тормоза" усилен через цифровой вход. Контроль выполняется с использованием параметра "Время аварии тормоза". Включены также дополнительные выходной сигнал и аварийный/предупредительный сигнал. Сигнал подтверждения соединен от тормозного контактора или от бесконтактного выключателя на тормозе.

Сигнал «Подтверждение статуса тормоза» поступает на цифровой вход. С помощью параметра «Время аварии тормоза» осуществляется контроль механического тормоза при наложении/снятии.

## Возможно также отслеживать дополнительный аварийный/ предупредительный выходной сигнал.

Во время пуска и работы сигнал "Подтверждение статуса тормоза" сравнивается с фактическим выходным сигналом тормоза, и если подтверждение отсутствует, то есть тормоз не освобожден, пока уровень выхода тормоза высокий для параметра "Время аварии тормоза" [33H], генерируется "Авария тормоза".

## Тормоз не освобожден - сигнал «Авария тормоза»

Во время пуска и работы сигнал «Подтверждение статуса тормоза» сравнивается с фактическим выходным сигналом с механического тормоза. Если сигнал подтверждение отсутствует, т.е. механический тормоз не освобожден, то пока уровень выхода тормоза высокий в параметре [33Н] («Время аварии тормоза») формируется статус «Авария тормоза». Тормоз не включен - Предупредительный сигнал тормоза и продолжение работы (сохранение крутящего момента)

# Осовб торм [\[33C\]](#page-249-33)

Меню "Освоб торм" устанавливает время задержки привода с частотным регулированием перед плавным повышением до какого-либо выбранного окончательного значения задания. В течение этого времени может быть достигнута заданная скорость, позволяющая удержать груз после окончательного освобождения механического тормоза. Эту скорость можно выбрать с помощью меню "Осв Торм Скр" [\[33D](#page-249-35)]. Сразу же по истечении времени освобождения тормоза устанавливается сигнал подъема тормоза. Пользователь может установить для функции торможения цифровой выход или реле. Этот выход или реле позволяет управлять механическим тормозом.

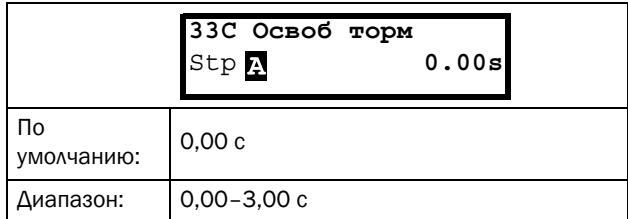

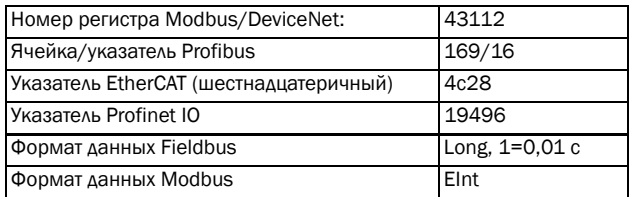

На Рис. 85 показано отношение между четырьмя функциями торможения.

- Освоб торм [33С]
- Скорость запуска [33D]  $\bullet$
- Налож торм [33Е]
- Торм Ожидан [33F]  $\ddot{\phantom{0}}$

Правильная настройка времени зависит от максимальной нагрузки и свойств механического тормоза. В течение времени на освобождение тормоза возможно приложение дополнительного момента удержания путем установки скорости запуска в параметре "Осв Торм Скр" [33D].

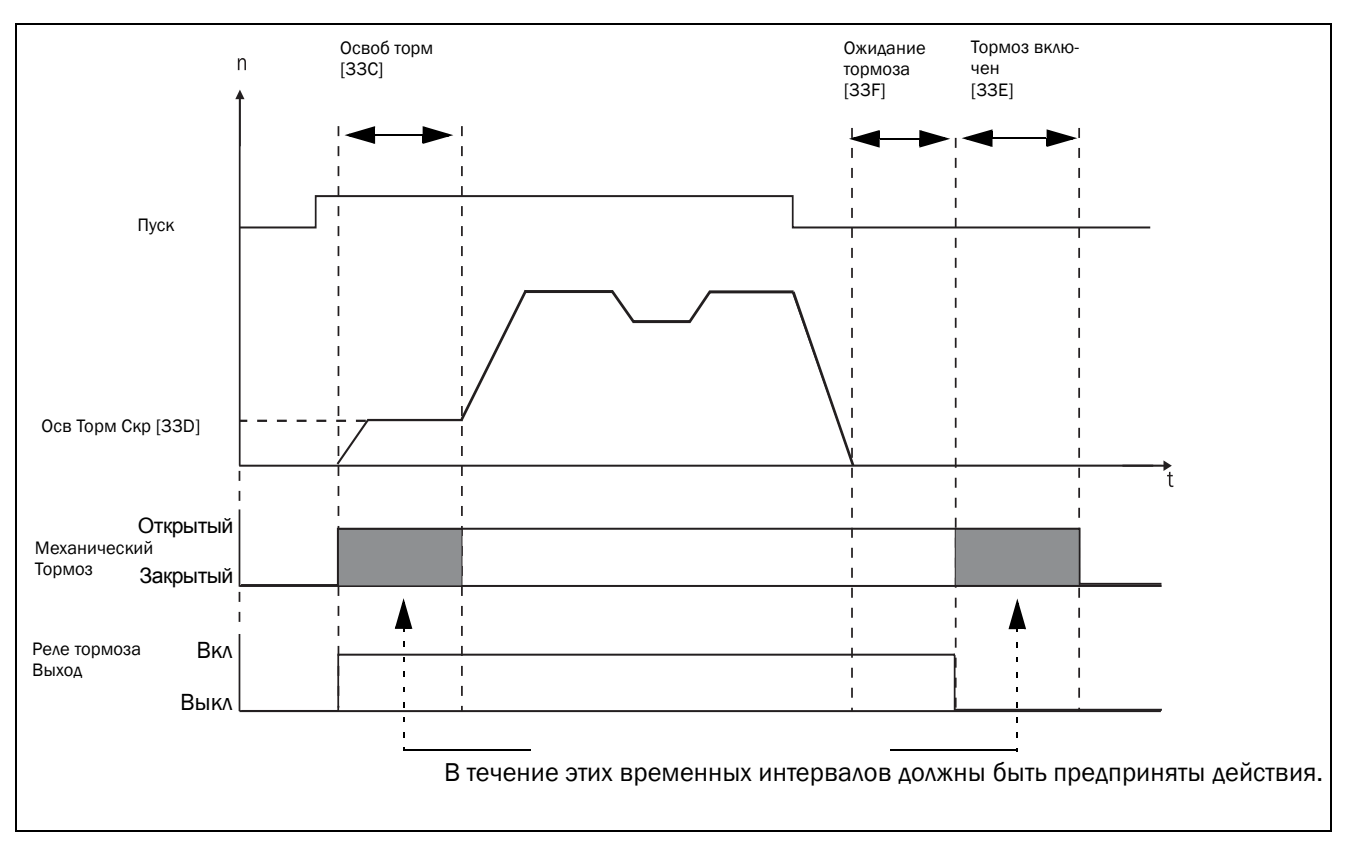

<span id="page-127-0"></span>Рис. 85 Функции торможения

ПРИМЕЧАНИЕ. Несмотря на то, что эта функция предназначена для управления механическим тормозом через цифровые выходы или реле (установленные на функцию торможения), ее можно также использовать без механического тормоза и удерживать нагрузку в фиксированном положении.

# Ocв Topм Cкp [[33D](#page-249-35)]

Параметр "Скорость освобождения" действует только вместе с функцией торможения: освобождения тормоза [33C]. Скорость освобождения представляет собой начальное задание скорости в течение времени освобождения тормоза. Задание момента инициализируется на 90% Т<sub>НОМ</sub>, чтобы обеспечить удержание нагрузки.

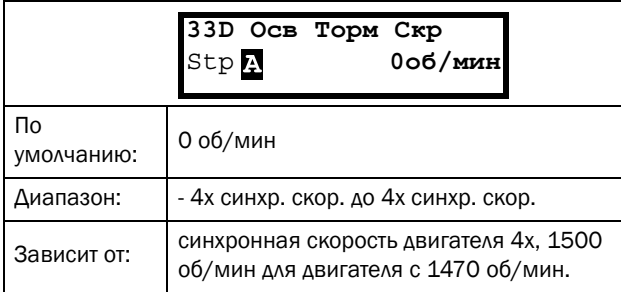

### Информация для интерфейса

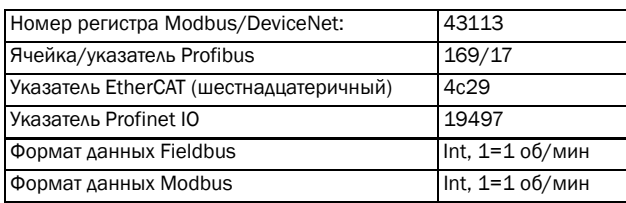

## Время включения тормоза [[33E\]](#page-249-36)

Время включения тормоза — это время, в течение которого нагрузка на валу двигателя удерживается при срабатывании механического тормоза. Используется также для обеспечения точного останова, когда трансмиссия и т. д. вызывает эффект "удара хлыстом". Иными словами, оно компенсирует время, которое занимает наложение механического тормоза.

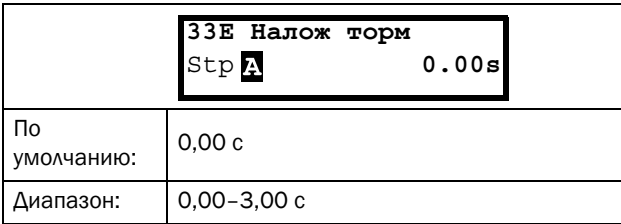

### Информация для интерфейса

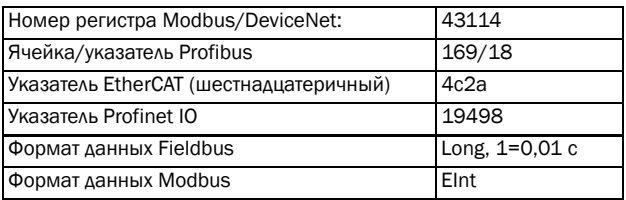

## Время ожидания перед включением тормоза [\[33F\]](#page-249-34)

Это время удержания нагрузки с отпущенным тормозом либо для мгновенного ускорения вращения, либо для останова с включением тормоза.

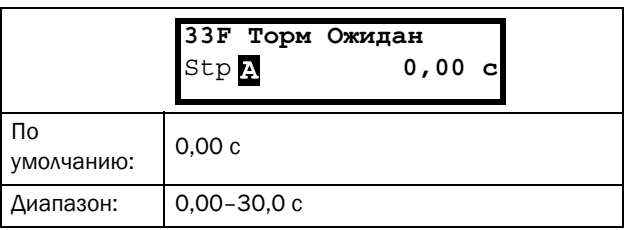

### Информация для интерфейса

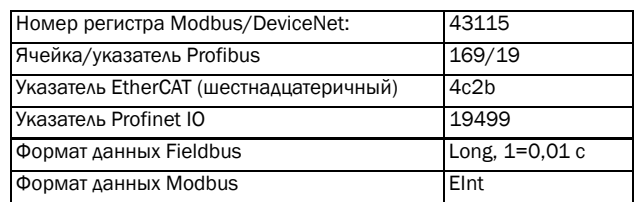

# Векторн торм [\[33G\]](#page-249-37)

Торможение за счет увеличения внутренних электрических потерь в двигателе.

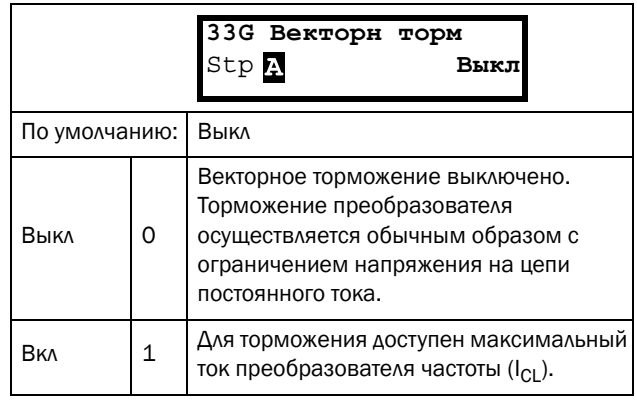

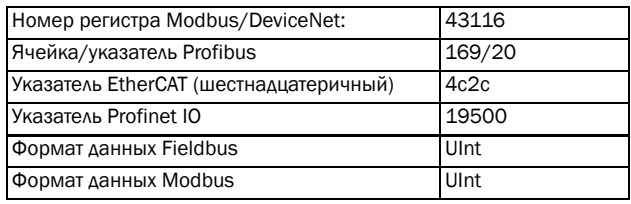

## Время "Авария тормоза" [33H]

Время «Авария тормоза» для функции «Тормоз не освобожден» указывается в данном меню.

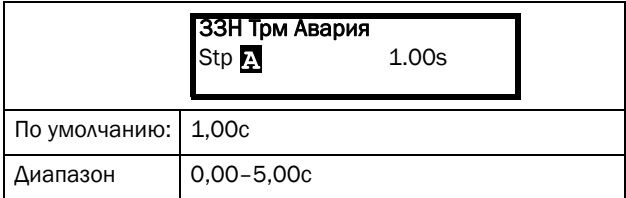

### Информация для интерфейса

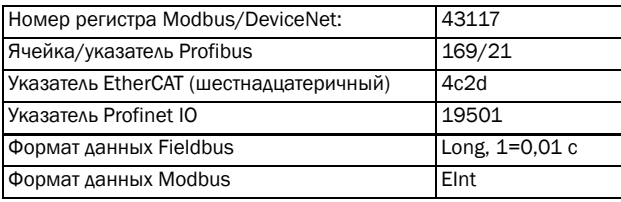

Примечание. Настройка времени «Авария тормоза» должна быть установлена выше настройки времени «Освобождение тормоза» [33C].

Предупреждение "Тормоз не включен" использует настройку параметра "Время включения тормоза [33E]".

Ниже на рисунке показан принцип работы тормоза при аварии в процессе исполнения (слева) и во время останова (справа).

# Осв Торм Мнт [33I]

Меню Освоб торм [33C] устанавливает время задержки привода с частотным регулированием перед плавным повышением до какого-либо выбранного окончательного значения задания внутренней скорости, для того чтобы тормоз мог полностью открыться. В течение этого промежутка времени можно включить удерживающий момент для предотвращения «скатывания» нагрузки. Для этой цели используется параметр Осв Торм Мнт [33I].

Меню Осв Торм Мнт запускает задание момента с контроллера скорости в течение времени освобождения тормоза [33C]. Осв Торм Мнт определяет минимальный уровень момента отпускания (удерживания). Заданный параметр момента отпускания может быть внутренне отменен устройством, если фактическое требуемое значение удерживающего момента, измеренное при предыдущем срабатывании тормоза, оказывается более высоким.

Момент отпускания задается со знаком для того чтобы определить направление удерживающего момента.

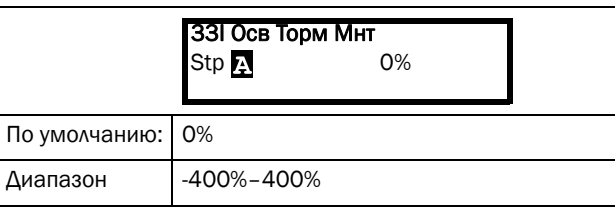

### Информация для интерфейса

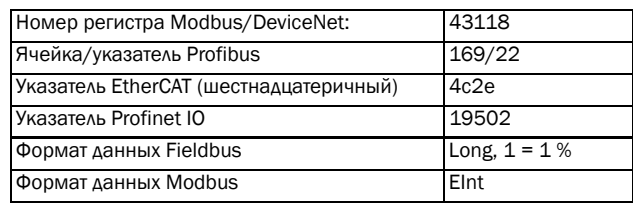

Примечание! При задании 0 % функция будет деактивирована.

Примечание! Осв Торм Мнт [33I] имеет преимущество перед инициализацией задания момента с помощью меню Осв Торм Скр [33D].

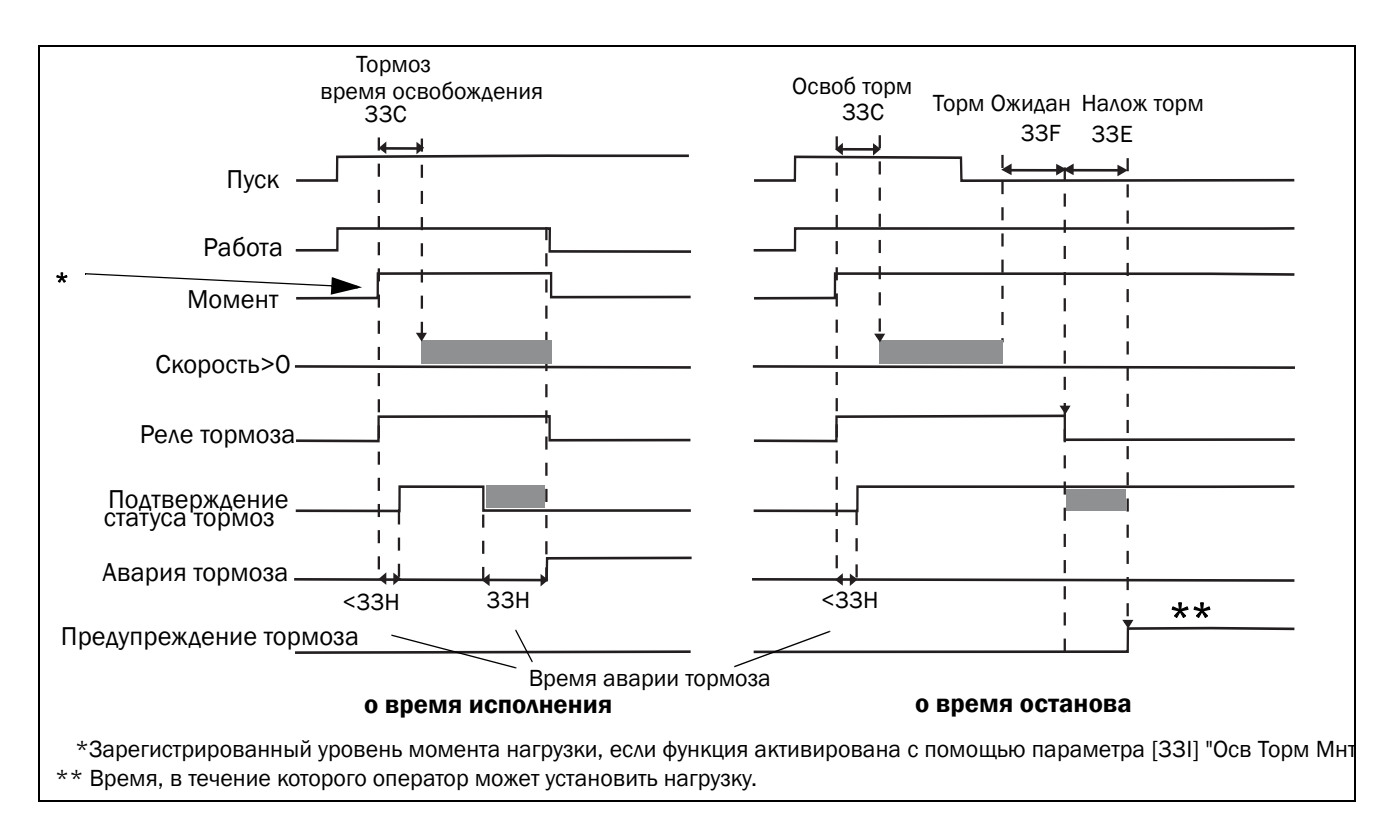

Рис. 86 Принцип работы тормоза при аварии в процессе исполнения и во время останова

# 11.3.5 Скорость [340]

Данное меню содержит все параметры скорости, например минимальная и максимальная скорость, толчковая скорость и скорость пропуска.

## Минимальная скорость [341]

Используется для установки минимальной скорости. Минимальная скорость рассматривается как абсолютный нижний предел. Используется, чтобы убедиться в том, что двигатель не работает на скорости ниже заданного предела, и для поддержания определенной производительности.

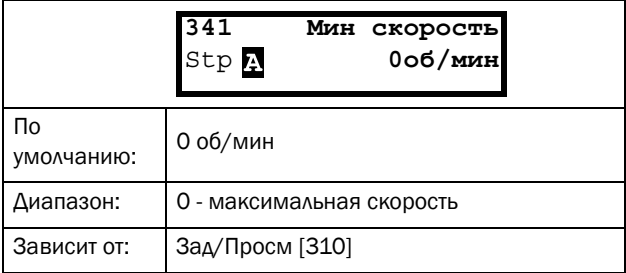

ПРИМЕЧАНИЕ. Из-за скольжения ротора двигателя, на дисплее может отображаться меньшее значение скорости, чем установленная минимальная скорость.

#### Информация для интерфейса

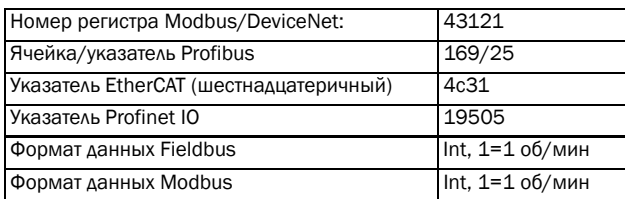

## Остановка/переход в режим ожидания, если скорость ниже минимальной [342]

С помощью этой функции можно перевести преобразователь частоты в "спящий режим", когда он работает на минимальной скорости в течение времени, заданного в меню "Стоп<МинСкор [342]". Преобразователь частоты перейдет в спящий режим по истечении запрограммированного времени.

Когда сигнал задания или выходное значение ПИД контроллера технологического процесса (при использовании ПИД контроллера) увеличивает необходимое значение скорости по сравнению со значением минимальной скорости, преобразователь частоты немедленно переходит в рабочий режим и ускоряется до требуемой скорости.

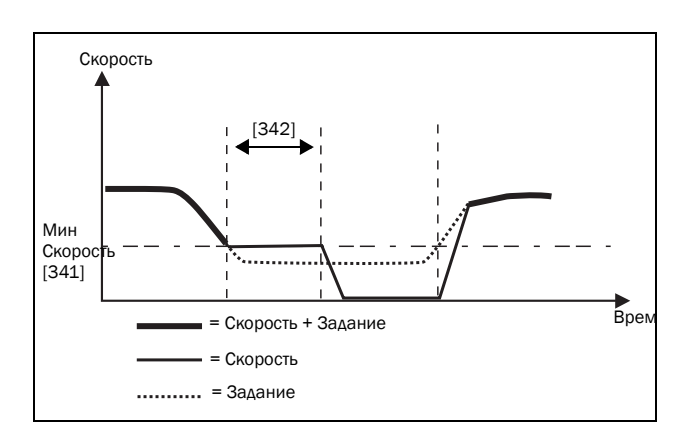

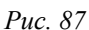

Если вы намерены использовать эту функцию при поступлении сигнала "выбранного залания процесса" через аналоговый вход, вам следует убедиться, что соответствующий аналоговый вход настроен правильно, т. е. расширенный параметр "АнВх1ФМин" [5134] должен быть переустановлен с "Мин" (= по умолчанию) на "Заланный пользователем", а "АнВх1МинЗн" [5135] присвоено значение, меньшее чем "Мин Скор [341]" для обеспечения снижения аналогового входящего опорного сигнала ниже уровня "Мин Скор" для активации "Спящего режима". Данная процедура применяется, когда ПИД контроллер не используется.

ПРИМЕЧАНИЕ. Если используется ПИД контроллер [381], рекомендуется использовать функциональные возможности спящего режима ПИД [386] - [389] вместо [342]. См. далее стр. 137.

ПРИМЕЧАНИЕ. Меню [386] обладает более высоким приоритетом по сравнению с меню [342].

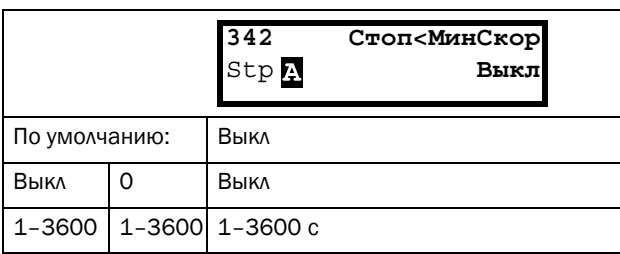

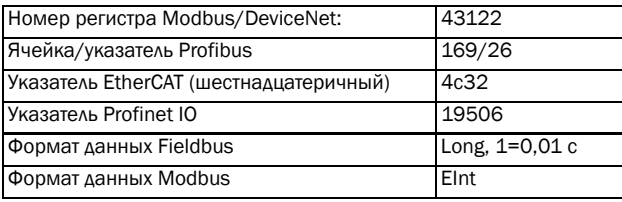

### Максимальная скорость [343]

Устанавливает максимальную скорость. Максимальная скорость рассматривается как абсолютный максимальный предел. Этот параметр используется для предотвращения повреждения в результате высокой скорости.

Синхронная скорость (Синх Скор) определяется параметром скорости двигателя [225].

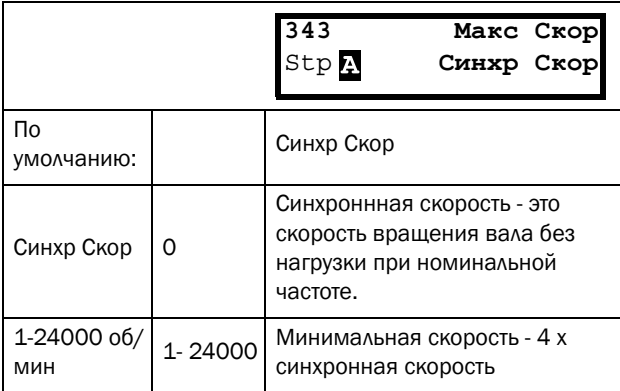

### Информация для интерфейса

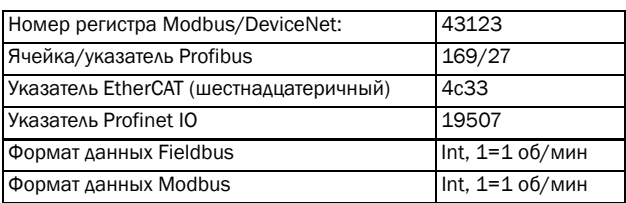

ПРИМЕЧАНИЕ. Значение максимальной скорости не может быть ниже значения минимальной скорости.

Примечание. Меню максимальной скорости [343] обладает более высоким приоритетом над меню минимальной скорости [341], т. е. если значение [343] установлено ниже значения [341], привод будет работать на максимальной скорости [343], а время разгона задается значениями [335] и [336]. соответственно.

## Нижний уровень пропускаемой частоты 1 [344]

В пределах диапазона пропускаемой скорости от верхнего до нижнего уровня выходная скорость не может быть постоянной во избежание механического резонанса в системе преобразователя.

Если нижний уровень диапазона пропускаемой скорости £ скорость задания £ верхний уровень диапазона пропускаемой скорости, то выходная скорость будет соответствовать верхнему уровню диапазона пропускаемой скорости во время торможения и нижнему уровню диапазона пропускаемой скорости при разгоне. На Рис. 88 показана функция пропускаемой скорости верхнего и нижнего уровня.

Между верхним и нижним уровнями диапазона пропускаемой скорости ее значение изменяется в соответствии со временем разгона и торможения. Параметр "НижУрвПропЧ1" используется для установки нижнего значения для 1-ого диапазона пропускания.

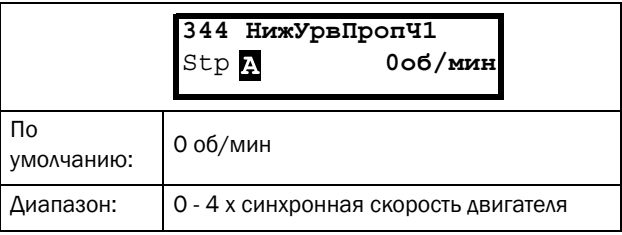

#### Информация для интерфейса

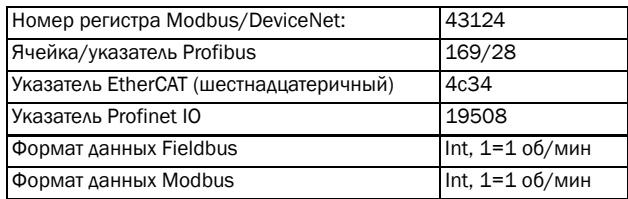

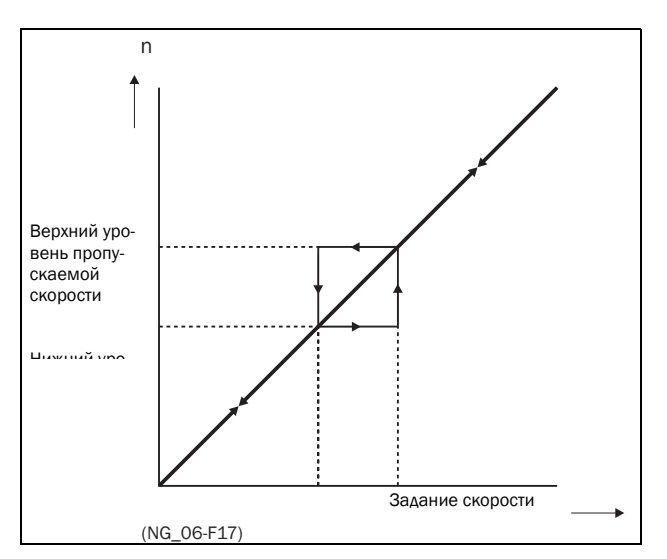

<span id="page-132-0"></span>Рис. 88 Пропускаемая скорость

#### ПРИМЕЧАНИЕ. Два диапазона пропускаемой скорости могут совпадать.

## Верхний уровень пропускаемой частоты 1 [345]

Параметр "ВрхУрвПропЧ1" используется для установки верхнего значения для 1-ого диапазона пропуска.

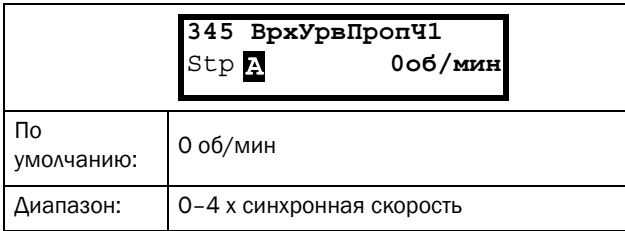

### Информация для интерфейса

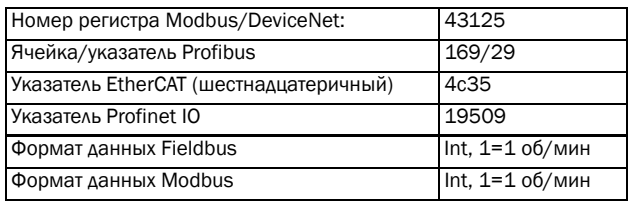

## Нижний уровень пропускаемой частоты 2 [346]

Функция, идентичная меню [344], для второго диапазона пропуска.

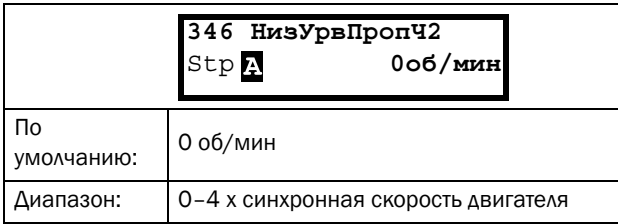

### Информация для интерфейса

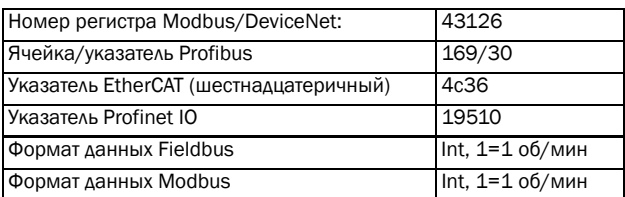

## Верхний уровень пропускаемой частоты 2 [347]

Функция, идентичная меню [345], для второго диапазона пропуска.

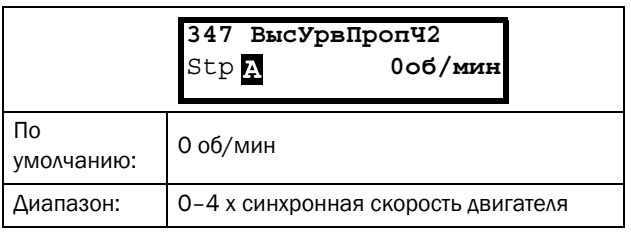

### Информация для интерфейса

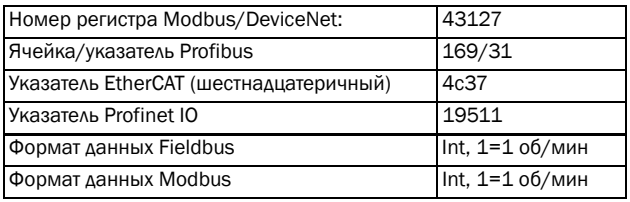

# Толчк Скор [348]

Функция "Толчк Скор" активизируется одним из цифровых входов. Цифровой вход необходимо настроить на толчковый режим [520]. Команда/ функция толчкового режима автоматически подает команду на пуск, пока соответствующий вход активен. Действительно независимо от настроек в меню [215]. Направление вращения определяется по знаку (+ или -) установленной скорости толчкового режима.

### Пример

Если для параметра "Толчк Скор" установлено значение -10, направление вращения соответствует команде вращения влево при 10 об/мин независимо от команд "Пуск влево" или "Пуск вправо". На Рис. 89 показан команда/функция толчкового режима.

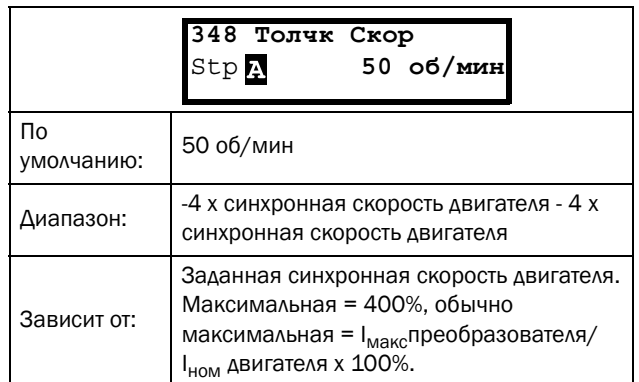

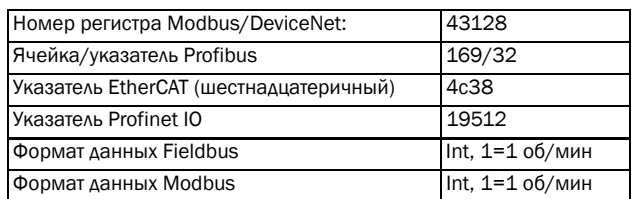

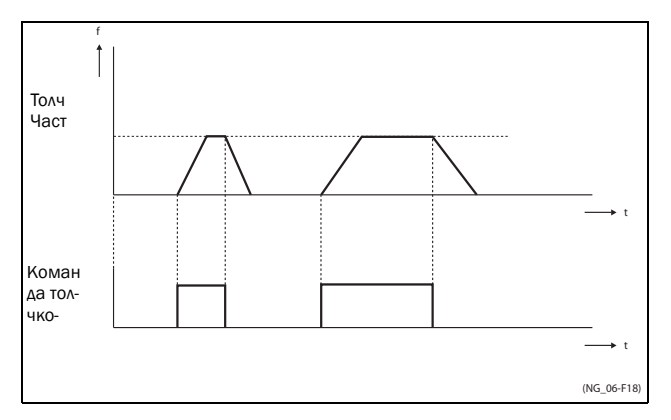

<span id="page-134-0"></span>Рис. 89 Команда толчкового режима

### 11.3.6 Моменты [350]

В данном меню содержатся все параметры для настроек момента.

### Максимальный момент [351]

Задает максимальный крутящий момент двигателя (в соответствии с группой меню "Данные двигателя" [220]). Значение этого параметра "Макс момент" рассматривается как верхний предел момента. Для пуска двигателя всегда необходимо задание скорости.

$$
T_{MOT}(Nm) = \frac{P_{MOT}(kw)x9550}{n_{MOT}(rpm)} = 100\%
$$

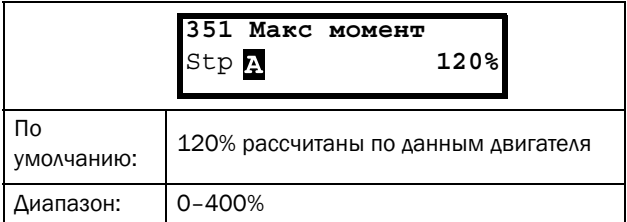

#### Информация для интерфейса

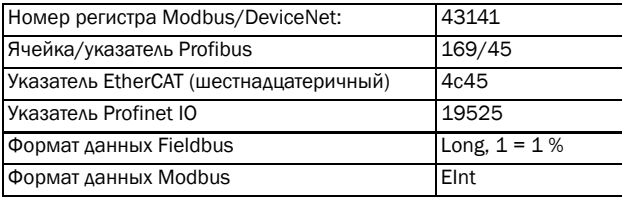

ПРИМЕЧАНИЕ. Параметр "Макс момент" будет ограничивать максимальный выходной ток преобразователя частоты согласно следующему отношению: 100% Тдв соответствует 100% Ідв. Максимальная допустимая настройка параметра [351] ограничивается соотношением Іном./ Ідв. х 120%, но не более 400%

ПРИМЕЧАНИЕ. При работе свыше 100% потери мощности в двигателе увеличиваются пропорционально квадрату момента. 400% момента соответствуют потерям мощности в 1600%, что приведет к быстрому повышению температуры двигателя.

## IxR компенсация [352]

Эта функция компенсирует падение напряжения при различных сопротивлениях, например при (очень) длинных кабелях двигателя, на дросселях и статоре двигателя путем увеличения выходного напряжения при постоянной частоте. IxR компенсация наиболее важна на низких частотах для получения высокого пускового момента. Максимальное увеличение напряжения составляет 25% от номинального выходного напряжения. См. Рис. 90.

При выборе значения "Автомат-кий" используется оптимальное значение, соответствующее внутренней расчетной модели двигателя. Значение "Опред польз" можно выбрать, когда условия запуска не изменяются и всегда необходим значительный пусковой момент. Фиксированное значение IxR компенсации можно установить в меню [353].

#### ПРИМЕЧАНИЕ: Данное меню отображается только в режиме В/Гц.

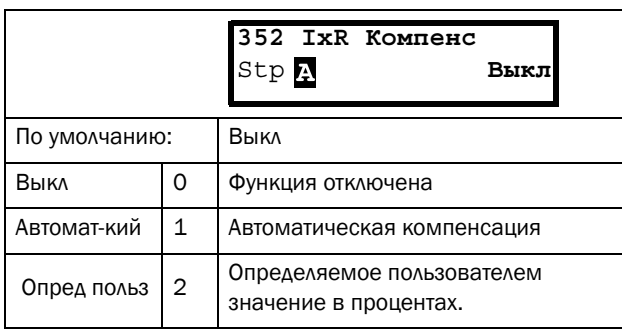

#### Информация для интерфейса

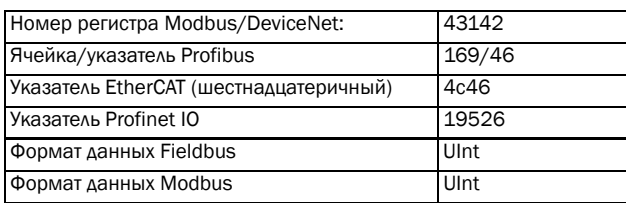

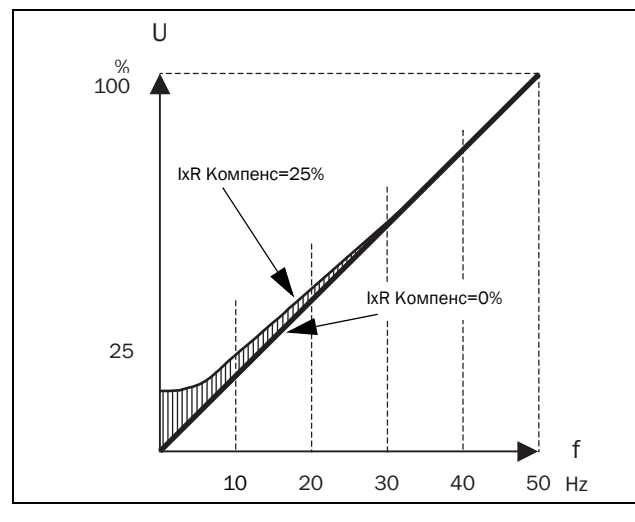

<span id="page-135-0"></span>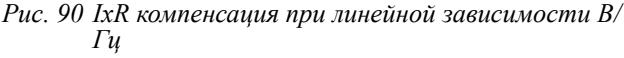

### IxR компенсация, определяемая пользователем [353]

Отображается только, если в предыдущем меню выбрано значение "Опред польз".

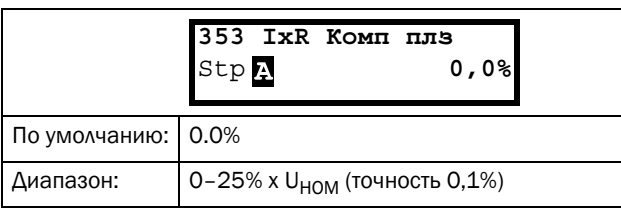

#### Информация для интерфейса

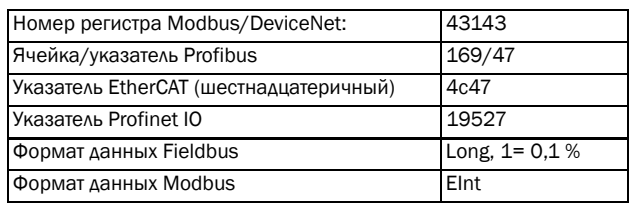

ПРИМЕЧАНИЕ. Слишком высокий уровень IxR компенсации может привести к магнитному насыщению двигателя. Это может стать причиной аварии "Power Fault" (неисправность силовой цепи). Эффект IxR компенсации усиливается при увеличении мощности двигателя.

ПРИМЕЧАНИЕ. При низкой скорости может произойти перегрев двигателя. Поэтому параметр "Ток защ I<sup>2</sup>t" [232] должен быть установлен правильно.

### Оптимизация поля [354]

Оптимизация поля снижает потребление энергии и шум двигателя при низкой нагрузке или ее отсутствии.

Оптимизация поля уменьшает соотношение В/Гц в зависимости от фактической нагрузки на двигатель при установившемся процессе. На Рис. 91 показана область, в которой оптимизация поля активна.

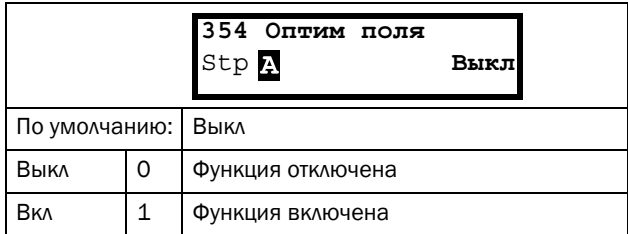

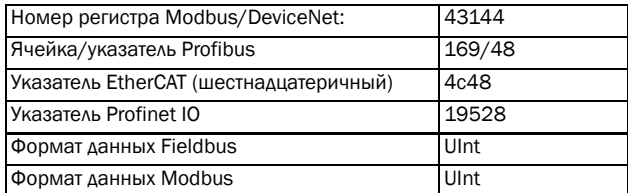

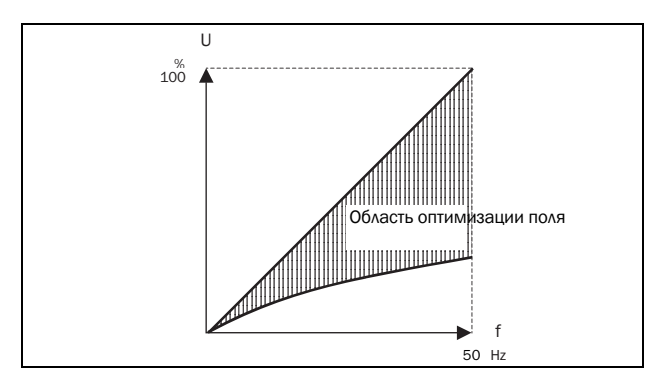

<span id="page-136-0"></span>Рис. 91 Оптимизация поля

ПРИМЕЧАНИЕ. Оптимизация поля приносит наилучшие результаты на устойчивых участках в слабо изменяющихся процессах.

### Максимальная мощность [355]

Установка максимальной мощности. Может использоваться для ограничения мощности двигателя при снижении количества потребляемой им электроэнергии. Эта функция играет роль верхнего предельного значения мощности и внутренне ограничивает параметр Макс момент [351] в соответствии с

= Тпред. [%] / (Факт. скор. / Синхр. скор.)

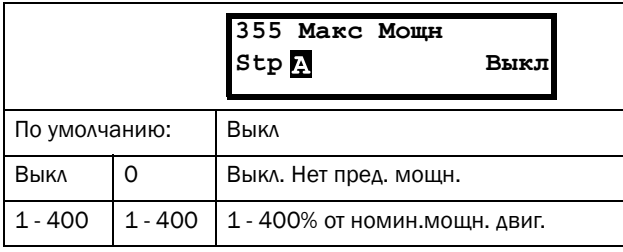

ПРИМЕЧАНИЕ. Максимальная допустимая настройка параметра 355 ограничивается соотношением  $I_{OM}$ I<sub>AR</sub> x 120%, но не более 400%.

Информация для интерфейса

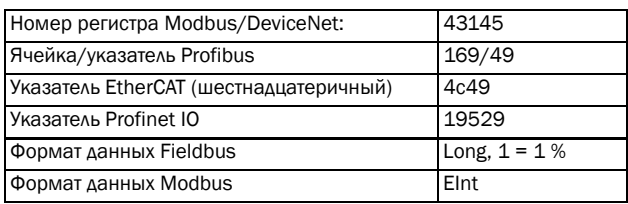

# 11.3.7 Предустановленные задания [360]

# Автоматический потенциометр [361]

Используется для установки свойств функции автоматического потенциометра. Для получения информации о значениях функции автоматического потенциометра см. меню "ЦифВх1" [521].

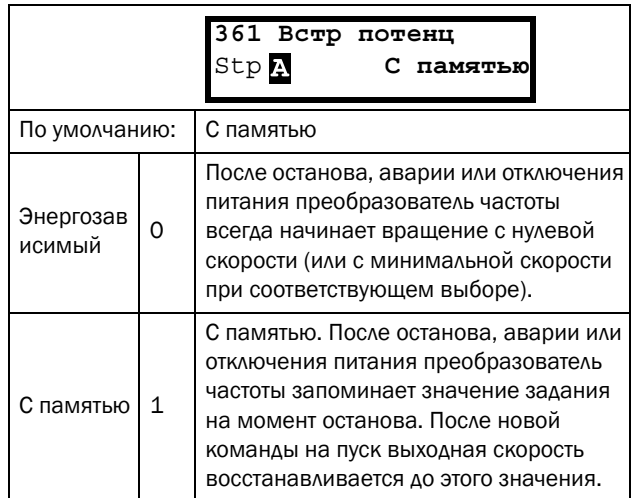

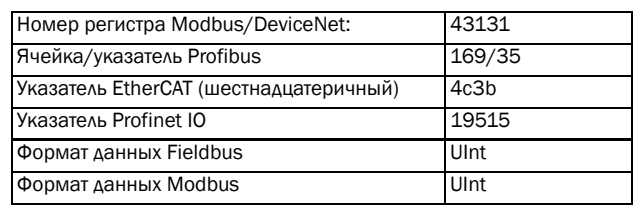

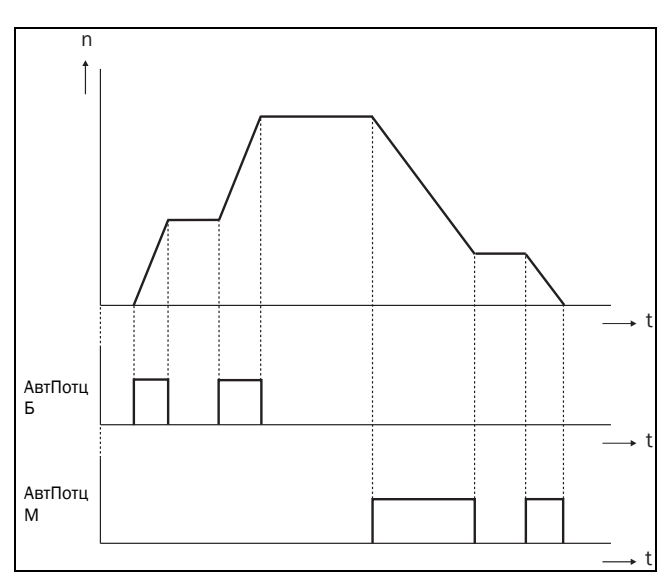

Рис. 92 Функция АвтПотц

# Фикс Зад 1 [362] - Фикс Зад 7 [368]

Фиксированные скорости имеют приоритет перед аналоговыми входами. Активация фиксированных скоростей осуществляется с помощью цифровых входов. Цифровые входы необходимо настроить на функции "Фикс Упр 1", "Фикс Упр 2" или "Фикс Упр  $4"$ .

В зависимости от количества задействованных цифровых входов можно выбрать до 7 фиксированных скоростей внутри набора параметров. При использовании всех наборов параметров можно получить до 28 фиксированных скоростей.

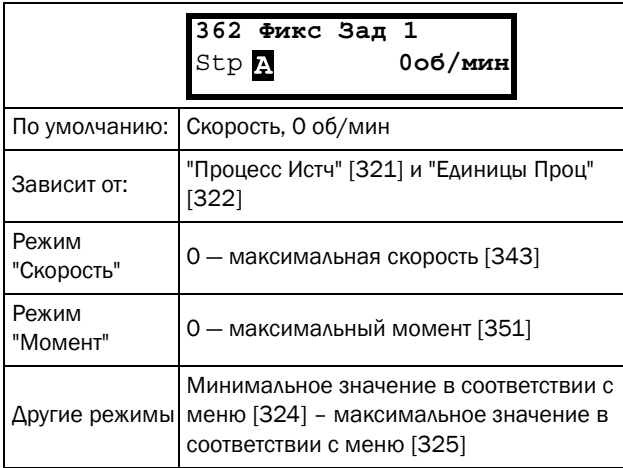

#### Информация для интерфейса

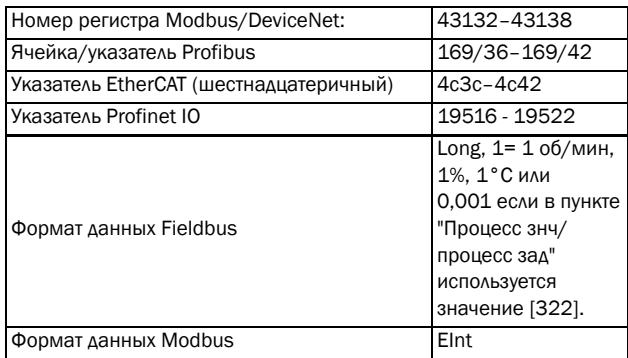

Такие же установки справедливы для меню:

[363] Фикс Зад 2, значение по умолчанию 250 об/мин [364] Фикс Зад 3, значение по умолчанию 500 об/мин [365] Фикс Зад 4, значение по умолчанию 750 об/мин [366] Фикс Зад 5, значение по умолчанию 1000 об/мин [367] Фикс Зад 6, значение по умолчанию 1250 об/мин [368] Фикс Зад 7, значение по умолчанию 1500 об/мин

Выбор фиксированных частот осуществляется в соответствии с Таблица 24.

<span id="page-137-0"></span>Таблица 24

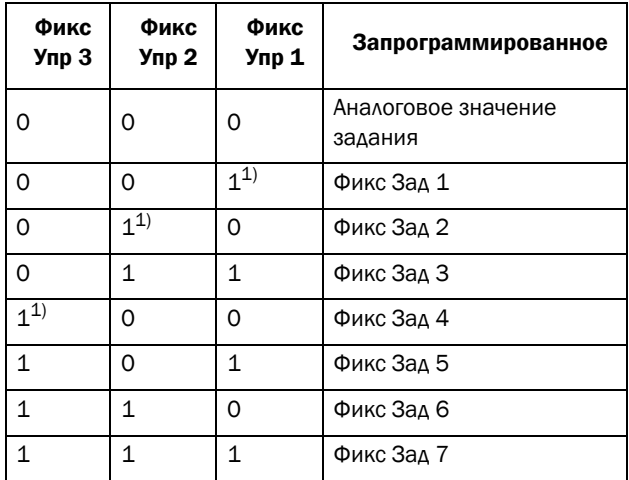

1)= выбор при активности только одного

фиксированного задания

 $1 = BX$ од активен

 $0 = BX$ ол не активен

ПРИМЕЧАНИЕ. Если только вход "Фикс Упр 3" активен, то возможен выбор "Фикс Зад 4". Если входы "Фикс Упр 2" и "Фикс Упр 3" активны, то возможен выбор "Фикс Зад 2", "Фикс Зад 4" и "Фикс Зад 6".

## Тип установки задания с панели управления [369]

Этот параметр определяет, как редактируется величина задания [310].

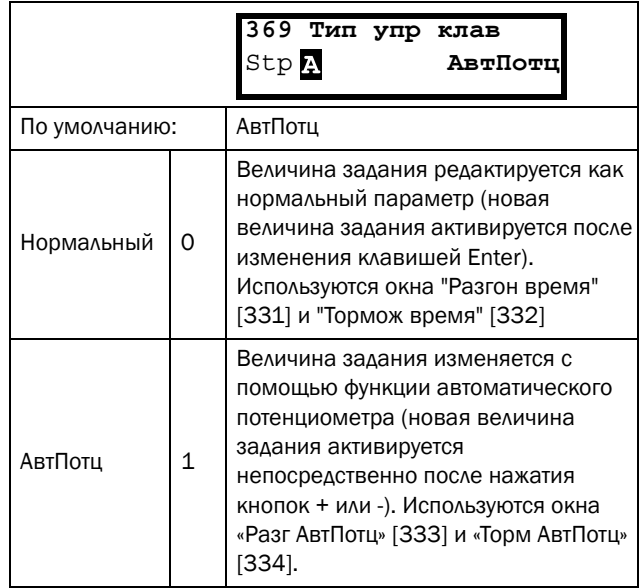

#### Информация для интерфейса

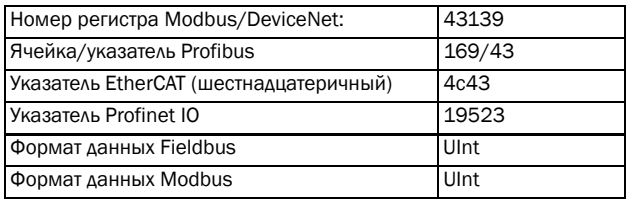

ПРИМЕЧАНИЕ. Значение задания времени разгона/ торможения зависит от установок "Разг АвтПотц" [333] и "Торм АвтПотц" [334], если используется функция "Тип упр клав". Действительная частота разгона/торможения ограничена, исходя из параметров "Разгон время" [331] и "Тормож время"  $[332]$ .

# 11.3.8 ПИД-регулирование скорости [370]

Преобразователь оборудован внутренним контроллером скорости, который используется для поддержания скорости вала в соответствии с заданием установленной скорости. Этот контроллер работает без внешней обратной связи.

С помощью параметров "Пропорциональный коэффициент" [372] и "Интегральный коэффициент" [373] контроллер может быть настроен вручную.

## Автонастройка ПИ [371]

С помощью функции автонастройки ПИ выполняется изменение шага момента и измеряется реакция на скорость вала.

Она используется для автоматической установки внутреннего интегрального коэффициента на оптимальное значение. Автонастройка ПИ должна выполняться во время работы двигателя с нагрузкой. Во время автонастройки на дисплее будет мигать надпись "Автонаст ПИ". После успешного завершения теста на дисплее в течение 3 секунд будет отображаться сообщение "АвтонастрПИ ОК!" (Автонастройка ПИ выполнена!).

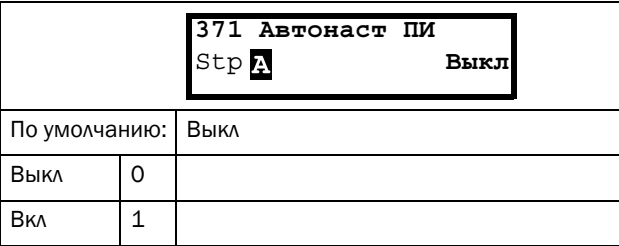

Информация для интерфейса

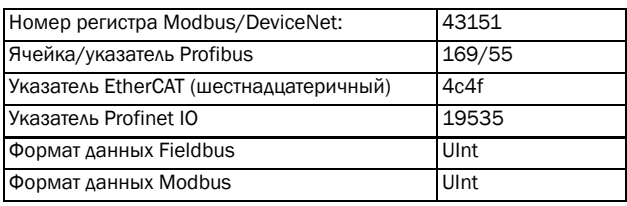

ПРИМЕЧАНИЕ. Выполняйте автонастройку на скорости менее 80% от номинальной скорости двигателя. В противном случае автонастройка выполнена не будет.

ПРИМЕЧАНИЕ. По завершении автонастройки значение параметра автоматически возвращается в "Выкл".

ПРИМЕЧАНИЕ. Это меню доступно, только если преобразователь частоты находится в режиме "Скорость" или "В/ Гц".

# Пропорциональный коэффициент  $[372]$

Регулировка пропорционального коэффициента внутреннего контроллера скорости.

Пропорциональный коэффициент следует настроить вручную, что позволит преобразователю быстрее реагировать на изменения нагрузки.

Пропорциональный коэффициент можно увеличивать, пока двигатель не начнет издавать шум, после чего его нужно будет понизить до прекращения шума.

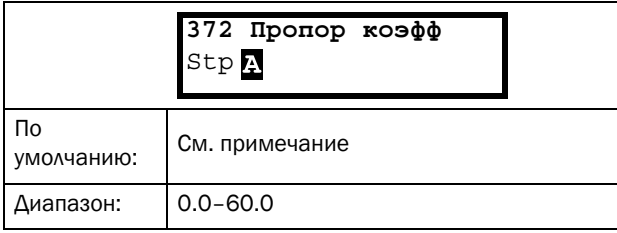

### Информация для интерфейса

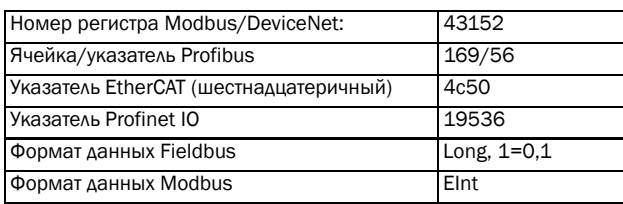

## Интегральный коэффициент [373]

Для регулировки времени внутреннего контроллера скорости см. параметр "Автонаст ПИ" [371].

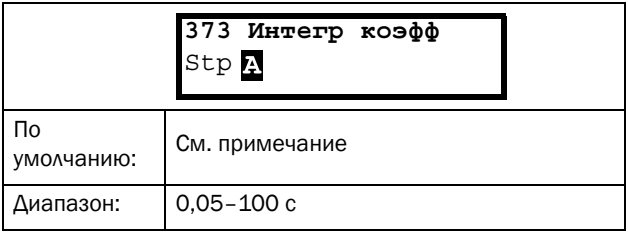

### Информация для интерфейса

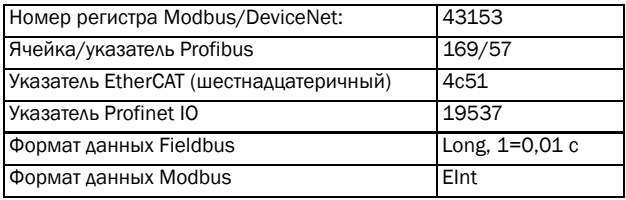

ПРИМЕЧАНИЕ. Установки по умолчанию рассчитаны для стандартного 4-х полюсного двигателя без нагрузки согласно номинальной мощности преобразователя частоты.

# 11.3.9 ПИД-регулирование процесса [380]

ПИД-регулирование используется для управления внешним процессом при помощи сигнала обратной связи. Сигнал задания может поступать через аналоговый вход АнВх1, с панели управления (параметр [310]) посредством предустановленного задания или через последовательный интерфейс. Сигнал обратной связи (фактическое значение) необходимо подавать на аналоговый вход, настроенный на работу в качестве "Процесс знч".

## ПИД-регулирование процесса [381]

Эта функция включает ПИЛ-регулирование и определяет реакцию на изменение сигнала обратной связи

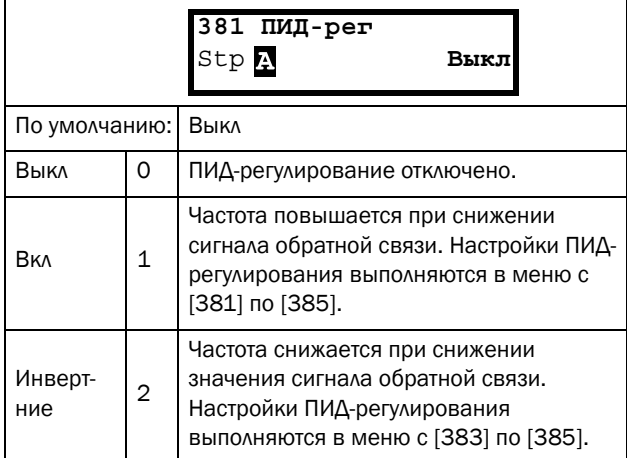

### Информация для интерфейса

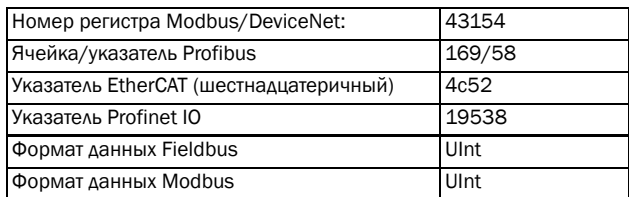

## Пропор коэфф [383]

Это меню недоступно при отключенном ПИДрегулировании.

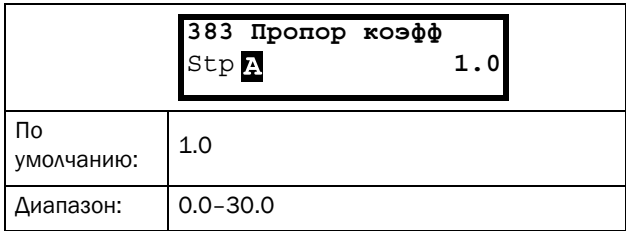

#### Информация для интерфейса

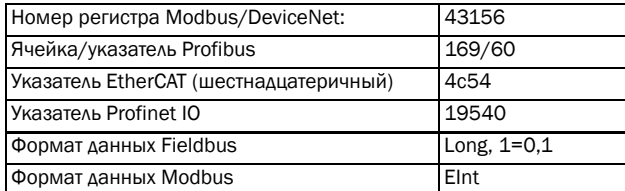

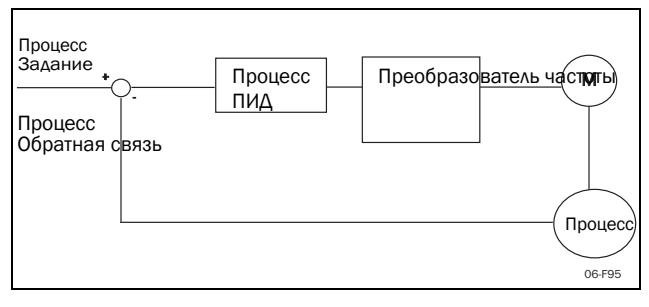

Рис. 93 Замкнутый контур ПИД-регулирования

## Интегр коэфф [384]

Установка интегральной составляющей ПИДрегулирования.

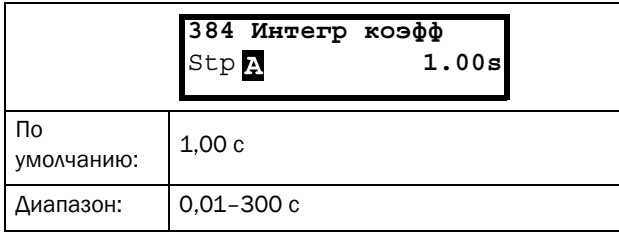

### Информация для интерфейса

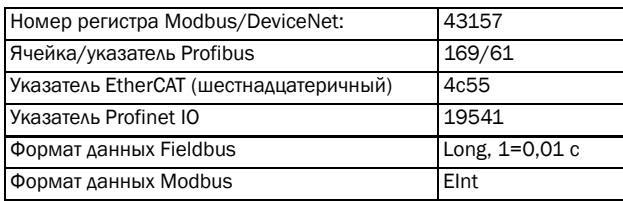

## Дифф коэфф проц [385]

Установка дифференциальной составляющей ПИДрегулирования.

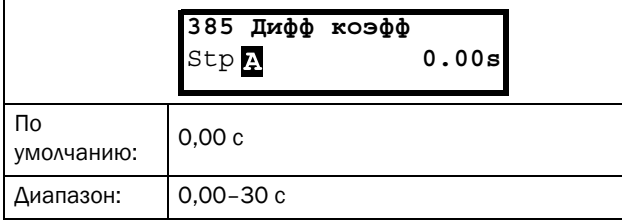

### Информация для интерфейса

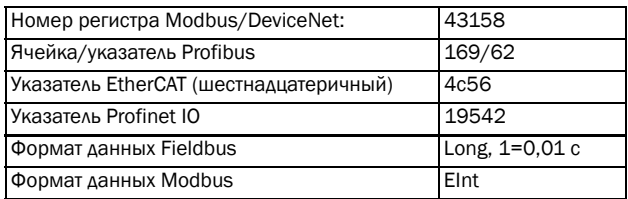

## Спящий режим ПИД

Управление данной функцией осуществляется посредством задержки и реализации отдельного порога выхода из спящего режима. С помощью данной функции можно перевести преобразователь частоты в «спящий режим», если значение процесса находится в заданной точке, и двигатель работает на минимальной скорости на протяжении времени, установленного в [386]. При переходе в спящий режим уровень потребления энергии устройством снижается до минимума. Если значение обратной связи процесса становится меньше установленного уровня задания процесса, указанного в [387], преобразователь частоты автоматически выходит из спящего режима и продолжается обычная работа ПИД, см. примеры.

ПРИМЕЧАНИЕ. Если преобразователь частоты находится в спящем режиме, на это указывает надпись "slp" в нижнем левом углу дисплея.

## <span id="page-140-0"></span>Спящий режим ПИД при скоростях менее минимальной [386]

Если выходное значение ПИД меньше или равно минимальной скорости для заданного периода задержки, преобразователь частоты перейдет в спящий режим.

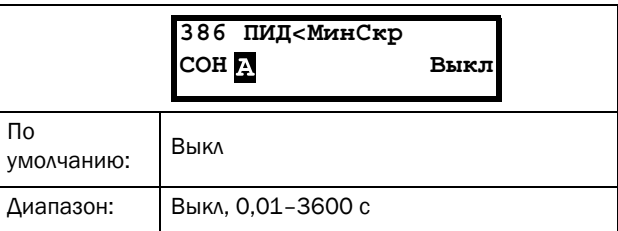

### Информация для интерфейса

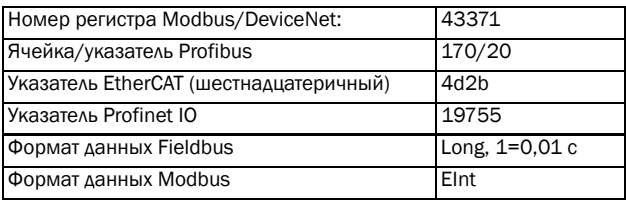

ПРИМЕЧАНИЕ. Меню [386] обладает более высоким приоритетом по сравнению с меню [342].

## Уровень включения ПИД [[387\]](#page-249-66)

Уровень включения ПИД (выхода из спящего режима) соотносится с заданием процесса и устанавливает предел, при достижении которого преобразователь частоты должен вновь включиться/выйти из спящего режима.

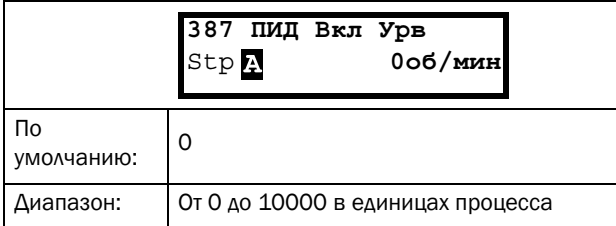

### Информация для интерфейса

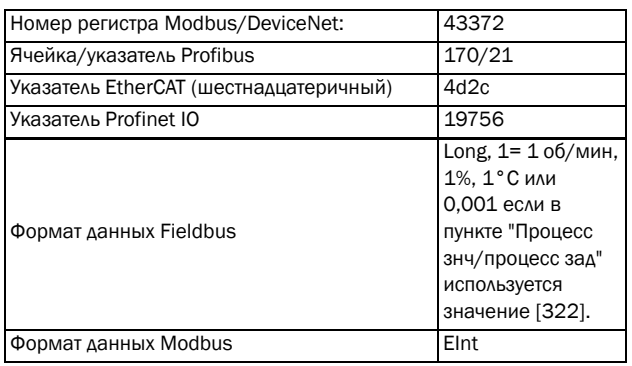

ПРИМЕЧАНИЕ. Уровень включения всегда представляет собой положительное число.

### Пример 1 Управление ПИД = обычный (управление расходом или давлением)

- $[321] = \Phi(A_H B_X)$  $[321] = \Phi(A_H B_X)$
- $[322] = 6ap$  $[322] = 6ap$
- $[310] = 20$  $[310] = 20$  бар
- $[342] = 2$  $[342] = 2$  с (недоступно, поскольку активно [\[386](#page-249-38)], имеющее более высокий приоритет)
- [\[381](#page-249-40)]= Вкл
- $[386] = 10c$  $[386] = 10c$
- $[387] = 1$  $[387] = 1$  бар

Преобразователь частоты отключится/перейдет в спящий режим, когда скорость (выходной параметр ПИД) будет меньше или равна Мин Скор в течение 10 секунд. Преобразователь частоты включится/выйдет из спящего режима, когда «Значение процесса» снизится ниже порога включения ПИД, связанного с заданием процесса, т.е. ниже (20-1) бар. См Fig. См. [Рис](#page-141-0). 94.

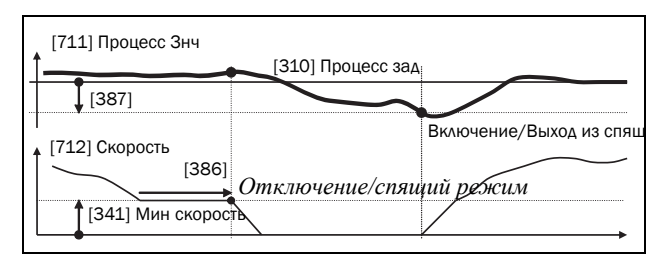

<span id="page-141-0"></span>*Рис. 94 Отключение/спящий режим ПИД при обычном ПИД-управлении*

### Пример 2 Управление ПИД = инвертирование (управление уровнем в резервуаре)

 $[321] = \Phi(AH Bx)$  $[321] = \Phi(AH Bx)$  $[322] = M$  $[322] = M$  $[310] = 7$  $[310] = 7$  M

- 
- $[342] = 2$  $[342] = 2$  с (недоступно, поскольку активно [[386\]](#page-249-38),
- имеющее более высокий приоритет)
- [\[381](#page-249-40)]= Инверсный
- $[386] = 30 c$  $[386] = 30 c$
- $[387] = 1$  $[387] = 1$  M

Преобразователь частоты отключится/перейдет в спящий режим, когда скорость (выходной параметр ПИД) будет меньше или равна "Мин Скор" в течение 30 секунд. Преобразователь частоты включится/ выйдет из спящего режима, когда "Значение процесса" поднимется выше порога включения ПИД, связанного с заданием процесса, т. е. выше (7+1) м. См. Рис[. 95.](#page-141-1)

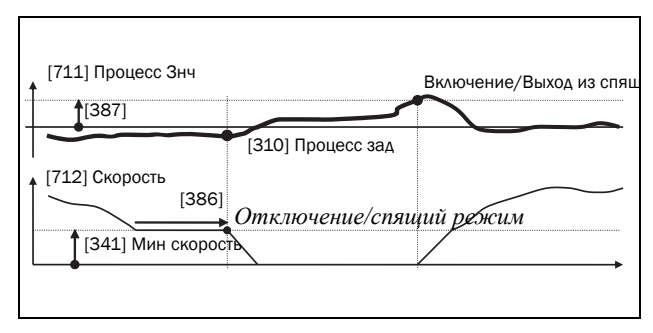

<span id="page-141-1"></span>*Рис. 95 Отключение/спящий режим ПИД при обрат- ном ПИД-управлении*

# Тестирование ПИД в установившемся режиме [[388\]](#page-249-67)

В практических ситуациях, в которых обратная связь может потерять зависимость от скорости двигателя, функция тестирования ПИД в установившемся режиме может применяться для обхода функциональности ПИД и принудительного переключения преобразователя частоты в спящий режим, т.е. ПЧ автоматически уменьшает скорость на выходе, в то же время поддерживая задание процесса.

Пример: насосные системы с управлением по давлению, работающие в условиях малого расхода/ отсутствия расхода, в случаях, когда давление процесса потеряло зависимость от скорости вращения насоса, например в связи с медленным срабатыванием клапанов. Переход в спящий режим позволит избежать перегрева насоса и двигателя и непроизводительных затрат энергии.

Тестирование задержки устойчивого состояния ПИД.

ПРИМЕЧАНИЕ. перед началом теста устойчивого состояния важно добиться стабильного состояния системы.

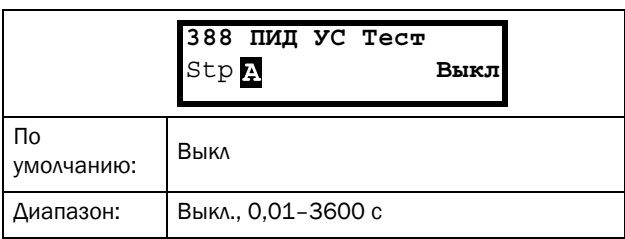

### Информация для интерфейса

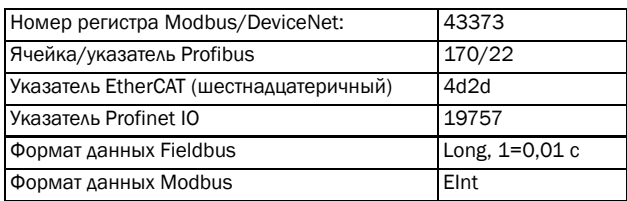

# Уровень устойчивого состояния ПИД [[389](#page-249-41)]

Уровень устойчивого состояния ПИД определяет диапазон отклонения от задания, для тестирования «работы в установившемся режиме». В ходе теста в установившемся режиме работа ПИД игнорируется, и преобразователь частоты снижает скорость до тех пор, пока отклонение ПИД находится в пределах устойчивого состояния. Если отклонение ПИД выходит за пределы устойчивого состояния, тест признается неудачным и продолжается нормальное функционирование ПИД, см. пример.

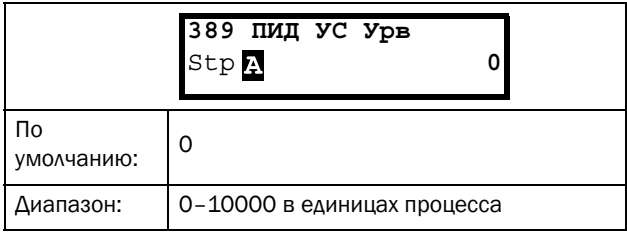

Информация для интерфейса

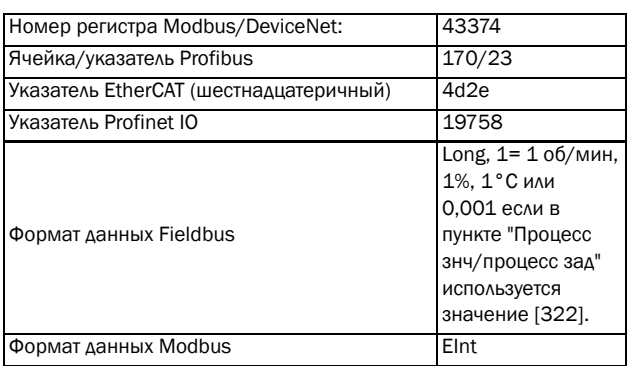

Пример. Тестирование устойчивого состояния ПИД начинается, когда значение процесса [\[711](#page-252-0)] находится в допустимом пределе, а тестируемая задержка устойчивого состояния истекла. Скорость на выходе ПИД будет снижаться с величиной шага, соответствующей пределу, до тех пор, пока значение процесса [\[711](#page-252-0)] остается внутри диапазона устойчивого состояния. По достижении значения параметра "Мин скорость" [341] тест yстойчивого состояния считается проведенным успешно и подается команда стоп/засыпание, если включена функция спящего режима ПИД [[386\]](#page-249-38) и [[387\]](#page-249-66). Если значение процесса [[711](#page-252-0)] выходит за пределы устойчивого состояния, тест считается

не пройденным, и будет продолжено обычное функционирование ПИД, см. Рис[. 96.](#page-143-0)

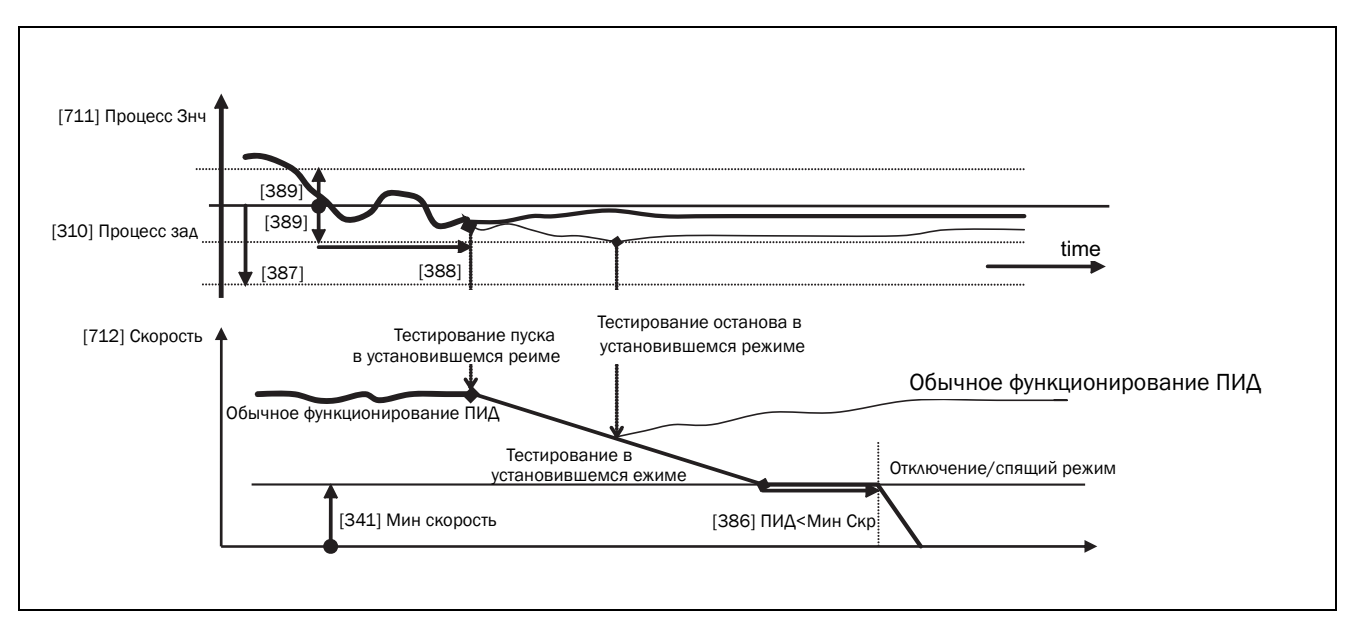

<span id="page-143-0"></span>Рис. 96 Тестирование в установившемся режиме

## 11.3.10Управление насосом/ **ВЕНТИЛЯТОРОМ [390]**

Функции управления насосом устанавливаются в меню [390]. Режим предназначен для управления несколькими приводами (насосы, вентиляторы и т. д.), один из которых всегда приводится в действие преобразователем частоты.

## Насос управл [391]

Эта функция активирует режим "управление насосом" для установки всех соответствующих функций управления насосом.

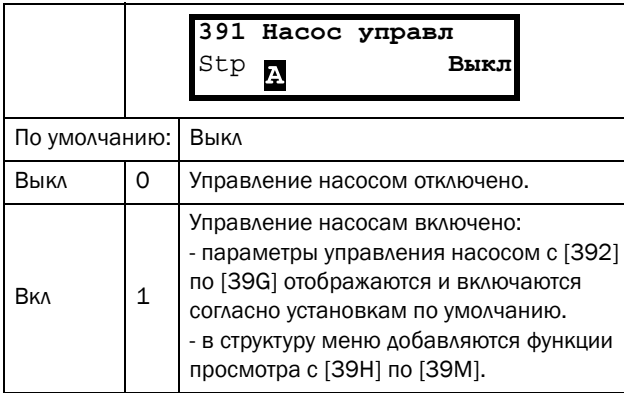

### Информация для интерфейса

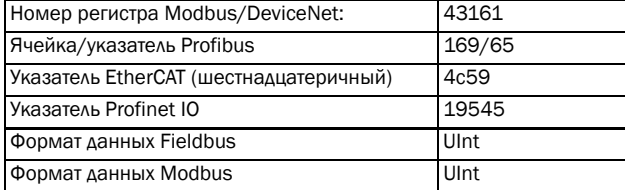

## Количество приводов [392]

Установка общего числа используемых приводов, в число которых входит привод-мастер. Эта установка зависит от параметра "Выбор привода" [393]. После выбора количества преобразователей необходимо настроить реле для управления насосом. Если для получения обратной связи о состоянии также используются цифровые входы, они должны быть настроены следующим образом: Насос 1 ОК- Насос 6 ОК в меню [520].

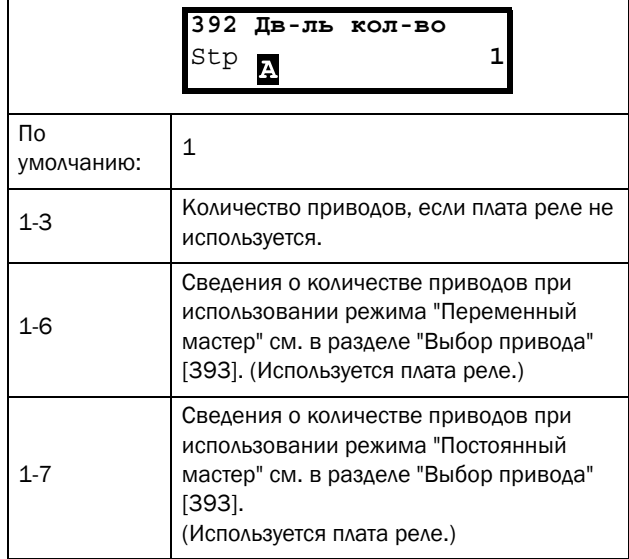

ПРИМЕЧАНИЕ. Используемые реле следует настроить как "дополнительный насос" или "основной насос". Используемые цифровые входы следует определить как "обратная связь насоса".
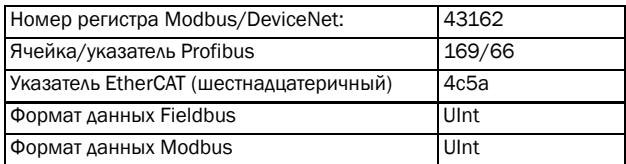

# Выбор привода [393]

Установка основного принципа работы насосной системы. Параметры "Последов" и "Врм работы" соответствуют работе с постоянным мастером, "Все" - с переменным.

"Все" относится к эксплуатации "переменного мастера".

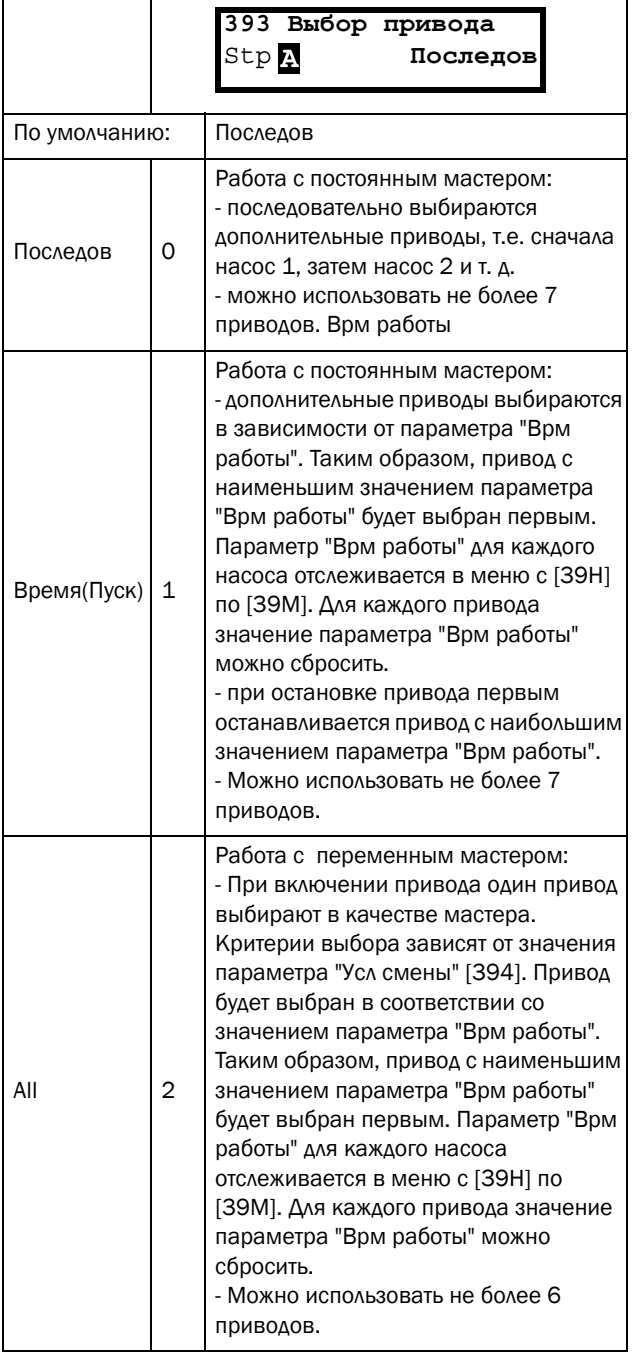

#### Информация для интерфейса

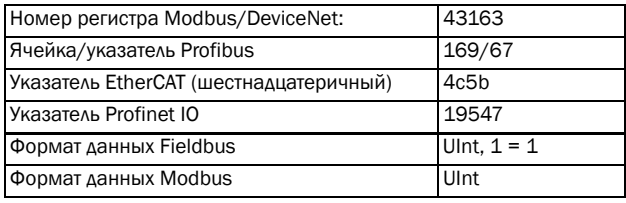

ПРИМЕЧАНИЕ. Это меню не отображается, если выбрано менее 3 приводов.

# Условия смены [394]

Этот параметр определяет критерии смены мастера. Это меню появляется, только если выбрана эксплуатация с переменным ГЛАВНЫМ приводом. По каждому приводу отслеживается время работы. Время работы всегда определяет, какой привод станет главным в следующий раз.

Эта функция активна и доступна, только если для параметра "Выбор привода" [393] выбрано значение "Bce".

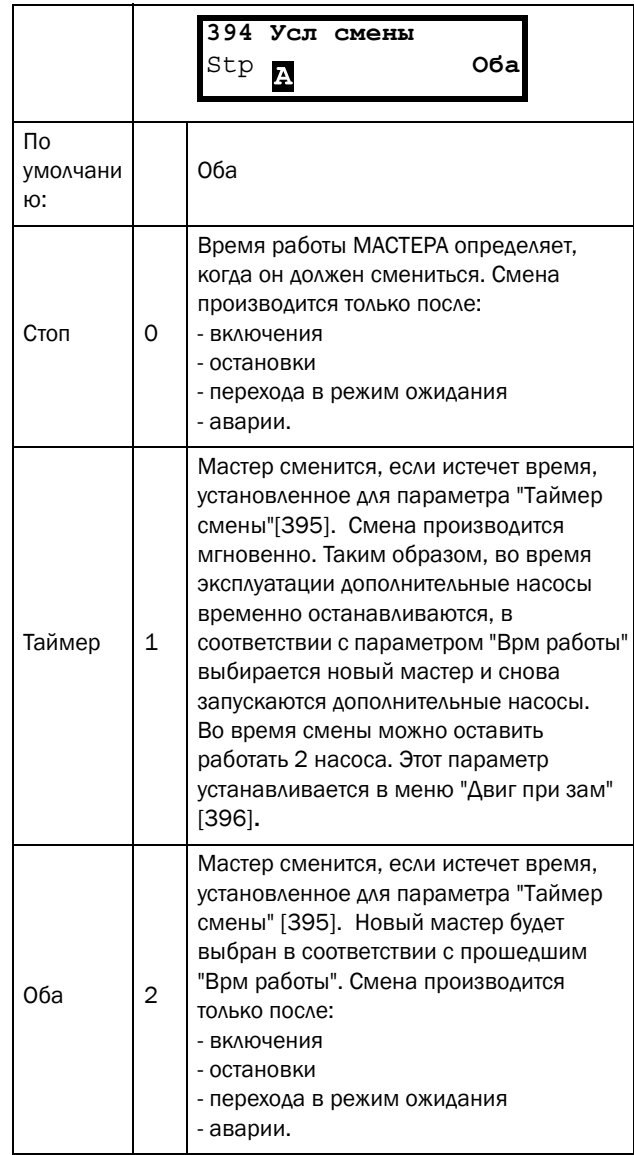

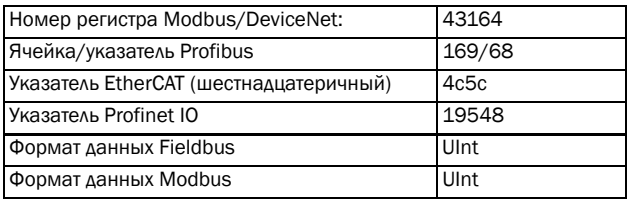

ПРИМЕЧАНИЕ. Если используются входы "Статус" обратной связи (с ЦфВх 9 по ЦфВх 14) и придет сигнал обратной связи "Ошибка", мастер сменится немедленно.

# Таймер смены [395]

По истечении установленного в этом окне значения времени мастер сменится. Эта функция активна и доступна, только если для параметра "Выбор привода" [393] выбрано значение "Все", а для параметра "Усл смены" [394] выбрано значение "Таймер" или "Оба".

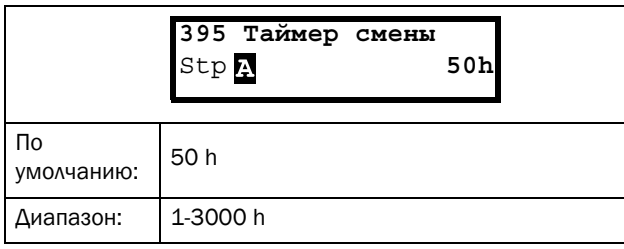

#### Информация для интерфейса

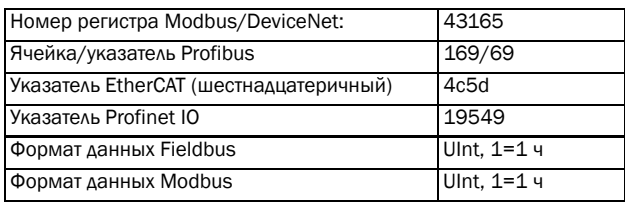

## Приводы при смене [396]

Если мастер сменяется в соответствии с функцией таймера (для параметра "Усл смены" выбрано значение "Таймер" или "Оба" [394]), во время смены можно оставить работать два насоса. Благодаря этой функции смена произойдет практически незаметно. Максимальное число, которое можно

запрограммировать в этом меню, зависит от числа дополнительных приводов.

### Пример.

Если установленное количество приводов равно 6, максимальное значение - 4. Эта функция активна и доступна, только если для параметра "Выбор привода" [393] выбрано значение "Все".

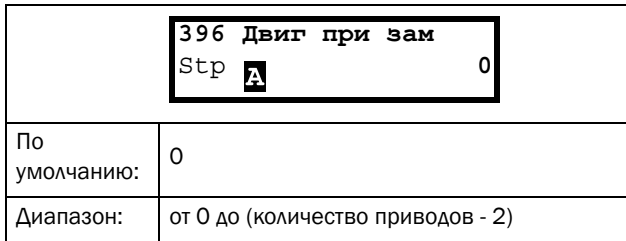

#### Информация для интерфейса

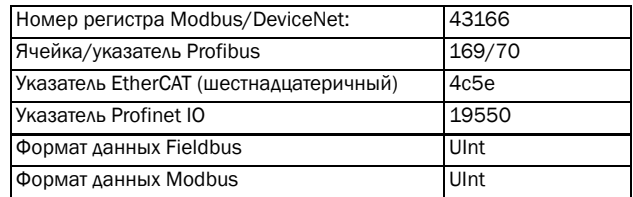

## Верх диапаз [397]

Если скорость мастера окажется в верхнем диапазоне. через время задержки пуска, установленное для параметра Задержк пуск [399], включится дополнительный привод.

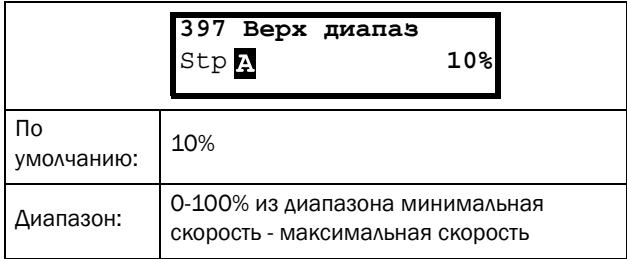

### Информация для интерфейса

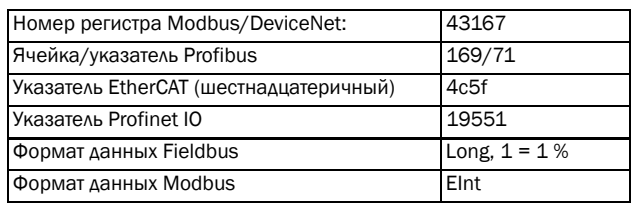

### Пример.

Макс Скор = 1500 об/мин Мин Скор = 300 об/мин Верх диапаз =  $10\%$ 

Включится задержка пуска: Диапазон = от Макс Скор до Мин Скор = 1500-300 = 1200 об/мин

 $10\%$  от 1200 об/мин = 120 об/мин

Уровень пуска = 1500-120 = 1380 об/мин

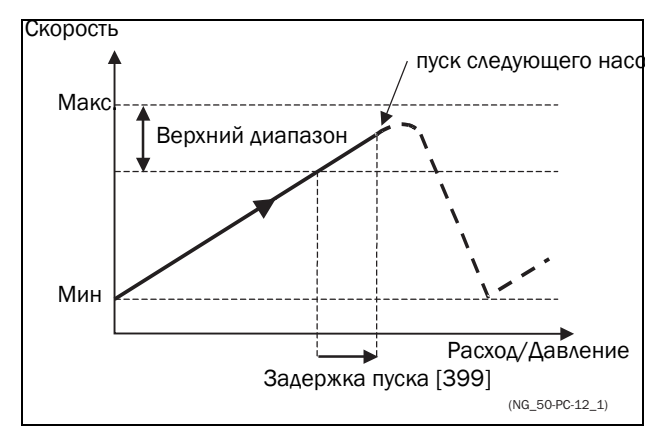

*Рис. 97 Верхний диапазон*

## Нижн диапаз [\[398\]](#page-249-7)

Если скорость мастера окажется в нижнем диапазоне, через время задержки выключится дополнительный преобразователь. Значение времени задержки устанавливается в параметре Зaдepжк ост [\[39A](#page-249-8)].

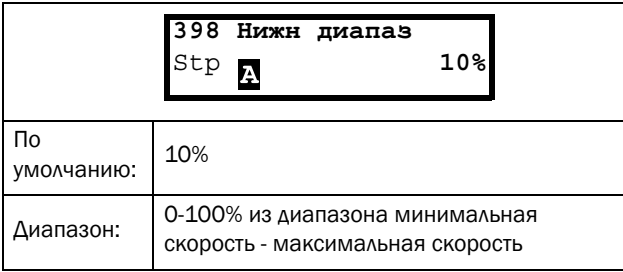

#### Информация для интерфейса

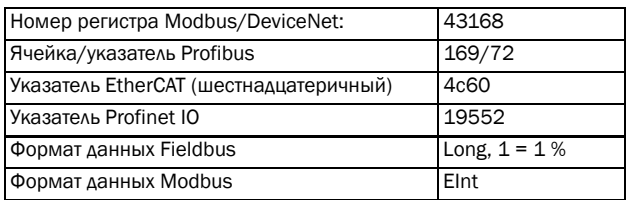

#### Пример.

Макс Скор = 1500 об/мин Мин Скор = 300 об/мин Нижн диапаз = 10%

Включится задержка останова: Диапазон = Макс Скор - Мин Скор = 1500-300 = 1200 об/мин

10% от 1200 об/мин = 120 об/мин

Уровень отключения = 300 + 120 = 420 об/мин

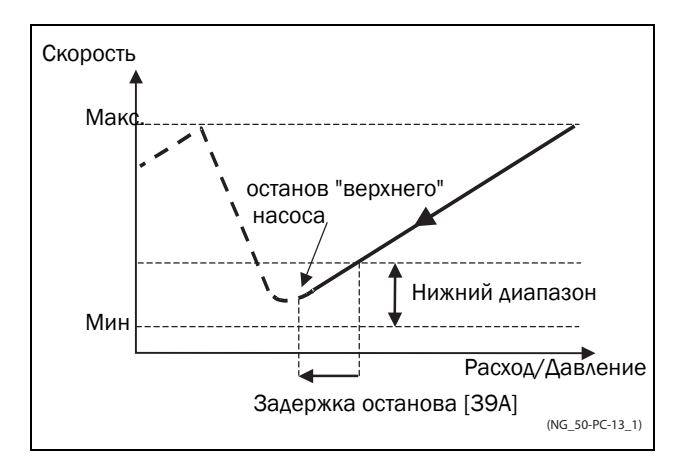

*Рис. 98 Нижний диапазон*

# Зaдepжк пycк [[399\]](#page-249-6)

Перед пуском следующего насоса должно пройти это время задержки. Время задержки предотвращает беспорядочное переключение насосов.

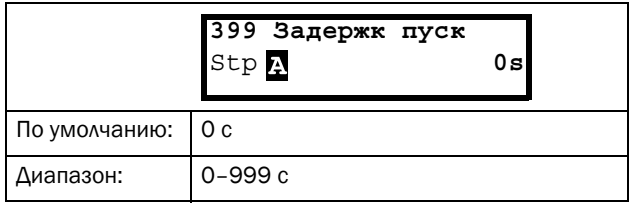

#### Информация для интерфейса

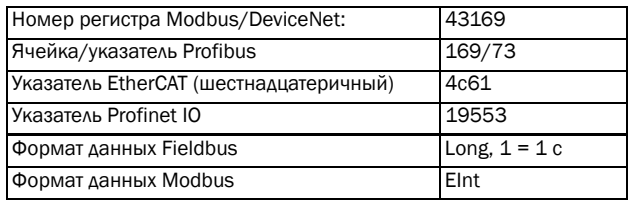

## Задержк торм [[39A\]](#page-249-8)

Перед остановкой дополнительного насоса должно пройти это время задержки. Время задержки предотвращает беспорядочное переключение насосов.

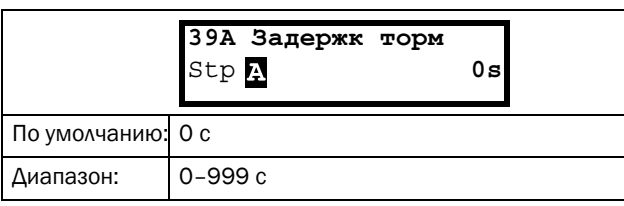

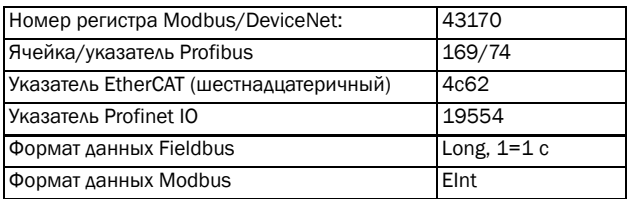

# Ограничение верхнего диапазона [\[39B\]](#page-249-9)

Если скорость насоса достигнет предела верхнего диапазона, немедленно запустится следующий насос. При использовании задержки пуска эта задержка пропускается. Диапазон составляет от 0%, что соответствует максимальной скорости, и до значения "Верх диапаз" [\[397\]](#page-249-5).

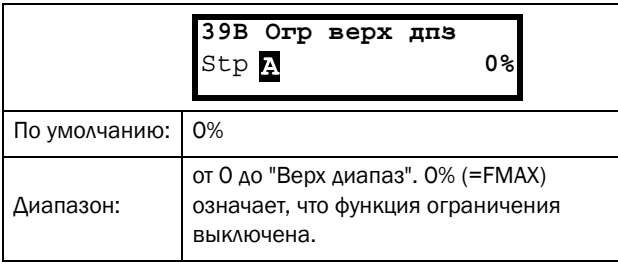

#### Информация для интерфейса

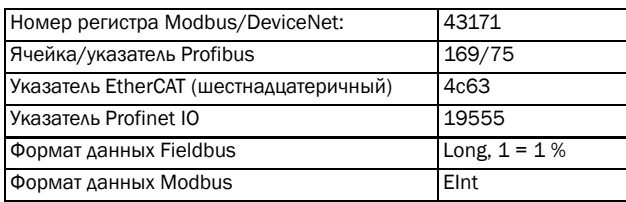

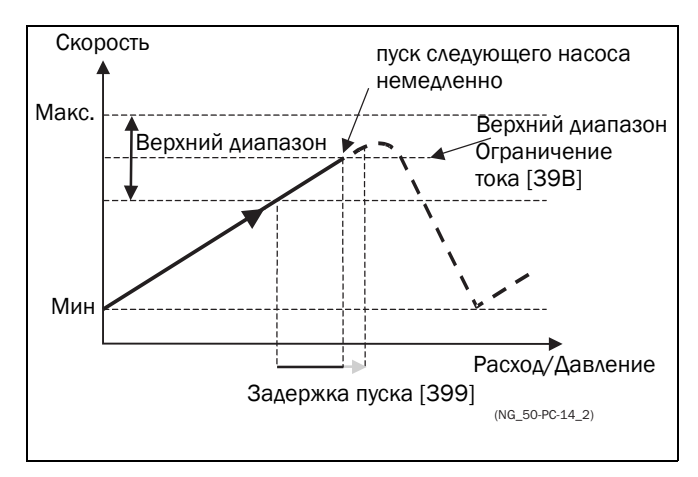

*Рис. 99 Ограничение верхнего диапазона*

## Ограничение нижнего диапазона [[39C](#page-249-10)]

Если скорость насоса достигнет ограничения нижнего диапазона, немедленно остановится дополнительный насос. При использовании задержки останова эта задержка игнорируется. Диапазон составляет от 0%, что соответствует минимальной скорости, и до значения "Нижн диапаз" [\[398](#page-249-7)].

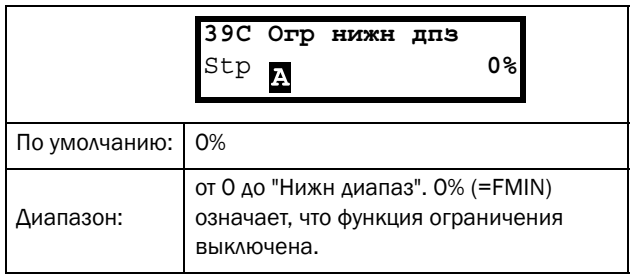

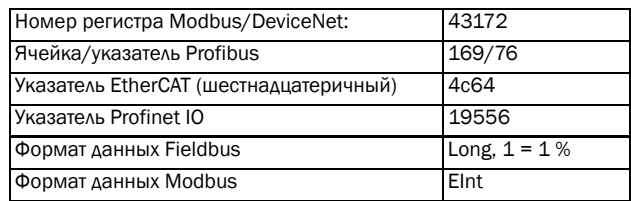

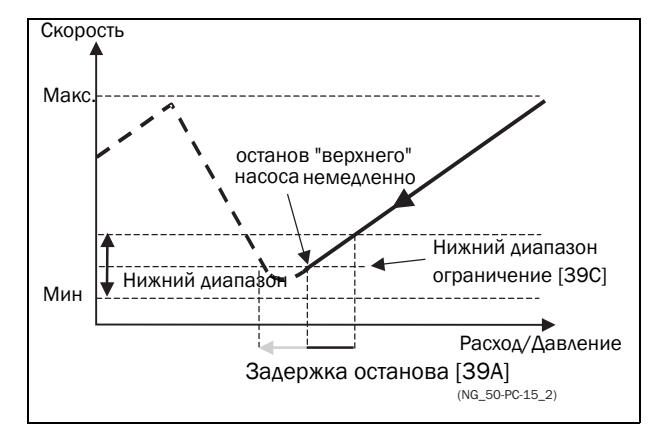

*Рис. 100Ограничение нижнего диапазона*

# Время стабилизации при пуске [\[39D\]](#page-249-11)

Наличие периода стабилизации позволяет вновь включенному насосу выйти на номинальный режим, прежде чем возобновится регулирование. Если дополнительный насос включается к сети напрямую или через пускатель Y/ Δ,, расход и давление могут быть нестабильными в течение некоторого времени из-за слишком резкого пуска. Это может привести к нежелательным пускам и остановам дополнительных насосов.

### Во время стабилизации:

- ПИД-регулирование выключено.
- Выходная частота остается на постоянном уровне после включения насоса.

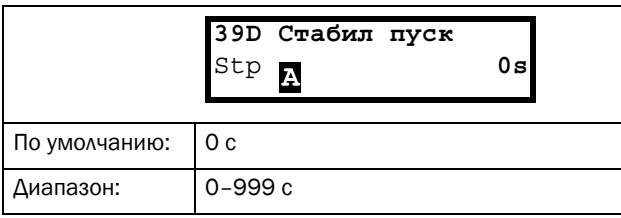

#### Информация для интерфейса

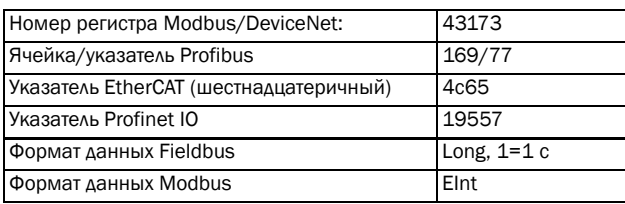

# Скорость перехода [[39E\]](#page-249-12)

Скорость перехода при пуске предназначенa для сведения к минимуму скачков расхода/давления при включении дополнительного насоса. Перед включением дополнительного насоса скорость насоса-мастера понижается до скорости перехода при пуске. Эта установка зависит от характера работы главного и дополнительного преобразователей.

Рекомендуется подбирать оптимальную скорость методом проб и ошибок.

### Советы:

- Если дополнительный насос отличается "медленным" характером пуска/остановки, следует использовать более высокую скорость перехода.
- Если дополнительный насос отличается "быстрым" характером пуска/остановки, следует использовать более низкую переходную скорость.

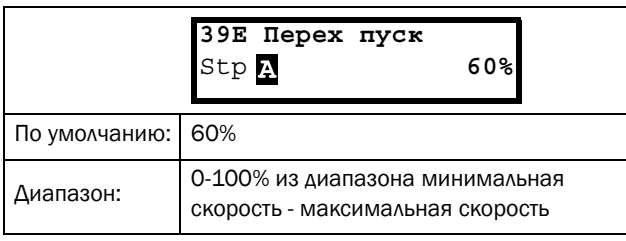

#### Информация для интерфейса

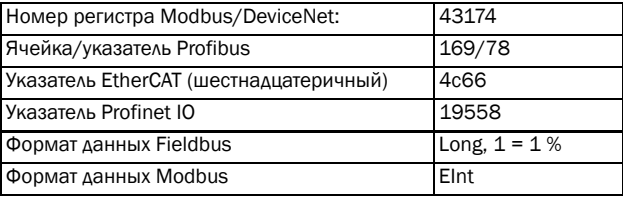

ПРИМЕЧАНИЕ. Если задано 100%, то игнорируется нарастание скорости при пуске насосов и не происходит никакой адаптации по скорости. Например, при пуске ведомого насоса поддерживается скорость ведущего насоса.

### Пример

Макс Скор = 1500 об/мин Мин Скор = 200 об/мин Перех пуск =  $60\%$ 

Если требуется дополнительный насос, скорость опустится до минимальной + (60% x (1500-200 об/ мин)) = 200 + 780 об/мин = 980 об/мин. По достижении этой скорости включится дополнительный насос с наименьшим временем работы.

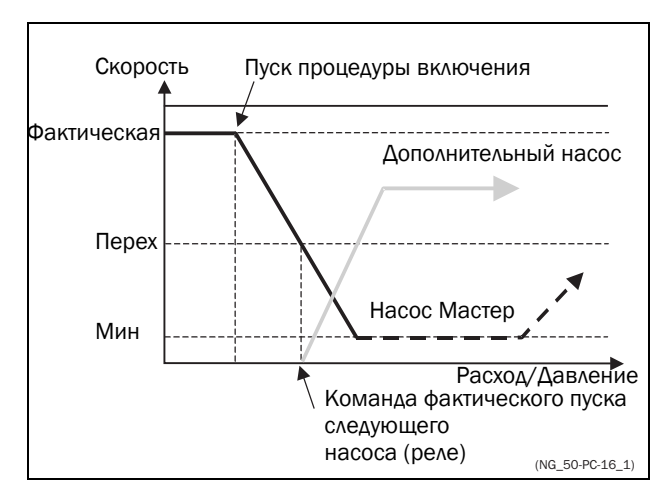

*Рис. 101Скорость перехода*

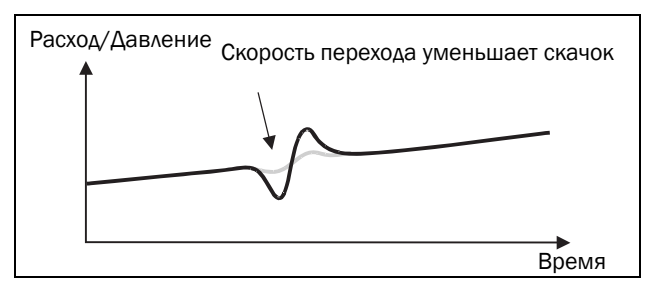

*Рис. 102Эффект использования скорости перехода*

# Время стабилизации при останове  $[39F]$

Наличие периода стабилизации позволяет стабилизировать процесс, прежде чем возобновится регулирование. Если дополнительный насос подключен к сети напрямую или через пускатель Y/

∆, расход и давление могут быть нестабильными в течение некоторого времени из-за слишком резкого пуска. Это может привести к нежелательным пускам и остановам дополнительных насосов.

### Во время стабилизации:

- ПИД-регулирование выключено.
- Выходная частота остается на постоянном уровне после остановки насоса.

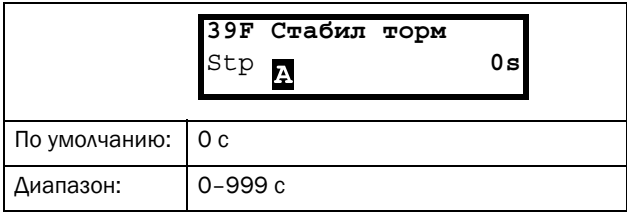

### Информация для интерфейса

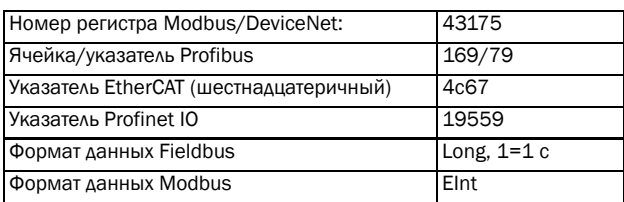

## Скорость перехода при останове  $[39G]$

Скорость перехода при останове предназначена для сведения к минимуму скачков расхода/давления при выключении дополнительного насоса. Эта установка зависит от характера работы главного и дополнительного преобразователей.

#### Советы:

- Если дополнительный насос отличается "медленным" характером пуска/остановки, следует использовать более высокую скорость перехода.
- Если дополнительный насос отличается "быстрой" динамикой пуска/остановки, следует использовать более низкую переходную скорость.

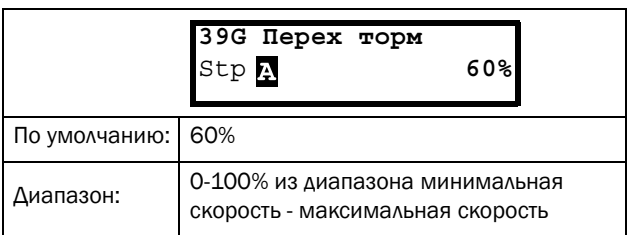

#### Информация для интерфейса

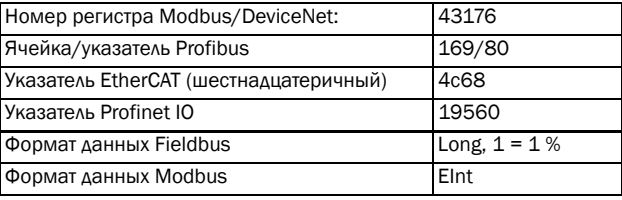

ПРИМЕЧАНИЕ. Если задано 0 %, то игнорируется снижение скорости при останове насосов и не происходит никакой адаптации по скорости. Например, при непосредственном останове ведомого насоса скорость ведущего насоса остается прежней.

### Пример

Макс Скор = 1500 об/мин Мин Скор = 200 об/мин Перех пуск =  $60\%$ 

Если требуется меньшее количество дополнительных насосов, скорость опустится до минимальной +  $(60\%$ х (1500-200 об/мин)) = 200 + 780 об/мин = 980 об/мин. По достижении этой скорости выключится дополнительный насос с наибольшим временем работы.

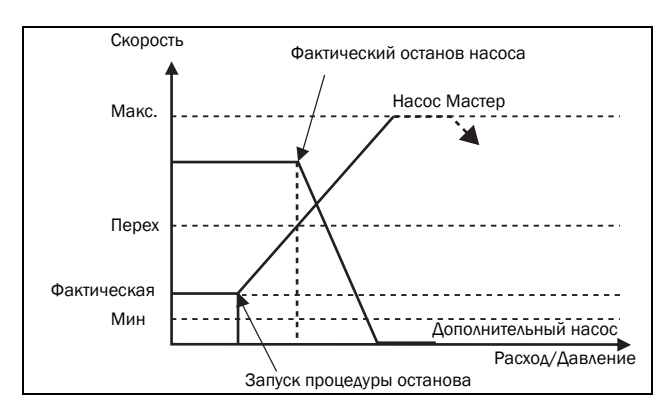

Рис. 103Скорость перехода при останове

# Время работы 1-6 [\[39H\]](#page-249-0) по [\[39M](#page-250-0)]

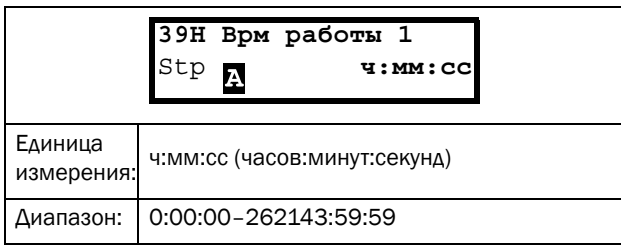

#### Информация для интерфейса

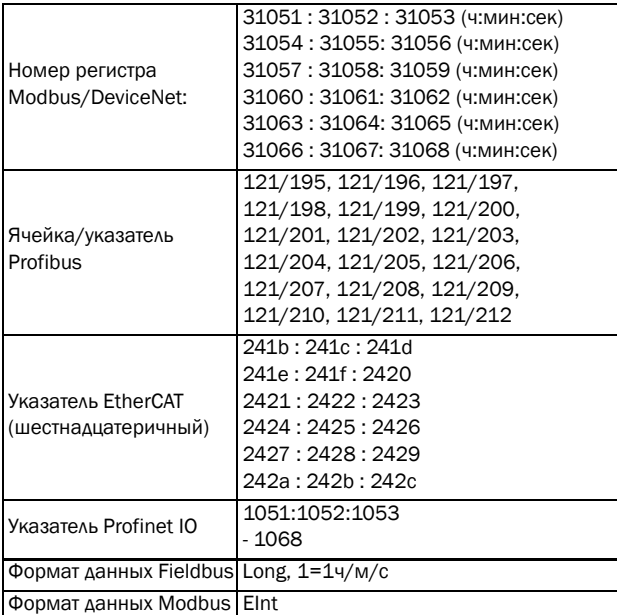

## Сброс времени работы насосов 1-6 [[39H1](#page-249-15)] по [[39M1\]](#page-250-1)

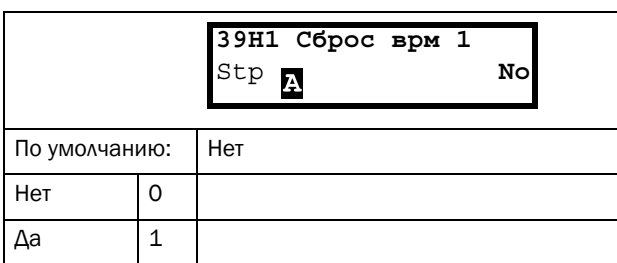

#### Информация для интерфейса

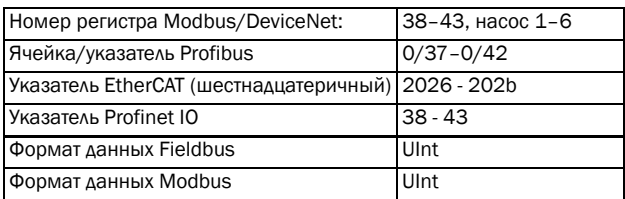

## Состояние нacocа [39N]

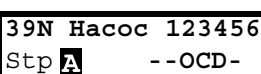

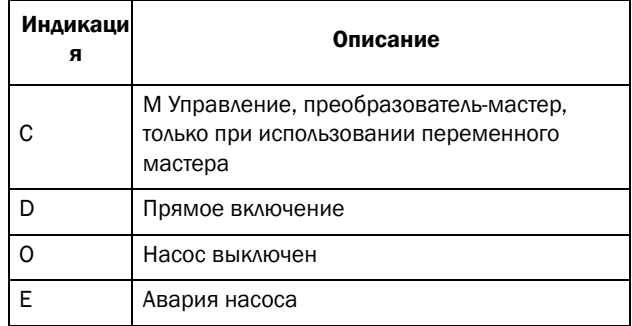

#### Информация для интерфейса

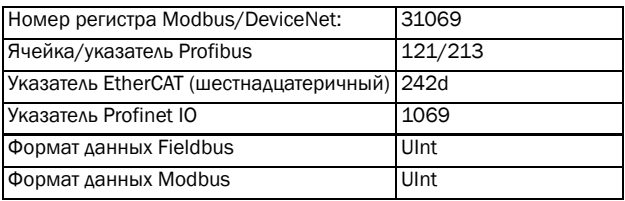

## Количество насосов для резервирования [39P]

Устанавливает количество насосов, используемых для резервирования, при нормальном режиме работы они не могут быть использованы как рабочие. Эта функция может использоваться для повышения надежности насосной системы путем обеспечения наличия резервных насосов, которые могут быть включены в работу при неисправности или отключении для проведения технического обслуживания или ремонта некоторых рабочих насосов.

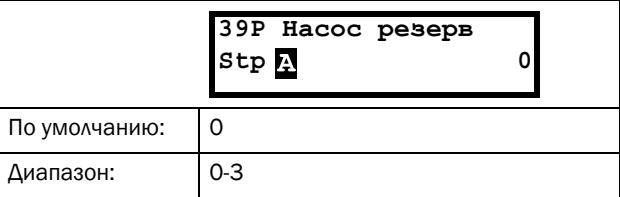

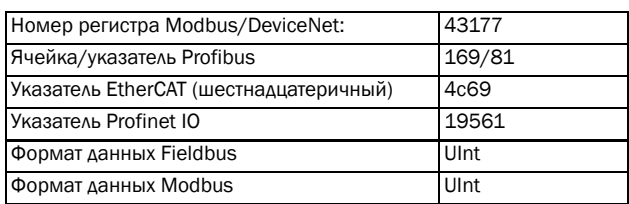

# 11.3.11 Кран опция [ЗАО]

Установки для опциональной крановой платы (платы реле для удаленного управления краном). См. также руководство по крановой плате.

ПРИМЕЧАНИЕ. Это меню доступно, только если к преобразователю частоты подключена крановая плата.

## Кран управл [ЗА1]

Если плата расширения крана подключена, то ее входы можно активировать или деактивировать.

ПРИМЕЧАНИЕ. Функция отклонения активна, даже если [ЗА1]=выкл.

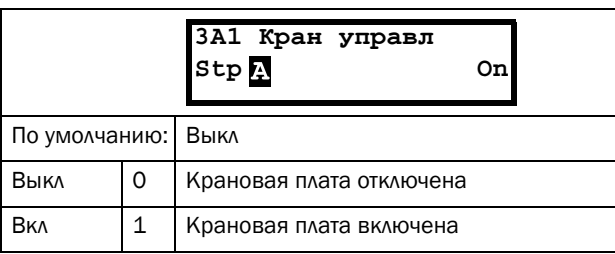

#### Информация для интерфейса

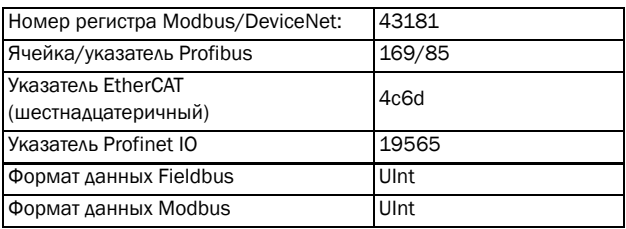

## Управление [ЗА2]

Для выбора типа управления краном с помощью джойстика.

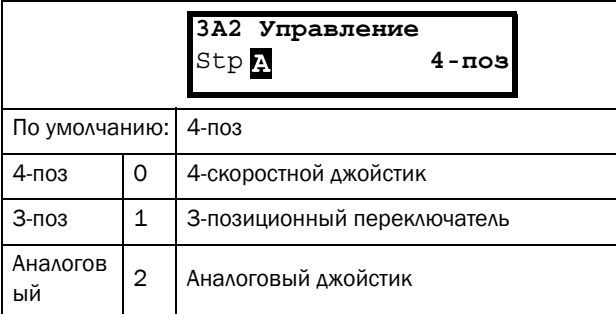

#### Информация для интерфейса

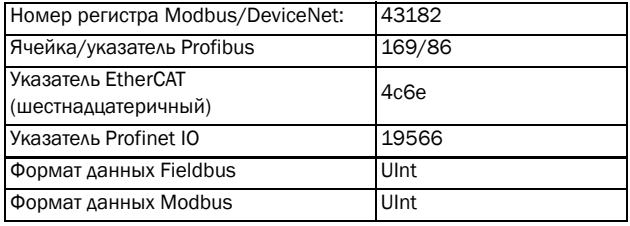

## Реле крана КР1 [ЗАЗ]

Реле крана КР1 на крановой плате отвечает за функцию "Нет аварий".

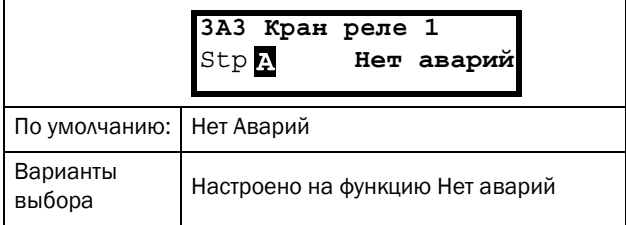

#### Информация для интерфейса

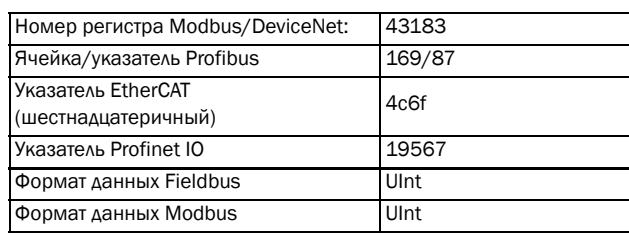

# Реле крана КР2 [ЗА4]

?ыбор функции "Кран реле КР2" на крановой плате. Те же варианты выбора, что и для реле платы управления.

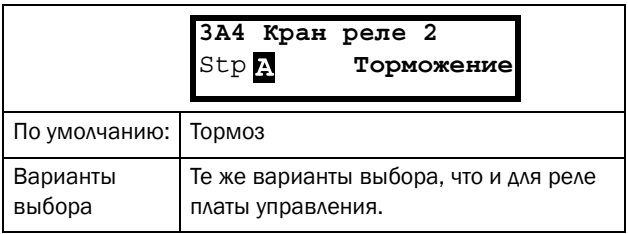

### Информация для интерфейса

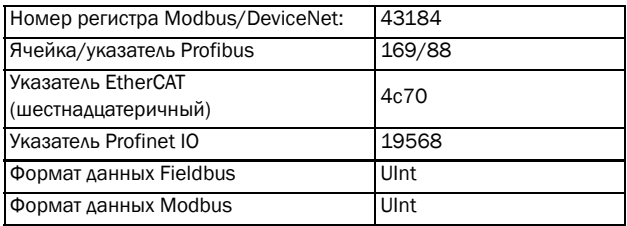

# Предварительный выключатель [ЗА5]

Установка скорости, используемой после срабатывания предварительного выключателя на крановой плате.

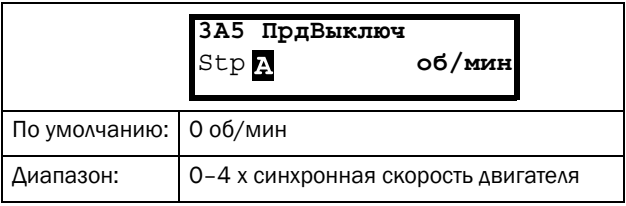

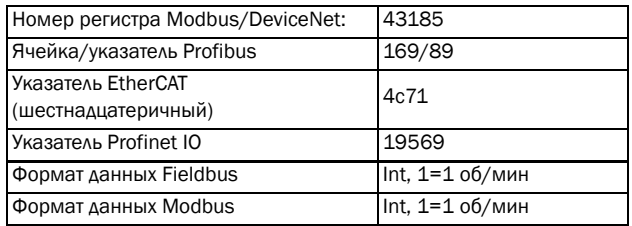

## Медленная скорость вверх/вправо [\[3A6\]](#page-250-8)

Установка скорости вращения (мин. скорости вращения), используемой при медленном подъеме. Активируется входом A1, Медл П/О=Пуск для прямого направления вращения.

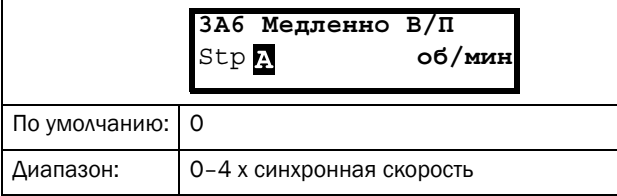

#### Информация для интерфейса

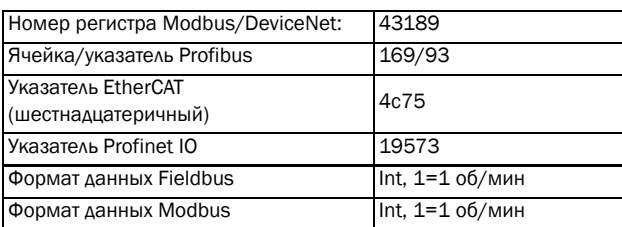

## Медленная скорость вниз/влево [\[3A7\]](#page-250-9)

Установка скорости, используемой при медленном движении во время операции опускания. Активируется входом A2, Meдл B/П=Пуск для обратного направления вращения.

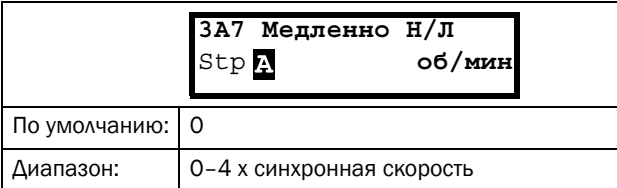

#### Информация для интерфейса

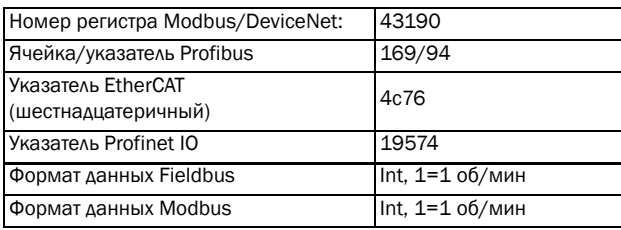

# Cкopocть 2 [[3A8\]](#page-250-10)

Установка скорости, используемой после подачи сигнала "Скорость 2" на вход B1 на крановой плате.

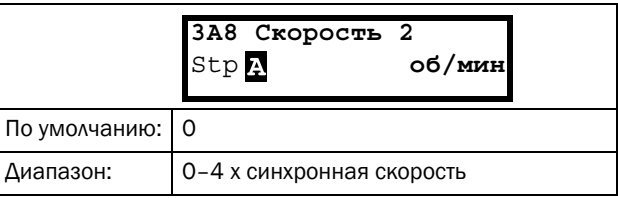

#### Информация для интерфейса

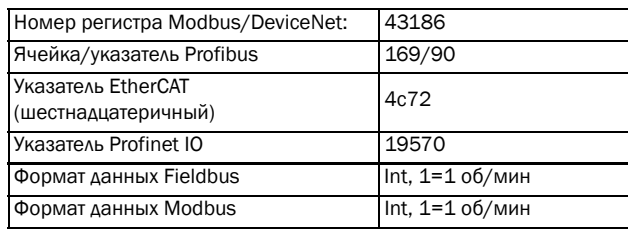

# Cкopocть 3 [[3A9\]](#page-250-11)

Установка скорости, используемой после подачи сигнала "Скорость 3" на вход B2 на крановой плате.

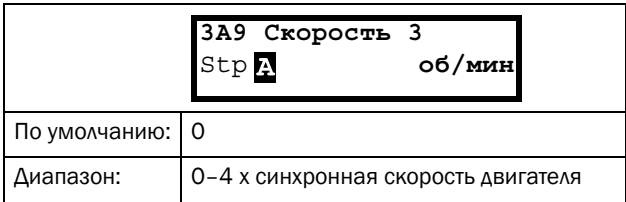

### Информация для интерфейса

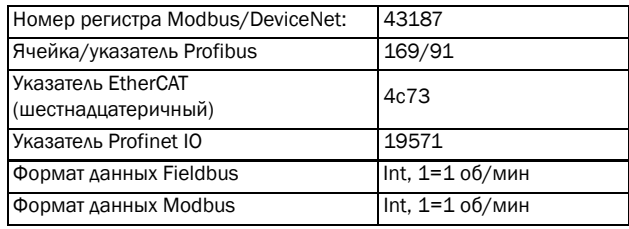

# Cкopocть 4 [[3AA\]](#page-250-12)

Установка скорости, используемой после подачи сигнала "Скорость 4" на вход B3 на крановой плате.

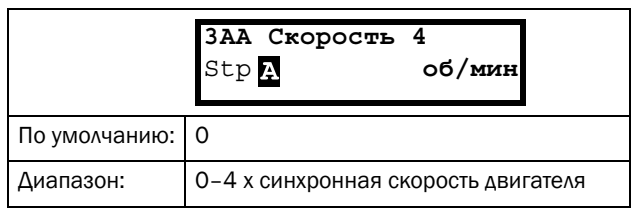

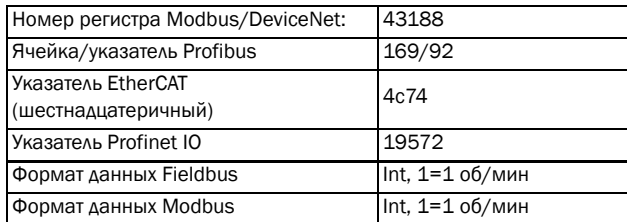

## Диапазон отклонения [[3AB\]](#page-250-13)

Определение диапазона в об/мин, в пределах которого преобразователь частоты управляет двигателем.

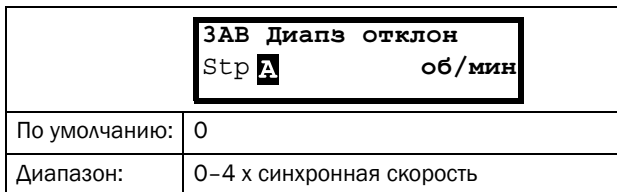

#### Информация для интерфейса

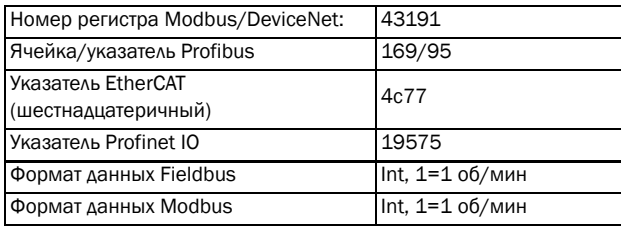

## Время рассогласования [[3AC](#page-250-14)]

Установка выдержки времени, в течение которого должно существовать условие рассогласования, прежде чем отключится преобразователь.

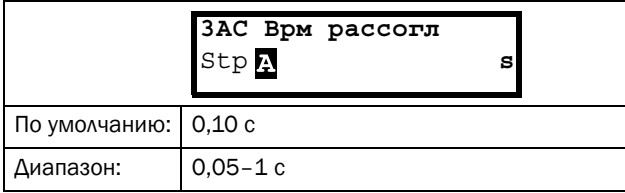

#### Информация для интерфейса

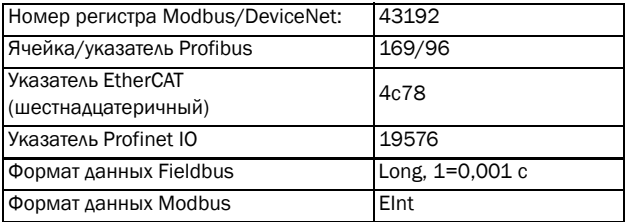

## Гpн Уpв Haгp [\[3AD\]](#page-250-15)

Установка уровня нагрузки, при превышении которого VFB/VFX переходит в режим эксплуатации c ослаблением поля в зависимости от нагрузки.

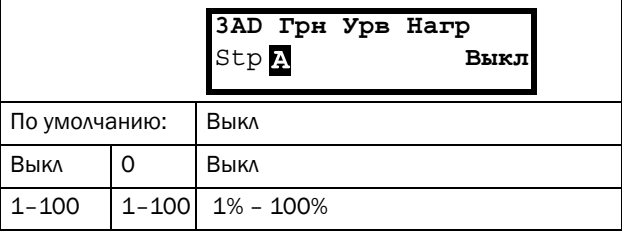

#### Информация для интерфейса

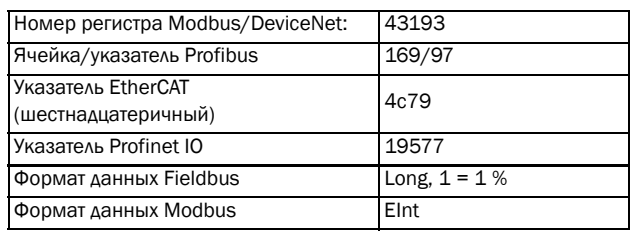

Если выбрано значение "ВЫКЛ", функция ослабления поля в зависимости от нагрузки выключена.

## Кpaн H ф-ция [3AG]

Устанавливает функцию входа N (нуль) интерфейса Вх./Вых. CRIO/Крана.

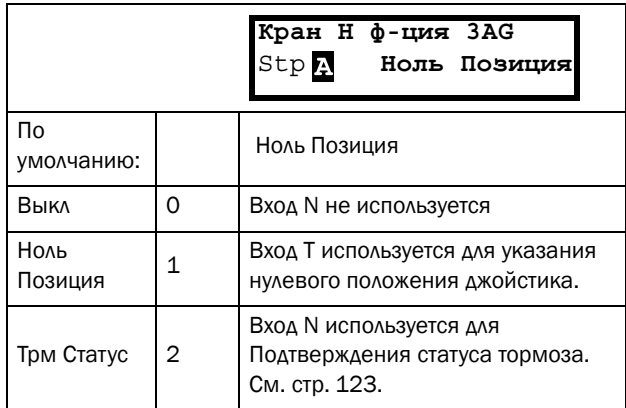

#### Информация для интерфейса

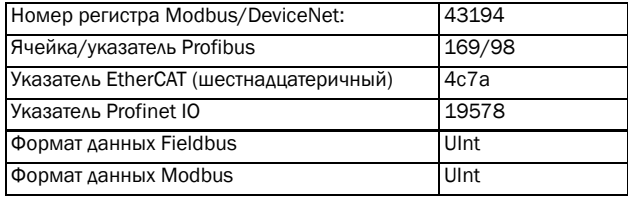

Примечание. Подтверждение статуса тормоза через входы/выходы крана имеет преимущество (и отменяет) подтверждение статуса тормоза через входы/выходы панели управления ([521 ЦифBx1] - [528 ЦифBx8]).

# 11.4 Монитор нагрузки и защита процесса [[400\]](#page-250-20)

# 11.4.1 Монитор Нагр [[410](#page-250-21)]

Функции монитора позволяют использовать преобразователь частоты в качестве датчика нагрузки двигателя. Они используются для защиты механизма от механических перегрузок и недогрузок, например от заклинивания полотна конвейера, шнекового транспортера, обрыва ремня вентилятора, "сухой" работы насоса. См. объяснение в [Puc. 62,](#page-66-0) стр. 63.

# Bыбop aвapии [[411](#page-250-16)]

Выбор активных сигналов тревоги.

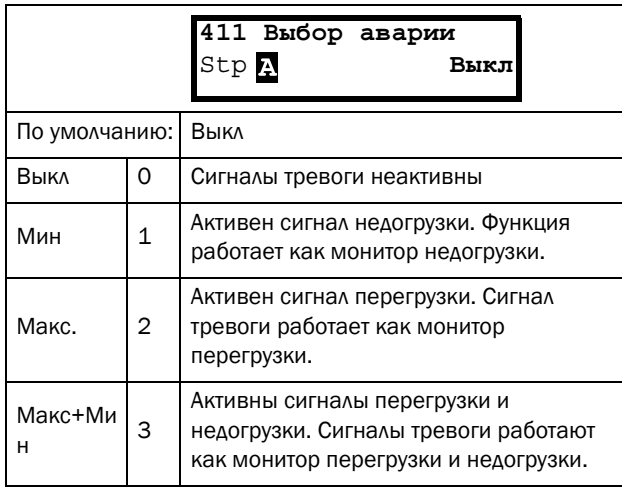

### Информация для интерфейса

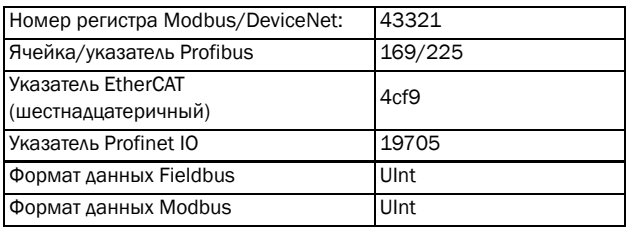

# Cигн aвapии [[412](#page-250-19)]

?ыбор сигналов тревоги, которые будут отключать преобразователь частоты.

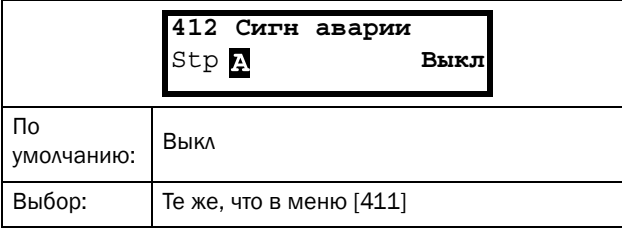

#### Информация для интерфейса

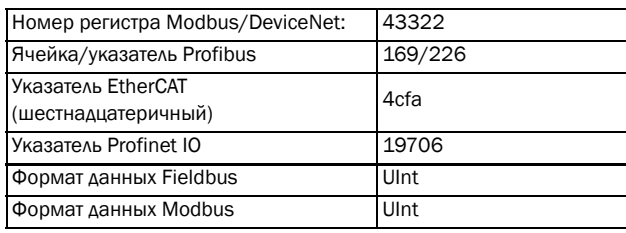

# Aвapия зaдpж [[413](#page-250-17)]

Эта функция предотвращает возникновение (предварительных) сигналов тревоги во время разгона и замедления во избежание ложных срабатываний.

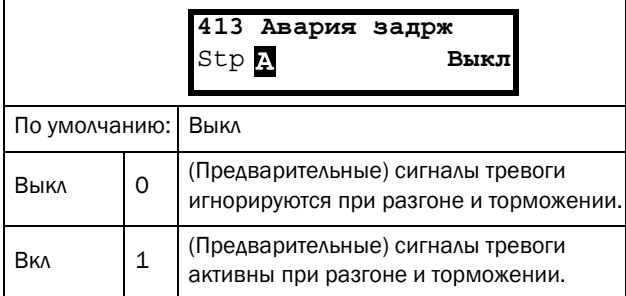

### Информация для интерфейса

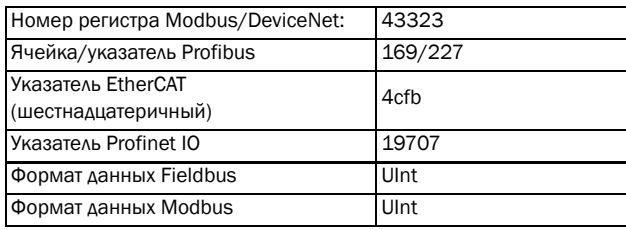

## Задержка сигнала тревоги при пуске [[414](#page-250-18)]

Этот параметр используется, например, для выключения сигнала тревоги во время операции пуска.

Устанавливает время задержки при пуске, после которой возможна подача сигнала тревоги.

- Если "Aвapия зaдpж" = Вкл, Задержка отсчитывается от команды на пуск.
- Если "Aвapия зaдpж" = Bыкл, задержка отсчитывается после окончания разгона.

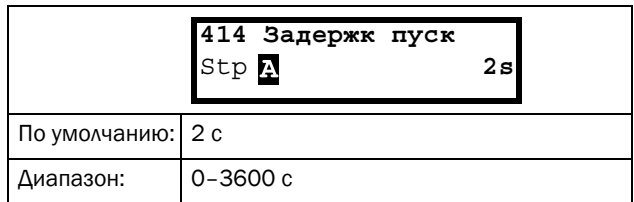

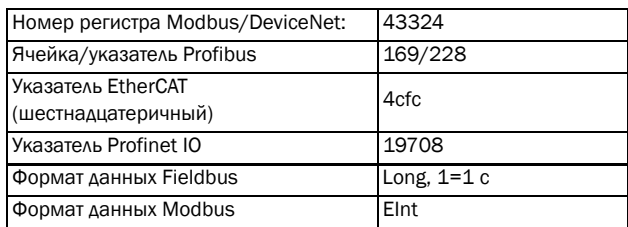

## Tип нaгpyзки [[415](#page-250-22)]

В этом меню выбирается тип монитора в соответствии с характеристикой нагрузки области применения. Выбрав необходимый тип монитора, можно оптимизировать работу сигнала перегрузки и недогрузки в соответствии с характеристикой нагрузки.

Если желаемое применение имеет постоянную нагрузку на всем диапазоне скоростей, например у экструдера или винтового компрессора, возможна установка базового типа нагрузки. В данном типе в качестве задания для номинальной нагрузки используется единственное значение. Данное значение применяется для всего диапазона скоростей преобразователя частоты. Значение может устанавливаться или

измеряться автоматически. См. в меню

"Автонастройка сигналов тревоги" [[41A\]](#page-250-24) и

"Нормальная нагрузка" [\[41B\]](#page-250-25) сведения о задании номинальной нагрузки.

В режиме настройки кривой нагрузки используется интерполированный график с 9 значениями нагрузки на 8 равных интервалах скорости. График заполняется путем тестового запуска с реальной нагрузкой. Этот способ может использоваться с любой плавно изменяющейся нагрузкой, включая постоянную нагрузку.

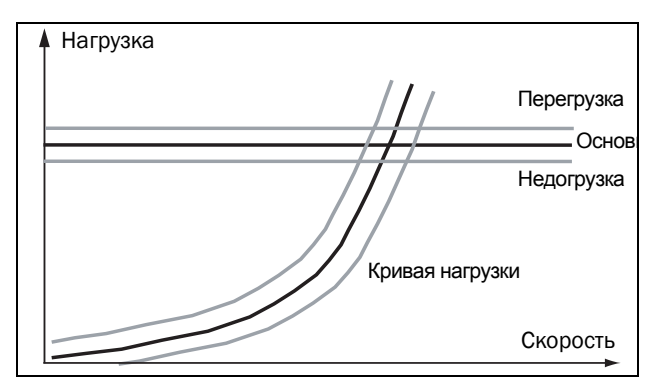

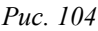

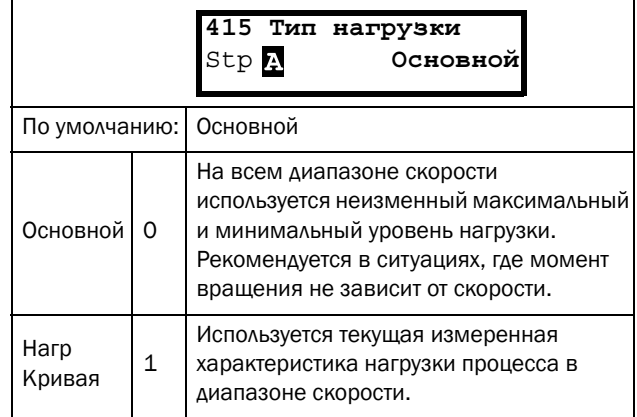

#### Информация для интерфейса

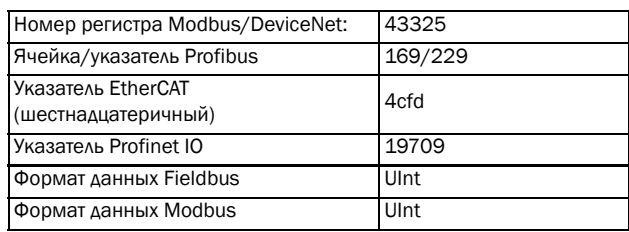

# Пepeгpyзкa [\[416\]](#page-250-26)

## Предел сигнализации перегрузки [[4161](#page-250-23)] При типе нагрузки "Базовый" [\[415](#page-250-22)] использование

параметра "Предел сигнала перегрузки" задает диапазон сверх "Нормальной нагрузки", меню [[41B\]](#page-250-25), в пределах которого не генерируется сигнал тревоги. При типе нагрузки "Нагрузочная кривая" [\[415](#page-250-22)] использование параметра "ПepeгpПpeд" задает диапазон сверх "Предел сигнала перегрузки", [[41C\]](#page-250-27), в пределах которого не генерируется сигнал тревоги. «Предел сигнала перегрузки» представляет собой процент от номинального момента двигателя.

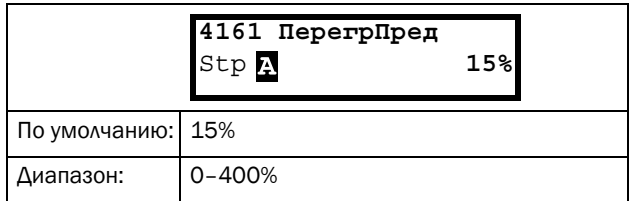

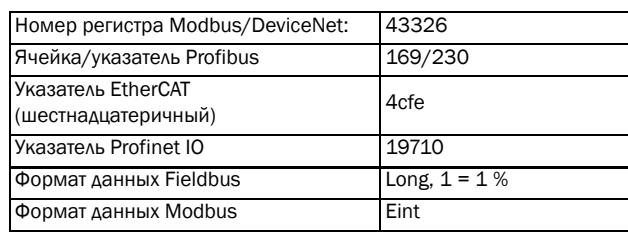

### Задержка сигнализации перегрузки [[4162](#page-250-28)]

Если уровень непрерывной загрузки превышает уровень срабатывания тревоги дольше, чем установлено в параметре максимальной задержки подачи тревоги, то активируется сигнал тревоги.

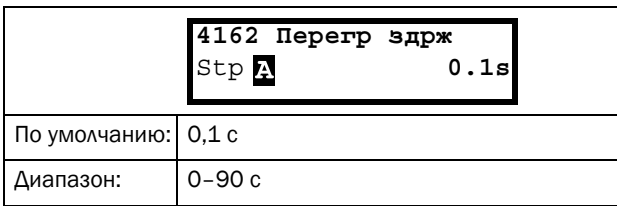

#### Информация для интерфейса

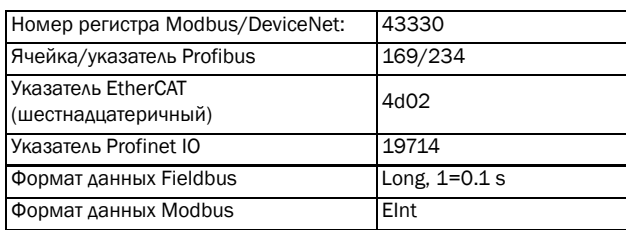

## Пpeдварительный сигнал перегрузки [\[417\]](#page-250-32)

### Пpедел предварительного сигнала перегрузки [\[4171\]](#page-250-29)

При типе нагрузки "Базовый" [\[415](#page-250-22)] использование параметра "Предварительной перегрузки" задает диапазон сверх "Нормальной нагрузки", меню, [[41B](#page-250-25)], в пределах которого не генерируется

предварительный сигнал тревоги. При типе нагрузки "Нагрузочная кривая" [[415\]](#page-250-22) использование параметра "предварительной перегрузки" задает диапазон сверх "Нагрузочной кривой", [\[41C,](#page-250-27) в пределах которого не генерируется предварительный сигнал тревоги. «Предварительная перегрузка» представляет собой процент от номинального момента двигателя.

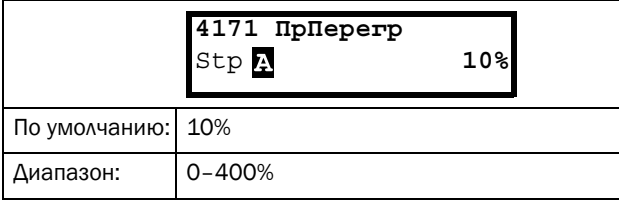

#### Информация для интерфейса

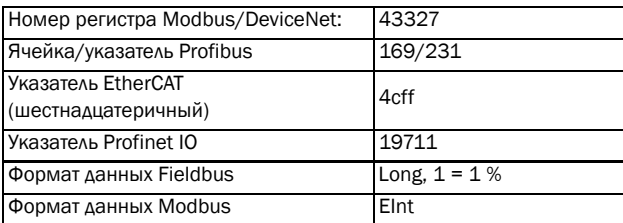

## Задержка предварительной перегрузки [\[4172\]](#page-250-30)

Если уровень непрерывной загрузки превышает уровень срабатывания тревоги дольше, чем установлено в параметре максимальной задержки подачи тревоги, то активируется предупреждение.

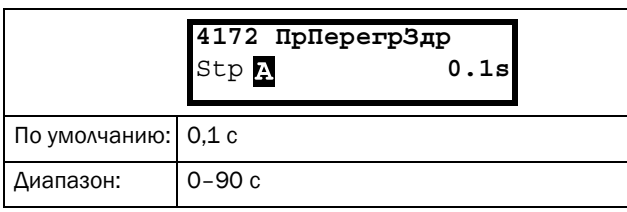

### Информация для интерфейса

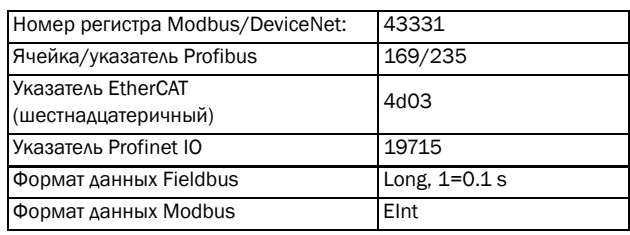

# Пpeдв нeдoгp [[418](#page-250-33)]

## Предел предварительного сигнала недогрузки [[4181\]](#page-250-31)

При типе нагрузки "Базовый" [\[415](#page-250-22)] использование параметра "Предварительный сигнал недогрузки" задает диапазон ниже "Нормальной нагрузки", меню [\[41B\]](#page-250-25), в пределах которого не генерируется предварительный сигнал тревоги. При типе нагрузки "Нагрузочная кривая" [[415\]](#page-250-22) использование параметра "Предварительный сигнал недогрузки" задает диапазон ниже "Нагрузочной кривой", [[41C](#page-250-27)], в пределах которого не генерируется предварительный сигнал тревоги. «Предварительный сигнал недогрузки» представляет собой процент от номинального момента двигателя.

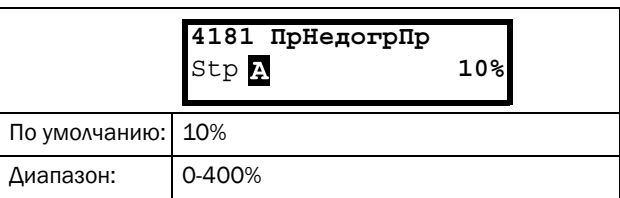

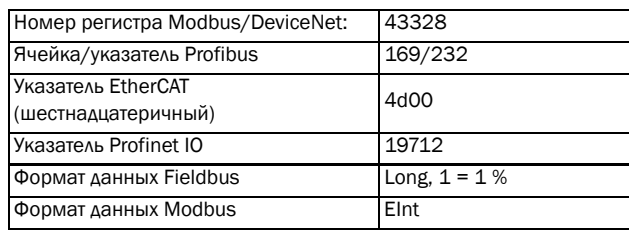

### Задержка реакции на предварительный сигнал недогрузки [\[4182](#page-250-34)]

Когда уровень нагрузки без перерыва под уровнем сигнала тревоги более длиной чем установило «время минимальной задержки сигнала», активируется предупреждение.

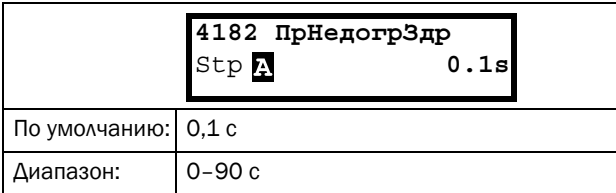

#### Информация для интерфейса

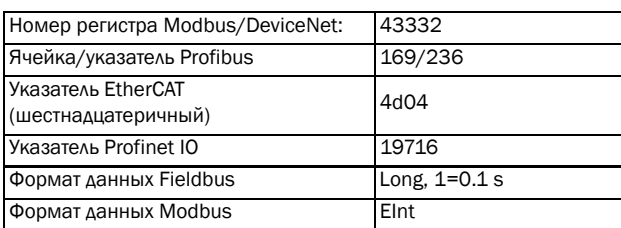

# Heдoгpyз [\[419\]](#page-250-37)

### Предел аварийной сигнализации недогрузки [\[4191](#page-250-35)]

При типе нагрузки "Базовый" [\[415](#page-250-22)] использование параметра "HeдoгpПpeд" задает диапазон ниже "Нормал нагр", меню [[41B](#page-250-25)], в пределах которого не генерируется сигнал тревоги. При типе нагрузки "Нагр кривая" [\[415\]](#page-250-22) использование параметра "HeдoгpПpeд" задает диапазон ниже "Нагр кривая" [\[41C\]](#page-250-27), в пределах которого не генерируется сигнал тревоги. Параметр "ПерегрПpeд" представляет собой процент от номинального момента двигателя. «Предел сигнала перегрузки» представляет собой процент от номинального момента двигателя.

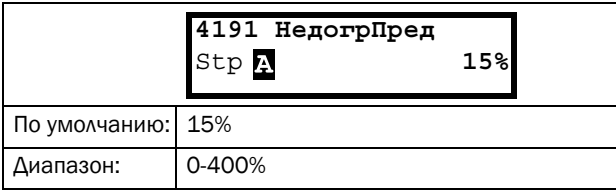

### Информация для интерфейса

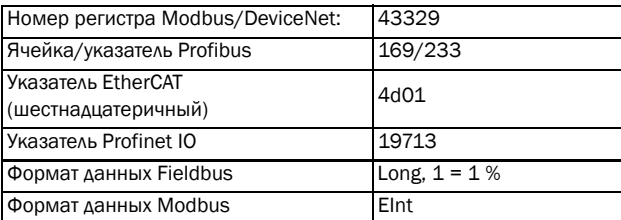

### Задержка реакции на сигнал недогрузки [\[4192](#page-250-36)]

Когда уровень нагрузки без перерыва остается ниже уровня сигнала тревоги в течение более длительного времени, чем установлено в параметре "Время минимальной задержки сигнала", сигнал тревоги активируется.

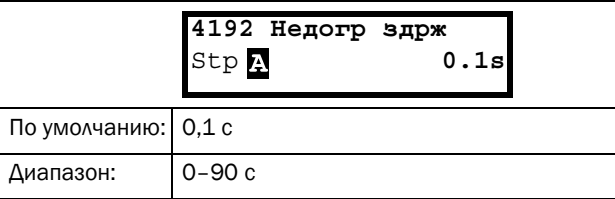

#### Информация для интерфейса

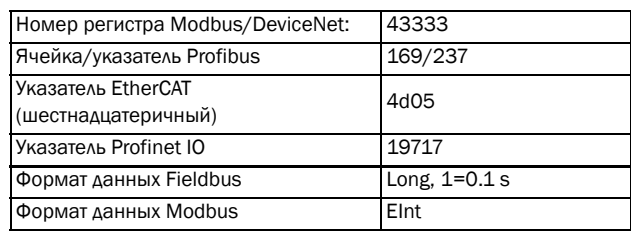

# Сигнал автонастройки [[41A\]](#page-250-24)

Функция автоматической настройки сигналов тревоги «Автонастр ойка» способна измерить номинальную нагрузку, используемую в качестве задания для уровней выработки сигналов тревоги. Если выбран тип нагрузки [\[415](#page-250-22)] "Базовый", функция копирует нагрузку, на которой работает двигатель, в меню "Нормальная нагрузка" [[41B\]](#page-250-25). При этом двигатель обязательно должен работать на скорости, производящей нагрузку, значение которой необходимо зарегистрировать. Если выбран тип нагрузки [\[415](#page-250-22)] "Нагрузочная кривая", то выполняется пробный запуск и график нагрузочной кривой [\[41C\]](#page-250-27) заполняется найденными значениями нагрузки.

#### ВНИМАНИЕ!

Во время автонастройки скорость вращения вала двигателя и установкa/ машинa увеличивается до максимума.

ПРИМЕЧАНИЕ. При выполнении процедуры автонастройки сигналов тревоги двигатель должен вращаться. При незапущенном двигателе отображается сообщение «Ошибка!».

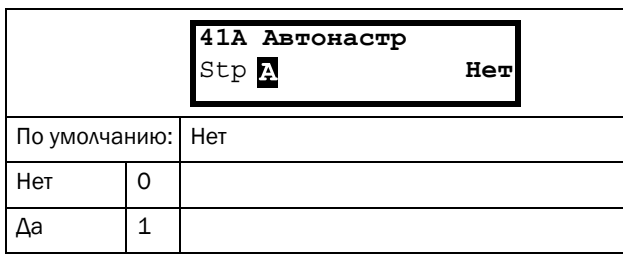

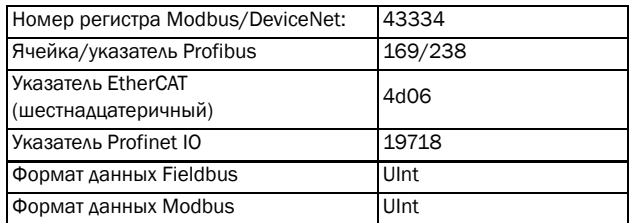

Значения устанавливаемых по умолчанию уровней (предварительных) сигналов тревоги:

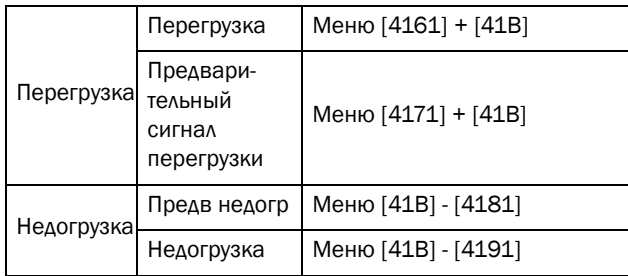

Эти установленные по умолчанию уровни можно изменить вручную в меню с [416] по [419]. После выполнения сообщение "Автоустан ОК" отображается в течение 1 с и восстанавливается значение "Нет".

## Нормальная нагрузка [41В]

Установите уровень нормальной нагрузки. Сигнал тревоги или предварительный сигнал тревоги будет подан по достижении нагрузкой значения выше/ниже нормальной нагрузки  $\pm$  предел.

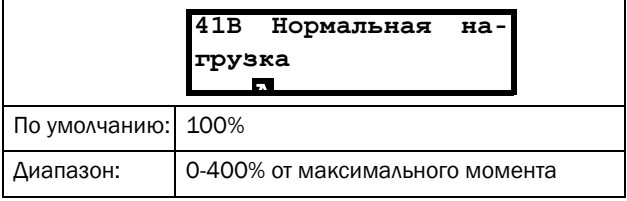

ПРИМЕЧАНИЕ. 100% момент означает: I<sub>HOM</sub>= IABr Максимальное значение зависит от настроек тока двигателя и макс. тока преобразователя частоты, но абсолютное максимальное значение регулируется в пределах 400%.

#### Информация для интерфейса

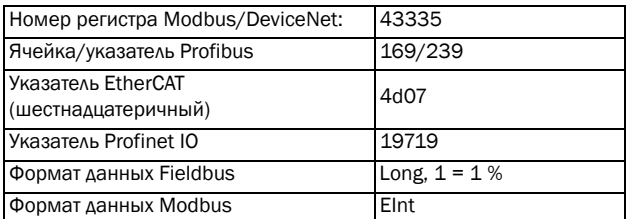

## Нагр Кривая [41С]

Функция "Кривая нагрузки" может быть использована для любого плавного изменения нагрузки. Заполнение кривой производится в процессе пробного пуска или вручную.

### Нагр Кривая 1-9 [41С1]-[41С9]

Измеренная кривая нагрузки основывается на 9 сохраненных пробных точках. Кривая начинается на минимальной и заканчивается на максимальной скорости, при этом диапазон между этими значениями разделяется на 8 равных ступеней. Измеренные значения каждой точки доступны в меню с [41С1] по [41С9] и могут быть отрегулированы вручную. Отображается величина 1-го значения на кривой нагрузки.

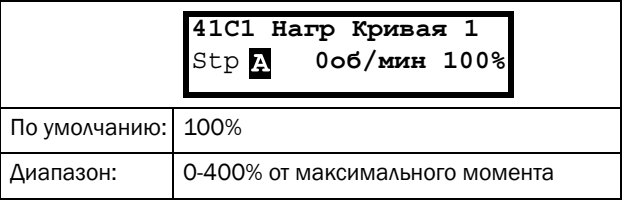

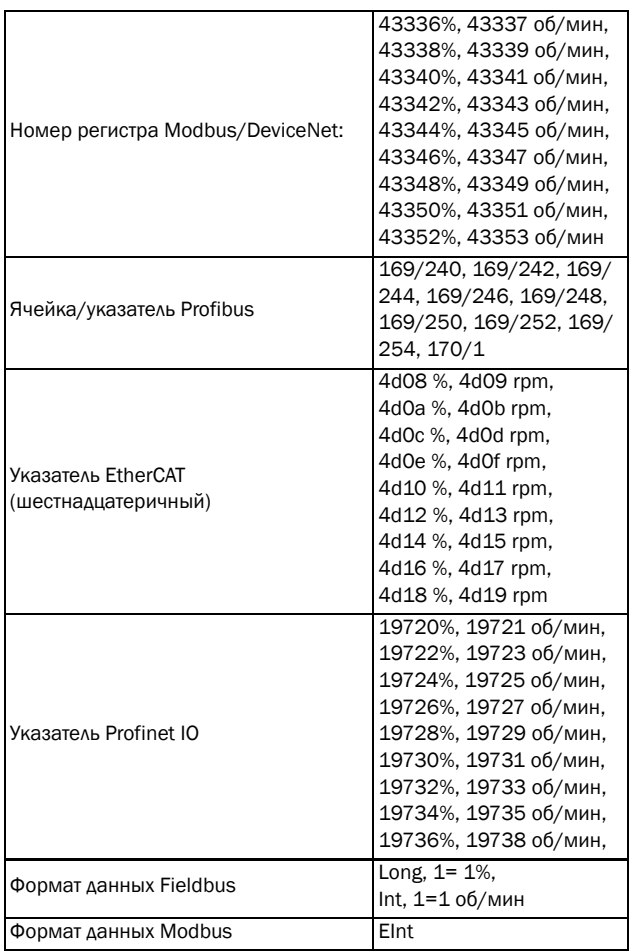

ПРИМЕЧАНИЕ. Значения скорости зависят от минимальных и максимальных значений скорости. Предназначены только для чтения и не могут быть изменены.

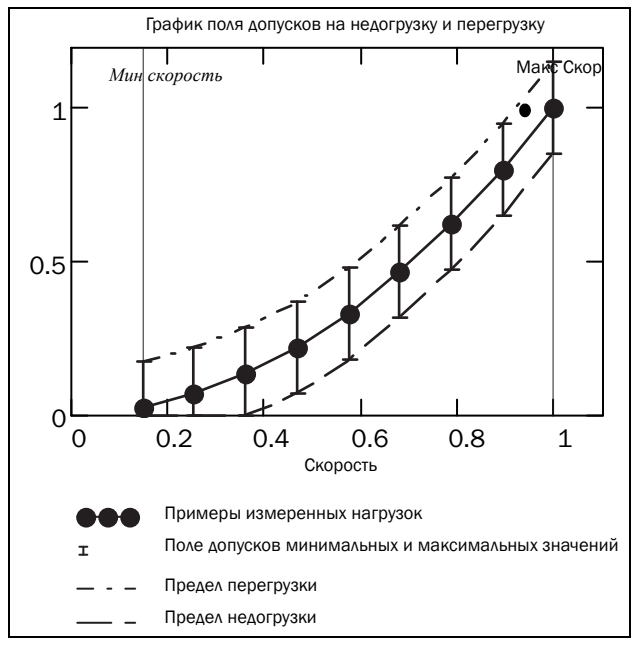

*Рис. 105*

## 11.4.2 Технологическая защита [\[420\]](#page-250-41)

Подменю с установками функций защиты преобразователя частоты и двигателя.

## Преодоление провалов напряжения [[421\]](#page-250-40)

При возникновении в электросети падения напряжения и при включенной функции преодоления провалов напряжения преобразователь частоты автоматически понизит скорость двигателя для контроля процесса и предотвращения срабатывания аварийной сигнализации из-за недостаточного напряжения до тех пор, пока входное напряжение не нормализуется. Соответственно, энергия вращения ротора и нагрузки будет поддерживать напряжение в цепи постоянного тока на заданном уровне, пока возможно или пока двигатель не остановится. Это зависит от инерции механизма и нагрузки двигателя в момент появления провала напряжения, см. Рис[. 106](#page-160-0).

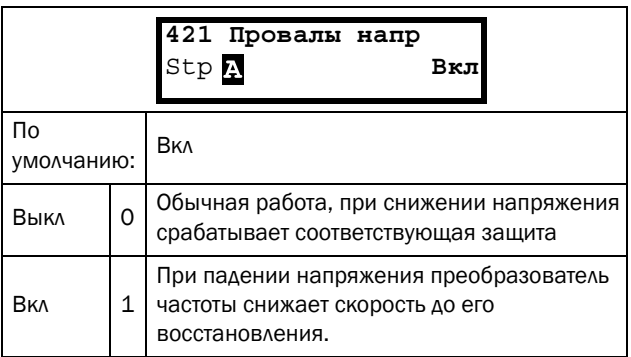

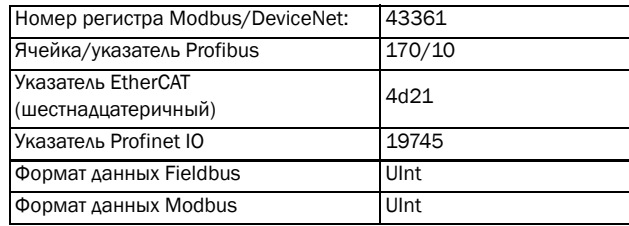

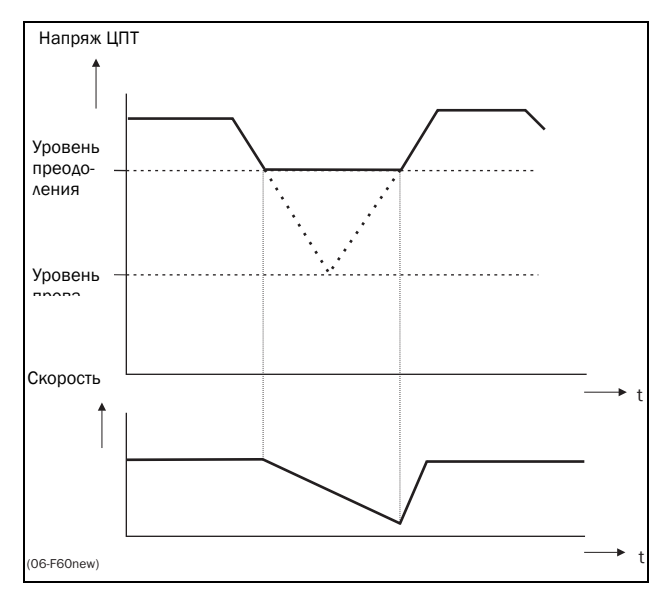

<span id="page-160-0"></span>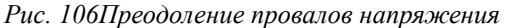

ПРИМЕЧАНИЕ. При преодолении провалов напряжения мигает светодиод "Авария".

## Блoк poтopa [\[422\]](#page-250-42)

Если включена функция блокировки ротора, преобразователь частоты защитит двигатель и исполнительный механизм в случае их блокировки, а при запуске двигателя будет увеличивать скорость. В результате действия этой защиты двигатель остановится и будет передано сообщение о неисправности, если функция ограничения момента будет активна на очень низкой скорости более 5 секунд.

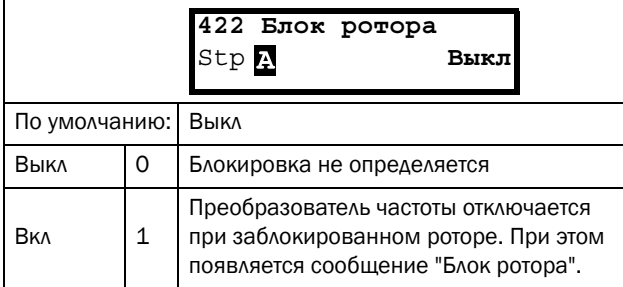

#### Информация для интерфейса

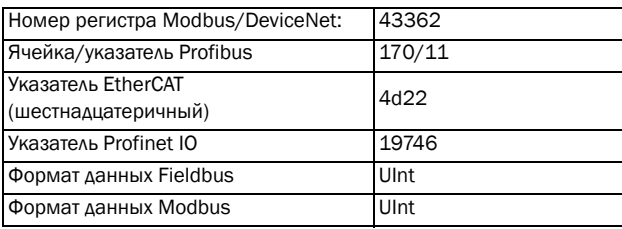

## Потеря дв-ля [[423\]](#page-250-43)

Если включена функция потери двигателя, преобразователь частоты может обнаружить сбой в цепи двигателя: двигатель, кабель двигателя, термореле или выходной фильтр. Если в течение 5 с определяется отсутствие фазы двигателя, сработает защита и двигатель выключится. Функция отключается при отсутствии двигателя или при использовании очень маленького двигателя.

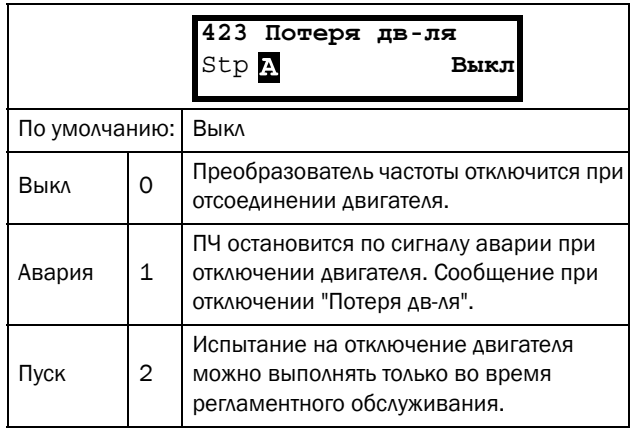

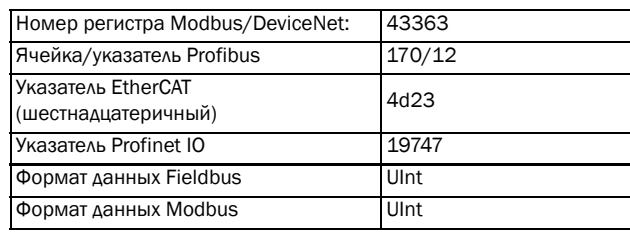

## Контроль перенапряжения [424]

Используется для выключения функции контроля перенапряжения, если требуется торможение исключительно тормозным ключом и резистором. Функция контроля перенапряжения служит для ограничения тормозного момента таким образом, чтобы напряжение в звене постоянного тока оставалось на высоком, но вместе с тем безопасном уровне. Это достигается ограничением фактического замедления во время остановки. В случае неисправности тормозного ключа либо тормозного резистора произойдет отключение преобразователя частоты по причине "Перенапряжение" во избежание падения груза, например в случае применения устройства в подъемных кранах.

#### ПРИМЕЧАНИЕ. КОНТРОЛЬ ПЕРЕНАПРЯЖЕНИЯ НЕ СЛЕДУЕТ активировать при использовании тормозного ключа.

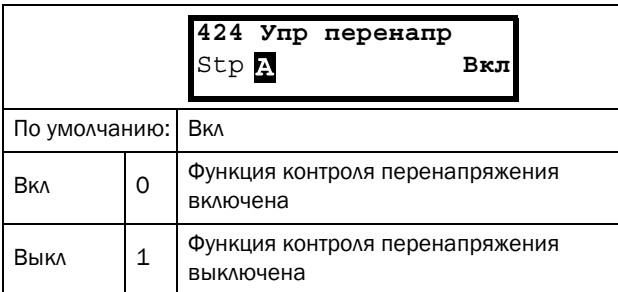

#### Информация для интерфейса

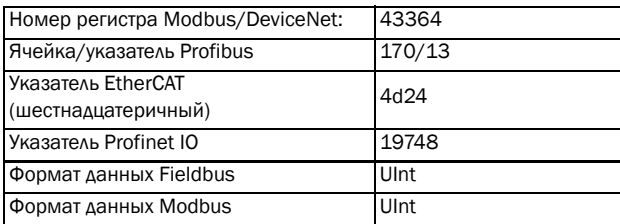

# 11.5 Входы/выходы и виртуальные подключения [500]

Главное меню со всеми установками стандартных входов и выходов преобразователя частоты.

# 11.5.1 Аналоговые входы [510]

Подменю со всеми настройками аналоговых входов.

# Функция AнBx1 [511]

Установка функции аналогового входа 1. Масштаб и диапазон определяются настройками в меню [513] "АнВх1 Дополн".

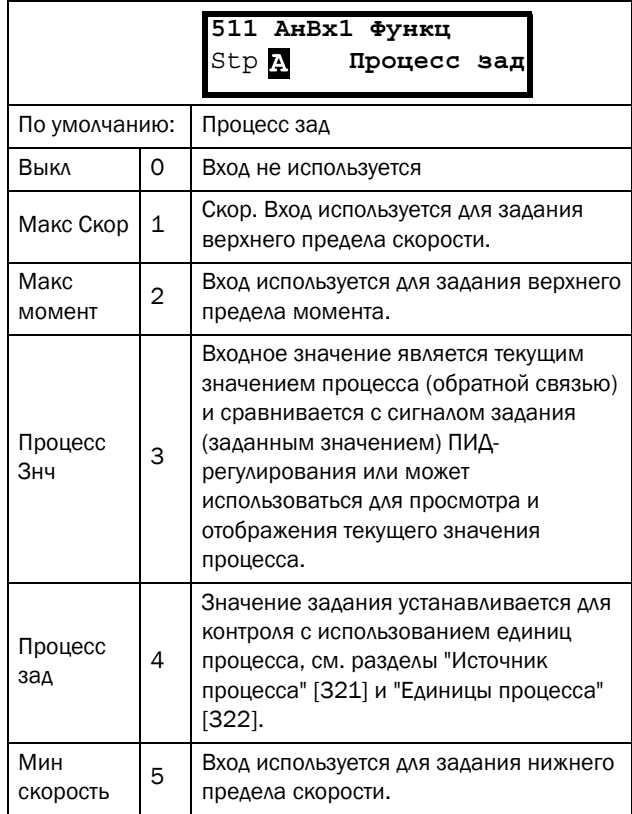

#### Информация для интерфейса

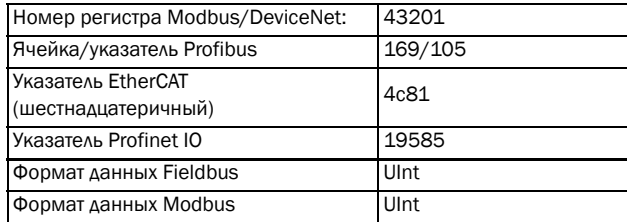

ПРИМЕЧАНИЕ. Если для параметра "АнВхХ функц" выбрано значение "Выкл", подключенный сигнал будет по-прежнему доступен для компараторов [610].

#### Добавление аналоговых входов

Если несколько аналоговых входов настроены на одну и ту же функцию, значения входов можно сложить. В следующих примерах для параметра "Источник процесса" [321] выбрано значение "Скорость".

Пример 1: Добавление сигналов с различным весом (точная настройка).

Сигнал на АнВх1 = 10 мА Сигнал на АнВх2 = 5 мА  $[511]$  Ан $Bx1$  функц = Процесс зад. [512] AHBx1 Hacrp =  $4-20$  MA  $[5134]$  Ан $Bx1\Phi$ Мин = Мин (0 об/мин) [5136] Ан $Bx1\Phi$ Макс = Макс (1500 об/мин) [5138] AHBx1 onep =  $\Pi$ p<sup>6+</sup> [514] АнВх2 функц = Процесс зад. [515] АнВх2 настр = 4-20 мА [5164] Ан $Bx2\Phi$ Мин = Мин (0 об/мин) [5166] Ан $Bx2\Phi$ Макс = Опред польз  $[5167]$  Ан $Bx2M$ акс $3H = 300$  об/мин [5168] AHBx2 onep =  $\Pi$ p<sub>6</sub>+

#### Вычисление:

 $AHBx1 = (10-4) / (20-4) x (1500-0) + 0 = 562.5 \text{ of/MHH}$ 

 $AHBx2 = (5-4)/(20-4) x (300-0) + 0 = 18,75$  of/muh

Текущее задание процесса равно:  $+562,5 + 18,75 = 581$  of/мин.

# Выбор аналогового входа с помощью циф-

#### ровых входов

Когда поданы два разных внешних сигнала задания, например сигнал 4-20 мА от источника задания или 0-10 В от потенциометра, то возможно переключение между двумя разными аналоговыми входными сигналами с помощью цифрового входа, установленного на «Выбор АнВх».

 $A$ н $Bx1$ - сигнал 4-20 мА  $A$ н $Bx2$  - сигнал 0-10 В

ЦифрВх3 управляет выбором АнВх; Высокий уровень сигнала - 4-20 мА, Низкий уровень сигнала - 0-10 В.

[511] Ан $Bx1$  функц = Процесс Зад.; Устанавливает AнBx1 для входного сигнала задания

[512] Ан $Bx1$  настройка = 4-20 мА Устанавливает АнВх1 для токового сигнала задания

[513A] АнВх1 Разрешен=ЦифрВх; Активирует АнВх1, когда ЦифрВх3 равен 1 (высокий сигнал)

[514] Ан $Bx2$  функц = Процесс Зад.; Устанавливает АнВх2 для входного сигнала задания

[515] Ан $Bx2$  настройка = 0-10 В Устанавливает АнВх2 для сигнала задания по напряжению

[516A] АнВх2 Разрешен= !ЦифВх; Активирует АнВх2, когда ЦифрВх3 равен 0 (низкий сигнал)

### [523] ЦифВх3=АнВХ;

ЦифВх3 устанавливается как вход для выбора задания  $AI$ 

### Вычитание аналоговых входов

Пример 2. Вычитание двух сигналов

Сигнал на АнВх1 = 8 В Сигнал на АнВх2 = 4 В

[511] Ан $Bx1$  функц = Процесс зад. [512] Ан $Bx1$  настройка = 0-10 В [5134]  $A_HBx1\Phi M$ ин = Мин (0 об/мин) [5136] AHBx1 $\Phi$ Makc = Makc (1500 об/мин) [5138]  $A_HBx1$  onep =  $\Pi$ p<sub>6</sub>+ [514] АнВх2 функц = Процесс зад. [515] Ан $Bx2$  настройка = 0-10 В [5164] Ан $Bx2\Phi$ Мин = Мин (0 об/мин) [5166] АнВх2ФМакс = Макс (1500 об/мин)  $[5168]$  АнВх2 опер = Выч -

Вычисление:  $AHBx1 = (8-0) / (10-0) x (1500-0) + 0 = 1200 o6 / \text{MH}$  $AHBx2 = (0-0) / (10-4) x (1500-0) + 0 = 600 \text{ of/mm}$ 

Текущее задание процесса равно:  $+1200 - 600 = 600$  об/мин

## Настройка аналогового входа 1 [512]

Аналоговые входы настраиваются в соответствии с подключаемыми к ним аналоговыми входными сигналами задания. Этот параметр позволяет выбирать между управлением входом по току (4-20 мА) и по напряжению (0-10 В). Другие параметры позволяют использовать порог (реальный ноль), функцию биполярного входа или входного диапазона, определяемого пользователем. Сигнал задания биполярного входа позволяет управлять двигателем в двух направлениях. См. Рис. 107.

ПРИМЕЧАНИЕ. Конфигурация входа по напряжению или току осуществляется при помощи перемычки S1. Если переключатель находится в положении. соответствующем напряжению, для выбора доступны только пункты меню, связанные с напряжением. При нахождении переключателя в режиме тока для выбора доступны только пункты меню, связанные с током.

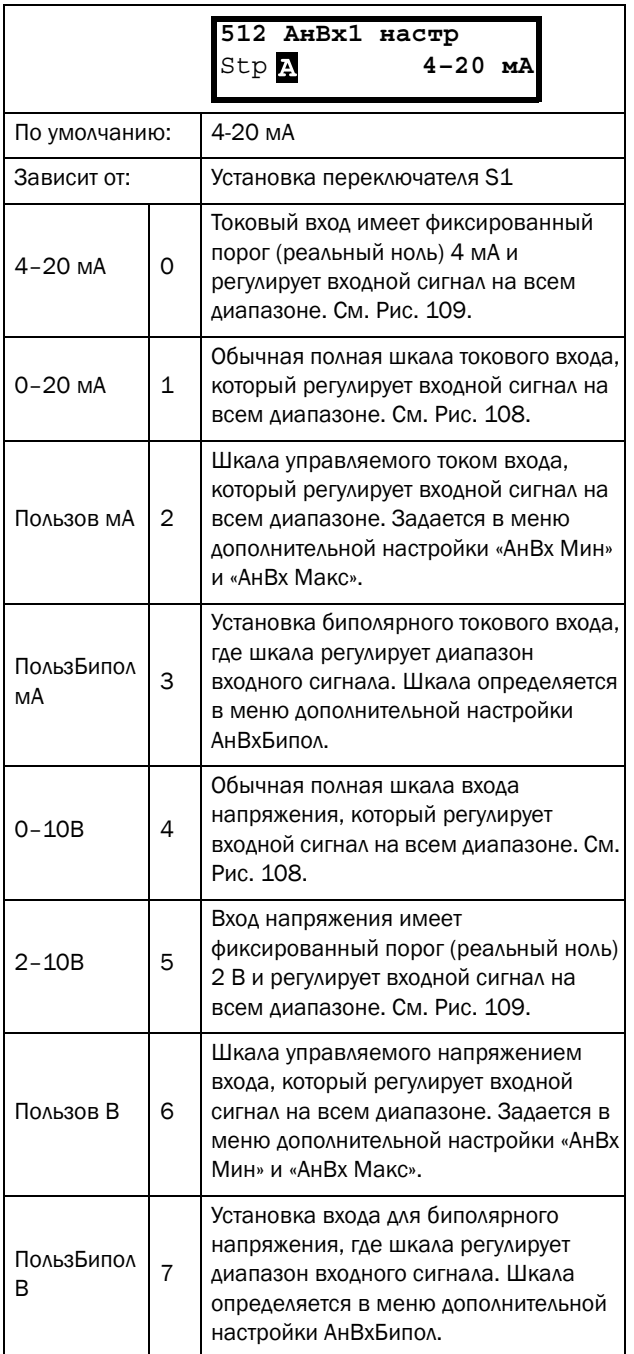

ПРИМЕЧАНИЕ. Для работы функции биполярности требуется активация входов "Пуск вправо" и "Пуск влево", а также установка параметра «Направление», [219], в значение «Пр+Л».

ПРИМЕЧАНИЕ. Обязательно проверяйте соответствующие настройки при изменении значения S1. Выбранное значение не будет скорректировано автоматически.

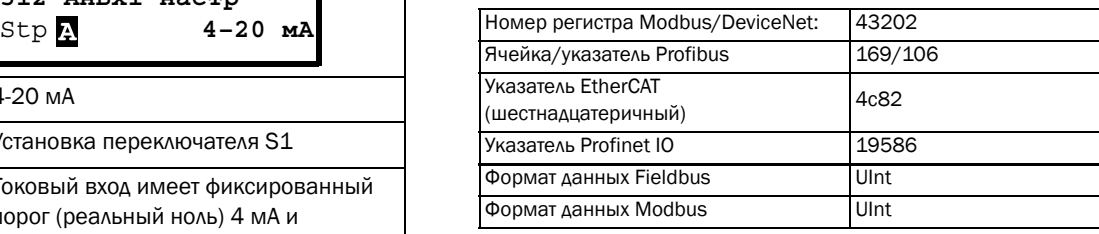

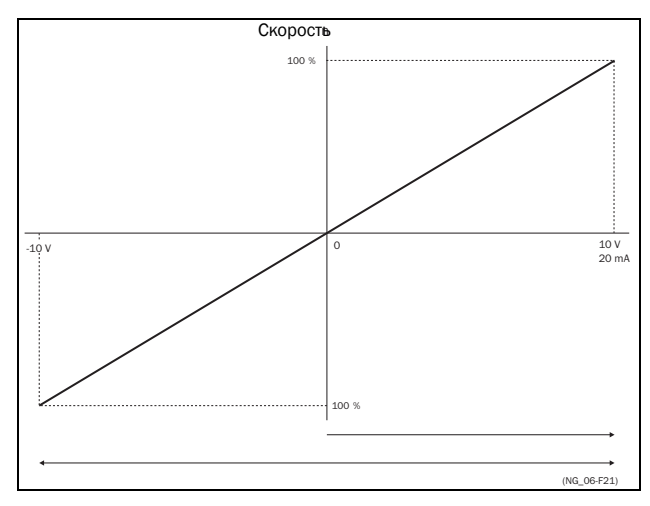

<span id="page-163-0"></span>*Рис. 107*

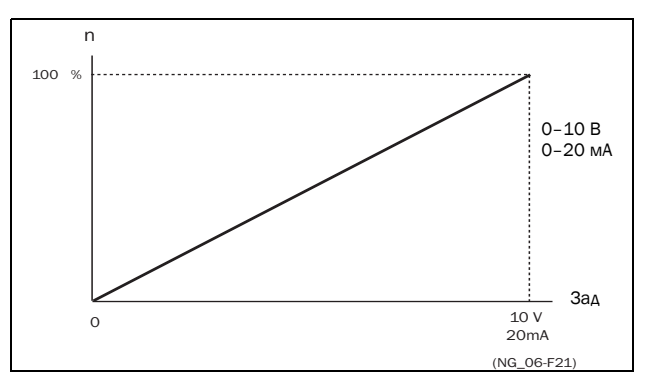

<span id="page-163-2"></span>*Рис. 108Обычная конфигурация во всем диапазоне*

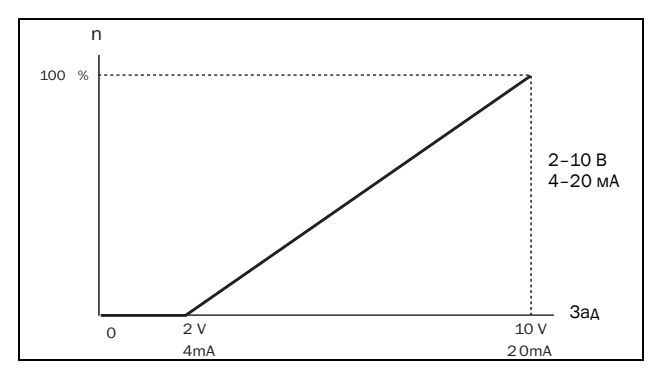

<span id="page-163-1"></span>*Рис. 1092–10 V/4–20 мА (реальный ноль)*

# Дополнительная настройка АнВх1[[513](#page-250-48)]

ПРИМЕЧАНИЕ. Различные меню будут автоматически настроены либо на "мА", либо "В" в зависимости от выбранного значения параметра АнВх 1 настр [[512\]](#page-250-49).

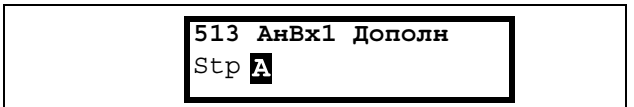

#### Минимум аналогового входа 1[\[5131\]](#page-250-61)

Параметр для установки минимального значения внешнего опорного сигнала. Доступно, если для параметра [[512\]](#page-250-49) выбрано значение "Пользователь мА/ В".

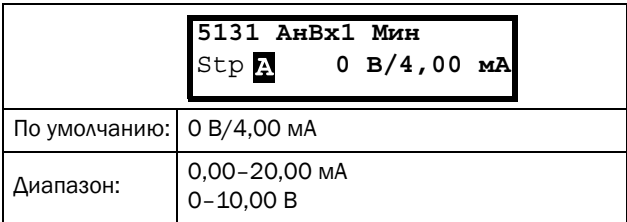

#### Информация для интерфейса

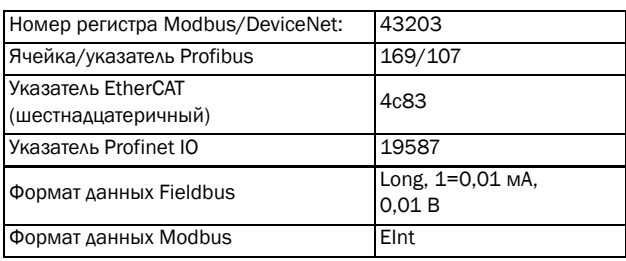

### Максимум аналогового входа 1 [[5132](#page-250-62)]

Параметр для установки максимального значения внешнего

сигнала задания. Доступно, если для параметра [\[512](#page-250-49)] выбрано значение "Пользователь мА/В".

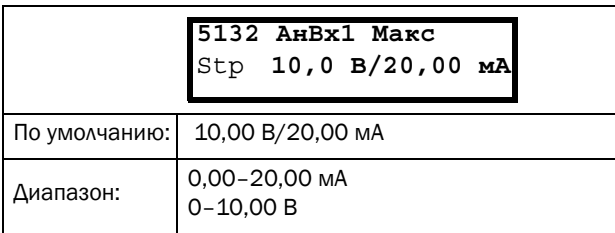

#### Информация для интерфейса

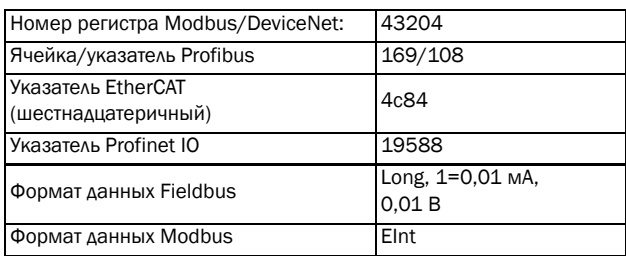

### Специальная функция: Инверсный опорный сигнал

Если минимальное значение аналогового входа превышает его максимальное значение, вход будет инвертирован, см. Рис[. 110](#page-164-0).

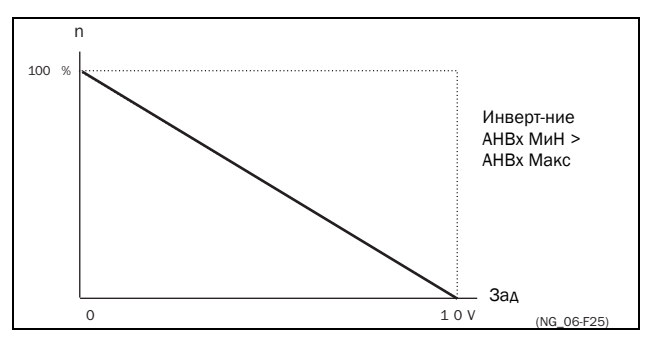

<span id="page-164-0"></span>*Рис. 110Инвертирование опорного сигнала*

#### Биполярность аналогового входа 1 [\[5133](#page-250-60)]

Это меню становится доступно автоматически, если для параметра "АнВх1" выбрано значение "ПoльзБипoл мА" или "ПoльзБипoл В". В окне будет автоматически отображаться диапазон мА или В в зависимости от выбранной функции. Диапазон устанавливается изменением положительного максимального значения; отрицательное значение автоматически подстраивается соответствующим образом. Доступно, только если для параметра [\[512](#page-250-49)] выбрано значение "ПользБипол мА/В". Для эксплуатации функции биполярности на аналоговом входе требуется активация входов "Пуск вправо" и "Пуск влево", а также установка параметра "Направление" [219] в значение "Пр+Л".

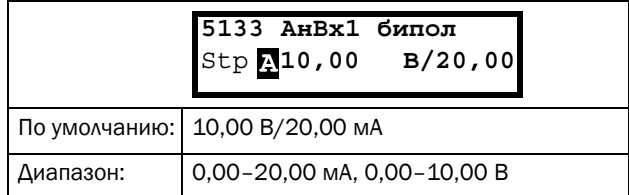

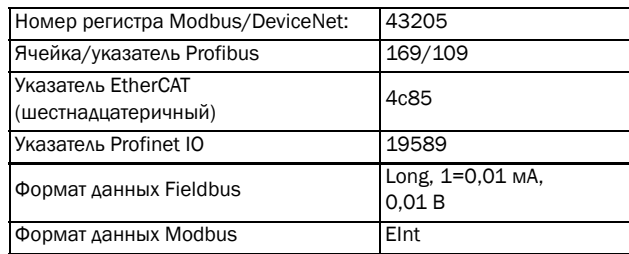

## Функция минимума аналогового входа 1  $[5134]$

При выборе "АнВх1ФМин" минимальное физическое значение изменяется в соответствии с выбранной единицей. Значение по умолчанию зависит от значения, выбранного для параметра "АнВх1" [511].

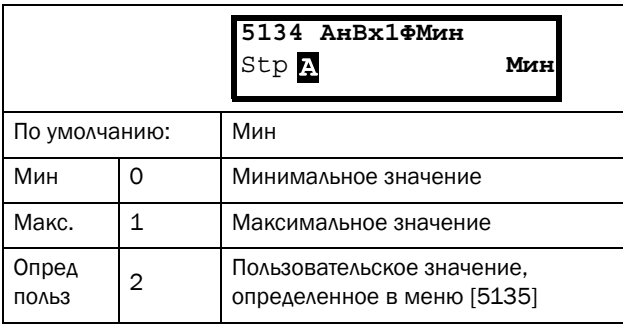

Таблица 25 показывает соотнесенные значения для мин. и макс. выбора в соответствии с функцией аналогового входа [511].

#### <span id="page-165-0"></span>Таблица 25

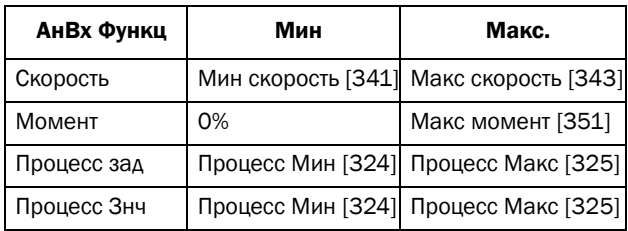

#### Информация для интерфейса

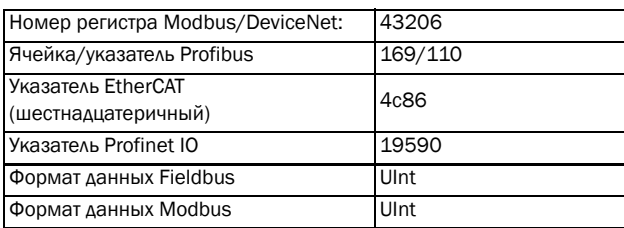

## Минимальное значение функции АнВх1  $[5135]$

Функция минимального значения "АнВх1" позволяет определить значение этого сигнала. Отображается, только если в меню [5134] выбрано значение "Опред польз".

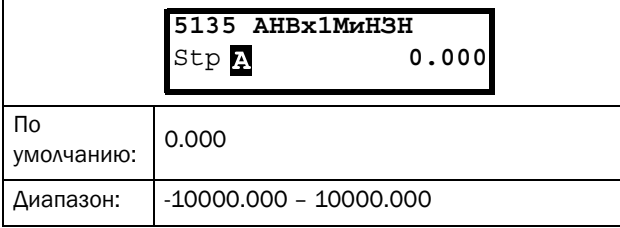

#### Информация для интерфейса

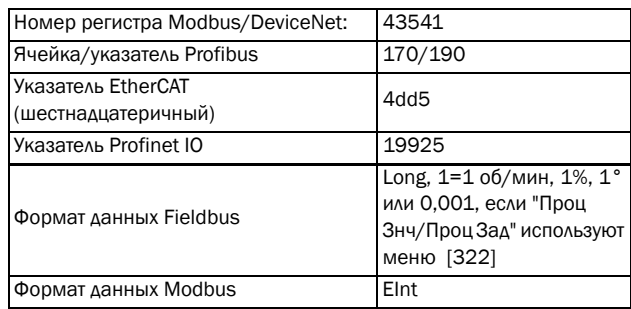

### Максимум функции аналогового входа AHBx1 [5136]

При выборе "АнВх1ФМин" максимальное физическое значение изменяется в соответствии с выбранной единицей. Значение по умолчанию зависит от значения, выбранного для параметра "АнВх1" [511]. См. Таблица 25.

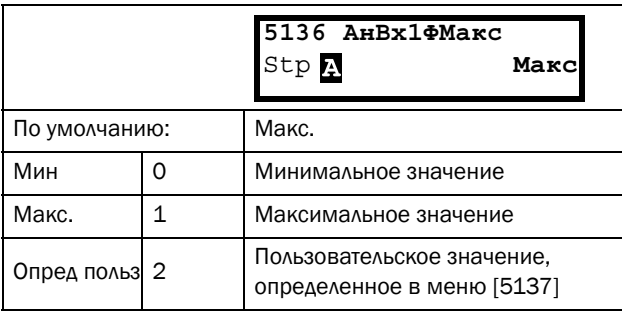

#### Информация для интерфейса

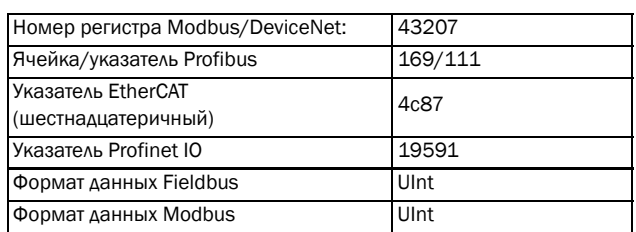

### Функция максимального значения AHBx1  $[5137]$

Функция максимального значения "АнВх1" позволяет определить значение этого сигнала. Отображается, только если в меню [5136] выбрано значение "Опред польз".

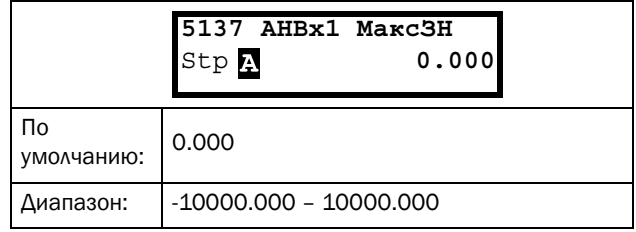

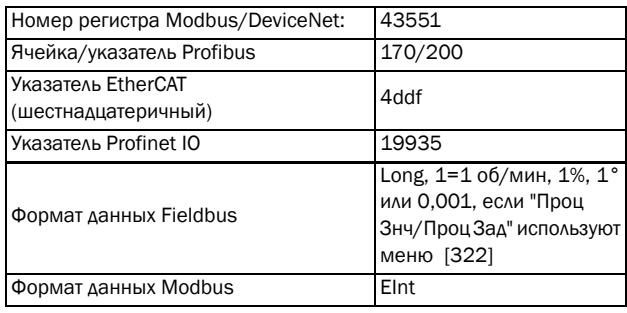

ПРИМЕЧАНИЕ. За счет установок "АнВхМин", "АнВхМакс", "АнВхФМин" и "АнВхФМакс" можно компенсировать потерю сигналов обратной связи (например, падения напряжения вследствие слишком длинной проводки датчика), что обеспечит точное управление процессом.

#### Пример.

Датчик процесса имеет следующие спецификации:

Диапазон: 0-3 бар Выход: 2-10 мА

Аналоговый вход следует настроить следующим образом:

[512] АнВх1 настр = Пользователь мА [5131]  $A_HBx1MuH = 2 MA$ [5132]  $AHBx1Marc = 10 mA$  $[5134]$  Ан $Bx1\Phi$ Мин = Опред. польз.  $[5135]$  Ан $Bx13$ н $M$ ин = 0,000 бар [5136] АнВх 1ФМакс = Опред. польз. [5137] Ан $Bx13$ нМакс = 3,000 бар

### Арифметическая операция АнВх1 [5138]

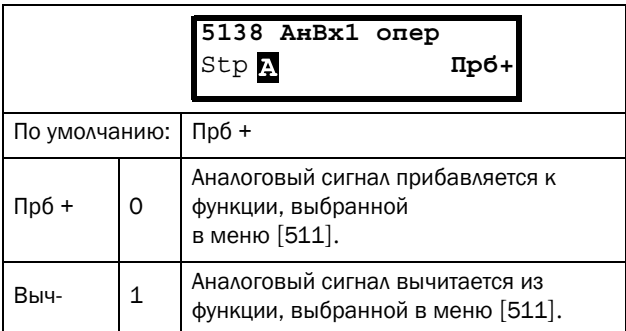

#### Информация для интерфейса

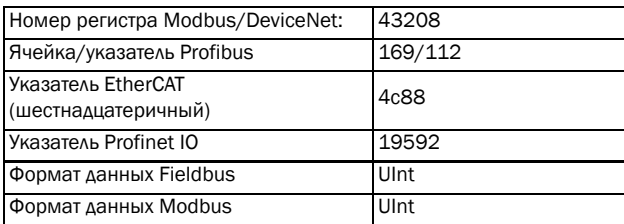

### **Фильтр АнВх1 [5139]**

Если входной сигнал нестабилен (например, колеблется значение задания), для стабилизации сигнала может использоваться фильтр. Изменение входного сигнала достигнет 63% на входе "АнВх1" в течение установленного времени "АнВх1 флтр". После того как установленное время пройдет 5 раз, изменение входного сигнала на "АнВх1" достигнет 100%. См. Рис. 111.

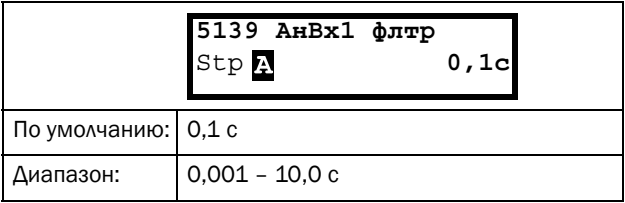

#### Информация для интерфейса

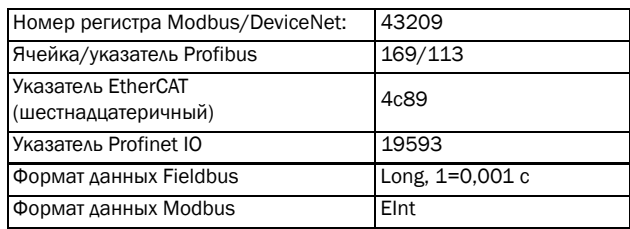

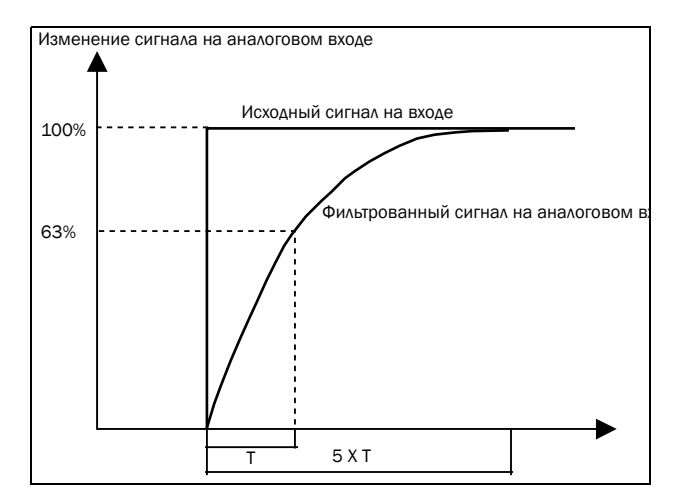

<span id="page-166-0"></span>Puc. 111

## AнBx1 Aктив [513A]

Параметр для разрешения/запрещения выбора аналогового входа с помощью цифровых входов (ЦифрВх настроен на функцию выбора АнВх).

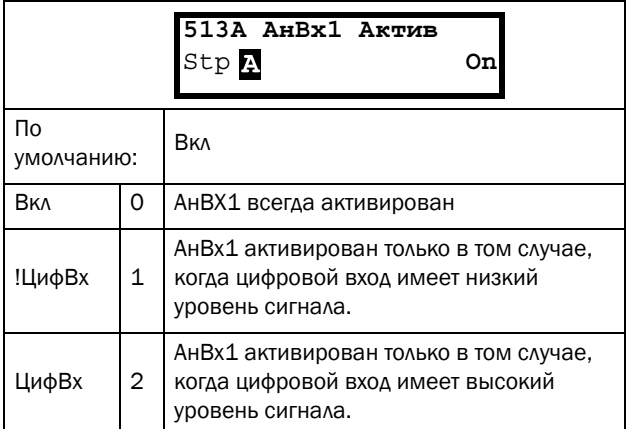

#### Информация для интерфейса

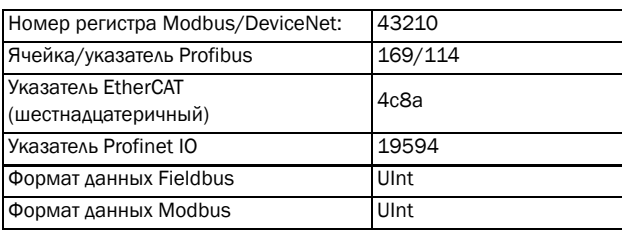

## Функция АнВх2 [514]

Параметр для установки функции аналогового входа  $2.$ 

Те же функции, что и для "АнВх1 функц" [511].

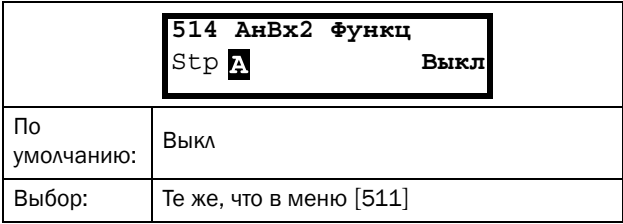

#### Информация для интерфейса

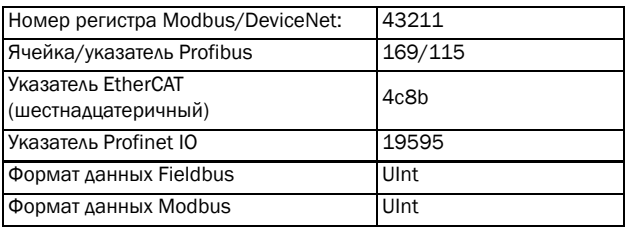

# АнВх2 настр [515]

Параметр для установки функции аналогового входа  $2.$ 

Те же функции, что и для "АнВх1 настр" [512].

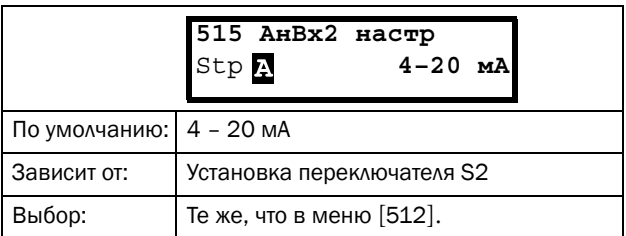

#### Информация для интерфейса

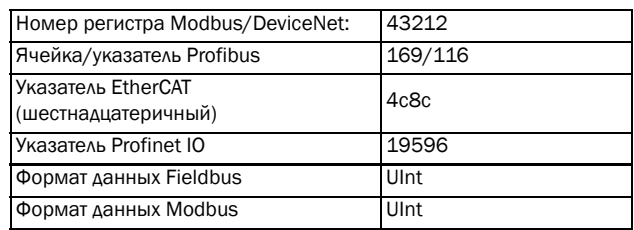

## Дополнительная настройка АнВх2  $[516]$

Те же функции и подменю, что и в "Дополнительная настройка АнВх1" [513].

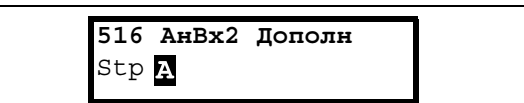

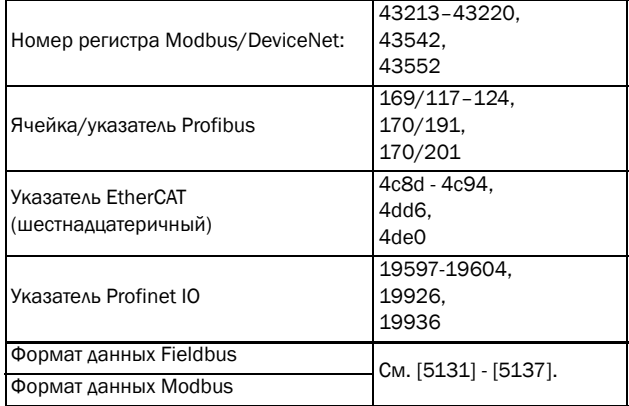

# Функция АнВх3 [[517](#page-250-67)]

Параметр для установки функции аналогового входа 3.

Те же функции, что и для "АнВх1 функц" [[511\]](#page-250-44).

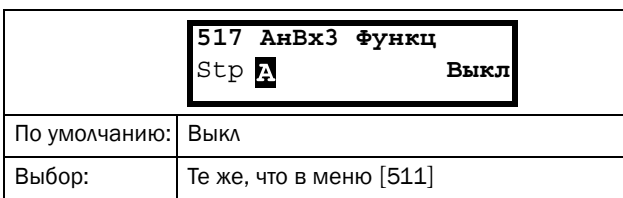

### Информация для интерфейса

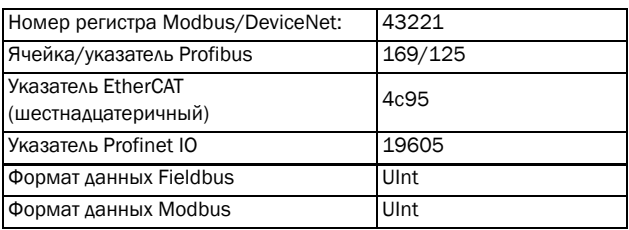

# АнВх3 настр [\[518](#page-250-68)]

Те же функции, что и для "АнВх1 настр" [[512\]](#page-250-49).

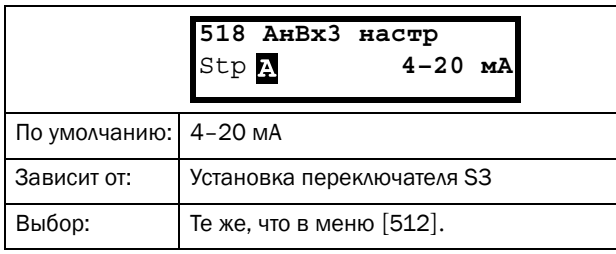

### Информация для интерфейса

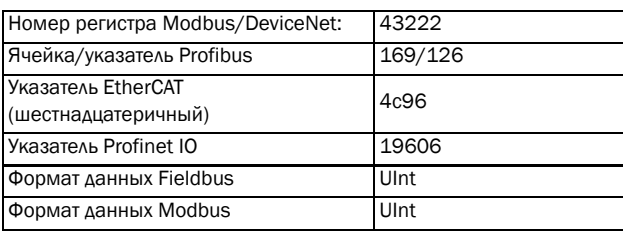

# Дополнительная настройка АнВх3[\[519](#page-250-69)]

Те же функции и подменю, что и в "Дополнительная настройка АнВх1" [[513\]](#page-250-48).

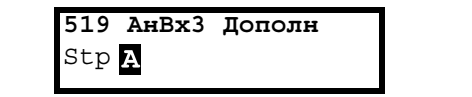

### Информация для интерфейса

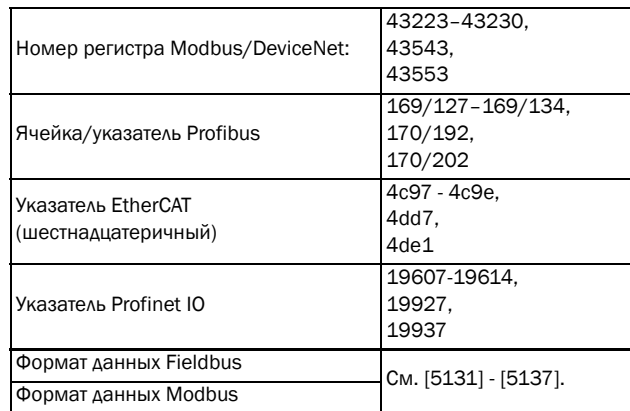

# Функция АнВх4 [\[51A](#page-250-70)]

Параметр для установки функции аналогового входа 4.

Те же функции, что и для "АнВх1 функц" [[511](#page-250-44)].

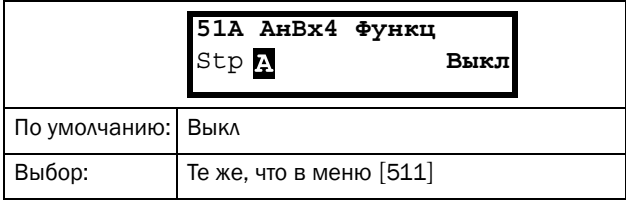

### Информация для интерфейса

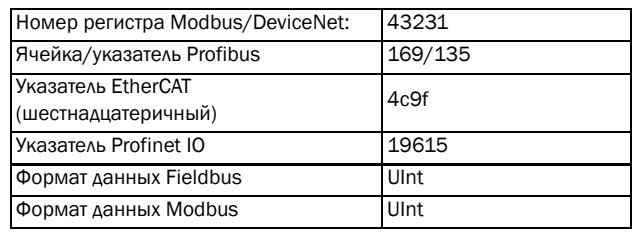

# Настройка АнВх4 [[51B\]](#page-250-71)

Те же функции, что и для "АнВх1 настр" [[512\]](#page-250-49).

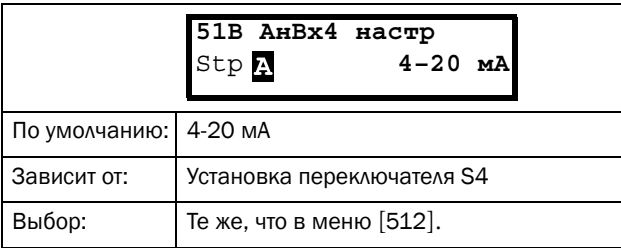

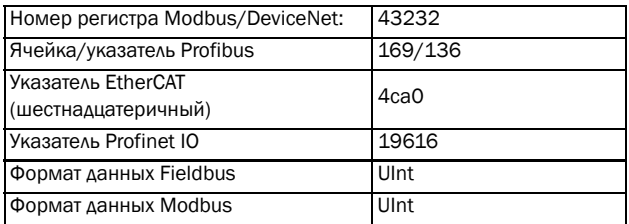

# Дополнительная настройка АнВх4 [\[51C\]](#page-250-72)

Те же функции и подменю, что и в "Дополнительная настройка АнВх1"[\[513](#page-250-48)].

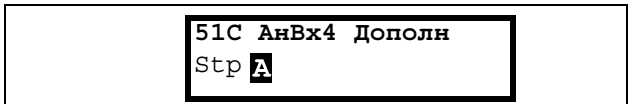

#### Информация для интерфейса

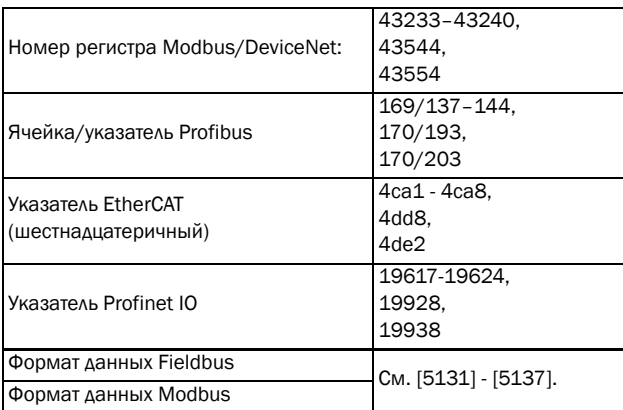

## 11.5.2 Цифровые входы [[520](#page-251-3)]

Подменю со всеми настройками цифровых входов.

ПРИМЕЧАНИЕ. Дополнительные входы станут доступны при подключении дополнительных плат ввода/вывода.

# Цифровой вход 1 [\[521\]](#page-251-2)

Установка функции цифрового входа.

Всего имеется восемь цифровых входов на стандартной плате управления.

Если одна и та же функция установлена более чем для одного входа, функция активизируется по логике "ИЛИ", если не указано иное.

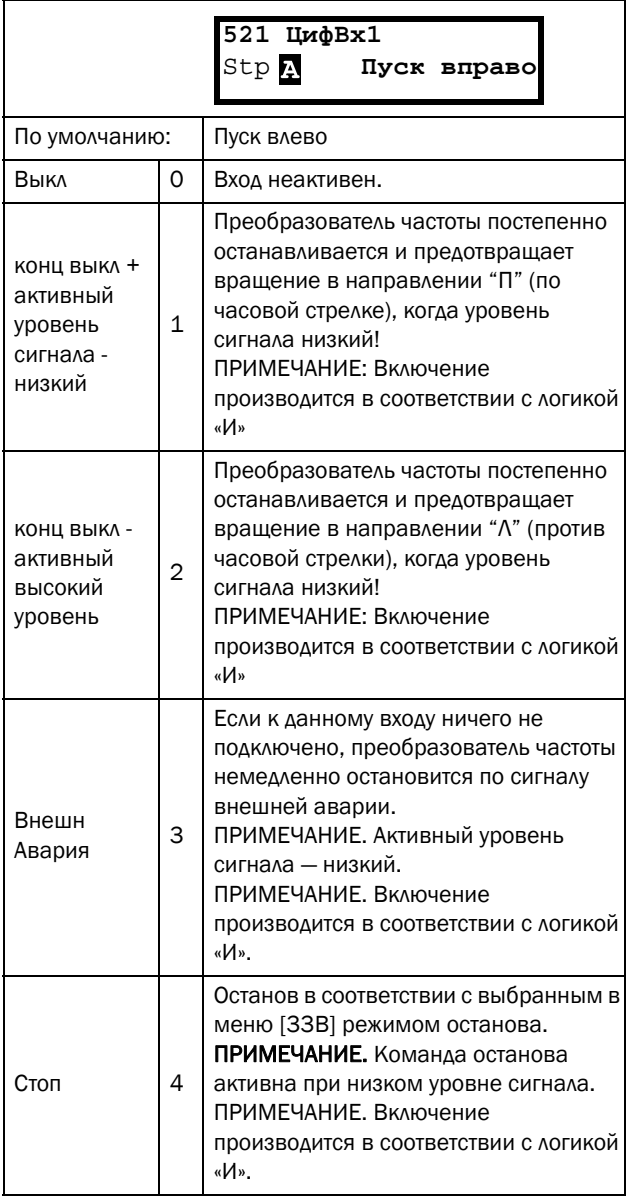

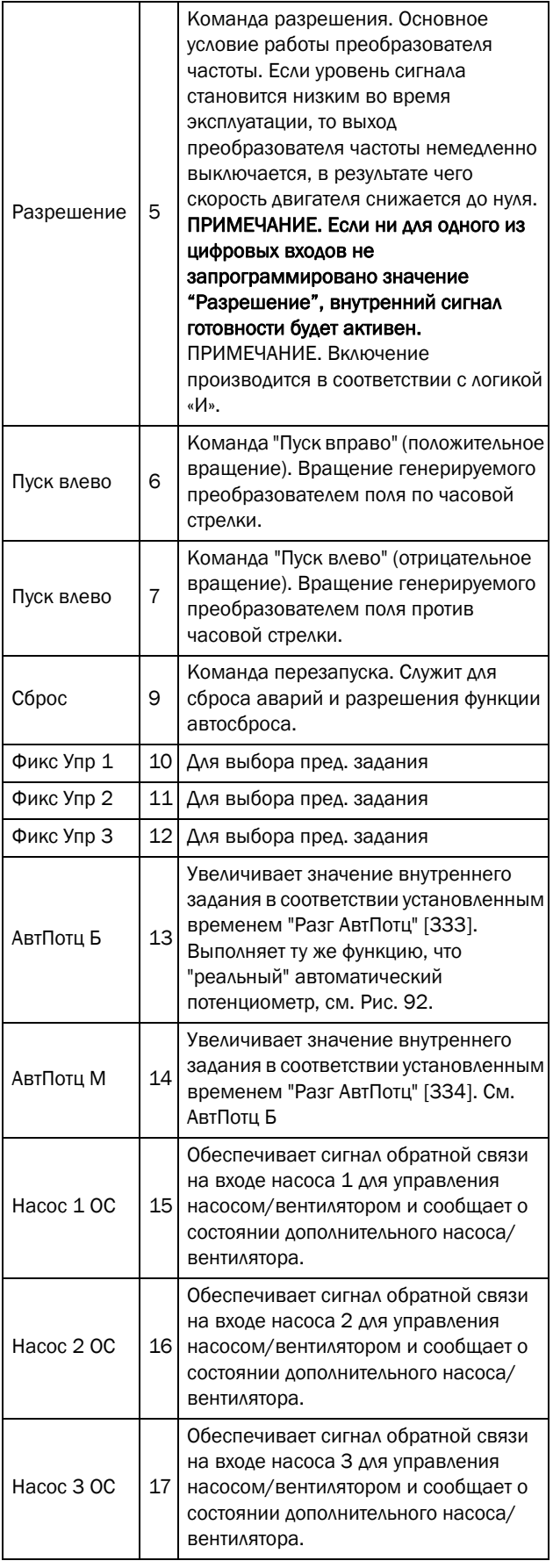

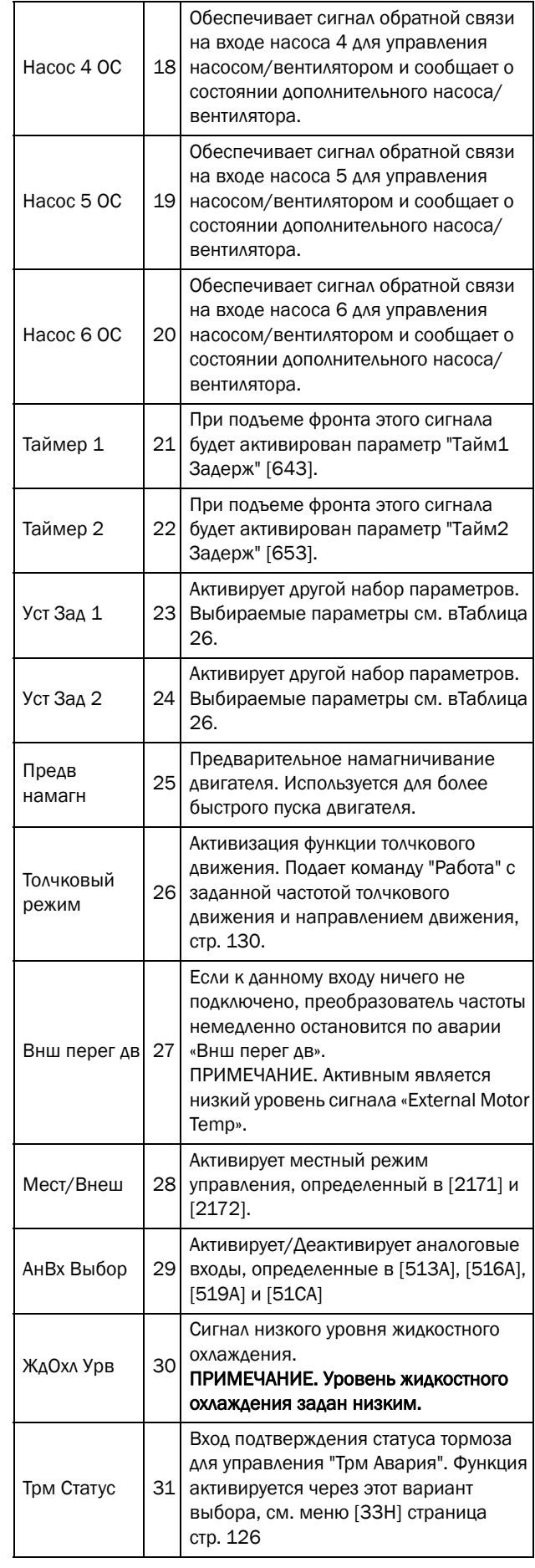

ПРИМЕЧАНИЕ. Для работы функции биполярности требуется активация входов "Пуск вправо" и "Пуск влево", а также установка параметра "Направление" [219] в значение "Пр+Л".

#### Информация для интерфейса

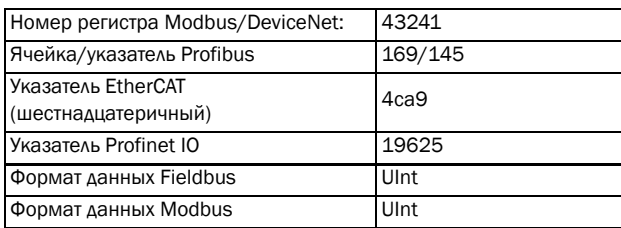

#### <span id="page-171-0"></span>*Таблица 26*

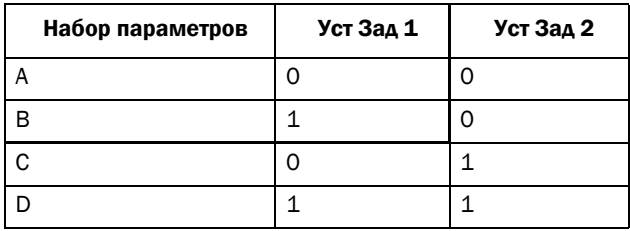

ПРИМЕЧАНИЕ. Для активации выбранного набора параметров необходимо установить в меню [241] значение «ЦифBx».

## Цифровые входы со 2 [[522](#page-251-5)] по 8 [\[528\]](#page-251-6)

Те же функции, что и для "ЦифBx 1" [[521\]](#page-251-2). По умолчанию для "ЦифBx8" установлено значение "Сброс". По умолчанию для цифровых входов с 3 по 7 установлено значение "Выкл".

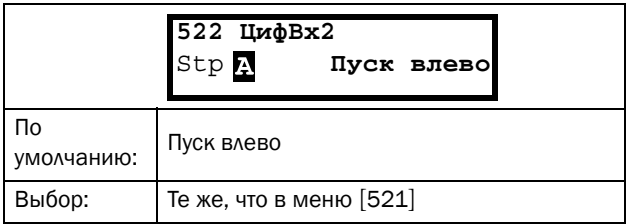

#### Информация для интерфейса

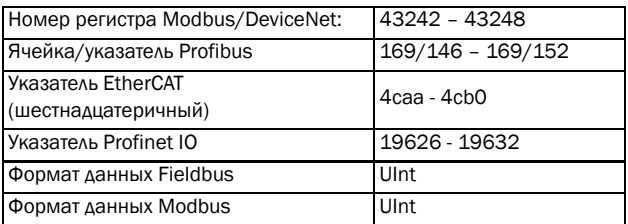

# Дополнительные цифровые входы с [[529](#page-251-7)] до [[52H](#page-251-8)]

Дополнительные цифровые входы с установленной платой расширений реле, B1 ЦифBx 1 [\[529](#page-251-7)] - B3 ЦифBx 3 [[52H\]](#page-251-8). "В" означает плату, а 1-3 - её номер, который соответствует позиции платы расширения на монтажной плате. Функции и параметры аналогичны ЦифВх 1 [[521\]](#page-251-2).

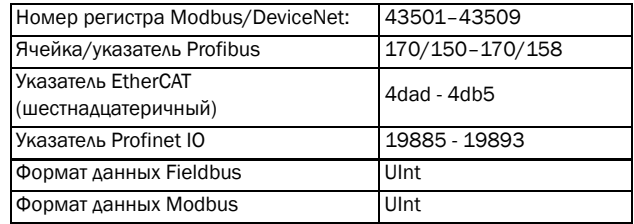

# 11.5.3 Аналоговые выходы [530]

Подменю со всеми установками аналоговых выходов. Для наглядного отображения можно выбрать значения области и преобразователя частоты. Аналоговые выходы можно также использовать в качестве "отражения" аналогового входа. Такой сигнал можно использовать в качестве:

- сигнала задания для следующего преобразователя  $\bullet$ частоты в конфигурации "вспомогательный/главный" (см. Рис. 112).
- подтверждения обратной связи полученного ана- $\bullet$ логового значения задания.

## Функция АнВых1 [531]

Устанавливает функцию аналогового выхода 1. Масштаб и диапазон определяются дополнительной настройкой в меню [533] "АнВых1 Доп".

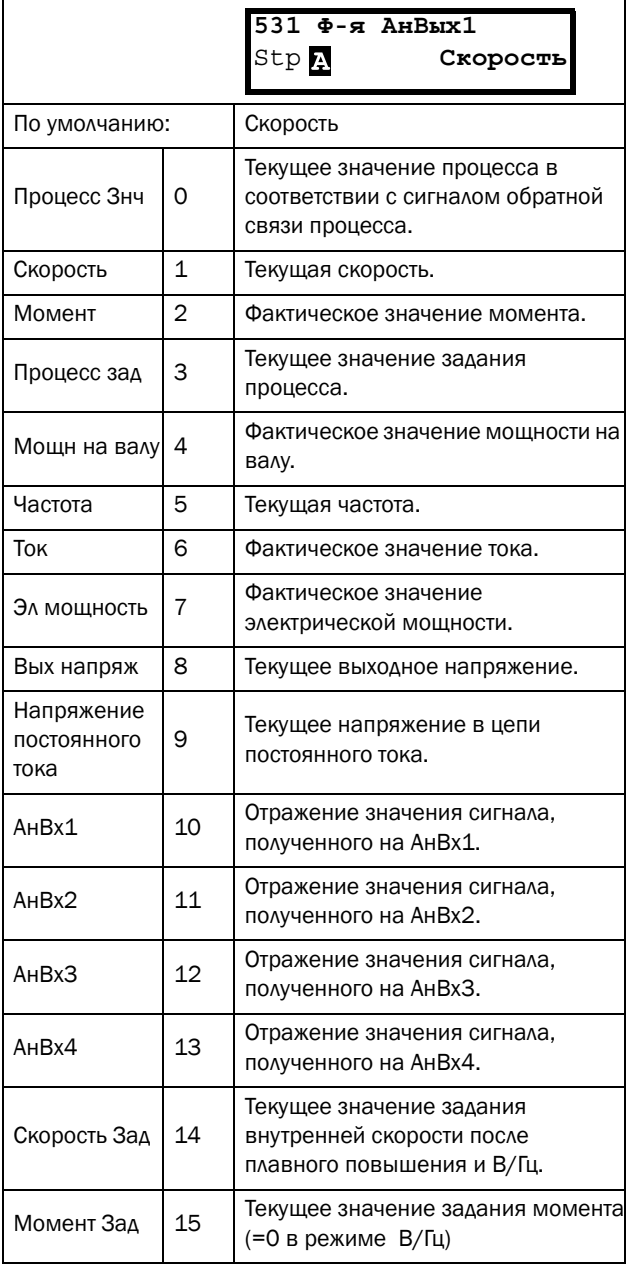

ПРИМЕЧАНИЕ. если выбрано АнВх1, АнВх2 .... АнВх4, то для АнВых (меню [532] или [535]) нужно настроить 0-10 В или 0-20 мА. Если для АнВых установить, например, вариант 4-20 мА, то отображение будет работать неверно.

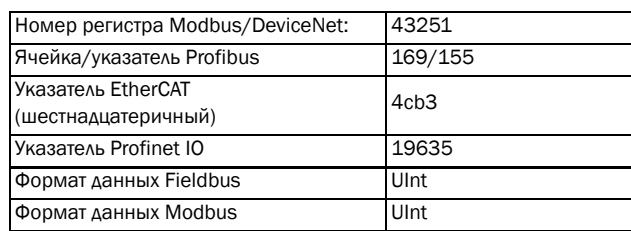

# Настройка AнBыx1 [\[532\]](#page-251-9)

Установка масштабирования и сдвига для выхода.

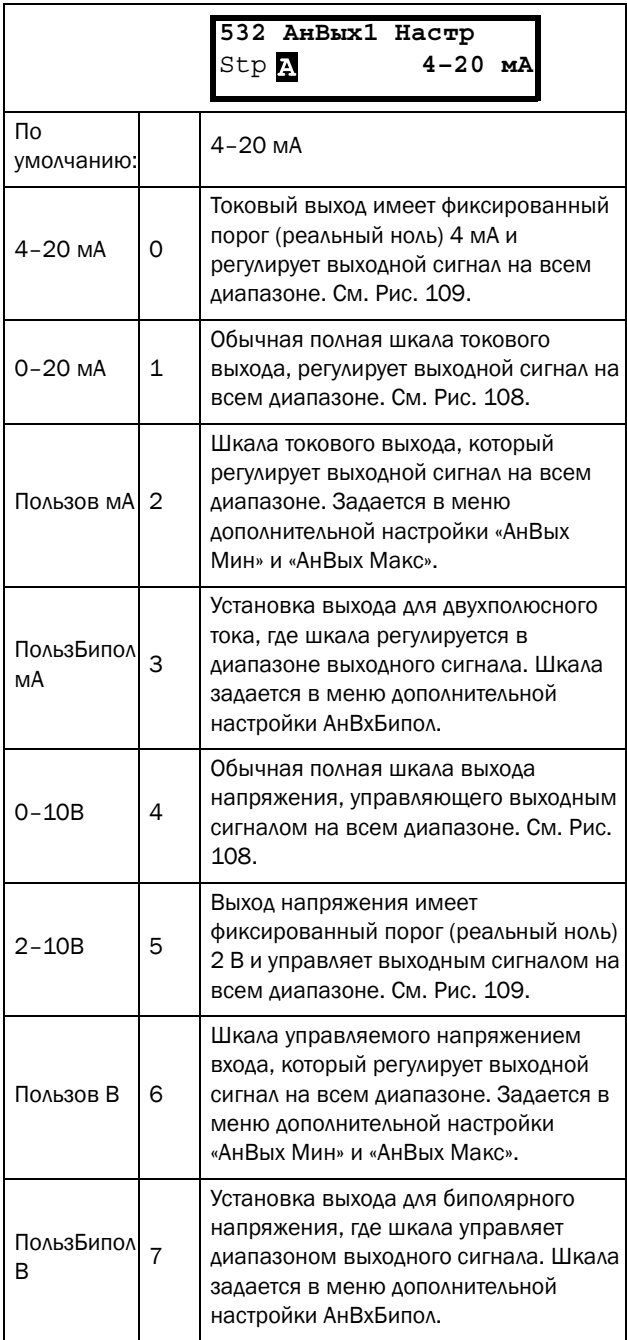

Информация для интерфейса

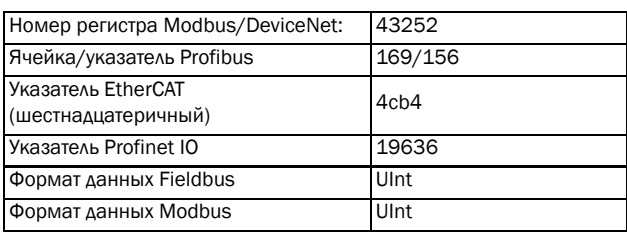

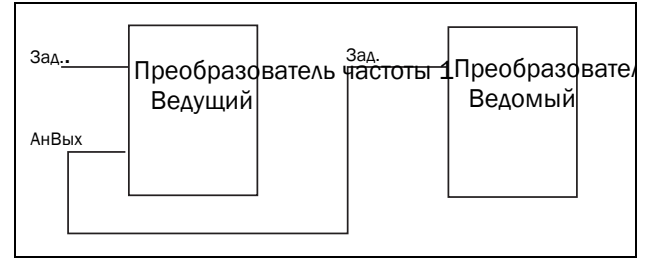

<span id="page-173-0"></span>*Рис. 112*

## Дополнительная настройка АнВых1 [[533](#page-251-13)]

Функции в меню "АнВых1 Доп" позволяют настроить выход в полном соответствии с требованиями применения. В меню будут автоматически отображаться "мА" или "В" в соответствии со значением, выбранным для "АнВых1 Настр" [\[532](#page-251-9)].

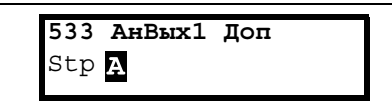

## АнВых1 Мин [\[5331\]](#page-251-14)

Этот параметр отображается автоматически, если в меню "АнВых 1 настр" [\[532](#page-251-9)] выбрано значение "Пользователь мА" или "Пользователь В". В этом меню будет автоматически отображаться выбранный пользователем тип сигнала, ток или напряжение. Доступно, если для параметра [\[532](#page-251-9)] выбрано значение "Пользователь мА/В".

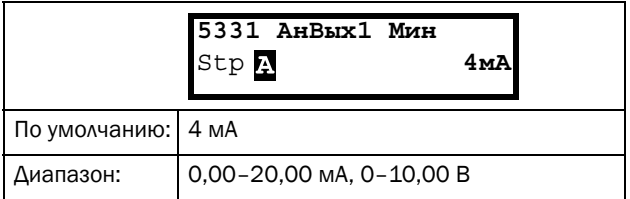

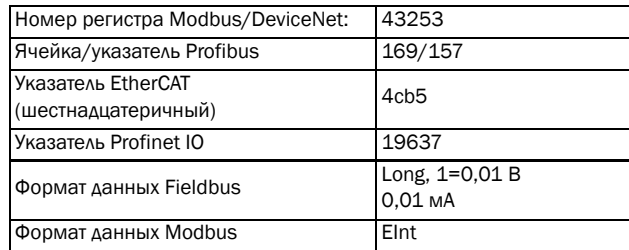

## АнВых1 Макс [\[5332](#page-251-16)]

Этот параметр отображается автоматически, если в меню "АнВых 1 настр" [[532\]](#page-251-9) выбрано значение "Пользователь мА" или "Пользователь В". В этом меню будет автоматически отображаться выбранный пользователем тип сигнала – ток или напряжение.

 Доступно, если для параметра [\[532](#page-251-9)] выбрано значение "Пользователь мА/В".

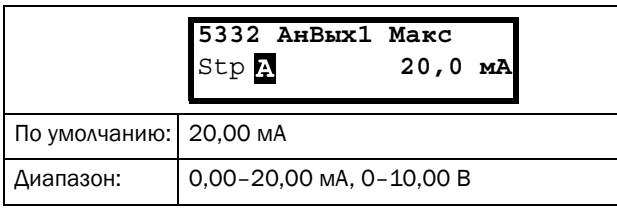

#### Информация для интерфейса

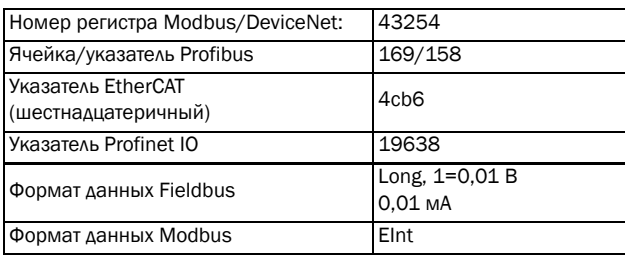

### АнВых1Бипол [[5333\]](#page-251-18)

Отображается автоматически, если в меню "АнВых1 настр" выбрано значение "Пользователь Бипол мА" или "Пользователь Бипол В". В меню автоматически отобразятся "мА" или "В" в соответствии с выбранной функцией. Диапазон устанавливается изменением положительного максимального значения; отрицательное значение автоматически подстраивается соответствующим образом. Доступно, только если для параметра [\[512](#page-250-49)] выбрано значение "ПользБипол мА/В".

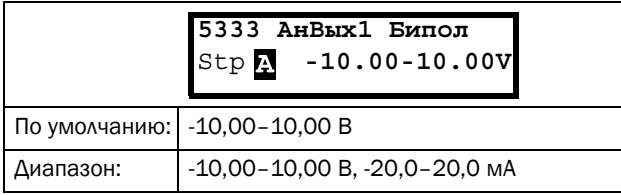

#### Информация для интерфейса

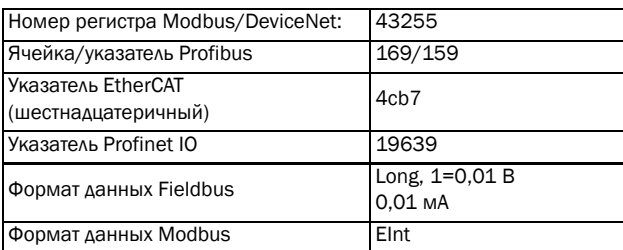

### Функция минимума АнВых1 [\[5334\]](#page-251-17)

При выборе "АнВых1ФМин" минимальное физическое значение масштабируется в соответствии с выбранным отображением. Значение по умолчанию зависит от значения, выбранного для параметра "АнВых1" [[531\]](#page-251-11).

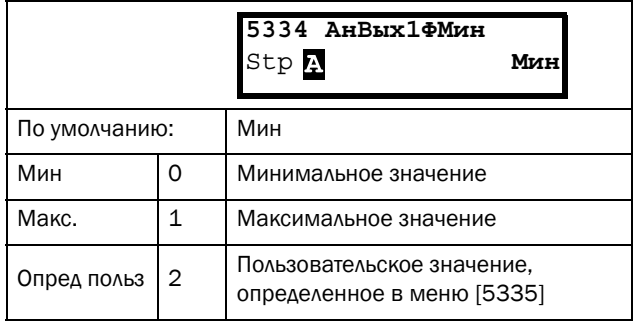

В [Таблица](#page-174-0) 27 приведены соотнесенные значения для минимального и максимального выбора в соответствии с функцией аналогового выхода [\[531](#page-251-11)].

#### <span id="page-174-0"></span>*Таблица 27*

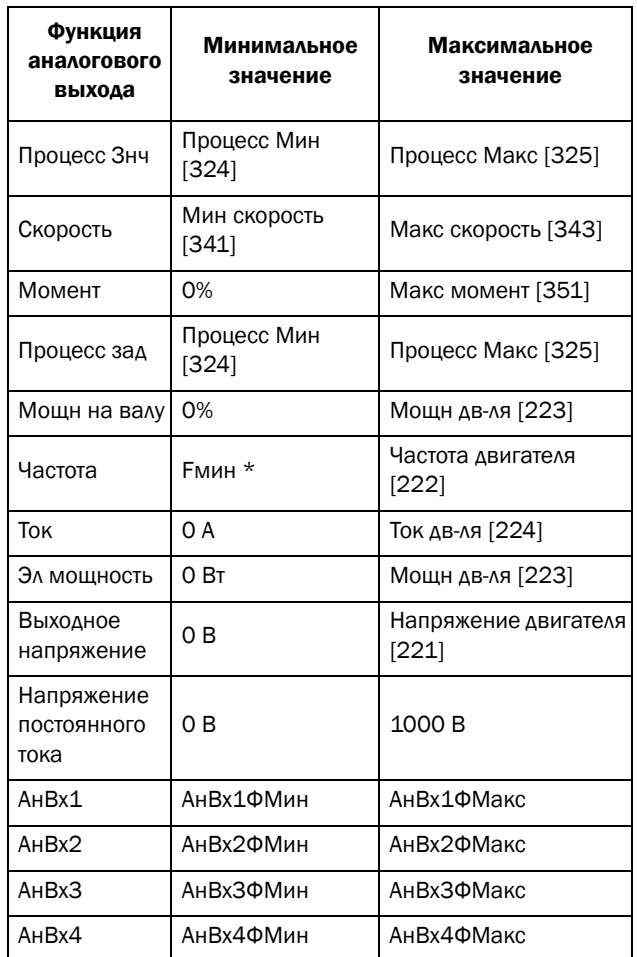

\*) Fмин зависит от значения, заданного в меню "Минимальная скорость" [341].

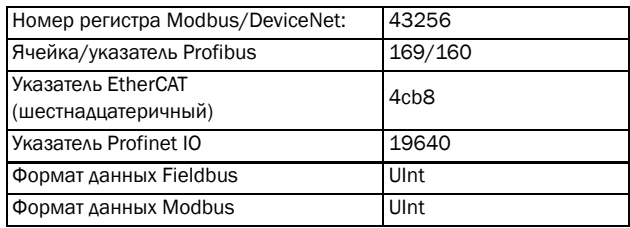

### Пример

Установите функцию «АнВых» для fном. дв-ля на 0 Гц. установите для «АнВых 1ФМин» [5334] значение «Опред. польз.» и для «АнВых1МинЗн» [5335] - 0.0. Это приведет к заданию аналогового выходного сигнала от 0/4 мА до 20 мА: 0 Гц в качестве f лвиг. Этот принцип применим ко всем настройкам минимальных и максимальных значений.

### АнВых1 МинЗн [5335]

Минимальное значение функции аналогового выхода 1 "АнВых13нМин" позволяет определить значение этого сигнала. Отображается, только если в меню [5334] выбрано значение "Опред польз".

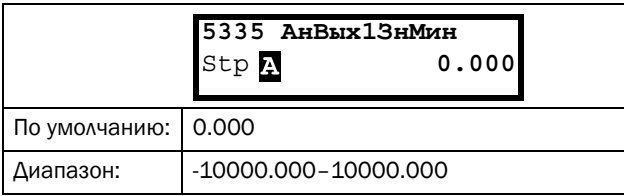

### Информация для интерфейса

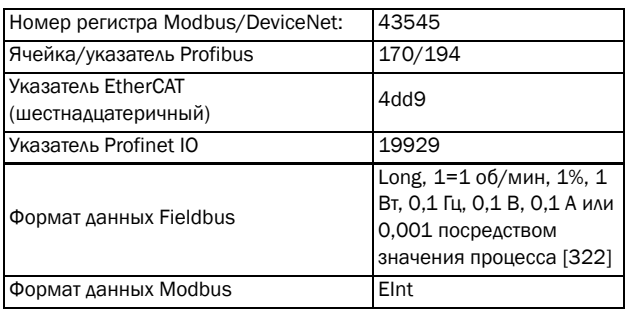

### АнВых1ФМакс [5336]

При выборе "АнВых1ФМин" минимальное физическое значение масштабируется в соответствии с выбранным отображением. Масштабирование по умолчанию зависит от значения, выбранного для параметра "АнВых1" [531]. См. Таблица 27.

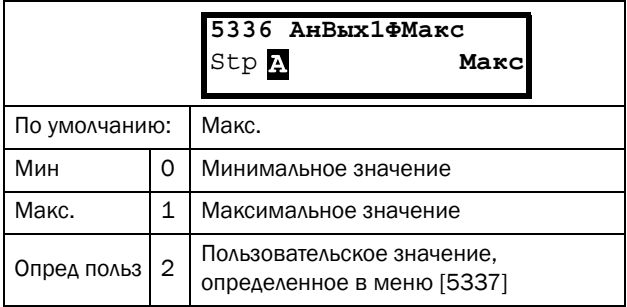

#### Информация для интерфейса

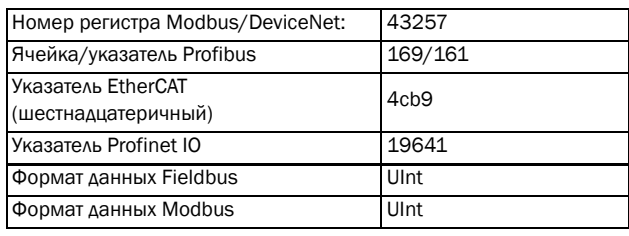

ПРИМЕЧАНИЕ. Можно установить "АнВых1" как инвертированный выходной сигнал, настроив "АнВых1 Мин" > "АнВых1 Макс." См. Рис. 110.

### Функция максимального значения параметра "АнВых1" [5337]

Функция максимального значения "АнВых1" позволяет установить пользовательское значение этого сигнала. Отображается, только если в меню [5334] выбрано значение "Опред польз".

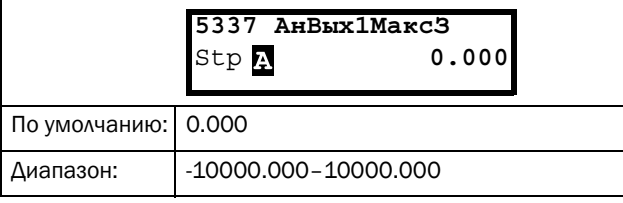

#### Информация для интерфейса

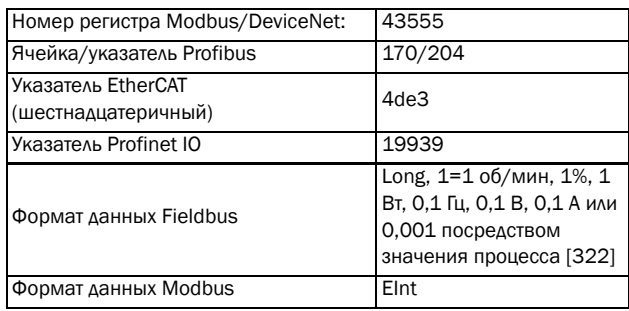

## Функция АнВых2 [534]

Устанавливает функцию аналогового выхода 2.

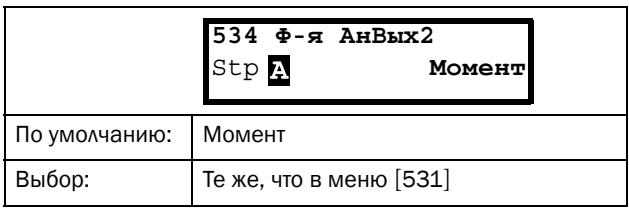

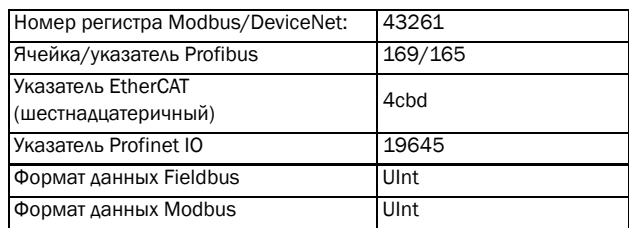

# Настройка АнВых2 [535]

Установка коэффициента масштабирования и сдвига для конфигурации аналогового выхода 2.

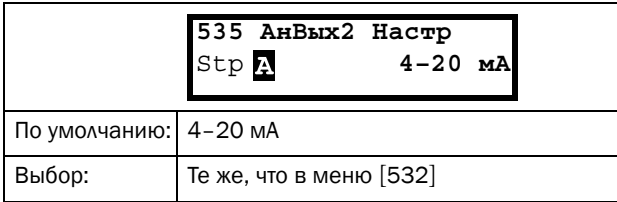

#### Информация для интерфейса

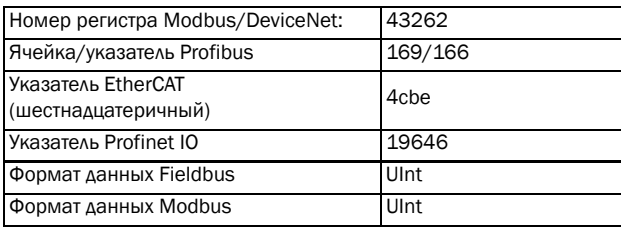

## Дополнительная настройка АнВых2  $[536]$

Те же функции и подменю, что и в "Дополнительная настройка АнВх1" [533].

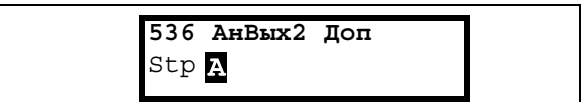

#### Информация для интерфейса

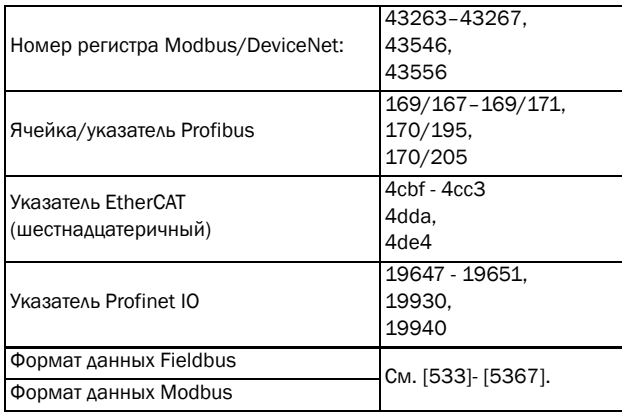

# 11.5.4 Цифровые выходы [540]

Подменю с установками для цифровых выходов.

# Цифровой выход 1 [541]

Устанавливает функцию цифрового выхода 1.

#### ПРИМЕЧАНИЕ. Представленные определения действительны при условии активного выхода.

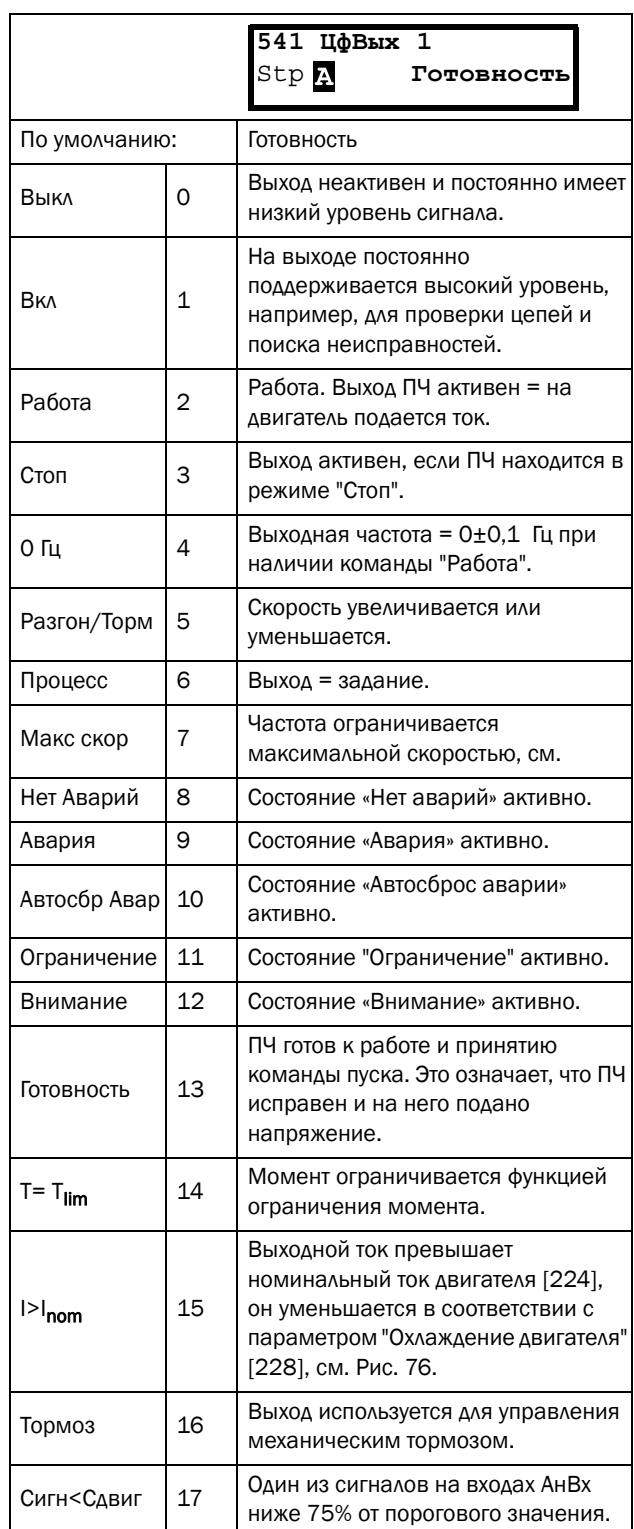

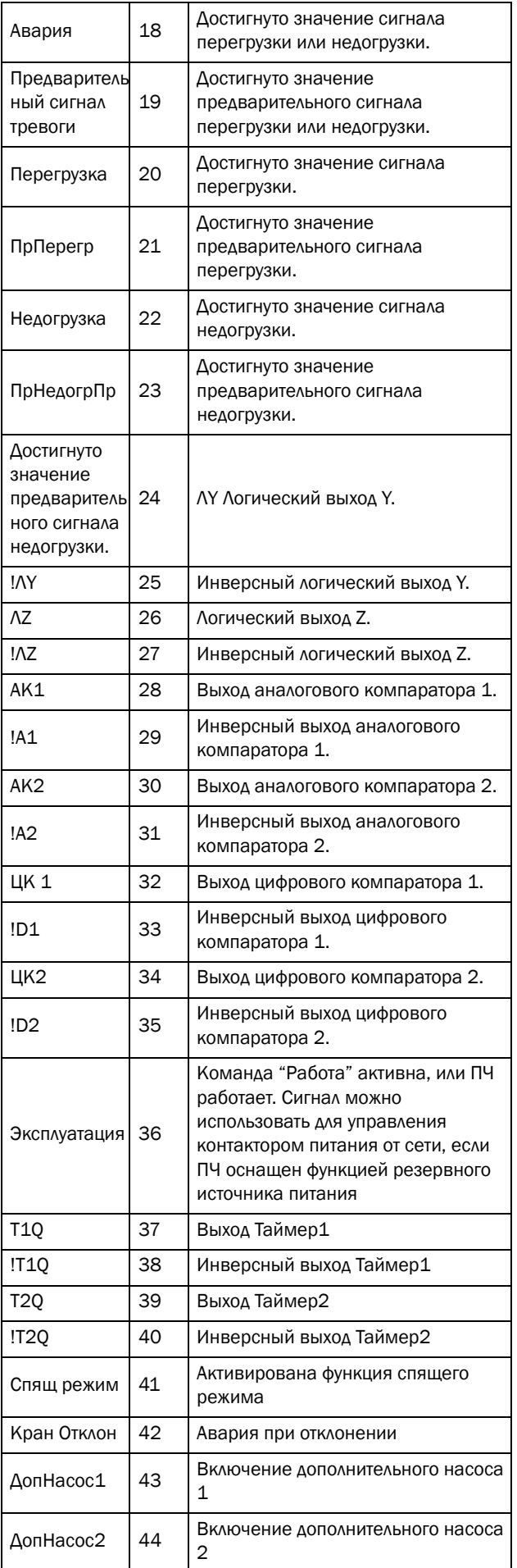

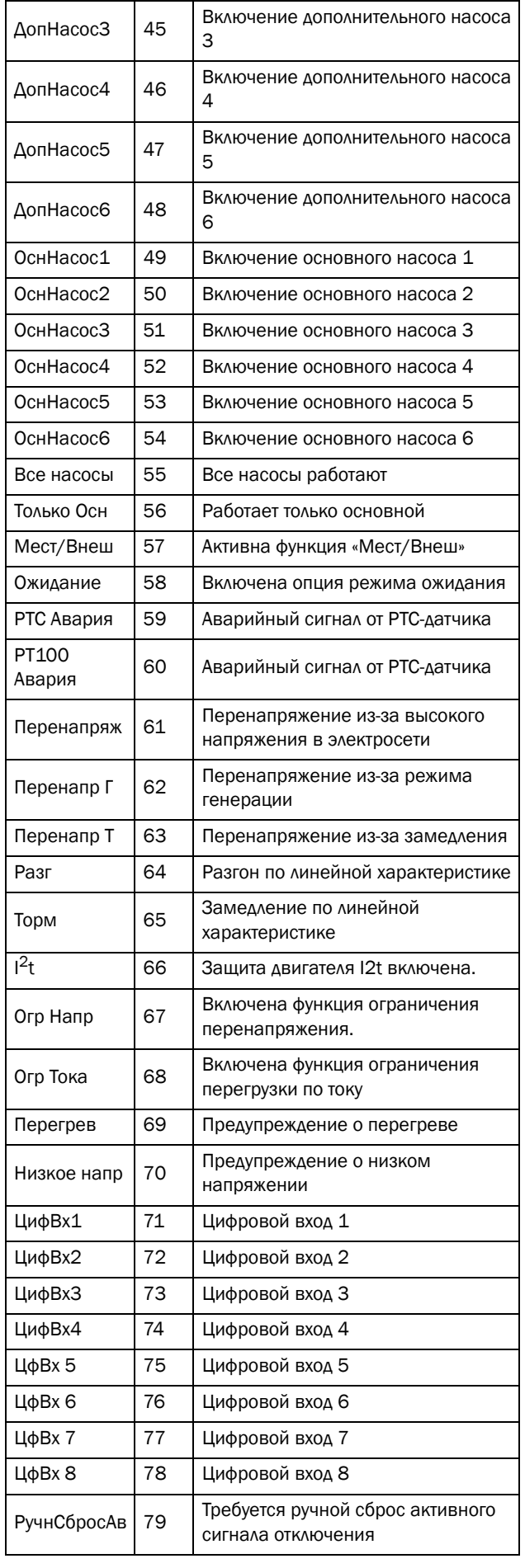

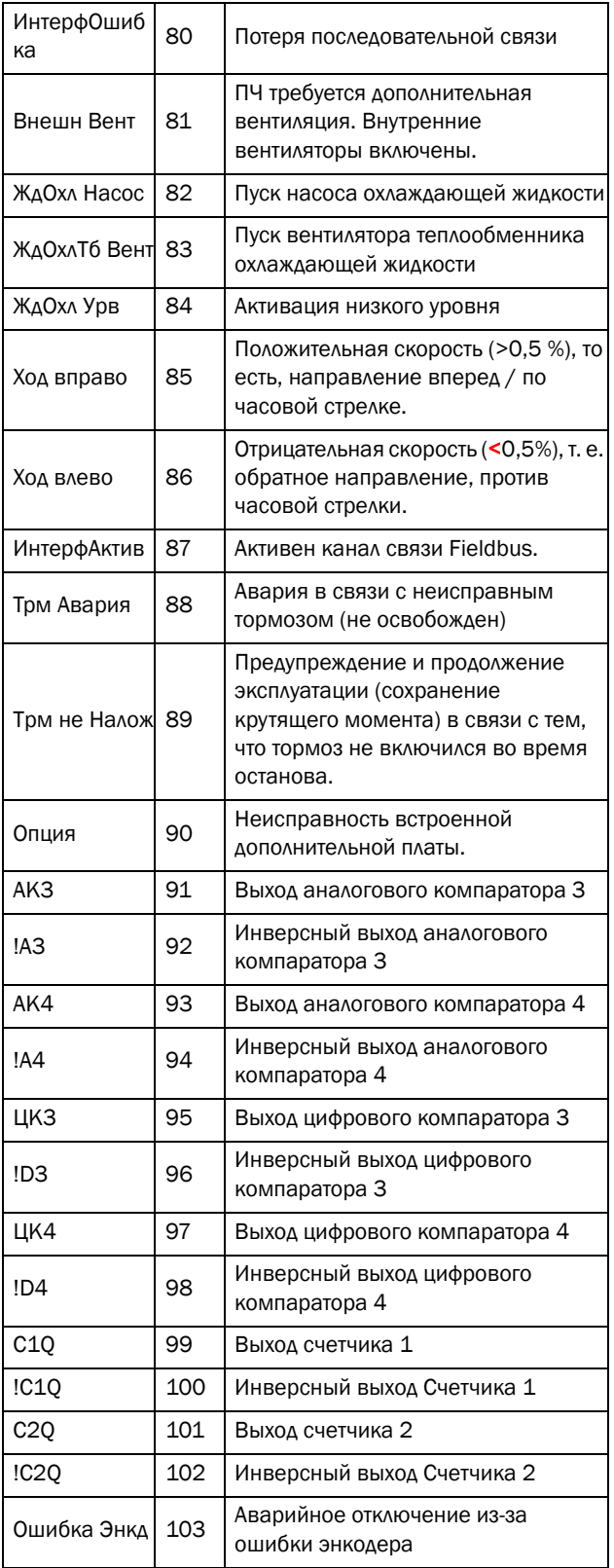

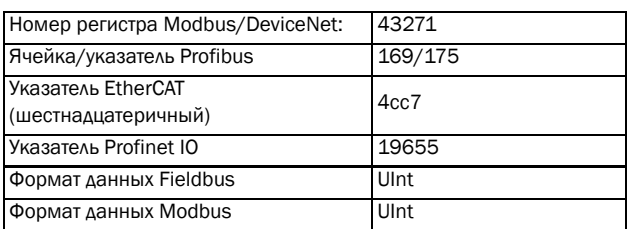

## Цифровой выход 2 [542]

ПРИМЕЧАНИЕ. Представленные определения действительны при условии активного выхода.

Устанавливает функцию цифрового выхода 2.

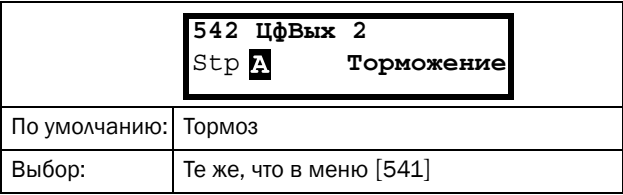

#### Информация для интерфейса

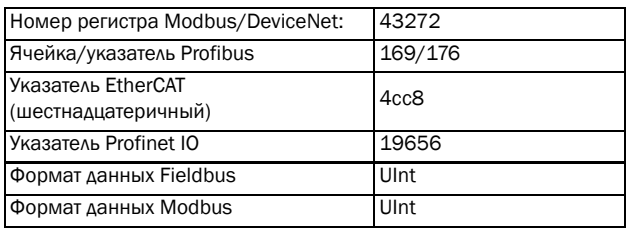

## 11.5.5 Pene [550]

Подменю со всеми настройками для релейных выходов. Выбор режима реле позволяет обеспечить «безотказную» работу реле за счет использования нормально замкнутых контактов в качестве нормально разомкнутых.

ПРИМЕЧАНИЕ. Дополнительные реле будут доступны при подключении дополнительной платы ввода/ вывода. Можно подключить не более 3 плат с 3 реле каждая.

# Pene 1 [551]

Установка функции для релейного выхода 1. Возможен выбор тех же функций, что и для цифрового выхода 1 [541].

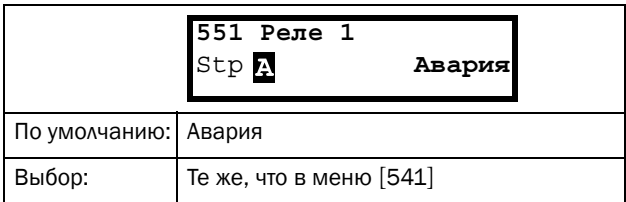

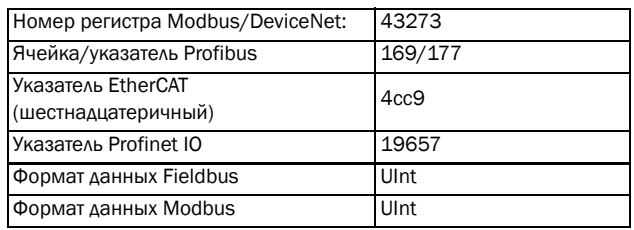

## Реле 2 [[552](#page-251-30)]

#### ПРИМЕЧАНИЕ. Представленные определения действительны при условии активного выхода.

Устанавливает функцию релейного выхода 2.

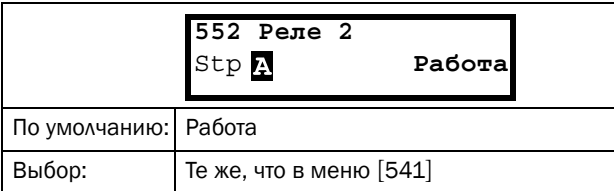

#### Информация для интерфейса

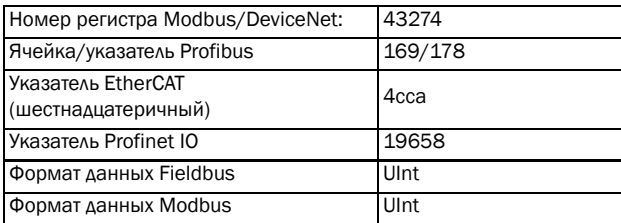

## Реле 3 [[553](#page-251-31)]

Установка функции для релейного выхода 3

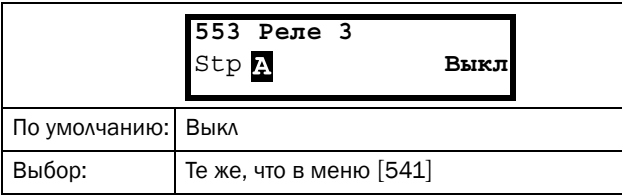

#### Информация для интерфейса

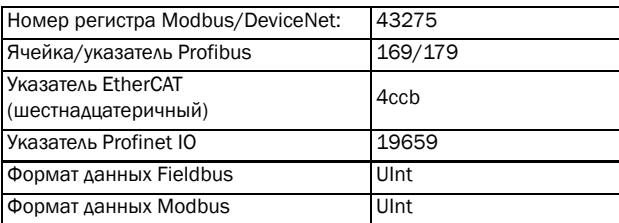

## Реле платы от [[554](#page-251-32)] до [[55C](#page-251-33)]

Эти дополнительные реле доступны для настройки, только если в слоте 1, 2 или 3 находится дополнительная плата ввода/вывода. Выводы обозначены как "Пл1 Peлe 1–3", "Пл2 Peлe 1–3" и "Пл3 Peлe 1–3". "Пл" означает плату, а цифры 1–3 ее номер, который соответствует позиции дополнительной платы ввода/вывода на дополнительной монтажной плате.

#### ПРИМЕЧАНИЕ. Отображается только в случае определения дополнительной платы или активации любого входа/выхода.

#### Информация для интерфейса

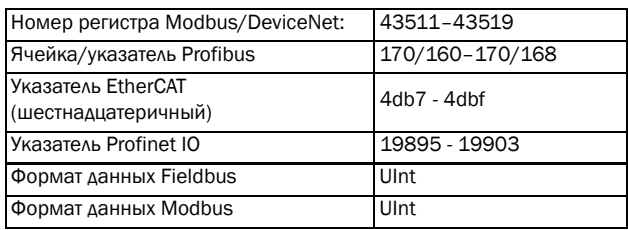

## Дополнительная настройка реле [[55D](#page-251-29)]

Эта функция гарантирует, что при неисправности или отключении преобразователя частоты реле также замкнется.

### Пример

Для технологического процесса всегда требуется некоторый минимальный объем потока. Управление требуемым количеством насосов происходит с помощью нормально замкнутого реле, например, благодаря функции "Управления насосами", но при аварии или отключении преобразователя частоты насосы так же включаются..

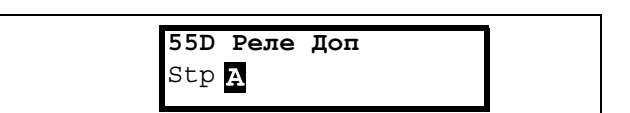
### **Режим Реле1 [55D1]**

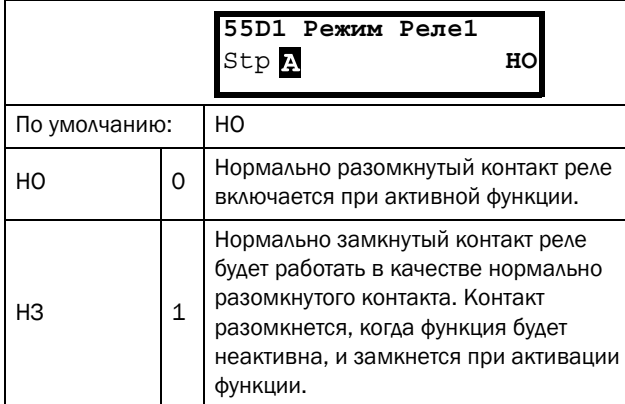

#### Информация для интерфейса

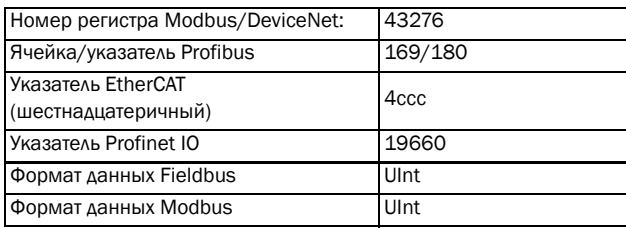

### Режимы реле с [55D2] по [55DC] Те же функции, что и для "Режим Реле1" [55D1]".

#### Информация для интерфейса

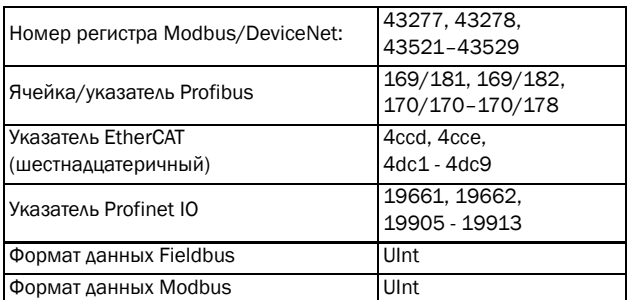

## 11.5.6 Виртуальные подключения [560]

Функции включения восьми внутренних соединений компаратора, таймера и цифровых сигналов без занятия физических цифровых входов/выходов. Виртуальные подключения используются для беспроводного соединения функции цифрового выхода с функцией цифрового входа. Для создания собственных функций можно использовать доступные сигналы и функции управления.

### Пример задержки пуска

Двигатель будет запущен по команде "Пуск вправо" через 10 секунд после появления высокого уровня на входе ЦфВх1. Цифровой вход 1 имеет задержку времени 10 с.

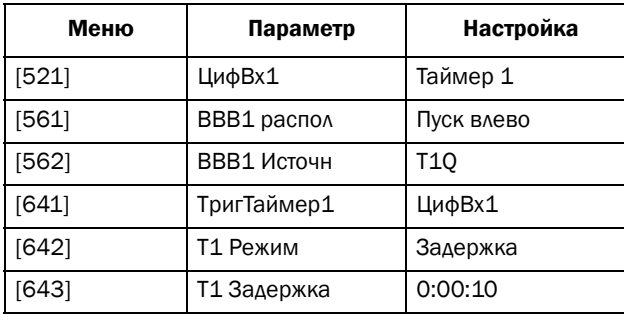

ПРИМЕЧАНИЕ. Если цифровой вход и функция виртуального подключения настроены на одну функцию, она активируется по логике «или».

### Функция виртуального подключения 1[561]

С помошью этого параметра устанавливается функция виртуального подключения. Если функция может управляться несколькими источниками, например виртуальным подключением или цифровым входом, функция активизируется по логике "или". Описание доступных для выбора параметров см. в разделе "ЦифВх".

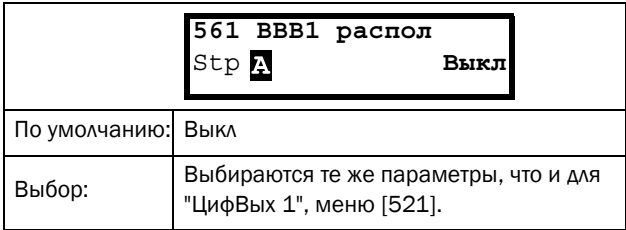

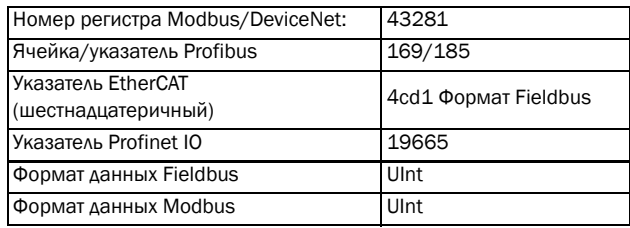

### Источник виртуального подключения 1 [562]

С помощью этой функции устанавливается источник виртуального подключения. В "ЦифВых1" приведено описание доступных для выбора параметров.

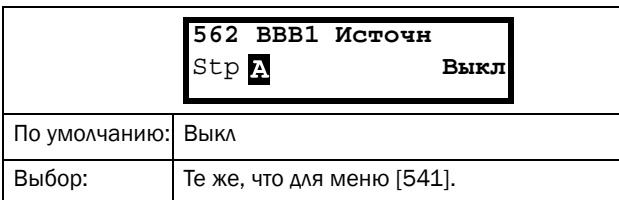

#### Информация для интерфейса

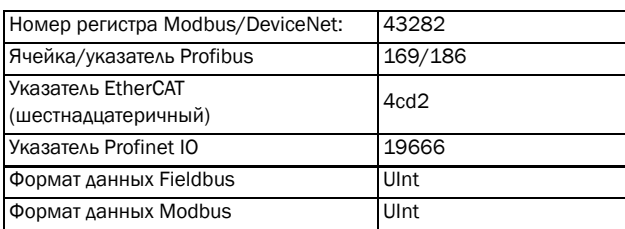

## Виртуальные подключения 2-8 [563] to [56G]

Те же функции, что и для виртуального подключения 1 [561] и [562].

Информация о связи для функций виртуальных полключений 2-8.

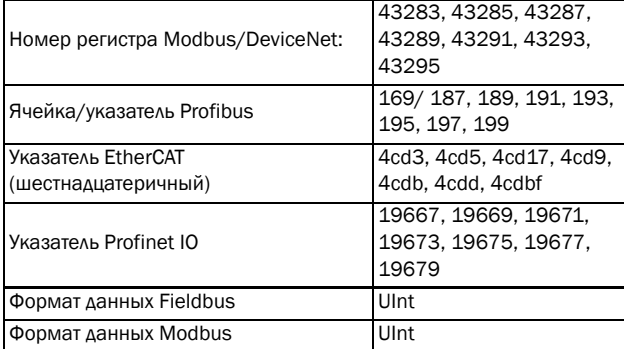

Информация о связи для виртуальных подключений источника 2-8.

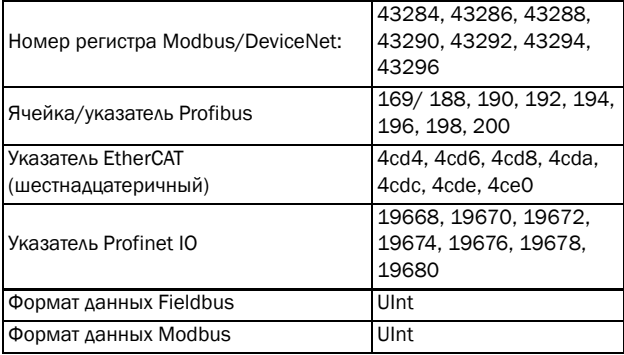

# 11.6 Логические функции и таймеры [600]

С помощью компараторов, логических функций и таймеров можно программировать условные сигналы для функций управления или сигнализации. Это обеспечивает возможность сравнения различных сигналов и значений для того, чтобы генерировать признаки контроля/управления.

# 11.6.1 Компараторы [610]

Имеющиеся компараторы дают возможность контролировать различные внутренние сигналы и значения, а также выполнять визуализацию через выходы цифрового реле при достижении или установлении определенного значения или состояния

### Аналоговые компараторы [611] - [614]

4 аналоговых компаратора, которые выполняют сравнение любого имеющегося аналогового значения (включая аналоговые опорные входные сигналы) с двумя задаваемыми уровнями. Эти два имеющихся уровня - «Выс Урв» и «Низ Урв.». Для выбора доступны два типа аналоговых компараторов, аналоговый компаратор с гистерезисом и двухпороговый аналоговый компаратор. В аналоговом компараторе гистерезисного типа два имеющихся уровня используются для образования гистерезиса для компаратора между установкой и переустановкой выходного сигнала. Эта функция позволяет получить четкое расхождение в уровнях переключения, что дает возможность настроить процесс до начала какого-либо определенного действия. Именно наличие такого гистерезиса позволяет контролировать даже нестабильный аналоговый сигнал, имея стабильный выходной сигнал компаратора. Еще одна функциональная возможность - это возможность получения устойчивой индикации прохождения определенного уровня. Компаратор может фиксировать при установке для «Низ Урв» значения, превышающего «Выс Урв.».

В двухпороговом аналоговом компараторе два имеющихся уровня используются для определения окна, в котором должно находиться аналоговое значение для задания выходного сигнала компаратора. Входное аналоговое значение компаратора также может быть выбрано биполярным, то есть как величина со знаком, или униполярным, то есть как абсолютная величина.

См. Рис. 117, стр. 183, где приведено описание этих функций.

### Цифровые компараторы [615]

Имеется 4 цифровых компаратора, выполняющих сравнение любого доступного цифрового сигнала.

Выходные сигналы этих компараторов могут быть логически соединены для получения результирующего логического выходного сигнала.

Все выходные сигналы могут быть запрограммированы на цифровые или релейные выходы или использованы в качестве источника для виртуальных подключений [\[560](#page-251-6)].

## AК1 нacтp [\[611](#page-251-15)]

Аналоговый компаратор 1, группа параметров.

### Значение аналогового компаратора 1 [\[6111\]](#page-251-12)

Выбор аналогового значения для первого аналогового компаратора 1 (АК1).

Аналоговый компаратор 1 сравнивает выбираемое аналоговое значение в меню [\[6111\]](#page-251-12) с постоянной "Выс Урв" в меню [\[6112\]](#page-251-13) и постоянной "Низ Урв" в меню [\[6113\]](#page-251-14). Если выбран биполярный[6115] входной сигнал, то сравнение выполняется с учетом знака, в противном случае, если выбран униполярный сигнал то сравнение выполняется с использованием абсолютных величин.

Для компаратора гистерезисного типа [6114], когда значение возрастает выше верхнего предела, выходной сигнал CA1 принимает высокое значение и !A1 низкое, см. Рис[. 113](#page-182-0). Если значение падает ниже нижнего предела, выходной сигнал АК1 устанавливается низким, а сигнал !А1 — высоким.

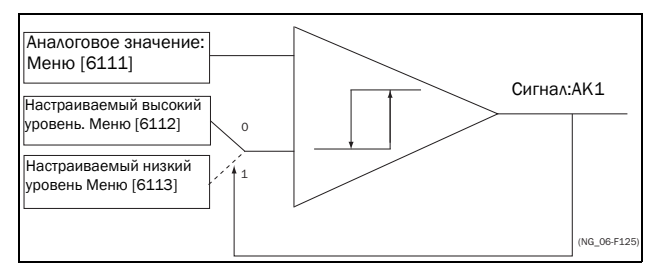

<span id="page-182-0"></span>*Рис. 113Аналоговый компаратор гистерезисного типа*

Для двухпорогового компаратора [6114], если значение находится между верхним и нижним уровнями, значение выходного сигнала АК1 задается высоким, а !A1 — низким, см. Рис[. 116.](#page-184-0) Если значение находится за границами нижнего и верхнего уровней, выход компаратора АК1 устанавливается на низкий уровень, а !А1 — на высокий.

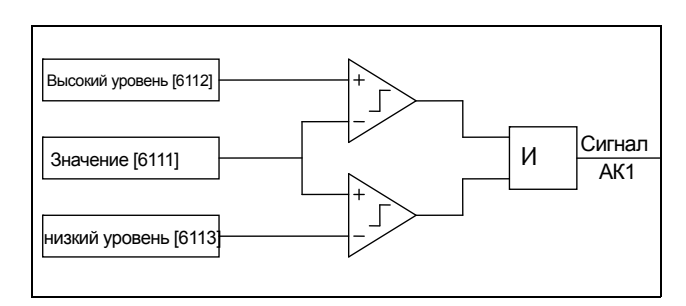

*Рис. 114Аналоговый компаратор двухпорогового типа*

Аналоговый компаратор «двухпорогового» типа

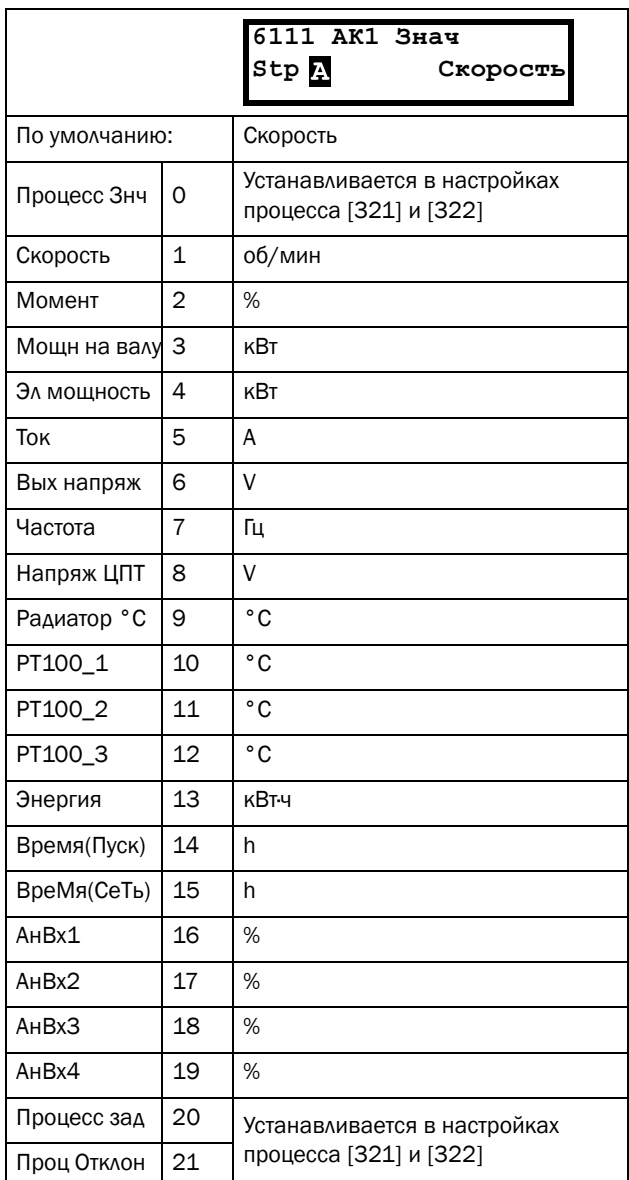

#### Информация для интерфейса

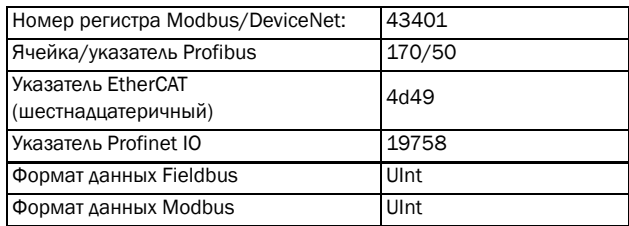

### Пример

Создание автоматического сигнала "РАБОТА"/ "СТОП" посредством аналогового сигнала задания. Аналоговый токовый сигнал задания 4-20 мА подключается к аналоговому входу 1. В меню "АнВх1 настр" [512] выбрано значение 4-20 мА, а порог равен 4 мА. Полная шкала входного сигнала (100%) на АнВх  $1 = 20$  мА. Когда сигнал задания на "Ан $Bx1$ " увеличивается на 80% от значения порога (4 мА х 0.8)  $=$  3.2 мА), преобразователь частоты переключается в режим "РАБОТА". Когда сигнал на АнВх1 снизится до 60% от порога (4 мА х 0,6 = 2,4 мА), преобразователь частоты переключится в режим "СТОП". Выход АК1 используется в качестве источника виртуального подключения, который имеет функцию виртуального подключения "ПУСК".

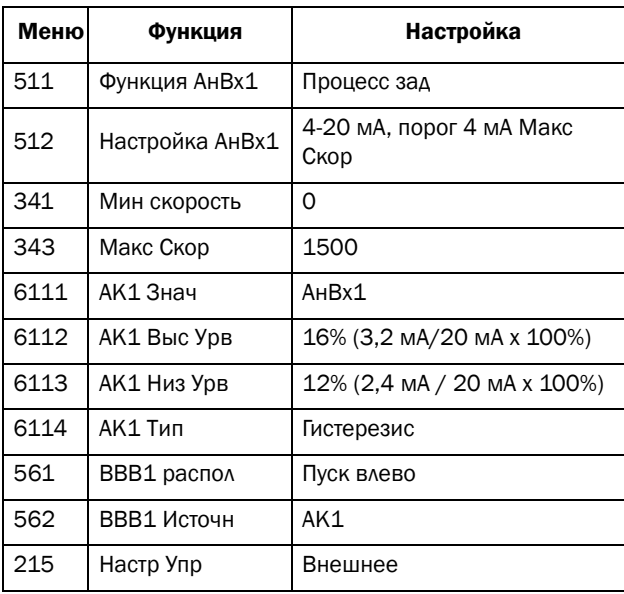

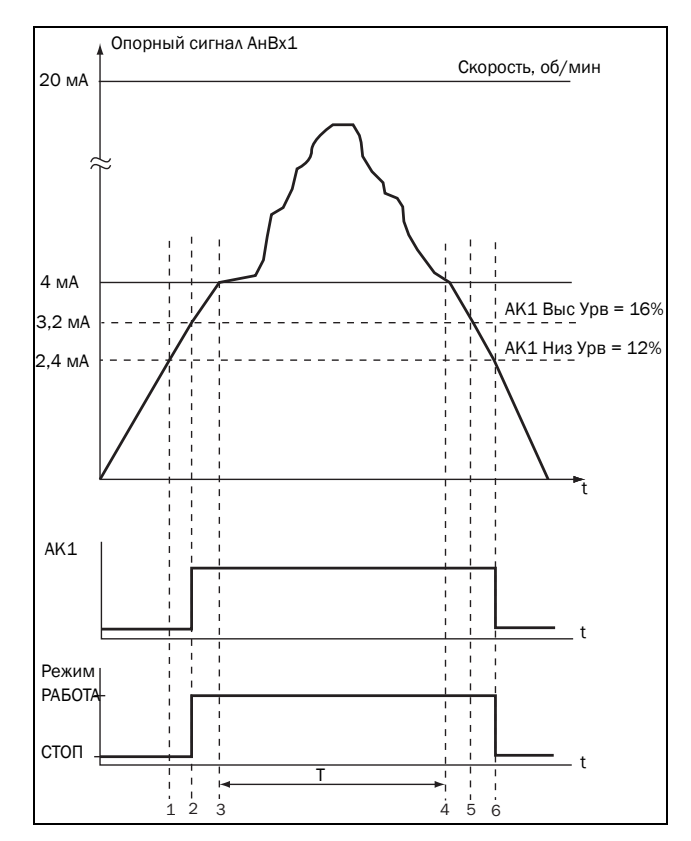

#### Puc. 115

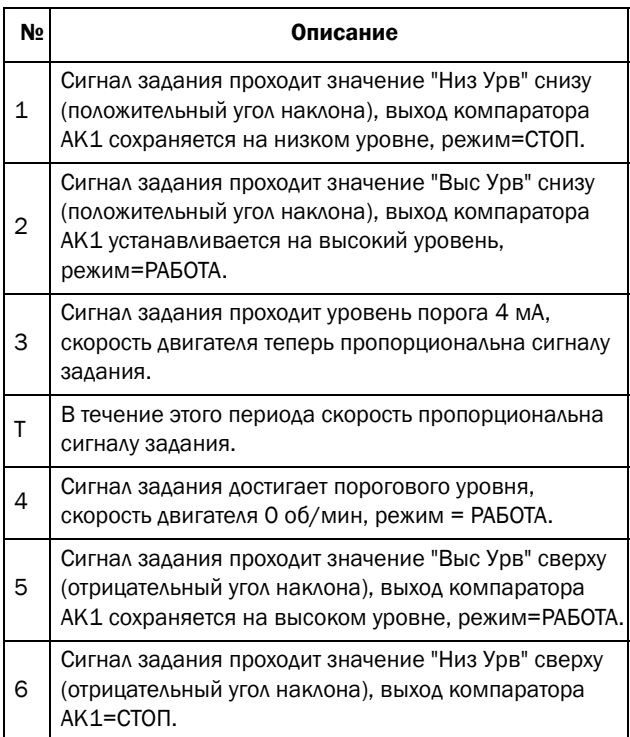

# Аналоговый компаратор 1,

# Высокий уровень [6112]

становка высокого уровня аналогового компаратора в соответствии со значением, выбранным в меню  $[6111]$ .

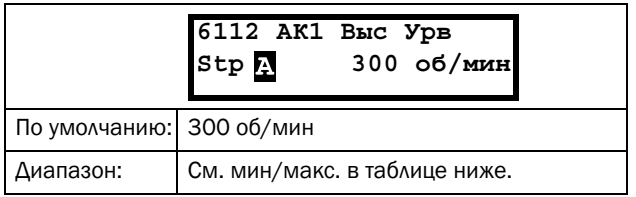

### Диапазон настроек «Мин/Макс» для меню  $[6112]$

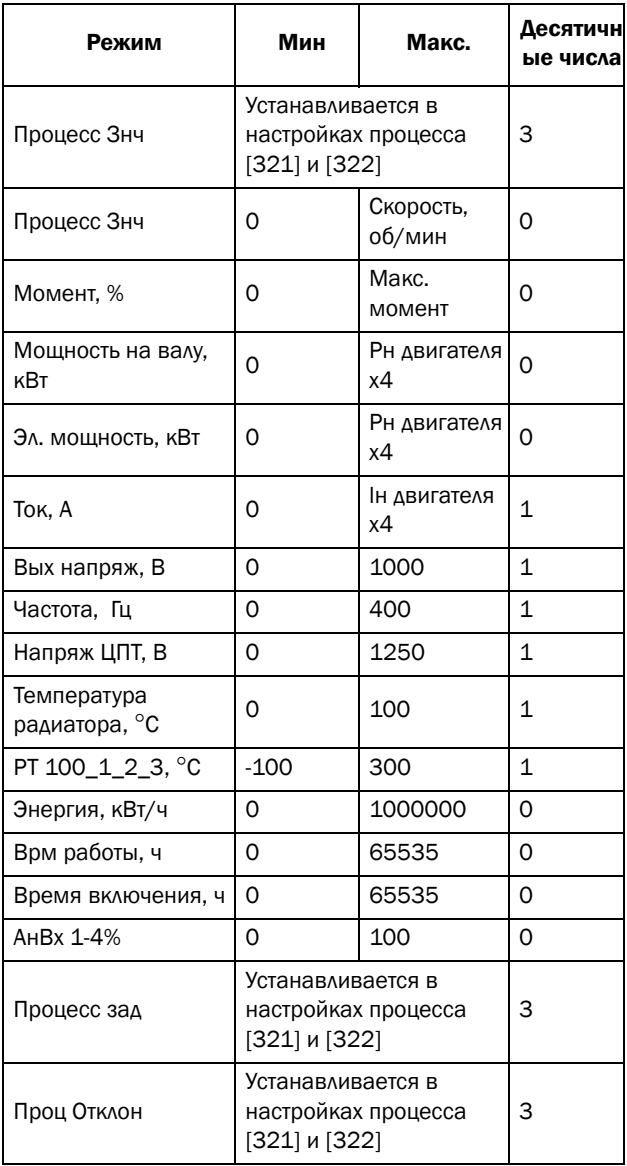

ПРИМЕЧАНИЕ. При выборе меню «Биполярн» [6115] «Мин значение» равно «-Макс» в таблице.

#### Информация для интерфейса

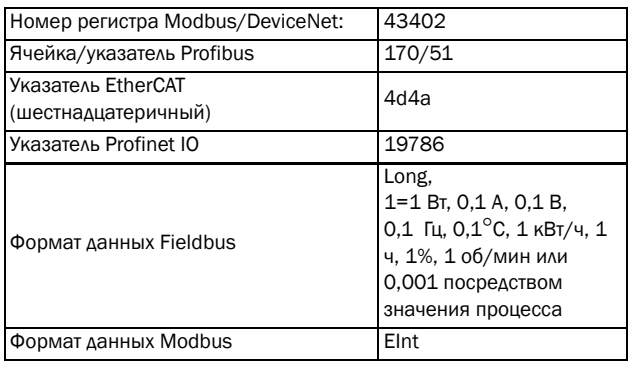

### Пример

В этом примере описывается использование констант высокого и низкого уровней.

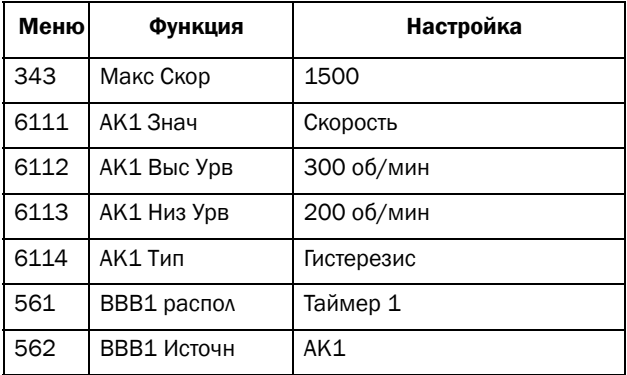

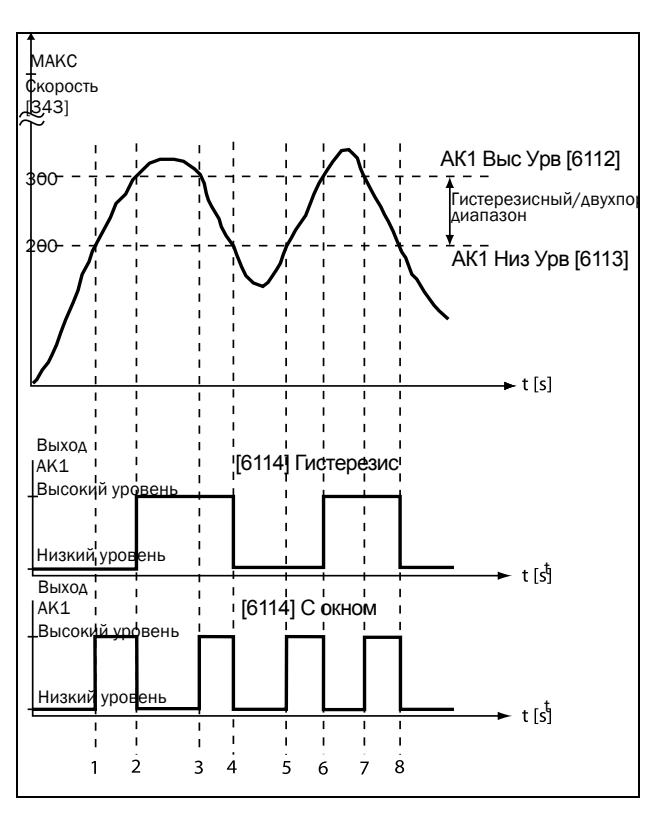

<span id="page-184-0"></span>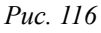

#### *Таблица 28Комментарии к Рис[. 116](#page-184-0) в отношении выбора Гистерезиса.*

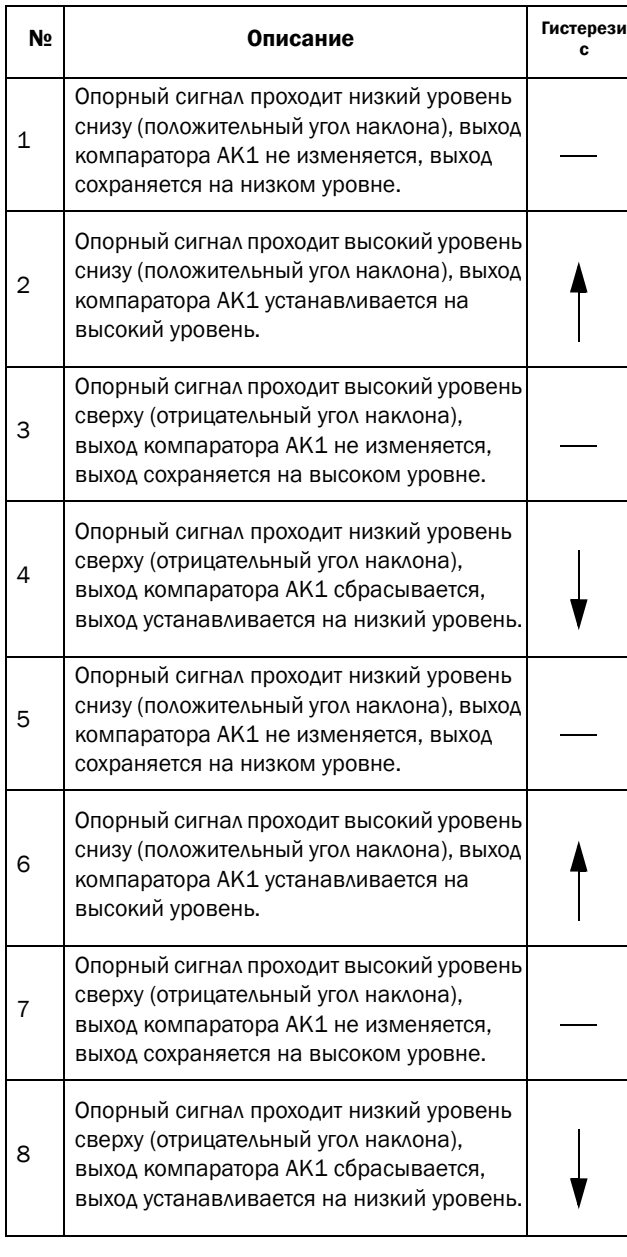

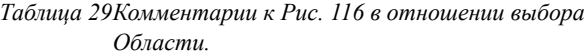

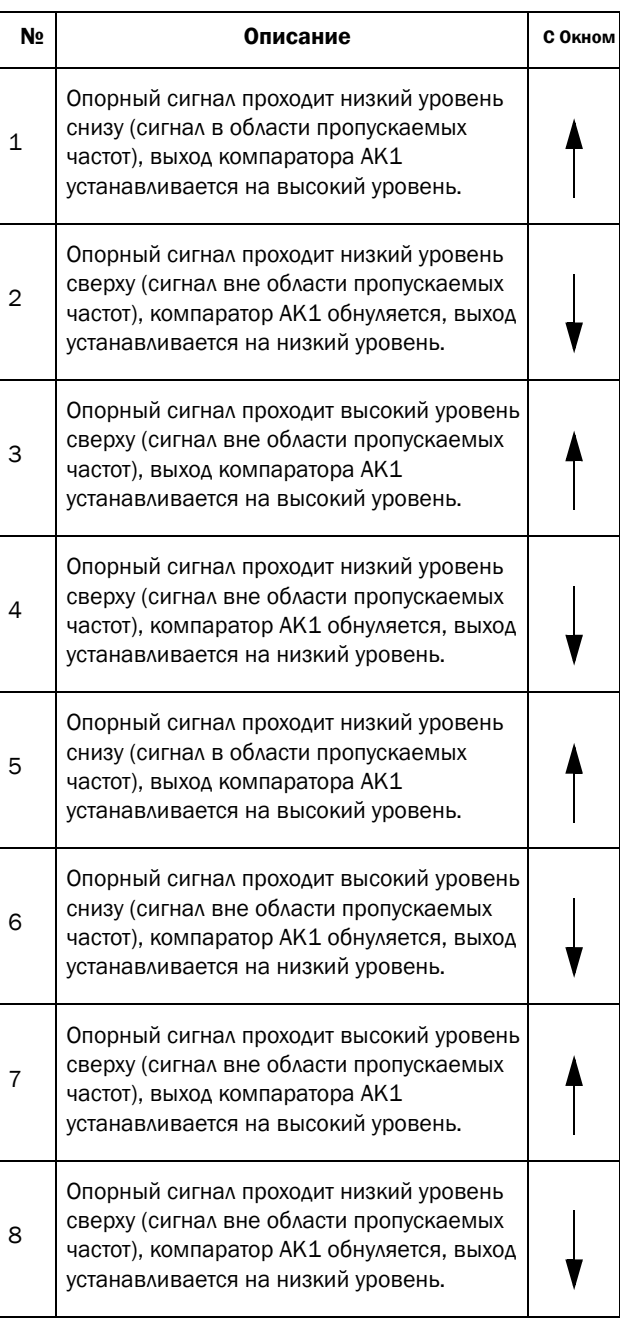

## Аналоговый компаратор 1, Низкий уровень [\[6113](#page-251-14)]

Установка низкого уровня аналогового компаратора, единица измерения и диапазон в соответствии со значением, выбранным в меню [\[6111](#page-251-12)].

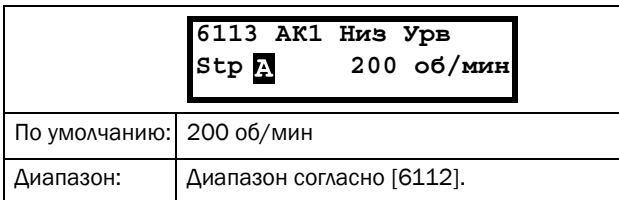

#### Информация для интерфейса

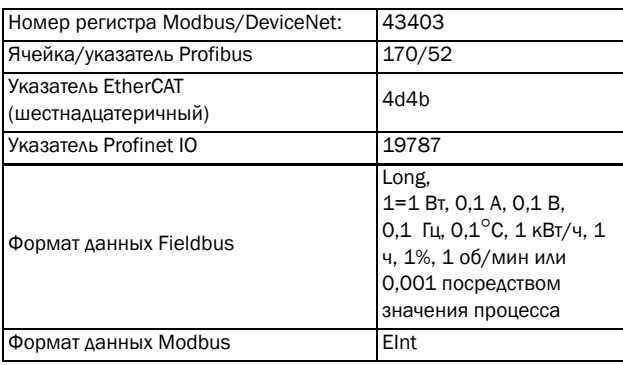

## Аналоговый компаратор 1, Тип [[6114](#page-251-17)]

Выбор типа аналогового компаратора, а именно, гистерезисный или двухпороговый. См. Рис[. 117](#page-186-0) и Рис[. 118.](#page-187-0)

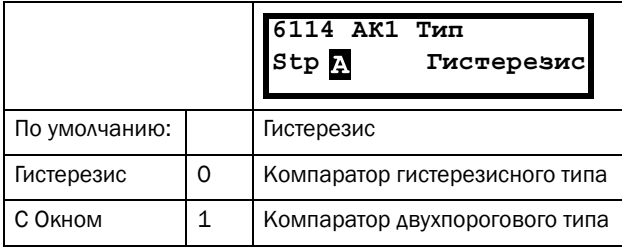

#### Информация для интерфейса

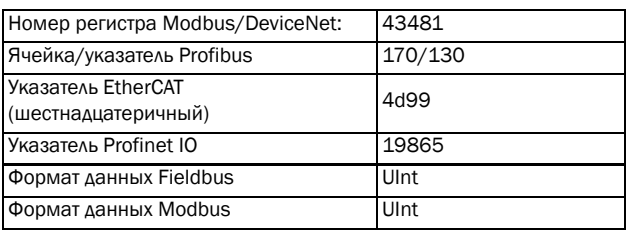

# Аналоговый компаратор 1, Полярность[\[6115](#page-251-16)]

Определяет, каким образом значение, выбранное в [6111], должно обрабатываться до аналогового компаратора (как абсолютная величина или как величина со знаком). См. Рис[. 117](#page-186-0)

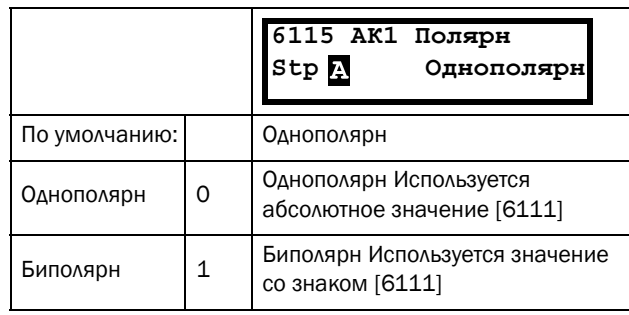

### Информация для интерфейса

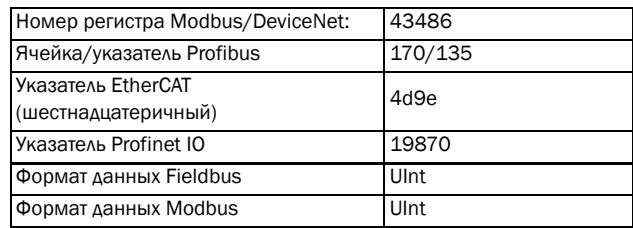

### Пример

См. Рис[. 117](#page-186-0) и Рис[. 118](#page-187-0) на которых отображены различные основные функции компаратора 6114 и 6115.

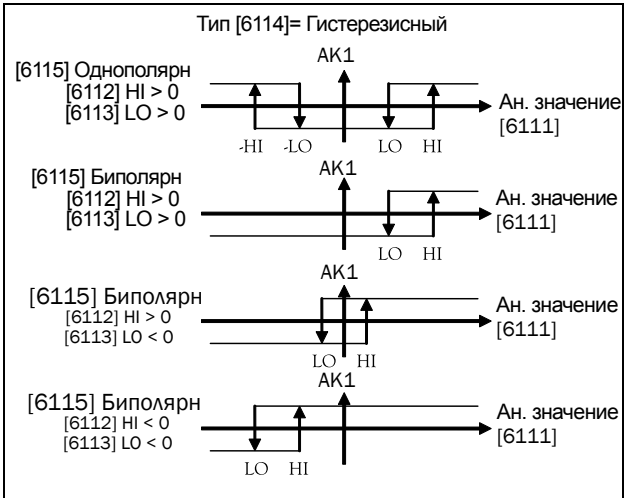

<span id="page-186-0"></span>*Рис. 117Основные функции компаратора для "Тип [6114] = Гистерезис" и "Полярный [6115]".*

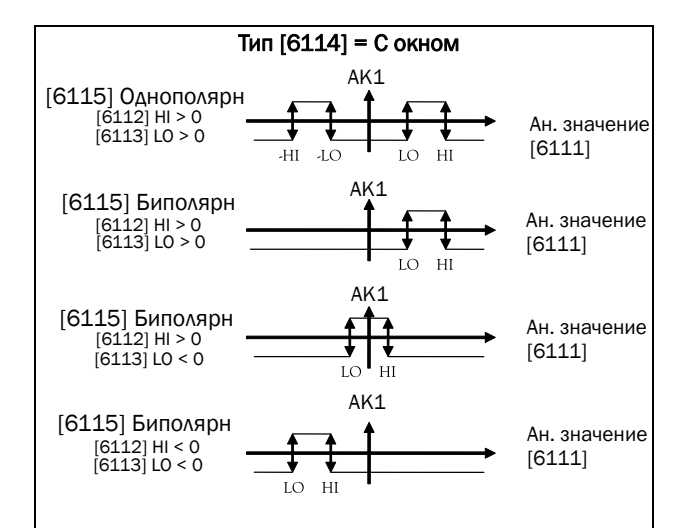

<span id="page-187-0"></span>Рис. 118Основные функции компаратора для "Тип  $[6114] = \tilde{C}$ окном" и "Полярн [6115]".

ПРИМЕЧАНИЕ. При выборе меню "Однополярн" используется абсолютная величина сигнала.

#### ПРИМЕЧАНИЕ. Если выбрано «Биполярн» в меню [6115]. то:

- 1. Функциональность не симметрична.
- 2. Диапазоны выс/низ биполярны

### АК2 настр [612]

Аналоговый компаратор 2, группа параметров.

### Значение аналогового компаратора 2  $[6121]$

Функция идентична аналоговому компаратору 1, знач [6111].

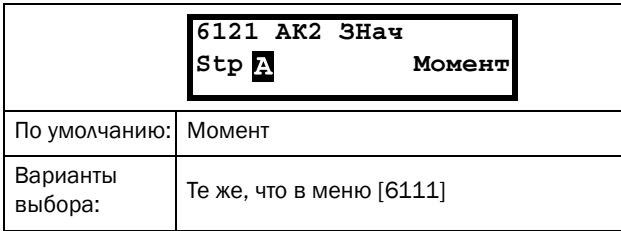

#### Информация для интерфейса

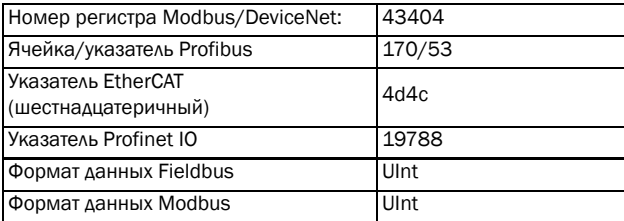

### Аналоговый компаратор 2 Высокий уровень [6122]

Функция идентична аналоговому компаратору 1, высокий уровень [6112].

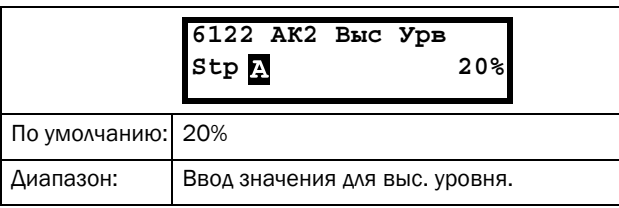

#### Информация для интерфейса

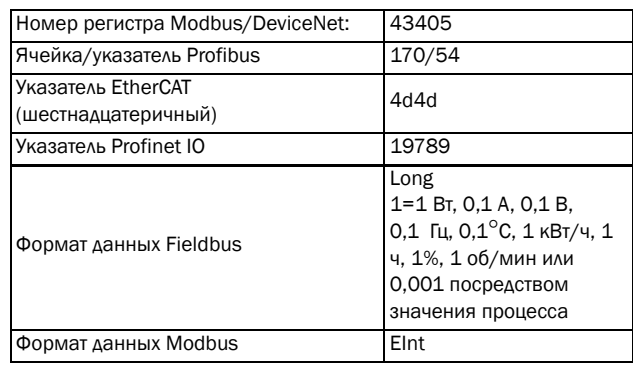

### Аналоговый компаратор 2, Низкий уровень [6123]

Функция идентична аналоговому компаратору 1, низкий уровень [6113].

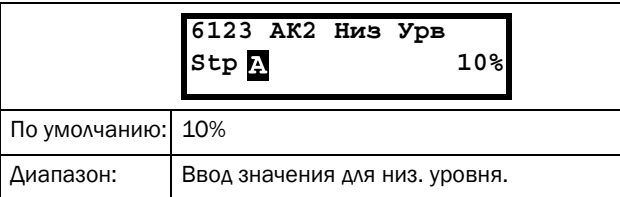

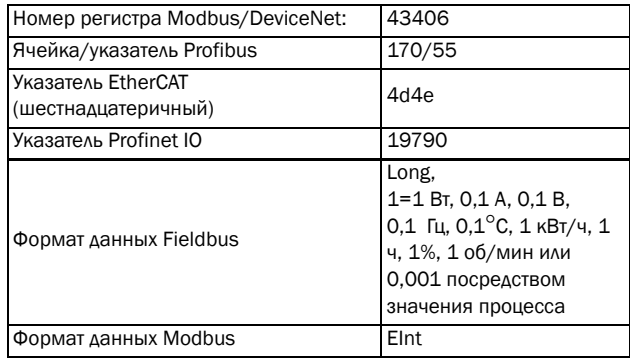

## Аналоговый компаратор 2, Тип [6124]

Функция идентична аналоговому компаратору 1, Тип [6114].

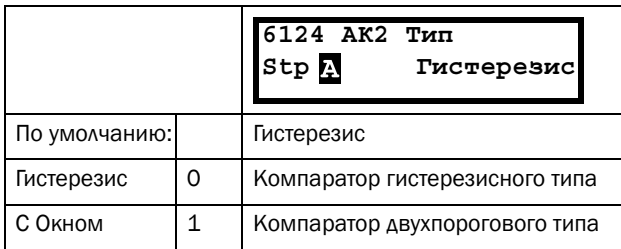

#### Информация для интерфейса

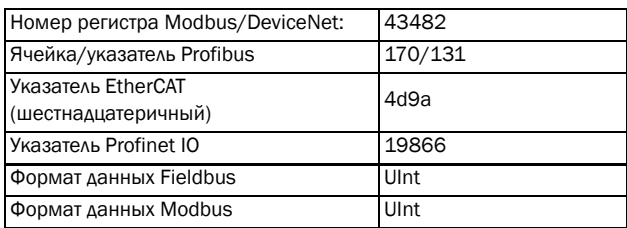

## Аналоговый компаратор 2, Полярн  $[6125]$

Функция идентична аналоговому компаратору 1, Полярный [6115].

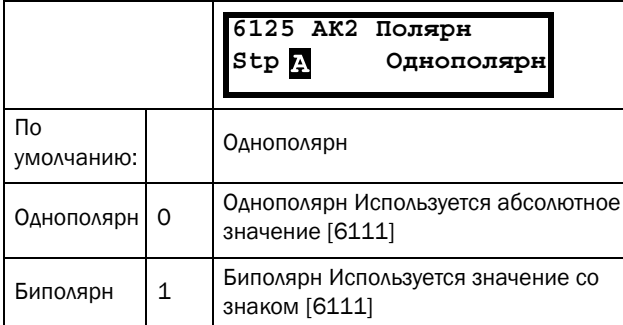

#### Информация для интерфейса

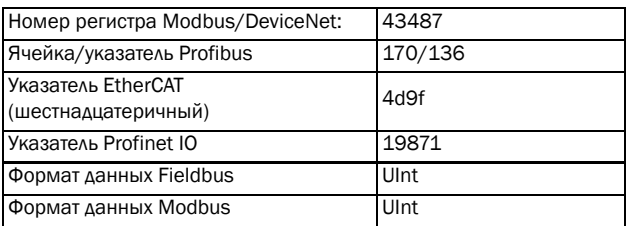

## **АКЗ настр [613]**

Аналоговый компаратор 3, группа параметров.

### Значение аналогового компаратора 3  $[6131]$

Функция идентична аналоговому компаратору 1, знач [6111].

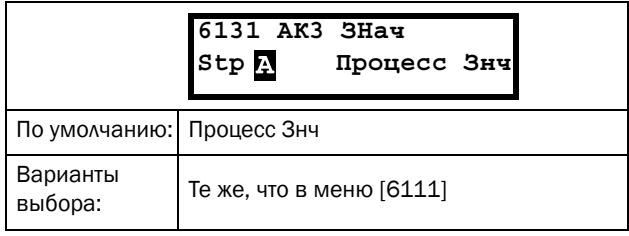

#### Информация для интерфейса

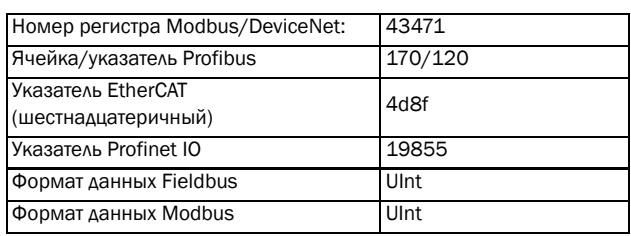

## Аналоговый компаратор 3, Высокий уровень [6132]

Функция идентична аналоговому компаратору 1, высокий уровень [6112].

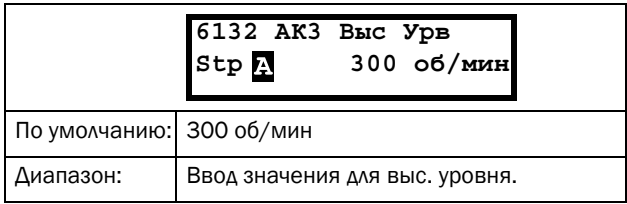

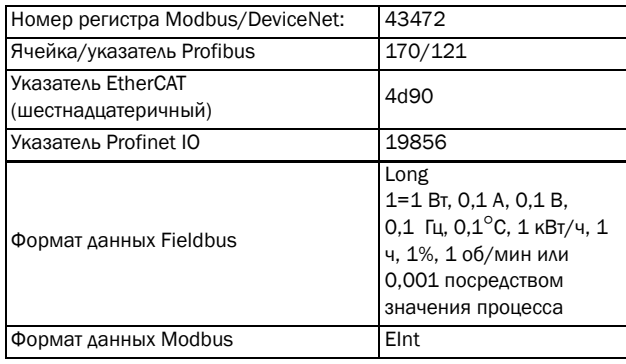

## Аналоговый компаратор 3, Низкий уровень [6133]

Функция идентична аналоговому компаратору 1, низкий уровень [6113].

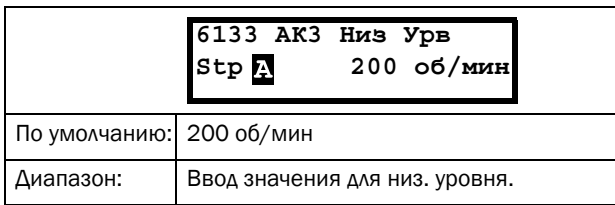

#### Информация для интерфейса

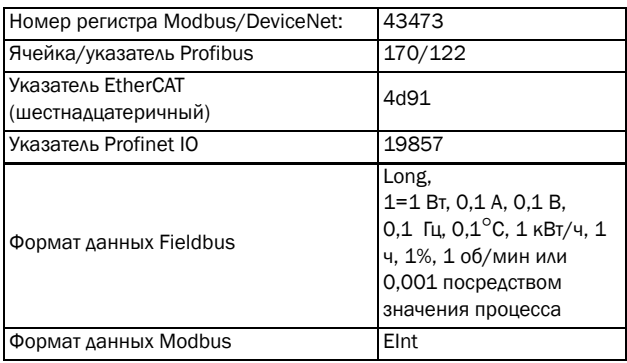

### Тип аналогового компаратора 3  $[6134]$

Функция идентична аналоговому компаратору 1, уровень Типа [6114].

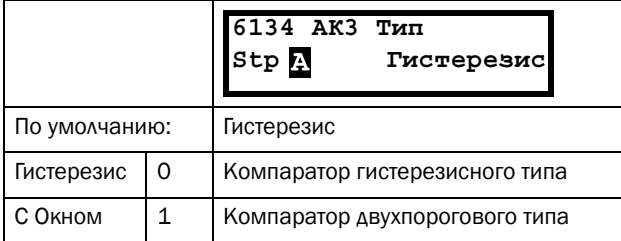

#### Информация для интерфейса

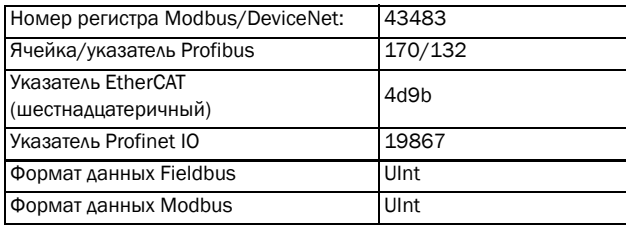

### Аналоговый компаратор 3, Полярн  $[6135]$

Функция идентична аналоговому компаратору 1, Полярный [6115].

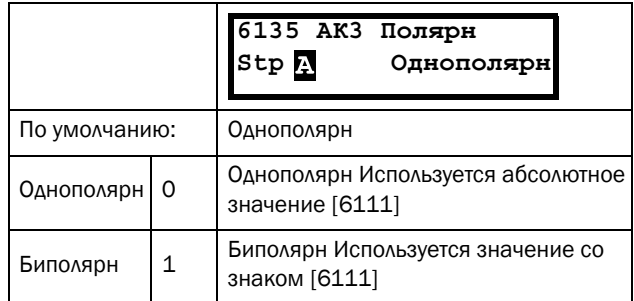

#### Информация для интерфейса

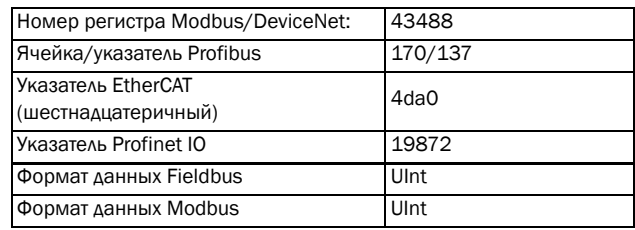

## **АК4 настр [614]**

Аналоговый компаратор 4, группа параметров.

### Значение аналогового компаратора 4  $[6141]$

Функция идентична аналоговому компаратору 1, знач [6111].

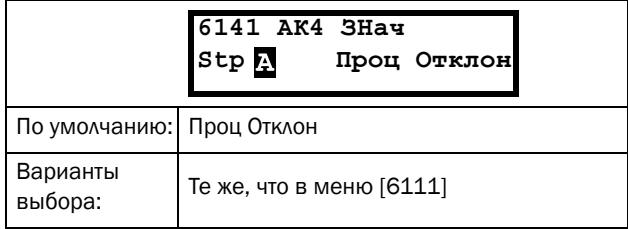

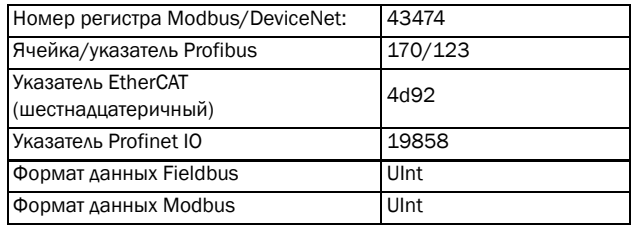

### Высокий уровень аналогового компаратора 4 [[6142\]](#page-252-14)

Функция идентична аналоговому компаратору 1, выс урв [[6112](#page-251-13)].

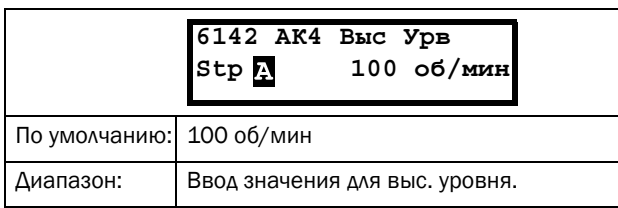

#### Информация для интерфейса

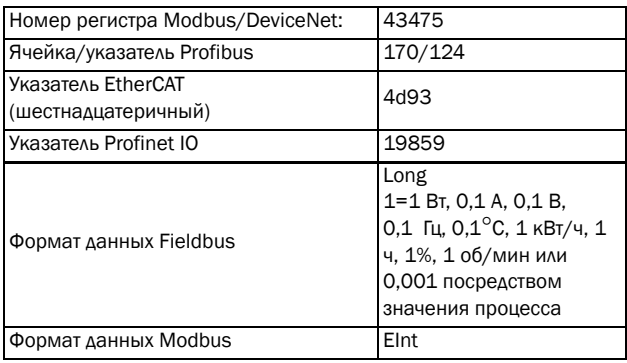

## Аналоговый компаратор 4, Низкий уровень [\[6143](#page-252-13)]

Функция идентична аналоговому компаратору 1, низ урв [[6113](#page-251-14)].

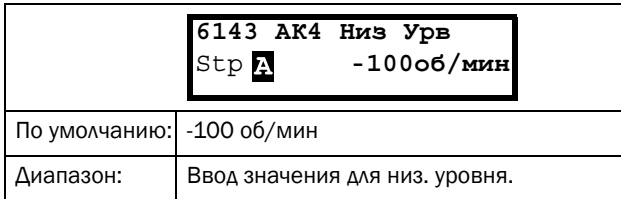

### Информация для интерфейса

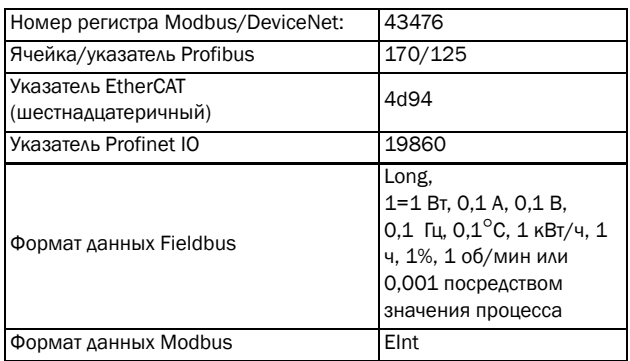

# Аналоговый компаратор 4, Тип [[6144](#page-252-15)]

Функция идентична аналоговому компаратору 1, уровень Типа [\[6114\]](#page-251-17)

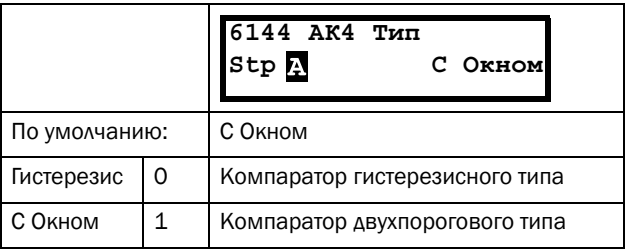

### Информация для интерфейса

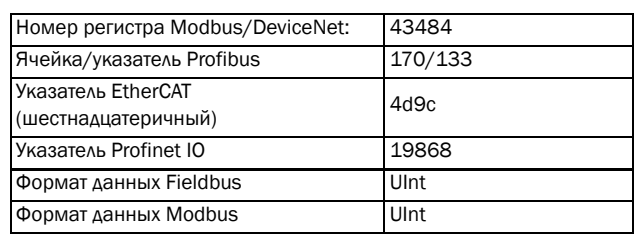

## Аналоговый компаратор 4, Полярн [[6145\]](#page-252-16)

Функция идентична аналоговому компаратору 1, Полярн [[6115](#page-251-16)]

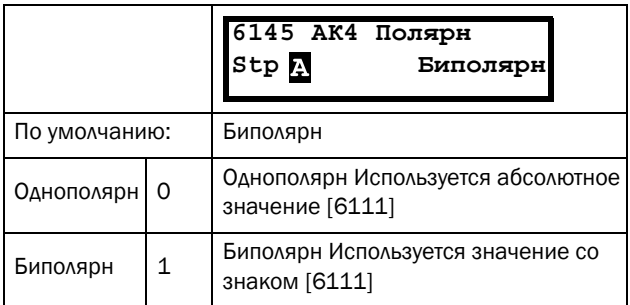

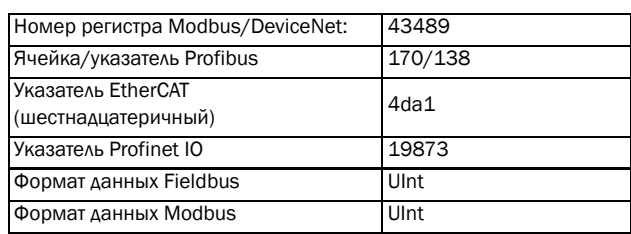

## Цифровой компаратор Нacтp [\[615\]](#page-252-21)

Цифровые компараторы, группа параметров.

## Цифровой компаратор 1 [\[6151](#page-252-17)]

Выбор входного сигнала для цифрового компаратора 1 (ЦК1).

Выходной сигнал ЦК1 задается высоким, если выбранный входной сигнал активен. См. Рис[. 119](#page-191-0).

Выходной сигнал может быть запрограммирован на цифровые или релейные выходы или использован в качестве источника для виртуальных подключений [\[560](#page-251-6)].

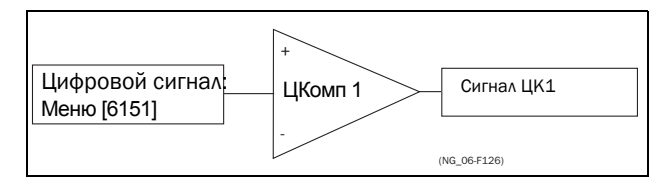

<span id="page-191-0"></span>*Рис. 119Цифровой компаратор*

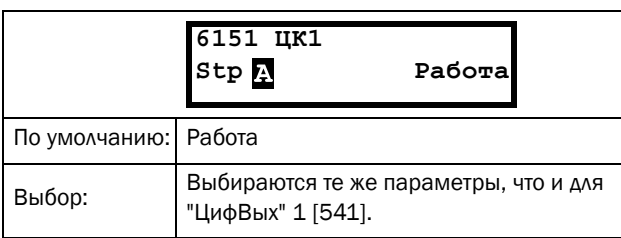

#### Информация для интерфейса

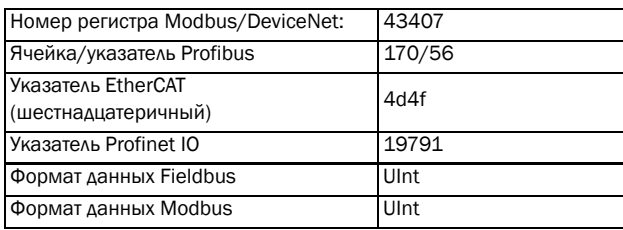

## Цифровой компаратор 2 [\[6152](#page-252-18)]

Функция идентична цифровому компаратору 1 [\[6151](#page-252-17)].

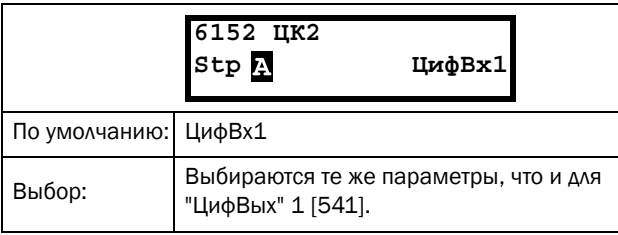

#### Информация для интерфейса

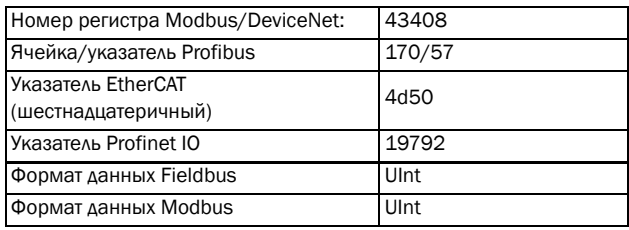

### Цифровой компаратор 3 [[6153\]](#page-252-19)

Функция идентична цифровому компаратору 1 [\[6151](#page-252-17)].

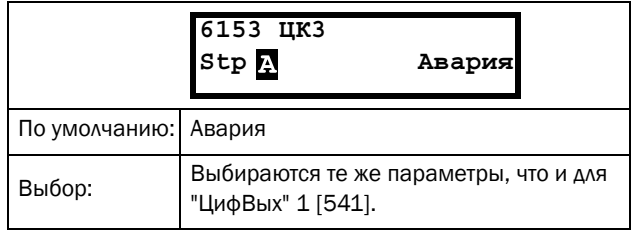

#### Информация для интерфейса

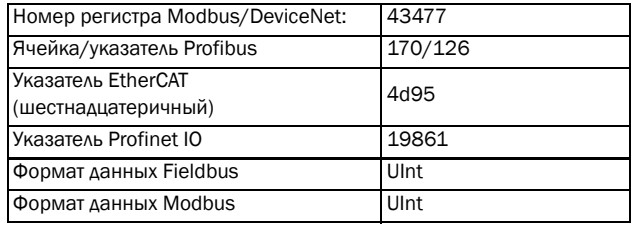

## Цифровой компаратор 4 [[6154\]](#page-252-20)

Функция идентична цифровому компаратору 1 [\[6151](#page-252-17)].

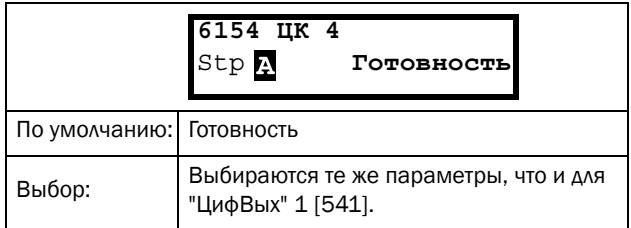

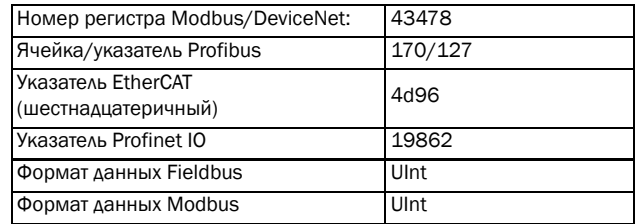

# 11.6.2 ЛогВых Ү [620]

При помощи редактора выражений логическому выходу Y присваивается значение в соответствии с выбранными логическими операциями над сигналами компараторов.

Редактор выражений имеет следующие функции:

- Можно использовать следующие сигналы: АК1, АК2, ЦК1, ЦК2 или ЛZ (или ЛY).
- Можно инвертировать следующие сигналы:  $\ddot{\phantom{a}}$ !А1. !А2. !D1. !D2. или !LZ (или !LY)
- Доступны следующие логические операции: "+" : оператор "ИЛИ"
	- "&": оператор "И"
	- "^": оператор "исключающее ИЛИ"

оператор исключающее "ИЛИ" Таблица истинности для этих операторов приводится ниже:

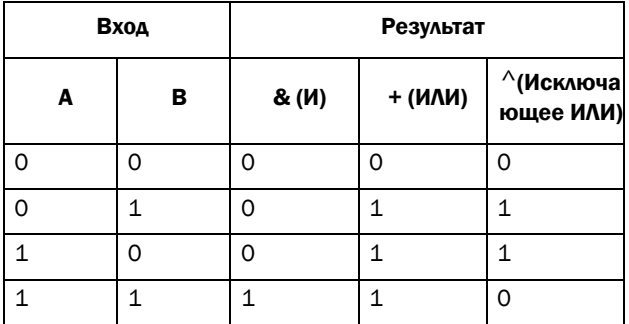

Выходной сигнал может быть запрограммирован на цифровые или релейные выходы или использован в качестве источника виртуального подключения [560].

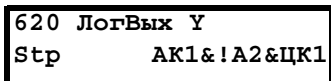

Логическое выражение программируется в окнах с [621]  $\pi$ o [625].

### Пример.

Определение обрыва ремня для логики Y

? тот пример показывает, как запрограммировать так называемое "определение обрыва ремня" для вентилятора.

Компаратор АК1 устанавливается на частоту>10 Гц.

Компаратор !А2 устанавливается на нагрузку < 20%.

Компаратор ЦК1 устанавливается на "Работу".

3 компаратора перемножаются по команде "И", что дает сигнал об обрыве ремня.

В меню [621]-[625] отображается выражение, введенное для логического выхода Ү.

Установите в меню [621] значение АК1 Установите в меню [622] значение & Установите в меню [623] значение !А2 Установите в меню [624] значение & Установите в меню [625] значение ЦК1

Теперь в меню [620] отображается выражение для логического выхода Ү:

AК1&!А2&ЦК1,

которое должно читаться как:

(AK1&!A2)&ЦК1

ПРИМЕЧАНИЕ. Если для логического выхода Y требуются только два компаратора, установите в меню [624] значение "." для завершения выражения.

## Компаратор 1 для логической функции Ү [621]

Выберите первый компаратор для логического выхода Y.

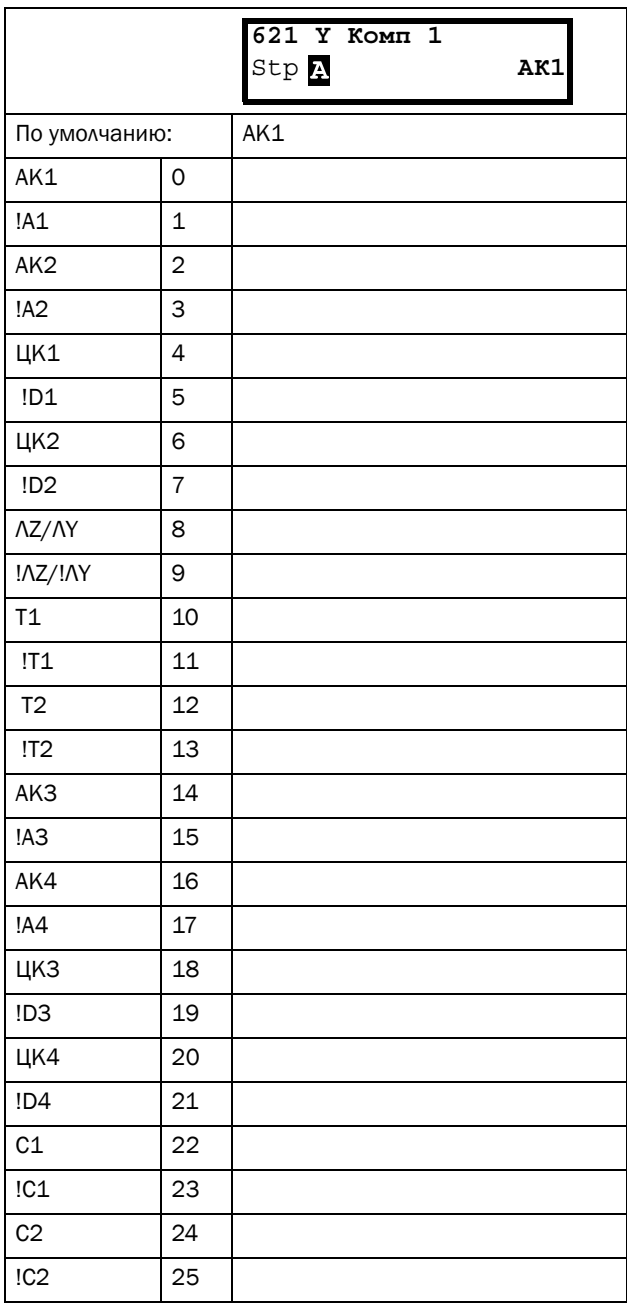

#### Информация для интерфейса

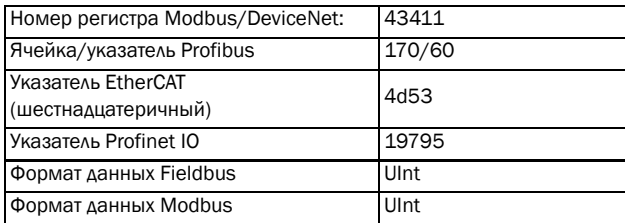

### Оператор 1 для логической функции Ү  $[622]$

Выберите первый оператор для логического выхода Ү.

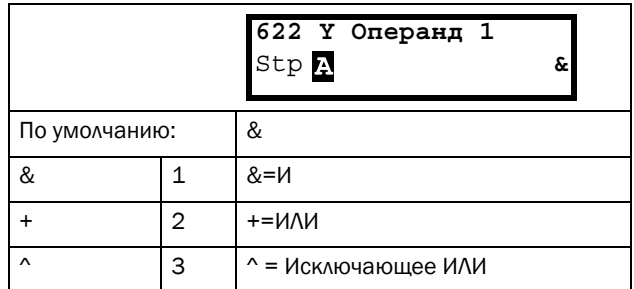

#### Информация для интерфейса

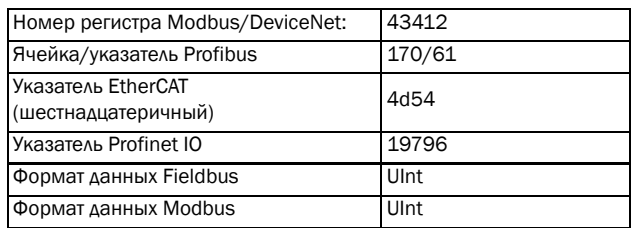

### Компаратор 2 для логической функции Ү [623]

Выберите второй компаратор для логического выхода Y.

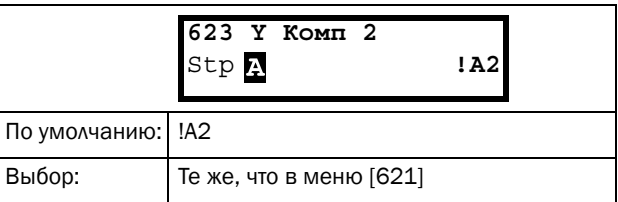

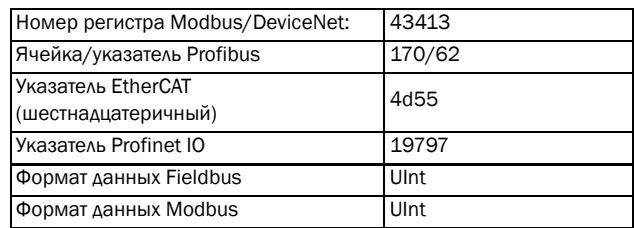

## Oпepaнд 2 для логической функции Y [\[624](#page-252-22)]

Выберите второй оператор для логического выхода Y.

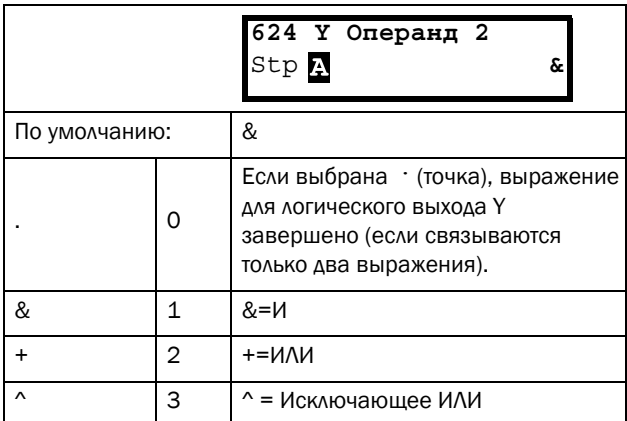

#### Информация для интерфейса

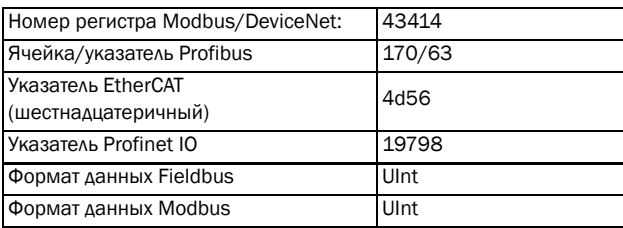

## Компаратор 3 для логической функции Y [[625](#page-252-25)]

Выберете третий компаратор для логического выхода Y.

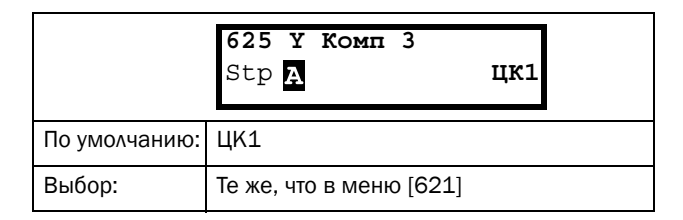

#### Информация для интерфейса

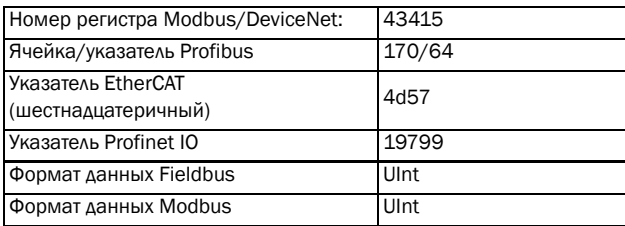

## 11.6.3 Логический выход Z [\[630](#page-252-30)]

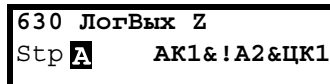

Логическое выражение программируется в окнах с [\[631](#page-252-28)] по [\[635](#page-252-31)].

### Компаратор 1 для логической функции Z [[631\]](#page-252-28)

Выберите первый компаратор для логического выхода Z.

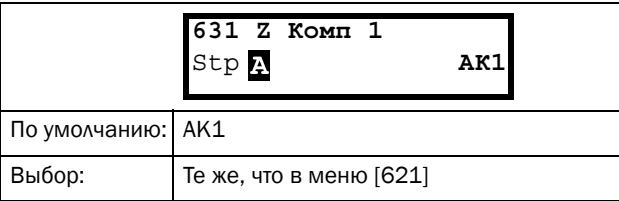

#### Информация для интерфейса

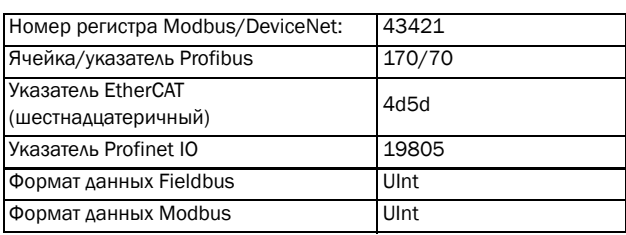

## Оператор 1 для логической функции Z [[632](#page-252-29)]

Выберите первый оператор для логического выхода Z.

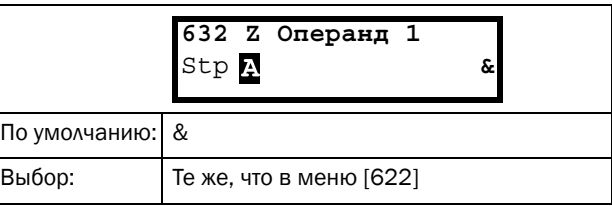

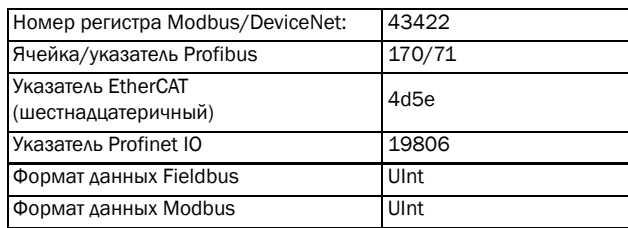

### Компаратор 2 для логической функции Z [[633\]](#page-252-33)

Выберите второй компаратор для логического выхода Z.

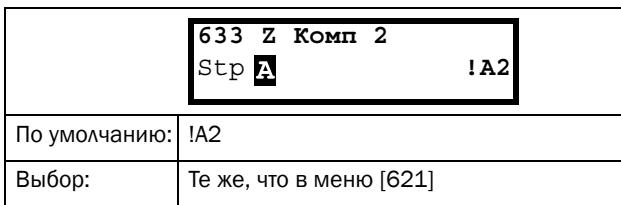

### Информация для интерфейса

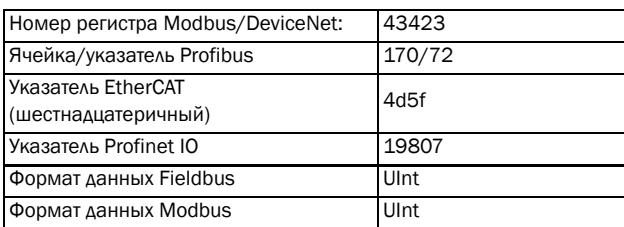

## Операнд 2 для логической функции Z [\[634\]](#page-252-34)

Выберите второй оператор для логического выхода Z.

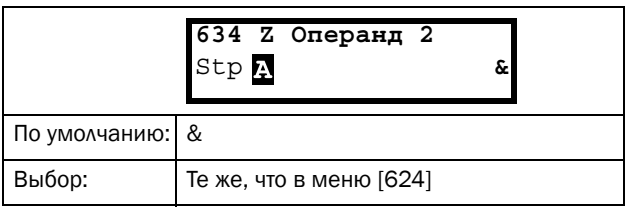

### Информация для интерфейса

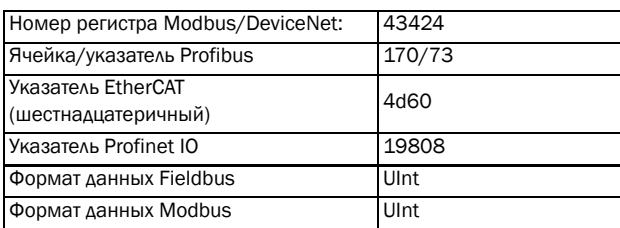

## Компаратор 3 для логической функции Z [[635\]](#page-252-31)

Выберите третий компаратор для логического выхода Z.

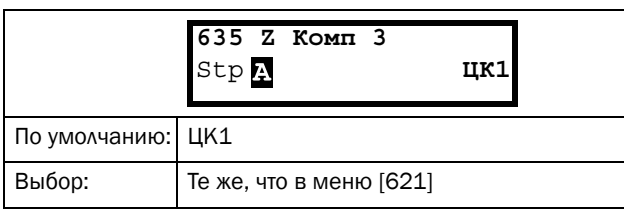

#### Информация для интерфейса

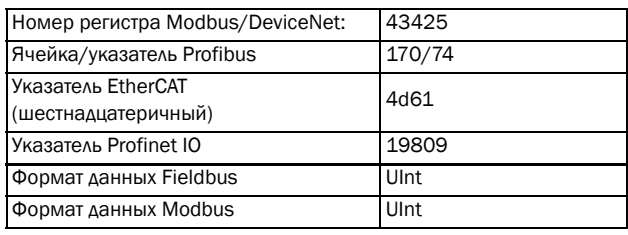

# 11.6.4 Таймер1 [\[640\]](#page-252-35)

Функции таймера можно использовать как таймер задержки, так и для создания временных интервалов включения/выключения с различным временем (альтернативный режим). В режиме задержки выходной сигнал T1Q возрастает, если установленное время задержки истекает. См. Рис[. 120.](#page-195-0)

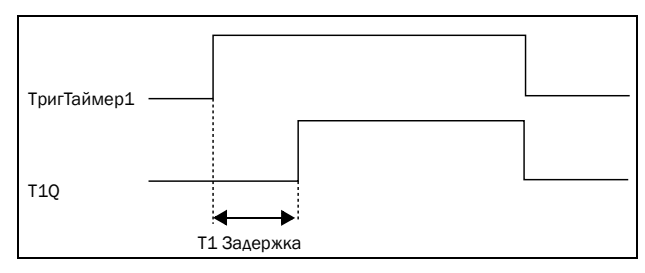

#### <span id="page-195-0"></span>*Рис. 120*

В альтернативном режиме выходной сигнал таймера T1Q автоматически переключается между высоким и низким уровнем T1Q в соответствии с установленными временными интервалами "Таймер1 T1" и "Таймер T2". См. Рис[. 121.](#page-195-1)

Выходной сигнал может быть запрограммирован на цифровые или релейные выходы, используемые в логических функциях [[620\]](#page-252-23) и [\[630](#page-252-30)], или использован в качестве источника виртуального подключения [\[560](#page-251-6)].

ПРИМЕЧАНИЕ. Таймеры реального времени являются общими для всех наборов параметров. При изменении набора параметров функциональность таймеров с [\[641\]](#page-252-0) по [\[645](#page-252-32)] изменяется согласно настройкам набора, но значение таймера остается неизменным. Поэтому запуск таймера при переключении набора параметров может отличаться от обычного запуска таймера.

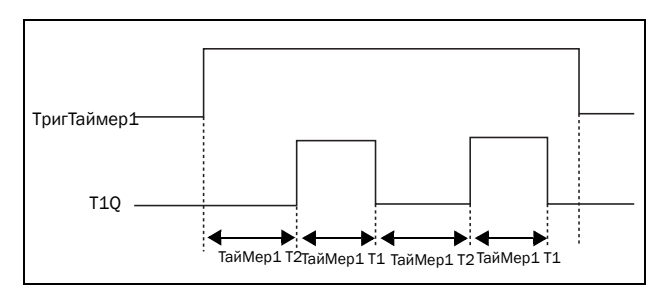

<span id="page-195-1"></span>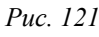

# Триггер Таймера 1 [641]

Выбор сигнала триггера в качестве входа таймера.

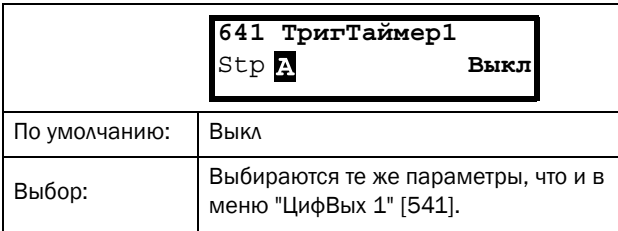

#### Информация для интерфейса

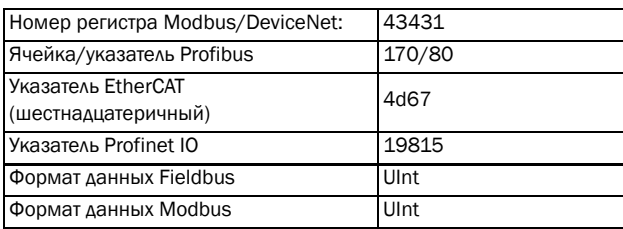

# Режим Таймера 1 [642]

Выбор режима работы для таймера.

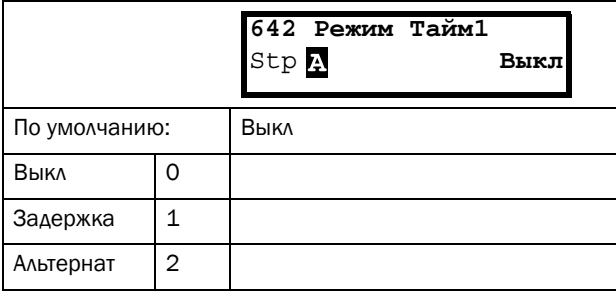

#### Информация для интерфейса

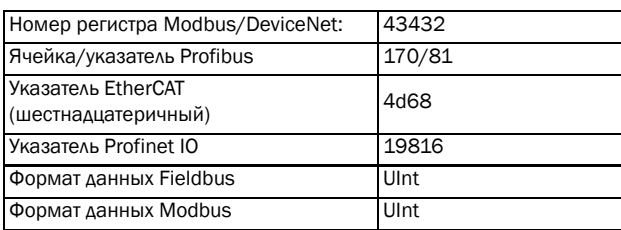

### Задержка таймера 1 [643]

Это меню лоступно, только если режим таймера установлен на задержку.

Редактирование данного меню возможно только с использованием варианта 2, см. Глава 9.5 на стр. 72.

"Тайм1 Задерж" определяет время, используемое первым таймером после активации. "Таймер 1" включается подачей сигнала высокого уровня на "ЦифВх", для которого настроено значение "Таймер 1", либо посредством виртуального подключения  $[560]$ .

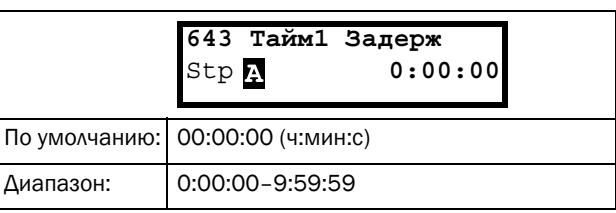

#### Информация для интерфейса

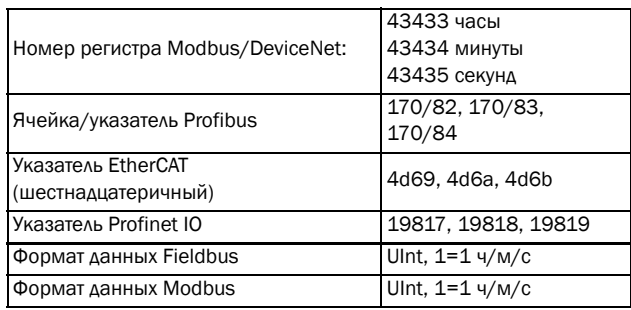

## Таймер 1 Т1 [644]

Когда для режима таймера выбрано значение "Альтернативн" и включен "Таймер 1", этот таймер будет включаться автоматически согласно временам включения и выключения.

запрограммированным.независимо друг от друга. "Таймер 1" в режиме "Альтернативн" может быть включен посредством цифрового входа или виртуального подключения. См. Рис. 121. Таймер1 Т1 задает время пребывания в работающем состоянии в альтернативном режиме.

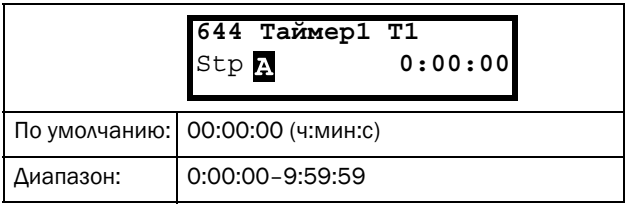

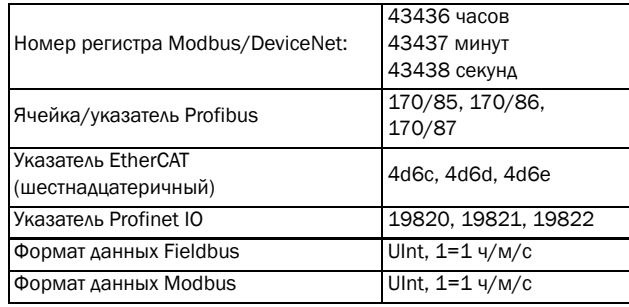

## Таймер 1 Т2 [[645\]](#page-252-32)

Taймep1 T2 задает время пребывания в работающем состоянии в альтернативном режиме.

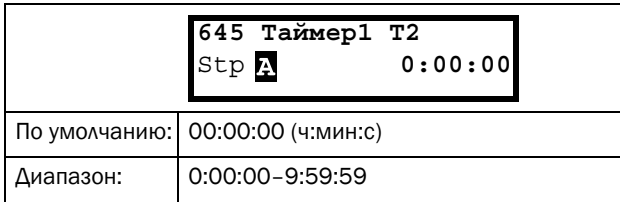

#### Информация для интерфейса

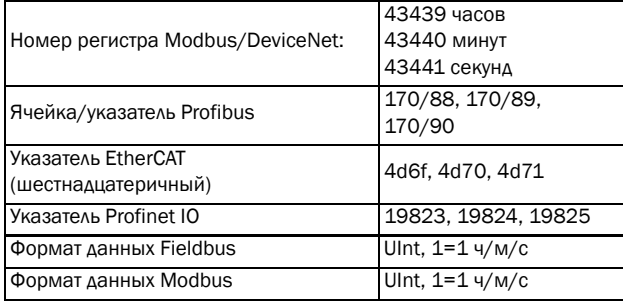

ПРИМЕЧАНИЕ. "Taймep 1 T1" [[644\]](#page-252-36) и "Taймep 1 T2" [645]" доступны, только если для параметра "Режим Тайм" выбрано значение "Альтернативн".

## Значение Таймера 1 [[649](#page-252-37)]

Значение Таймера 1 отображает фактическое значение таймера.

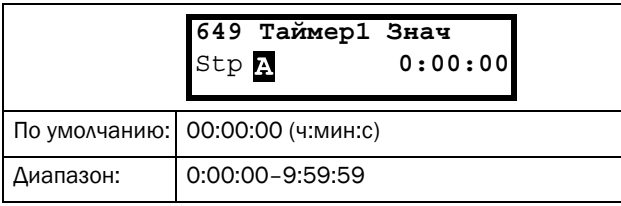

#### Информация для интерфейса

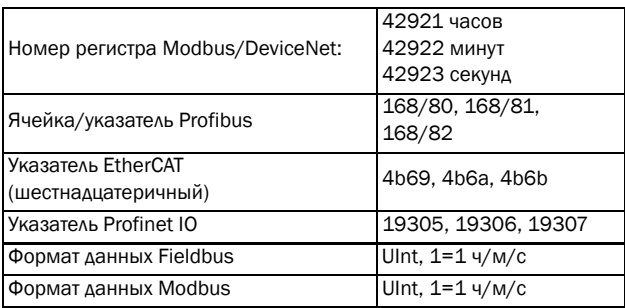

## 11.6.5 Таймер2 [\[650\]](#page-252-40)

См. описания для "Taймep 1".

## Tpиггер Taймepа 2 [[651](#page-252-39)]

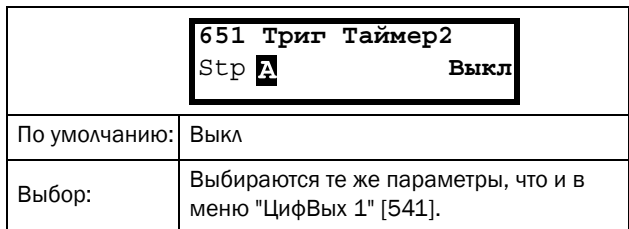

#### Информация для интерфейса

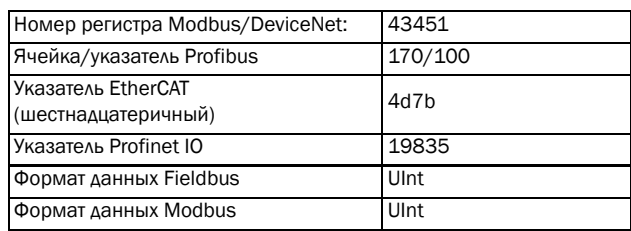

## Peжим Taймера 2 [[652\]](#page-252-38)

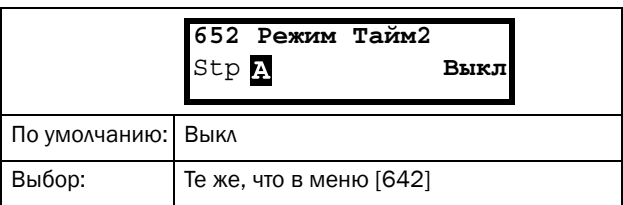

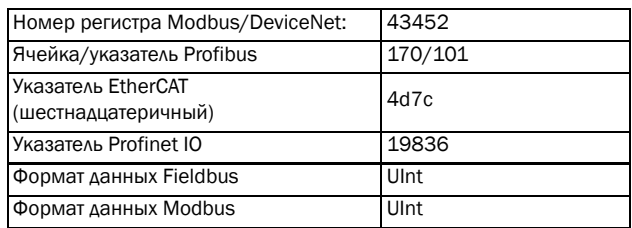

## Задержка таймера 2 [[653](#page-252-41)]

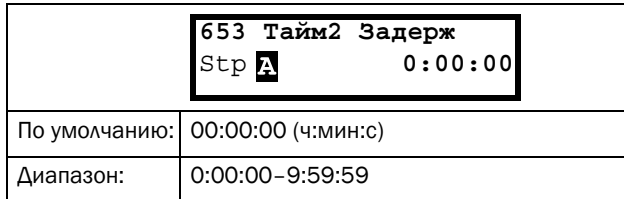

### Информация для интерфейса

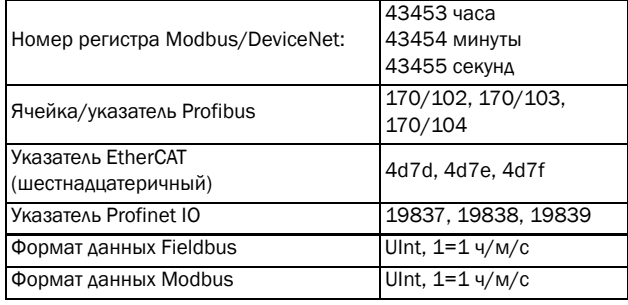

# Таймер 2 Т1 [[654](#page-252-42)]

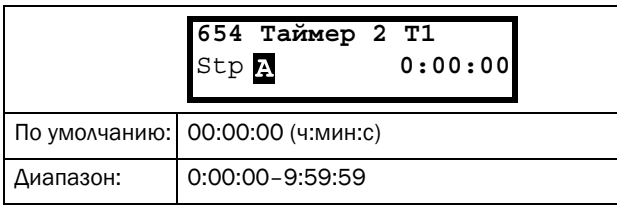

### Информация для интерфейса

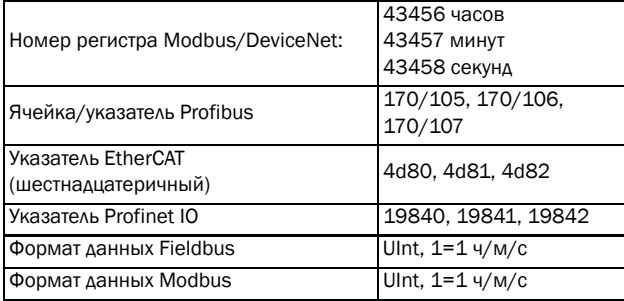

## Таймер 2 Т2 [[655](#page-252-43)]

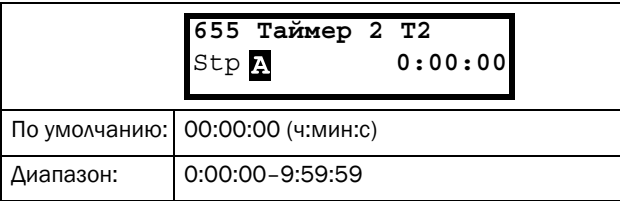

### Информация для интерфейса

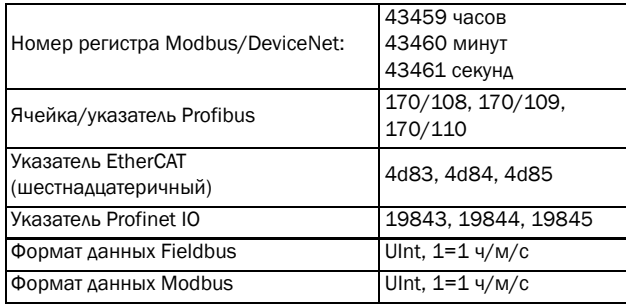

## Значение Таймера 2 [[659](#page-252-44)]

Значение Таймера 2 отображает фактическое значение таймера.

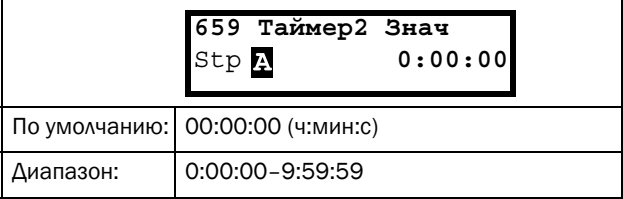

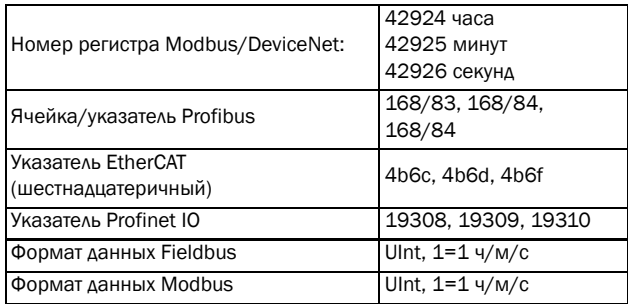

## 11.6.6 Cчeтчики [[660](#page-252-45)]

Счетчик используется для подсчета импульсов и подачи сигнала на цифровой выход, когда показания счетчика достигнут заданного верхнего и нижнего предельных уровней.

Счетчик считает в прямом направлении по

положительным фронтам инициированного сигнала. Показания счетчика обнуляются в случае активного сигнала сброса.

Показания счетчика автоматически уменьшаются, если в течение определенного промежутка времени не будет ни одного запускающего сигнала.

Если значение, подсчитанное счетчиком, достигает верхнего предельного значения, оно фиксируется на этом предельном значении, при этом изменяется состояние цифрового выхода (C1Q или C2Q).

Подробную информацию, касающуюся счетчиков, см. на Рис[. 122.](#page-199-0)

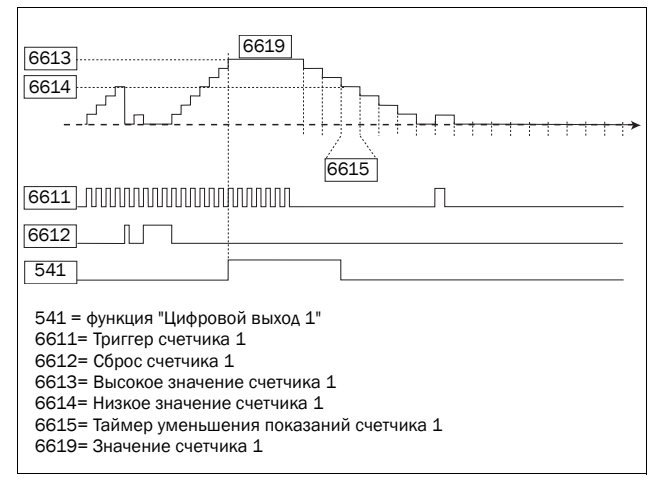

<span id="page-199-0"></span>*Рис. 122Счетчики, принцип действия.*

# <span id="page-199-1"></span>Счетчик 1 [\[661\]](#page-252-46)

Группа параметров счетчика 1.

### <span id="page-199-2"></span>Триггер счетчика 1 [\[6611](#page-252-47)]

Выбор цифрового выходного сигнала, который используется в качестве сигнала запуска для счетчика 1. Показания счетчика 1 увеличиваются на 1 под воздействием каждого положительного фронта сигнала запуска.

#### ПРИМЕЧАНИЕ. Максимальная частота подсчета равна 8 Гц.

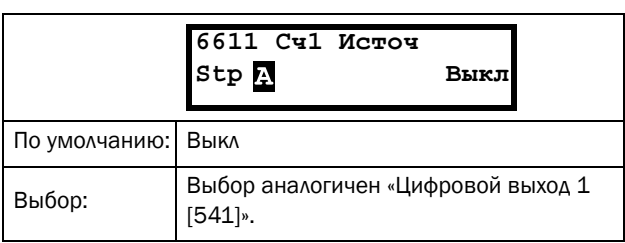

#### Информация для интерфейса

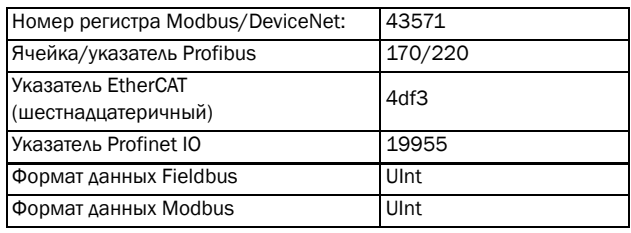

### <span id="page-199-3"></span>Сброс счетчика 1[\[6612\]](#page-252-48)

Выбор цифрового сигнала, который используется в качестве сигнала сброса для счетчика 1. Счетчик 1 сбрасывается в 0 и его значение остается равным 0, пока активен сигнал сброса (высокий логический уровень).

#### ПРИМЕЧАНИЕ. Входу сброса присвоен высший приоритет.

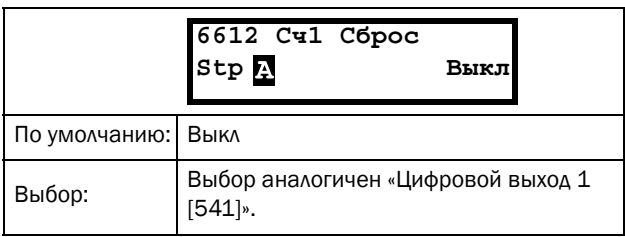

#### Информация для интерфейса

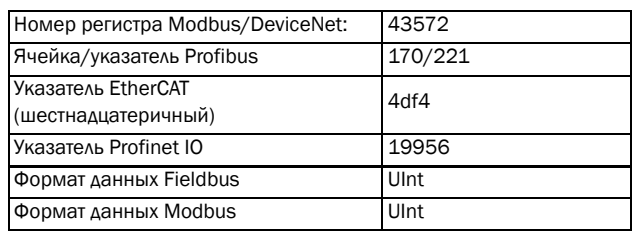

### <span id="page-199-4"></span>Высокое значение счетчика 1 [[6613](#page-252-49)]

Установление верхнего предельного значения счетчика 1. Если значение счетчика становится равным верхнему предельному значению, оно фиксируется на этом выбранном значении, при этом становится активным выход счетчика 1 (C1Q) (высокий логический уровень).

ПРИМЕЧАНИЕ. Значение 0 означает, что выход счетчика всегда находится в состоянии "истина" (высокое).

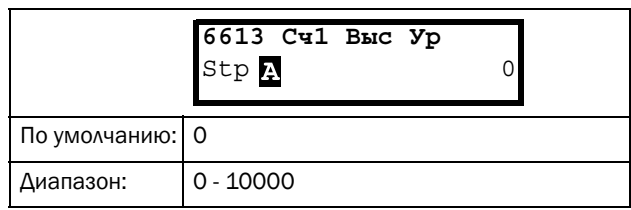

#### Информация для интерфейса

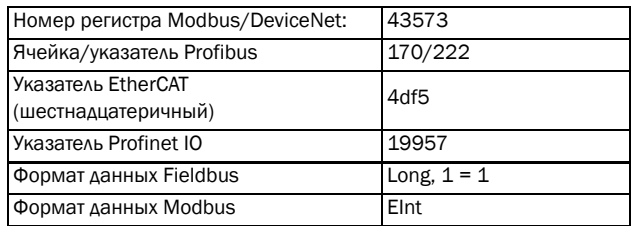

### <span id="page-200-0"></span>Низкое значение счетчика 1 [\[6614](#page-252-50)]

Установление нижнего предельного значения счетчика 1. Выход счетчика 1 (C1Q) деактивируется (переходит на низкий уровень) при значении, меньшем, чем нижнее значение.

ПРИМЕЧАНИЕ. Высокое значение счетчика имеет приоритет, поэтому если верхнее и нижнее значения равны, выход счетчика деактивируется при значении, меньшем, чем нижнее значение.

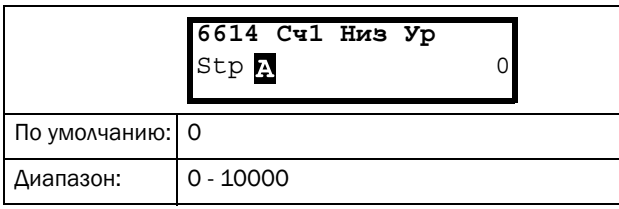

#### Информация для интерфейса

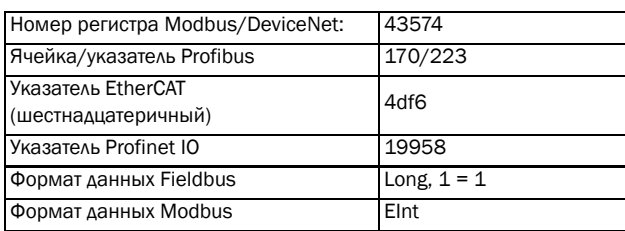

### <span id="page-200-1"></span>Таймер уменьшения показаний счетчика 1 [\[6615\]](#page-252-51)

Установление автоматического уменьшения

показаний счетчика 1 по таймеру. Показания счетчика 1 уменьшаются на 1 по истечении времени

уменьшения показаний, если за это время не появился ни один новый импульс запуска. Таймер уменьшения показаний сбрасывается в 0 при появлении каждого импульса запуска счетчика 1

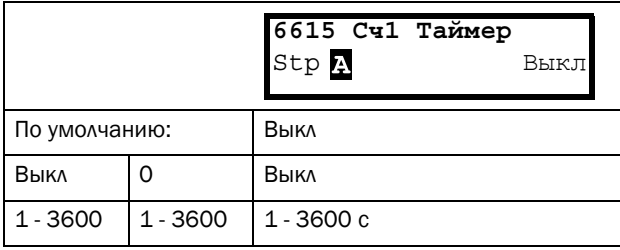

#### Информация для интерфейса

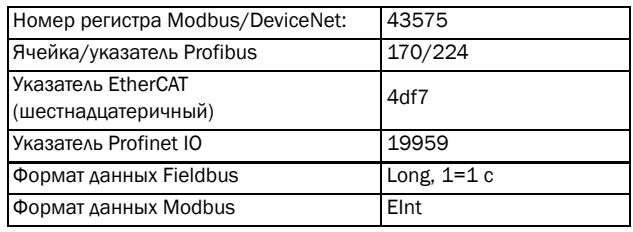

### Значение счетчика 1 [[6619](#page-252-52)]

Параметр отображает фактическое значение счетчика 1.

ПРИМЕЧАНИЕ. Значение счетчика 1 является общим для всех наборов параметров.

ПРИМЕЧАНИЕ. Значение является энергозависимым и теряется при отключении электропитания.

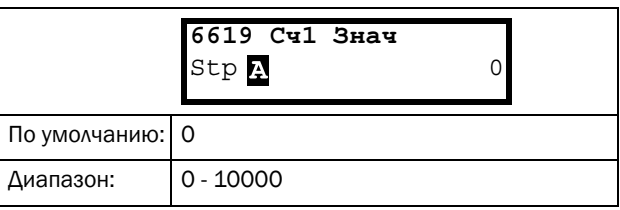

#### Информация для интерфейса

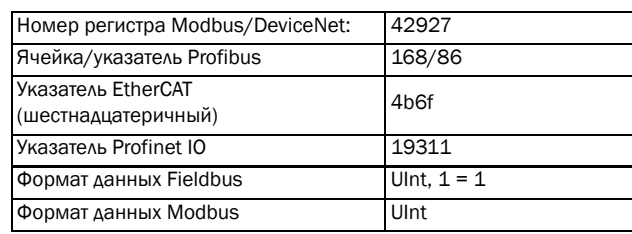

### Счетчик 2 [\[662\]](#page-252-53)

См. описание для [Счетчик](#page-199-1) 1 [661].

Сигнал запуска счетчика 2 [[6621](#page-252-54)]

Функция идентична Триггер [счетчика](#page-199-2) 1 [6611].

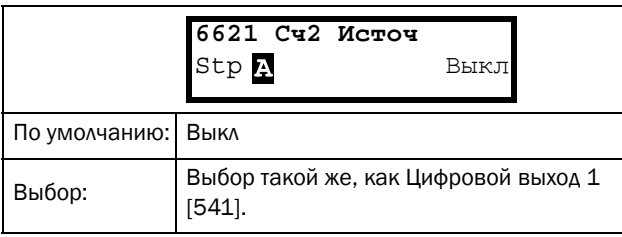

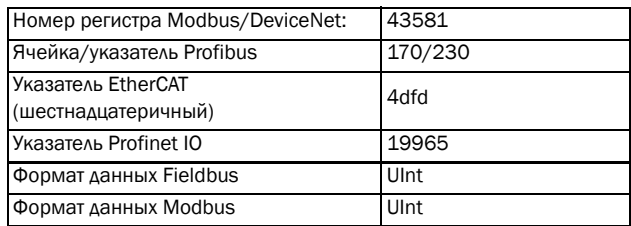

### Сброс счетчика 2 [\[6622\]](#page-252-55)

Функция идентична Сброс [счетчика](#page-199-3) 1[6612].

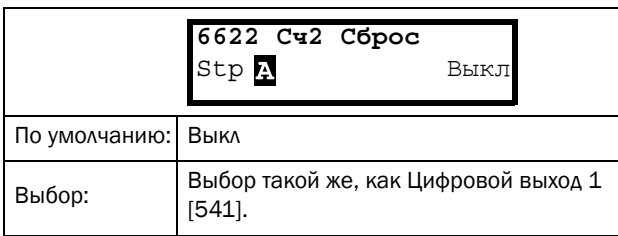

#### Информация для интерфейса

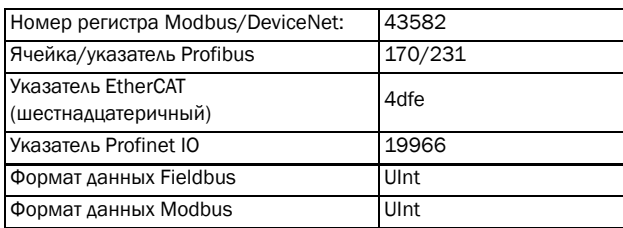

### Высокое значение счетчика 2 [\[6623](#page-252-56)]

Функция идентична Высокое [значение](#page-199-4) счетчика 1 [\[6613\].](#page-199-4)

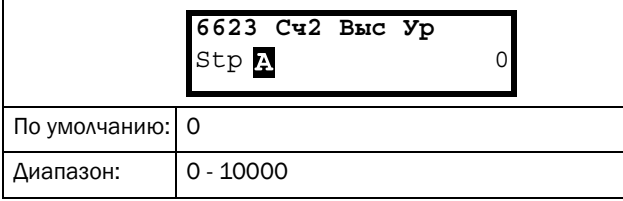

### Информация для интерфейса

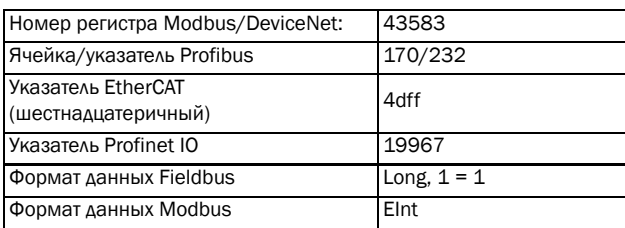

### Низкое значение счетчика 2 [\[6624\]](#page-252-57)

Функция идентична Низкое [значение](#page-200-0) счетчика 1 [\[6614\].](#page-200-0)

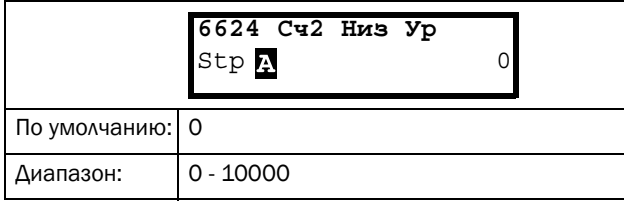

### Информация для интерфейса

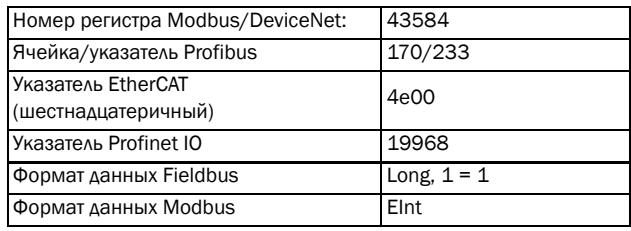

### Таймер уменьшения показаний счетчика 2 [\[6625](#page-252-58)]

Функция идентична Таймер [уменьшения](#page-200-1) показаний [счетчика](#page-200-1) 1 [6615].

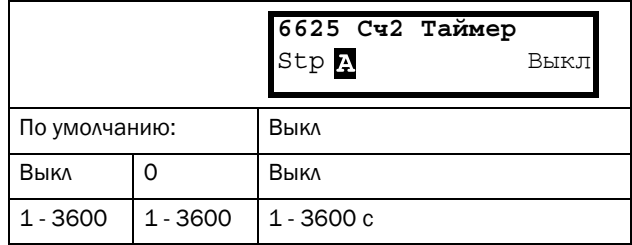

#### Информация для интерфейса

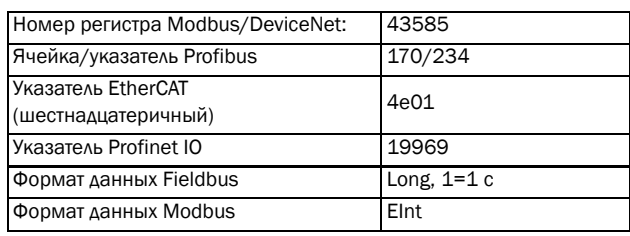

### Значение счетчика 2 [[6629\]](#page-252-59)

Параметр отображает фактическое значение счетчика 2.

ПРИМЕЧАНИЕ. Значение счетчика 2 является общим для всех наборов параметров.

ПРИМЕЧАНИЕ. Значение является энергозависимым и теряется при отключении электропитания.

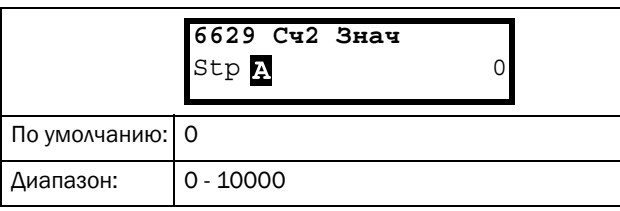

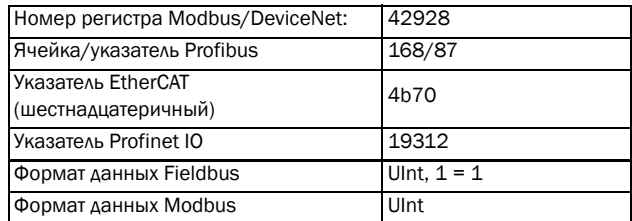

# 11.7 Просмотр: Paб/статус [\[700](#page-252-65)]

Параметры для просмотра всех фактических рабочих характеристик, таких как скорость, момент, мощность и т. д.

# 11.7.1 Работа [\[710](#page-252-66)]

## Пpoцecc Знч [\[711](#page-252-62)]

Параметр "Пpoцecc Знч" показывает фактическое значение процесса в зависимости от выбора, сделанного в chapter, [Источник](#page-117-0) процесса [321].

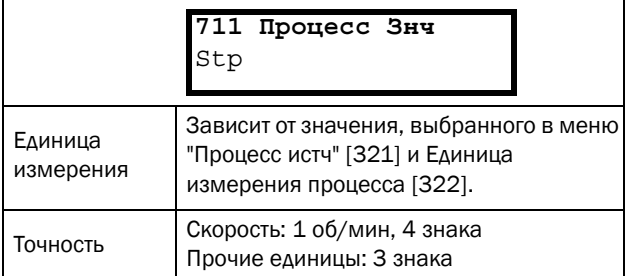

#### Информация для интерфейса

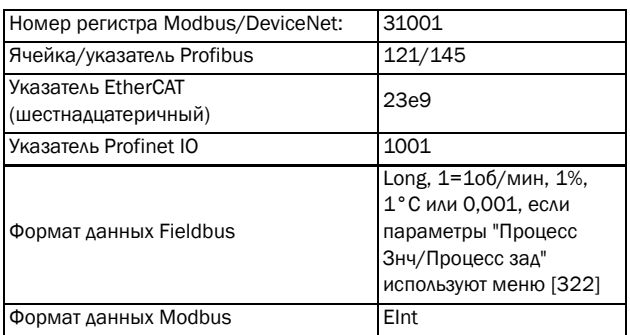

## Скорость [\[712\]](#page-252-60)

Отображается фактическая скорость вала.

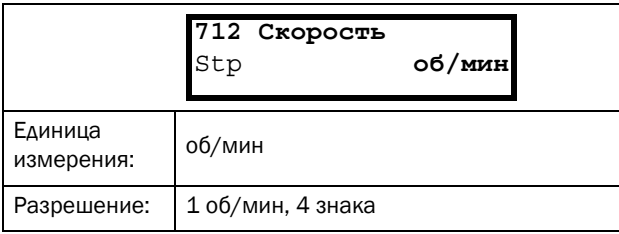

#### Информация для интерфейса

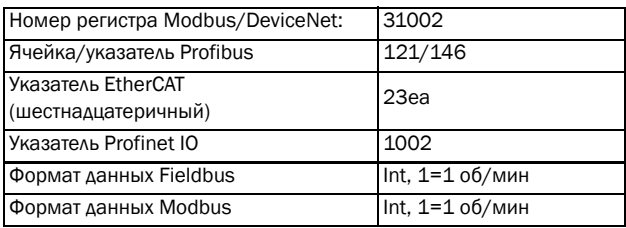

# Момент [\[713\]](#page-252-61)

Отображается фактический момент на валу.

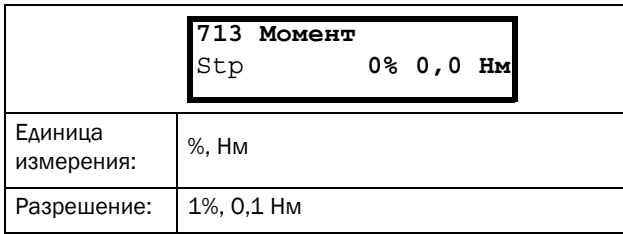

#### Информация для интерфейса

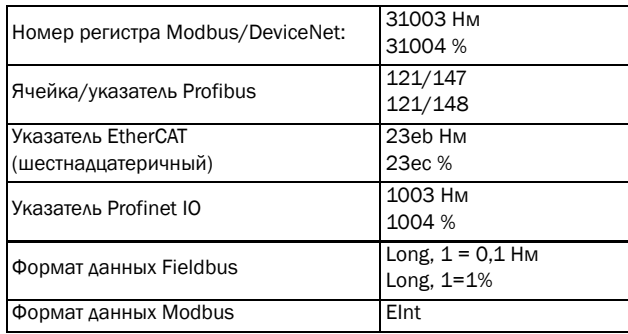

### Мощность на валу [\[714](#page-252-63)]

Отображает фактическое значение мощности на валу.

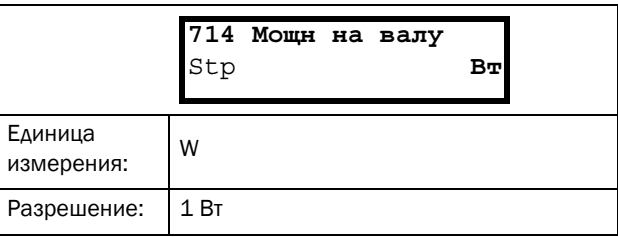

#### Информация для интерфейса

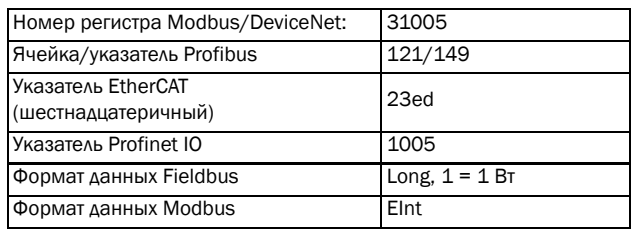

### Электрическая мoщнocть [\[715](#page-252-64)]

Отображается фактическая выходная электрическая мощность.

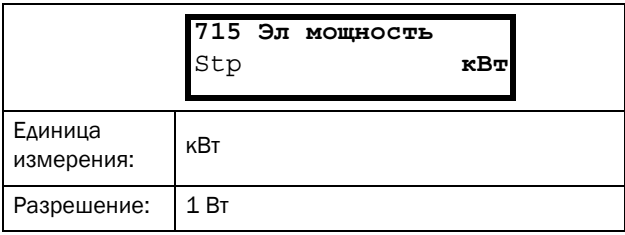

#### Информация для интерфейса

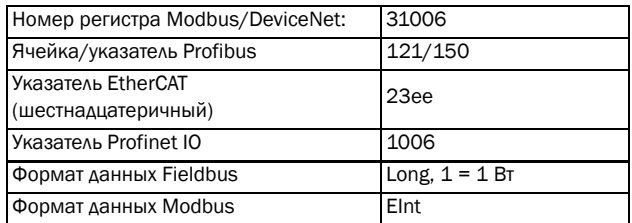

## Ток [\[716](#page-252-67)]

Отображается фактическое значение выходного тока.

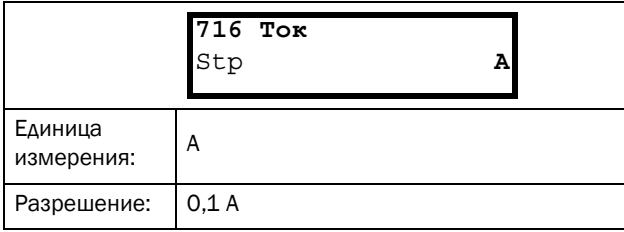

#### Информация для интерфейса

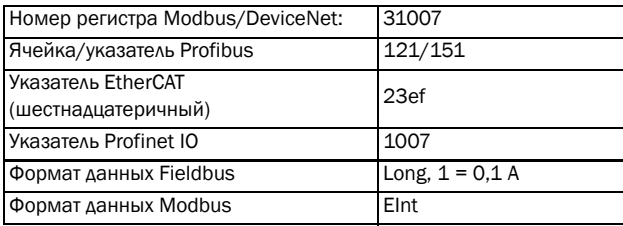

### Выходное напряжение [[717](#page-252-68)]

Отображается фактическое значение выходного напряжения.

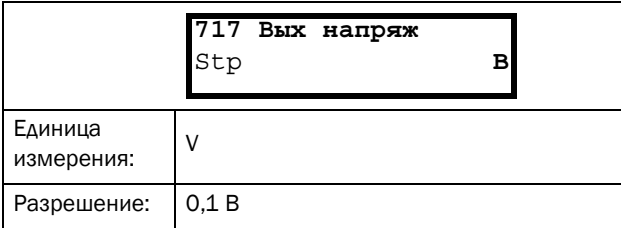

#### Информация для интерфейса

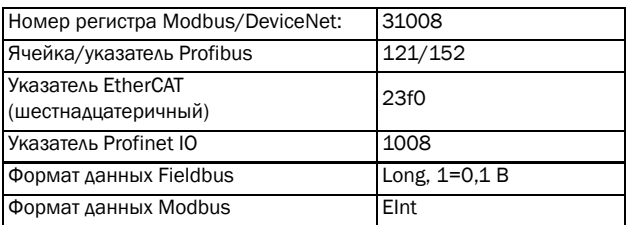

### Частота [[718](#page-252-70)]

Отображается фактическое значение выходной частоты.

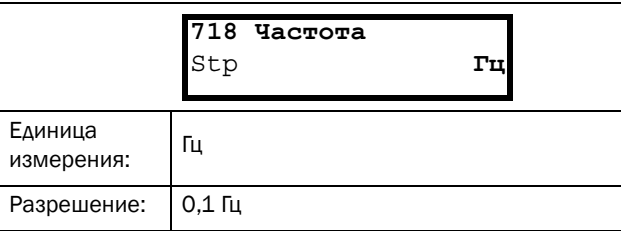

#### Информация для интерфейса

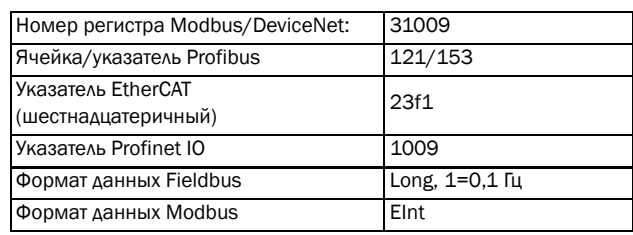

## Напряж ЦПТ [\[719\]](#page-252-69)

Отображается фактическое напряжение в цепи постоянного тока.

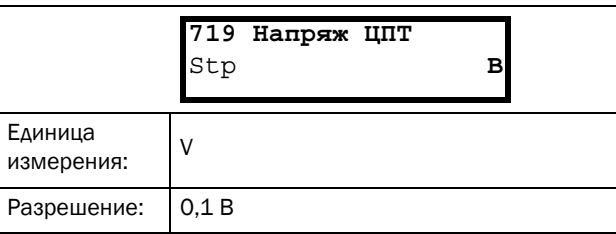

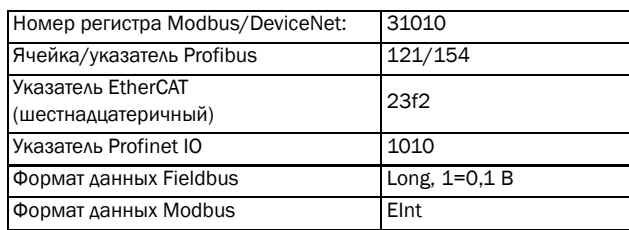

### Температура радиатора [\[71A](#page-252-71)]

Отображается фактическая измеренная температура радиатора. Сигнал генерируется датчиком в модуле IGBT.

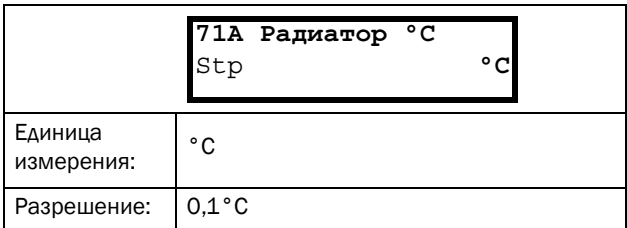

#### Информация для интерфейса

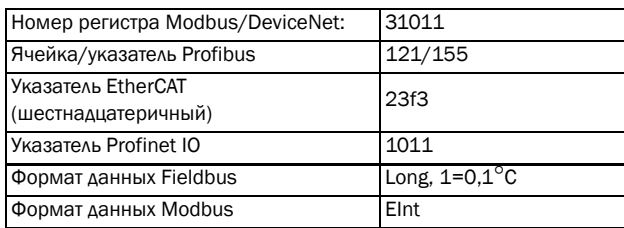

# PT100\_1\_2\_3 Темп [[71B](#page-252-73)]

Отображается фактическая температура PT100.

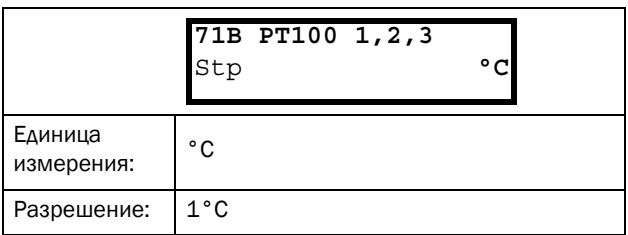

#### Информация для интерфейса

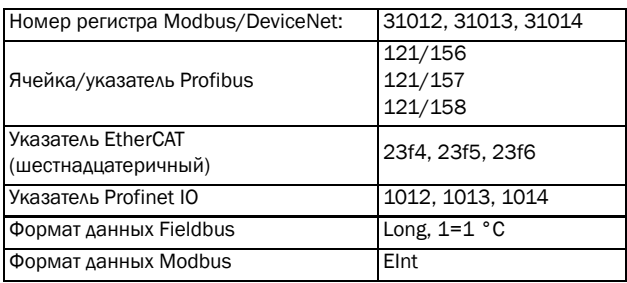

## 11.7.2 Состояние [\[720\]](#page-252-74)

## ПЧ Cтaтyc [[721](#page-252-72)]

Отображается общее состояние преобразователя частоты.

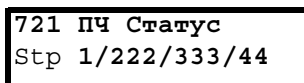

#### *Рис. 123ПЧ Cтaтyc*

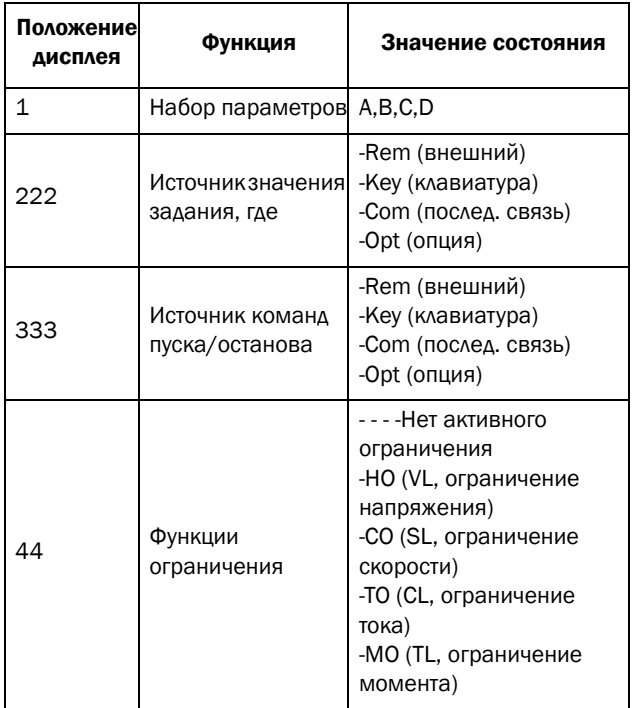

### Пример. "A/Key/Rem/TL"

Это означает:

A: Активен набор параметров А.

Key: Значение задания поступает с клавиатуры (ПУ).

Rem: Команды управления пуском/остановом поступают с клемм 1-22.

МО: Ограничение момента активно.

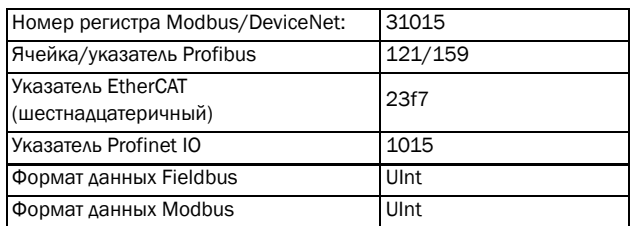

#### Описание формата данных связи

Используемые целочисленные значения и биты

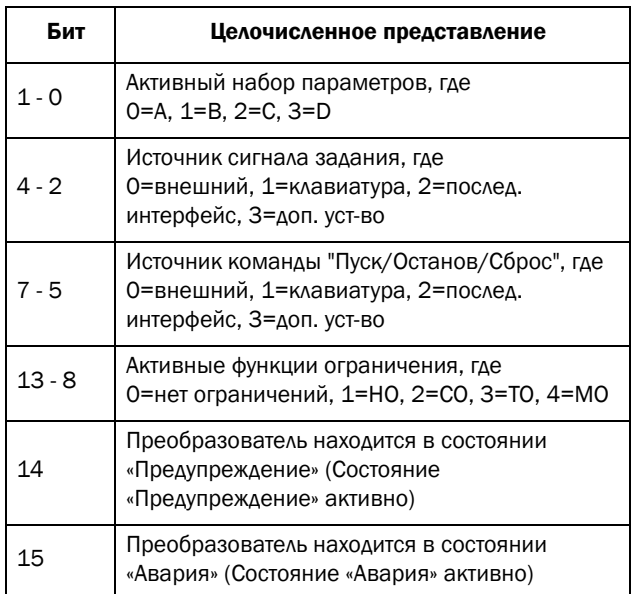

#### Пример.

Предыдущий пример "А/Клв/Внеш/МО" интерпретируется как "0/1/0/4" В битовом формате это будет представлено следующим образом:

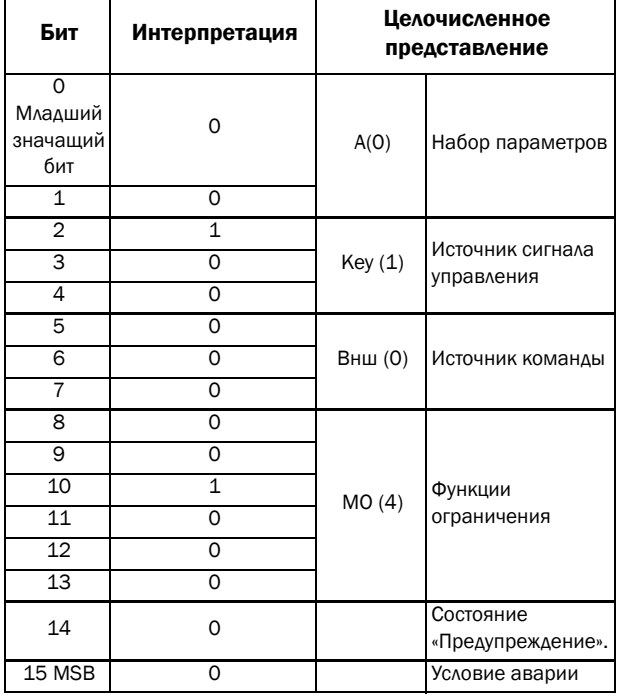

В приведенном выше примере предполагается отсутствие условия аварии или предупреждения (светодиод аварийной сигнализации на панели управления не горит).

### Предупреждение [722]

Отображает текущее или последнее предупреждение. Предупреждения появляются, если преобразователь частоты близок к отключению, но еще работает. При наличии действующего предупреждения мигает красный аварийный светодиод.

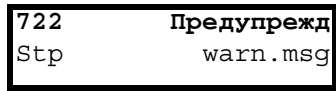

Сообщение с активным предупреждением отображается в меню [722]. Если нет предупреждающих сигналов в данный момент, отображается сообщение «Нет Аварий».

Возможны следующие предупреждения:

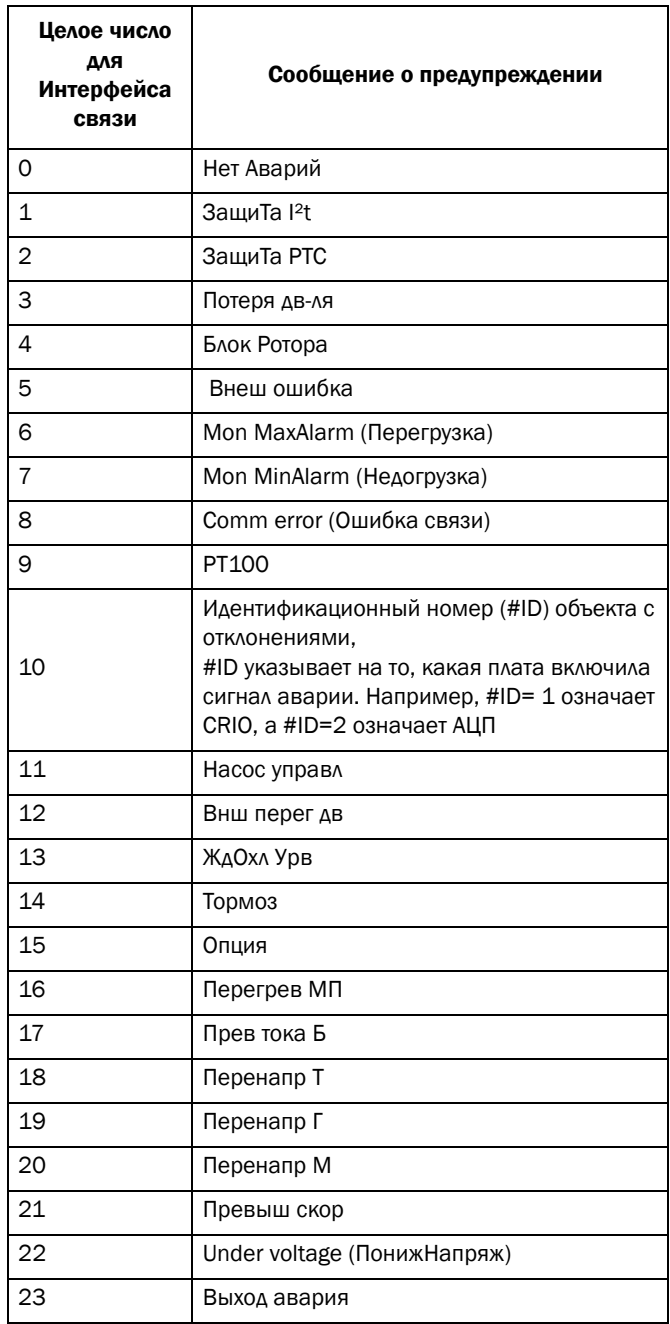

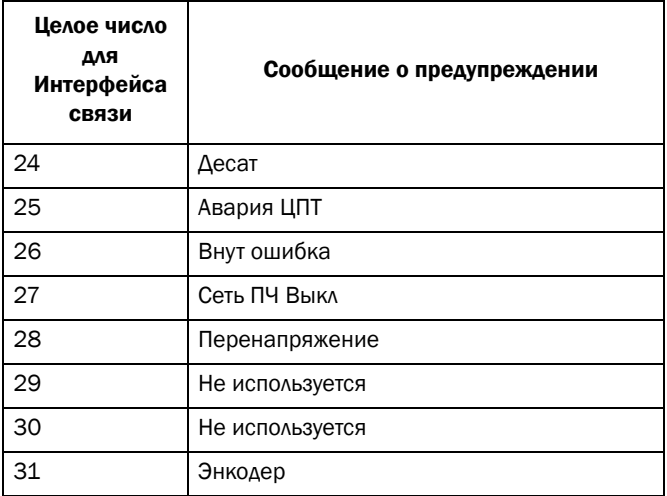

#### Информация для интерфейса

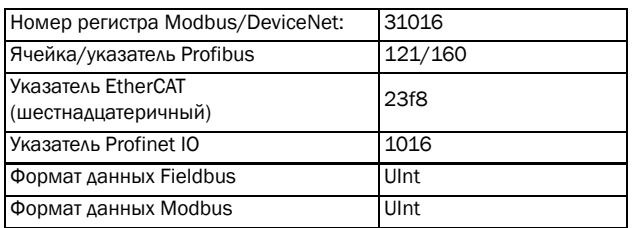

См. также [Глава](#page-214-0) 12. на стр. 211.

### ЦифBx Cтaтyc [\[723\]](#page-252-76)

Отображает состояние цифровых входов. См. [Рис](#page-206-0). [124.](#page-206-0)

- 1 ЦифВх1
- 2 ЦифВх2
- 3 ЦифВх3
- 4 ЦифВх4
- 5 ЦифВх5
- 6 ЦифВх6
- 7 ЦифВх7
- 8 ЦифВх8

В позициях от первой до восьмой (слева направо) отображается состояние соответствующего входа:

- 1 Логическая единица на входе
- 0 Логический ноль на входе

В примере на Рис[. 124](#page-206-0) показано, что на данный момент активированы ЦифВх1, ЦифВх3 и ЦифВх6.

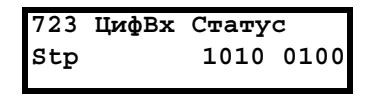

<span id="page-206-0"></span>*Рис. 124Пример состояния цифровых входов*

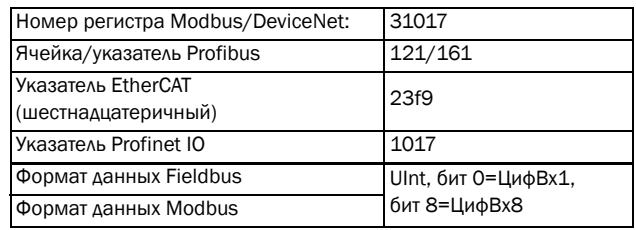

## ЦифВыхСтатус [[724\]](#page-252-79)

Отображает состояние цифровых выходов и реле. См. Рис[. 125](#page-207-0).

"RE" указывает на состояние реле в рабочем положении:

- 1 Peлe 1
- 2 Peлe 2
- 3 Peлe 3

DO указывает на состояние цифровых выходов в рабочем положении:

- 1 ЦифВых1
- 2 ЦифВых2

Показано состояние соответствующего выхода.

- 1 Логическая единица на входе
- 0 Логический ноль на входе

В примере на Рис[. 125](#page-207-0) показано, что ЦфВых 1 и ЦфВых 2 неактивны. Реле 1 активно, а реле 2 и реле 3 неактивны.

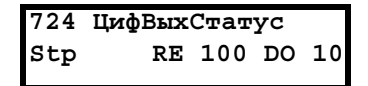

<span id="page-207-0"></span>*Рис. 125Пример состояния цифровых выходов*

#### Информация для интерфейса

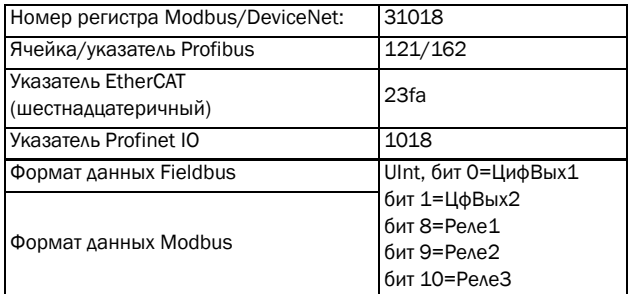

### Состояние аналогового входа [[725](#page-252-78)]

Отображает состояние аналоговых входов 1 и 2.

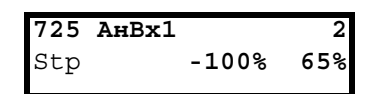

#### <span id="page-207-1"></span>*Рис. 126АнВхСтатус*

#### Информация для интерфейса

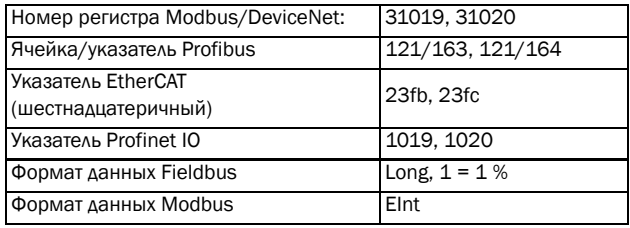

В первой строке отображаются аналоговые входы.

- 1 AнBx1
- 2 АнВх 2

В расположенной ниже второй строке показано состояние соответствующего входа в %:

-100% АнВх1 имеет отрицательное входное значение 100%

65% АнВх2 имеет входное значение 65%

Таким образом, в примере на Рис[. 126](#page-207-1)показано, что оба аналоговых входа активны.

ПРИМЕЧАНИЕ. Приведенные значения процентов абсолютные, рассчитаны для полного диапазона/ масштаба входов и выходов, поэтому относятся к вариантам 0-10 В или 0-20 мА.

### Состояние аналогового входа [\[726\]](#page-252-77)

Отображает состояние аналоговых входов 3 и 4

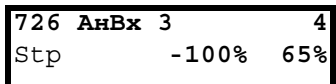

#### *Рис. 127АнВхСтатус*

#### Информация для интерфейса

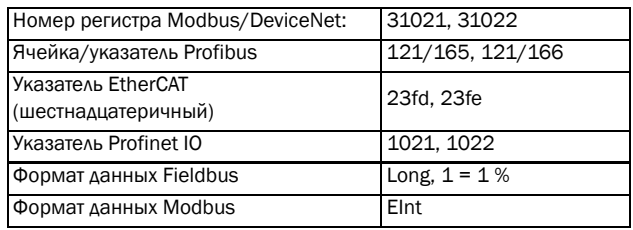

### Состояние аналогового выхода [\[727](#page-252-80)]

Отображается состояние аналоговых выходов. [Рис](#page-206-0). [124.](#page-206-0) Например, если используется выход 4–20 мА, значение 20% соответствует 4 мА.

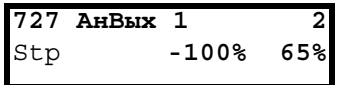

*Рис. 128АнВыхСтатус*

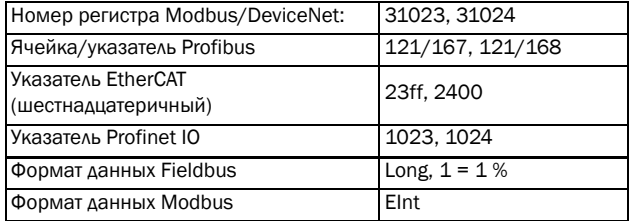

В первой строке отображаются аналоговые выходы.

- АнВых 1  $\mathbf{1}$
- $2$  Ан $B$ ых 2

В расположенной ниже второй строке показано состояние соответствующего выхода в %:

-100%АнВых1 имеет отрицательное выходное значение 100%

65% АнВых2 имеет выходное значение 65%

В примере на Рис. 124 показано, что оба аналоговых выхода активны.

ПРИМЕЧАНИЕ. Приведенные значения процентов абсолютные, рассчитаны для полного диапазона/ масштаба входов и выходов, поэтому относятся к вариантам 0-10 В или 0-20 мА.

### Состояние платы ввода/вывода [728]  $-[72A]$

Отображает состояние дополнительных входов/ выходов платы расширения 1 (B1), 2 (B2) и 3 (B3).

728 BXBbIX B1 Stp RE 000 DI100

#### Информация для интерфейса

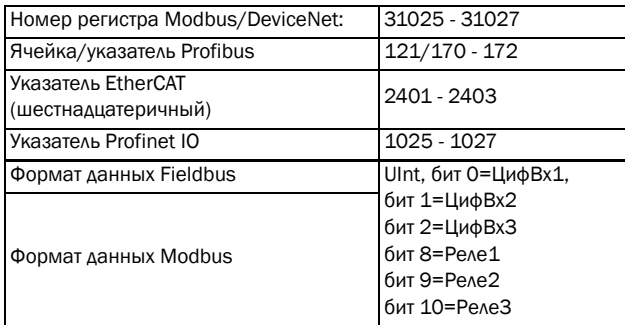

### 11.7.3 Сохраненные значения  $[730]$

Отображаемые значения являются фактическими значениями, накопленными в течение времени. Значения сохраняются при выключении питания и обновляются при восстановлении питания.

## Время работы [731]

Отображается полное время нахождения преобразователя частоты в рабочем режиме.

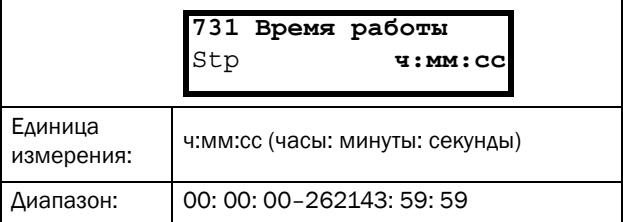

#### Информация для интерфейса

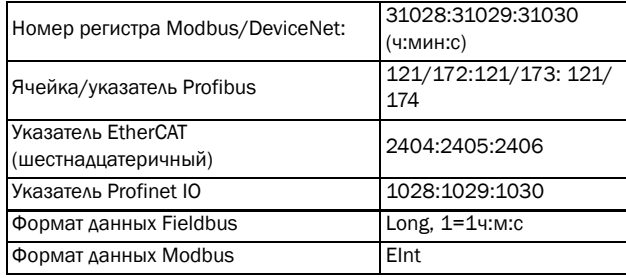

### Сброс времени работы [7311]

Выполняется сброс счетчика времени работы. Сохраненная информация стирается, и начинается новый период регистрации.

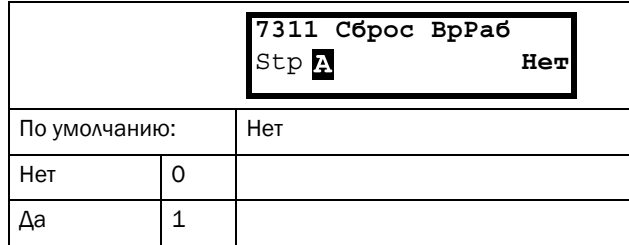

#### Информация для интерфейса

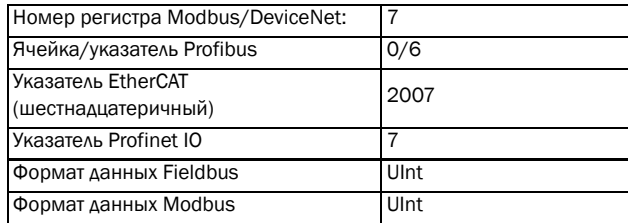

ПРИМЕЧАНИЕ. После выполнения сброса автоматически восстанавливается значение «НеТ».

## Bpeмя в ceти [\[732\]](#page-252-88)

Отображается полное время работы преобразователя частоты от сети. Этот таймер не сбрасывается.

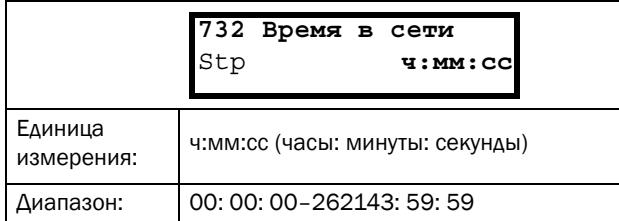

Информация для интерфейса

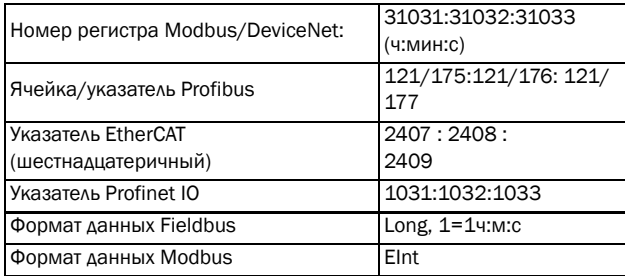

## Энергия [[733](#page-252-86)]

Отображается суммарное потребление энергии с момента последнего сброса энергии [\[7331](#page-252-87)].

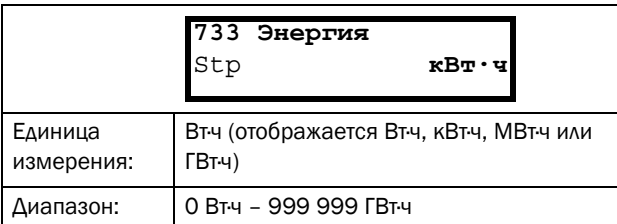

#### Информация для интерфейса

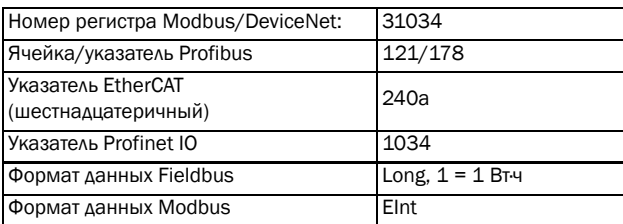

### Сброс энергии [[7331](#page-252-87)]

Выполняется сброс счетчика энергии. Сохраненная информация стирается, и начинается новый период регистрации.

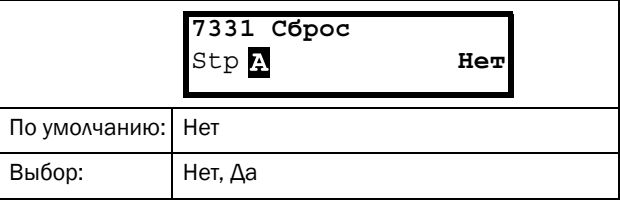

#### Информация для интерфейса

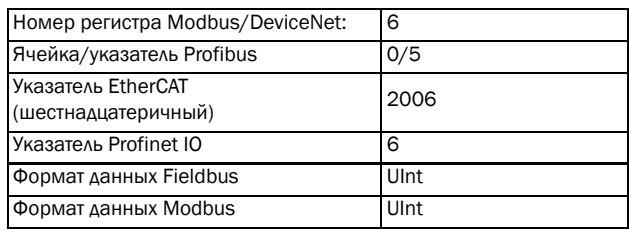

ПРИМЕЧАНИЕ. После выполнения обнуления автоматически восстанавливается значение "Нет".

# 11.8 СписокАВарий [800]

Главное меню с параметрами для просмотра всех данных по зарегистрированным авариям. Преобразователь частоты сохраняет 10 последних аварий. Эта специальная область памяти обратного магазинного типа (FIFO). Каждая авария регистрируется в памяти Таймера счетчика "Время работы" [731]. При каждой аварии сохраняются и затем становятся доступными текущие значения нескольких параметров.

## 11.8.1 Список сообщений об авариях [810]

Отображает причину и время аварии. При аварии меню состояния копируются в список сообщений об авариях. Предусмотрены девять списков сообщений об авариях [810]-[890]. Когда происходит десятая авария, самая ранняя стирается.

После сброса произошедших аварий, сообщения об авариях будут удалены и появится меню [100].

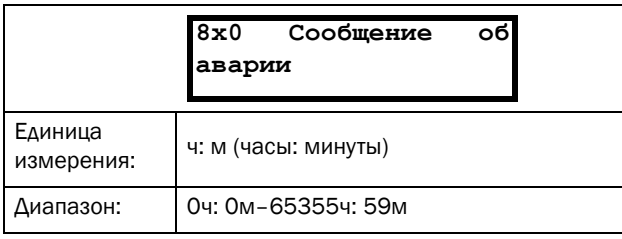

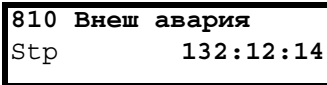

Целочисленные значения сообщений Fieldbus об авариях см. в таблице уведомлений, [722].

#### ПРИМЕЧАНИЕ. Биты 0-5 используются для записи значения сообщения об аварии. Биты 6-15 предназначены для внутреннего использования.

Информация для интерфейса

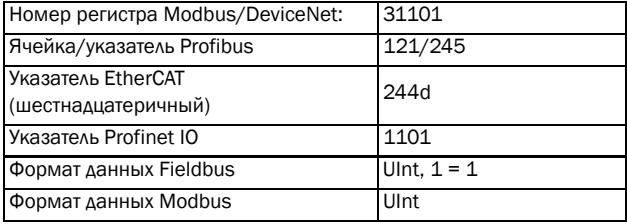

## Сообщение об аварии [811]-[810]

При аварии информация из меню состояния копируется в список сообщений об авариях.

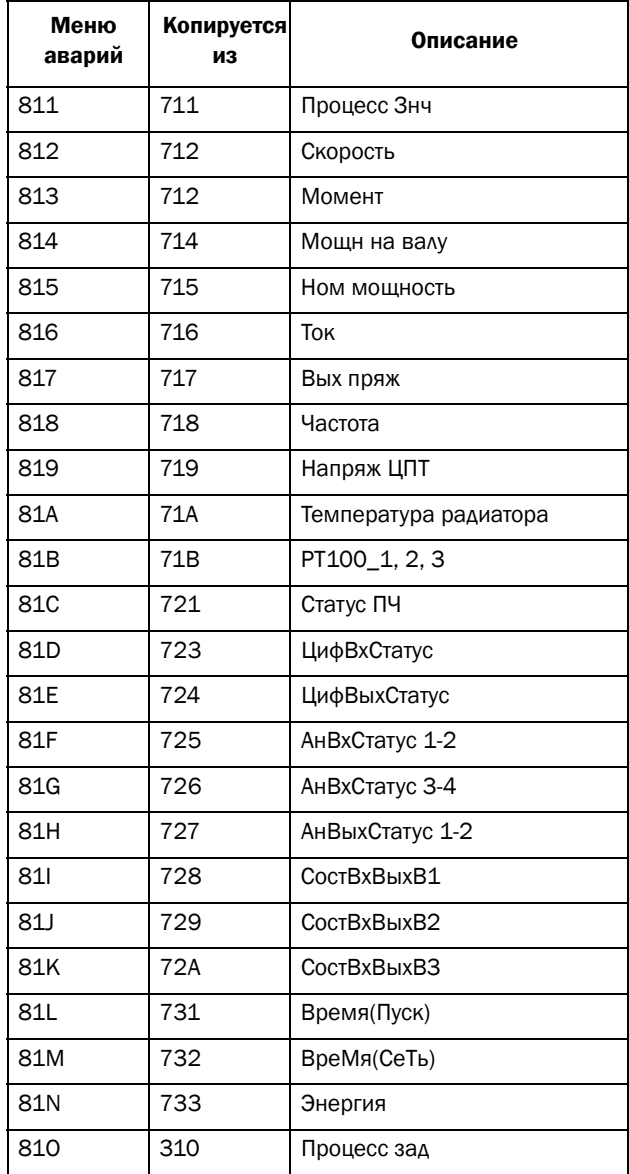

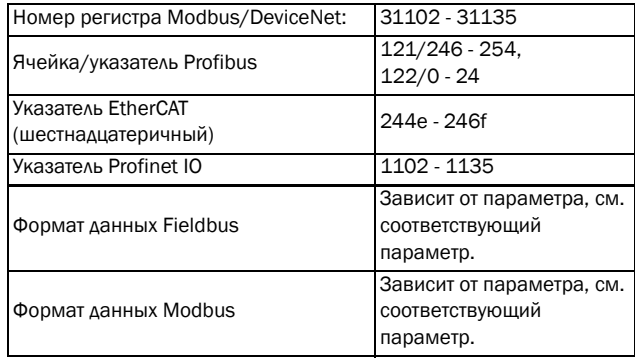

### Пример.

На Рис. 125 отображено третье сообщение об аварии в окне [830]: Авария по перегреву произошла после 1396 часов и 13 минут работы.

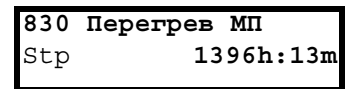

Рис. 129Авария 3

### 11.8.2 Сообщения об авариях  $[820] - [890]$

Информация аналогична информации для меню [810].

Информация для интерфейса

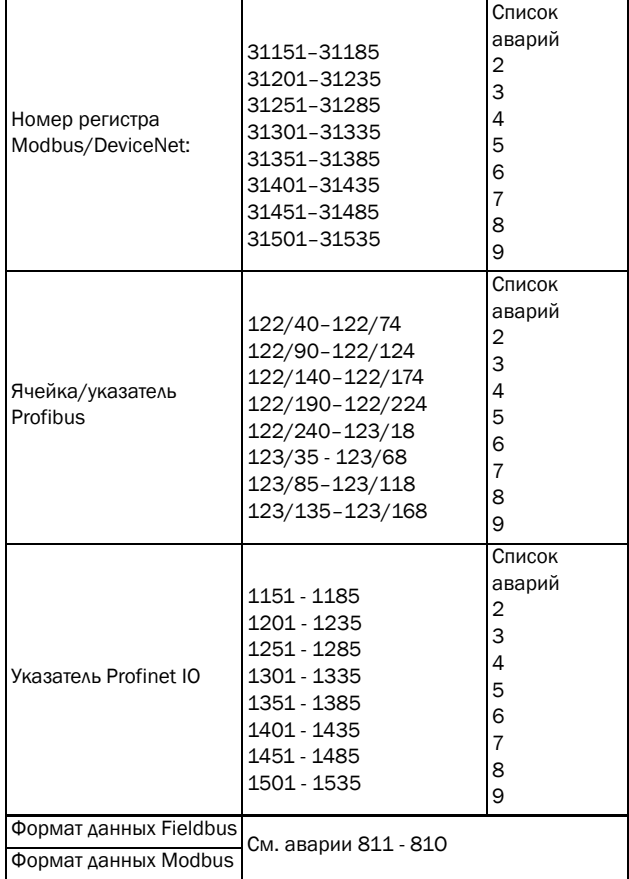

Во всех девяти списках аварий содержится один и тот же тип данных. Например, в параметре DeviceNet 31101 в списке аварий 1 содержится тот же тип информации, что и в параметре 31151 в списке аварий 2.

## 11.8.3 Сброс списка аварий [8А0]

Сброс содержимого 10 последних записей аварийной памяти.

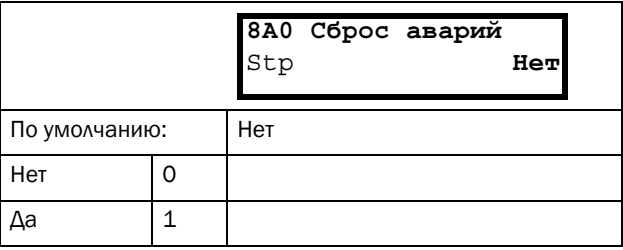

#### Информация для интерфейса

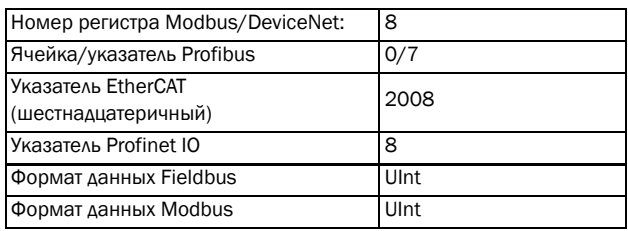

ПРИМЕЧАНИЕ. После выполнения сброса автоматически восстанавливается значение «Нет». В течение 2 с отображается сообщение «ОК».

#### 11.9 Системные данные [900]

Главное меню для просмотра системных данных преобразователя частоты.

## 11.9.1 Данные ПЧ [920]

### Тип ПЧ [921]

Отображается тип преобразователя частоты согласно номеру типа.

Опции указаны на шильдике преобразователя частоты.

ПРИМЕЧАНИЕ. Если панель управления не сконфигурирована, отображается тип VFX40-XXX.

Пример типа

Информация для интерфейса

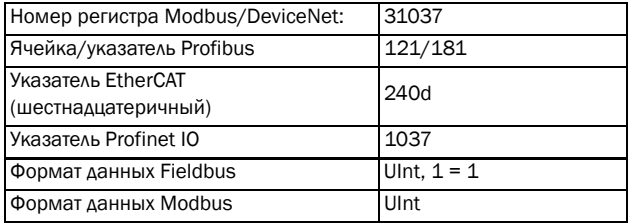

### Примеры.

Преобразователи частоты VFX48-046 работают от сети 380-480 вольт с номинальным выходным током 46 A.

## Программное обеспечение [922]

? тображается номер версии ПО преобразователя частоты.

На Рис. 130 приведен пример номера версии.

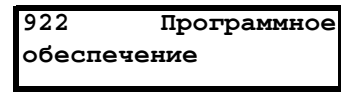

<span id="page-212-0"></span>Рис. 130Пример версии программного обеспечения

V 4.32 = Версия программного обеспечения

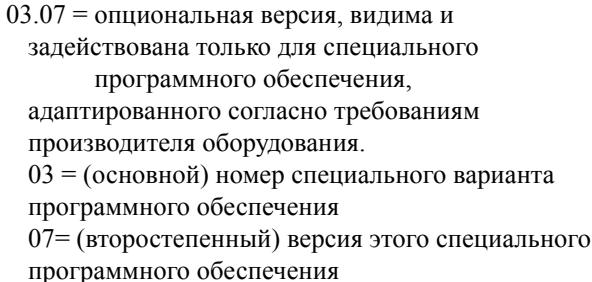

#### Информация для интерфейса

| Hoмер регистра Modbus/DeviceNet:          | Версия программного<br>обеспечения 31038<br>Версия программного<br>обеспечения 31039 |
|-------------------------------------------|--------------------------------------------------------------------------------------|
| Ячейка/указатель Profibus                 | 121/182-183                                                                          |
| Указатель EtherCAT<br>(шестнадцатеричный) | 240e, 240f                                                                           |
| Указатель Profinet IO                     | 1038, 1039                                                                           |
| Формат данных Fieldbus                    | Ulnt                                                                                 |
| Формат данных Modbus                      | UInt                                                                                 |

Таблица 30Информация по номерам Modbus и Profibus, версии программного обеспечения

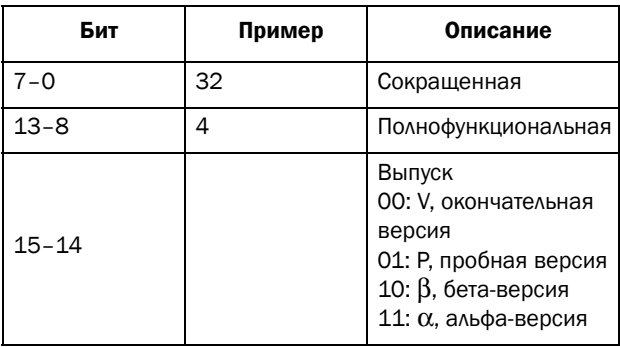

Таблица 31 Информация по номерам Modbus и Profibus, дополнительная версия

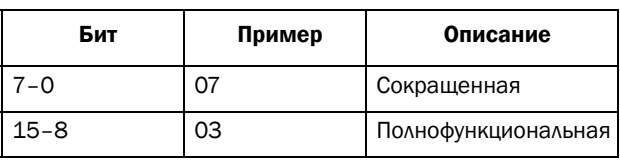

ПРИМЕЧАНИЕ. Важно, чтобы версия программного обеспечения, отображаемая в меню [922], соответствовала номеру версии ПО, указанному на титульном листе данного руководства. Если это не так, функции, описанные в данном руководстве, могут отличаться от функций преобразователя частоты.

## Наименование устройства [923]

Ввод наименования устройства для идентификации при обслуживании или учете пользователем. С помошью этой функции пользователь может назначить свое собственное наименование, используя максимум 12 символов. Используйте кнопки Prev и Next, чтобы переместить курсор в необходимое положение. После этого с помощью кнопок "+" и "-" прокрутите список символов. Для подтверждения символа, переместите курсор в следующее положение путём нажатия кнопки Next. См. раздел Собственные единицы измерения [323].

### Пример

Создайте имя пользователя USER 15.

- 1. В меню [923] нажмите Next, чтобы установить курсор в крайнее правое положение.
- 2. Нажимайте кнопку "+" до появления символа "U".
- 3. Нажмите кнопку Next.
- 4. Затем нажимайте кнопку "+", пока не появится "S", и подтвердите с помощью Next.
- 5. Повторяйте, пока не введете "USER15".

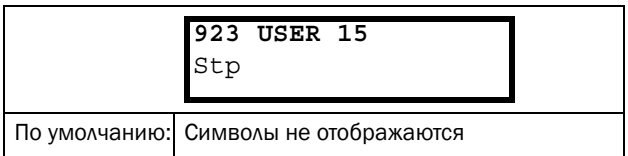

#### Информация для интерфейса

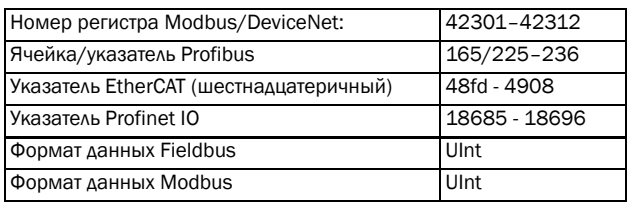

Отправка названия единицы осуществляется по одному символу, начиная с крайнего правого положения.

# <span id="page-214-0"></span>12. Устранение неполадок, диагностика и обслуживание

# 12.1 Отключения, предупреждения и ограничения

Для защиты преобразователя частоты важные переменные состояния постоянно контролируются системой. Если значение одной из этих переменных выходит за пределы безопасного диапазона, появляется сообщение об ошибке / предупреждение. Во избежание аварии преобразователь переходит в режим останова, и на дисплее появляется сообщение о причине аварии.

При авариях преобразователь частоты всегда останавливается. Аварии можно разделить на обычные и мягкие в зависимости от установленного типа, см. меню [250] "Автосброс". Обычные аварии являются стандартными. При таких авариях преобразователь частоты немедленно отключается, т.е. двигатель останавливается выбегом. При мягких авариях преобразователь частоты останавливается, плавно снижая скорость, т.е. скорость двигателя понижается до останова.

#### "Обычная авария"

- Преобразователь частоты немедленно отключается, двигатель останавливается выбегом.
- Активируется соответствующий выход или реле (если это запрограммировано).
- Загорается светодиод аварии.
- Отображается сопровождающее аварию сообщение.
- В поле D дисплея появляется индикация "АВР".
- После команды сброса сообщение об аварии исчезнет и появится меню [100].

#### "Мягкая авария"

• Преобразователь частоты останавливается, плавно снижая скорость до останова.

Во время снижения скорости.

- Отображается сопровождающее аварию сообщение, включая дополнительное сообщение о мягкой аварии "S" до срабатывания.
- Мигает светодиод аварии.
- Активируется реле предупреждения или выход (если это запрограммировано).

После останова.

- Загорается светодиод аварии.
- Активируется соответствующий выход или реле (если это запрограммировано).
- В области D дисплея появляется индикация «TRP».
- После команды сброса сообщение об аварии исчезнет и появится меню [100].

Кроме аварийных сигналов, имеется еще два вида сообщений, сигнализирующих о "ненормальной" работе преобразователя.

#### «Предупреждение»

- Преобразователь близок к аварийному отключению.
- Активируется реле предупреждения или выход (если это запрограммировано).
- Мигает светодиод аварии.
- В окне [722] "Внимание" отображается сопровождающее предупреждение.
- В поле C дисплея отображается одна из индикаций предупреждения.

#### Ограничения:

- Преобразователь ограничивает момент и/или частоту во избежание возникновения аварийной ситуации.
- Активизируется реле ограничения или выход (если это запрограммировано).
- Мигает светодиод аварии.
- В поле C дисплея отображается одна из индикаций состояния ограничения.

#### Таблица 32Список аварий и предупреждений

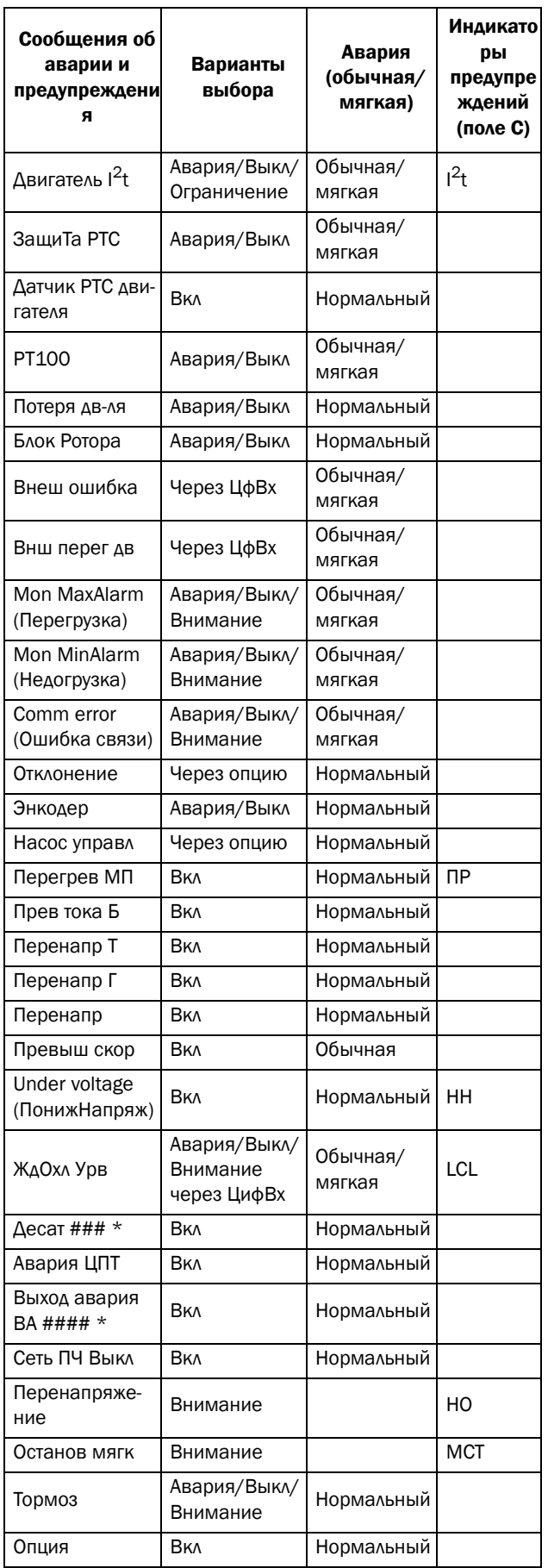

\*) В таблице Таблица 33 приводится информация по отключению Десат или Выход Авария.

# 12.2 Неполадки, причины и

### устранение

Таблица в этой главе представляет собой руководство по поиску причин неисправностей в системе и по их устранению. Преобразователь частоты обычно представляет собой только небольшую часть системы. Иногда трудно определить реальную причину сбоев, несмотря на вполне конкретные сообщения на дисплее преобразователя частоты. Поэтому необходима полная информация о системе. При возникновении вопросов свяжитесь с поставщиком.

Преобразователь частоты разработан таким образом, что он пытается избежать аварийных отключений путем ограничения момента, перенапряжения и т.п.

Неисправности, возникающие при вводе в эксплуатацию или вскоре после него, обычно свидетельствует о неправильных настройках или неправильном подключении.

Возникновение неисправностей или проблем после ллительного режима бесперебойной работы обычно происходит по причине изменений в системе или окружающей среде (например, в результате износа).

Регулярное появление сбоев без видимых причин обычно происходит при невыполнении условий электромагнитной совместимости. Убедитесь, что установка соответствует требованиям, предусмотренным директивами по электромагнитной совместимости. См. Глава 8. стр. 65.

Так называемый метод «проб и ошибок» иногда является самым быстрым способом выявления причин неисправностей. Этот метод применим на любом уровне, от изменения установок до отключения управляющих кабелей и замены всего преобразователя.

Список сигналов тревоги может оказаться полезным при определении возникновения определенных аварий в определенное время. При этом также записывается время аварий согласно счетчику времени работы.

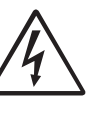

#### ВНИМАНИЕ! Если необходимо открыть

преобразователь частоты или другой элемент системы (коробку подключений двигателя, кабелепровод, электропанель, шкаф и т.д.) для проверки или проведения измерений, как рекомендуется в данном руководстве, в обязательном порядке необходимо ознакомиться и выполнять указания по технике безопасности, приведенные в настоящем руководстве.
### 12.2.1Квалифицированный технический персонал

Установка, обслуживание, демонтаж, выполнение измерений и т.д. на преобразователе частоты могут выполняться только квалифицированным персоналом.

### 12.2.2 Вскрытие преобразователя частоты

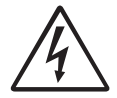

#### ВНИМАНИЕ!

Всегда отключайте питание, если необходимо вскрыть преобразователь частоты, и ждите по крайней мере 7 минут для разряда конденсаторов цепи

постоянного тока.

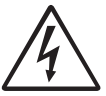

#### ВНИМАНИЕ!

В случае возникновения неисправности до разборки преобразователя частоты обязательно следует проверить наличие напряжения в цепи постоянного тока либо выждать один час после отключения устройства от

сети питания.

Соединения управляющих сигналов и переключателей изолированы от напряжения сети. Всегда принимайте все необходимые меры безопасности перед вскрытием преобразователя частоты.

### 12.2.3 Меры безопасности при подключенном двигателе

Если необходимо провести работы на подключенном двигателе или механизме, сначала необходимо отключить питание преобразователя частоты. Перед тем как продолжить, подождите по крайней мере 7 минут.

### 12.2.4 Автоперезапуск после отключения

Если превышено допустимое число попыток автоперезапуска, сообщение об аварии будет сопровождаться меткой "А".

### **830 Перенапр Г Trp A 345:45:12**

<span id="page-216-0"></span>*Рис. 131Автоматический перезапуск после отключения*

На Рис[. 131](#page-216-0) изображено третье сообщение об ошибке в окне [830]:

перенапряжение в генераторном режиме после максимального количества попыток перезапуска, спустя 345 часов 45 минут и 12 секунд работы.

| Условие аварии                                  | Возможная причина                                                                                                    | <b>Устранение</b>                                                                                                    | размера<br>$***$ |
|-------------------------------------------------|----------------------------------------------------------------------------------------------------|----------------------------------------------------------------------------------------------------|------------------|
| Двигатель 1 <sup>2t</sup><br>$n$ <sup>2t"</sup> | Превышено допустимое значение l <sup>2</sup> t.<br>Перегрузка двигателя превысила<br>заданное значение l <sup>2</sup> t.                                          | Проверьте механическую нагрузку двигателя или<br>$\overline{\phantom{a}}$<br>механизма (подшипники, редукторы, цепи,<br>ремни и т. п.).<br>Измените значение "Ток защ I2t", в группе меню<br>[230]                                                                                  |                  |
| ЗащиТа РТС                                      | Температура термистора двигателя (РТС)<br>превышает максимальный уровень.<br>ПРИМЕЧАНИЕ. Действительно только<br>при использовании платы расширений<br>PTC/PT100. | Проверьте механическую нагрузку двигателя или<br>механизма (подшипники, редукторы, цепи,<br>ремни и т.д.).<br>Проверьте систему охлаждения двигателя.<br>Двигатель с самоохлаждением на низкой скоро-<br>сти при большой нагрузке.<br>Настройте РТС, меню [234] в ОГГ (Выкл).       |                  |
| Датчик РТС дви-<br>гателя                       | Температура термистора двигателя (РТС)<br>превышает максимальный уровень.<br>ПРИМЕЧАНИЕ. Действительно только<br>при задействованном [237].                       | ÷,<br>Проверьте механическую нагрузку двигателя или<br>механизма (подшипники, редукторы, цепи,<br>ремни и т.д.).<br>Проверьте систему охлаждения двигателя.<br>Двигатель с самоохлаждением на низкой скоро-<br>сти при большой нагрузке.<br>Настройте РТС, меню [237] в ОГГ (Выкл). | $003 -$<br>088   |
| PT100                                           | Температура элементов РТ100 в двигателе<br>превышает допустимый уровень.<br>ПРИМЕЧАНИЕ. Действительно только<br>при использовании платы расширений<br>PTC/PT100.  | Проверьте механическую нагрузку двигателя или<br>механизма (подшипники, редукторы, цепи,<br>ремни и т. п.).<br>Проверьте систему охлаждения двигателя.<br>Двигатель с самоохлаждением на низкой скоро-<br>сти при большой нагрузке.<br>Настройте РТ100 в ОГГ (Выкл), меню [234]     |                  |
| Потеря дв-ля                                    | Обрыв фазы или слишком большой дисба-<br>ланс фаз двигателя                                                                                                    | Проверьте напряжение на всех фазах двигателя.<br>$\sim$<br>Проверьте качество подключения кабеля двига-<br>теля.<br>Если все соединения в норме, свяжитесь с<br>поставщиком.<br>Отключите сигнал потери двигателя.                                                                  |                  |
| Блок Ротора                                     | Ограничение момента при заклинившем<br>роторе.<br>Механическая блокировка ротора.                                                                                 | Устраните механические проблемы в двигателе<br>÷,<br>или в связанном с ним механизме.<br>Отключите сигнал блока ротора.                                                                                                    |                  |
| Внеш ошибка                                     | Активен внешний сигнал аварии на одном<br>из входов ЦфВх 1-8.<br>Низкий уровень сигнала на входе.                                                                 | Проверьте оборудование, от которого поступил<br>внешний сигнал.<br>Проверьте установки для цифровых входов ЦфВх<br>$1-8.$                                                                                                    |                  |
| Внш перег дв                                    | Активен внешний сигнал аварии на одном<br>из входов ЦфВх 1-8.<br>Низкий уровень сигнала на входе.                                                                 | Проверьте оборудование, от которого поступил<br>внешний сигнал.<br>Проверьте установки для цифровых входов ЦфВх<br>$1-8.$                                                                                                    |                  |
| <b>Mon MaxAlarm</b><br>(Перегрузка)             | Достигнут уровень основного сигнала<br>перегрузки.                                                                                                    | Проверьте условия нагрузки механизма.<br>Проверьте установку монитора, см. Глава 11.4.1<br>стр. 151.                                                                                                    |                  |
| Mon MinAlarm<br>(Недогрузка)                    | Достигнут уровень основного сигнала<br>недогрузки.                                                                                                    | Проверьте условия нагрузки механизма.<br>÷,<br>Проверьте установку монитора, см. Глава 11.4.1<br>L.<br>стр. 151.                                                                                                    |                  |
| Comm error<br>(Ошибка связи)                    | Ошибка последовательной связи (дополни-<br>тельное устройство)                                                                                                    | Проверьте кабель связи и его подключение.<br>÷,<br>Проверьте все установки, касающиеся последо-<br>вательной связи.<br>Перезапустите оборудование, включая ПЧ<br>÷,                                                                                                    |                  |

Таблица 33Аварийные сообщения, причины и их устранение

#### *Таблица 33Аварийные сообщения, причины и их устранение*

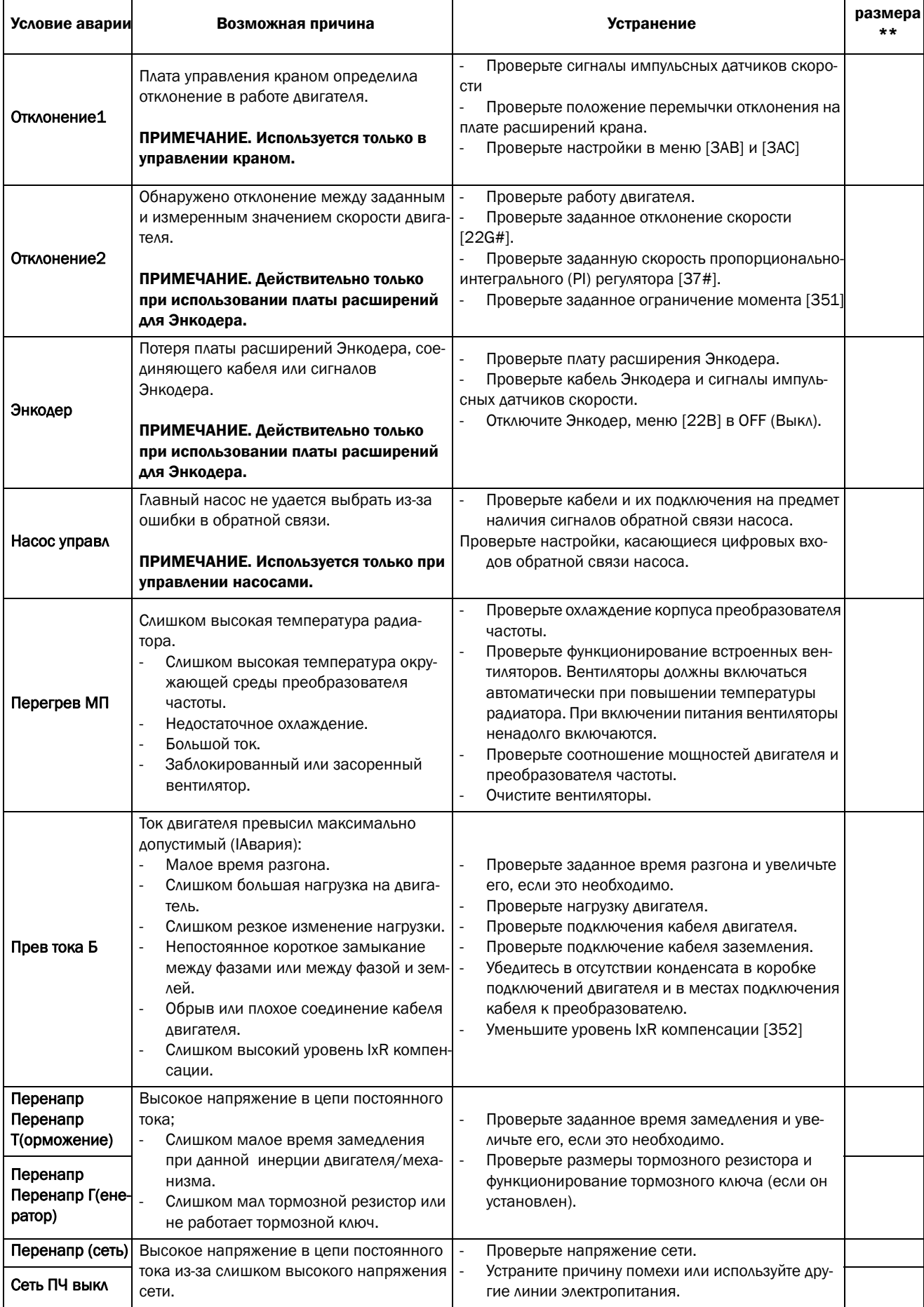

#### Таблица 33Аварийные сообщения, причины и их устранение

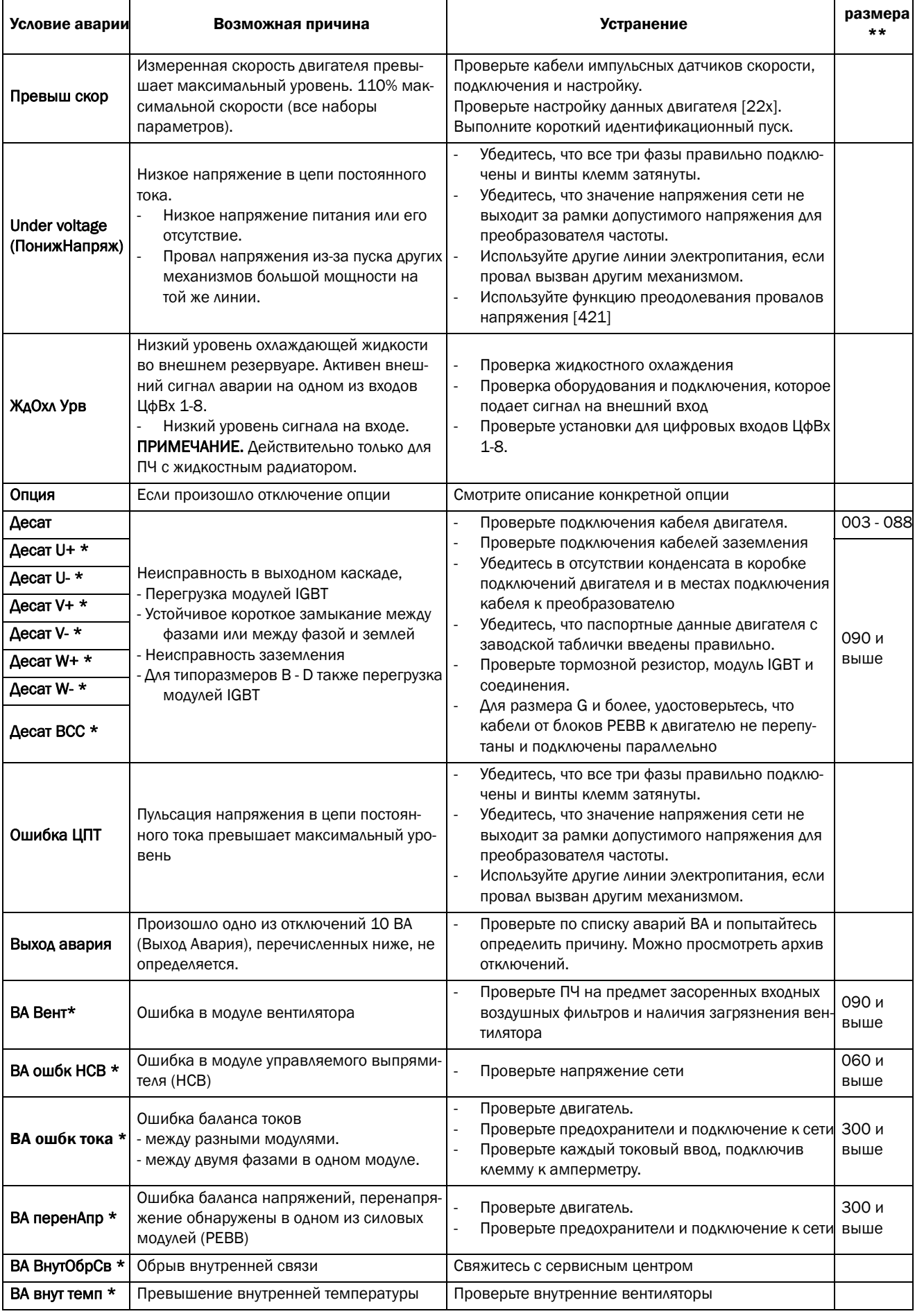

#### Таблица 33Аварийные сообщения, причины и их устранение

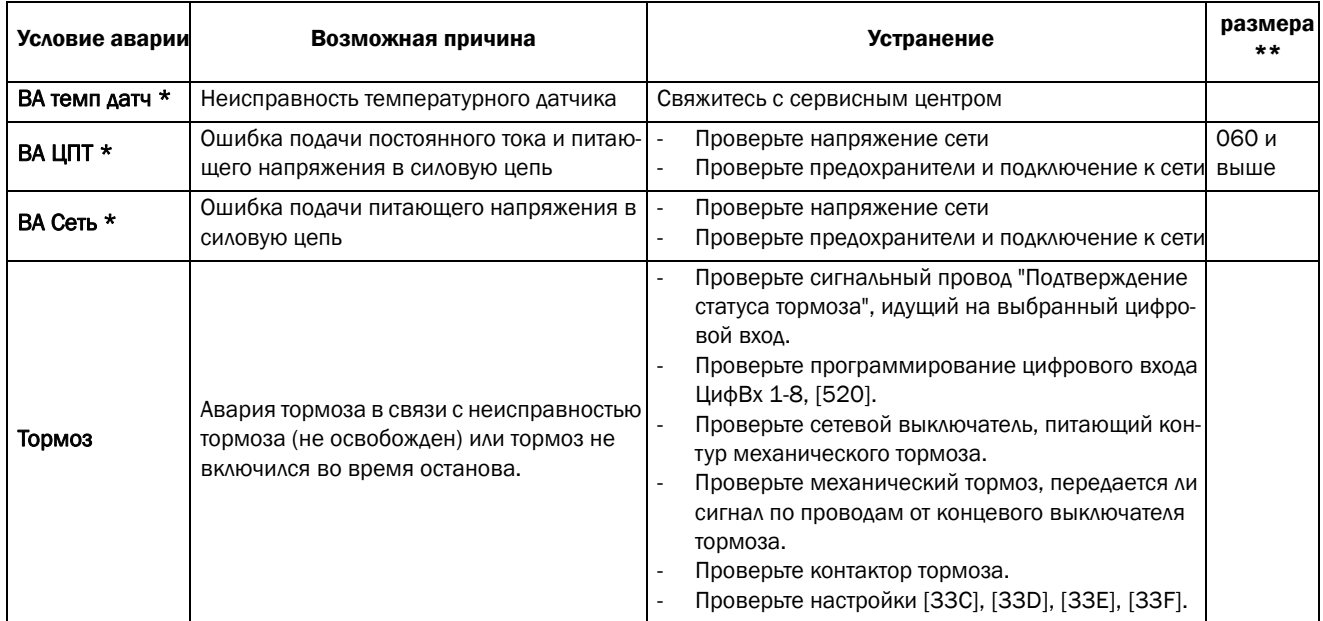

 $* = 2...6$  Номер модуля при параллельном соединении силовых блоков (типоразмеры 300-3000 A)

\*\* = если нет размера указанного в этой колонке, то информация справедлива для всех размеров

## 12.3 Обслуживание

Преобразователь частоты спроектирован так, что не требует обслуживания. Однако имеется несколько позиций, требующих регулярной проверки.

Все преобразователи оснащаются встроенными вентиляторами с управляемой скоростью вращения, которая регулируется в соответствии с температурой радиатора (по сигналу обратной связи). Это означает, что вентиляторы работают только при работе преобразователя частоты под нагрузкой. Конструкция радиаторов такова, что охлаждающий воздух не проходит через внутреннее пространство преобразователя. Однако на работающих вентиляторах всегда оседает пыль. В зависимости от запылённости воздуха периодически очищайте вентиляторы и радиаторы. Проверьте их состояние, очистите радиатор и вентиляторы, если необходимо.

Если преобразователь встроен в шкаф, проверяйте также чистоту воздушных фильтров.

Проверяйте соединения внешней проводки и сигналов управления. При необходимости подтягивайте винтовые клеммы. Более подробную информацию об обслуживании можно получить у поставщика оборудования компании CG Drives & Automation.

# 13. Дополнительные устройства

Ниже приведено краткое описание доступных стандартных дополнительных устройств и возможностей. Некоторые устройства имеют собственные инструкции или руководства по установке. Для получения более подробной информации свяжитесь с вашим поставщиком. Дополнительная информация приведена в

"Техническом каталоге преобразователей частоты" .

## 13.1 Дополнительные устройства для панели управления

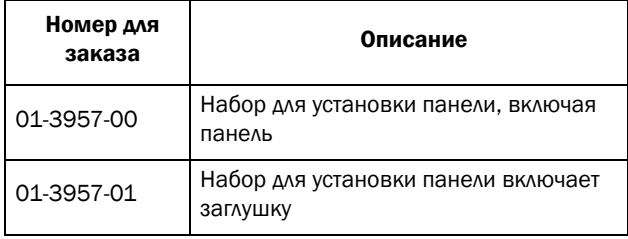

В качестве дополнительных устройств для панели управления доступны монтажная кассета, панельзаглушка и кабель для прямого подключения по интерфейсу RS232. Эти дополнительные устройства предназначены для монтажа панели управления на дверцу шкафа.

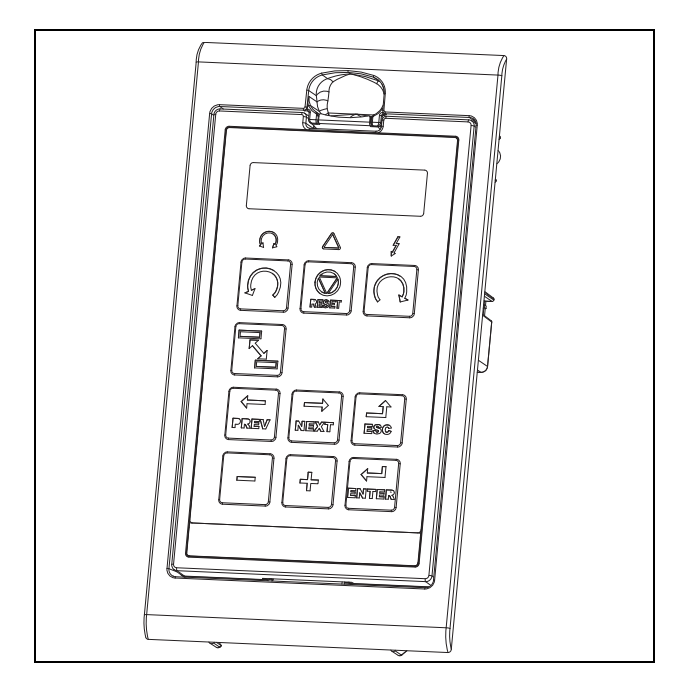

*Рис. 132Панель управления в монтажной кассете*

# 13.2 Ручная панель управления 2.0

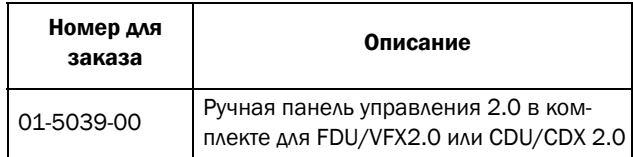

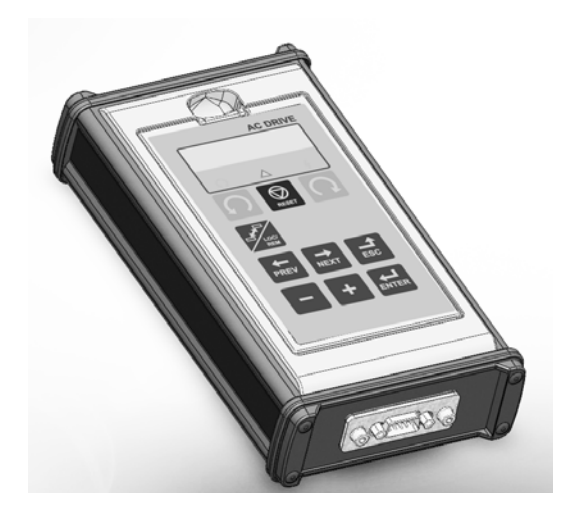

Ручная панель управления HCP 2.0 - это комплектная панель управления, легко подключаемая к преобразователю частоты, для временной работы во время пуcконаладочных работ, обслуживания и т.п.

Панель HCP обладает всей полнотой функций, включая функцию памяти. Можно задавать параметры, просматривать сигналы, фактические значения, информацию о неисправностях и т.д. Также имеется возможность работы с памятью для копирования всех данных (таких как информация набора параметров и данные двигателя) с одного преобразователя частоты на HCP и последующей загрузки этих данных в другие преобразователи частоты.

# 13.3 EmoSoftCom

EmoSoftCom — это дополнительное программное обеспечение, устанавливаемое на компьютере. Его также можно использовать для загрузки настроек параметров из преобразователя частоты в ПК для сохранения резервных копий и вывода на печать. Возможна запись в режиме осциллографа. Для получения информации обратитесь в отдел продаж компании CG Drives & Automation.

# 13.4 Тормозной ключ

Преобразователи частоты всех типоразмеров могут иметь встроенный тормозной ключ. Тормозной резистор должен устанавливаться за пределами преобразователя частоты. Выбор резистора определяется периодом его использования. Установка этой опции возможна только на заводе-изготовителе.

#### ВНИМАНИЕ!

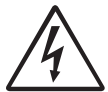

В таблице указаны минимальные сопротивления тормозных резисторов. Не используйте резисторы со значением сопротивления ниже указанного. Из-за высоких тормозных токов может произойти аварийное отключение ПЧ и даже его повреждение.

Для определения мощности подключенного тормозного резистора воспользуйтесь приведенной ниже формулой.

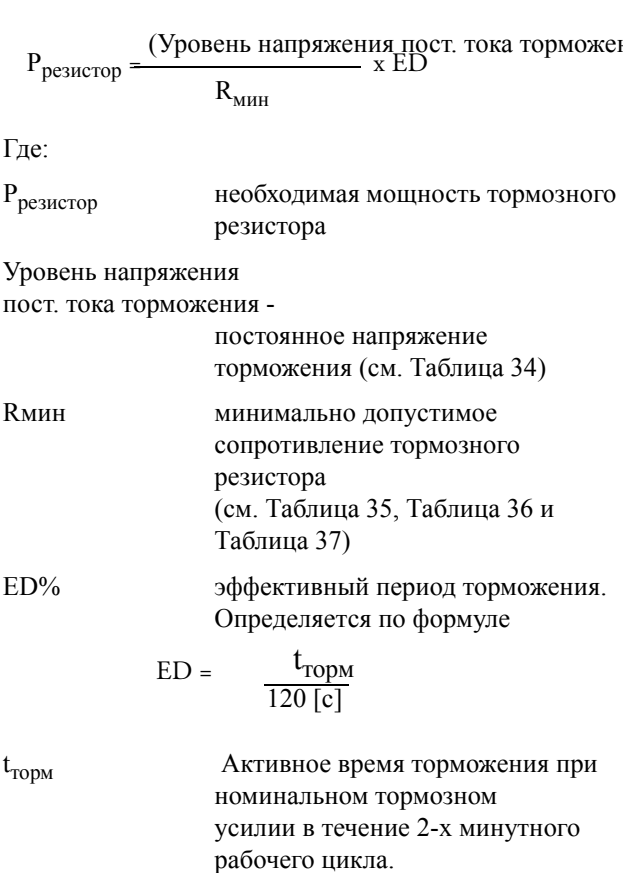

Максимальное значение ED = 1, означает продолжительное торможение.

#### <span id="page-223-0"></span>*Таблица 34*

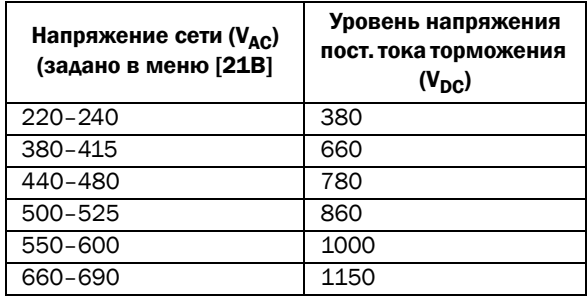

<span id="page-223-1"></span>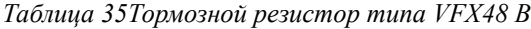

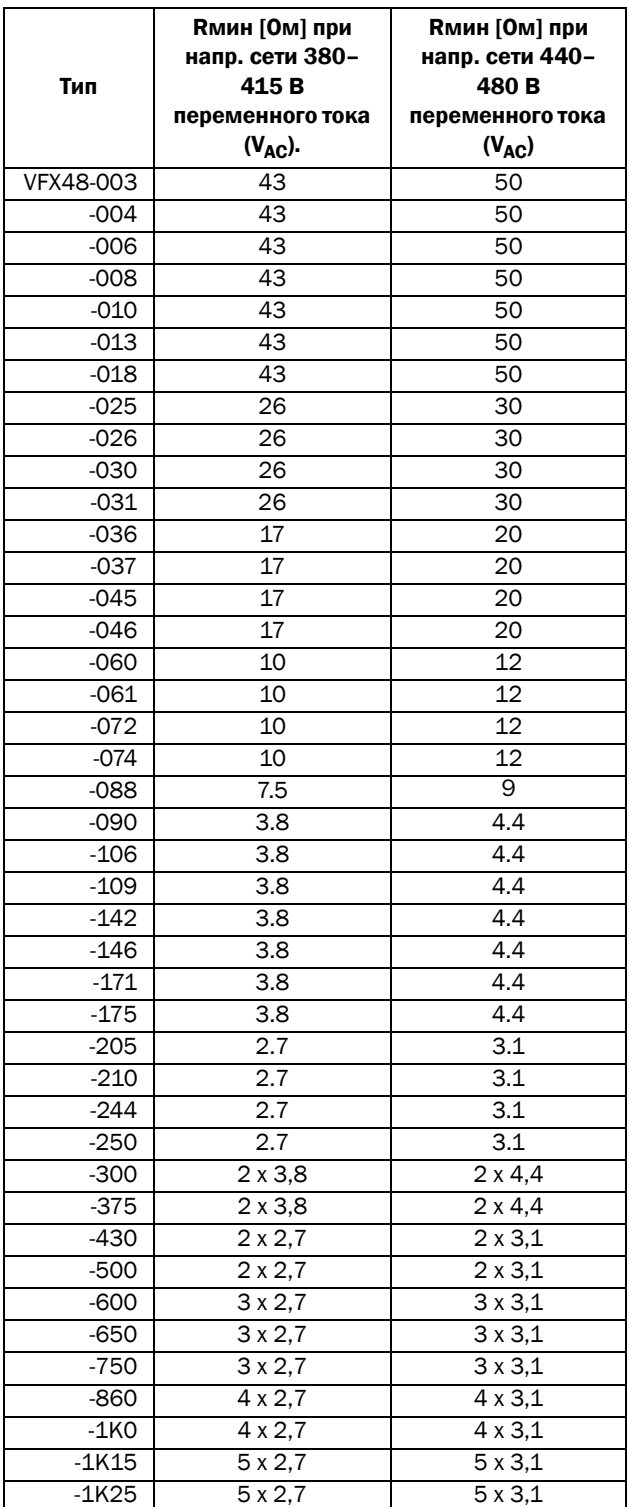

| -1K35   | 6x2.7           | 6 x 3.1         |
|---------|-----------------|-----------------|
| -1K5    | $6 \times 2.7$  | 6 x 3.1         |
| -1K75   | $7 \times 2.7$  | $7 \times 3.1$  |
| $-2K0$  | $8 \times 2.7$  | 8x3.1           |
| $-2K25$ | $9 \times 2.7$  | 9x3.1           |
| $-2K5$  | $10 \times 2.7$ | $10 \times 3.1$ |

#### <span id="page-224-0"></span>*Таблица 36Тормозной резистор типа VFX52 В*

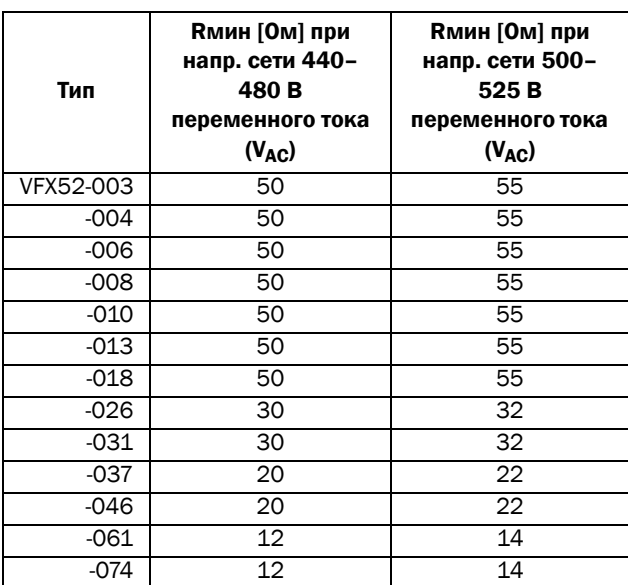

#### *Таблица 35Тормозной резистор типа VFX48 В Таблица 37Тормозной резистор типа VFX69 В*

<span id="page-224-1"></span>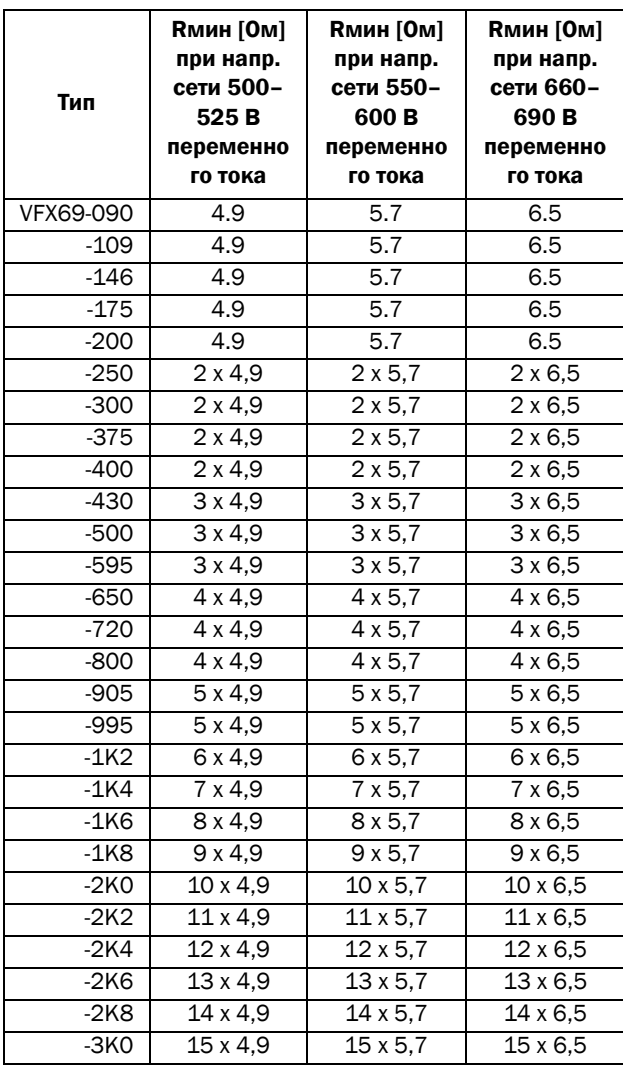

ПРИМЕЧАНИЕ. Несмотря на то, что преобразователь частоты определяет неполадки в электронике торможения, настоятельно рекомендуется использовать резисторы с температурной защитой от перегрузок.

Тормозной ключ встраивается на заводе-изготовителе, поэтому его необходимость должна быть указана при заказе преобразователя частоты.

# 13.5 Плата ввода/вывода

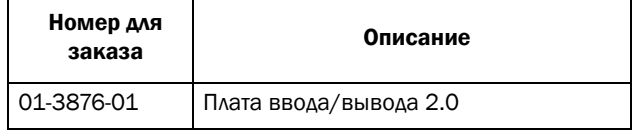

Каждая плата ввода/вывода 2.0 имеет три дополнительных выхода реле и три дополнительных изолированных цифровых входа (24 В). Плата Вх/Вых работает в сочетании с программой управления насосами, но может использоваться как отдельное устройство. Допускается установка 3 плат входа/ выхода. Описание этого дополнительного устройства содержится в отдельном руководстве.

## 13.6 Энкодер

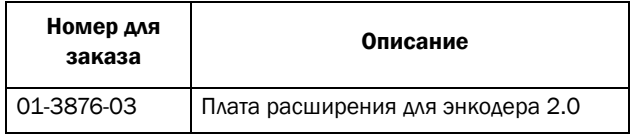

Плата расширения Encoder 2.0, применяемая для подключения сигнала обратной связи о фактической скорости двигателя посредством инкрементального импульсного датчика, описывается в отдельном руководстве.

У Emotron FDU данная функция предназначена только для быстрого считывания или летящего пуска. Отсутствует регулирование скорости вращения.

# 13.7 PTC/PT100

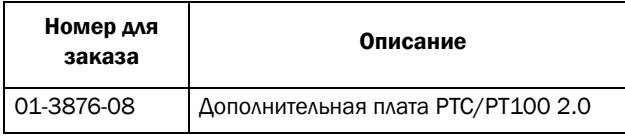

Плата расширения PTC/PT100 2.0, служащая для подключения термисторов двигателя и максимум трех элементов PT100 к преобразователю частоты, описывается в отдельном руководстве.

# 13.8 Крановая плата

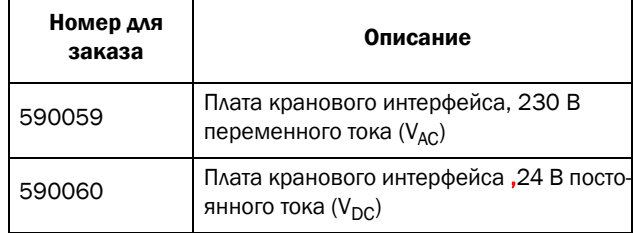

Эта плата расширений используется для кранов. Описание платы расширений крана 2.0 содержится в отдельном руководстве.

## 13.9 Последовательная связь и fieldbus

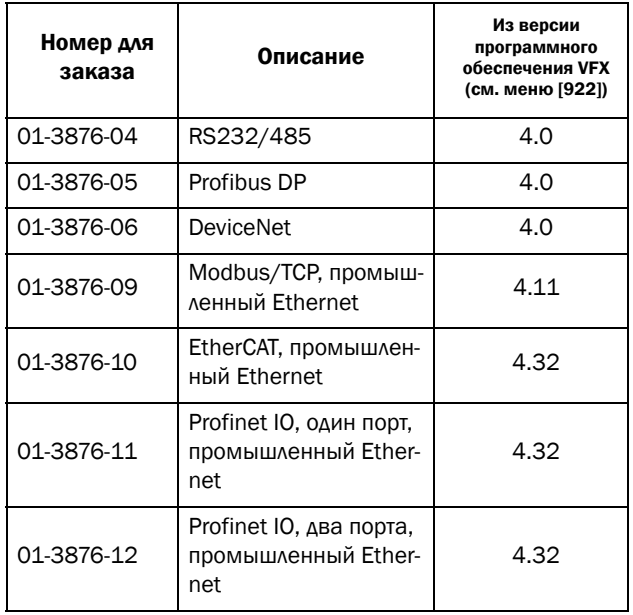

Для обмена данными с преобразователем переменного тока могут быть установлены несколько дополнительных плат передачи данных. Имеются различные опции передачи данных по Fieldbus и одно последовательное дополнительное устройство с RS232 или RS485, имеющее гальваническую развязку.

## 13.10 Опция резервного источника питания

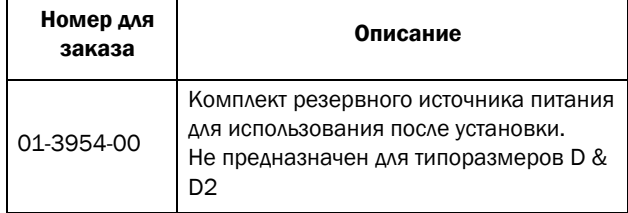

Опция резервного источника питания позволяет поддерживать работу системы связи при отключенной трехфазной сети. Одним из преимуществ является возможность настройки системы при отсутствии напряжения в сети. Кроме того, опция обеспечивает резерв для сбоя связи при отказе главного источника питания.

На плату резервного источника питания подается внешнее питание 24 В ( $\pm 10\%$ ) постоянного тока ( $V_{DC}$ от трансформатора с лвойной изоляцией: защита обеспечивается встроенным предохранителем 2 А с задержкой по времени. Клеммы X1:1, X1:2 (размерами В,С и от Е до F) не зависят от полярности

напряжения питания.

Клеммы А- и В+ (размер D) зависят от полярности напряжения питания.

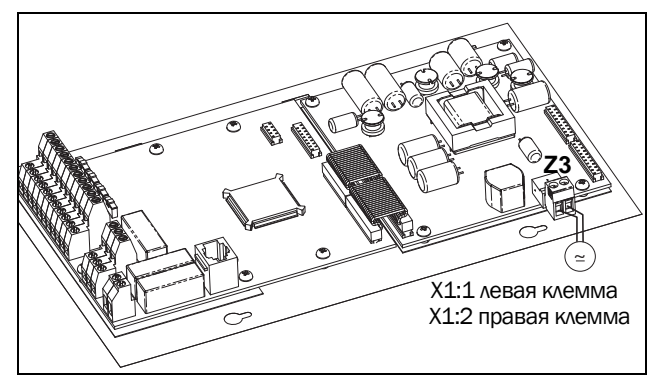

Рис. 133Подключение опции резервного источника питания для типоразмеров В, С, С2, Е, Е2, F и  $F2$ .

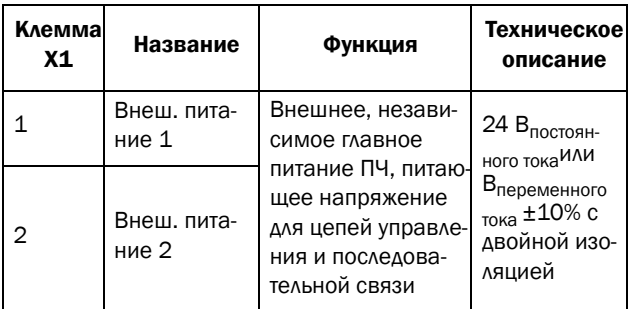

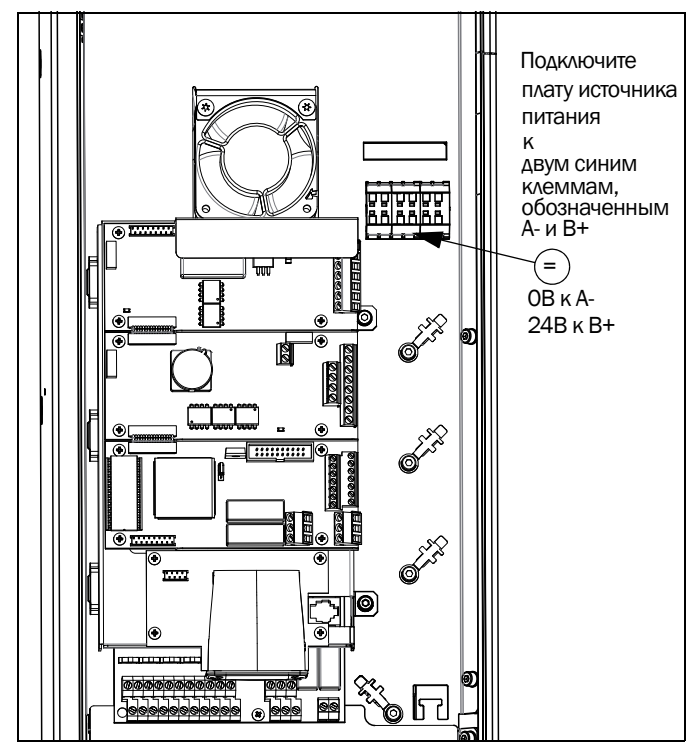

Рис. 134Подключение опции резервного источника питания для типоразмеров D и D2

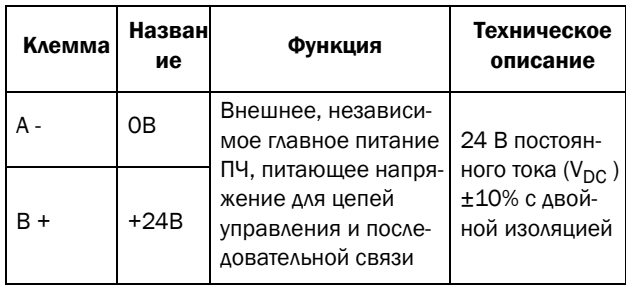

## 13.11 Опция Безопасного Останова

Чтобы настроить Безопасный Останов в соответствии со стандартом EN-IEC 62061:2005 SIL 2 & EN-ISO 13849-1:2006, необходимо обеспечить три условия, указанные ниже.

- 1. Игнорировать запускающие сигналы с помощью защитного реле K1.
- 2. Активизировать вход и управление преобразователем частоты.
- 3. Стадия проводника питания (проверка состояния и обратной связи цепей преобразователя и IGBT).

Чтобы преобразователь частоты мог работать и запускать двигатель, следующие сигналы должны быть активными:

- На плате расширений "Безопасного останова" необходимо активировать вход "Блокировка", подключив к клеммам 1 (Блокировка +) и 2 (Блокировка -) источник 24 В постоянного тока  $(V_{DC})$ , чтобы подать напряжение питания цепей преобразователя на провода питания реле К1. См. также Рис[. 137](#page-229-0).
- Высокий уровень сигнала на цифровом входе, например, клемма 10 на Рис[. 137](#page-229-0), для которой установлено значение "Разрешение". О настройке цифрового входа см. глава [11.5.2,](#page-169-0) стр. 166.

Эти два сигнала необходимо объединить и использовать для активации выхода преобразователя частоты, обеспечив условия для реализации функции Безопасного Останова.

ПРИМЕЧАНИЕ. В соответствии со стандартом EN-IEC 62061:2005 SIL 2 & EN-ISO 13849-1:2006, для реализации "Безопасного Останова" необходимо обеспечить отключение обоих входов "Блокировка" и "Разрешение".

Когда посредством этих двух независимых методов реализованы условия для Безопасного Останова, цепь безопасности исключит возможность включения преобразователя в работу по следующим причинам:

• Сигнал 24 Впост. тока не подается на вход «Блокировка», клеммы 1 и 2, защитное реле K1 отключено.

Отключено питание цепей управления выходными модулями преобразователя. Тем самым снимаются импульсы управления выходными модулями.

• Импульсы управления от платы управления заблокированы.

Наличие сигнала Готовности на цифровом входе контролируется платой управления ПЧ, данная информация поступает в ШИМ платы управления.

Чтобы убедиться в том, что защитное реле K1 отключено, необходимо обеспечить дополнительный внешний контроль его работоспособности. Плата Безопасного Останова реализует такой контроль посредством дополнительного реле безопасности К2, которое активизируется при снятии питания с цепей управления выходными модулями ПЧ. О подключении контактов см. в [Таблица](#page-228-0) 38.

Для мониторинга функции "Разрешение" можно пользоваться командой "RUN" цифрового выхода. О настройке цифрового выхода, например, клеммы 20 в примере Рис[. 137,](#page-229-0) см. глава [11.5.4,](#page-176-0) стр. 173 [\[540](#page-251-0)].

Если вход «Блокировка» отключен, в поле В (левый нижний угол) на дисплее преобразователя частоты мигает индикация "SST", а также мигает красный светодиод аварии на панели управления.

Чтобы возобновить нормальную работу, выполните указанные ниже действия.

- Отключите вход "Блокировка", 24 В постоянного тока (V<sub>DC</sub>) (высокое) на клеммы 1 и 2.
- Подайте на ПЧ сигнал ОСТАНОВ в соответствии с настройкой в меню "Пycк/Cтп Упp" [\[215](#page-248-2)].
- Подайте на ПЧ сигнал ПУСК в соответствии с настройкой в меню "Пycк/Cтп Упp" [\[215](#page-248-2)]

ПРИМЕЧАНИЕ. Метод создания команды ОСТАНОВ зависит от выбранных параметров в меню "Уpoвeнь/ Фp" [[21A\]](#page-248-1) и использования отдельного цифрового входа с функцией Стоп.

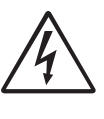

#### ВНИМАНИЕ!

Функцию Безопасного Останова запрещается использовать при проведении электромонтажных работ. При проведении электромонтажных работ необходимо всегда снимать питание с преобразователя частоты.

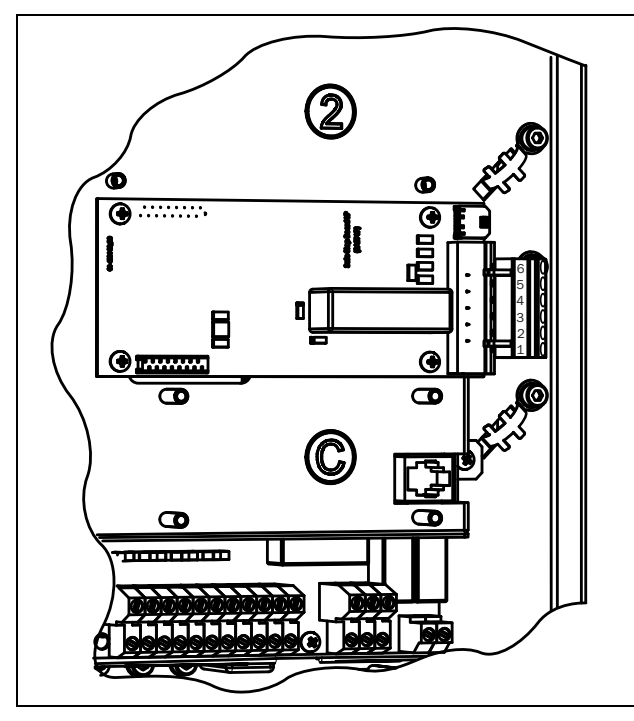

Рис. 135Подключение опциональной платы Безопасного Останова для размера В и D.

<span id="page-228-0"></span>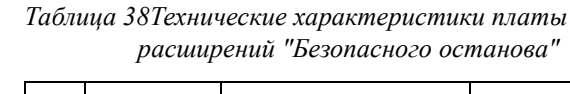

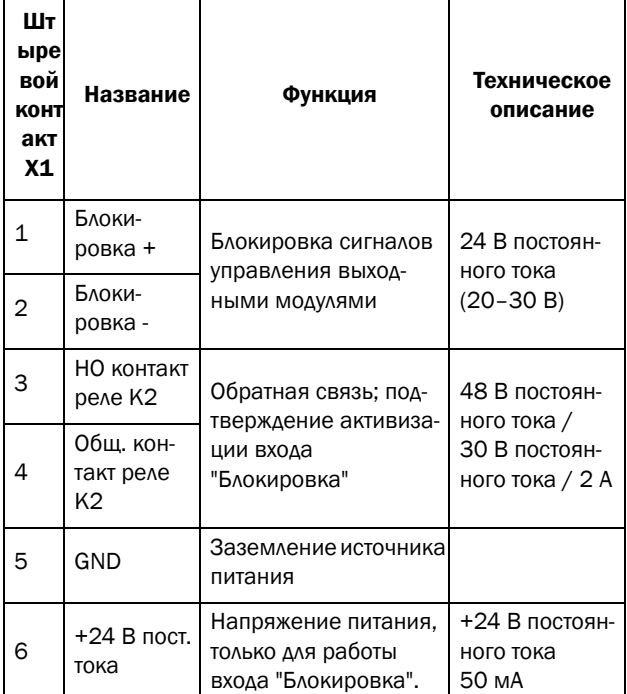

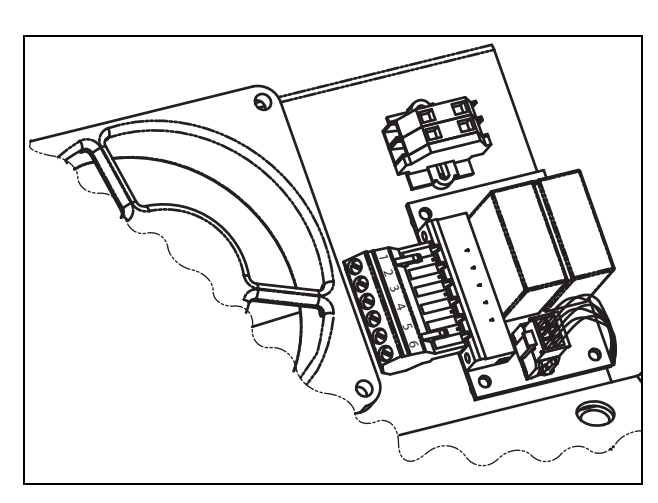

Рис. 136Подключение опциональной платы Безопа-<br>сного Останова для размера Е и больше.

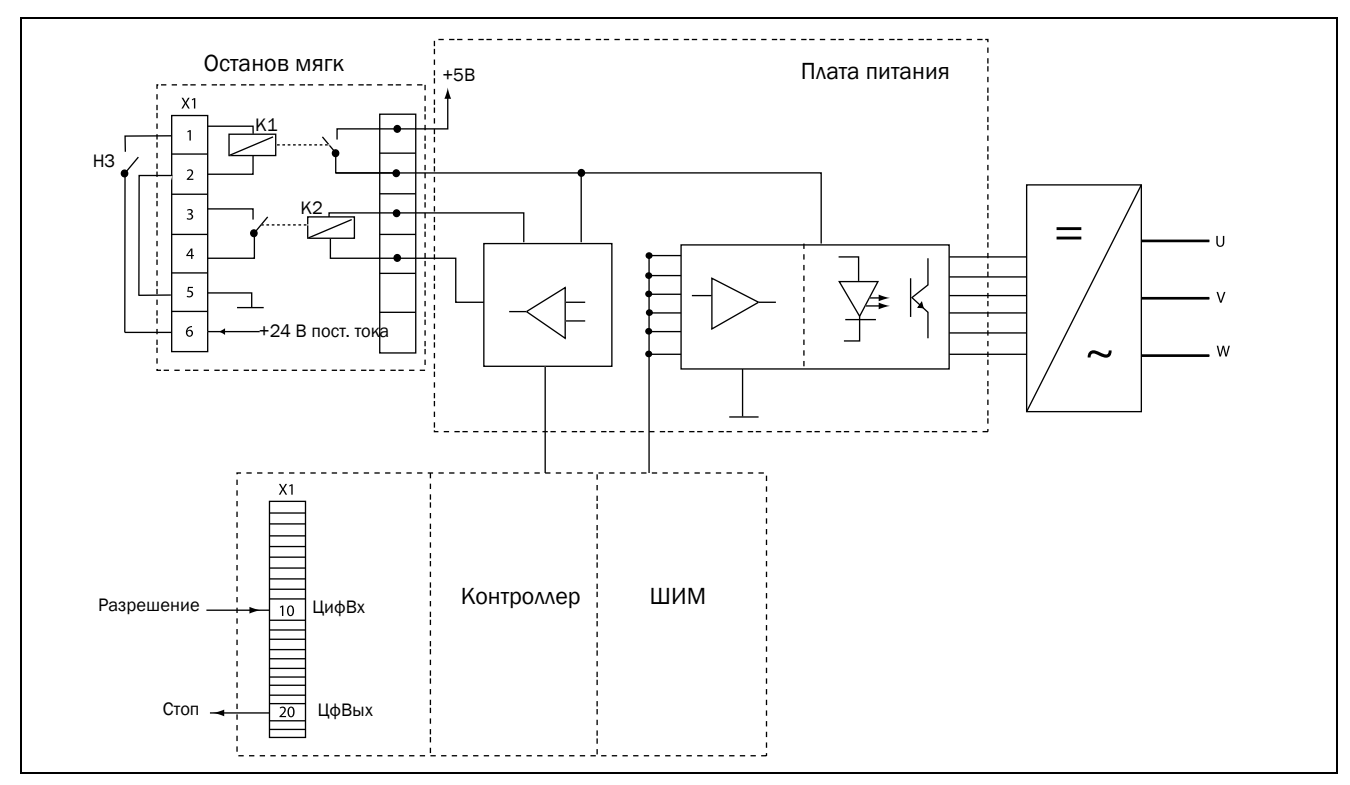

<span id="page-229-0"></span>*Рис. 137Подключение "Безопасного останова"*

### 13.12 EMC filter class C2

Фильтр ЭМС в соответствии со стандартом EN61800- 3:2004, класс C2 — применение ограничено помещениями первого типа.

Для типоразмеров B, C, C2, D и D2 фильтр монтируется внутри модуля преобразователя. Для типоразмеров F и выше имеются внешние ЭМСфильтры.

Более подробная информация приведена в "Техническом каталоге преобразователей частоты". Примечание. ЭМС-фильтр по классу C3 — все преобразователи рассчитаны на второй тип окружающей среды в качестве стандартной характеристики.

## 13.13 Выходные дроссели

Выходные дроссели поставляются отдельно и применяются при использовании экранированных кабелей двигателя длиной более 100 м. При включении напряжения двигателя и наличия определенной емкости кабеля двигателя (между фазами и между фазой и землей) в кабелях большой длины генерируются высокие токи коммутации. Для ограничения этих токов и применяются выходные дроссели, которые должны быть установлены как можно ближе к преобразователю частоты.

Рекомендации по выбору фильтров приведены в "Техническом каталоге преобразователей частоты".

### 13.14 Жидкостное охлаждение

Модули преобразователей частоты на рамах типоразмеров E – O и F69 – K69 могут поставляться в исполнении с жидкостным охлаждением. Конструкция этих блоков предполагает подключение к системе жидкостного охлаждения, обычно представленной в виде теплообменника жидкостножидкостного или жидкостно-воздушного типа. Теплообменник не включен в опцию жидкостного охлаждения.

Блоки приводов с параллельными силовыми модулями (рама типоразмера G - K69) поставляются с раздаточным устройством для подключения подачи охлаждающей жидкости. Эти блоки приводов оборудованы резиновыми шлангами с быстросменными герметичными муфтами. Описание этой опции жидкостного охлаждения содержится в отдельном руководстве.

## 13.15 Верхняя крышка для версии IP20/21

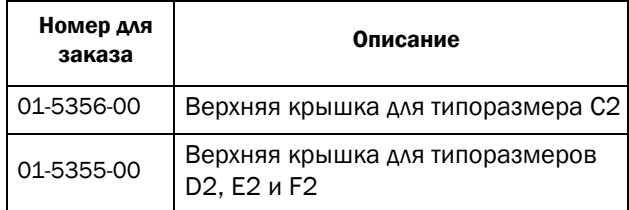

Эта верхняя крышка может устанавливаться на корпусах типоразмеров C2, D2, E2 и F2 версии IP20. Согласно стандарту EN 60529, при установке верхней крышки степень защиты изменяется на IP21.

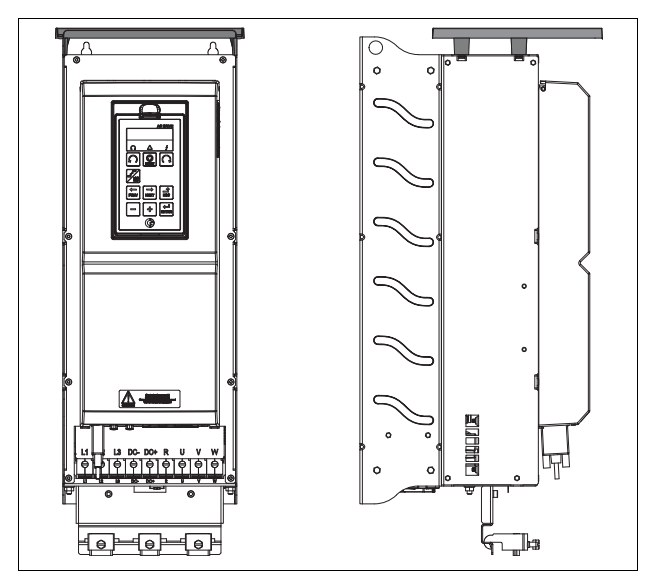

*Рис. 138Дополнительная верхняя крышка, установленная на корпусе типоразмера D2*

## 13.16 Дополнительные устройства

Доступны также дополнительные опции; более подробная информация об этих опциях приведена в "Техническом каталоге преобразователей частоты".

Противоскачковый хомут

Синусоидальный фильтр

Синфазный фильтр

Тормозные резисторы

## 13.17 AFE - активный фильтр

Преобразователи Emotron AC компании CG Drives & Automation также выпускаются в виде преобразователей низких гармоник и регенеративных преобразователей. Дополнительную информацию можно найти на сайте / www.cgglobal.com.

# 14. Технические характеристики

## 14.1 Электрические характеристики по типам

Emotron VFX 2.0 — версия IP54 (модели 48-300 и выше доступны также в версии IP20)

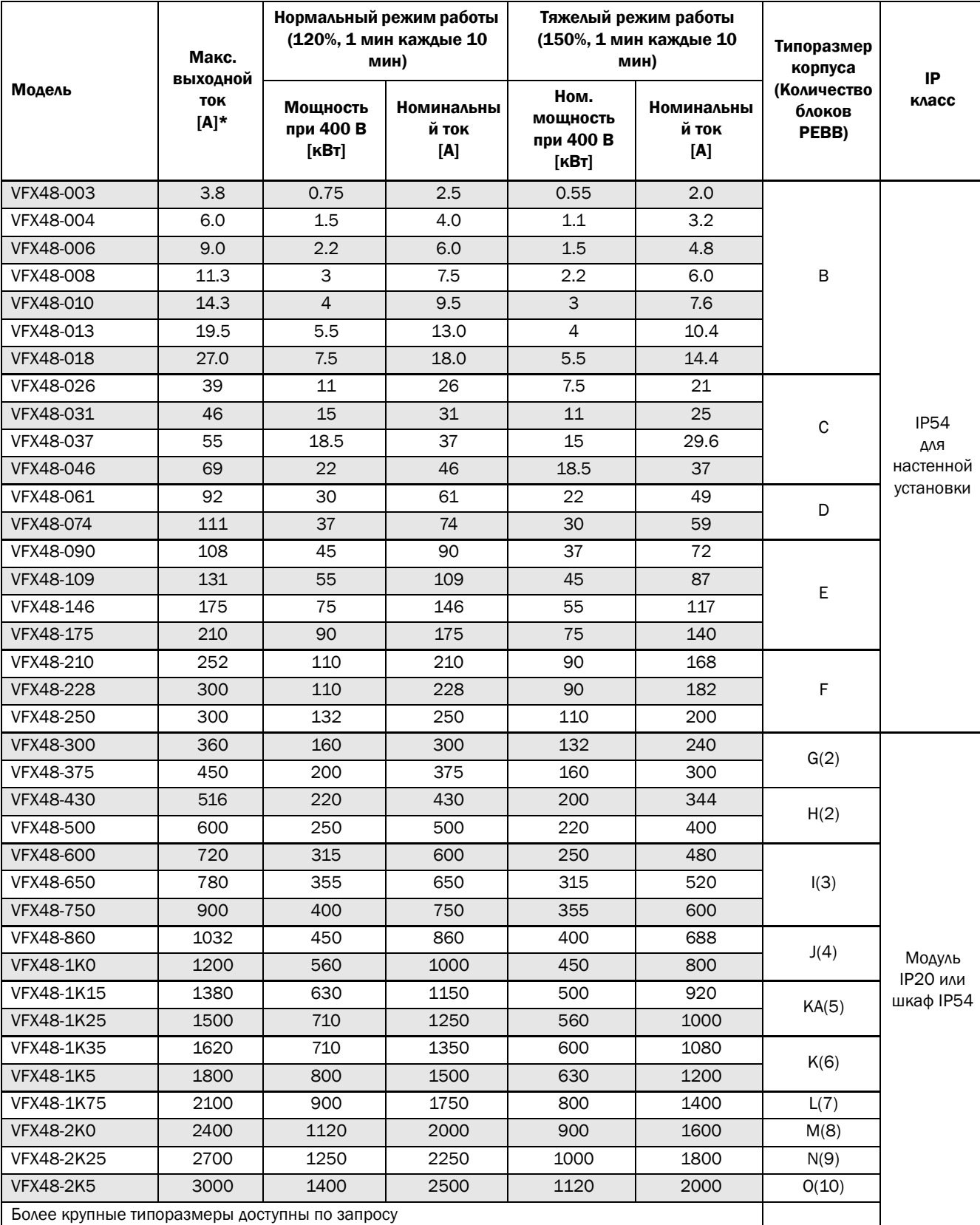

*Таблица 39Электрические характеристики двигателей для ПЧ на 400 В*

|                                               | Макс.<br><b>ВЫХОДНОЙ</b> |                                 | Нормальный режим<br>работы<br>(120%, 1 мин каждые 10<br>мин) |                                 | Тяжелый режим работы<br>(150%, 1 мин каждые 10<br>мин) | Типоразмер<br>корпуса          | <b>IP</b>        |  |
|-----------------------------------------------|--------------------------|---------------------------------|--------------------------------------------------------------|---------------------------------|--------------------------------------------------------|--------------------------------|------------------|--|
| Модель                                        | <b>TOK</b><br>$[A]^*$    | Мошность<br>при 460 В<br>[^.C.] | Номинальн<br>ый<br><b>TOK</b><br>[A]                         | Мощность<br>при 460 В<br>[^.C.] | <b>Номинальн</b><br>ый<br><b>TOK</b><br>[A]            | (Количество<br>блоков<br>PEBB) | класс            |  |
| VFX48-003                                     | 3.8                      | $\mathbf{1}$                    | 2.5                                                          | $\mathbf{1}$                    | 2.0                                                    |                                |                  |  |
| VFX48-004                                     | 6.0                      | $\overline{2}$                  | 4.0                                                          | 1.5                             | 3.2                                                    |                                |                  |  |
| VFX48-006                                     | 9.0                      | 3                               | 6.0                                                          | $\overline{c}$                  | 4.8                                                    |                                |                  |  |
| VFX48-008                                     | 11.3                     | 3                               | 7.5                                                          | 3                               | 6.0                                                    | B                              |                  |  |
| VFX48-010                                     | 14.3                     | 5                               | 9.5                                                          | 3                               | 7.6                                                    |                                |                  |  |
| VFX48-013                                     | 19.5                     | 7.5                             | 13.0                                                         | 5                               | 10.4                                                   |                                |                  |  |
| VFX48-018                                     | 27.0                     | 10                              | 18.0                                                         | 7.5                             | 14.4                                                   |                                |                  |  |
| VFX48-026                                     | 39                       | 15                              | 26                                                           | 10                              | 21                                                     |                                |                  |  |
| VFX48-031                                     | 46                       | 20                              | 31                                                           | 15                              | 25                                                     | $\mathsf C$                    | <b>IP54</b>      |  |
| VFX48-037                                     | 55                       | 25                              | 37                                                           | 20                              | 29.6                                                   |                                | ДЛЯ              |  |
| VFX48-046                                     | 69                       | 30                              | 46                                                           | 25                              | 37                                                     |                                | настенной        |  |
| VFX48-061                                     | 92                       | 40                              | 61                                                           | 30                              | 49                                                     | D                              | установки        |  |
| VFX48-074                                     | 111                      | 50                              | 74                                                           | 40                              | 59                                                     |                                |                  |  |
| VFX48-090                                     | 108                      | 60                              | 90                                                           | 50                              | 72                                                     | E                              |                  |  |
| VFX48-109                                     | 131                      | 75                              | 109                                                          | 60                              | 87                                                     |                                |                  |  |
| VFX48-146                                     | 175                      | 100                             | 146                                                          | 75                              | 117                                                    |                                |                  |  |
| VFX48-175                                     | 210                      | 125                             | 175                                                          | 100                             | 140                                                    |                                |                  |  |
| VFX48-210                                     | 252                      | 150                             | 210                                                          | 125                             | 168                                                    |                                |                  |  |
| VFX48-228                                     | 300                      | 200                             | 228                                                          | 150                             | 182                                                    | F                              |                  |  |
| VFX48-250                                     | 300                      | 200                             | 250                                                          | 150                             | 200                                                    |                                |                  |  |
| VFX48-300                                     | 360                      | 250                             | 300                                                          | 200                             | 240                                                    | G(2)                           |                  |  |
| VFX48-375                                     | 450                      | 300                             | 375                                                          | 250                             | 300                                                    |                                |                  |  |
| VFX48-430                                     | 516                      | 350                             | 430                                                          | 250                             | 344                                                    | H(2)                           |                  |  |
| VFX48-500                                     | 600                      | 400                             | 500                                                          | 350                             | 400                                                    |                                |                  |  |
| VFX48-600                                     | 720                      | 500                             | 600                                                          | 400                             | 480                                                    |                                |                  |  |
| VFX48-650                                     | 780                      | 550                             | 650                                                          | 400                             | 520                                                    | I(3)                           |                  |  |
| VFX48-750                                     | 900                      | 600                             | 750                                                          | 500                             | 600                                                    |                                | Модуль           |  |
| VFX48-860                                     | 1032                     | 700                             | 860                                                          | 550                             | 688                                                    | J(4)                           | IP <sub>20</sub> |  |
| VFX48-1K0                                     | 1200                     | 800                             | 1000                                                         | 650                             | 800                                                    |                                | или шкаф         |  |
| VFX48-1K15                                    | 1380                     | 900                             | 1150                                                         | 750                             | 920                                                    |                                | IP <sub>54</sub> |  |
| VFX48-1K25                                    | 1500                     | 1000                            | 1250                                                         | 800                             | 1000                                                   | KA(5)                          |                  |  |
| VFX48-1K35                                    | 1620                     | 1100                            | 1350                                                         | 900                             | 1080                                                   |                                |                  |  |
| VFX48-1K5                                     | 1800                     | 1250                            | 1500                                                         | 1000                            | 1200                                                   | K(6)                           |                  |  |
| VFX48-1K75                                    | 2100                     | 1500                            | 1750                                                         | 1200                            | 1400                                                   | L(7)                           |                  |  |
| <b>VFX48-2K0</b>                              | 2400                     | 1700                            | 2000                                                         | 1300                            | 1600                                                   | M(8)                           |                  |  |
| VFX48-2K25                                    | 2700                     | 1900                            | 2250                                                         | 1500                            | 1800                                                   | N(9)                           |                  |  |
| <b>VFX48-2K5</b>                              | 3000                     | 2100                            | 2500                                                         | 1700                            | 2000                                                   | O(10)                          |                  |  |
| Более крупные типоразмеры доступны по запросу |                          |                                 |                                                              |                                 |                                                        |                                |                  |  |

*Таблица 40Электрические характеристики двигателей для ПЧ на 460 В*

### Emotron VFX 2.0 — версия IP54 (модель 69-250 и выше доступны также в версии IP20)

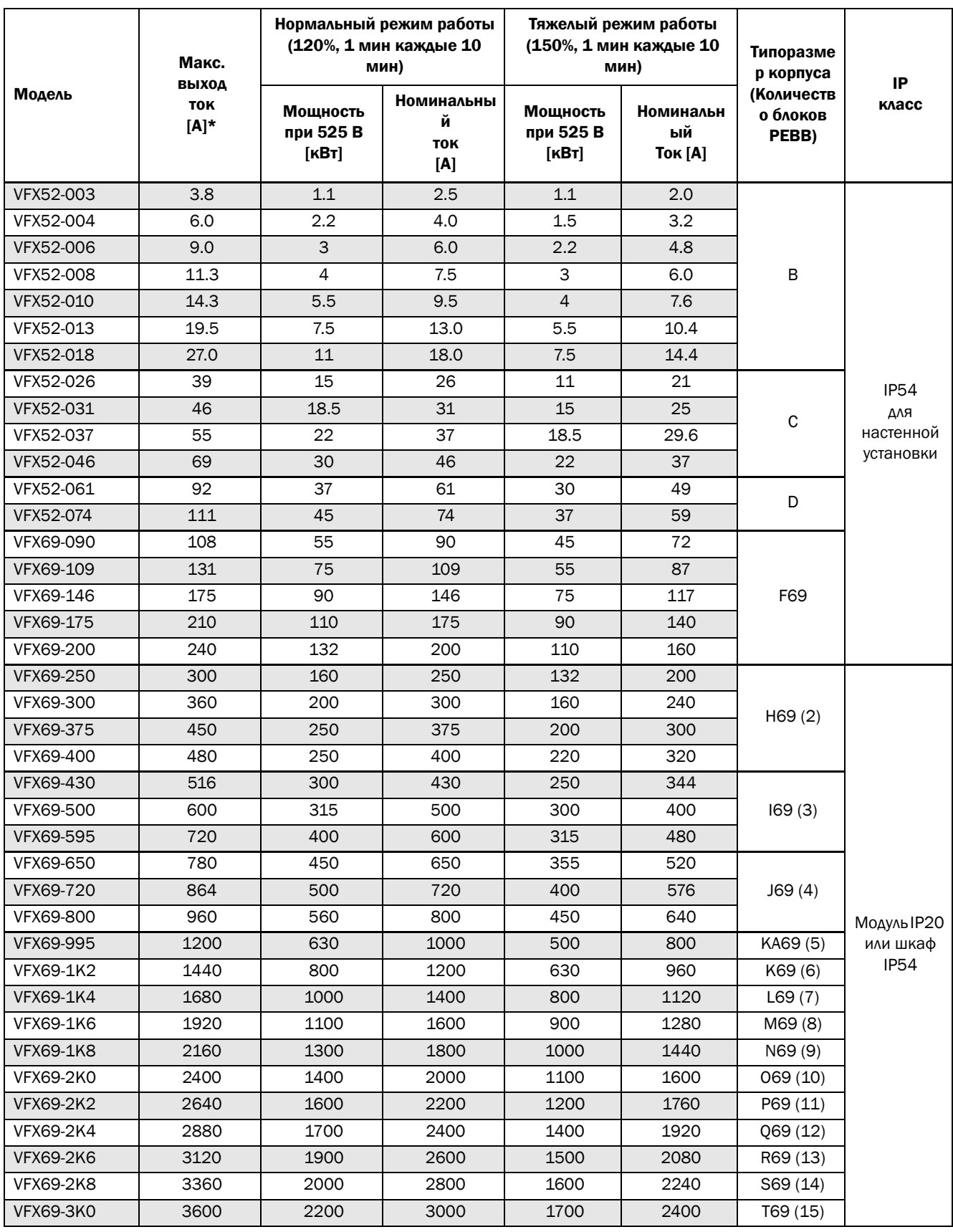

*Таблица 41Электрические характеристики двигателей для ПЧ на 525 В*

|                  | Макс.                       | Нормальный режим работы<br>(120%, 1 мин каждые 10 мин) |                                      | (150%, 1 мин каждые 10 мин)          | Тяжелый режим работы                 | Типоразм<br>ep                             |                  |
|------------------|-----------------------------|--------------------------------------------------------|--------------------------------------|--------------------------------------|--------------------------------------|--------------------------------------------|------------------|
| Модель           | <b>ВЫХОДНОЙ</b><br>ток [A]* | Мощность<br>при 575 В<br>$[$ $A.C.]$                   | Номинальны<br>й<br><b>TOK</b><br>[A] | Мощность<br>при 575 В<br>$[$ $A.C.]$ | Номинальны<br>й<br><b>TOK</b><br>[A] | корпуса<br>(Количест<br>во блоков<br>PEBB) | IP.<br>класс     |
| VFX69-090        | 108                         | 75                                                     | 90                                   | 60                                   | 72                                   |                                            |                  |
| VFX69-109        | 131                         | 100                                                    | 109                                  | 75                                   | 87                                   |                                            | <b>IP54</b>      |
| VFX69-146        | 175                         | 125                                                    | 146                                  | 100                                  | 117                                  | F69                                        | ДЛЯ<br>настенной |
| VFX69-175        | 210                         | 150                                                    | 175                                  | 125                                  | 140                                  |                                            | установки        |
| VFX69-200        | 240                         | 200                                                    | 200                                  | 150                                  | 160                                  |                                            |                  |
| VFX69-250        | 300                         | 250                                                    | 250                                  | 200                                  | 200                                  |                                            |                  |
| VFX69-300        | 360                         | 300                                                    | 300                                  | 250                                  | 240                                  | H69(2)                                     |                  |
| VFX69-375        | 450                         | 350                                                    | 375                                  | 300                                  | 300                                  |                                            |                  |
| VFX69-400        | 480                         | 400                                                    | 400                                  | 300                                  | 320                                  |                                            |                  |
| VFX69-430        | 516                         | 400                                                    | 430                                  | 350                                  | 344                                  | 169(3)                                     |                  |
| VFX69-500        | 600                         | 500                                                    | 500                                  | 400                                  | 400                                  |                                            |                  |
| VFX69-595        | 720                         | 600                                                    | 600                                  | 500                                  | 480                                  |                                            |                  |
| VFX69-650        | 780                         | 650                                                    | 650                                  | 550                                  | 520                                  |                                            |                  |
| VFX69-720        | 864                         | 750                                                    | 720                                  | 600                                  | 576                                  | J69(4)                                     |                  |
| VFX69-800        | 960                         | 850                                                    | 800                                  | 650                                  | 640                                  |                                            | Модуль           |
| VFX69-905        | 1080                        | 950                                                    | 900                                  | 750                                  | 720                                  | KA69 (5)                                   | IP <sub>20</sub> |
| VFX69-995        | 1200                        | 1000                                                   | 1000                                 | 850                                  | 800                                  |                                            | или шкаф         |
| VFX69-1K2        | 1440                        | 1200                                                   | 1200                                 | 1000                                 | 960                                  | K69 (6)                                    | <b>IP54</b>      |
| VFX69-1K4        | 1680                        | 1500                                                   | 1400                                 | 1200                                 | 1120                                 | L69(7)                                     |                  |
| VFX69-1K6        | 1920                        | 1700                                                   | 1600                                 | 1300                                 | 1280                                 | M69 (8)                                    |                  |
| <b>VFX69-1K8</b> | 2160                        | 1900                                                   | 1800                                 | 1500                                 | 1440                                 | N69(9)                                     |                  |
| <b>VFX69-2K0</b> | 2400                        | 2100                                                   | 2000                                 | 1700                                 | 1600                                 | 069 (10)                                   |                  |
| <b>VFX69-2K2</b> | 2640                        | 2300                                                   | 2200                                 | 1800                                 | 1760                                 | P69 (11)                                   |                  |
| VFX69-2K4        | 2880                        | 2500                                                   | 2400                                 | 2000                                 | 1920                                 | Q69 (12)                                   |                  |
| <b>VFX69-2K6</b> | 3120                        | 2700                                                   | 2600                                 | 2200                                 | 2080                                 | R69 (13)                                   |                  |
| <b>VFX69-2K8</b> | 3360                        | 3000                                                   | 2800                                 | 2400                                 | 2240                                 | S69 (14)                                   |                  |
| <b>VFX69-3K0</b> | 3600                        | 3200                                                   | 3000                                 | 2500                                 | 2400                                 | T69 (15)                                   |                  |

*Таблица 42Электрические характеристики двигателей для ПЧ на 575 В*

| Модель           | Макс.<br>ВЫХОДНОЙ     | Нормальный режим работы<br>(120%, 1 мин каждые 10<br>мин) |                                      |                                                    | Тяжелый режим работы<br>(150%, 1 мин каждые 10<br>мин) | Типоразмер<br>корпуса          | IP               |
|------------------|-----------------------|-----------------------------------------------------------|--------------------------------------|----------------------------------------------------|--------------------------------------------------------|--------------------------------|------------------|
|                  | <b>TOK</b><br>$[A]^*$ | Мощность<br>при 690 В<br>[KBT]                            | Номинальны<br>й<br><b>TOK</b><br>[A] | <b>Мощность</b><br>при 690 В<br>[KB <sub>T</sub> ] | Номинальны<br>й<br><b>TOK</b><br>[A]                   | (Количество<br>блоков<br>PEBB) | класс            |
| VFX69-090        | 108                   | 90                                                        | 90                                   | 75                                                 | 72                                                     |                                |                  |
| VFX69-109        | 131                   | 110                                                       | 109                                  | 90                                                 | 87                                                     |                                | <b>IP54</b>      |
| VFX69-146        | 175                   | 132                                                       | 146                                  | 110                                                | 117                                                    | F69                            | АЛЯ<br>настенной |
| VFX69-175        | 210                   | 160                                                       | 175                                  | 132                                                | 140                                                    |                                | установки        |
| VFX69-200        | 240                   | 200                                                       | 200                                  | 160                                                | 160                                                    |                                |                  |
| VFX69-250        | 300                   | 250                                                       | 250                                  | 200                                                | 200                                                    | H69(2)                         |                  |
| VFX69-300        | 360                   | 315                                                       | 300                                  | 250                                                | 240                                                    |                                |                  |
| VFX69-375        | 450                   | 355                                                       | 375                                  | 315                                                | 300                                                    |                                |                  |
| VFX69-400        | 480                   | 400                                                       | 400                                  | 315                                                | 320                                                    |                                |                  |
| VFX69-430        | 516                   | 450                                                       | 430                                  | 315                                                | 344                                                    | 169(3)                         |                  |
| VFX69-500        | 600                   | 500                                                       | 500                                  | 355                                                | 400                                                    |                                |                  |
| VFX69-595        | 720                   | 600                                                       | 600                                  | 450                                                | 480                                                    |                                |                  |
| VFX69-650        | 780                   | 630                                                       | 650                                  | 500                                                | 520                                                    |                                |                  |
| VFX69-720        | 864                   | 710                                                       | 720                                  | 560                                                | 576                                                    | J69(4)                         |                  |
| <b>VFX69-800</b> | 960                   | 800                                                       | 800                                  | 630                                                | 640                                                    |                                | Модуль           |
| VFX69-905        | 1080                  | 900                                                       | 900                                  | 710                                                | 720                                                    |                                | <b>IP20</b>      |
| VFX69-995        | 1200                  | 1000                                                      | 1000                                 | 800                                                | 800                                                    | KA69 (5)                       | или шкаф         |
| VFX69-1K2        | 1440                  | 1200                                                      | 1200                                 | 900                                                | 960                                                    | K69 (6)                        | <b>IP54</b>      |
| VFX69-1K4        | 1680                  | 1400                                                      | 1400                                 | 1120                                               | 1120                                                   | L69(7)                         |                  |
| VFX69-1K6        | 1920                  | 1600                                                      | 1600                                 | 1250                                               | 1280                                                   | M69 (8)                        |                  |
| <b>VFX69-1K8</b> | 2160                  | 1800                                                      | 1800                                 | 1400                                               | 1440                                                   | N69 (9)                        |                  |
| <b>VFX69-2K0</b> | 2400                  | 2000                                                      | 2000                                 | 1600                                               | 1600                                                   | 069 (10)                       |                  |
| <b>VFX69-2K2</b> | 2640                  | 2200                                                      | 2200                                 | 1700                                               | 1760                                                   | P69 (11)                       |                  |
| VFX69-2K4        | 2880                  | 2400                                                      | 2400                                 | 1900                                               | 1920                                                   | Q69 (12)                       |                  |
| <b>VFX69-2K6</b> | 3120                  | 2600                                                      | 2600                                 | 2000                                               | 2080                                                   | R69 (13)                       |                  |
| <b>VFX69-2K8</b> | 3360                  | 2800                                                      | 2800                                 | 2200                                               | 2240                                                   | S69 (14)                       |                  |
| <b>VFX69-3K0</b> | 3600                  | 3000                                                      | 3000                                 | 2400                                               | 2400                                                   | T69 (15)                       |                  |

*Таблица 43Электрические характеристики двигателей для ПЧ на 690 В*

### Emotron VFX 2.0 — версия IP20/21

| Модель    | Макс.                             | Нормальный режим работы<br>(120%, 1 мин каждые 10 мин) |                                  | Тяжелый режим работы<br>(150%, 1 мин каждые 10 мин) | Типоразмер                       |                |
|-----------|-----------------------------------|--------------------------------------------------------|----------------------------------|-----------------------------------------------------|----------------------------------|----------------|
|           | ВЫХОДНОЙ<br><b>TOK</b><br>$[A]^*$ | Мощность<br>при 400 В<br>[KBT]                         | Номинальный<br><b>TOK</b><br>[A] | Мощность<br>при 400 В<br>[кВт]                      | Номинальный<br><b>TOK</b><br>[A] | корпуса        |
| VFX48-025 | 38                                | 11                                                     | 25                               | 7.5                                                 | 20                               |                |
| VFX48-030 | 45                                | 15                                                     | 30                               | 11                                                  | 24                               | C <sub>2</sub> |
| VFX48-036 | 54                                | 18.5                                                   | 36                               | 15                                                  | 29                               |                |
| VFX48-045 | 68                                | 22                                                     | 45                               | 18.5                                                | 36                               |                |
| VFX48-060 | 90                                | 30                                                     | 60                               | 22                                                  | 48                               |                |
| VFX48-072 | 108                               | 37                                                     | 72                               | 30                                                  | 58                               | D <sub>2</sub> |
| VFX48-088 | 132                               | 45                                                     | 88                               | 37                                                  | 70                               |                |
| VFX48-106 | 127                               | 55                                                     | 106                              | 45                                                  | 85                               |                |
| VFX48-142 | 170                               | 75                                                     | 142                              | 55                                                  | 114                              | E <sub>2</sub> |
| VFX48-171 | 205                               | 90                                                     | 171                              | 75                                                  | 137                              |                |
| VFX48-205 | 246                               | 110                                                    | 205                              | 90                                                  | 164                              | F <sub>2</sub> |
| VFX48-244 | 293                               | 132                                                    | 244                              | 110                                                 | 195                              |                |

*Таблица 44Электрические характеристики двигателей для ПЧ на 400 В*

*Таблица 45Электрические характеристики двигателей для ПЧ на 460 В*

| Модель    | Макс.                             | Нормальный режим работы<br>(120%, 1 мин каждые 10 мин) |                                  |                                                   | Тяжелый режим работы<br>(150%, 1 мин каждые 10 мин) | Типоразмер     |
|-----------|-----------------------------------|--------------------------------------------------------|----------------------------------|---------------------------------------------------|-----------------------------------------------------|----------------|
|           | ВЫХОДНОЙ<br><b>TOK</b><br>$[A]^*$ | Мощность<br>при 460 В<br>$\mathsf{[A.C.]}$             | Номинальный<br><b>TOK</b><br>[A] | <b>Мощность</b><br>при 460 В<br>$\mathsf{[A.C.]}$ | Номинальный<br><b>TOK</b><br>[A]                    | корпуса        |
| VFX48-025 | 38                                | 15                                                     | 25                               | 10                                                | 20                                                  |                |
| VFX48-030 | 45                                | 20                                                     | 30                               | 15                                                | 24                                                  | C <sub>2</sub> |
| VFX48-036 | 54                                | 25                                                     | 36                               | 20                                                | 29                                                  |                |
| VFX48-045 | 68                                | 30                                                     | 45                               | 25                                                | 36                                                  |                |
| VFX48-060 | 90                                | 40                                                     | 60                               | 30                                                | 48                                                  |                |
| VFX48-072 | 108                               | 50                                                     | 72                               | 40                                                | 58                                                  | D <sub>2</sub> |
| VFX48-088 | 132                               | 60                                                     | 88                               | 50                                                | 70                                                  |                |
| VFX48-106 | 127                               | 75                                                     | 106                              | 60                                                | 85                                                  |                |
| VFX48-142 | 170                               | 100                                                    | 142                              | 75                                                | 114                                                 | E <sub>2</sub> |
| VFX48-171 | 205                               | 125                                                    | 171                              | 100                                               | 137                                                 |                |
| VFX48-205 | 246                               | 150                                                    | 205                              | 125                                               | 164                                                 | F2             |
| VFX48-244 | 293                               | 200                                                    | 244                              | 150                                               | 195                                                 |                |

# 14.2 Общие электрические характеристики

*Таблица 46Общие электрические характеристики*

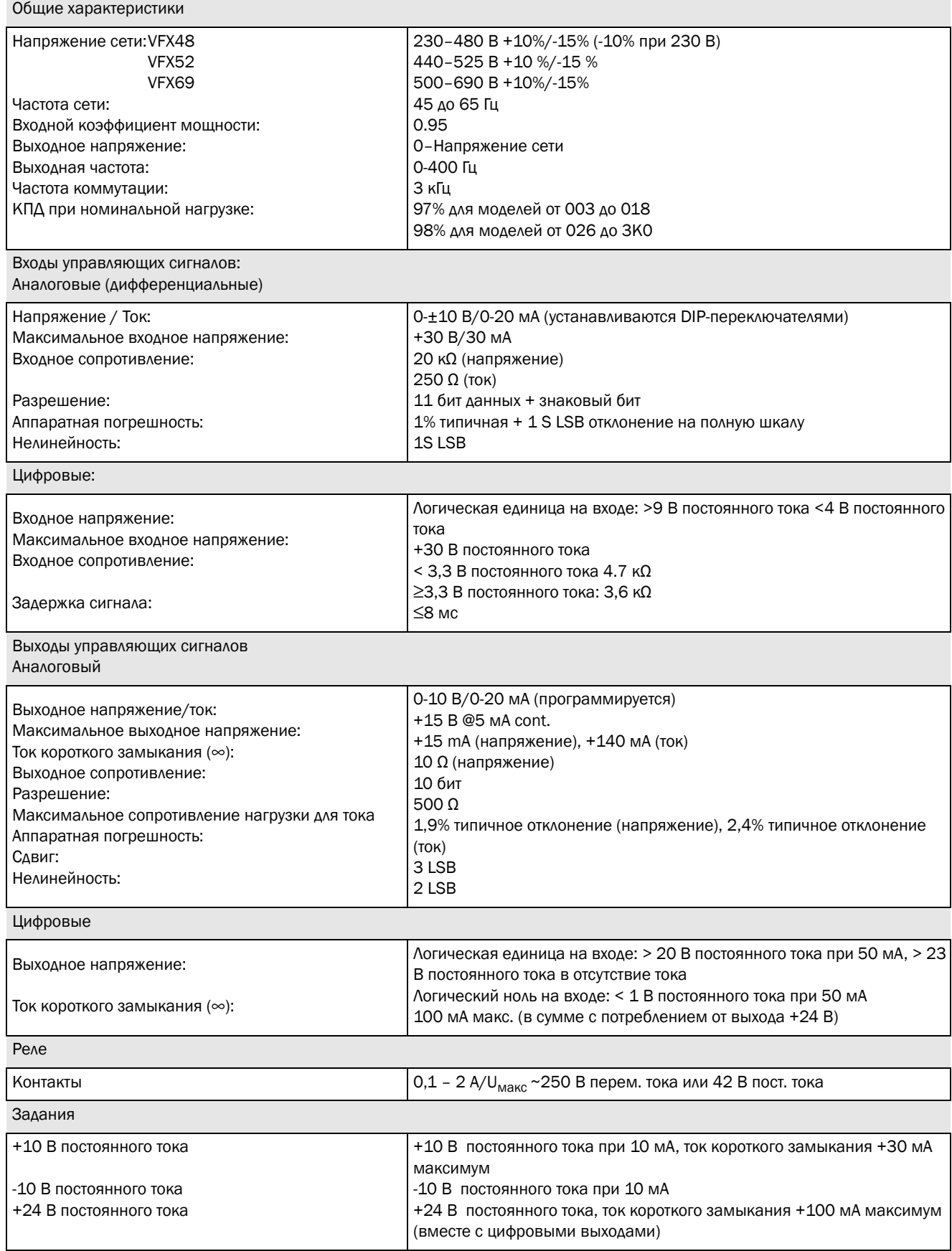

## 14.3 Работа при высоких температурах

Преобразователи частоты Emotron рассчитаны на работу при температуре окружающей среды не выше 40°C. Тем не менее, большинство моделей можно использовать при более высоких температурах с с некоторыми потерями в производительности. В [Таблица](#page-239-0) 47 приведены значения температуры окружающей среды, а также снижения рабочих характеристик для более высоких температур.

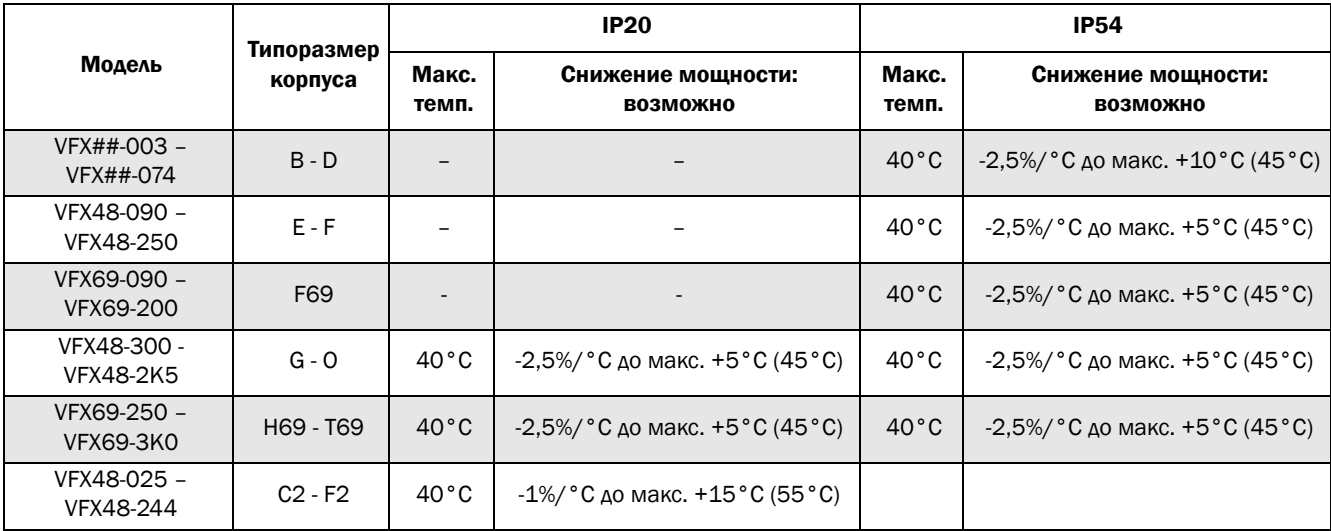

<span id="page-239-0"></span>*Таблица 47Температура окружающего воздуха и снижение номиналов для преобразователей на 400–690 В*

### Пример

В этом примере рассматривается двигатель с указанными ниже характеристиками, работа которого будет осуществляться при температуре окружающей среды 45°C.

Напряжение400 V Ток 68 A Мощность37 кВт

#### Выбор преобразователя частоты

Температура окружающей среды на 5°C выше максимальной температуры. Для выбора типа преобразователя частоты выполняется следующее вычисление.

Снижение рабочих характеристик возможно с потерей в производительности на 2,5%/°C.

Снижение рабочих характеристик составит: 5 X 2,5%  $= 12,5%$ 

Вычисление для модели VFX48-074 74 A - (12,5% x 74) = 64.8 A; этого недостаточно.

Вычисление для модели VFX48-090 90 A -  $(12.5\% \times 90) = 78.8$  A

В этом примере выбирается модель VFX48-090.

## 14.4 Размеры и вес

B таблице ниже приведены размеры и масса преобразователей. Модели с 003 по 250 имеют степень защиты IP54 (модули для настенной установки).

Модели с 300 по 3К0 состоят из 2-х, 3-х, 4-х... 15 параллельно соединенных модулей в исполнении для настенной установки со степенью защиты IP20, либо IP54 для установки в стандартный шкаф. Степень защиты IP54 согласно стандарту EN 60529.

*Таблица 48Механические характеристики, VFX48, VFX52*

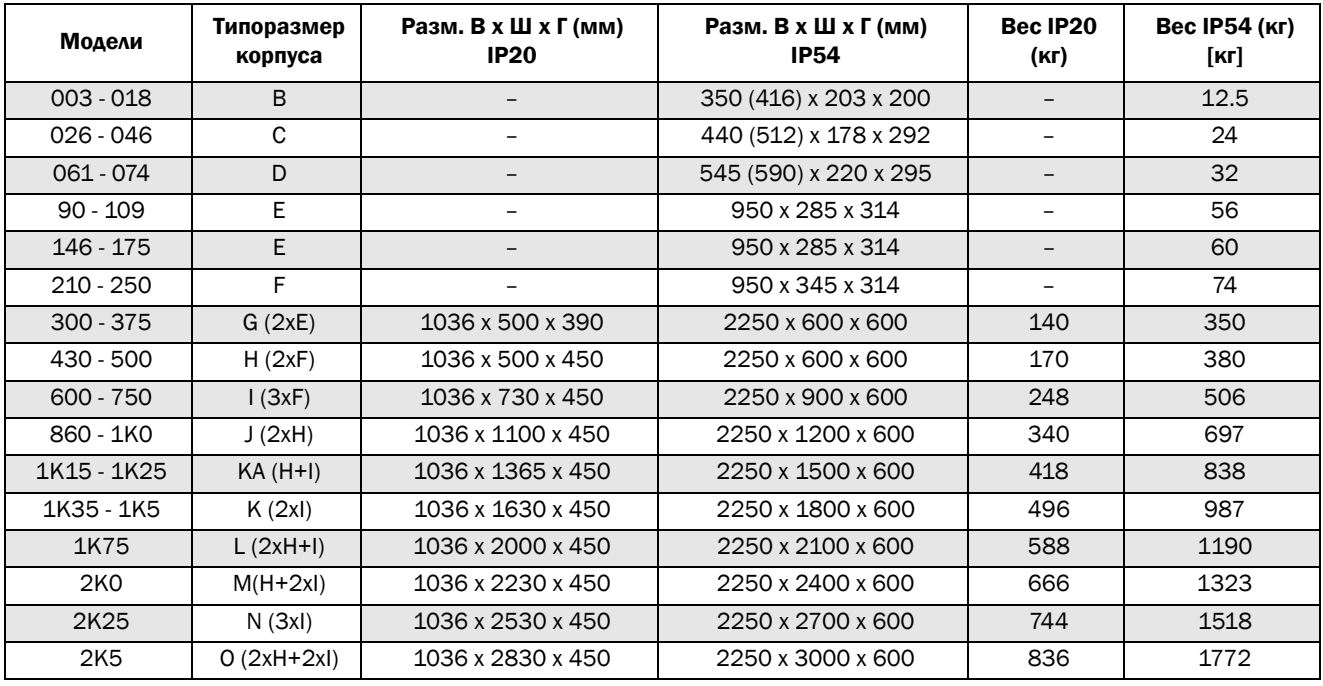

*Таблица 49Механические характеристики, VFX69*

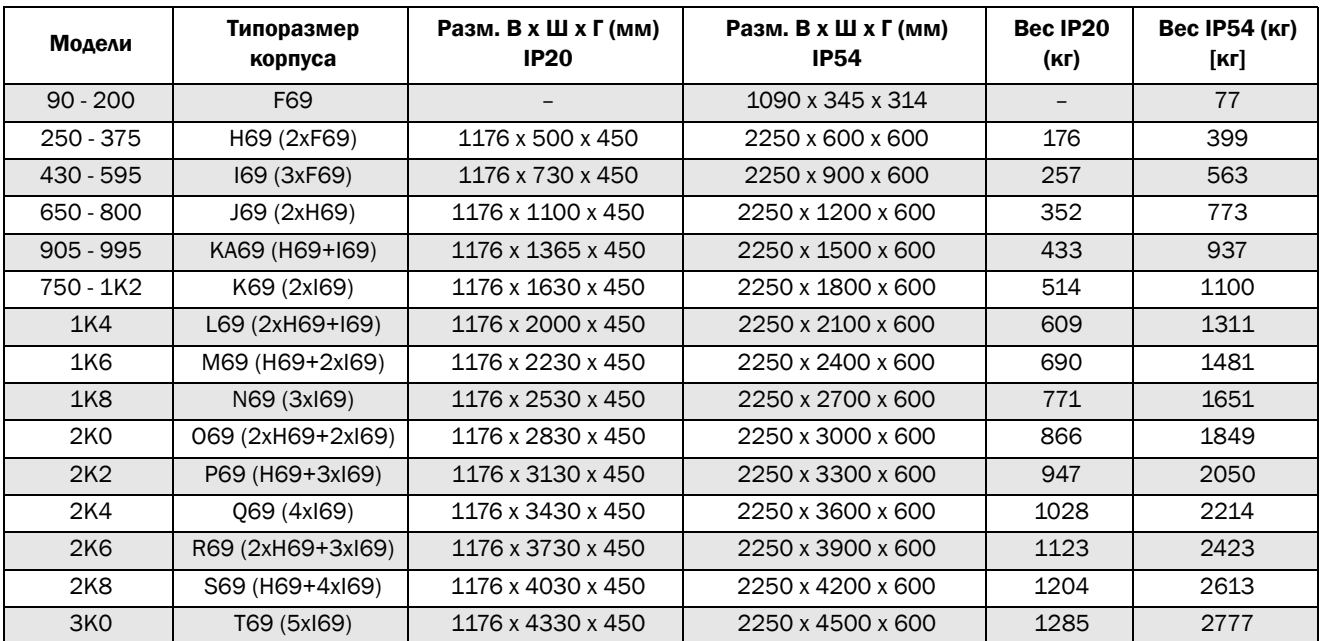

#### Размеры и вес устройств Emotron VFXFDU 48 версии IP20/21

В таблице ниже приведены размеры и вес устройств Emotron VFX версии IP20/21.

Эти преобразователи частоты доступны в виде модулей для настенной установки; Версия IP20 оптимизирована для установки в электрошкафу. При использовании дополнительной верхней крышки степень защиты соответствует IP21, что делает устройство пригодным для установки непосредственно на стене помещения

электрооборудования.

Степени защиты IP20 и IP21 определяются согласно стандарту EN 60529.

*Таблица 50Механические характеристики, VFX48, версии IP20 и IP21*

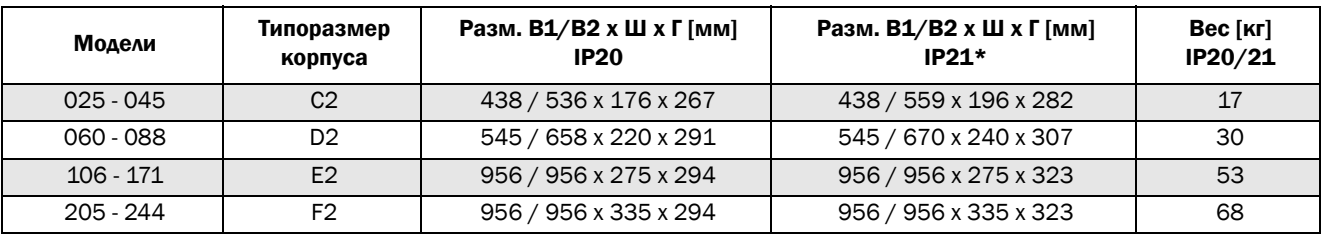

H1 = Высота корпуса.

H2 = Общая высота, включая кабельное сопряжение.

\*с дополнительной верхней крышкой

# 14.5 Параметры окружающей среды

#### *Таблица 51Эксплуатация*

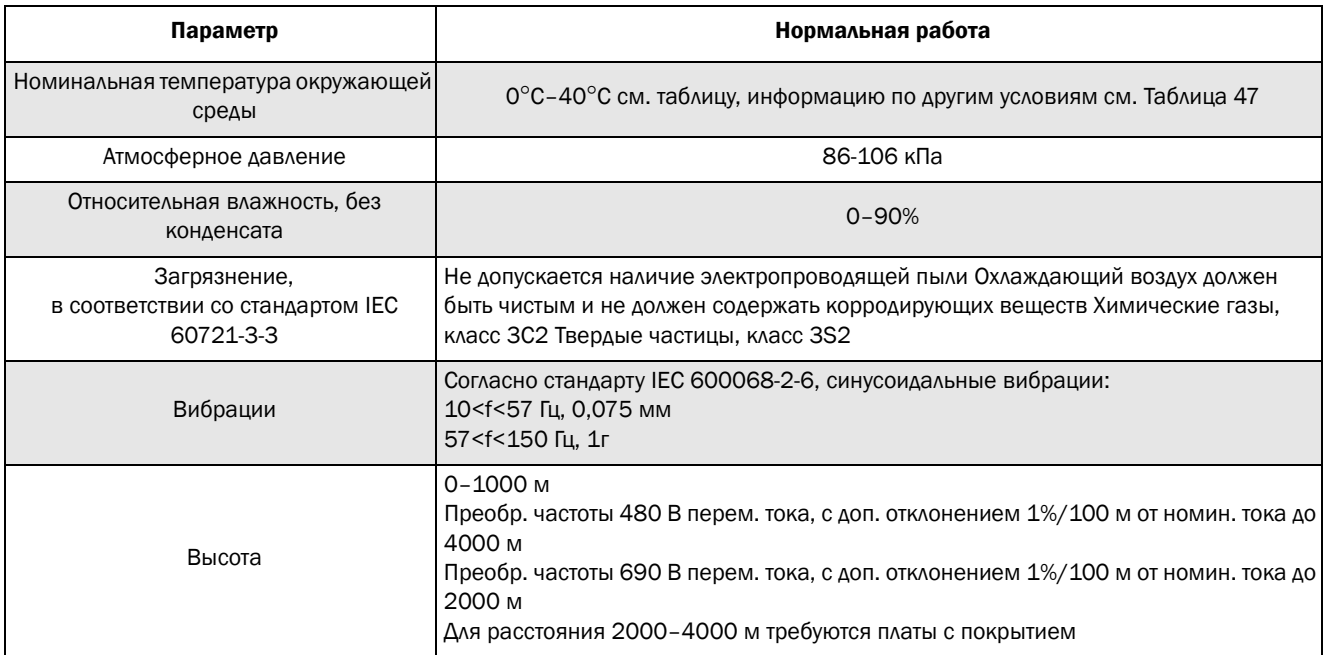

#### *Таблица 52Хранение*

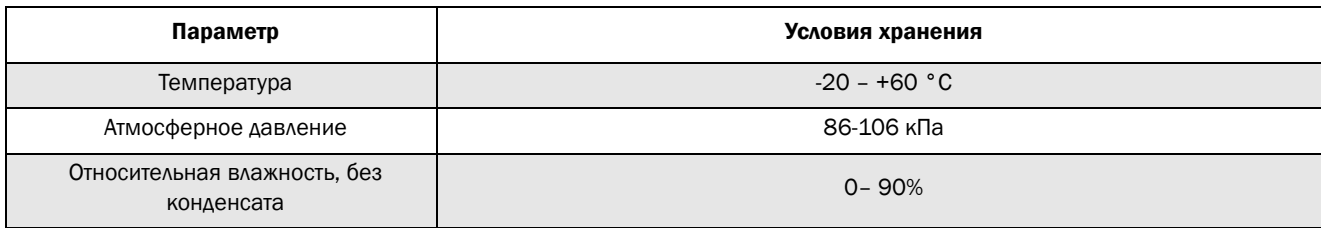

## 14.6 Предохранители и кабельные вводы

### 14.6.1 Соответствие стандартам IEC

Используйте сетевые предохранители типа gL/gG для соответствия нормам IEC 269 , или автоматические выключатели с такими же характеристиками. Прежде чем устанавливать вводы, проверьте оборудование.

Максимальное значение предохранителя определяется исходя из максимального значения предохранителя, рекомендуемого для данного типа ПЧ.

ПРИМЕЧАНИЕ. Параметры предохранителя и сечения кабеля зависят от применения и должны выбираться в соответствии с местными нормативами.

ПРИМЕЧАНИЕ. Размеры клемм для подключения питания к *преобразователям, установленным в шкафу,* типов от 300 до 3K0 могут отличаться в зависимости от спецификации заказчика.

*Таблица 53Предохранители, сечения кабелей и вводы*

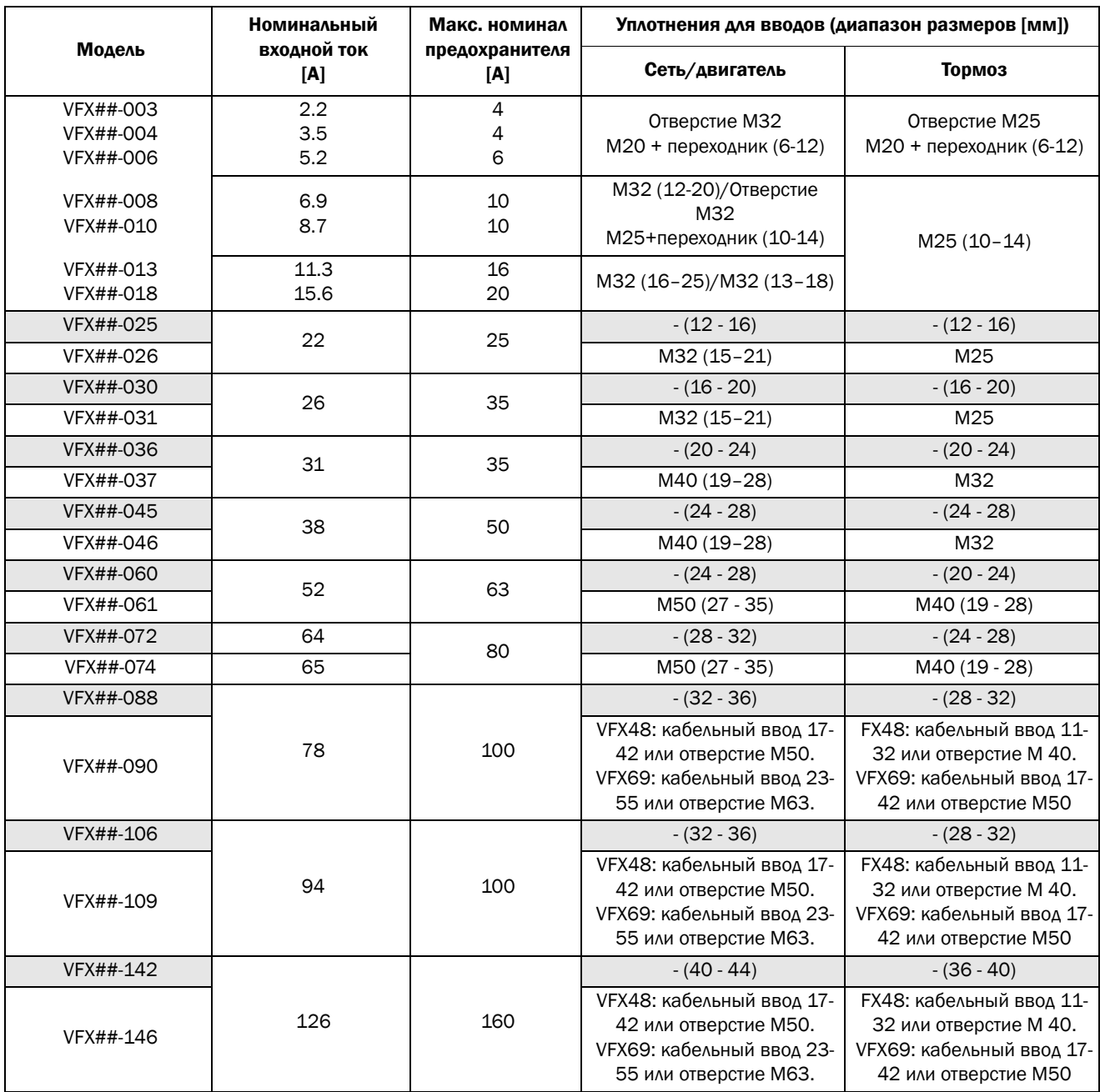

*Таблица 53Предохранители, сечения кабелей и вводы*

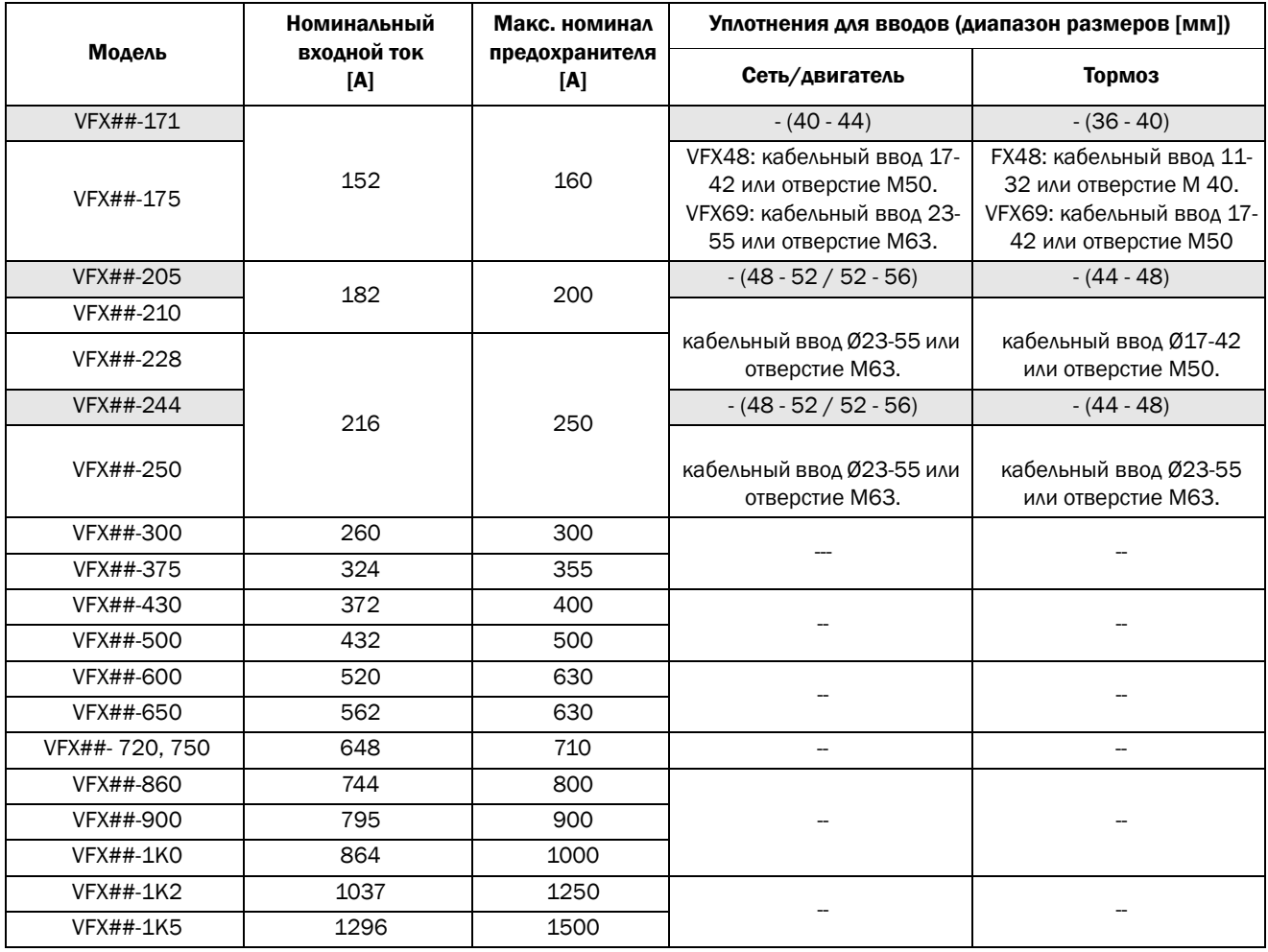

Примечание. Для моделей IP54 от 003 до 074 кабельные уплотнения поставляются дополнительно.

1. Значение соответствует варианту со встроенным тормозным ключом.

См. данные о диапазонах подключения кабелей в глава [3.5.2,](#page-38-0) стр. 35

### 14.6.2 Предохранители в соответствии со стандартами NEMA

*Таблица 54Типы и предохранители*

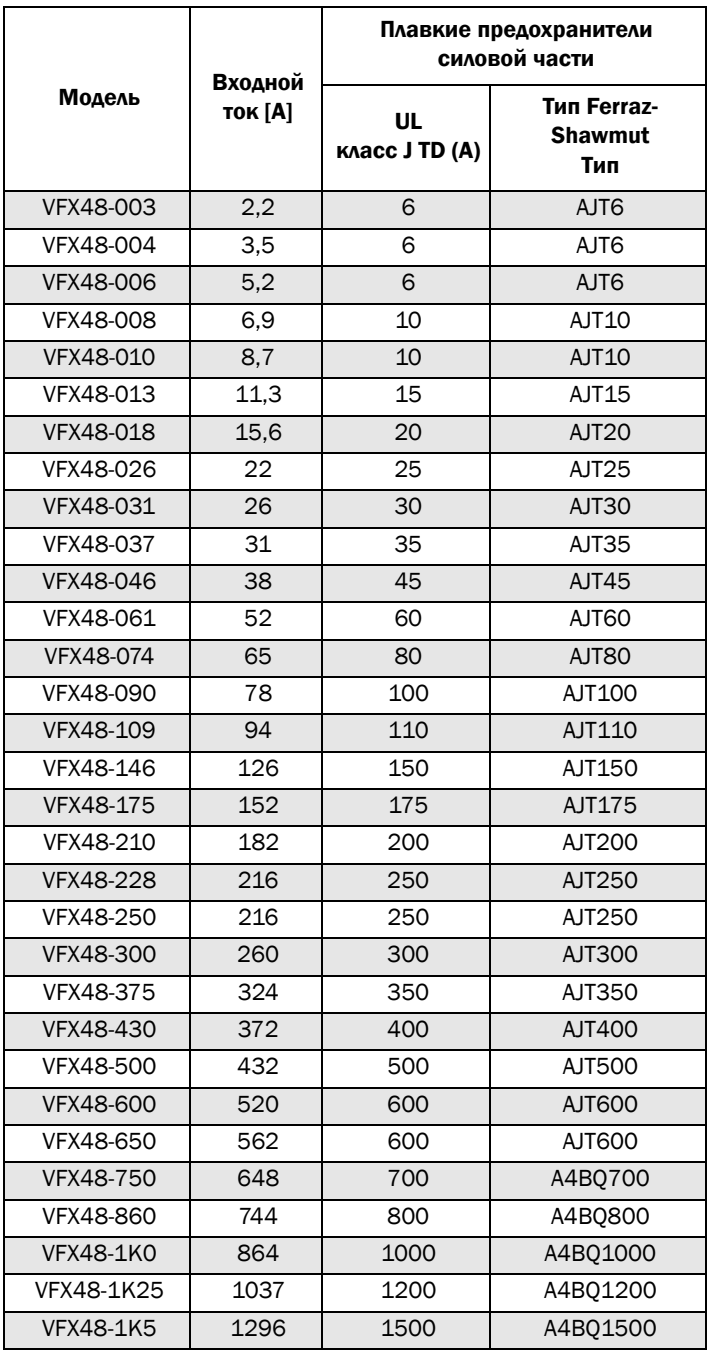

# 14.7 Сигналы управления

#### *Таблица 55*

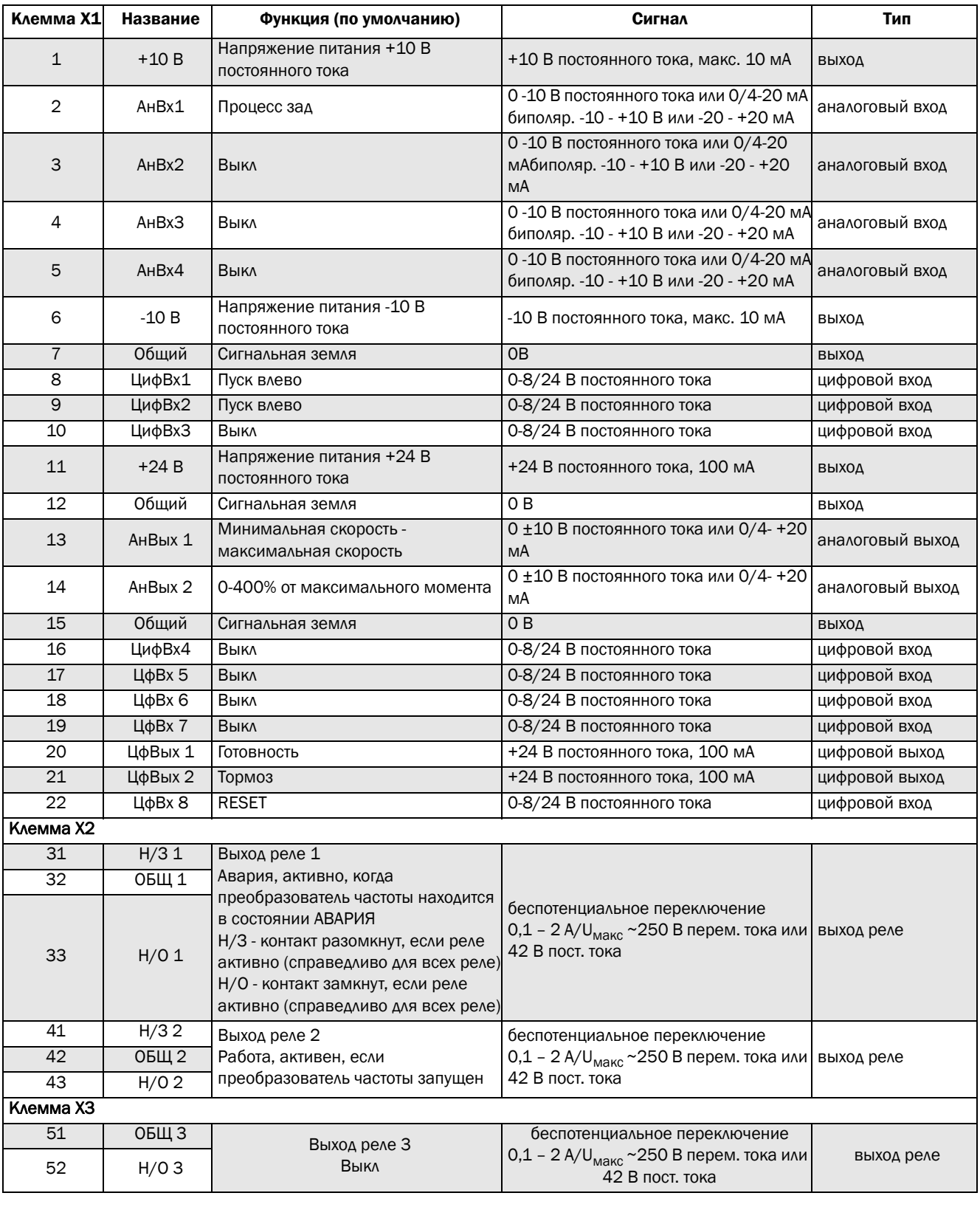

ПРИМЕЧАНИЕ. *Потенциометр позволяет задавать значения в диапазоне от 1 кОм до 10 кОм (¼ Ватт) с линейной зависимостью, причем мы рекомендуем использовать линейный потенциометр 1 кОм / ¼ Вт для наилучшего регулирования линейности.*

#### 15. Список пунктов меню

В разделе загрузок на нашей главной странице содержится список «Информация о соединениях», а также список с информацией об установке параметров.

<span id="page-248-2"></span><span id="page-248-1"></span><span id="page-248-0"></span>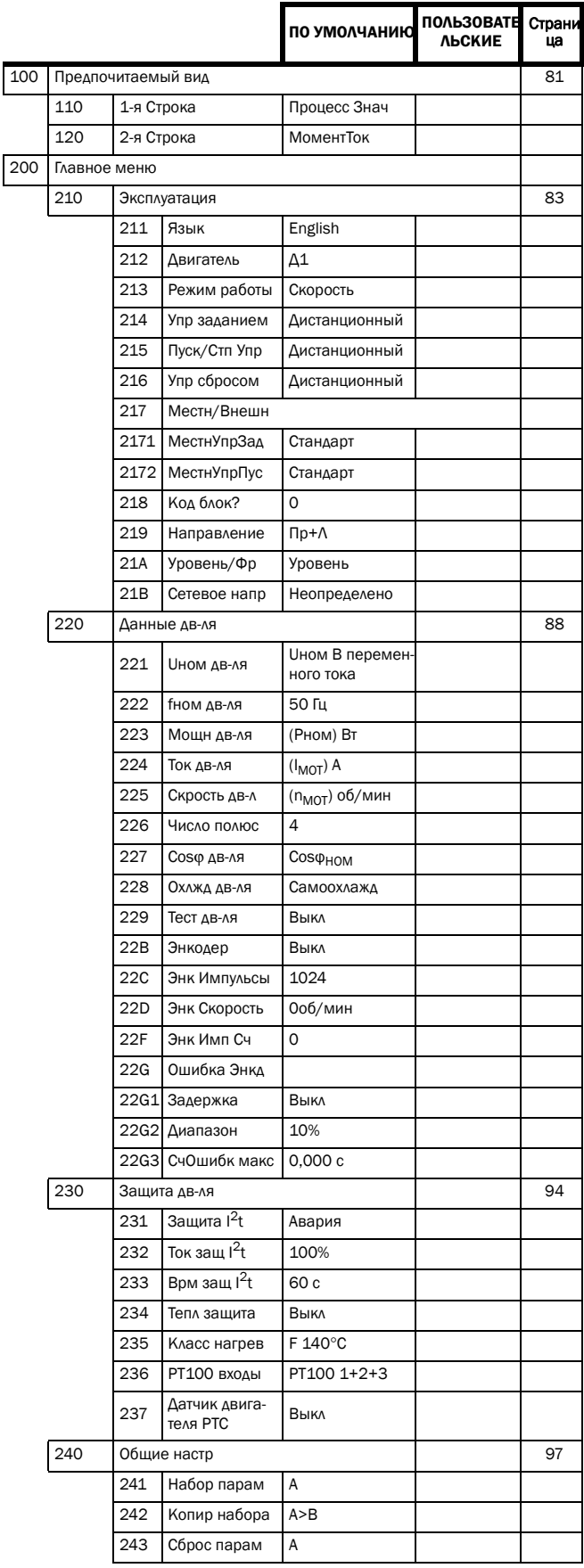

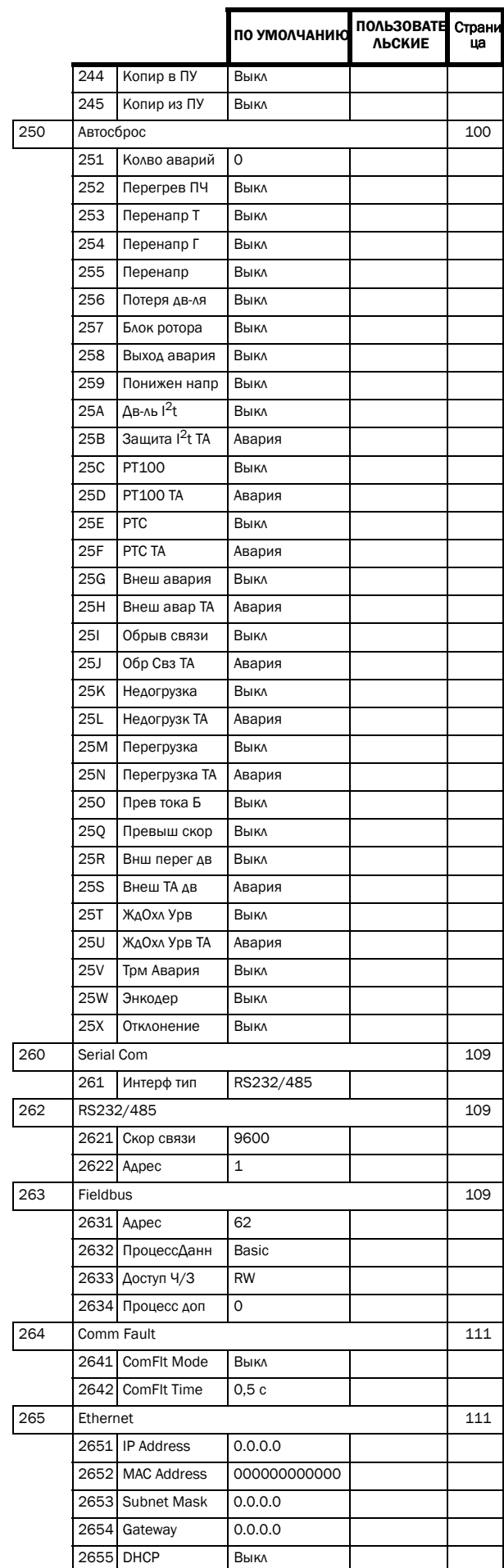

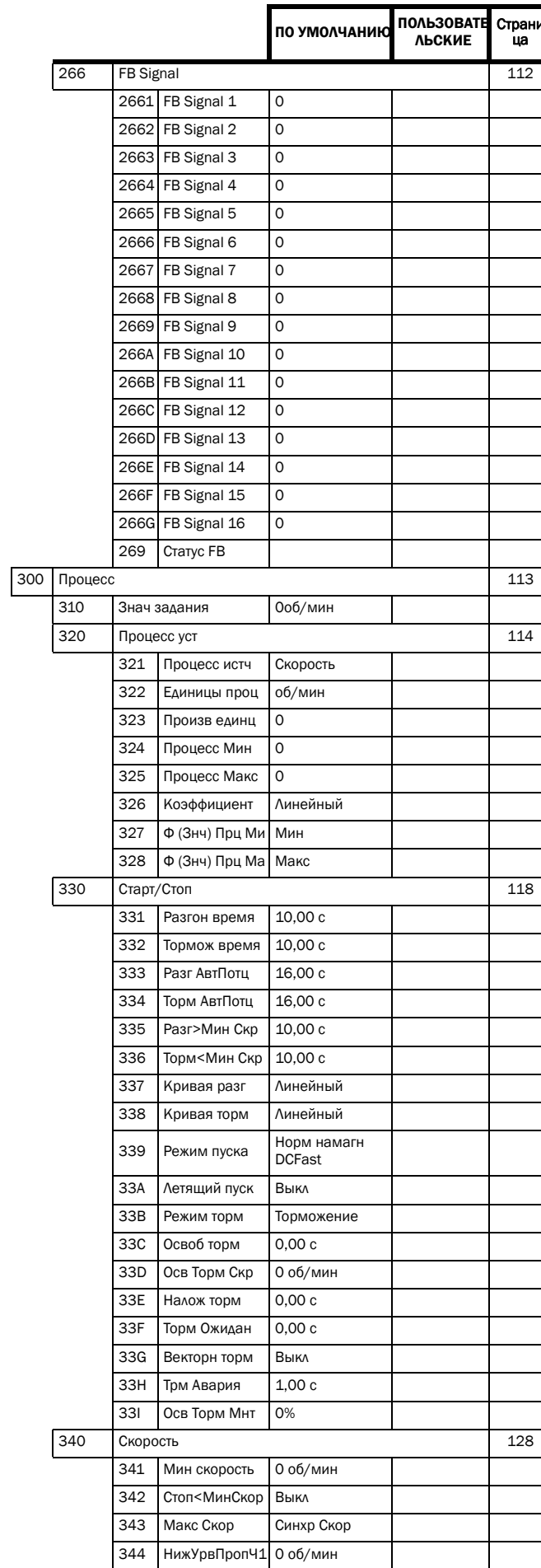

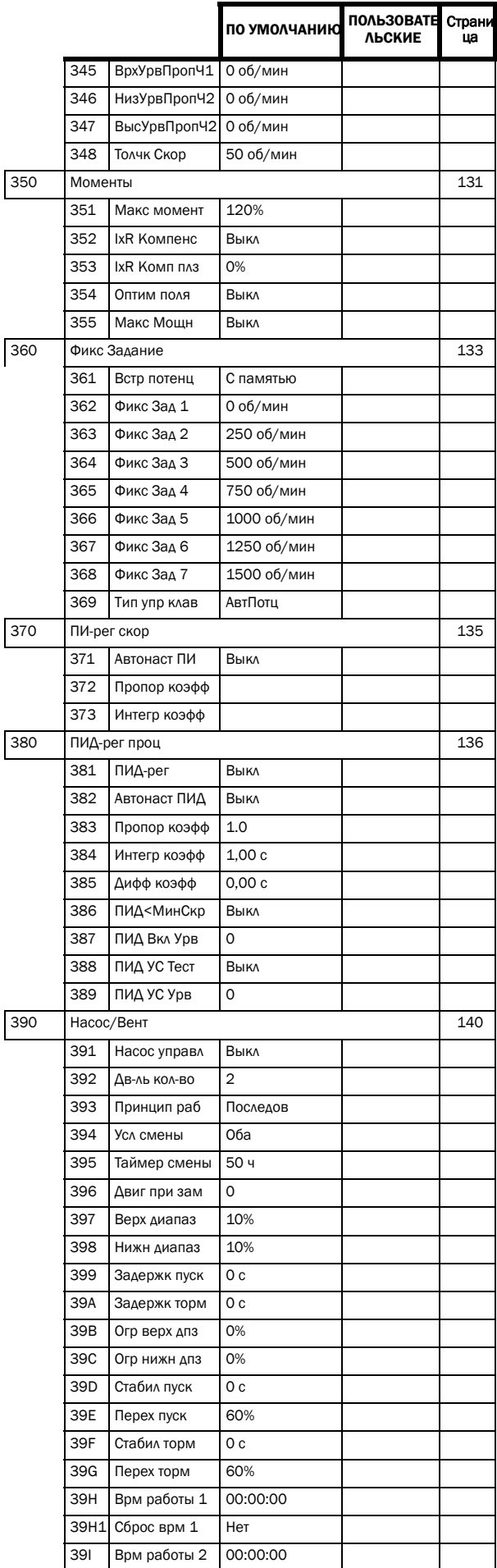

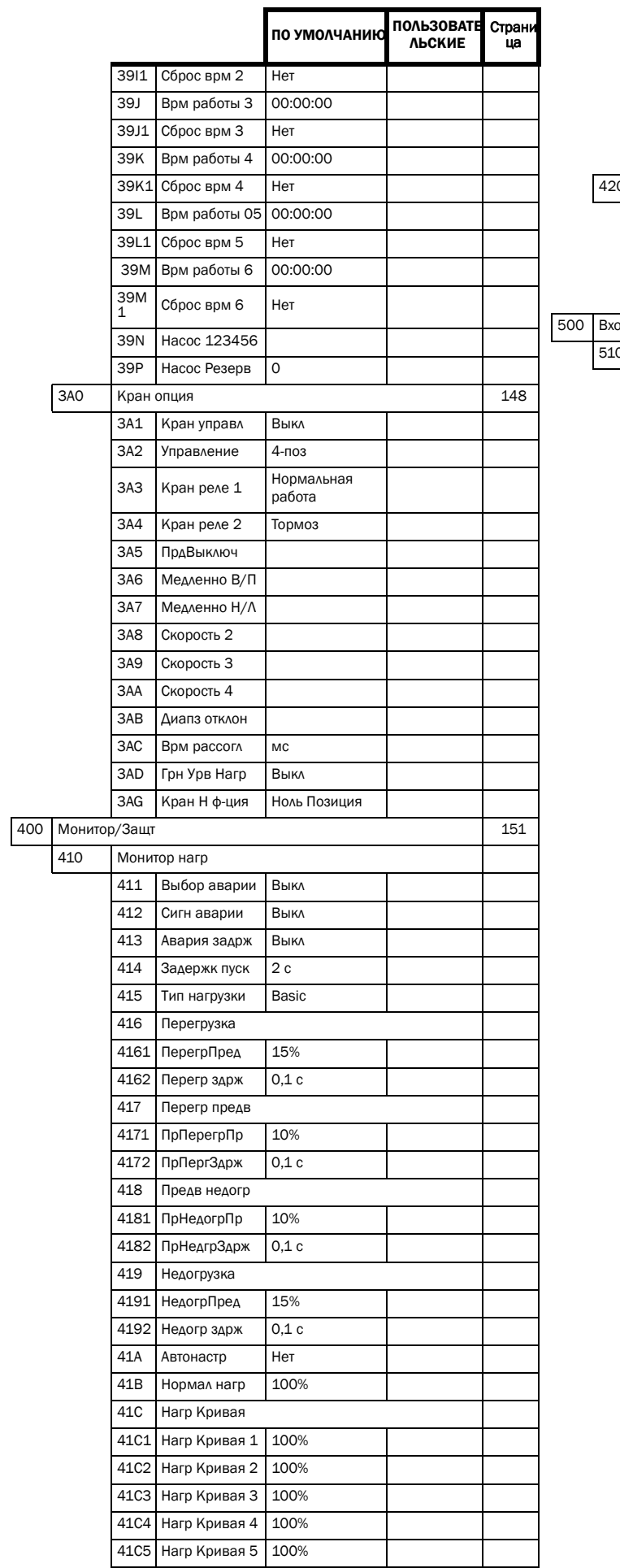

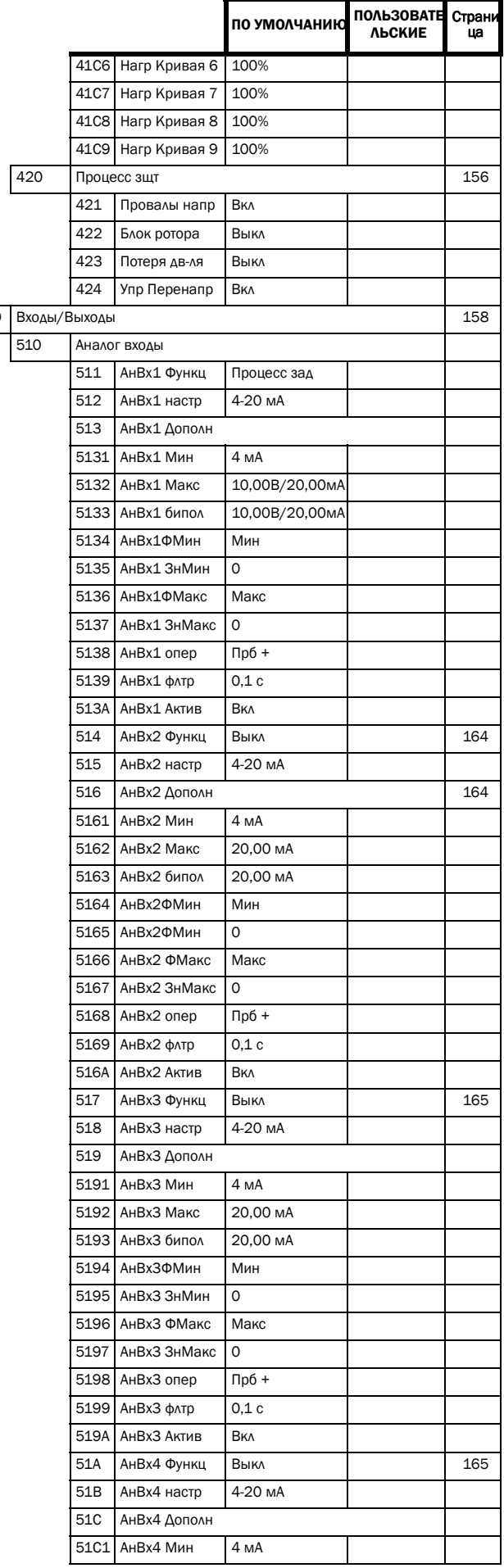

<span id="page-251-0"></span>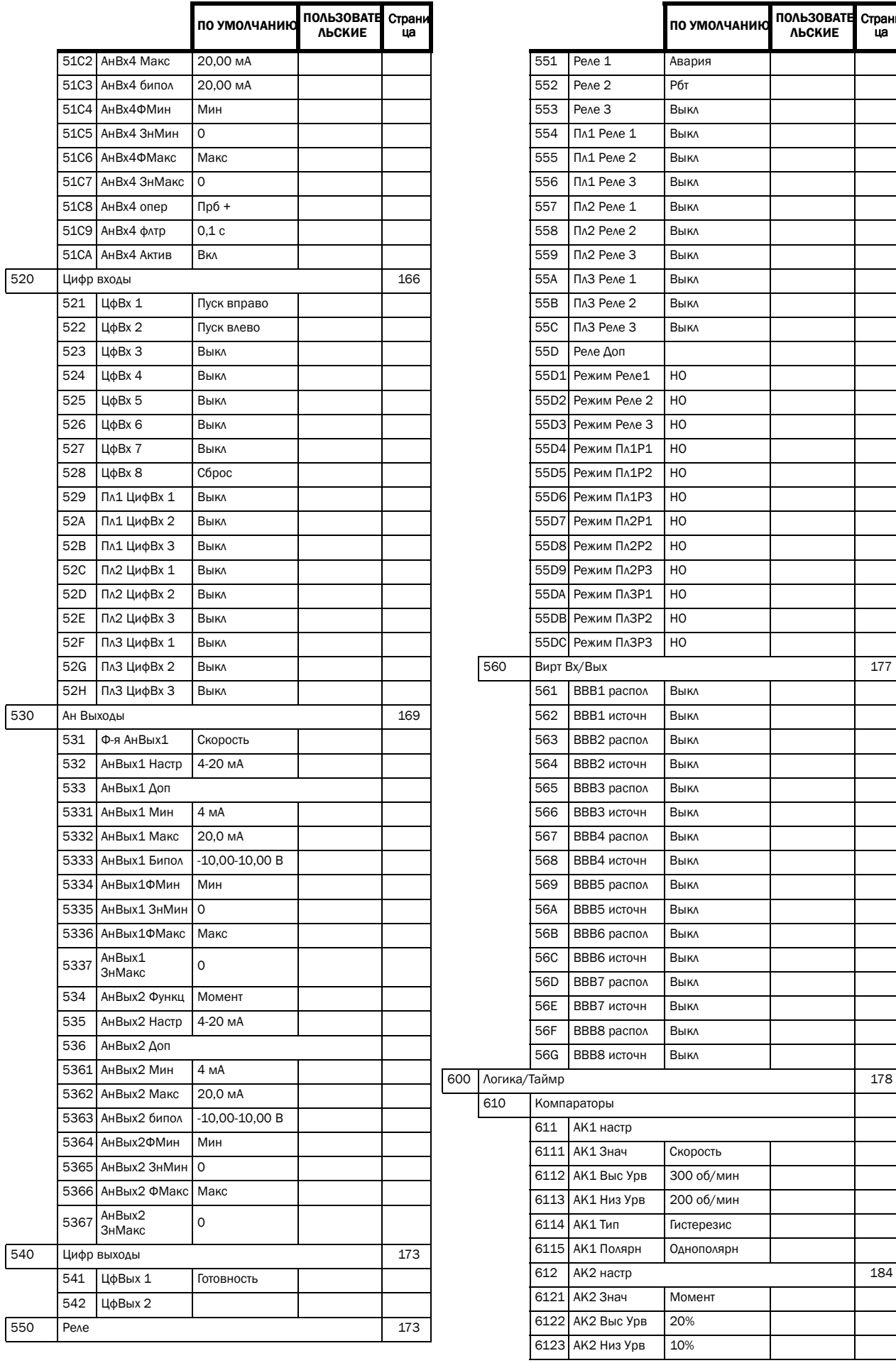
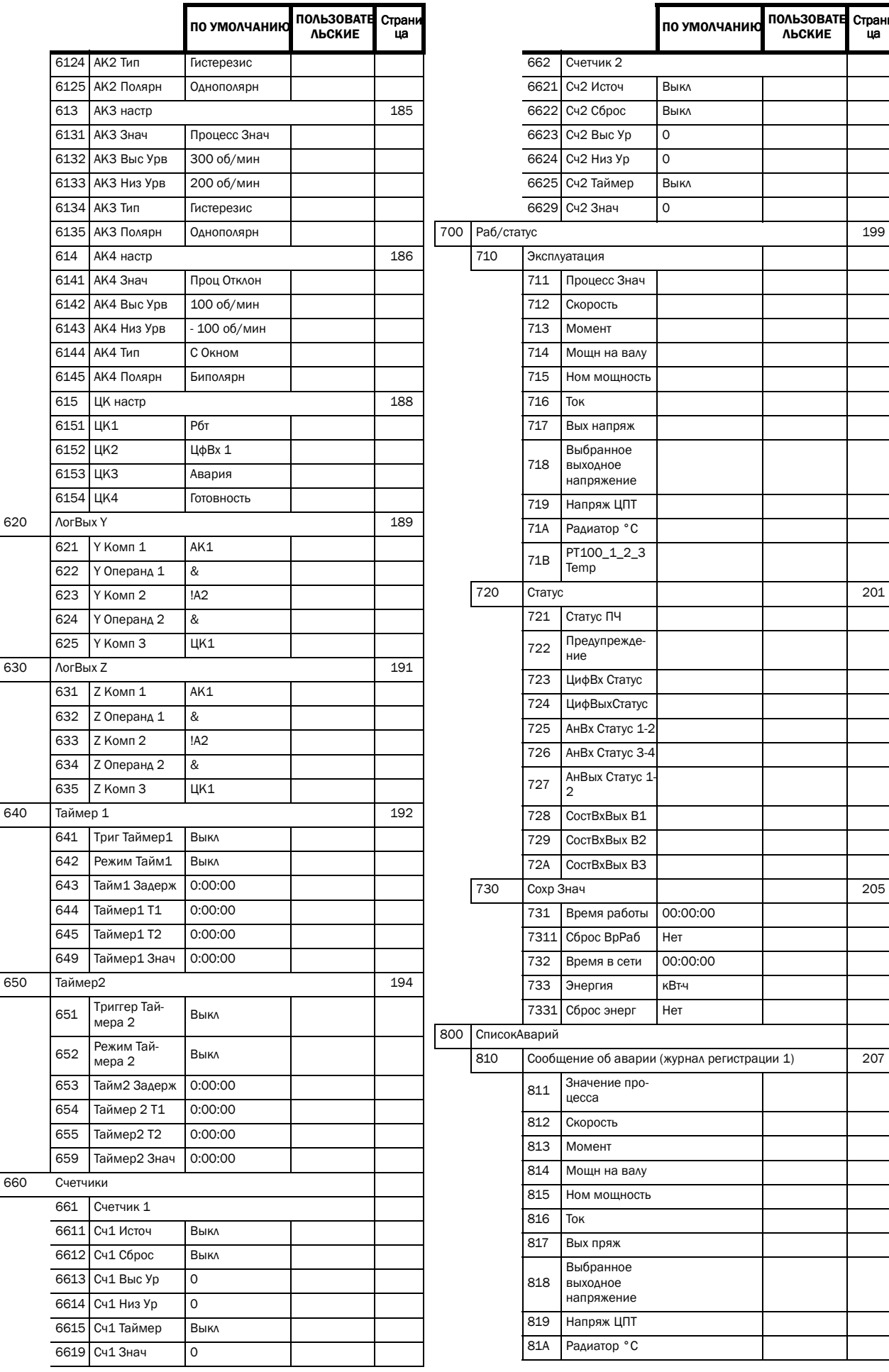

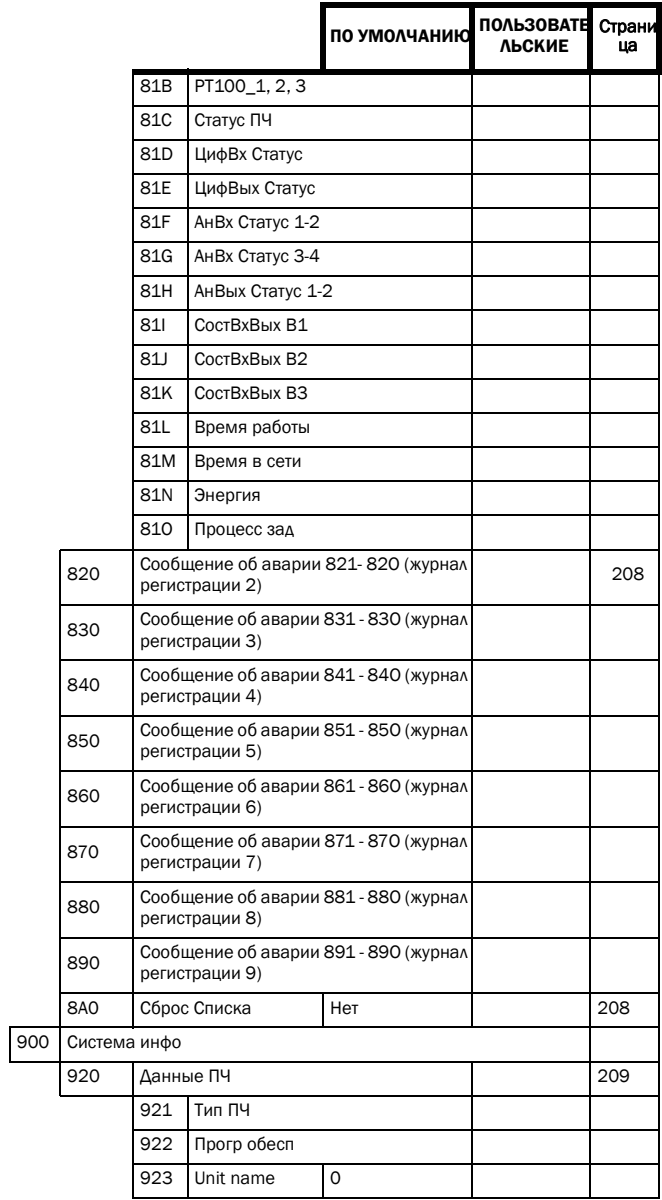

## **CG Drives & Automation Sweden AB**

Mörsaregatan 12 Box 222 25 SE-250 24 Helsingborg Sweden T +46 42 16 99 00 F +46 42 16 99 49 www.emotron.com/www.cgglobal.com